ADSTAR Distributed Storage Manager for AS/400  $\,$ 

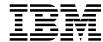

# Administrator's Reference

Version 2

ADSTAR Distributed Storage Manager for AS/400  $\,$ 

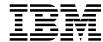

# Administrator's Reference

Version 2

#### Note!

Before using this information and the product it supports, be sure to read the general information under "Notices" on page ix.

## First Edition (June 1996)

This edition applies to Version 2 Release 1 of the ADSTAR Distributed Storage Manager, (5763-SV2), and to any subsequent releases until otherwise indicated in new editions or technical newsletters. Make sure you are using the correct edition for the level of the product.

Order publications through your IBM representative or the IBM branch office serving your locality. Publications are not stocked at the address below.

A form for readers' comments is provided at the back of this publication. If the form has been removed, address your comments to:

International Business Machines Corporation Information Development, Dept. 61C 9000 South Rita Road Tucson, AZ 85744-0001, U.S.A.

When you send information to IBM, you grant IBM a nonexclusive right to use or distribute the information in any way it believes appropriate without incurring any obligation to you.

## © Copyright International Business Machines Corporation 1994, 1996. All rights reserved.

Note to U.S. Government Users — Documentation related to restricted rights — Use, duplication or disclosure is subject to restrictions set forth in GSA ADP Schedule Contract with IBM Corp.

## Contents

| NoticesixTrademarksx                                                                                                    |  |
|----------------------------------------------------------------------------------------------------|--|
| PrefacexiiiWho Should Read This PublicationxiiiWhat You Should Know Before Reading This PublicationxiiiSoftcopy PublicationsxiiiADSTAR Distributed Storage Manager PublicationsxivRelated AS/400 System PublicationsxvRelated Hardware Products PublicationsxvIBM ITSC Publications (Redbooks)xviSoftware Developer's ProgramxviDo You Have Comments or Suggestions?xviTranslationsxvii                                                        |  |
| Changes for ADSTAR Distributed Storage Manager Version 2 xix                                                                                                    |  |
| Chapter 1. Using Syntax Diagrams                                                                                                    |  |
| Command Components5Command Name5Positional Parameters5Keyword Parameters6Command Entry Rules6Processing Administrative Commands7Commands Processed in the Foreground7Commands Processed in the Background8Formatting Command Output on a Terminal8Using Wildcard Characters9Examples for Match-Any Characters9Examples for Match-Exactly-One Character9Naming Conventions10Naming Volumes10Case-Sensitivity10Naming Restrictions for Objects10 |  |
| Chapter 3. Using the Command-Line Interface11Using the Administrative Client Session11Using the AS/400 Administrative Client12Using Administrative Client Options14Using Continuation Characters16Using Console Mode16Using Mount Mode18Using Batch Mode19                                                                                                    |  |

| Using Interactive Mode                                                      | 20                   |
|-----------------------------------------------------------------------------|----------------------|
| Redirecting Command Output to a File                                        | 21                   |
| Using Macros to Issue Commands                                              | 23                   |
| Chapter 4. Using Commands Based on Privilege Class                          | 29                   |
| Commands Requiring System Privilege                                         | 29                   |
| Commands Requiring Policy Privilege                                         | 33                   |
| Commands Requiring Storage Privilege                                        | 35                   |
| Commands Requiring Operator Privilege                                       | 39                   |
| Commands Requiring Analyst Privilege                                        | 39                   |
|                                                                             |                      |
| Commands Any Administrator Can Issue                                        | 40                   |
| Chapter 5. Using Administrator Commands                                     | 45                   |
| ACTIVATE POLICYSET (Activate a New Policy Set)                              | 46                   |
| ASSIGN DEFMGMTCLASS (Assign a Default Management Class)                     | 48                   |
| AUDIT LIBRARY (Verify an Automated Library's Inventory)                     | 51                   |
| AUDIT LICENSES (Audit Data Storage Usage)                                   | 53                   |
| AUDIT VOLUME (Verify Database Information for a Storage Pool Volume)        | 55                   |
| BACKUP DB (Back Up the Database)                                            | 60                   |
| BACKUP DEVCONFIG (Create Backup Copies of Device Configuration Information) |                      |
| BACKUP STGPOOL (Back Up Primary Storage Pool to Copy Storage Pool)          | 66                   |
| BACKUP VOLHISTORY (Save Sequential Volume History Information)              | 70                   |
| CANCEL PROCESS (Cancel an Administrative Process)                           | 72                   |
| CANCEL REQUEST (Cancel One or More Mount Requests)                          | 74                   |
| CANCEL REGUEST (Cancel One of More Client Sessions)                         | 7 <del>4</del><br>76 |
| ·                                                                           | 78                   |
| CHECKIN LIBVOLUME (Check a Storage Volume into a Library)                   |                      |
| CHECKOUT LIBVOLUME (Check a Storage Volume out of a Library)                | 83                   |
| COMMIT (Control Committing of Commands in a Macro)                          | 86                   |
| COPY DOMAIN (Copy a Policy Domain)                                          | 88                   |
| COPY MGMTCLASS (Copy a Management Class)                                    | 91                   |
| COPY POLICYSET (Copy a Policy Set)                                          | 93                   |
| COPY SCHEDULE (Copy a Client or an Administrative Command Schedule)         | 95                   |
| Copying Client Schedules                                                    | 95                   |
| Copying Administrative Command Schedules                                    | 96                   |
| DEFINE ASSOCIATION (Associate Client Nodes with a Schedule)                 | 99                   |
| DEFINE COPYGROUP (Define a Copy Group)                                      | 102                  |
| DEFINE DBBACKUPTRIGGER (Define the Database Backup Trigger)                 | 111                  |
| DEFINE DBCOPY (Define a Volume Copy of a Database Volume)                   | 115                  |
| DEFINE DBVOLUME (Define a Database Volume)                                  | 117                  |
| DEFINE DEVCLASS (Define a Device Class)                                     | 119                  |
| Syntax for Defining a Device Class with a Device Type of FILE               | 119                  |
| Syntax for Defining a Device Class with a Device Type of 8MM                | 120                  |
| Syntax for Defining a Device Class with a Device Type of 3590               | 123                  |
| Syntax for Defining a Device Class with a Device Type of CARTRIDGE          | 125                  |
| Syntax for Defining a Device Class with a Device Type of QIC                | 128                  |
| Syntax for Defining a Device Class with a Device Type of REEL               | 130                  |
| DEFINE DOMAIN (Define a New Policy Domain)                                  | 135                  |
| DEFINE DRIVE (Define a Drive to a Library)                                  | 138                  |

| DEFINE EXIT (Define an Exit Program)                                      | 141 |
|---------------------------------------------------------------------------|-----|
| DEFINE LIBRARY (Define a Library)                                         | 143 |
| DEFINE LOGCOPY (Define a Volume Copy of a Recovery Log Volume)            | 148 |
| DEFINE LOGVOLUME (Define a Recovery Log Volume)                           | 150 |
| DEFINE MGMTCLASS (Define a Management Class)                              | 152 |
| DEFINE POLICYSET (Define a Policy Set)                                    | 156 |
| DEFINE SCHEDULE (Define a Client or an Administrative Command Schedule)   | 159 |
| Defining Client Schedules                                                 | 159 |
| Defining Administrative Command Schedules                                 | 166 |
| DEFINE STGPOOL (Define a Storage Pool)                                    | 175 |
| DEFINE VOLUME (Define a Volume in a Storage Pool)                         | 188 |
| DELETE ASSOCIATION (Delete Node Associations with a Schedule)             | 191 |
| DELETE DBBACKUPTRIGGER (Delete the Database Backup Trigger)               | 193 |
| DELETE DBBACKOFTKIGGER (Delete the Database Backup Higger)                | 195 |
| , , , , , , , , , , , , , , , , , , , ,                                   |     |
| DELETE DBVOLUME (Delete a Database Volume)                                | 198 |
| DELETE DEVCLASS (Delete a Device Class)                                   | 200 |
| DELETE DOMAIN (Delete a Policy Domain)                                    | 202 |
| ,                                                                         | 204 |
| DELETE EVENT (Delete Event Records)                                       | 206 |
| DELETE EXIT (Delete an Exit Program)                                      | 210 |
| DELETE FILESPACE (Delete Client Node Data from the Server)                | 212 |
| DELETE LIBRARY (Delete a Library)                                         | 215 |
| DELETE LOGVOLUME (Delete a Recovery Log Volume)                           | 217 |
| DELETE MGMTCLASS (Delete a Management Class)                              | 219 |
| DELETE POLICYSET (Delete a Policy Set)                                    | 221 |
| DELETE SCHEDULE (Delete a Client or an Administrative Command Schedule)   | 223 |
| Deleting Client Schedules                                                 | 223 |
| Deleting Administrative Command Schedules                                 | 223 |
| DELETE STGPOOL (Delete a Storage Pool)                                    | 226 |
|                                                                           | 220 |
| DELETE VOLHISTORY (Delete Sequential Volume History Information Collected | 220 |
| by the Server)                                                            | 228 |
| DELETE VOLUME (Delete a Storage Pool Volume)                              | 233 |
| DISABLE (Temporarily Prevent Client Node Access to the Server)            | 236 |
|                                                                           | 238 |
| ,                                                                         | 239 |
| EXPIRE INVENTORY (Manually Start Inventory Expiration Processing)         | 241 |
| EXPORT ADMIN (Copy Administrator Information to Sequential Media)         | 243 |
| EXPORT NODE (Copy Client Node Information to Sequential Media)            | 247 |
| EXPORT POLICY (Copy Policy Information to Sequential Media)               | 252 |
| EXPORT SERVER (Copy Server Information to Sequential Media)               | 256 |
| EXTEND DB (Increase the Assigned Capacity of the Database)                | 261 |
| EXTEND LOG (Increase the Assigned Capacity of the Recovery Log)           | 263 |
| GRANT AUTHORITY (Add Administrator Authority)                             | 265 |
| HALT (Shut Down the Server)                                               | 269 |
| HELP (Get Help on Commands and Error Messages)                            | 272 |
| IMPORT ADMIN (Import Administrator Information)                           |     |
|                                                                           | 276 |
| IMPORT NODE (Import Client Node Information)                              | 279 |
| IMPORT POLICY (Import Policy Information)                                 | 285 |

| IMPORT SERVER (Import the Server)                                      | 288 |
|------------------------------------------------------------------------|-----|
| LOCK ADMIN (Lock Out an Administrator)                                 | 293 |
| LOCK NODE (Lock Out a Client Node)                                     | 294 |
| MACRO (Invoke a Macro)                                                 | 295 |
| MOVE DATA (Move Files on a Storage Pool Volume)                        | 298 |
| QUERY ACTLOG (Search Activity Log for Messages)                        | 300 |
| QUERY ADMIN (Display Information on One or More Administrators)        | 306 |
| QUERY ASSOCIATION (Query Client Node Associations with a Schedule)     | 311 |
| QUERY AUDITOCCUPANCY (Query Client Node Storage Utilization)           | 314 |
| QUERY CONTENT (Query the Contents of a Storage Pool Volume)            | 317 |
| QUERY COPYGROUP (Query One or More Copy Groups)                        | 322 |
| QUERY DB (Display Information on the Database)                         | 327 |
| QUERY DBBACKUPTRIGGER (Query the Database Backup Trigger)              | 333 |
| QUERY DBVOLUME (Display Information on One or More Database Volumes)   | 335 |
| QUERY DEVCLASS (Display Information on One or More Device Classes)     | 338 |
| QUERY DOMAIN (Query One or More Policy Domains)                        | 342 |
| QUERY DRIVE (Display Information about a Drive)                        | 346 |
| QUERY EVENT (Query Scheduled and Completed Events)                     | 350 |
| Querying Events for Client Schedules                                   | 350 |
| Querying Events for Administrative Command Schedules                   | 355 |
| QUERY EXIT (Display Information on One or All Exits)                   | 365 |
| QUERY FILESPACE (Query One or More File Spaces)                        | 369 |
| QUERY LIBRARY (Query a Library)                                        | 373 |
| QUERY LIBVOLUME (Query a Library Volume)                               | 376 |
| QUERY LICENSE (Display License Information)                            | 378 |
| QUERY LOG (Display Information on the Recovery Log)                    | 381 |
| QUERY LOGVOLUME (Display Information on One or More Log Volumes)       | 386 |
| QUERY MGMTCLASS (Query a Management Class)                             | 389 |
| QUERY MOUNT (Display Information on Mounted Sequential Access Volumes) | 393 |
| QUERY NODE (Query One or More Client Nodes)                            | 395 |
| QUERY OCCUPANCY (Display File Space Information by Storage Pool)       | 400 |
| QUERY OPTION (Query One or More Server Options)                        | 403 |
| QUERY POLICYSET (Query a Policy Set)                                   | 405 |
| QUERY PROCESS (Query One or More Server Processes)                     | 409 |
| QUERY REQUEST (Query One or More Pending Mount Requests)               | 411 |
| QUERY SCHEDULE (Query One or More Schedules)                           | 412 |
| QUERY SESSION (Query One or More Client Sessions)                      | 417 |
| QUERY STATUS (Query System Parameters)                                 | 421 |
| QUERY STGPOOL (Query One or More Storage Pools)                        | 426 |
| QUERY VOLHISTORY (Display Sequential Volume History Information)       | 433 |
| QUERY VOLUME (Query One or More Storage Pool Volumes)                  | 440 |
| QUIT (End the Interactive Mode of the Administrative Client)           | 446 |
| REDUCE DB (Decrease the Assigned Capacity of the Database)             | 447 |
| REDUCE LOG (Decrease the Assigned Capacity of the Recovery Log)        | 449 |
| REGISTER ADMIN (Register an Administrator)                             | 451 |
| REGISTER LICENSE (Register a New License)                              | 453 |
| REGISTER NODE (Register a Client Node)                                 | 456 |
| REMOVE ADMIN (Delete an Administrator)                                 | 460 |
| TALINIONE ADMINA (DOIGIO ALL AMILINIONALOL)                            | 700 |

| REMOVE NODE (Delete a Client Node)                                        | 462   |
|---------------------------------------------------------------------------|-------|
| RENAME ADMIN (Rename an Administrator)                                    | . 464 |
| RENAME FILESPACE (Rename a Client Filespace on the Server)                | 466   |
| RENAME NODE (Rename a Client Node)                                        | 468   |
| REPLY (Allow a Request to Continue Processing)                            |       |
| RESET BUFPOOL (Reset the Buffer Pool Statistics for the Database)         |       |
| RESET DBMAXUTILIZATION (Reset the Utilization Statistic for the Database) | 474   |
| RESET LOGCONSUMPTION (Reset the Cumulative Log Consumption Statistic)     | 475   |
| RESET LOGMAXUTILIZATION (Reset the Utilization Statistic for the Log)     | 476   |
| RESTORE STGPOOL (Restore Storage Pool Data from a Copy Pool)              |       |
| RESTORE VOLUME (Restore Primary Volume Data from a Copy Pool)             | 482   |
| REVOKE AUTHORITY (Remove Administrator Authority)                         | . 487 |
| ROLLBACK (Rollback Uncommitted Changes in a Macro)                        | . 491 |
| SET ACCOUNTING (Set Accounting Records On or Off)                         | 493   |
| SET ACTLOGRETENTION (Set the Retention Period for the Activity Log)       | 495   |
| SET AUTHENTICATION (Set Password Authentication)                          |       |
| SET CONSMSGQ (Set Console Message Queue)                                  | 498   |
| SET EVENTRETENTION (Specify the Retention Period for Event Records)       | 500   |
| SET LICENSEAUDITPERIOD (Set License Audit Period)                         | 502   |
| SET LOGMODE (Set Mode for Saving Recovery Log Records)                    |       |
| SET MAXCMDRETRIES (Set Number of Times Scheduler Retries Commands)        |       |
| SET MAXSCHEDSESSIONS (Set Maximum Scheduled Sessions)                     | 509   |
| SET PASSEXP (Set Password Expiration Date)                                | . 511 |
| SET QUERYSCHEDPERIOD (Set Query Period for Polling Client Nodes)          | 513   |
| SET RANDOMIZE (Randomly Distribute Scheduled Start Times)                 | 515   |
| SET REGISTRATION (Set Open or Closed Registration)                        | . 517 |
| SET RETRYPERIOD (Set Time between Retry Attempts)                         | 519   |
| SET SCHEDMODES (Select a Central Scheduling Mode)                         |       |
| SET SERVERNAME (Specify the Server Name)                                  | 523   |
| UNLOCK ADMIN (Unlock an Administrator)                                    | . 524 |
| UNLOCK NODE (Unlock a Client Node)                                        | . 525 |
| UPDATE ADMIN (Update an Administrator)                                    | . 526 |
| UPDATE COPYGROUP (Update a Copy Group)                                    | . 528 |
| UPDATE DBBACKUPTRIGGER (Update the Database Backup Trigger)               | 536   |
| UPDATE DEVCLASS (Change the Attributes of a Device Class)                 | 539   |
| Syntax for Updating a Device Class with a Device Type of FILE             | 539   |
| Syntax for Updating a Device Class with a Device Type of 8MM              | . 540 |
| Syntax for Defining a Device Class with a Device Type of 3590             | 542   |
| Syntax for Updating a Device Class with a Device Type of CARTRIDGE        | 545   |
| Syntax for Updating a Device Class with a Device Type of QIC              | . 547 |
| Syntax for Updating a Device Class with a Device Type of REEL             |       |
| UPDATE DOMAIN (Update a Policy Domain)                                    | . 554 |
| UPDATE DRIVE (Update a Drive)                                             | . 556 |
| UPDATE EXIT (Update an Exit Program)                                      | . 559 |
| UPDATE LIBRARY (Update a Library)                                         |       |
| UPDATE LIBVOLUME (Change the Status of a Storage Volume)                  |       |
| UPDATE MGMTCLASS (Update a Management Class)                              |       |
| UPDATE NODE (Update a Client Node)                                        | . 571 |

| UPDATE POLICYSET (Update a Policy Set)                                    | 574 |
|---------------------------------------------------------------------------|-----|
| UPDATE SCHEDULE (Update a Client or an Administrative Command Schedule)   | 576 |
| Updating Client Schedules                                                 | 576 |
| Updating Administrative Command Schedules                                 | 583 |
| UPDATE STGPOOL (Change the Attributes of a Storage Pool)                  | 591 |
| UPDATE VOLHISTORY (Add the Location of a Database Dump, Database          |     |
| Backup, or Export Volume)                                                 | 602 |
| UPDATE VOLUME (Change the Attributes of One or More Storage Pool Volumes) | 604 |
| VALIDATE POLICYSET (Verify a Policy Set)                                  | 610 |
| VARY (Bring a Random Access Volume Online or Offline)                     | 614 |
| Appendix A. Miscellaneous Commands                                        | 617 |
| CHGADMADSM (Change Administrative Client Options for ADSM)                | 618 |
| CHGSVRADSM (Change Server Options for ADSM)                               | 622 |
| CRTVOLADSM (Formatting a Physical File Member for the Server)             | 644 |
| ENDSVRADSM (End Server for ADSM)                                          | -   |
| STRADMADSM (Start the AS/400 Administrative Client)                       | 647 |
| STRSVRADSM (Start Server for ADSM)                                        | 651 |
| VFYSVRADSM (Verify Server Status)                                         | 654 |
| WRKDEVADSM (Work with ADSM Devices)                                       | 655 |
| A I'. B. B. d. l B O l.                                                   | 050 |
| Appendix B. Database Recovery Commands                                    |     |
| DSPVOLADSM (Display Volume Information)                                   | 660 |
| STRRSTADSM (Start Restore for ADSM)                                       | 663 |
| Appendix C. Database Salvage Commands                                     | 671 |
| DMPADSM (Dump ADSM Database)                                              | 672 |
| INZSVRADSM (Initialize Server for ADSM)                                   | 676 |
| LODADSM (Load the ADSM Database)                                          | 680 |
| STRAUDADSM (Start Audit of ADSM Database)                                 | 684 |
| Classani                                                                  | 600 |
| Glossary                                                                  | 689 |
| ln dov                                                                    | 705 |

## **Notices**

References in this publication to IBM products, programs, or services do not imply that IBM intends to make these available in all countries in which IBM operates. Any reference to an IBM product, program, or service is not intended to state or imply that only IBM product, program, or service may be used. Any functionally equivalent product, program, or service that does not infringe any of the intellectual property rights of IBM may be used instead of the IBM product, program, or service. The evaluation and verification of operation in conjunction with other products, except those expressly designated by IBM, are the responsibility of the user.

IBM may have patents or pending patent applications covering subject matter in this document. The furnishing of this document does not give you any license to these patents. You can send license inquiries, in writing, to:

IBM Director of Licensing IBM Corporation 500 Columbus Avenue Thornwood, New York 10594, U.S.A.

Refer to the HONE SALESMANUAL or product announcement letters for the most current product information.

Licensees of this program who wish to have information about it for the purpose of enabling: (i) the exchange of information between independently created programs and other programs (including this one) and (ii) the mutual use of the information which has been exchanged, should contact:

IBM Corporation Information Enabling Requests Dept. M13 5600 Cottle Road San Jose, CA 95193, U.S.A.

Such information may be available, subject to appropriate terms and conditions, including in some cases, payment of a fee.

### **Trademarks**

The following terms are trademarks of the IBM Corporation in the United States or other countries or

ACF/VTAM DFSMS Proprinter AD/Cycle DFSMS/MVS PS/2 **ADSTAR DFSMSdss RACF** 

Advanced Peer-to-Peer Networking **ESCON** RISC System/6000 AIXIBM RS/6000 AIX/6000 **IBMLink** SAA Language Environment SP2 AlXwindows Application System/400 Library Reader System/370 APPN MVS/DFP System/390

AS/400 MVS/ESA Systems Application Architecture

SystemView ΑT MVS/SP

BookManager MVS/XA Virtual Machine/Enterprise Systems Architecture

Virtual Machine/Extended Architecture C/370 OpenEdition CICS VM/ESA

Operating System/2 Common User Access Operating System/400 VM/XA CUA OS/2 VSE/ESA DATABASE 2 OS/400 VTAM DB2/6000 **POWERparallel** WIN-OS/2

## The following terms are trademarks of other companies:

| Trademark       | Company                             | Trademark        | Company                               |
|-----------------|-------------------------------------|------------------|---------------------------------------|
| Andataco        | Andataco Corporation                | NetWare          | Novell, Inc.                          |
| Apple           | Apple Computer, Inc.                | NFS              | Sun Microsystems, Inc.                |
| Attachmate      | Attachmate Corporation              | Novell           | Novell, Inc.                          |
| CompuServe      | CompuServe, Inc.                    | Open Desktop     | The Santa Cruz Operation, Inc.        |
| dBASE           | Borland International, Inc.         | OpenWindows      | Sun Microsystems, Inc.                |
| DECstation      | Digital Equipment Corporation       | PARADOX          | Borland International, Inc.           |
| DLT             | Quantum Corporation                 | PC/TCP           | FTP Software, Inc.                    |
| DPX/20          | Groupe Bull                         | PTX              | Sequent Computer Systems              |
| Dynatek         | Dynatek Automation Systems          | SCO              | The Santa Cruz Operation, Inc.        |
| DynaText        | Electronic Book Technologies, Inc.  | Sequent          | Sequent Computer Systems              |
| Exabyte         | Exabyte Corporation                 | SINIX            | Siemens Nixdorf Information Systems,  |
| Extra!          | Attachmate Corporation              |                  | Inc.                                  |
| FOXPRO          | Microsoft Corporation               | Solaris          | Sun Microsystems, Inc.                |
| Hewlett-Packard | Hewlett-Packard Company             | Sony             | Sony Corporation                      |
| HP-UX           | Hewlett-Packard Company             | SPARC            | SPARC International, Inc.             |
| Ice Box         | Software International Microsystems | Sun              | Sun Microsystems, Inc.                |
| iFOR/LS         | Gradient Technologies, Inc.         | Sun Microsystems | Sun Microsystems, Inc.                |
| INGRES          | ASK Group, Inc.                     | SunOS            | Sun Microsystems, Inc.                |
| Intel           | Intel Corporation                   | Sun-3            | Sun Microsystems, Inc.                |
| IPX/SPX         | Novell, Inc.                        | Sun-4            | Sun Microsystems, Inc.                |
| IRIX            | Silicon Graphics, Inc.              | SureStore        | Hewlett-Packard Company               |
| Jetstore        | Hewlett-Packard Company             | ULTRIX           | Digital Equipment Corporation         |
| Lotus           | Lotus Development Corporation       | WangDat          | WangDat Inc.                          |
| Lotus Notes     | Lotus Development Corporation       | Windows 95       | Microsoft Corporation                 |
| Macintosh       | Apple Computer, Inc.                | Windows NT       | Microsoft Corporation                 |
| MacTCP          | Apple Computer, Inc.                | X Windows        | Massachusetts Institute of Technology |
| Motif           | Open Software Foundation, Inc.      |                  | <i>5,</i>                             |

C-bus is a trademark of Corollary, Inc.

Microsoft, Windows, and the Windows 95 logo are trademarks or registered trademarks of Microsoft Corporation.

PC Direct is a trademark of Ziff Communications Company and is used by IBM Corporation under license.

UNIX is a registered trademark in the United States and other countries licensed exclusively through X/Open Company Limited.

Other company, product, and service names, which may be denoted by a double asterisk (\*\*), may be trademarks or service marks of others.

## **Preface**

ADSTAR Distributed Storage Manager (ADSM) is a client/server program that provides storage management to customers in a multivendor computer environment.

ADSM provides an automated, centrally scheduled, policy-managed backup, archive, and space management facility for file-servers and workstations.

This publication provides reference information for administrators of ADSM.

You can define and manage ADSM processes through administrator commands or a graphical user interface.

#### Who Should Read This Publication

This reference is intended for anyone who has been registered as an administrator. While ADSM can be managed by a single administrator, administrative responsibilities can be divided among a number of people as an installation requires.

All of the administrator commands you need to operate and maintain ADSM can be invoked from a workstation connected to the server.

## What You Should Know Before Reading This Publication

You should be familiar with the operating system on which the server resides and the communic protocols required for the client/server environment.

For information on product requirements for ADSM, see *ADSM Licensed Program Specifications*.

You also need to understand the storage management practices of your organization, such as how you are currently backing up your workstation files and how you are using random access media and sequential access media.

For information on installing ADSM, see ADSM Quick Start.

## **Softcopy Publications**

The ADSM library is available in softcopy on the following CD-ROMs:

| Title                   | Order Number |
|-------------------------|--------------|
| ADSM Online Library     | SK2T-1878    |
| AS/400 Softcopy Library | SK2T-2171    |

## ADSTAR Distributed Storage Manager Publications

The following table lists ADSM publications.

| Short Title                                                      | Publication Title                                                                                      | Order<br>Number |
|------------------------------------------------------------------|----------------------------------------------------------------------------------------------------|-----------------|
| ADSM General Information                                         | ADSTAR Distributed Storage Manager:<br>General Information                                             | GH35-0131       |
| ADSM Messages                                                    | ADSTAR Distributed Storage Manager: Messages                                                           | SH35-0133       |
| ADSM Licensed Program<br>Specifications                          | ADSTAR Distributed Storage Manager for AS/400: Licensed Program Specifications                         | GH35-0139       |
| ADSM Administrator's Guide                                       | ADSTAR Distributed Storage Manager for AS/400: Administrator's Guide                                   | SC35-0196       |
| ADSM Quick Start                                                 | ADSTAR Distributed Storage Manager for AS/400: Quick Start                                             | GA32-0357       |
| ADSM Using the UNIX HSM Clients                                  | ADSTAR Distributed Storage Manager:<br>Using the UNIX Hierarchical Storage Man-<br>agement Clients     | SH26-4030       |
| ADSM V2 Using the Apple<br>Macintosh Backup-Archive<br>Client    | ADSTAR Distributed Storage Manager<br>Version 2: Using the Apple Macintosh<br>Backup-Archive Client    | SH26-4051       |
| ADSM Using the UNIX<br>Backup-Archive Clients                    | ADSTAR Distributed Storage Manager<br>Version 2: Using the UNIX Backup-Archive<br>Clients              | SH26-4052       |
| ADSM V2 Using the OS/2<br>Backup-Archive Client                  | ADSTAR Distributed Storage Manager<br>Version 2: Using the OS/2 Backup-Archive<br>Client               | SH26-4053       |
| ADSM V2 Using the DOS<br>Backup-Archive Client                   | ADSTAR Distributed Storage Manager<br>Version 2: Using the DOS Backup-Archive<br>Client                | SH26-4054       |
| ADSM V2 Using the Novell<br>NetWare Backup-Archive<br>Client     | ADSTAR Distributed Storage Manager<br>Version 2: Using the Novell NetWare<br>Backup-Archive Client     | SH26-4055       |
| ADSM V2 Using the Microsoft<br>Windows Backup-Archive<br>Clients | ADSTAR Distributed Storage Manager<br>Version 2: Using the Microsoft Windows<br>Backup-Archive Clients | SH26-4056       |
| ADSM Using the Lotus Notes<br>Backup Agent                       | ADSTAR Distributed Storage Manager:<br>Using the Lotus Notes Backup Agent                              | SH26-4047       |
| ADSM Installing the Clients                                      | ADSTAR Distributed Storage Manager:<br>Installing the Clients                                          | SH26-4049       |
| ADSM Client Reference Cards                                      | ADSTAR Distributed Storage Manager:<br>Client Reference Cards                                          | SX26-6013       |
| ADSM Using the Application Programming Interface                 | ADSTAR Distributed Storage Manager:<br>Using the Application Programming Interface                     | SH26-4002       |
|                                                                  |                                                                                                    |                 |

## Related AS/400 System Publications

The following table lists related AS/400 publications.

| Short Title                                      | Publication Title                                     | Order<br>Number |
|--------------------------------------------------|-------------------------------------------------------|-----------------|
| CL Reference                                     | OS/400 CL Reference                                   | SC41-3722       |
| Local Device Configuration                       | AS/400 Local Device Configuration                     | SC41-3121       |
| Automated Tape Library Planning and Management   | AS/400 Automated Tape Library Planning and Management | SC41-3309       |
| Work Management                                  | OS/400 Work Management                                | SC41-3306       |
| Backup Recovery and Media<br>Services for OS/400 | Backup Recovery and Media Services for OS/400         | SC41-3345       |
| Backup and Recovery – Basic                      | OS/400 Backup and Recovery – Basic                    | SC41-3304       |
| Backup and Recovery –<br>Advanced                | OS/400 Backup and Recovery – Advanced                 | SC41-3305       |
| Communications Configuration                     | OS/400 Communications Configuration                   | SC41-3401       |
| Remote Work Station Support                      | OS/400 Remote Work Station Support                    | SC41-3402       |

## **Related Hardware Products Publications**

The following table lists related hardware products publications:

| Short Title                                                        | Title                                                                                       | Order<br>Number |
|--------------------------------------------------------------------|---------------------------------------------------------------------------------------------|-----------------|
| IBM 3490 Tape Subsystem<br>User's Guide                            | IBM 3490 Magnetic Tape Subsystem<br>Enhanced Capability Models E01 and E11<br>User's Guide  | GA32-0298       |
| IBM 3494 Operator's Guide                                          | IBM 3494 Tape Library Dataserver<br>Operator's Guide                                        | GA32-0280       |
| IBM 3590 Tape Subsystem User's Guide                               | IBM 3590 High Performance Tape Subsystem User's Guide                                       | GA32-0330       |
| IBM 3495 Operator's Guide                                          | IBM 3495 Tape Library Dataserver Models L20, L30, L40, and L50 Operator's Guide             | GA32-0235       |
| IBM 3494 Media Library<br>Device Driver for AS/400<br>User's Guide | IBM 3494 Tape Library Dataserver User's<br>Guide: Media Library Device Driver for<br>AS/400 | GC35-0153       |

## IBM ITSC Publications (Redbooks)

The following table lists ITSC publications:

| Title                                                  | Order Number |
|--------------------------------------------------------|--------------|
| ADSM Version 2 Presentation Guide                      | SG24-4532    |
| ADSM Implementation Examples                           | GG24-4034    |
| ADSM Advanced Implementation Examples                  | GG24-4221    |
| Getting Started with ADSM/2                            | GG24-4321    |
| Getting Started with ADSM/6000                         | GG24-4421    |
| Getting Started with the NetWare Client                | GG24-4242    |
| Getting Started with the AIX/6000 Client               | GG24-4243    |
| ADSM API Examples for OS/2 and Windows                 | SG24-2588    |
| Using ADSM to Back Up Databases                        | GG24-4335    |
| AIX Storage Management                                 | GG24-4484    |
| Easy Access to Host Data with Distributed File Manager | GG24-4427    |
| ADSM/VSE Implementation                                | GG24-4266    |
| Setting Up and Implementing ADSM/400                   | GG24-4460    |
| AIX Storage Management                                 | GG24-4484    |
| ADSM/6000 on 9076 SP2                                  | GG24-4499    |

### Software Developer's Program

The IBM Storage Systems Division (SSD) Software Developer's Program provides a range of services to software developers who want to use the ADSM application programming interface (API). Information about the SSD Software Developer's Program is available in:

- IBMSTORAGE forum on CompuServe
- SSD Software Developer's Program Information Package

To obtain the Software Developer's Program Information Package:

- 1. Call 800-4-IBMSSD (800-442-6773). Outside the U.S.A., call 408-256-0000.
- 2. Listen for the Storage Systems Division Software Developer's Program prompt.
- 3. Request the Software Developer's Program Information Package.

### Do You Have Comments or Suggestions?

If you have difficulty using this publication or if you have comments and suggestions for improving it, please complete and mail the reader's comment form found in the back of this publication. Your comments and suggestions can contribute to the quality and usability of this publication.

You can send us comments electronically by using these addressess:

- IBMLink from U.S.: STARPUBS at SJSVM28
- IBMLink from Canada: STARPUBS at TORIBM
- IBM Mail Exchange: USIB3VVD at IBMMAIL
- Internet: starpubs@vnet.ibm.com (or starpubs at vnet.ibm.com)
- Fax from U.S. and Canada: 520 799-6487
- Fax from other countries: (1) 520 799-6487

## **Translations**

Selected ADSM publications have been translated into languages other than American English. For a complete list of the available translations and their order numbers, see *ADSM General Information*. Contact your IBM representative for more information about the translated publications and whether these translations are available in your country.

## Changes for ADSTAR Distributed Storage Manager Version 2

The new functions for ADSM Version 2 are:

#### Administrative command scheduling

You can define schedules for automatically issuing administrative commands once or periodically.

See the following changed commands for details:

DEFINE SCHEDULE COPY SCHEDULE QUERY EVENT QUERY SCHEDULE UPDATE SCHEDULE

#### Server and administrative client options

You can use two new commands to change your server options and AS/400 administrative client options.

See the following commands described under Appendix A, "Miscellaneous Commands" on page 617 for details:

CHGADMADSM CHGSVRADSM

## Status of the server

You can use the VFYSVRADSM command to check on the status of the server. This command will display a message indicating whether the server is initializing, running, halting, or stopped.

For more information about this command, see Appendix A, "Miscellaneous Commands" on page 617.

#### Database backup and recovery

You can perform full and incremental backups of the server database to protect against loss or damage. You can use the backup copies to restore the database to its current state or to a specific point in time. You can back up the database while the server is available to clients.

**Note:** To allow for recovery of the database to its most current state, you may have to extend your recovery log space significantly.

See the following new commands for details:

BACKUP DB
BACKUP DEVCONFIG
DEFINE DBBACKUPTRIGGER
DELETE DBBACKUPTRIGGER
QUERY DBBACKUPTRIGGER
RESET LOGCONSUMPTION
SET LOGMODE
UPDATE DBBACKUPTRIGGER
UPDATE VOLHISTORY

See also the following new offline commands described under Appendix A, "Miscellaneous Commands" on page 617.

**DSPVOLADSM STRRSTADSM** 

You can specify two parameters (VOLHSTFILE and DEVCFGFILE) in the CHGSVRADSM command to back up sequential volume history information and device configuration information to files that can be used during recovery.

The online DUMP DB command is removed.

#### **Device support enhancements**

Library device support now allows the following:

- · The user can select whether media labels are read when volumes are checked in and checked out.
- · ADSM can initiate a swap operation when an empty library slot is not available during check-in processing.

ADSM can operate in conjunction with external media management systems.

See the following changed commands for details:

**DEFINE DEVCLASS DEFINE LIBRARY** CHECKIN LIBVOLUME CHECKOUT LIBVOLUME **UPDATE DEVCLASS UPDATE LIBRARY** 

## **ADSM** devices and tape libraries

You can use the WRKDEVADSM command to easily define devices attached to your AS/400 so that ADSM can use them.

For more information about this command, see Appendix A, "Miscellaneous Commands" on page 617.

#### Hierarchical storage management

Hierarchical storage management (HSM) provides space management services to HSM clients. HSM clients can automatically migrate user files to storage pools to free up client storage space. A user can access a migrated file as if it were on local storage.

See the following changed commands for details:

**DEFINE MGMTCLASS UPDATE MGMTCLASS** 

## Storage pool backup and recovery

You can back up client files stored on storage pools to sequential media. These media can be either onsite, to protect against media loss, or offsite, for disaster recovery purposes.

See the following new commands for details:

**BACKUP STGPOOL** RESTORE STGPOOL RESTORE VOLUME

See also the following changed commands:

**DEFINE STGPOOL DEFINE VOLUME UPDATE STGPOOL** UPDATE VOLUME

## **Chapter 1. Using Syntax Diagrams**

This section describes how to read the syntax diagrams included in the following sections for each administrator command.

To read a syntax diagram, follow the path of the line. Read from left to right and top to bottom.

- The ▶ symbol indicates the beginning of a syntax diagram.
- The --- symbol, at the end of a line, indicates that the syntax diagram continues onto the next line.
- The ►— symbol, at the beginning of a line, indicates that a syntax diagram continues from the previous line.
- The → symbol indicates the end of a syntax diagram.

Syntax items (for example, a keyword or variable) may be:

- Directly on the line (required)
- Above the line (default)
- Below the line (optional)

#### **Syntax Diagram Description** Example Abbreviations: ►►--CMDNAme-Uppercase letters denote the shortest acceptable abbreviation. If an item appears entirely in uppercase letters, it cannot be abbreviated. You can type the item in uppercase letters, lowercase letters, or any combination. In this example, you can enter CMDNA, CMDNAM, or CMDNAME in any combination of uppercase and lowercase letters. Symbols: Asterisk You must code these symbols exactly as they appear in the Colon syntax diagram. Comma **Equal Sign** Hyphen () Parentheses Period Variables: ▶►—CMDNAme—var\_name Highlighted lowercase items (like this) denote variables. In this example, var\_name represents a variable you must specify when you code the CMDNAME command.

#### **Syntax Diagram Description**

#### Repetition:

An arrow returning to the left means that the item can be repeated.

A character within the arrow means you must separate repeated items with that character.

A footnote (1) by the arrow refers to a limit that tells how many times the item can be repeated.

## Example

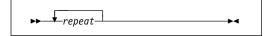

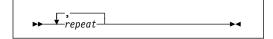

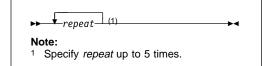

#### **Required Choices:**

When two or more items are in a stack and one of them is on the line, you *must* specify one item.

In this example, you must choose CMDNAME=A, CMDNAME=B, or CMDNAME=C. Do not include any blanks immediately before or after the equal sign (=).

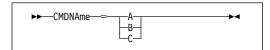

## Optional Choice:

When an item is below the line, the item is optional. In this example, you can choose CMDNAME=A or nothing at all. Do not include any blanks immediately before or after the equal sign (=).

When two or more items are in a stack below the line, all of them are optional. In this example, you can choose CMDNAME=A, CMDNAME=B, CMDNAME=C, or nothing at all. Do not include any blanks immediately before or after the equal sign (=).

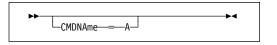

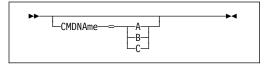

#### Defaults:

Defaults are above the line. The system uses the default unless you override it. You can override the default by coding an option from the stack below the line.

In this example, CMDNAME=A is the default. You can also code CMDNAME=A, CMDNAME=B or CMDNAME=C. Do not include any blanks before or after the equal sign (=).

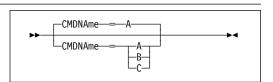

## Repeatable Choices:

A stack of items followed by an arrow returning to the left means that you can select more than one item or, in some cases, repeat a single item.

In this example, you can choose more than one value, with each name delimited with a comma. Do not include any blanks before or after the equal sign (=).

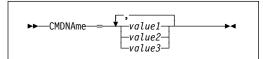

## **Syntax Diagram Description**

#### Syntax Fragments:

Some diagrams, because of their length, must fragment the syntax. The fragment name appears between vertical bars in the diagram. The expanded fragment appears in the diagram after all other parameters or at the bottom of the diagram. The expanded fragment is identified by a heading with the fragment name. Commands appearing directly on the line are required.

▶ Fragment ⊦ Fragment:

Example

In this example, the fragment is named "Fragment."

## **Chapter 2. Entering Administrative Commands**

All administrator commands are issued from an administrative client, such as OS/2, AIX, DOS, AS/400, or any other supported platform. In addition, some stand-alone utilities and commands are provided that are entered on the AS/400. For additional information about these additional items refer to the appendix.

This section includes the following information about entering ADSTAR Distributed Storage Manager (ADSM) commands:

- · Descriptions of the components of a command
- · Rules for entering administrative commands
- How ADSM processes administrative commands
- · How ADSM formats command output
- · Instructions for using wildcard characters
- · Naming conventions for ADSM objects

## **Command Components**

An administrative command can include one or more of these attributes:

- Command name
- · Positional parameters
- · Keyword parameters

The attributes of administrative commands are also discussed in Chapter 1, "Using Syntax Diagrams" on page 1.

#### **Command Name**

The first component of a command is the command name. The command name is the unique identifier for the command. It can consist of a single action word, such as HALT or ENABLE, or it can consist of an action word and an object for the action, such as DEFINE DOMAIN.

You can enter the entire command name or the abbreviation specified in the syntax diagram for the command.

#### **Positional Parameters**

Some commands have required or optional positional parameters. Positional parameters must be entered in the order indicated in the syntax diagram for a command.

For example, to copy a policy set, enter the name of the policy domain to which the policy set belongs, the name of the policy set you want to copy, and the name you want to assign to the copy, in that order:

COPy POlicyset domain1 oldset newset

## **Keyword Parameters**

Some commands have required or optional keyword parameters. When included in a command, a keyword parameter must follow any positional parameters in the command. A keyword parameter consists of a keyword, followed by an equal sign, followed by a value. Do not include any blanks immediately before or after the equal sign (=). A keyword parameter can, for example, provide a description of an object, identify an object (such as a storage pool or policy domain), or specify a setting for an option.

For example, to include a description for a new policy domain, enter:

DEFine DOmain acctg DESCription="Accounting department"

You can enter either the entire keyword, or the abbreviation identified in the syntax diagram for the command.

## **Command Entry Rules**

The following are general rules for entering ADSM administrative commands:

- · Enter a command in any column of the input line.
- Unless otherwise noted, commands can be specified in any combination of uppercase and lowercase characters.
- If a parameter allows a list of values, enter the values immediately following the equal sign and delimit the value with a comma. For example,

CLasses=policy, storage

• If a description value (a string of text) for a parameter begins with a single or double quote or contains any embedded blanks or equal signs, you must surround the value in either single (') or double (") quotation marks. The opening and closing quotation marks must be the same type of quotation marks. For example, if the opening quotation is a single quotation mark, the closing quotation mark must also be a single quotation mark. See the following table for details on how to enter description values.

For example, to register a new client node named Louie, with a password of secret, and with his title included as contact information, enter:

REGister Node louie secret CONtact="manager of Dept. ABC"

The following table presents ways of entering a description value for the CONtact parameter, using the REGISTER NODE command as an example. The value can contain quotation marks, embedded blanks, or equal signs.

| For this description | Enter this                                             |
|----------------------|--------------------------------------------------------|
| manager              | CONtact=manager                                        |
| manager's            | CONtact="manager's" <b>or</b><br>CONtact='manager''s'  |
| "manager"            | CONtact=""manager"" <b>or</b><br>CONtact="""manager""" |

| For this description         | Enter this                                                                       |
|------------------------------|----------------------------------------------------------------------------------|
| manager's report             | CONtact="manager's report" <b>or</b><br>CONtact='manager''s report'              |
| manager's "report"           | CONtact='manager''s "report"                                                     |
| manager=Dept. ABC            | CONtact='manager=Dept. ABC'                                                      |
| manager reports to Dept. DEF | CONtact='manager reports to Dept. DEF' or CONtact="manager reports to Dept. DEF" |

## **Processing Administrative Commands**

ADSM processes administrator commands in one of two ways:

Foreground Background

ADSM sends you a message indicating:

- · Whether the command completed successfully (in the case of a foreground process)
- Whether the command has been sent to the server to be processed (in the case of a background process)
- A confirmation message, in the case of commands that affect the availability of the server or data managed by the server.

## Commands Processed in the Foreground

Foreground processing means that each command you issue must complete before you can issue another command. For example, when you enter a query command, the information you request is sent to your screen. You cannot issue another command until this happens. It is possible for additional commands to be issued from different administrative clients while your command is processed.

You cannot cancel commands that are processed in the foreground. When you issue a QUERY command from the administrative client, multiple screens of output may be generated. If this occurs and additional output is not needed, the administrator can cancel the display of output to the client workstation. While canceling does not end the processing of the command, it ends any further display of command output.

## **Commands Processed in the Background**

Background processing permits you to enter commands while the server is processing a previously issued command.

When you enter a command that creates a background process, ADSM submits a request to the server to perform the task identified in the command. The following is a list of commands that can generate background processes:

AUDIT LIBRARY **EXPORT NODE** AUDIT LICENSE **EXPORT POLICY** AUDIT VOLUME **EXPORT SERVER** BACKUP DB EXTEND LOG BACKUP STGPOOL **IMPORT ADMIN** CHECKIN LIBVOLUME IMPORT NODE IMPORT POLICY CHECKOUT LIBVOLUME IMPORT SERVER DEFINE DBCOPY **DEFINE LOGCOPY** MOVE DATA DELETE DBVOLUME REDUCE DB DELETE FILESPACE REDUCE LOG RESTORE STGPOOL DELETE LOGVOLUME DELETE VOLUME RESTORE VOLUME EXPIRE INVENTORY VARY

EXPIRE INVENTORY VARY

EXPORT ADMIN

Each background process is assigned a process number. You can cancel commands that generate background processes using this process number.

Table 1 identifies the commands you use to obtain the status and process number of a background process and how to cancel a background process. If a background process is active when you cancel it, the server stops the process. Any changes that are uncommitted are rolled back, however, changes that are committed are not rolled back.

| Table 1. Querying and Canceling a Process |                                                                     |           |  |
|-------------------------------------------|---------------------------------------------------------------------|-----------|--|
| Command                                   | Description                                                         | Reference |  |
| CANCEL PROCESS                            | Cancels a background server process.                                | Page 72   |  |
| QUERY PROCESS                             | Displays information about one or all back-ground server processes. | Page 409  |  |

## Formatting Command Output on a Terminal

ADSM formats command output according to your screen or window width. If the width of your screen or window is not wide enough to display the output horizontally, ADSM arranges and displays the information vertically.

## **Using Wildcard Characters**

In some commands, such as the query commands, you can use wildcard characters to create a pattern-matching expression that specifies more than one object. Using wildcard characters makes it easier to tailor a command to your needs.

The wildcard characters you use depend on the operating system from which you issue commands. For example, you can use wildcard characters such as an asterisk (\*) to match any (0 or more) characters or you can use a question mark (?), or a percent sign (%) to match exactly one character.

For example, if you want to query all the management classes whose names begin with DEV in all the policy sets in DOMAIN1, and your system uses an asterisk as the match-any character, you can enter:

Query MGmtclass domain1 \* dev\*

Or, if you want to query the first nine management classes in POLICYSET1 in DOMAIN1, and POLICYSET1 contains twelve management classes named MC1 through MC12, and your system uses a question mark as the match-one character, you can enter:

Query MGmtclass domain1 policyset1 mc?

ADSM displays information about management classes named MC1 through MC9.

#### **Examples for Match-Any Characters**

Table 2 shows additional examples using wildcard characters to match any characters.

| Table 2. Match-Any Character |                     |                   |
|------------------------------|---------------------|-------------------|
| Pattern                      | Matches             | Does Not Match    |
| ab*                          | ab, abb, abxxx      | a, b, aa, bb      |
| ab*rs                        | abrs, abrrs, abrsrs | ars, aabrs, abrss |
| ab*ef*rs                     | abefrs, abefghrs    | abefr, abers      |

## **Examples for Match-Exactly-One Character**

Table 3 shows additional examples using wildcard characters to match exactly one character. The question mark (?) can be replaced by a percent sign (%) if your platform uses that character instead of ?.

| Table 3. Match-Exactly-One Character |                |                          |
|--------------------------------------|----------------|--------------------------|
| Pattern                              | Matches        | Does Not Match           |
| ab?                                  | abc            | ab, abab, abzzzz         |
| ab?rs                                | abfrs          | abrs, abllrs             |
| ab?ef?rs                             | abdefjrs       | abefrs, abdefrs, abefjrs |
| ab??rs                               | abcdrs, abzzrs | abrs, abjrs, abkkkrs     |

## **Naming Conventions**

This section provides information about naming conventions for ADSM objects.

## **Naming Volumes**

When you use DEFINE commands to define volumes for the database, recovery log and storage pools, the volume name is dependent on the type of sequential access media or random access media you are using. This publication provides the command syntax and rules to follow when naming these volumes. For a detailed discussion on setting up these volumes, see ADSM Administrator's Guide.

## **Case-Sensitivity**

When referring to file space names, you must specify the file space name using the exact capitalization that is used by ADSM. Use the QUERY FILESPACE command to find out the correct capitalization.

## **Naming Restrictions for Objects**

ADSM restricts the number and type of characters that you can use to name ADSM objects.

Note: ADSM object names cannot contain any embedded blanks or equal signs.

#### **Maximum Length**

The following list shows the maximum length permitted for naming objects in ADSM:

| Type of Name       | Maximum Length |
|--------------------|----------------|
| Administrators     | 64             |
| Device classes     | 30             |
| Management classes | 30             |
| Nodes              | 64             |
| Passwords          | 64             |
| Policy domains     | 30             |
| Policy sets        | 30             |
| Schedules          | 30             |
| Server name        | 64             |
| Storage pools      | 30             |

## **Valid Characters**

The following characters are available to you for defining ADSM object names:

| Characters | Character Names         |
|------------|-------------------------|
| A–Z        | Any letter, A through Z |
| 0–9        | Any number, 0 through 9 |
| _          | Underscore              |
|            | Period                  |
| -          | Hyphen                  |
| +          | Plus                    |
| &          | Ampersand               |

## Chapter 3. Using the Command-Line Interface

This section provides information about:

- · Using the administrative client session
- Using the AS/400 administrative client
- · Using administrative client options
- · Using continuation characters to issue long commands
- · Using console, mount, batch, and interactive modes
- · Redirecting command output to a file
- Using macros to issue commands

## **Using the Administrative Client Session**

The administrative command-line client is a program that allows administrators to control and monitor the server through administrative commands.

The administrative client program can be installed on a workstation, personal computer, or terminal running in one of the following environments:

- AS/400
- DEC ULTRIX for DECstation
- Hewlett Packard HP-UX for HP 9000, Series 700 and Series 800
- IBM Advanced Interactive Executive (AIX) for the RISC System/6000
- IBM Disk Operating System (DOS)
- IBM MVS Time Sharing Option (TSO)
- IBM Operating System/2 (OS/2)
- · IBM VM CMS
- · Microsoft Windows
- · Microsoft Windows NT
- Santa Crus Operation (SCO)
- Sun Microsystems SunOS

You can start an administrative client session in one of four modes:

- Console mode (not supported on AS/400)
- Mount mode (not supported on AS/400)
- · Batch mode
- · Interactive mode

## Using the AS/400 Administrative Client

The AS/400 administrative client supports all ADSM administrative functions, with the exception of console and mount modes. The AS/400 administrative client runs on a 5250 emulation session and uses APPC communication.

Although console and mount modes are not supported with the AS/400 administrative client, you can simulate console and mount modes by using the change server options command, CHGSVRADSM. When you specify the CSLMSGQ option, console messages are sent to the specified message queue. If you specify the MNTMSGQ option, mount messages are sent to the specified message queue. These messages can then be viewed immediately.

## Starting the AS/400 Administrative Client

You will be issuing administrative commands from an administrative client to customize your server. There are several ways to start the AS/400 administrative client:

- From the ADSM menu interface (access by entering go adsm)
- From the AS/400 command line
- From an AS/400 batch job

Starting the AS/400 Administrative Client from the ADSM Menu: To start the administrative client:

- 1. At the command line, enter: go adsm
- 2. Select option 5 (Start administrative client for ADSM) from the menu shown below.

ADSM ADSTAR Distributed Storage Manager Select one of the following: 1. Utilities 2. Recovery tools 3. Display console messages 4. Verify server status 5. Start administrative client 10. Start server 11. End server Selection or command F3=Exit F4=Prompt F9=Retrieve F12=Cancel F13=Information Assist (C) COPYRIGHT IBM CORP.

3. Enter your administrator name and password on this screen. If authentication is turned on and you do not enter a password, you will be prompted for one.

| Start Administrative Client (STRADMADSM)                                                                    |
|----------------------------------------------------------------------------------------------------|
| Type choices, press Enter.                                                                                  |
| Administrator name                                                                                          |
| Password                                                                                                    |
| Server working library QUSRADSM Name, *CURLIB                                                               |
|                                                                                                    |
|                                                                                                    |
| F3=Exit F4=Prompt F5=Refresh F10=Additional parameters F12=Cancel F13=How to use this display F24=More keys |

4. Enter your administrative commands from this screen.

| D         | Administrative Client Session                                                                                                    |
|-----------|----------------------------------------------------------------------------------------------------|
| Previous  | administrative commands and messages:                                                                                                    |
| Comman    | Distributed Storage Manager<br>d-Line Administrative Interface - Version 1, Release 2, Leve<br>pyright IBM Corporation, 1990, 1995, All Rights Reserved. |
| ANS510    | OI Session established with server ADSM: AS400                                                                                                    |
| adsm>     |                                                                                                    |
|           |                                                                                                    |
|           |                                                                                                    |
|           |                                                                                                    |
| Enter Adı | ministrative Command                                                                                                    |
| Enter Adı | ministrative Command                                                                                                    |
|           | ministrative Command                                                                                                    |
| ===>      |                                                                                                    |
| F3=Exit   | F9=Retrieve F21=Command Line F18=Bottom F19=Left F20=Right                                                                                               |

**Starting the AS/400 Administrative Client from the Command Line:** From the AS/400 command line, you can enter the STRADMADSM command to start the AS/400 administrative client. Refer to the Appendix A, "Miscellaneous Commands" on page 617 for additional information about the STRADMADSM command.

**Starting the AS/400 Administrative Client in a Batch Job:** You can run the AS/400 administrative client in batch mode from an AS/400 batch job. For example, the STRADMADSM command can be started from a CL program running in the batch subsystem. The ADMINNAME and PASSWORD parameters of the STRADMADSM command are required when submitting the AS/400 administrative client in a batch job.

You should also specify either a macro or administrative command. If the OUTFILE parameter is not specified, the output is written to a gprint spooled file.

The following example starts the AS/400 administrative client in a batch job and issues administrative commands specified in the QUSRADSM/QCSRC(MACFILE). The command output is sent to a aprint file. To view the output, use WRKSPLF.

SBMJOB CMD(STRADMADSM ADMINNAME(adsmadmin) PASSWORD(adsmadmin) WRKLIB(qusradsm) MACINF(qusradsm/qcsrc) MACINMBR(macfile))

## **Using Administrative Client Options**

Regardless of whether you are using the AS/400 administrative client or another client, such as OS/2, the options you specify affect the client response. The parameters are implemented differently, but produce the same results.

#### Using the AS/400 Administrative Client Options

There are several parameters on the STRADMADSM command that can be used to modify your administrative client session responses. These parameters have the same results as options specified on other administrative client platforms, but they use the AS/400 notation.

#### **ADMINNAME**

Specifies the ADSM administrator's user ID. This option is equivalent to the -ID option on other administrative client platforms.

#### **PASSWORD**

Specifies the ADSM administrator's password.

#### **COMMAND**

Specifies a valid administrative command.

## **CONFIRM**

Specifies whether you want ADSM to request confirmation before executing commands that affect the availability of the server or data managed by the server. Valid values are \*YES and \*NO. The default is \*YES.

This option is equivalent to the -NOConfirm option on other administrative client platforms.

#### **ITEMCOMMIT**

Specifies whether you want ADSM to commit commands inside a macro as each command is executed. Valid values are \*YES and \*NO. The default is \*NO.

This option is equivalent to the -Itemcommit option on other administrative client platforms.

### **MACINF**

Specifies the macro input file that contains one or more ADSM administrative commands.

#### **MACINMBR**

Specifies the name of the macro input file member.

#### **OUTFILE**

Specifies that you want ADSM to write all terminal output to a specified file.

#### **OUTMBR**

Specifies the output file member.

#### QUIET

Specifies whether you want ADSM to write any standard output messages to your terminal. Valid values are \*YES and \*NO. The default is \*NO.

This option is equivalent to the -Quiet option on other platforms.

For a complete listing and explanation of the command parameters for STRADMADSM refer to "STRADMADSM (Start the AS/400 Administrative Client)" on page 647.

# Using Administrative Client Options on Platforms Other than AS/400

With the exception of the AS/400 administrative client, all other administrative clients use the same invocation and options to modify your administrative client session responses. These options are valid in all command-line client modes (batch, interactive, console, and mount mode).

#### -ID=userid

Specifies the ADSM administrator's user ID.

#### -PAssword=password

Specifies the ADSM administrator's password.

#### -NOConfirm

Specifies that you do not want ADSM to request confirmation before executing commands that affect the availability of the server or data managed by the server.

#### -Quiet

Specifies that you do not want ADSM to write any standard output messages to your terminal.

#### -CONsolemode

Specifies that you want to run ADSM in console mode. You cannot enter any administrator commands while running in console mode.

#### -MOUNTmode

Specifies that you want to run ADSM in mount mode. All server removablemedia mount messages are echoed to your terminal. You cannot enter any administrator commands while running in mount mode.

#### -Itemcommit

Specifies that you want ADSM to commit commands inside a macro as each command is executed.

#### -OUTfile=filename

Specifies that you want ADSM to write all terminal output to a specified file. In an interactive, console, or mount mode session, output also goes to the terminal. In a batch session, output is written to the specified file only.

#### **Using Continuation Characters**

Some platforms support continuation characters like dashes or back slashes. Continuation characters are supported on administrative clients such as AIX and OS/2. The AS/400 administrative client does not support continuation characters.

You can use continuation characters in the interactive mode of the administrative client or in a macro file executed from an administrative client. Continuation characters are useful when you want to execute a command that is longer than your screen or window width. You can:

· Enter a dash or a back slash at the end of the line you want to continue.

#### For example:

```
REGister Admin pease mypasswd -
CONtact="David, ext1234"
```

The maximum number of characters you can enter without a continuation character is 256. The maximum number of characters you can enter with continuation characters is 1500.

If you want to continue a list of values, enter a dash or a back slash, with no preceding blank spaces, after the last comma of the list that you enter on the first line. Then, enter the remaining items in the list on the next line with no preceding blank spaces. For example:

```
STGpools=stg1,stg2,stg3,-
stg4, stg5, stg6
```

To continue a string of values that are enclosed in quotation marks, enter the first part of the string enclosed in quotation marks, followed by a dash or a back slash at the end of the line. Then, enter the remainder of the string on the next line enclosed in the *same* type of quotation marks. For example:

```
CONtact="DAVID PEASE, BLDG. 100, ROOM 2B, SAN JOSE, "-
"EXT. 1234, ALTERNATE CONTACT-NORM PASS, EXT. 2345"
```

ADSM concatenates the two strings with no intervening blanks. You must use only this method to continue a quoted string of values across more than one line.

### **Using Console Mode**

AS/400 Administrative Client Users: In console mode, you can monitor basic server activities as they occur. For example, you can monitor migration processes and clients logging on to ADSM.

Although the console mode option is not supported on the AS/400 administrative client, you can simulate console mode by specifying the CSLMSGQ option (console message

queue) using the change server options command, CHGSVRADSM. The information can be viewed by entering the DSPMSG command.

You can turn off the console message queue by setting the CSLMSGQ parameter (option) to \*NONE using the CHGSVRADSM command. For additional information about the CSLMSGQ option, see the CHGSRVADSM command described under Appendix A, "Miscellaneous Commands" on page 617.

**Other Administrative Client Platform Users:** On administrative clients other than AS/400, you can use console mode for your administrative client session when you want to monitor ADSM activities. You *cannot* enter any ADSM administrator commands while running in console mode.

For example, to start an administrative client in console mode on OS/2:

1. Enter DSMADMC with the CONSOLEMODE option.

```
DSMADMC -CONsolemode
```

If you want ADSM to write all terminal output to a file, specify the OUTFILE option with a destination file name. For example on OS/2, to have output written to the SAVE.OUT file, enter:

```
DSMADMC -CONsolemode -OUTfile=save.out
```

All ADSM activity messages are written to the SAVE.OUT file.

2. Press the Enter key. The following prompt appears on your screen:

```
Enter your user id:
```

3. Enter your ADSM administrator ID, then press the Enter key. The following prompt appears on your screen if authentication is turned on for the server:

```
Enter your password:
```

4. Enter your ADSM administrator password, then press the Enter key. ADSM runs in console mode until you end your session.

You can enter your user ID and password in the DSMADMC command by using the ID and PASSWORD options, respectively if you do not want to be prompted for that information.

For example on OS/2, enter:

```
DSMADMC -ID=sullivan -PAssword=secret -CONsolemode -OUTfile=save.out
```

For more information on the ID, PASSWORD, CONSOLEMODE, and OUTFILE options, see "Using Administrative Client Options on Platforms Other than AS/400" on page 15.

To end other administrative client sessions in console mode, use one of the following keyboard break sequences:

Environment **Break Sequence** 

AIX and UNIX-based clients Ctrl+C CMS HX

DOS Ctrl+Break

OS/2 Ctrl+C, Ctrl+Break

SunOS Ctrl+C TSO **ATTN** 

Windows and Windows NT Ctrl+C, Ctrl+Break

### **Using Mount Mode**

AS/400 Administrative Client Users: Although the mount mode option is not supported on the AS/400 administrative client, you can simulate mount mode by specifying the MNTMSGQ option (mount message queue) using the change server options command, CHGSVRADSM. When this option is specified, mount messages are sent to the specified message queue and these messages can then be viewed immediately.

You can turn off the mount message queue by setting the MNTMSGQ parameter (option) to \*NONE using the CHGSVRADSM command. For additional information about the MNTMSGQ option, see the CHGSRVADSM command described under Appendix A, "Miscellaneous Commands" on page 617.

Other Administrative Client Platform Users: On administrative clients other than AS/400, you can use mount mode for your administrative client session when you want to monitor ADSM removable-media mount activities. You cannot enter any ADSM administrator commands while running in mount mode.

For example, to start an administrative client in mount mode on OS/2:

1. Enter the DSMADMC command with the MOUNTMODE option:

DSMADMC -MOUNTmode

If you want ADSM to write all terminal output to a file, specify the OUTFILE option with a destination file name. For example on OS/2, to have output written to the SAVE.OUT file, enter:

DSMADMC -MOUNTmode -OUTfile=save.out

All ADSM activity messages are written to the SAVE.OUT file.

Press the Enter key. The following prompt appears on your screen:

Enter your user id:

3. Enter your ADSM administrator ID, then press the Enter key. The following prompt appears on your screen if authentication is turned on:

Enter your password:

4. Enter your ADSM administrator password, then press the Enter key. ADSM runs in mount mode until you end your session.

You can also enter your user ID and password in the DSMADMC command, using the ID and PASSWORD options, if you do not want to be prompted for that information. For example, enter:

```
DSMADMC -ID=sullivan -PAssword=secret -MOUNTmode -OUTfile=save.out
```

For more information on the ID, PASSWORD, MOUNTMODE, and OUTFILE options, see "Using Administrative Client Options on Platforms Other than AS/400" on page 15.

To end an administrative client session in mount mode, use the Ctrl+C keyboard break sequence.

## **Using Batch Mode**

Use batch mode for your administrative client session when you want to enter a single administrator command or a MACRO command. Your administrative client session automatically ends when the command or macro has executed.

Also, if you want to use single quotation marks in batch mode, you must use them inside a macro file. For more information about using macro files, see "Using Macros to Issue Commands" on page 23.

**AS/400 Administrative Client Users:** The following examples invoke the administrative client in batch mode:

• To issue the ENABLE command, enter:

```
STRADMADSM ADMINNAME(adsmadmin) PASSWORD(adsmadmin) WRKLIB(QUSRADSM) COMMAND('ENABLE')
```

 To use the CONFIRM option to have ADSM perform the DELETE DOMAIN command without prompting you for confirmation, enter:

```
STRADMADSM ADMINNAME(sullivan) PASSWORD(secret) WRKLIB(QUSRADSM) COMMAND('Delete Domain domain1') CONFIRM(*NO)
```

You can enter any of the other DSMADMC command options (*except* CONSOLEMODE or MOUNTMODE) that you want to use. For more information on other AS/400 options, see "Using the AS/400 Administrative Client Options" on page 14.

• To route the output to the client session, enter:

```
STRADMADSM ADMINNAME(adsmadmin) PASSWORD(adsmadmin) WRKLIB(qusradsm) COMMAND('q node')
```

 To issue administrative commands specified in the QUSRADSM/QCSRC(MACFILE), enter:

```
STRADMADSM ADMINNAME(adsmadmin) PASSWORD(adsmadmin) WRKLIB(qusradsm) MACINF(qusradsm/qcsrc) MACINMBR(macfile)
```

The command output appears on the client session.

Other Administrative Client Platform Users: In batch mode, you must enter the complete command on one line. If a command does not fit on one line and you still want to enter it in batch mode, you can enter the command by using a macro file.

For example, to start an OS/2 administrative client session in batch mode, enter the DSMADMC command with your user ID and password, using the ID and PASSWORD options, respectively. For example, to issue the ENABLE command in batch mode on OS/2, enter:

DSMADMC -ID=sullivan -PAssword=secret ENABLE

To use the NOCONFIRM option to have ADSM perform the DELETE DOMAIN command without prompting you for confirmation, enter:

DSMADMC -ID=sullivan -PAssword=secret -NOConfirm Delete DOmain domain1

#### **Using Interactive Mode**

Use interactive mode for your administrative client session when you want to enter a series of administrative commands. To start an administrative client session in interactive mode, a server session must be available. The interactive mode of the administrative client is disconnected if one or more of the following conditions is true:

- The server was stopped using the HALT command.
- The administrative client session did not issue any commands for at least 15 minutes. On an AS/400 administrative client, you can specify a different time period using the CLTCNN option of the CHGSVRADSM command.
- · The administrative client session was canceled with the CANCEL SESSION command.

You can use continuation characters in the interactive mode of the administrative client. For more information, see "Using Continuation Characters" on page 16.

AS/400 Administrative Client Users: To start an administrative client session in interactive mode, enter:

STRADMADSM ADMINNAME(adsmadmin) PASSWORD(adsmadmin) WRKLIB(qusradsm)

When command processing is complete, the adsm> prompt will appear and the administrator can then perform additional work. Command processing can be stopped by either canceling the existing client session or stopping and then restarting the client program.

To end an administrative client session in interactive mode, use the QUIT command or select PF3 to exit the administrative client session.

Other Administrative Client Platform Users: You can use interactive mode when you want to enter a series of administrative commands. The invocation is slightly different with AS/400 and the other administrative clients.

For example, to start an OS/2 administrative client session in interactive mode:

- 1. Enter:
  - **DSMADMC**
- 2. Press the Enter key. The following prompt appears on your screen:

Enter your user id:

3. Enter your ADSM administrator ID, then press the Enter key. The following prompt appears on your screen if authentication is turned on:

Enter your password:

4. Enter your ADSM administrator password, then press the Enter key. The following prompt appears on your screen:

adsm>

5. Enter an administrative command each time ADSM displays the adsm> prompt.

You can use the ID and PASSWORD options to specify your ADSM administrator ID and password if you do not want to be prompted for this information. For example on OS/2, enter:

DSMADMC -ID=sullivan -PAssword=secret

In addition to the ID and PASSWORD options, you can use any of the administrative client options with the interactive mode of the administrative client. For more information on the administrative client options, see "Using Administrative Client Options on Platforms Other than AS/400" on page 15.

When command processing is complete, the **adsm>** prompt will appear and the administrator can then perform additional work. Command processing can be stopped by either canceling the existing client session or stopping and then restarting the client program.

To end an administrative client session in interactive mode, use the QUIT command.

#### Redirecting Command Output to a File

Some platforms support redirection of output via special characters like > and >>. You can save the output from a command by entering ADSM administrative client redirection characters at the end of the command. Redirection characters (> or >>) direct the output of a command to a file you specify instead of to your screen. This type of redirection of output is an alternative to using the OUTFILE parameter. Redirection is only available from the administrative client in the batch and interactive modes. Redirection can also be used in consolemode and mountmode in environments that support redirection natively.

When redirecting output, follow the naming conventions of the administrative client running on your operating system. For example, naming conventions for some operating systems are listed below:

- On AIX- and UNIX-based operating systems, a file name is case-sensitive and can contain as many as 64 alphanumeric characters, with unlimited use of periods (.) for delimiting the file name.
- On DOS and Windows operating systems, a file name is not case-sensitive. You can specify an 8-character, alphanumeric file name with an optional 3-character, alphanumeric extension.
- On an OS/2 operating system:
  - For file allocation table (FAT) file systems, a file name is not case-sensitive. You can specify an 8-character, alphanumeric file name with an optional 3-character, alphanumeric extension.
  - For high-performance file system (HPFS), a file name is not case-sensitive and can contain as many as 255 characters.
- On AS/400, the use of > and >> is not supported.
- On a VM operating system, a file name is not case-sensitive. You can specify an 8-character, alphanumeric file name with an 8-character, alphanumeric file type.
  - You can delimit the file name and file type with a period (fn.ft), or you can delimit them with a blank space. If you delimit them with a blank space, the file name and file type must be enclosed in matching quotation marks ("fn ft").
- On an MVS operating system, a file name is not case-sensitive. You can specify a sequential data set name, or a member of a PDS or PDSE that is from 1 to 44 alphanumeric characters. You can delimit the name with periods, using no more than 8 characters between each period. Each set of 8 characters must start with a letter, A through Z.
  - In TSO, the normal TSO data set prefix rules apply. In general, the user ID is added only if the file name is not enclosed in quotation marks.

A single greater than sign (>) indicates that you want to write the output to a new file or write over an existing file.

For example, to write the output of a QUERY DOMAIN command to a new file, enter:

Query DOmain acctg > dominfo.acc

Double greater than signs (>>) indicate that you want to append the output to the end of an existing file.

For example, to append the output of a QUERY DOMAIN command to the end of an existing file, enter:

Query DOmain acctg >> dominfo.acc

Redirection characters must be preceded by and followed by at least one blank space. If a file with the name you specify does not exist, ADSM creates a new file with that name.

You can redirect output from any command. However, the most common use for redirecting output is to save output from query commands. The output from some query commands can be quite lengthy, and it can be easier for you to browse the contents of a file or, in some cases, print the contents of the file.

Normally, ADSM formats query output according to your screen or window width. However, when you redirect the output of a query command, it is written to the output file with a line width of about 500 characters. This means that the output from query commands can format differently in redirected output. If this is the case, then the data is formatted in columns (separate lines will be used for each output field). However, only the format of the output changes, the content is not modified.

## **Using Macros to Issue Commands**

A macro is a file that contains one or more ADSM administrative commands. You can only issue macros from the administrative client in the batch or interactive modes.

The name for a macro file must follow the naming conventions of the administrative client's environment:

- On AIX- and UNIX-based operating systems, a file name is case-sensitive, and can
  contain as many as 64 alphanumeric characters, with unlimited use of periods (.)
  for delimiting the file name.
- On DOS and Windows operating systems, a file name is not case-sensitive. You
  can specify an 8-character, alphanumeric file name with an optional 3-character,
  alphanumeric extension.
- On an OS/2 operating system:
  - For file allocation table (FAT) file systems, a file name is not case-sensitive.
     You can specify an 8-character, alphanumeric file name with a 3-character, alphanumeric extension.
  - For high-performance-file system (HPFS), a file name is not case sensitive and can contain as many as 255 characters.
- On AS/400, file names are not case-sensitive. Files are specified in the format of library/file(member).
- On a VM operating system, a file name is not case-sensitive. You can specify an 8-character, alphanumeric file name with an 8-character, alphanumeric file type.
  - You can delimit the file name and file type with a period (fn.ft) or you can delimit them with a blank space. If you delimit them with a blank space, the file name and file type must be enclosed in matching quotation marks ("fn ft").
- On an MVS operating system, a file name is not case-sensitive. You can specify a
  sequential data set name, or a member of a PDS or PDSE that is from 1 to 44
  alphanumeric characters. You can delimit the name with periods, using no more
  than 8 characters between each period. Each set of 8 characters must start with a
  letter, A through Z.

In TSO, the normal TSO data set prefix rules apply. In general, the User ID is added only if the file name is not enclosed in quotation marks.

A macro invoked from the **adsm>** prompt is called a high-level macro. Any macros invoked from within the high-level macro are called nested macros. You can include the MACRO command within a macro file to invoke other macros up to ten levels deep.

Creating a macro file to enter commands can be especially helpful when you want to issue commands that are used repeatedly. For example, you can create a macro file that contains a command to define a storage pool. By using variables for the keyword values in the file, you can define a storage pool without having to type all the keyword parameters.

You can also enter commands in a macro file to process related commands in a specific order. For example, you could create a macro file that contains commands to define a new schedule and to associate client nodes to that schedule. Or, you could create a macro file that contains commands to define a new policy set, validate it, and make it the active policy set for a policy domain.

In a macro that contains several commands, you can use the COMMIT and ROLLBACK commands to control command processing within the macro. See "Controlling Command Processing in a Macro" on page 26 for information about using those commands.

#### Writing Commands in a Macro File

When you write administrator commands in a macro, use the general rules stated in Chapter 2, "Entering Administrative Commands" on page 5. ADSM ignores any blank lines included in your macro. However, a completely blank line terminates a command that is continued (with continuation characters).

Refer to "Using Macros to Issue Commands" on page 23 for information about how to name a macro file.

Here is an example of a macro called REG.MAC that registers and grants authority to a new administrator:

```
REGister Admin pease mypasswd
 CONtact='David Pease, x1234'
GRant AUTHority pease
 CLasses=Policy,STorage
 DOmains=domain1,domain2
 STGpools=stgpool1,stgpool2
```

This example uses continuation characters in the macro file to issue the commands. For more information on continuation characters, see "Using Continuation Characters" on page 16.

After you create a macro file, you can update the information it contains and use it again, or you can copy the macro file, make changes to the copy, and then run the copy.

## Writing Comments in a Macro File

You can add comments to your macro file to document its purpose and functions.

To write a comment, write a slash and an asterisk (/\*) to indicate the beginning of the comment, write the comment, and then write an asterisk and a slash (\*/) to indicate the end of the comment. You can put a comment on a line by itself, or put it on a line that contains a command or part of a command.

For example, if you want to use a comment to identify the purpose of a macro, write the following:

```
/* AUTH.MAC-Register new nodes */
```

Or, if you want to write a comment to explain something about a command or part of a command, write:

```
DOmain=domain1 /*Assign node to DOMAIN1 */
```

Comments cannot be nested and cannot span lines. Every line of a comment must contain the comment delimiters.

### Using Substitution Variables in a Macro

You can use substitution variables in a macro if you want to supply values for commands when you run the macro. When you use substitution variables, you can use a macro again and again, whenever you need to perform the same task for different objects or with different parameter values.

A substitution variable consists of a percent sign (%), followed by a number that indicates the number of the substitution variable. When you run the file with the MACRO command, you must replace the numbered substitution variable with a string.

For example, if you want to create a macro named AUTH.MAC to register new nodes, write it as follows:

Then, when you run the macro, you enter the values you want to pass to the server to process the command.

If your system uses the percent sign as a wildcard character, a pattern-matching expression in a macro where the percent sign is immediately followed by a numeric digit is interpreted by the administrative client as a substitution variable.

You cannot enclose a substitution variable in quotation marks. However, a value you supply as a substitution for the variable can be a quoted string.

For example, to register the node named DAVID with a password of DAVIDPW, with his name and phone number included as contact information, and assign him to the DOMAIN1 policy domain, enter:

MACRO auth.mac david davidpw "David Pease, x1234" domain1

#### Running the Commands in a Macro

Table 4 identifies the command you use to run a macro.

| Table 4. Running a Macro |                              |           |
|--------------------------|------------------------------|-----------|
| Command                  | Description                  | Reference |
| MACRO                    | Runs a specified macro file. | Page 295  |

You can enter the MACRO command in batch or interactive mode.

If the macro does not contain substitution variables, (such as the REG.MAC macro described in the "Writing Commands in a Macro File" on page 24), to run the macro simply enter the MACRO command with the name of the macro file. For example:

MACRO reg.mac

If the macro contains substitution variables, (such as the AUTH.MAC macro described in "Using Substitution Variables in a Macro" on page 25), include the values that you want to supply after the name of the macro. Each value is delimited by a space. For example:

MACRO auth.mac pease mypasswd "david pease, x1234" domain1

If you enter fewer values than there are substitution variables in the macro, ADSM replaces the remaining variables with null strings.

If you want to omit one or more values between values, enter a null string ("") for each omitted value. For example, if you omit the contact information in the previous example, you must enter:

MACRO auth.mac pease mypasswd "" domain1

#### **Controlling Command Processing in a Macro**

When you issue a MACRO command, the server processes all commands in the macro file in order, including commands contained in any nested macros. The server commits all commands in a macro after successfully completing processing for the highest-level macro. If an error occurs in any command in the macro or in any nested macro, the server terminates processing and rolls back any changes caused by all previous com-

Note: In a macro, the server may stall if some commands (for example, REGISTER NODE and DEFINE ASSOCIATION) are not committed as soon as you issue them. You could follow each command in a macro with a COMMIT command. However, a simpler solution is to include the ITEMCOMMIT option when starting the administrative client.

You can control precisely when commands are committed with the COMMIT command. If an error occurs while processing the commands in a macro, the server terminates processing of the macro and rolls back any uncommitted changes (commands that have been processed since the last COMMIT). Make sure your administrative client session is *not* running with the ITEMCOMMIT option if you want to control command processing with the COMMIT command.

**Note:** Commands that start background processes cannot be rolled back. For a list of commands that can start background processes, see "Commands Processed in the Background" on page 8.

You can test a macro before implementing it by using the ROLLBACK command.

You can enter commands (except the COMMIT command) you want to issue in the macro, and enter ROLLBACK as the last command. Then, you can run the macro to verify that all the commands process successfully. Any changes to the database caused by the commands are rolled back by the ROLLBACK command you have included at the end. Remember to remove the ROLLBACK command before you make the macro available for actual use. Also, make sure your administrative client session is *not* running with the ITEMCOMMIT option if you want to control command processing with the ROLLBACK command.

If you have a series of commands that process successfully via the command line, but are unsuccessful when issued within a macro, there are probably dependencies between commands. It is possible that a command issued within a macro cannot be processed successfully until a previous command, that is issued within the same macro, is committed. Either of the following actions allow successful processing of these commands within a macro:

 Insert a COMMIT command before the command dependent on a previous command. For example, if COMMAND C is dependent upon COMMAND B you would insert a COMMIT command before COMMAND C. An example of this macro is:

COMMAND A COMMAND B COMMIT COMMAND C

 Start the administrative client session using the ITEMCOMMIT option. This causes each command within a macro to be committed before the next command is processed.

Table 5 on page 28 identifies commands you can use to commit and roll back commands in a macro.

| Table 5. Committing or Rolling Back a Command in a Macro |                                                                                      |           |
|----------------------------------------------------------|--------------------------------------------------------------------------------------|-----------|
| Command                                                  | Description                                                                          | Reference |
| COMMIT                                                   | Makes changes to the database permanent.                                             | Page 86   |
| ROLLBACK                                                 | Discards any uncommitted changes to the database since the last COMMIT was executed. | Page 491  |

## Chapter 4. Using Commands Based on Privilege Class

In ADSM, there are five administrator privilege classes:

- System
- Policy
- Storage
- Operator
- Analyst

The authority granted to an administrator determines the administrative commands that the administrator can issue. After an administrator has been registered via the REG-ISTER ADMIN command, the administrator can issue a limited set of commands, including all guery commands.

When you install ADSM, a system administrator ID of ADSMADMIN is available. The password in ADSMADMIN.

The following sections describe each type of administrator privilege and the commands that can be issued by an administrator who has been granted the corresponding authority.

## **Commands Requiring System Privilege**

An administrator with system privilege has the highest level of authority in ADSM. With system privilege an administrator can issue any administrative command and has authority to manage all policy domains and all storage pools.

Table 6 lists the commands that only administrators with system privilege can issue.

| Table 6 (Page 1 of 4). System Privilege Commands |                                                                           |           |
|--------------------------------------------------|---------------------------------------------------------------------------|-----------|
| Table 6 (Fage 1 of 4). System Frivilege Commands |                                                                           |           |
| Command                                          | Description                                                               | Reference |
| AUDIT LICENSES                                   | Checks for compliance with defined licenses.                              | Page 53   |
| CANCEL PROCESS                                   | Cancels a background server process.                                      | Page 72   |
| COPY DOMAIN                                      | Creates a copy of an existing policy domain.                              | Page 88   |
| COPY SCHEDULE (See note.)                        | Creates a copy of an existing schedule.                                   | Page 95   |
| DEFINE DOMAIN                                    | Defines a policy domain that can be assigned to one or more clients.      | Page 135  |
| DEFINE EXIT                                      | Defines an exit program and specifies its location on the AS/400 library. | Page 141  |

| DEFINE SCHEDULE (See note.)  Defines a schedule for a client operation or an administrative command.  DEFINE STGPOOL  Defines a storage pool as a named collection of data storage media.  DELETE DOMAIN  Deletes a policy domain along with any policy objects in the policy domain.  DELETE EXIT  Deletes an existing exit program.  DELETE SCHEDULE (See note.)  DELETE STGPOOL  Deletes a storage pool the database.  DELETE STGPOOL  Deletes a storage pool page 22 from data storage.  EXPIRE INVENTORY  Manually starts inventory  Page 24 |
|----------------------------------------------------------------------------------------------------|
| a named collection of data storage media.  DELETE DOMAIN  Deletes a policy domain along with any policy objects in the policy domain.  DELETE EXIT  Deletes an existing exit program.  DELETE SCHEDULE  (See note.)  Deletes a storage pool from data storage.                                                                                                    |
| along with any policy objects in the policy domain.  DELETE EXIT  Deletes an existing exit program.  DELETE SCHEDULE (See note.)  Deletes a schedule from the database.  DELETE STGPOOL  Deletes a storage pool page 22 from data storage.                                                                                                    |
| program.  DELETE SCHEDULE (See note.)  Deletes a schedule from the database.  DELETE STGPOOL  Deletes a storage pool from data storage.                                                                                                    |
| (See note.) the database.  DELETE STGPOOL Deletes a storage pool from data storage.                                                                                                    |
| from data storage.                                                                                                    |
| EXPIRE INVENTORY Manually starts inventory Page 24                                                                                                    |
| expiration processing.                                                                                                    |
| EXPORT ADMIN Copies administrative Page 24 information to external media.                                                                                                    |
| EXPORT NODE Copies client node information to external media.                                                                                                    |
| EXPORT POLICY Copies policy information Page 25 to external media.                                                                                                    |
| EXPORT SERVER Copies all or part of the Page 25 server to external media.                                                                                                    |
| GRANT AUTHORITY Assigns one or more priv-Page 26 ilege classes to an administrator.                                                                                                    |
| IMPORT ADMIN Restores administrative Page 27 information from external media.                                                                                                    |
| IMPORT NODE Restores client node Page 27 information from external media.                                                                                                    |
| IMPORT POLICY Restores policy information from external media.                                                                                                    |
| IMPORT SERVER Restores all or part of the Page 28 server from external media.                                                                                                    |
| LOCK ADMIN Prevents an administrator Page 29 from accessing ADSM.                                                                                                    |

| Table 6 (Page 3 of 4). System Privilege Commands |                                                                                                 |           |  |
|--------------------------------------------------|-------------------------------------------------------------------------------------------------|-----------|--|
| Command                                          | Description                                                                                     | Reference |  |
| REGISTER ADMIN                                   | Defines a new administrator without granting administrative authority.                          | Page 451  |  |
| REGISTER LICENSE                                 | Registers a new license with the ADSM server.                                                   | Page 453  |  |
| REMOVE ADMIN                                     | Removes an administrator from the list of registered administrators.                            | Page 460  |  |
| RENAME ADMIN                                     | Changes an ADSM administrator's name.                                                           | Page 464  |  |
| REVOKE AUTHORITY                                 | Revokes one or more privilege classes or restricts access to policy domains and storage pools.  | Page 487  |  |
| SET ACCOUNTING                                   | Specifies whether accounting records are created at the end of each client session.             | Page 493  |  |
| SET ACTLOGRETENTION                              | Specifies the number of days to retain log records in the activity log.                         | Page 495  |  |
| SET AUTHENTICATION                               | Specifies whether clients are prompted for a password at the beginning of a session.            | Page 497  |  |
| SET EVENTRETENTION                               | Specifies the number of days to retain event records.                                           | Page 500  |  |
| SET LICENSEAUDITPERIOD                           | Specifies the number of days between automatic license audits.                                  | Page 502  |  |
| SET LOGMODE                                      | Sets the mode for saving records in the recovery log.                                           | Page 504  |  |
| SET MAXCMDRETRIES                                | Specifies the maximum number of retries after a failed attempt to execute a scheduled command.  | Page 507  |  |
| SET MAXSCHEDSESSIONS                             | Specifies the maximum number of client/server sessions available for processing scheduled work. | Page 509  |  |

| Table 6 (Page 4 of 4). System Privilege Commands |                                                                                                  |           |
|--------------------------------------------------|--------------------------------------------------------------------------------------------------|-----------|
| Command                                          | Description                                                                                      | Reference |
| SET PASSEXP                                      | Specifies the number of days after which a password is expired and must be changed.              | Page 511  |
| SET QUERYSCHEDPERIOD                             | Specifies the frequency for clients to obtain scheduled work, in client-polling mode.            | Page 513  |
| SET RANDOMIZE                                    | Specifies the randomization of start times within a window for schedules in client-polling mode. | Page 515  |
| SET REGISTRATION                                 | Specifies whether users can register themselves or must be registered by an administrator.       | Page 517  |
| SET RETRYPERIOD                                  | Specifies the time between retry attempts by the client scheduler.                               | Page 519  |
| SET SCHEDMODES                                   | Specifies the central scheduling mode for the server.                                            | Page 521  |
| SET SERVERNAME                                   | Specifies the name by which the server is identified.                                            | Page 523  |
| UNLOCK ADMIN                                     | Enables a locked administrator to access ADSM.                                                   | Page 524  |
| UPDATE ADMIN                                     | Changes the password or contact information associated with any administrator.                   | Page 526  |
| UPDATE EXIT                                      | Changes the attributes of an exit program.                                                       | Page 559  |
| UPDATE SCHEDULE (See note.)                      | Changes the attributes of a schedule.                                                            | Page 576  |

Note: Indicates that this command is restricted by the authority granted to an administrator. Storage privilege is required only for administrative command schedules. Policy privilege is required for client operation schedules.

## **Commands Requiring Policy Privilege**

An administrator with policy privilege can issue commands that relate to policy management objects such as policy domains, policy sets, management classes, copy groups, and schedules. The policy domains that an administrator can manage depend on the authority granted to them by an administrator with system privilege.

As an administrator with policy privilege, you can have unrestricted or restricted policy privilege.

Unrestricted policy privilege permits you to issue all of the administrator commands that require policy privilege. You can issue commands that affect all existing policy domains as well as any policy domains that are defined in the future. An unrestricted policy administrator cannot define, delete, or copy policy domains.

Restricted policy privilege permits you to issue administrator commands that affect one or more policy domains for which you have been explicitly granted authority. For example, the DELETE MGMTCLASS command requires you to have policy privilege for the policy domain to which the management class belongs.

Table 7 lists the commands that an administrator with policy privilege can issue.

| Table 7 (Page 1 of 3). Policy Privilege Commands |                                                                                            |           |
|--------------------------------------------------|--------------------------------------------------------------------------------------------|-----------|
| Command                                          | Description                                                                                | Reference |
| ACTIVATE POLICYSET                               | Validates and activates a policy set within a policy domain.                               | Page 46   |
| ASSIGN DEFMGMTCLASS                              | Assigns an existing management class as the default for a specified policy set.            | Page 48   |
| COPY MGMTCLASS                                   | Creates a copy of an existing management class.                                            | Page 91   |
| COPY POLICYSET                                   | Creates a copy of an existing policy set.                                                  | Page 93   |
| COPY SCHEDULE<br>(See note 2.)                   | Creates a copy of an existing schedule.                                                    | Page 95   |
| DEFINE ASSOCIATION                               | Associates one or more clients with a schedule.                                            | Page 99   |
| DEFINE COPYGROUP                                 | Defines a copy group for backup or archive processing within a specified management class. | Page 102  |

| Command                          | Description                                                                                   | Reference |
|----------------------------------|-----------------------------------------------------------------------------------------------|-----------|
| DEFINE MGMTCLASS                 | Defines a management class within the policy domain and policy set specified.                 | Page 152  |
| DEFINE POLICYSET                 | Defines a policy set within the specified policy domain.                                      | Page 156  |
| DEFINE SCHEDULE<br>(See note 2.) | Defines a schedule for a client operation or an administrative command.                       | Page 159  |
| DELETE ASSOCIATION               | Deletes the association between one or more clients and a schedule.                           | Page 191  |
| DELETE COPYGROUP                 | Deletes a backup or archive copy group from a policy domain and policy set.                   | Page 195  |
| DELETE EVENT<br>(See note 1.)    | Deletes event records prior to a specified date and time.                                     | Page 206  |
| DELETE FILESPACE                 | Deletes data associated with one or more client's filespaces.                                 | Page 212  |
| DELETE MGMTCLASS                 | Deletes a management class and its copy groups from a policy domain and policy set.           | Page 219  |
| DELETE POLICYSET                 | Deletes a policy set, including its management classes and copy groups, from a policy domain. | Page 221  |
| DELETE SCHEDULE<br>(See note 2.) | Deletes a schedule from the database.                                                         | Page 223  |
| OCK NODE                         | Prevents a client from accessing the server.                                                  | Page 294  |
| REGISTER NODE                    | Defines a client to the server and sets options for that user.                                | Page 456  |
| REMOVE NODE                      | Removes a client from<br>the list of registered<br>nodes for a specific policy<br>domain.     | Page 462  |
| RENAME FILESPACE                 | Renames a client filespace on the server.                                                     | Page 466  |

| Command                          | Description                                                                                          | Reference |
|----------------------------------|----------------------------------------------------------------------------------------------------|-----------|
| RENAME NODE                      | Changes the name for an existing user that belongs to a specific policy domain.                      | Page 468  |
| UNLOCK NODE                      | Enables a locked user in a specific policy domain to access the server.                              | Page 525  |
| UPDATE COPYGROUP                 | Changes one or more attributes of a copy group.                                                      | Page 528  |
| UPDATE DOMAIN                    | Changes the attributes of a policy domain.                                                           | Page 554  |
| UPDATE MGMTCLASS                 | Changes the attributes of a management class.                                                        | Page 567  |
| UPDATE NODE                      | Changes the attributes associated with a client node.                                                | Page 571  |
| UPDATE POLICYSET                 | Changes the description of a policy set.                                                             | Page 574  |
| UPDATE SCHEDULE<br>(See note 2.) | Changes the attributes of a schedule.                                                                | Page 576  |
| VALIDATE POLICYSET               | Verifies and reports on conditions the administrator must consider before activating the policy set. | Page 610  |

## Notes:

- Indicates that this command cannot be restricted by policy domain. An administrator with unrestricted policy privilege or restricted policy privilege for a specified policy domain can issue this command.
- Indicates that this command is restricted by the authority granted to an administrator. Storage privilege is required only for administrative command schedules. Policy privilege is required for client operation schedules.

## **Commands Requiring Storage Privilege**

An administrator with storage privilege can issue commands that allocate and control storage resources for the server. The commands that an administrator can issue depend on the authority granted to them by and administrator with system privilege. As an administrator with storage privilege, you can have unrestricted or restricted storage privilege.

Unrestricted storage privilege permits you to issue all of the administrator commands that require storage privilege. You can issue commands that affect all existing storage

pools as well as any storage pools that are defined in the future. You can also issue commands that affect the database and the recovery log. An unrestricted storage administrator cannot define or delete storage pools.

Restricted storage privilege permits you to issue administrator commands that only affect a storage pool for which you have been granted authority. For example, the DELETE VOLUME command only affects a storage pool volume that is defined to a specific storage pool.

Table 8 lists the commands an administrator with storage privilege can issue.

| Table 8 (Page 1 of 3). Storage Privilege Commands |                                                                                               |           |
|---------------------------------------------------|-----------------------------------------------------------------------------------------------|-----------|
| Command                                           | Description                                                                                   | Reference |
| AUDIT LIBRARY                                     | Ensures that an auto-<br>mated library is in a con-<br>sistent state.                         | Page 51   |
| AUDIT VOLUME<br>(See note.)                       | Compares database and storage pool information, and optionally, resolves any inconsistencies. | Page 55   |
| BACKUP DB                                         | Backs up the ADSM data-<br>base to sequential access<br>volumes.                              | Page 60   |
| BACKUP DEVCONFIG                                  | Backs up ADSM device information to a file.                                                   | Page 64   |
| BACKUP STGPOOL                                    | Backs up a primary storage pool to a copy storage pool.                                       | Page 66   |
| BACKUP VOLHISTORY                                 | Records sequential volume history information in external files.                              | Page 70   |
| CHECKIN LIBVOLUME                                 | Checks a storage volume into an automated library.                                            | Page 78   |
| CHECKOUT LIBVOLUME                                | Checks a storage volume out of an automated library.                                          | Page 83   |
| DEFINE DBBACKUPTRIGGER                            | Defines a trigger for automatic ADSM database backups.                                        | Page 111  |
| DEFINE DBCOPY                                     | Creates a volume copy of a database volume.                                                   | Page 115  |
| DEFINE DBVOLUME                                   | Assigns a volume to be used for database storage.                                             | Page 117  |

| Table 8 (Page 2 of 3). Storage Privilege Commands |                                                                                      |           |  |
|---------------------------------------------------|--------------------------------------------------------------------------------------|-----------|--|
| Command                                           | Description                                                                          | Reference |  |
| DEFINE DEVCLASS                                   | Defines a device class that can be used for storage pools, importing, or exporting.  | Page 119  |  |
| DEFINE DRIVE                                      | Assigns a drive to a library.                                                        | Page 138  |  |
| DEFINE LIBRARY                                    | Defines an automated or manual library.                                              | Page 143  |  |
| DEFINE LOGCOPY                                    | Creates a volume copy of a recovery log volume.                                      | Page 148  |  |
| DEFINE LOGVOLUME                                  | Defines a disk volume to the recovery log.                                           | Page 150  |  |
| DEFINE VOLUME<br>(See note.)                      | Assigns a volume to be used for storage within a specified storage pool.             | Page 188  |  |
| DELETE DBBACKUPTRIGGER                            | Deletes the database backup trigger.                                                 | Page 193  |  |
| DELETE DBVOLUME                                   | Deletes a volume from the database.                                                  | Page 198  |  |
| DELETE DEVCLASS                                   | Deletes a device class name.                                                         | Page 200  |  |
| DELETE DRIVE                                      | Deletes a drive from a library.                                                      | Page 204  |  |
| DELETE LIBRARY                                    | Deletes a library.                                                                   | Page 215  |  |
| DELETE LOGVOLUME                                  | Deletes a volume from the recovery log.                                              | Page 217  |  |
| DELETE VOLHISTORY                                 | Removes sequential volume history information from the volume history file.          | Page 228  |  |
| DELETE VOLUME (See note.)                         | Deletes a volume from a storage pool.                                                | Page 233  |  |
| EXTEND DB                                         | Extends usable database storage within the volumes previously allocated for its use. | Page 261  |  |
| EXTEND LOG                                        | Extends usable log storage within the volumes previously allocated for its use.      | Page 263  |  |

| Table 8 (Page 3 of 3). Storage Privilege Commands |                                                                                               |           |  |
|---------------------------------------------------|-----------------------------------------------------------------------------------------------|-----------|--|
| Command                                           | Description                                                                                   | Reference |  |
| MOVE DATA<br>(See note.)                          | Moves data from a speci-<br>fied storage pool volume<br>to another storage pool<br>volume.    | Page 298  |  |
| REDUCE DB                                         | Attempts to free up a database volume by reducing usable storage within the volumes defined.  | Page 447  |  |
| REDUCE LOG                                        | Attempts to free up a log volume by reducing usable storage within the volumes defined.       | Page 449  |  |
| RESTORE STGPOOL                                   | Restores files to a primary storage pool from copy storage pools.                             | Page 477  |  |
| RESTORE VOLUME                                    | Restores files stored on specified volumes in a primary storage pool from copy storage pools. | Page 482  |  |
| UPDATE DBBACKUPTRIGGER                            | Changes one or more attributes of the database backup trigger.                                | Page 536  |  |
| UPDATE DEVCLASS                                   | Changes the attributes of a device class.                                                     | Page 539  |  |
| UPDATE DRIVE                                      | Changes the attributes of a drive.                                                            | Page 556  |  |
| UPDATE LIBRARY                                    | Changes the attributes of a library.                                                          | Page 562  |  |
| UPDATE STGPOOL<br>(See note.)                     | Changes the attributes of a storage pool.                                                     | Page 591  |  |
| UPDATE VOLHISTORY                                 | Adds or changes location information for a volume in the volume history file.                 | Page 602  |  |

**Note:** Indicates that this command can be restricted by storage pool. An administrator with unrestricted storage privilege or restricted storage privilege for a specified storage pool can issue this command.

## **Commands Requiring Operator Privilege**

An administrator with operator privilege can issue commands that control the immediate operation of the server and the availability of storage media.

Table 9 lists the commands an administrator with operator privilege can issue.

| Command         | Description                                                                         | Reference |
|-----------------|-------------------------------------------------------------------------------------|-----------|
| CANCEL SESSION  | Cancels one or all active sessions with the server.                                 | Page 76   |
| DISABLE         | Prevents new clients from accessing ADSM but permits existing sessions to continue. | Page 236  |
| DISMOUNT VOLUME | Dismounts a sequential, removable volume by the volume name.                        | Page 238  |
| ENABLE          | Resumes server activity following the DISABLE command.                              | Page 239  |
| HALT            | Shuts down the server immediately. (May be preceded by the DISABLE command.)        | Page 269  |
| REPLY           | Allows a request to continue processing.                                            | Page 470  |
| UPDATE VOLUME   | Updates the attributes of one or more storage pool volumes.                         | Page 604  |
| VARY            | Specifies whether a disk volume is available to the server for use.                 | Page 614  |

## **Commands Requiring Analyst Privilege**

An administrator with analyst privilege can issue commands that reset the counters that track server statistics.

Table 10 on page 40 lists the commands an administrator with analyst privilege can issue.

| Table 10. Analyst Privilege Commands |                                                                |           |
|--------------------------------------|----------------------------------------------------------------|-----------|
| Command                              | Description                                                    | Reference |
| RESET BUFPOOL                        | Resets the buffer pool statistics for the data-base.           | Page 472  |
| RESET DBMAXUTILIZATION               | Resets the maximum utilization statistic for the database.     | Page 474  |
| RESET LOGCONSUMPTION                 | Resets the statistic on recovery log space used.               | Page 475  |
| RESET LOGMAXUTILIZATION              | Resets the maximum utilization statistic for the recovery log. | Page 476  |

## **Commands Any Administrator Can Issue**

Table 11 lists the commands any registered administrator can issue even if that administrator has not been granted any specific administrator privileges.

| Table 11 (Page 1 of 4). Commands Issued by All Administrators |                                                                                           |           |
|---------------------------------------------------------------|-------------------------------------------------------------------------------------------|-----------|
| Command                                                       | Description                                                                               | Reference |
| COMMIT                                                        | Makes changes to the database permanent.                                                  | Page 86   |
| HELP                                                          | Displays help for administrative commands.                                                | Page 272  |
| MACRO                                                         | Runs a specified macro file.                                                              | Page 295  |
| QUERY ACTLOG                                                  | Searches for and displays messages from the server activity log.                          | Page 300  |
| QUERY ADMIN                                                   | Displays information about one or more ADSM administrators.                               | Page 306  |
| QUERY ASSOCIATION                                             | Displays the clients associated with one or more schedules.                               | Page 311  |
| QUERY AUDITOCCUPANCY                                          | Displays the data storage utilization for a client node.                                  | Page 314  |
| QUERY CONTENT                                                 | Displays information about one or more files currently residing in a storage pool volume. | Page 317  |
| QUERY COPYGROUP                                               | Displays the attributes of an existing copy group.                                        | Page 322  |

| Table 11 (Page 2 of 4). Commands Issued by All Administrators |                                                                                    |           |  |
|---------------------------------------------------------------|------------------------------------------------------------------------------------|-----------|--|
| Command                                                       | Description                                                                        | Reference |  |
| QUERY DB                                                      | Displays allocation information about the database.                                | Page 327  |  |
| QUERY DBBACKUPTRIGGER                                         | Displays information about the database backup trigger.                            | Page 333  |  |
| QUERY DBVOLUME                                                | Displays information about one or more database volumes.                           | Page 335  |  |
| QUERY DEVCLASS                                                | Displays information about one or more device classes.                             | Page 338  |  |
| QUERY DOMAIN                                                  | Displays information about one or more policy domains.                             | Page 342  |  |
| QUERY DRIVE                                                   | Displays information about one or more drives.                                     | Page 346  |  |
| QUERY EVENT                                                   | Displays information about scheduled and completed events for selected clients.    | Page 350  |  |
| QUERY EXIT                                                    | Displays information about one or all exit programs.                               | Page 365  |  |
| QUERY FILESPACE                                               | Displays information about data in one or more filespaces that belong to a client. | Page 369  |  |
| QUERY LIBRARY                                                 | Displays information about one or more libraries.                                  | Page 373  |  |
| QUERY LIBVOLUME                                               | Displays information about a library volume.                                       | Page 376  |  |
| QUERY LICENSE                                                 | Displays information about licenses and audits.                                    | Page 378  |  |
| QUERY LOG                                                     | Displays allocation information about the recovery log.                            | Page 381  |  |
| QUERY LOGVOLUME                                               | Displays information about one or more log volumes.                                | Page 386  |  |
| QUERY MGMTCLASS                                               | Displays information about one or more management classes.                         | Page 389  |  |

| Table 11 (Page 3 of 4). Commands Issued by All Administrators |                                                                                         |           |
|---------------------------------------------------------------|-----------------------------------------------------------------------------------------|-----------|
| Command                                                       | Description                                                                             | Reference |
| QUERY MOUNT                                                   | Displays information about mounted sequential access media.                             | Page 393  |
| QUERY NODE                                                    | Displays partial or complete information about one or more clients.                     | Page 395  |
| QUERY OCCUPANCY                                               | Displays file space information by storage pool.                                        | Page 400  |
| QUERY OPTION                                                  | Displays information about one or more options from the server options file.            | Page 403  |
| QUERY POLICYSET                                               | Displays information about one or more policy sets.                                     | Page 405  |
| QUERY PROCESS                                                 | Displays information about one or all back-ground server processes.                     | Page 409  |
| QUERY REQUEST                                                 | Displays information about all pending mount requests.                                  | Page 411  |
| QUERY SCHEDULE                                                | Displays information about one or more schedules.                                       | Page 412  |
| QUERY SESSION                                                 | Displays information about all active administrator and client sessions with ADSM.      | Page 417  |
| QUERY STATUS                                                  | Displays the settings of server parameters, such as those selected by the SET commands. | Page 421  |
| QUERY STGPOOL                                                 | Displays information about one or more storage pools.                                   | Page 426  |
| QUERY VOLHISTORY                                              | Displays sequential volume history information that has been collected by the server.   | Page 433  |
| QUERY VOLUME                                                  | Displays information about one or more storage pool volumes.                            | Page 440  |

| Table 11 (Page 4 of 4). Commands Issued by All Administrators |                                                                                      |           |  |
|---------------------------------------------------------------|--------------------------------------------------------------------------------------|-----------|--|
| Command                                                       | Description                                                                          | Reference |  |
| QUIT                                                          | Ends an interactive administrative client session.                                   | Page 446  |  |
| ROLLBACK                                                      | Discards any uncommitted changes to the database since the last COMMIT was executed. | Page 491  |  |

## **Chapter 5. Using Administrator Commands**

This chapter describes the ADSM administrator commands.

Information for each command includes:

- A description of the tasks a command performs
- The administrator privilege class required to use the command
- A syntax diagram that identifies the required and optional parameters for the command
- · Descriptions of each parameter of the command
- · Examples that use the command
- · A list of related commands

#### **ACTIVATE POLICYSET**

## **ACTIVATE POLICYSET (Activate a New Policy Set)**

Use the ACTIVATE POLICYSET command to specify an existing policy set as the ACTIVE policy set for a policy domain.

The ACTIVATE POLICYSET command will fail if the following conditions exist:

- A copy group within the policy set specifies a copy storage pool as a destination.
- A management class specifies a copy pool as the destination for space-managed
- A default management class is not defined.

When a policy set is activated, the contents of the policy set are copied to a policy set that has the reserved name ACTIVE. Once activated, there is no real relationship between the policy set that has been activated (copied to ACTIVE) and the contents of the ACTIVE policy set. The original policy set can still be modified, but the copied definitions in the ACTIVE policy set can only be modified by activating another policy set.

Because of this copying process, you should not assume that the definitions in the policy set that was last activated are the same as those in the ACTIVE policy set; the original policy set may have been modified since activation.

You can define multiple policy sets for a policy domain, but only one policy set can be active at a time. The current active policy set is replaced by the one you specify when you issue this command.

Prior to activating a policy set, issue the VALIDATE POLICYSET command. This command verifies that a policy set is complete and valid prior to activation.

You can use the QUERY DOMAIN command to find out which policy set was last activated.

## **Privilege Class**

To issue this command, you must have system privilege, unrestricted policy privilege, or restricted policy privilege for the policy domain to which the policy set belongs.

## **Syntax**

►►—ACTivate POlicyset—domainname—setname-

#### **ACTIVATE POLICYSET**

### **Parameters**

domainname

Specifies the name of the policy domain for the policy set you want to activate. This parameter is required.

setname

Specifies the name of policy set you want to activate. This parameter is required.

## **Examples**

#### Task

Activate the VACATION policy set in the EMPLOYEE\_RECORDS policy domain.

Command: ACTivate POlicyset employee\_records vacation

Output:

ANR1514I Policy set VACATION activated in policy domain  ${\tt EMPLOYEE\_RECORDS.}$ 

## **Related Commands**

Table 12 provides references to related commands.

| Table 12. Commands Related to ACTIVATE POLICYSET |                                                                                                    |           |  |
|--------------------------------------------------|----------------------------------------------------------------------------------------------------|-----------|--|
| Command                                          | Description                                                                                          | Reference |  |
| COPY POLICYSET                                   | Creates a copy of an existing policy set.                                                            | Page 93   |  |
| DEFINE POLICYSET                                 | Defines a policy set within the specified policy domain.                                             | Page 156  |  |
| DELETE POLICYSET                                 | Deletes a policy set, including its management classes and copy groups, from a policy domain.        | Page 221  |  |
| QUERY DOMAIN                                     | Displays information about one or more policy domains.                                               | Page 342  |  |
| QUERY POLICYSET                                  | Displays information about one or more policy sets.                                                  | Page 405  |  |
| UPDATE POLICYSET                                 | Changes the description of a policy set.                                                             | Page 574  |  |
| VALIDATE POLICYSET                               | Verifies and reports on conditions the administrator must consider before activating the policy set. | Page 610  |  |

#### **ASSIGN DEFMGMTCLASS**

## ASSIGN DEFMGMTCLASS (Assign a Default Management Class)

Use the ASSIGN DEFMGMTCLASS command to specify an existing management class as the default management class for a particular policy set. You must assign a default management class for a policy set before you can activate that policy set. It is recommended that the default management class contain both an archive copy group and a backup copy group.

ADSM uses the default management class when:

- A user does not specify a management class in their include-exclude list. The server then uses the default management class to manage files. when they are backed up or archived.
- The management class associated with a backup copy or archived file is deleted.
   If the default management class does not contain a backup or archive copy group, the retention grace period for the policy domain is used.
- The backup copy group is deleted from a management class; backed up files that
  are bound to that management class are then managed with the default management class (assuming that the default management class contains a backup copy
  group). If the default management class does not contain a backup or archive
  copy group, the retention grace period for the policy domain is used.
- The archive copy group is deleted from a management class; archived files that
  are bound to that management class are then managed with the default management class (assuming that the default management class contains an archive copy
  group). If the default management class does not contain an archive copy group,
  the archive retention grace period for the policy domain is used.
- A client node is reassigned to a different policy domain, and the active policy set
  does not contain management classes with the same name as that to which the
  node's backed up files were bound. The files are bound to the default management class if the management class contains a backup copy group or an archive
  copy group. If the default management class does not contain these copy groups,
  the retention grace period is used during expiration.

### **Privilege Class**

To issue this command, you must have system privilege, unrestricted policy privilege, or restricted policy privilege for the policy domain to which the policy set belongs.

### **Syntax**

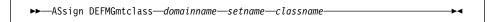

### **ASSIGN DEFMGMTCLASS**

## **Parameters**

#### domainname

Specifies the name of the policy domain to which the management class belongs. This parameter is required.

#### setname

Specifies the name of the policy set associated with the management class to be specified as the default management class. This parameter is required. You cannot assign a default management class to the ACTIVE policy set.

#### classname

Specifies the name of the management class to be specified as the default management class. This parameter is required.

## **Examples**

### Task

Assign DEFAULT1 as the default management class for policy set SUMMER in the PROG1 policy domain.

Command: ASsign DEFMGmtclass prog1 summer default1

### Output:

 ${\tt ANR1538I}$  <code>Default</code> management class set to <code>DEFAULT1</code> for policy domain <code>PROG1</code>, set <code>SUMMER</code>.

## **Related Commands**

Table 13 provides references to related commands.

| Table 13 (Page 1 of 2). Commands Related to ASSIGN DEFMGMTCLASS |                                                                                            |           |
|-----------------------------------------------------------------|--------------------------------------------------------------------------------------------|-----------|
| Command                                                         | Description                                                                                | Reference |
| ACTIVATE POLICYSET                                              | Validates and activates a policy set within a policy domain.                               | Page 46   |
| COPY MGMTCLASS                                                  | Creates a copy of an existing management class.                                            | Page 91   |
| DEFINE COPYGROUP                                                | Defines a copy group for backup or archive processing within a specified management class. | Page 102  |
| DEFINE MGMTCLASS                                                | Defines a management class within the policy domain and policy set specified.              | Page 152  |

## **ASSIGN DEFMGMTCLASS**

| Table 13 (Page 2 of 2). Commands Related to ASSIGN DEFMGMTCLASS |                                                                                                    |           |
|-----------------------------------------------------------------|----------------------------------------------------------------------------------------------------|-----------|
| Command                                                         | Description                                                                                          | Reference |
| DEFINE POLICYSET                                                | Defines a policy set within the specified policy domain.                                             | Page 156  |
| DELETE MGMTCLASS                                                | Deletes a management class and its copy groups from a policy domain and policy set.                  | Page 219  |
| QUERY COPYGROUP                                                 | Displays the attributes of an existing copy group.                                                   | Page 322  |
| QUERY MGMTCLASS                                                 | Displays information about one or more management classes.                                           | Page 389  |
| QUERY POLICYSET                                                 | Displays information about one or more policy sets.                                                  | Page 405  |
| UPDATE COPYGROUP                                                | Changes one or more attributes of a copy group.                                                      | Page 528  |
| UPDATE MGMTCLASS                                                | Changes the attributes of a management class.                                                        | Page 567  |
| VALIDATE POLICYSET                                              | Verifies and reports on conditions the administrator must consider before activating the policy set. | Page 610  |

## **AUDIT LIBRARY (Verify an Automated Library's Inventory)**

Use the AUDIT LIBRARY command to ensure that an automated library is in a consistent state with respect to the server's internal library volume inventory. If inconsistencies are detected, the server updates its inventory to reflect the current state of the library.

**Important:** Audit library processing waits until all volumes have been demounted from drives within the specified library. If one or more volumes are mounted, but are in the IDLE state, you can force the volumes to be demounted by issuing the DISMOUNT VOLUME command. Otherwise, the audit operation remains in a wait state until the idle volumes have been demounted (the idle volumes are demounted once the MOUNTRETENTION period expires).

If you specify the DEVCFGFILE parameter (option) using the CHGSVRADSM command, the files you specify with that parameter are automatically updated with the results of this command. For more information about this parameter, see the CHGSVRADSM command described under Appendix A, "Miscellaneous Commands" on page 617.

This command creates a background process that can be canceled with the CANCEL PROCESS command. To display information on background processes, use the QUERY PROCESS command.

### **Privilege Class**

To issue this command, you must have system privilege or unrestricted storage privilege.

### **Syntax**

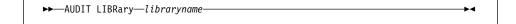

#### **Parameters**

#### libraryname

Specifies the name of the library to be audited. This parameter is required.

#### **Usage Notes**

This command prevents any other activity with the library until the background process it starts is done. For example, no restore or retrieve requests that involve this library are processed while this command runs.

## **Examples**

#### Task

Ensure that the EZLIFE automated library is in a consistent state with respect to the ADSM server's library volume inventory.

## **AUDIT LIBRARY**

Command: AUDIT LIBRary ezlife

Output:

 ${\tt ANR8457I~AUDIT~LIBRARY:~Operation~for~library~EZLIFE}$ 

started as process 5.
ANR8461I AUDIT LIBRARY process for library EZLIFE

completed successfully.

## **Related Commands**

Table 14 provides references to related commands.

| Table 14. Commands Related to AUDIT LIBRARY |                                                                     |           |
|---------------------------------------------|---------------------------------------------------------------------|-----------|
| Command                                     | Description                                                         | Reference |
| CANCEL PROCESS                              | Cancels a background server process.                                | Page 72   |
| DEFINE LIBRARY                              | Defines an automated or manual library.                             | Page 143  |
| DELETE LIBRARY                              | Deletes a library.                                                  | Page 215  |
| DISMOUNT VOLUME                             | Dismounts a sequential, removable volume by the volume name.        | Page 238  |
| QUERY LIBRARY                               | Displays information about one or more libraries.                   | Page 373  |
| QUERY LIBVOLUME                             | Displays information about a library volume.                        | Page 376  |
| QUERY PROCESS                               | Displays information about one or all back-ground server processes. | Page 409  |
| UPDATE LIBRARY                              | Changes the attributes of a library.                                | Page 562  |

### **AUDIT LICENSES**

## **AUDIT LICENSES (Audit Data Storage Usage)**

Use the AUDIT LICENSES command to start a process that both audits the data storage used by each client node and licensing features in use on the server. This process then compares the storage utilization and other licensing factors to the license terms that have been defined to the server to determine if the current server configuration is in compliance with the license terms.

**Note:** If you halt the server and then restart it, a license audit is run automatically as specified by the SET LICENSEAUDITPERIOD command to check for license conformance.

If the audit process identifies that the server configuration is not in compliance with the terms of the license, one of the following occurs:

- Warning messages are generated indicating that the server is not in compliance with the license terms. However, operations continue normally.
- Operations fail because the server is not licensed for specific features or device support modules.

After the license audit is complete, you can view the information that has been gathered by using the QUERY LICENSE command.

The AUDIT LICENSES command also may be used after new licenses have been registered with the REGISTER LICENSE command so that the new license terms are known to the server before the next automatic license audit is run.

This command creates a background process that can be canceled with the CANCEL PROCESS command. To display information on background processes, use the QUERY PROCESS command.

## **Privilege Class**

To issue this command, you must have system privilege.

## **Syntax**

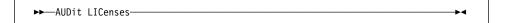

### **Parameters**

None.

## **AUDIT LICENSES**

## **Examples**

### Task

Issue the AUDIT LICENSES command.

Command: AUDit LICenses

Output:

ANR2817I AUDIT LICENSES: License audit started as process 2.

ANR2825I License audit process 2 completed successfully -10 nodes audited.

ANR2811I Audit License completed - Server is in compliance with license terms.

## **Related Commands**

Table 15 provides references to related commands.

| Command                | Description                                                                             | Reference |
|------------------------|-----------------------------------------------------------------------------------------|-----------|
| CANCEL PROCESS         | Cancels a background server process.                                                    | Page 72   |
| QUERY AUDITOCCUPANCY   | Displays the data storage utilization for a client node.                                | Page 314  |
| QUERY LICENSE          | Displays information about licenses and audits.                                         | Page 378  |
| QUERY PROCESS          | Displays information about one or all back-ground server processes.                     | Page 409  |
| QUERY STATUS           | Displays the settings of server parameters, such as those selected by the SET commands. | Page 421  |
| REGISTER LICENSE       | Registers a new license with the ADSM server.                                           | Page 453  |
| SET LICENSEAUDITPERIOD | Specifies the number of days between automatic license audits.                          | Page 502  |

## **AUDIT VOLUME (Verify Database Information for a Storage Pool Volume)**

Use the AUDIT VOLUME command to check for any inconsistencies between database information and a storage pool volume. During the audit process, the server sends processing information to the activity log.

While an audit process is active, clients cannot restore data from the specified volume or store new data to that volume.

This command can be used to audit a volume assigned either to a primary storage pool or to a copy storage pool. If a file on a volume is detected with integrity errors, handling of the file will depend on the type of storage pool to which the volume belongs, whether the FIX option specified on this command, and whether the file is also stored on a volume assigned to other pools.

You cannot audit a volume if the volume specified on this command is being deleted from a primary or copy storage pool.

If the AUDIT VOLUME command does not detect data-integrity errors for a file that had previously been marked as *damaged*, the state of the file is reset so that the file can be used. This provides a means for resetting the state of *damaged* files if it is determined that the errors were caused by correctable hardware problems such as a dirty tape head.

To display damaged files on a specific volume, use the QUERY CONTENT command.

Do not use the AUDIT VOLUME command with FIX=YES if a restore process (RESTORE STGPOOL or RESTORE VOLUME) is running. The AUDIT VOLUME command could cause the restore to be incomplete.

To display information about the contents of a storage pool volume, use the QUERY CONTENT command.

This command creates a background process that can be canceled with the CANCEL PROCESS command. To display information on background processes, use the QUERY PROCESS command.

### **Privilege Class**

To issue this command, you must have system privilege, unrestricted storage privilege, or restricted storage privilege for the storage pool to which the volume is defined.

## **Syntax**

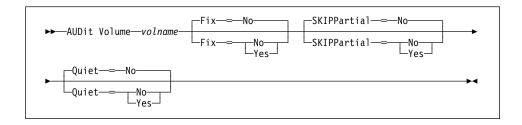

### **Parameters**

#### volname

Specifies the name of the storage pool volume you want to audit. This parameter is required.

#### Fix=fixvalue

Specifies how ADSM resolves any logical inconsistencies between the database inventory and the specified storage pool volume. This parameter is optional. The default value is NO.

The actions ADSM performs based on this parameter also depend on whether the volume is assigned to a primary or a copy storage pool.

### **Primary Storage Pool**

For a volume in a primary storage pool, the value for the FIX parameter has the following effects.

## Fix=No

ADSM reports, but does not delete, any database records that refer to files found with logical inconsistencies.

If the AUDIT VOLUME command detects a data-integrity error in a file:

- ADSM marks the file as damaged in the database. If a backup copy is stored in a copy storage pool, the file can be restored using the RESTORE VOLUME or RESTORE STGPOOL command.
- If the file is a cached copy, references to the file on this volume can be deleted by issuing the AUDIT VOLUME command and specifying FIX=YES.

If the AUDIT VOLUME command does not detect a data-integrity error in a file that had previously been marked as damaged, the state of the file is reset so that the file can be used. This provides a means for resetting the state of damaged files if it is determined that the errors were caused by correctable hardware problems such as a dirty tape head.

## Fix=Yes

ADSM fixes any inconsistencies as they are detected.

If the AUDIT VOLUME command detects a data-integrity error in a file:

- If a backup copy is not stored in a copy storage pool, ADSM deletes all database records that refer to the file.
- If a backup copy is stored in a copy storage pool, ADSM marks the file as damaged in the database. The file can then be restored using the RESTORE VOLUME or RESTORE STGPOOL command.
- If the file is a cached copy, ADSM deletes the database records that refer to the cached file. The primary file is stored on another volume.

If the AUDIT VOLUME command does not detect a data-integrity error in a in a file that had previously been marked as damaged, ADSM resets the state of the file so that it can be used. This provides a means for resetting the state of damaged files if it is determined that the errors were caused by correctable hardware problems such as a dirty tape head.

### **Copy Storage Pool**

For a volume in a copy storage pool, the value for the FIX parameter has the following effect if ADSM detects a file with integrity errors:

#### Fix=No

The error is reported and the file copy is marked as *damaged* in the database.

#### Fix=Yes

References to the file on the audited volume are deleted. ADSM deletes any database records that point to a file on the audited volume that does not exist.

#### **SKIPPartial**=skipvalue

Specifies whether ADSM ignores files that span multiple storage pool volumes (*skipped files*), when performing the audit for the specified storage pool volume. This parameter is optional. The default value is NO. When performing an audit operation on a sequential access media volume, this parameter prevents additional sequential access media mounts that may be necessary to audit any *skipped* files. Possible values are:

#### No

Specifies that ADSM audits files that span multiple volumes when performing an audit operation on a specified volume. For sequential access volumes, multiple volumes can be mounted.

#### Yes

Specifies that ADSM only audits complete files that are stored on the volume to be audited. For sequential access volumes, only the specified volume is mounted. The status of any *skipped* files is unknown.

#### Quiet=quietvalue

Specifies whether ADSM sends detailed informational messages to the activity log and the server console about irretrievable files on the volume. This parameter is optional. The default value is NO. Possible values are:

#### No

Specifies that ADSM sends detailed informational messages and a summary report to the activity log and the server console. Each message contains the node, file space, and client name for the file.

#### Yes

Specifies that ADSM only sends a summary report to the activity log and the server console.

## **Usage Notes**

Unless you specify SKIPPARTIAL=YES, ADSM attempts to process each file stored on the volume, including files that span into and out of other volumes. In order to audit files that span multiple volumes, the following conditions must be true:

- For sequential access volumes, the additional sequential access volumes must have an access mode of *read/write* or *read-only*.
- For random access volumes, the additional volumes must be online.

## **Examples**

#### Task

Verify that the database information for storage pool volume BIT is consistent with the data stored on the volume. ADSM fixes any inconsistencies that are found.

Command: AUDit Volume bit Fix=Yes

### Output:

ANR2311W This command will discard any inventory references to volume QUSRADSM/BIT(BIT) associated with missing or inconsistent stored data, thereby rendering the data unrecoverable; the valid data on the volume will be inaccessible to users until the operation completes. Do you wish to proceed? (Yes/No)

Type Y and press the Enter key. A message similar to the following is displayed:

ANR2312I Audit Volume (repair) process started for volume QUSRADSM/BIT(BIT) (process ID 5). Process number 5 started.

ANR2315I Audit volume process ended for volume QUSRADSM/BIT(BIT); 76 files inspected, 0 damaged files found and marked as damaged.

# **Related Commands**

Table 16 provides references to related commands.

| Table 16. Commands Related to AUD | IT VOLUME                                                                                          |           |
|-----------------------------------|----------------------------------------------------------------------------------------------------|-----------|
| Command                           | Description                                                                                        | Reference |
| CANCEL PROCESS                    | Cancels a background server process.                                                               | Page 72   |
| QUERY CONTENT                     | Displays information<br>about one or more files<br>currently residing in a<br>storage pool volume. | Page 317  |
| QUERY PROCESS                     | Displays information about one or all back-ground server processes.                                | Page 409  |
| QUERY VOLUME                      | Displays information about one or more storage pool volumes.                                       | Page 440  |

### **BACKUP DB**

## **BACKUP DB (Back Up the Database)**

Use the BACKUP DB command to back up an ADSM database to sequential access storage volumes. You can use this command to run one of the following types of backup:

#### Full backup

Copies the entire ADSM database

#### Incremental backup

Copies only those database pages that have been added or changed since the last time the database was backed up

If the database is damaged or lost, you can restore it by using the STRRSTADSM command to perform one of the following types of recovery:

#### Roll-forward recovery

Restores the database or a single database volume to its most current state by first loading the most recent database backup series (the last full backup and all incremental backups that apply to that full backup), and then using recovery log records to apply any changes made to the database since the last backup was created. The recovery log mode must have been set to ROLLFORWARD mode continuously from the time that the last backup series was created, until the time that the database was lost or damaged. A volume history file must be available. A device configuration file must be available or must be manually created.

### Point-in-time recovery

Restores the database to the point in time when a specific backup was created by using information stored in the volume history file to locate the appropriate volumes or by using the volumes you specify.

To enable use of roll-forward recovery, specify the VOLHSTFILE and DEVCFGFILE parameters (options) using the CHGSVRADSM command to automatically create volume history and device configuration files. For more information about these parameters, see the CHGSVRADSM command described under Appendix A, "Miscellaneous Commands" on page 617. You can also use the BACKUP VOLHISTORY and BACKUP DEVCONFIG commands to enable use of roll-forward recovery.

To help you determine how much storage space a full or incremental backup will require, use the QUERY DB command. That command displays the number of changed megabytes in the database.

**Note:** If the recovery log runs out of space during a database backup and the log mode is set to ROLLFORWARD, all ADSM transactions in progress are ended and rolled back. No new transactions may begin until the backup is complete and recovery log records are deleted. After the backup is successfully completed, ADSM deletes all recovery log records except those required to restore the database to its most current state when used with the backup of the database that was just created.

This command generates a background process that can be canceled with the CANCEL PROCESS command. If a BACKUP DB background process is canceled,

some of the database may have already been backed up before the cancellation. To display information on background processes, use the QUERY PROCESS command.

## **Privilege Class**

To issue this command, you must have system privilege or unrestricted storage privilege.

## **Syntax**

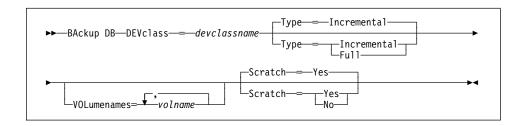

### **Parameters**

#### **DEVclass**=devclassname

Specifies the name of the sequential access device class to use for the backup.

Be sure that you have specified the DEVCFGFILE parameter using CHGSVRADSM command, to specify an external file in which to store a backup copy of device class definitions. For more information about this parameter, see the CHGSVRADSM command described under Appendix A, "Miscellaneous Commands" on page 617.

Otherwise, if your ADSM database is damaged or lost and must be restored, the definitions created by using the DEFINE DEVCLASS command will not be available and will need to be recreated manually. This parameter is required.

If the mount limit for the device class specified has already been reached (all drives are busy) when the backup runs, ADSM automatically cancels lower priority operations, such as reclamation, to make a mount point available for the backup.

## Type=typevalue

Specifies the type of backup to run. This parameter is optional. The default value is INCREMENTAL. Possible values are:

### Incremental

Specifies that you want to run an incremental backup of the ADSM database. The maximum number of incremental backups you can run between full backups is 32.

Each incremental backup, whether run automatically by ADSM based on the settings you specify with the DEFINE DBBACKUPTRIGGER command or run by issuing the BACKUP DB command, is added to the count of incremental backups run.

You can run an incremental backup whenever a full backup is not required.

### **BACKUP DB**

#### Full

Specifies that you want to run a full backup of the ADSM database. A full backup is required when any of the following conditions are true:

- · The database has never been backed up.
- The database has been restored using a salvage dump created with the DMPADSM command and has not been backed up since it was restored.
- · The maximum number of incremental backups allowed between full backups has been reached.
- The log mode was changed from NORMAL to ROLLFORWARD.
- The database was extended or reduced.

Each full backup, whether run automatically by ADSM based on the settings you specify with the DEFINE DBBACKUPTRIGGER command or run by issuing the BACKUP DB command, resets the count for incremental backups to 0.

Note: Database backups (full or incremental) are not run automatically unless both the database backup trigger is defined and the recovery log mode is set to ROLLFORWARD.

### **VOLumenames**=*volname*

Specifies the volumes to use for the backup. You can specify more than one volume by separating each volume name with a comma, with no intervening spaces.

This parameter is optional. However, if you specify SCRATCH=NO, you must specify a list of volumes.

#### Scratch=scratchvalue

Specifies whether scratch volumes can be used for the backup. This parameter is optional. The default value is YES. Possible values are:

## Yes

Specifies that scratch volumes can be used.

If you include a list of volumes by using the VOLUMENAMES parameter and specify SCRATCH=YES, ADSM uses scratch volumes only if not enough space is available to store the backup data on the specified volumes.

If you do not include a list of volumes by using the VOLUMENAMES parameter, you must either specify SCRATCH=YES or omit the SCRATCH parameter (to use the default).

#### No

Specifies that scratch volumes cannot be used.

If you specify volumes by using the VOLUMENAMES parameter and specify SCRATCH=NO, the backup will fail if not enough space is available to store the backup data on the specified volumes.

## **BACKUP DB**

# **Examples**

## Task

Run an incremental backup of the database, using a scratch volume. Assume a device class of DC480 for the backup.

**Command:** BAckup DB DEVclass=dc480 Type=Incremental

Output:

ANR2281I Incremental database backup started as process 4.

## **Related Commands**

Table 17 provides references to related commands.

| Table 17. Commands Related to BACKUP DB |                                                                        |           |  |
|-----------------------------------------|------------------------------------------------------------------------|-----------|--|
| Command                                 | Description                                                            | Reference |  |
| BACKUP DEVCONFIG                        | Backs up ADSM device information to a file.                            | Page 64   |  |
| BACKUP VOLHISTORY                       | Records sequential volume history information in external files.       | Page 70   |  |
| CANCEL PROCESS                          | Cancels a background server process.                                   | Page 72   |  |
| DEFINE DBBACKUPTRIGGER                  | Defines a trigger for automatic ADSM database backups.                 | Page 111  |  |
| DELETE DBBACKUPTRIGGER                  | Deletes the database backup trigger.                                   | Page 193  |  |
| QUERY DB                                | Displays allocation information about the database.                    | Page 327  |  |
| QUERY DBBACKUPTRIGGER                   | Displays information about the database backup trigger.                | Page 333  |  |
| QUERY PROCESS                           | Displays information about one or all background server processes.     | Page 409  |  |
| SET LOGMODE                             | Sets the mode for saving records in the recovery log.                  | Page 504  |  |
| UPDATE DBBACKUPTRIGGER                  | Changes one or more attri-<br>butes of the database<br>backup trigger. | Page 536  |  |
|                                         |                                                                        |           |  |

### **BACKUP DEVCONFIG**

## **BACKUP DEVCONFIG (Create Backup Copies of Device Configuration** Information)

Use the BACKUP DEVCONFIG command to specify one or more files in which to store a backup copy of the following information:

- Device class definitions created using the DEFINE DEVCLASS command
- Library definitions created using the DEFINE LIBRARY command
- Drive definitions created using the DEFINE DRIVE command
- Exit definitions created using the DEFINE EXIT command
- Volumes placed into an automated library using the CHECKIN LIBVOLUME command

You can run this command at any time to ensure that device configuration information is available.

If your ADSM database is damaged or lost and must be restored using a database backup series or an offline salvage dump, device configuration information must be available before ADSM can restore the database.

You can also specify the DEVCFGFILE parameter (option) using the CHGSVRADSM command to specify one or more files in which to store a backup copy of device configuration information. When you use this parameter, the files specified are automatically updated whenever a device class, library, or drive is defined, updated, or deleted. For more information about this parameter, see the CHGSVRADSM command described under Appendix A, "Miscellaneous Commands" on page 617.

### **Privilege Class**

To issue this command, you must have system privilege or unrestricted storage privilege.

## **Syntax**

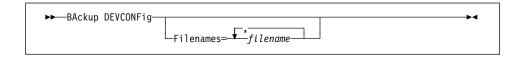

#### **Parameters**

#### **Filenames**

Specifies the name of the file or data set in which to store a backup copy of device configuration information. You can specify more than one file or data set by separating each file name with a comma, with no intervening spaces. This parameter is optional.

If you do not specify a list of files, ADSM stores the information in all files specified with the DEVCFGFILE parameter in the CHGSVRADSM command.

## **BACKUP DEVCONFIG**

# **Examples**

### Task

Store a backup copy of the device configuration information in a file named DEVICE.

**Command:** BAckup DEVCONFig Filenames=device

Output:

 ${\tt ANR2393I}$   ${\tt BACKUP}$  DEVCONFIG: Server device configuration information was written to device.

## **Related Commands**

Table 18 provides references to related commands.

| Table 18. Commands Related to BAC | KUP DEVCONFIG                                                                                |           |
|-----------------------------------|----------------------------------------------------------------------------------------------|-----------|
| Command                           | Description                                                                                  | Reference |
| DEFINE DEVCLASS                   | Defines a device class<br>that can be used for<br>storage pools, importing,<br>or exporting. | Page 119  |
| DEFINE DRIVE                      | Assigns a drive to a library.                                                                | Page 138  |
| DEFINE LIBRARY                    | Defines an automated or manual library.                                                      | Page 143  |
| UPDATE DEVCLASS                   | Changes the attributes of a device class.                                                    | Page 539  |
| UPDATE DRIVE                      | Changes the attributes of a drive.                                                           | Page 556  |
| UPDATE LIBRARY                    | Changes the attributes of a library.                                                         | Page 562  |

## **BACKUP STGPOOL (Back Up Primary Storage Pool to Copy Storage Pool)**

Use the BACKUP STGPOOL command to create backup copies of files that reside in a primary storage pool, and store the backup copies in a copy storage pool. If a file is already duplicated in the specified copy storage pool, a new copy of the file is not made in that copy pool. However, if a copy of a file already exists in the copy storage pool, but the copy is marked *damaged*, a new copy will be created, provided that the primary file is not also marked *damaged*.

If this command is used to back up a random-access storage pool containing cached copies of migrated files or damaged primary files, neither cached copies nor damaged primary files are backed up.

This command generates a background process that can be canceled with the CANCEL PROCESS command. If a BACKUP STGPOOL background process is canceled, some files may have already been backed up prior to the cancellation. To display information on background processes, use the QUERY PROCESS command.

Consider the hierarchy you have set up for storage pool migration when planning the backup of storage pools. If migration for a storage pool starts while that storage pool is being backed up, some files may migrate off the storage pool before they are backed up to the copy storage pool. You may want to back up storage pools that are higher in the migration hierarchy before backing up storage pools that are lower. For more information, see *ADSM Administrator's Guide*.

## **Privilege Class**

To issue this command, you must have system privilege, unrestricted storage privilege, or restricted storage privilege for the copy storage pool in which backup copies are to be produced.

## **Syntax**

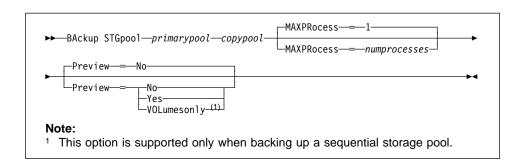

## **Parameters**

primarypool

Specifies the name of the primary storage pool that contains the files to be copied. This parameter is required.

#### copypool

Specifies the name of the copy storage pool in which the backup copies will be stored. This parameter is required.

#### **MAXPRocess**=numprocesses

Specifies the maximum number of parallel processes to use for backing up files. By using multiple, parallel processes, you may be able to improve throughput for the backup operation. This parameter is optional. You can specify a value from 1–999, inclusive. The default value is 1.

When determining the number of processes to use, consider the number of mount points and drives that can be dedicated to this operation. To access a volume in a sequential access device class, ADSM uses a mount point (a logical drive), and, if the sequential device class is not FILE, a physical drive. The number of mount points and drives available depends on other ADSM and system activity, and on the mount limits of the device classes for the sequential access storage pools that are involved in the backup operation. The maximum number of mount points for a device class is specified with the mount limit parameter, which is the number of logical drives that ADSM can use at one time to access volumes in that device class.

Each process needs a mount point for copy storage pool volumes, and, if the device class is not FILE, each process also needs a drive. If the storage pool you are backing up is a sequential storage pool, each process needs an additional mount point for primary storage pool volumes, and, if the device class is not FILE, an additional drive.

For example, suppose you specify MAXPROCESS=3 to back up a primary sequential storage pool to a copy storage pool, both assigned to the same CARTRIDGE device class. Each of the three processes requires two mount points and two drives. For all three processes to run, the CARTRIDGE device class must have a mount limit of no less than 6, and there must be at least 6 mount points and 6 drives currently available.

If you specify PREVIEW=YES or PREVIEW=VOLUMESONLY, only one process is used, regardless of the value specified for the MAXPROCESS parameter. No mount points or drives are required when you specify PREVIEW=YES or PREVIEW=VOLUMESONLY.

#### Preview=value

Specifies whether you want to preview the results of the backup operation without actually backing up the data. This parameter is optional. The default value is NO. Possible values are:

#### No

Specifies that the backup operation is to be performed.

#### Yes

Specifies that you want to preview the results of the backup operation without actually backing up the data. This option displays the number of files and the number of bytes that will be backed up if you perform the backup. For sequential primary storage pools, this option also produces a

list of primary storage pool volumes containing files that have not yet been backed up to the specified copy storage pool. These volumes must be mounted if you actually perform the backup.

**Note:** If you only need a list of primary storage pool volumes that must be mounted during backup, execution time for this command can be significantly reduced if you use the VOLUMESONLY option.

### **VOLumesonly**

Specifies that you want to preview the backup operation, but only want to display a list of primary storage pool volumes containing files that have not yet been backed up to the specified copy storage pool. These volumes must be mounted if you actually perform the backup. This option is supported only for backup of sequential primary storage pools.

## **Examples**

#### Task

Back up files in primary storage pool, PRIMARY\_POOL to copy storage pool, COPYSTG.

Command: BAckup STGpool primary\_pool copystg

#### **Output:**

```
ANR1210I Backup of primary storage pool PRIMARY_POOL to copy
storage pool COPYSTG started as process 16.
ANR1228I Removable volume QUSRADSM/SERVER(PVOL1) is required
for data storage backup.
ANR8324I FILE volume QUSRADSM/SERVER(PVOL1) is expected to
be mounted (R/W).
ANR2110I BACKUP STGPOOL started as process 16.
ANR8340I FILE volume QUSRADSM/SERVER(PVOL1) mounted.
ANR8340I FILE volume QUSRADSM/SERVER/(FCT100) mounted.
ANR4502W No files have been defined for automatically
storing sequential volume history information.
ANR1212I Backup process 16 ended for storage pool PRIMARY POOL.
ANR1214I Backup of primary storage pool PRIMARY_POOL
to copy storage pool COPYSTG has ended.
Files Backed Up: 42, Bytes Backed Up: 7452550, Unreadable
Files: 0, Unreadable Bytes: 0.
```

# **Related Commands**

Table 19 provides references to related commands.

| Table 19. Commands Relate | ed to BACKUP STGPOOL                                                                          |           |
|---------------------------|-----------------------------------------------------------------------------------------------|-----------|
| Command                   | Description                                                                                   | Reference |
| CANCEL PROCESS            | Cancels a background server process.                                                          | Page 72   |
| QUERY PROCESS             | Displays information about one or all background server processes.                            | Page 409  |
| QUERY STGPOOL             | Displays information about one or more storage pools.                                         | Page 426  |
| RESTORE STGPOOL           | Restores files to a primary storage pool from copy storage pools.                             | Page 477  |
| RESTORE VOLUME            | Restores files stored on specified volumes in a primary storage pool from copy storage pools. | Page 482  |

### **BACKUP VOLHISTORY**

## **BACKUP VOLHISTORY (Save Sequential Volume History Information)**

Use the BACKUP VOLHISTORY command to request that the server save sequential volume history information to one or more files.

Volume history information includes data such as date and time of use for the following types of volumes:

- Volumes not in storage pools
  - Volumes used to back up an ADSM database (full or incremental)
  - Volumes used to dump an ADSM database
  - Volumes used to export administrator, node, policy, or server data
- · Volumes in storage pools
  - Storage pool sequential access volumes that have been added
  - Storage pool sequential access volumes that have been reused in storage pools through reclamation or MOVE DATA operations
  - Storage pool sequential access volumes that have been removed by using the DELETE VOLUME command or removed during reclamation of scratch volumes

Sequential access volumes are volumes, such as tape or optical volumes, that are accessed sequentially by the ADSM server.

To display sequential volume history information collected by the server, use the QUERY VOLHISTORY command.

To delete sequential volume history information collected by the server, use the DELETE VOLHISTORY command.

Back up volume history information to external files so that it may be used later to reload server database contents and audit affected storage pool volumes. The external files can be used by the administrator when the server cannot be started to query the database information collected for these volumes. A server option, VOLHSTFILE, can be used to specify one or more files that should automatically be updated whenever server sequential volume history information is changed.

### **Privilege Class**

To issue this command, you must have system privilege or unrestricted storage privilege.

### **Syntax**

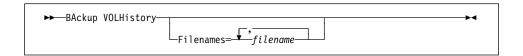

### **BACKUP VOLHISTORY**

### **Parameters**

#### **Filenames**

Specifies the names of one or more files or data sets in which to store a backup copy of volume history information. Separate each file name with a comma and no intervening spaces. This parameter is optional.

If you do not specify a file name, ADSM stores the information in all files specified with the VOLHSTFILE parameter (option) using the CHGSRVADSM command. For more information about this parameter, see the CHGSVRADSM command described under Appendix A, "Miscellaneous Commands" on page 617.

## **Examples**

#### Task

Back up the volume history information in a file called VOHISTORY.

Command: BAckup VOLHistory Filenames=vohistory

Output:

ANR2462I BACKUP VOLHISTORY: Server sequential volume history information was written to vohistory.

## **Related Commands**

Table 20 provides references to related commands.

| Table 20. Commands Related to | to BACKUP VOLHISTORY                                                                  |           |
|-------------------------------|---------------------------------------------------------------------------------------|-----------|
| Command                       | Description                                                                           | Reference |
| DELETE VOLHISTORY             | Removes sequential volume history information from the volume history file.           | Page 228  |
| DELETE VOLUME                 | Deletes a volume from a storage pool.                                                 | Page 233  |
| QUERY VOLHISTORY              | Displays sequential volume history information that has been collected by the server. | Page 433  |
| UPDATE VOLHISTORY             | Adds or changes location information for a volume in the volume history file.         | Page 602  |

### **CANCEL PROCESS**

## **CANCEL PROCESS (Cancel an Administrative Process)**

Use the CANCEL PROCESS command to cancel a background process that has been started as the result of an administrative command, or from an internal server process (like migration).

To use this command, specify the process number of the process that you want to cancel. If you do not know the process number, obtain it by using the QUERY PROCESS command.

The following commands generate background processes:

AUDIT LIBRARY **EXPORT NODE** AUDIT LICENSES EXPORT POLICY AUDIT VOLUME EXPORT SERVER BACKUP DB EXTEND LOG BACKUP STGPOOL IMPORT ADMIN IMPORT NODE
IMPORT POLICY CHECKIN LIBVOLUME CHECKOUT LIBVOLUME DEFINE DBCOPY IMPORT SERVER **DEFINE LOGCOPY** MOVE DATA DELETE DBVOLUME REDUCE DB DELETE FILESPACE REDUCE LOG RESTORE STGPOOL DELETE LOGVOLUME RESTORE VOLUME DELETE VOLUME **EXPIRE INVENTORY** VARY **EXPORT ADMIN** 

The following internal server operations generate background server processes:

- Inventory expiration
- Migration
- Reclamation

If the process you want to cancel is currently waiting for a sequential access media volume to be mounted, the mount request is automatically cancelled.

## **Privilege Class**

To issue this command, you must have system privilege.

## **Syntax**

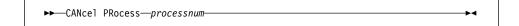

## **Parameters**

## processnum

Specifies the number of the background process you want to cancel. This parameter is required.

### **CANCEL PROCESS**

## **Usage Notes**

- 1. If you cancel an internal server process (like migration), that process can restart immediately. For example, if you cancel a migration process, then another migration process for the same storage pool can start if additional data is stored in the storage pool (forcing migration to begin).
- 2. To permanently cancel a migration process, you can modify the attributes of the storage pool (NEXTSTGPOOL="" or HIGHMIG=100).
- 3. To permanently cancel a reclamation process, you can modify an attribute of the storage pool (RECLAIM=100).

## **Examples**

#### Task

Cancel background process number 3.

Command: CANcel PRocess 3

**Output:** 

ANRO940I Cancel request accepted for process 3.

## **Related Commands**

Table 21 provides a reference to a related command.

| Command       | Description                                                         | Reference |
|---------------|---------------------------------------------------------------------|-----------|
| QUERY PROCESS | Displays information about one or all back-ground server processes. | Page 409  |

### **CANCEL REQUEST**

## **CANCEL REQUEST (Cancel One or More Mount Requests)**

Use the CANCEL REQUEST command to cancel one or more pending media mount requests. To cancel a mount request, you need to know the request number assigned to the request. This number is included on the mount request message and can also be shown by using the QUERY REQUEST command.

By specifying the PERMANENT option, you can indicate to the server that the volume is unavailable for further mounts. This causes the server to mark the volume's status as unavailable. Volumes marked unavailable are not requested by the server until an UPDATE VOLUME command is issued to change the access mode.

## **Privilege Class**

To issue this command, you must have system privilege or operator privilege.

## **Syntax**

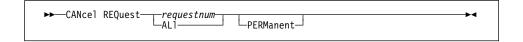

### **Parameters**

#### requestnum

Specifies the request number of the mount request to be canceled. You must specify a request number or ALL.

### ALI

Specifies that all pending mount requests are canceled. You must specify a request number or ALL.

#### **PERManent**

Specifies that you want the server to flag the volumes for which you are canceling a mount request as *unavailable*. This parameter is optional.

## **Examples**

### Task

Cancel request number 2.

Command: CANcel REQuest AL1

**Output:** 

ANR8346I No requests are outstanding.

## **CANCEL REQUEST**

# **Related Commands**

Table 22 provides references to related commands.

| Table 22. Commands Related to CANCEL REQUEST |                                                             |           |  |
|----------------------------------------------|-------------------------------------------------------------|-----------|--|
| Command                                      | Description                                                 | Reference |  |
| QUERY REQUEST                                | Displays information about all pending mount requests.      | Page 411  |  |
| UPDATE VOLUME                                | Updates the attributes of one or more storage pool volumes. | Page 604  |  |

### **CANCEL SESSION**

## **CANCEL SESSION (Cancel One or More Client Sessions)**

Use the CANCEL SESSION command to cancel an existing administrative or client node session. You can use this command to force an administrative or client node session off of ADSM. To prevent any future client node sessions from beginning, use the DISABLE command.

When you issue this command, any outstanding mount requests related to this session are automatically canceled.

If you cancel an administrative or client node session that is in the *idle wait* (IdleW) state, the client session automatically reconnects the next time that an action is performed.

To prevent a specific administrator or client node from accessing ADSM, use the LOCK ADMIN or LOCK NODE command. If the client is currently accessing the server, the client session must end or be canceled before that node can be locked out with the LOCK NODE command.

You must cancel administrative client sessions by session number. Use the QUERY SESSION command to display information on all sessions that can be canceled, including session numbers.

When you cancel a client node session, the client node must start a new session to resume ADSM activities. If a process, such as backup or archive, is interrupted by this command, the results of any processing up to the point of interruption are rolled back and not committed to the database.

When you cancel a client node session, the client node must start a new session to resume ADSM activities from the point of interruption. The results of any incomplete processing at the point of interruption are rolled back and not committed to the database. Processing that is complete prior to the point of interruption, however, is committed and is not rolled back.

### **Privilege Class**

To issue this command, you must have system privilege or operator privilege.

#### **Syntax**

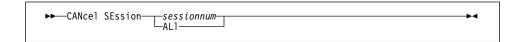

#### **Parameters**

#### sessionnum

Specifies the number of the administrative or client node session that you want to cancel. You must specify a session number or ALL.

## **CANCEL SESSION**

### ALI

Specifies that all client node sessions are canceled. You must specify a session number or ALL.

You cannot use this parameter to cancel administrative client sessions.

## **Examples**

#### Task 1

Cancel the client node session with NODEP (session 3).

Command: CANcel SEssion 3

**Output:** 

ANRO490I Canceling session 3.

### Task 2

Cancel the administrative session with MARIE (session 5).

Command: CANcel SEssion 5

Output:

ANRO490I Canceling session 5.

### **Related Commands**

Table 23 provides references to related commands.

| Table 23. Commands Related | to CANCEL SESSION                                                                   |           |  |
|----------------------------|-------------------------------------------------------------------------------------|-----------|--|
| Command                    | Description                                                                         | Reference |  |
| DISABLE                    | Prevents new clients from accessing ADSM but permits existing sessions to continue. | Page 76   |  |
| LOCK ADMIN                 | Prevents an administrator from accessing ADSM.                                      | Page 293  |  |
| LOCK NODE                  | Prevents a client from accessing the server.                                        | Page 294  |  |
| QUERY SESSION              | Displays information about all active administrator and client sessions with ADSM.  | Page 417  |  |

## CHECKIN LIBVOLUME (Check a Storage Volume into a Library)

Use the CHECKIN LIBVOLUME command to enter a sequential access storage volume into an existing automated library. The CHECKIN LIBVOLUME command informs the ADSM server that a volume is available for use. The server does not use any volumes that physically reside in an automated library until a volume has been checked in via the CHECKIN LIBVOLUME command.

This command creates a background process that can be canceled with the CANCEL PROCESS command. To display information on background processes, use the QUERY PROCESS command.

### **Privilege Class**

To issue this command, you must have system privilege or unrestricted storage privilege.

## **Syntax**

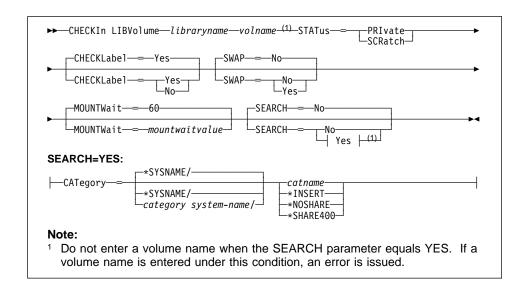

#### **Parameters**

#### libraryname

Specifies the name of the library where the storage volume is to be located. This parameter is required.

#### volname

Specifies the volume name of the storage volume being checked in. Do not enter this parameter if the SEARCH parameter equals yes. This parameter is required under any other condition.

#### STATus=voltype

Specifies the status that is to be assigned to the storage volume being checked in. This keyword is required. The values are:

#### **PRIvate**

Specifies that the volume is not part of the library's pool of scratch volumes. A PRIVATE volume is only mounted when its volume name is explicitly requested.

#### **SCRatch**

Specifies that the storage volume is a new scratch volume. This new scratch volume can be mounted to satisfy scratch mount requests during either data storage operations or export operations.

## CHECKLabel=checkvalue

Specifies whether ADSM should read sequential media labels of volumes during CHECKIN command processing. This parameter is optional. You can suppress label checking by setting the *checkvalue* to NO. Suppressing label checking, however, can result in future errors (for example, either a wrong label or an improperly labeled volume can cause an error). The errors are resolved during AUDIT LIBRARY command processing. The default value is YES. Possible values are:

#### Yes

Specifies that during check-in an attempt is made to read the media label.

### No

Specifies that during check-in the media label is not read. Selecting this value can result in future errors that are resolved through AUDIT LIBRARY command processing.

### SWAP=swapvalue

Specifies whether ADSM will initiate a swap operation when an empty library slot is not available during CHECKIN command processing. This parameter is optional. The default value is NO. Possible values are:

#### No

Specifies that if an empty slot is not available, the CHECKIN command is rejected.

#### Yes

Specifies that if an empty slot is not available, ADSM initiates a swap operation. The volume selected (target swap volume) for the swap operation is ejected from the library and replaced with the volume being checked in. ADSM determines which volume is the target swap volume by checking for (1) any available scratch volumes, and if this is not successful, then (2) the least frequently mounted volume.

You can override swap processing by selecting a volume in the library and then explicitly issuing the CHECKOUT LIBVOLUME command prior to the CHECKIN LIBVOLUME command.

#### **MOUNTWait**=mountwaitvalue

Specifies the maximum length of time, in minutes, to wait for a storage volume to be mounted. This parameter is optional. If the mount request is not satisfied within the specified amount of time, the mount request is canceled. The default value is 60 minutes. You can specify an integer in the range of 0 to 9999, inclusive.

## **SEARCH**=searchvalue

Specifies whether ADSM searches the library to see if the volume has been previously checked in. This parameter is optional. The default value is NO. The values are:

#### No

Specifies that only the named volume is to be checked into the library. The server issues a mount request to have the volume inserted into the library's entry/exit port.

#### Yes

Specifies that ADSM should search the library for volumes that can be checked in automatically. Since volume names are determined from the media label of volumes that already reside in the library, the volume name (*volname*) parameter must be omitted when this option is used.

If the library is shared between applications, be cautious when selecting this parameter. ADSM could examine a volume required by another application.

If YES is specified, you must also specify the CATEGORY keyword along with other applicable parameters.

#### **CATegory**=category system-name/catname

Specifies the system name and category name for this category.

#### \*SYSNAME/

Specifies the system on which the command is being issued. This parameter is the default.

#### category system-name/

Specifies the system to which the category belongs. This parameter is optional. The default is \*SYSNAME/.

#### catname

Specifies the category name of the volumes to be checked in by ADSM. The name of the AS/400 predefined category name is required. The following are the AS/400 predefined category names:

### \*INSERT

Specifies that the volume is in the insert category.

#### \*NOSHARE

Specifies that the volume can only be mounted from this system.

### \*SHARE400

Specifies that the volume can be shared with other AS/400 systems that are attached to the Media Library Device.

## **Examples**

### Task

Check in the volume named WPDV00 into the library named AUTO.

Command: CHECKIn LIBVolume auto wpdv00 STATus=SCRatch

Output:

ANR8422I CHECKIN LIBVOLUME: Operation for library AUTO started as process 12.

## **Related Commands**

Table 24 provides references to related commands.

| Table 24. Commands Related to CHECKIN LIBVOLUME |                                                                       |           |
|-------------------------------------------------|-----------------------------------------------------------------------|-----------|
| Command                                         | Description                                                           | Reference |
| AUDIT LIBRARY                                   | Ensures that an auto-<br>mated library is in a con-<br>sistent state. | Page 51   |
| CHECKOUT LIBVOLUME                              | Checks a storage volume out of an automated library.                  | Page 83   |
| DEFINE LIBRARY                                  | Defines an automated or manual library.                               | Page 143  |
| QUERY LIBRARY                                   | Displays information about one or more libraries.                     | Page 373  |
| QUERY LIBVOLUME                                 | Displays information about a library volume.                          | Page 376  |
| UPDATE LIBVOLUME                                | Changes the status of a storage volume.                               | Page 565  |
|                                                 |                                                                       |           |

### **CHECKOUT LIBVOLUME**

## CHECKOUT LIBVOLUME (Check a Storage Volume out of a Library)

Use the CHECKOUT LIBVOLUME command to remove a sequential access storage volume from an existing automated library.

This command creates a background process that can be canceled with the CANCEL PROCESS command. To display information on background processes, use the QUERY PROCESS command.

## **Privilege Class**

To issue this command, you must have system privilege or unrestricted storage privilege.

## **Syntax**

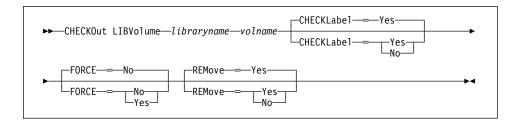

### **Parameters**

#### libraryname

Specifies the name of the library where the storage volume is to be removed. This parameter is required.

#### volname

Specifies the volume name of the storage volume being checked out. This parameter is required.

### CHECKLabel=checkvalue

Specifies whether ADSM should read sequential media labels of volumes during CHECKOUT command processing. This parameter is optional. You can suppress label checking by setting the *checkvalue* to NO. The default value is YES. Possible values are:

#### Yes

Specifies that during checkout an attempt is made to read the media label. Reading the media label verifies that the correct volume is being checked out.

#### No

Specifies that during checkout the media label is not read. This increases performance because the read process does not occur.

### CHECKOUT LIBVOLUME

#### FORCE=forcevalue

Specifies whether ADSM checks out a storage volume if there is an input/output (I/O) error reading the label. This parameter is optional. The default value is NO. Possible values are:

#### No

Specifies that ADSM does not check out a storage volume when there is an I/O error reading the label.

### Yes

Specifies that ADSM performs the storage volume check out even when an I/O error reading the label occurs.

#### **REMove**=removevalue

Specifies whether ADSM ejects a volume during CHECKOUT command processing from either an IBM 3494 or 3495 library. This parameter is optional. The default value is Yes. Possible values are:

#### Yes

Specifies that a volume is ejected during CHECKOUT command processing. The volume entry is deleted from the ADSM library inventory.

#### No

Specifies that a volume is not ejected during CHECKOUT command processing. This deletes the volume entry from the ADSM library inventory and leaves the volume in the library for use by other applications.

## **Usage Notes**

A volume that is checked out of a library may still be defined in a storage pool. If this is true, the storage volume is marked UNAVAILABLE the first time the server attempts to access the checked out storage volume.

# **CHECKOUT LIBVOLUME**

# **Examples**

### Task

Check out the volume named WPDV00 from the library named AUTO.

Command: CHECKOut LIBVolume auto wpdv00

Output:

ANR8434I CHECKOUT LIBVOLUME: Operation for volume WPD000 in library AUTO started as process 11.

# **Related Commands**

Table 25 provides references to related commands.

| Table 25. Commands Related to CHECKOUT LIBVOLUME |                                                             |           |
|--------------------------------------------------|-------------------------------------------------------------|-----------|
| Command                                          | Description                                                 | Reference |
| AUDIT LIBRARY                                    | Ensures that an automated library is in a consistent state. | Page 51   |
| CANCEL PROCESS                                   | Cancels a background server process.                        | Page 72   |
| CHECKIN LIBVOLUME                                | Checks a storage volume into an automated library.          | Page 78   |
| DEFINE LIBRARY                                   | Defines an automated or manual library.                     | Page 143  |
| QUERY LIBRARY                                    | Displays information about one or more libraries.           | Page 373  |
| QUERY LIBVOLUME                                  | Displays information about a library volume.                | Page 376  |
| UPDATE LIBVOLUME                                 | Changes the status of a storage volume.                     | Page 565  |

### **COMMIT**

# **COMMIT (Control Committing of Commands in a Macro)**

Use the COMMIT command in a macro to permanently update the database with all changes that result from the successful completion of any commands in the macro processed up to that point. This command does not generate a message when it is issued from the console mode of the administrative client.

You can control precisely when commands are committed with the COMMIT command. If an error occurs while processing the commands in a macro, the server terminates processing of the macro and rolls back any uncommitted changes (commands that have been processed since the last COMMIT).

Make sure that your administrative client session is not running with the ITEMCOMMIT option if you want to control command processing with this command. After a command is committed, it cannot be rolled back.

For more information on controlling command processing in a macro, see "Controlling Command Processing in a Macro" on page 26.

# Privilege Class

Any administrator can issue this command.

## **Syntax**

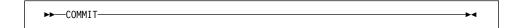

### **Parameters**

None.

## **Examples**

#### **Task**

From the interactive mode of the administrative client, register and grant authority to new administrators using a macro named REG.ADM. Changes are committed after each administrator is registered and has been granted authority.

#### **Macro Contents:**

/\* REG.ADM-register policy admin & grant authority\*/
REGister Admin sara hobby
GRant AUTHority sara CLasses=Policy
COMMIT /\* Commits changes \*/
REGister Admin ken plane
GRant AUTHority ken CLasses=Policy
COMMIT /\* Commits changes \*/

# **COMMIT**

Command: MACRO reg.adm

Output:

ANS5101I Server command: 'REGister Admin sara hobby'

ANR2068I Administrator SARA registered.

ANS5101I Server command: 'GRant AUTHority sara

CLasses=policy'

ANR2077I Unrestricted policy privilege granted to

administrator SARA.

ANS5101I Server command: 'COMMIT'

ANS5101I Server command: 'REGister Admin ken plane'

ANR2068I Administrator KEN registered.

ANS5101I Server command: 'GRant AUTHority ken CLasses=policy' ANR2077I Unrestricted policy privilege granted to

administrator KEN.

ANS5101I Server command: 'COMMIT'

# **Related Commands**

Table 26 provides references to related commands.

| Table 26. Commands Related to COMMIT |                                                                                      |           |  |
|--------------------------------------|--------------------------------------------------------------------------------------|-----------|--|
| Command                              | Description                                                                          | Reference |  |
| MACRO                                | Runs a specified macro file.                                                         | Page 295  |  |
| ROLLBACK                             | Discards any uncommitted changes to the database since the last COMMIT was executed. | Page 491  |  |

### **COPY DOMAIN**

# **COPY DOMAIN (Copy a Policy Domain)**

Use the COPY DOMAIN command to create a copy of an existing policy domain.

When you use this command, ADSM copies the following information:

- · Policy domain description
- Policy sets in the policy domain (including the ACTIVE policy set, if defined)
- Management classes in each policy set (including the default management class, if assigned)
- Copy groups in each management class

Use the UPDATE DOMAIN command to modify an existing policy domain. DEFINE, DELETE, and UPDATE commands are available for modifying management classes and copy groups.

# **Privilege Class**

To issue this command, you must have system privilege.

### Syntax

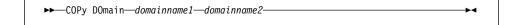

#### **Parameters**

#### domainname1

Specifies the name of the existing policy domain you want to copy. This parameter is required.

# domainname2

Specifies the name of the new policy domain. This parameter is required. The maximum length of this name is 30 characters.

# **Examples**

### **Task**

Copy the existing policy domain PROG1 to PROG2.

Command: COPy DOmain prog1 prog2

### **Output:**

ANR1503I Policy domain PROG1 copied to domain PROG2.

# **COPY DOMAIN**

# **Related Commands**

Table 27 provides references to related commands.

| Table 27 (Page 1 of 2). Command | s Related to COPY DOMAIN                                                                   |           |
|---------------------------------|--------------------------------------------------------------------------------------------|-----------|
| Command                         | Description                                                                                | Reference |
| ACTIVATE POLICYSET              | Validates and activates a policy set within a policy domain.                               | Page 46   |
| COPY MGMTCLASS                  | Creates a copy of an existing management class.                                            | Page 91   |
| DEFINE COPYGROUP                | Defines a copy group for backup or archive processing within a specified management class. | Page 102  |
| DEFINE DOMAIN                   | Defines a policy domain that can be assigned to one or more clients.                       | Page 135  |
| DEFINE MGMTCLASS                | Defines a management class within the policy domain and policy set specified.              | Page 152  |
| DEFINE POLICYSET                | Defines a policy set within the specified policy domain.                                   | Page 156  |
| DELETE COPYGROUP                | Deletes a backup or archive copy group from a policy domain and policy set.                | Page 195  |
| DELETE DOMAIN                   | Deletes a policy domain along with any policy objects in the policy domain.                | Page 202  |
| DELETE MGMTCLASS                | Deletes a management class and its copy groups from a policy domain and policy set.        | Page 219  |
| QUERY COPYGROUP                 | Displays the attributes of an existing copy group.                                         | Page 322  |
| QUERY DOMAIN                    | Displays information about one or more policy domains.                                     | Page 342  |
| QUERY MGMTCLASS                 | Displays information about one or more management classes.                                 | Page 389  |

# **COPY DOMAIN**

| Command            | Description                                                                                          | Reference |
|--------------------|----------------------------------------------------------------------------------------------------|-----------|
| QUERY POLICYSET    | Displays information about one or more policy sets.                                                  | Page 405  |
| REGISTER NODE      | Defines a client to the server and sets options for that user.                                       | Page 456  |
| UPDATE COPYGROUP   | Changes one or more attributes of a copy group.                                                      | Page 528  |
| UPDATE DOMAIN      | Changes the attributes of a policy domain.                                                           | Page 554  |
| UPDATE MGMTCLASS   | Changes the attributes of a management class.                                                        | Page 567  |
| UPDATE POLICYSET   | Changes the description of a policy set.                                                             | Page 574  |
| VALIDATE POLICYSET | Verifies and reports on conditions the administrator must consider before activating the policy set. | Page 610  |

### **COPY MGMTCLASS**

# **COPY MGMTCLASS (Copy a Management Class)**

Use the COPY MGMTCLASS command to create a copy of an existing management class within the same policy set.

When you use this command, ADSM copies the following information:

- · Management class description
- · Copy groups defined to the management class
- The following space management attributes, if they are specified in the management class:
  - SPACEMGTECHNIQUE
  - AUTOMIGNONUSE
  - MIGREQUIRESBKUP
  - MIGDESTINATION

After you copy a management class, you can use the UPDATE MGMTCLASS command to change the management class description.

You cannot copy management classes across policy domains or policy sets.

# **Privilege Class**

To issue this command, you must have system privilege, unrestricted policy privilege, or restricted policy privilege for the policy domain to which the new management class belongs.

# **Syntax**

▶▶—COPy MGmtclass—domainname—setname—classname1—classname2—

#### **Parameters**

### domainname

Specifies the name of the policy domain to which the management class belongs. This parameter is required.

### setname

Specifies the name of the policy set to which the management class belongs. This parameter is required.

### classname1

Specifies the name of the existing management class you want to copy. This parameter is required.

# classname2

Specifies the name of the new management class. This parameter is required. The maximum length of this name is 30 characters.

# **COPY MGMTCLASS**

# **Examples**

## Task

Copy the existing management class ACTIVEFILES to FILEHISTORY for policy set VACATION in the EMPLOYEE\_RECORDS policy domain.

Command: COPy MGmtclass employee\_records vacation activefiles filehistory

**Output:** 

ANR1523I Management class ACTIVEFILES copied to class FILEHISTORY in policy domain EMPLOYEE\_RECORDS, set VACATION.

# **Related Commands**

Table 28 provides references to related commands.

| Table 28. Commands Related to COPY MGMTCLASS |                                                                                            |           |
|----------------------------------------------|--------------------------------------------------------------------------------------------|-----------|
| Command                                      | Description                                                                                | Reference |
| DEFINE COPYGROUP                             | Defines a copy group for backup or archive processing within a specified management class. | Page 102  |
| DELETE MGMTCLASS                             | Deletes a management class and its copy groups from a policy domain and policy set.        | Page 219  |
| QUERY COPYGROUP                              | Displays the attributes of an existing copy group.                                         | Page 322  |
| QUERY MGMTCLASS                              | Displays information about one or more management classes.                                 | Page 389  |
| QUERY POLICYSET                              | Displays information about one or more policy sets.                                        | Page 405  |
| UPDATE COPYGROUP                             | Changes one or more attributes of a copy group.                                            | Page 528  |
| UPDATE MGMTCLASS                             | Changes the attributes of a management class.                                              | Page 567  |

### **COPY POLICYSET**

# **COPY POLICYSET (Copy a Policy Set)**

Use the COPY POLICYSET command to create a copy of any existing policy set (including the ACTIVE policy set) within the same policy domain.

When you use this command, ADSM copies the following information:

- · Policy set description
- Management classes in the policy set (including the default management class, if assigned)
- · Copy groups in each management class

A policy set cannot be copied across policy domains.

To change the description of the new policy set, use the UPDATE POLICYSET command.

# **Privilege Class**

To issue this command, you must have system privilege, unrestricted policy privilege, or restricted policy privilege for the policy domain to which the new policy set belongs.

## **Syntax**

►►—COPy POlicyset—domainname—setname1—setname2—

### **Parameters**

### domainname

Specifies the name of the policy domain to which the policy set belongs. This parameter is required.

#### setname1

Specifies the name of the existing policy set you want to copy. This parameter is required.

#### setname2

Specifies the name of the new policy set. This parameter is required. The maximum length of this name is 30 characters.

## **Examples**

#### Task

Copy the existing policy set VACATION to HOLIDAY in the EMPLOYEE\_RECORDS policy domain.

# **COPY POLICYSET**

Command: COPy POlicyset employee\_records vacation holiday

Output:

ANR1513I Policy set VACATION copied to set HOLIDAY in policy domain  ${\tt EMPLOYEE\_RECORDS}.$ 

# **Related Commands**

Table 29 provides references to related commands.

| Table 29. Commands Related to COPY POLICYSET |                                                                                                    |           |
|----------------------------------------------|----------------------------------------------------------------------------------------------------|-----------|
| Command                                      | Description                                                                                          | Reference |
| ACTIVATE POLICYSET                           | Validates and activates a policy set within a policy domain.                                         | Page 46   |
| COPY MGMTCLASS                               | Creates a copy of an existing management class.                                                      | Page 91   |
| DEFINE MGMTCLASS                             | Defines a management class within the policy domain and policy set specified.                        | Page 152  |
| DELETE POLICYSET                             | Deletes a policy set, including its management classes and copy groups, from a policy domain.        | Page 221  |
| QUERY POLICYSET                              | Displays information about one or more policy sets.                                                  | Page 405  |
| UPDATE POLICYSET                             | Changes the description of a policy set.                                                             | Page 574  |
| VALIDATE POLICYSET                           | Verifies and reports on conditions the administrator must consider before activating the policy set. | Page 610  |

# **COPY SCHEDULE (Copy a Client or an Administrative Command Schedule)**

Use the COPY SCHEDULE command to create a copy of an existing schedule. The COPY SCHEDULE command takes two forms, depending on whether the schedule applies to client operations or administrative commands. The syntax and parameters for each form are defined separately.

## **Copying Client Schedules**

Use the COPY SCHEDULE command to create a copy of an existing schedule for client operations. You can copy a schedule within a policy domain or from one policy domain to another existing policy domain.

When you use this command, ADSM copies the following information:

- · Description of the schedule
- · All parameter values in the original schedule

The last modification value for the new schedule is set to the time that you executed this command. Any clients associated with the original schedule are *not* associated with the new schedule. An administrator with policy privilege must use the DEFINE ASSOCIATION command to associate clients to the new schedule.

To make changes to an existing schedule, use the UPDATE SCHEDULE command.

## **Privilege Class**

To issue this command, you must have system privilege, unrestricted policy privilege, or restricted policy privilege for the policy domain to which you are copying the schedule.

## Syntax for Copying Client Schedules

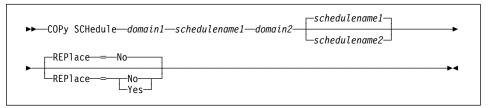

# **Parameters for Copying Client Schedules**

domain1

Specifies the name of the policy domain that contains the schedule you want to copy. This parameter is required.

#### schedulename1

Specifies the name of the schedule you want to copy. This parameter is required.

## **COPY SCHEDULE**

#### domain2

Specifies the name of an existing policy domain to which you want to copy the new schedule. This parameter is required. You must have policy privilege for this policy domain to use this command. You must specify a new schedule name (with the SCHEDULENAME2 parameter) if you want to copy a schedule within a policy domain.

#### schedulename2

Specifies the name of the new schedule. This parameter is optional. The maximum length of the name is 30 characters.

If you do not specify this name, the name of the original schedule (schedulename1) is used.

If the schedule name is already defined in the policy domain, you must specify REPLACE=YES, or the command fails.

#### REPlace=replacevalue

Specifies whether an existing schedule can be replaced. This parameter is optional. The default value is NO.

If the new schedule name is already defined in the new policy domain, you must specify REPLACE=YES, or the command fails. Possible values are:

#### No

Specifies that an existing schedule cannot be replaced.

#### Yes

Specifies that an existing schedule can be replaced.

## **Copying Administrative Command Schedules**

Use the COPY SCHEDULE command to create a copy of an existing administrative command schedule. You can copy an administrative command schedule to another administrative command schedule.

When you use this command, ADSM copies the following information:

- · Description of the schedule
- · All parameter values in the original schedule

The last modification value for the new schedule is set to the time that you executed this command.

To make changes to an existing schedule, use the UPDATE SCHEDULE command.

### Privilege Class

To issue this command, you must have system privilege.

### **COPY SCHEDULE**

# Syntax for Copying Administrative Command Schedules

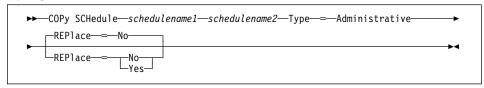

# **Parameters for Copying Administrative Command Schedules**

#### schedulename1

Specifies the name of the schedule you want to copy. This parameter is required.

#### schedulename2

Specifies the name of the new schedule. This parameter is required. The maximum length of the name is 30 characters.

If the schedule name is already defined, you must specify REPLACE=YES, or the command fails.

#### Type=Administrative

Specifies this is a scheduled administrative command. This parameter is required.

#### REPlace=replacevalue

Specifies whether an existing schedule can be replaced. This parameter is optional. The default value is NO. Possible values are:

#### No

Specifies that an existing schedule cannot be replaced.

### Yes

Specifies that an existing schedule can be replaced.

# **Examples**

### Task 1

Copy the WINTER schedule that belongs to policy domain DOMAIN1 to the DOMAIN2 policy domain and name the new schedule WINTERCOPY. If there is already a schedule with this name defined in the DOMAIN2 policy domain, do not replace it.

Command: COPy SCHedule domain1 winter domain2 wintercopy

### Output:

ANR2503I Schedule WINTER in domain DOMAIN1 copied to schedule WINTERCOPY in domain DOMAIN2.

## **COPY SCHEDULE**

#### Task 2

Copy the DAILYBACKUP schedule that is defined to policy domain OS2\_DOMAIN1 to the OS2\_DOMAIN2 policy domain. If there is already a DAILYBACKUP schedule defined to the OS2\_DOMAIN2 policy domain, it is replaced.

**Command:** COPy SCHedule os2\_domain1 dailybackup os2\_domain2 REPlace=Yes

**Output:** 

ANR2503I Schedule DAILYBACKUP in domain 0S2 DOMAIN1 copied to schedule DAILYBACKUP in domain 0S2 DOMAIN2.

### Task 3

Copy existing administrative schedule BACKUP\_ARCHIVEPOOL to a new schedule named BCKSCHED.

**Command:** COPy SCHedule backup\_archivepool bcksched Type=Administrative

**Output:** 

ANR2513I Schedule BACKUP\_ARCHIVEPOOL copied to schedule BCKSCHED.

## **Related Commands**

Table 30 provides references to related commands.

| Reference             |
|-----------------------|
| Reference             |
|                       |
| ore Page 99<br>le.    |
| or a Page 159<br>and. |
| om Page 223           |
| Page 412<br>ched-     |
| es of Page 576        |
|                       |

### **DEFINE ASSOCIATION**

# **DEFINE ASSOCIATION (Associate Client Nodes with a Schedule)**

Use the DEFINE ASSOCIATION command to associate one or more clients with a schedule. Client nodes that are associated with a schedule initiate backup and archive functions according to that schedule.

Note: In a macro, the server may stall if some commands (for example, REGISTER NODE and DEFINE ASSOCIATION) are not committed as soon as you issue them. You could follow each command in a macro with a COMMIT command. However, a simpler solution is to include the ITEMCOMMIT option when starting the administrative client.

Before associating a client to a schedule, the following conditions must be true:

- · The specified schedule exists
- · The client is registered to the policy domain to which the schedule applies

Any clients already associated with a specified schedule are not affected when you associate new clients with that schedule.

A client remains associated with a schedule until you use the DELETE ASSOCIATION command to remove it from the list of associated clients or until the schedule is deleted by using the DELETE SCHEDULE command.

In addition, any clients that you subsequently define to ADSM are *not* automatically associated with a schedule. You must use the DEFINE ASSOCIATION command to associate any newly registered clients with the appropriate schedules.

## **Privilege Class**

To issue this command, you must have system privilege, unrestricted policy privilege, or restricted policy privilege for the policy domain to which the schedule belongs.

## **Syntax**

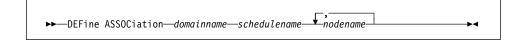

#### **Parameters**

### domainname

Specifies the name of the policy domain to which the schedule belongs. This parameter is required.

#### schedulename

Specifies the name of the schedule that you want to associate with one or more clients. This parameter is required.

#### nodename

Specifies the name of the client node to be associated with the specified schedule. This parameter is required. You can specify a list of clients that you want to associate with the specified schedule. The items in the list are separated

### **DEFINE ASSOCIATION**

by commas, with no intervening spaces. You can use a pattern-matching expression to specify a name. All matching clients are associated with the specified schedule. If a client is listed, but is already associated with the specified schedule or is not assigned to the domain to which the schedule belongs, the command has no effect for that client.

### **Examples**

#### Task 1

Associate clients with the WEEKLY\_BACKUP schedule. The associated clients have names that begin with SMITH or JOHN, and are assigned to the DOMAIN1 policy domain.

Command: DEFine ASSOCiation domain1 weekly\_backup smith\*,john\*

### Output:

ANR2510I Node JOHN04 associated with schedule WEEKLY\_BACKUP in policy domain DOMAIN1.

ANR2510I Node JOHNNY associated with schedule WEEKLY\_BACKUP in policy domain DOMAIN1.

ANR2510I Node SMITH associated with schedule WEEKLY\_BACKUP in policy domain DOMAIN1.

### Task 2

Associate the clients JOE, TOM, and LARRY with the WINTER schedule, assigned to the DOMAIN1 policy domain. However, the client JOE is already associated with the WINTER SCHEDULE.

**Command:** DEFine ASSOCiation domain1 winter joe,tom,larry

#### **Output:**

 ${\tt ANR2510I}$  Node TOM associated with schedule WINTER in policy domain DOMAIN1.

 $\ensuremath{\mathsf{ANR2510I}}$  Node LARRY associated with schedule WINTER in policy domain DOMAIN1.

# **DEFINE ASSOCIATION**

# **Related Commands**

Table 31 provides references to related commands.

| Table 31. Commands Related to DEF | INE ASSOCIATION                                                         |           |
|-----------------------------------|-------------------------------------------------------------------------|-----------|
| Command                           | Description                                                             | Reference |
| DEFINE SCHEDULE                   | Defines a schedule for a client operation or an administrative command. | Page 159  |
| DELETE ASSOCIATION                | Deletes the association between one or more clients and a schedule.     | Page 191  |
| DELETE SCHEDULE                   | Deletes a schedule from the database.                                   | Page 223  |
| QUERY ASSOCIATION                 | Displays the clients associated with one or more schedules.             | Page 311  |
| REGISTER NODE                     | Defines a client to the server and sets options for that user.          | Page 456  |

# **DEFINE COPYGROUP (Define a Copy Group)**

Use the DEFINE COPYGROUP command to define a new backup or archive copy group within a specified policy domain, policy set, and management class. This command also defines the destination storage pool and backup or archive attributes for the copy group. When you define a copy group, it must be named STANDARD.

Note: The DEFINE COPYGROUP will fail if a copy storage pool name is specified as a destination.

A backup copy group contains attributes that ADSM uses during the backup process to determine the following:

- · Whether a file is only backed up when the file has changed since the last time it was backed up
- Whether a file that is in use is backed up
- How many days must elapse before a file can again be backed up
- How to process a file that is in use during backup

A backup copy group also contains attributes that ADSM uses to manage the backup versions of your files. These attributes control the following:

- Where the server stores backup versions of client node files
- How many backup versions the server keeps of client node files and directories
- How long the server keeps backup versions of client node files and directories

An archive copy group contains attributes that ADSM uses during the archive process to determine the following:

- Whether a file that is in use is archived
- · Where the server stores archived copies of client node files
- How long the server keeps archived copies of client node files

You can define one backup and one archive copy group for each management class. If you plan to have the client nodes in your installation perform backups, it is recommended that the default management class contain a backup copy group.

Note: Since there are two types of copy groups (backup and archive), the DEFINE COPYGROUP command syntax diagram and parameter listing is displayed twice—once for defining a backup copy group and once for defining an archive copy group.

## **Privilege Class**

To issue this command, you must have system privilege, unrestricted policy privilege, or restricted policy privilege for the policy domain to which the copy group belongs.

# Syntax for Defining a Backup Copy Group

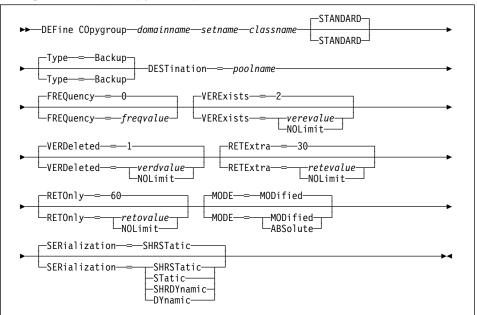

# Parameters for Defining a Backup Copy Group

#### domainname

Specifies the name of the policy domain for which you are defining the copy group. This parameter is required.

#### setname

Specifies the name of the policy set for which you are defining the copy group. This parameter is required.

You cannot define a copy group for a management class that belongs to the ACTIVE policy set.

#### classname

Specifies the name of the management class for which you are defining the copy group. This parameter is required.

### **STANDARD**

Specifies the name of the copy group as STANDARD. The name of the copy group must be STANDARD. This parameter is optional. The default value is STANDARD.

### Type=Backup

Specifies that you want to define a backup copy group. The default parameter is BACKUP.

#### **DESTination**=*poolname*

Specifies the name of the primary storage pool where backup data is to be stored. This parameter is required. You can only specify one storage pool as the destination for a copy group.

#### FREQuency=freqvalue

Specifies the minimum interval, in days, between successive backups. This parameter is optional. ADSM does not perform an incremental backup unless the specified number of days has elapsed since the last backup. The FREQUENCY value is only used during incremental backup. This value is ignored during selective backup. You can specify an integer from 0–9999, inclusive. The default value is 0.

#### VERExists=verevalue

Specifies the maximum number of backup versions to retain for files that are currently on the client file system. This parameter is optional.

If a backup causes the limit to be exceeded, the oldest backup version that exists is deleted from the storage pool. The default value is 2. Possible values are:

#### verevalue

Specifies the number of backup versions to retain for files that are currently on the client file system. You can specify an integer from 1–9999, inclusive. The default value is 2.

#### **NOLimit**

Specifies that you want ADSM to retain all backup versions.

### **VERDeleted**=*verdvalue*

Specifies the maximum number of backup versions to retain for files that are deleted from the client file system. This parameter is optional. This parameter is ignored if the file still resides at the client node.

If the client file is deleted, the next backup causes the oldest versions in excess of this number to be deleted from the backup storage pool. The expiration date for the remaining versions is determined by the values specified for the RETEXTRA and RETONLY parameters. The default value is 1. Possible values are:

#### verdvalue

Specifies an integer that defines the number of backup versions to retain for files that are deleted from the client file system. You can specify an integer from 0–9999, inclusive.

#### **NOLimit**

Specifies that you want ADSM to retain all backup versions for files that are deleted from the client file system.

#### RETExtra=retevalue

Specifies the retention time, in days, for all but the most recent backup version. This parameter is optional. The default value is 30 days. Possible values are:

#### retevalue

Specifies an integer that defines the number of days to retain all backup versions other than the most recent version. You can specify an integer from 0–9999, inclusive.

#### **NOLimit**

Specifies that you want ADSM to retain all backup versions, other than the most recent version, indefinitely. The most recent version of a file that exists on the client workstation is retained indefinitely or until the user deletes the file on the workstation. If the user deletes the file on the workstation, the file is rolled off by using the value specified for the VERDELETED parameter.

If the NOLIMIT value is specified, extra backup versions are deleted under control of the VEREXISTS or VERDELETED parameters.

#### RETOnly=retovalue

Specifies the retention time, in days, for the last backup version of a file that has been deleted from the client's file system. This parameter is optional. The default value is 60. Possible values are:

#### retovalue

Specifies an integer that defines the number of days to retain the last remaining inactive version of a file. You can specify an integer from 0–9999, inclusive.

#### **NOLimit**

Specifies that the last remaining inactive version of a file be kept indefinitely.

#### MODE=mode

Specifies whether a file should be backed up based on changes made to the file since the last time it was backed up. This parameter is optional. The MODE value is only used for incremental backup. This value is ignored during selective backup. The default value is MODIFIED. Possible values are:

#### **MODified**

Specifies that the file is backed up only if it has changed since the last backup.

#### **ABSolute**

Specifies that the file is backed up regardless of whether it has been modified

#### SERialization=serialvalue

Specifies how files or directories are handled if they are modified during backup processing and what ADSM should do if a modification occurs. This parameter is optional. The default value is SHRSTATIC.

**Attention:** Be careful about choosing a management class that contains a copy group that specifies shared dynamic (SHRDYNAMIC) or DYNAMIC for SERIAL-IZATION.

If you choose a management class that allows a file or directory to be backed up while modifications are occurring, the backup version stored on the server might be a fuzzy backup. A fuzzy backup is a backup version that does not accurately reflect what is currently in the file or directory. The fuzzy backup contains some, but not all, modifications. If that is not acceptable, be sure to choose a management class that allows ADSM to create a backup version only if the file or directory is not being modified.

If a file is restored that contains a fuzzy backup, the file may not be usable, depending on the file's application.

Possible values are:

#### **SHRSTatic**

Specifies that a file or directory must not be backed up while being modified. ADSM attempts to perform a backup as many as four times, depending on the value specified for CHANGINGRETRIES in the client user options file. If the file or directory is modified during each backup attempt, ADSM does not back it up.

### **STatic**

Specifies that a file or directory must not be modified during backup. If a file or directory is modified during the backup attempt, it is not backed up.

Platforms that do not support the STATIC option default to SHRSTATIC. The STATIC option is not supported on the DOS platform.

#### **SHRDYnamic**

Specifies that if the file or directory is being modified during a backup attempt, ADSM backs up the file or directory during the last attempt even though the file or directory is being modified. ADSM attempts to perform a backup as many as four times, depending on the value specified for CHANGINGRETRIES in the client user options file.

#### **DYnamic**

Specifies that a file or directory is backed up on the first attempt by ADSM, regardless of whether the file or directory is being modified during backup processing.

# Syntax for Defining an Archive Copy Group

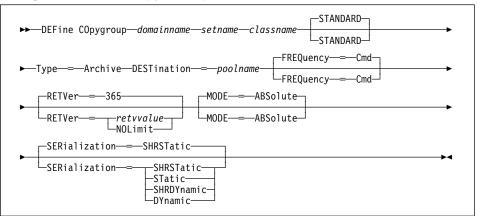

# Parameters for Defining an Archive Copy Group

### domainname

Specifies the name of the policy domain for which you are defining the copy group. This parameter is required.

#### setname

Specifies the name of the policy set for which you are defining the copy group. This parameter is required.

#### classname

Specifies the name of the management class for which you are defining the copy group. This parameter is required.

#### **STANDARD**

Specifies the name of the copy group. The name of the copy group must be STANDARD. This parameter is optional. The default value is STANDARD.

#### Type=Archive

Specifies that you want to define an archive copy group. This parameter is required.

### **DESTination**=poolname

Specifies the name of the primary storage pool where the archive files are to reside. This parameter is required. You can only specify one storage pool as the destination for a copy group.

### FREQuency=Cmd

Specifies the value for the copy frequency. The copy frequency must be CMD. This parameter is optional. The default value is CMD.

#### RETVer=retvvalue

Specifies the number of days to keep an archive copy bound to this management class. This parameter is optional. Possible values are:

#### retvvalue

Specifies an integer that defines the number of days to retain an archive copy. You can specify an integer from 0–9999, inclusive. The default value is 365.

#### **NOLimit**

Specifies that an archive copy is maintained indefinitely (that is, inventory expiration processing does not affect the archive copy).

#### MODE=ABSolute

Specifies that a file is archived. The file must be archived as ABSOLUTE. This parameter is optional. The default value is ABSOLUTE.

### SERialization=serialvalue

Specifies how files are handled if they are modified during archive processing and what ADSM should do if a modification occurs. This parameter is optional. The default value is SHRSTATIC.

**Attention:** Be careful about choosing a management class that contains a copy group that specifies shared dynamic (SHRDYNAMIC) or DYNAMIC for SERIAL-IZATION.

If you choose a management class that allows a file to be archived while modifications are occurring, the archive copy stored on the server might be a fuzzy copy. A fuzzy copy is an archive copy that does not accurately reflect what is currently in the file. The fuzzy copy contains some, but not all, modifications. If that is not acceptable, be sure to choose a management class that allows ADSM to create an archive copy only if the file is not being modified.

If a file is restored that contains a fuzzy copy, the file may not be usable, depending on the file's application.

Possible values are:

#### **SHRSTatic**

Specifies that a file must not be archived while being modified. ADSM attempts to perform an archive as many as four times, depending on the value specified for CHANGINGRETRIES in the client user options file. If the file is modified during the archive attempt, ADSM does not archive the file.

#### **STatic**

Specifies that a file must not be modified during archive. If a file is modified during the archive attempt, it is not archived.

Platforms that do not support the STATIC option default to SHRSTATIC. The STATIC option is not supported on the DOS platform.

#### **SHRDYnamic**

Specifies that if the file is being modified during an archive attempt, ADSM archives the file during its last attempt even though the file is being modified. ADSM attempts to perform an archive as many as four times, depending on the value specified for CHANGINGRETRIES in the client user options file.

#### **DYnamic**

Specifies that a file is archived on the first attempt by ADSM, regardless of whether the file is being modified during archive processing.

## **Examples**

#### Task 1

Create a backup copy group named STANDARD for management class ACTIVEFILES in policy set VACATION in the EMPLOYEE\_RECORDS policy domain. The backup destination is BACKPOOL, with a minimum interval of three days between backups, regardless of whether the files have been modified. Retain up to five backup versions while the file resides on the node's file system.

**Command:** DEFine COpygroup employee\_records vacation activefiles STANDARD

Type=Backup DESTination=backpool FREQuency=3 VERExists=5

MODE=ABSolute

#### Output:

ANR1530I Backup copy group STANDARD defined in policy domain EMPLOYEE RECORDS, set VACATION, management class ACTIVEFILES.

### Task 2

Create an archive copy group named STANDARD for management class MCLASS1 in policy set SUMMER in the PROG1 policy domain. The archive destination is ARCHPOOL, where the archive copy is kept for 730 days.

**Command:** DEFine COpygroup prog1 summer mclass1 STANDARD Type=Archive

DESTination=archpool RETVer=730

### **Output:**

ANR1535I Archive copy group STANDARD defined in policy domain PROG1, set SUMMER, management class MCLASS1.

### **Related Commands**

Table 32 provides references to related commands.

| Table 32 (Page 1 of 2). Commands Related to DEFINE COPYGROUP |                                                                                            |         |
|--------------------------------------------------------------|--------------------------------------------------------------------------------------------|---------|
| Command Description Reference                                |                                                                                            |         |
| ASSIGN DEFMGMTCLASS                                          | Assigns an existing man-<br>agement class as the<br>default for a specified<br>policy set. | Page 48 |

| Table 32 (Page 2 of 2). Commands Related to DEFINE COPYGROUP |                                                                                     |           |
|--------------------------------------------------------------|-------------------------------------------------------------------------------------|-----------|
| Command                                                      | Description                                                                         | Reference |
| COPY MGMTCLASS                                               | Creates a copy of an existing management class.                                     | Page 91   |
| DEFINE MGMTCLASS                                             | Defines a management class within the policy domain and policy set specified.       | Page 152  |
| DEFINE STGPOOL                                               | Defines a storage pool as a named collection of data storage media.                 | Page 175  |
| DELETE COPYGROUP                                             | Deletes a backup or archive copy group from a policy domain and policy set.         | Page 195  |
| DELETE MGMTCLASS                                             | Deletes a management class and its copy groups from a policy domain and policy set. | Page 219  |
| QUERY COPYGROUP                                              | Displays the attributes of an existing copy group.                                  | Page 322  |
| QUERY MGMTCLASS                                              | Displays information about one or more management classes.                          | Page 389  |
| UPDATE COPYGROUP                                             | Changes one or more attributes of a copy group.                                     | Page 528  |

## **DEFINE DBBACKUPTRIGGER (Define the Database Backup Trigger)**

Use the DEFINE DBBACKUPTRIGGER command to define settings for the database backup trigger. The database backup trigger determines when ADSM automatically runs a full or incremental backup of the ADSM database and deletes any unnecessary recovery log records.

ADSM uses the settings you specify with this command only when the log mode is set to ROLLFORWARD using the SET LOGMODE command.

With the DEFINE DBBACKUPTRIGGER command, you specify the percentage of the assigned capacity of the recovery log that can be used before ADSM begins a backup of the database. When space usage reaches the percentage you specify, ADSM starts a background process that does the following:

- Runs a backup of the ADSM database using one or more scratch volumes.
  - Unless a full backup is required, ADSM runs an incremental backup. A full backup is required when any of the following conditions are true:
  - The database has never been backed up.
  - The database was loaded using a salvage dump created with the DMPADSM command and the database has not been backed up since it was loaded.
  - The maximum number of incremental backups allowed between full backups has been reached.
  - The log mode was changed from NORMAL to ROLLFORWARD.
  - The database was extended or reduced.

ADSM can continue to write new records to the recovery log while creating a backup of the database.

**Note:** If a backup initiated by the database backup trigger fails, ADSM waits 60 seconds, and then tries again. It continues to retry the backup until it is successful. If the mount limit for the device class being used for the backup has been reached (all drives busy), ADSM automatically cancels lower priority operations (such as reclamation) to make a mount point available for the database backup. To ensure that a mount point is always available to run a database backup, you can define a device class that is used only by database backup.

 After the backup is successfully completed, ADSM deletes all recovery log records except those required to restore the database to its most current state when used with the backup of the database that was just created.

To display settings for the database backup trigger, use the QUERY DBBACKUPTRIGGER command. To update the settings for the database backup trigger, use the UPDATE DBBACKUPTRIGGER command. To delete the database backup trigger, use the DELETE DBBACKUPTRIGGER command.

## **Privilege Class**

To issue this command, you must have system privilege or unrestricted storage privilege.

### **Syntax**

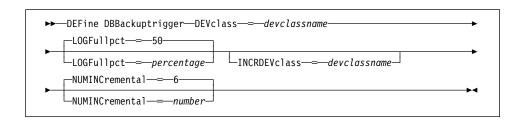

### **Parameters**

#### **DEVclass**=devclassname

Specifies the name of the sequential access device class to use for backups. This parameter is required.

If the mount limit for the device class specified has already been reached (all drives are busy) when the backup runs, ADSM automatically cancels lower priority operations, such as reclamation, to make a mount point available for the backup.

Be sure that you have specified the DEVCFGFILE parameter (option) using the CHGSVRADSM command to specify an external file in which to store a backup copy of device class definitions. Otherwise, if your ADSM database is damaged or lost and must be restored, the definitions created using the DEFINE DEVCLASS command will not be available and will need to be recreated manually. For more information about this parameter, see the CHGSVRADSM command described under Appendix A, "Miscellaneous Commands" on page 617.

You should also specify the VOLHSTFILE parameter (option) using the CHGSVRADSM command to specify an external file in which to store a backup copy of sequential volume history information. The volume history file is also used for database recovery. For more information about this parameter, see the CHGSVRADSM command described under Appendix A, "Miscellaneous Commands" on page 617.

#### LOGFullpct=percentage

Specifies when ADSM automatically backs up the database, based on the percentage of available space used for the recovery log. When the percentage of space used for the recovery log exceeds this value, ADSM performs an automatic backup of the database and removes unnecessary records from the recovery log. This parameter is optional. You can specify a value from 1–99. The default value is 50 percent.

#### **INCRDEVclass**=devclassname

Specifies the name of the sequential access device class to use for incremental backups. This parameter is optional. If you do not specify a value for this option, all backups are run using the device class specified with the DEVCLASS parameter

If the mount limit for the device class specified has already been reached (all drives are busy) when the backup runs, ADSM automatically cancels lower priority operations, such as reclamation, to make a mount point available for the backup.

Be sure that you have specified the DEVCFGFILE parameter using the CHGSVRADSM command to specify an external file in which to store a backup copy of device class definitions. Otherwise, if your ADSM database is damaged or lost and must be restored, the definitions created using the DEFINE DEVCLASS command will not be available and will need to be recreated manually.

#### **NUMINCremental**=*number*

Specifies the maximum number of incremental backups that can be run before a full backup is required. This parameter is optional. You can specify a value from 0–32. A 0 specifies that ADSM runs only full backups automatically. The default value is 6.

Each incremental backup, whether run automatically by ADSM or run by issuing the BACKUP DB command, is added to the count of incremental backups run.

Each full backup, whether run automatically by ADSM or run by issuing the BACKUP DB command, resets the count for incremental backups to zero.

## **Examples**

#### Task

Define the setting of the database backup trigger at 80 percent. Run two incremental backups to every full backup of the database. Assume a device class of FILE for the backup.

**Command:** DEFine DBBackuptrigger DEVclass=file LOGFullpct=80 NUMINCremental=2 **Output:** 

ANR2283I Database backup trigger defined, but is disabled.

# **Related Commands**

Table 33 provides references to related commands.

| Table 33. Commands Related to DEFINE DBBACKUPTRIGGER |                                                                                     |           |
|------------------------------------------------------|-------------------------------------------------------------------------------------|-----------|
| Command                                              | Description                                                                         | Reference |
| BACKUP DB                                            | Backs up the ADSM data-<br>base to sequential access<br>volumes.                    | Page 60   |
| DEFINE DEVCLASS                                      | Defines a device class that can be used for storage pools, importing, or exporting. | Page 119  |
| DELETE<br>DBBACKUPTRIGGER                            | Deletes the database backup trigger.                                                | Page 193  |
| QUERY DBBACKUPTRIGGER                                | Displays information about the database backup trigger.                             | Page 333  |
| SET LOGMODE                                          | Sets the mode for saving records in the recovery log.                               | Page 504  |
| UPDATE<br>DBBACKUPTRIGGER                            | Changes one or more attri-<br>butes of the database<br>backup trigger.              | Page 536  |

### **DEFINE DBCOPY**

# **DEFINE DBCOPY (Define a Volume Copy of a Database Volume)**

Use the DEFINE DBCOPY command to create a volume copy of an existing database volume. Database volume copies increase the availability of the database and in conjunction with an auxiliary storage pool can provide a safeguard against media failure. You can have as many as two volume copies of an existing database volume. After each database volume copy is defined, the server attempts to synchronize the volume copy with the database.

All database volumes must reside on a random access volume. Volume copies must have at least the same capacity as the original volume and should be defined on separate physical devices. Any additional space on the volume copy is not used.

This command can generate a background process that can be canceled with the CANCEL PROCESS command. If a DEFINE DBCOPY background process is canceled, the volume copy is created; however, synchronization processing is canceled that leaves the volume in a *stale* state. To display information on background processes, use the QUERY PROCESS command.

## **Privilege Class**

To issue this command, you must have system privilege or unrestricted storage privilege.

### **Syntax**

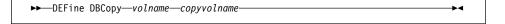

#### **Parameters**

#### volname

Specifies the name of the database volume for which you want to create a volume copy. This parameter is required.

# copyvolname

Specifies the file name of the volume you want to assign as a database volume copy. This parameter is required. This file name can be entered with either the fully qualified file name or the file name relative to the server's current AS/400 object library. For example, if the file name is mainvol, enter the path name as:

QUSRADSM/MAINVOL (MAINVOL)

No volume name used by ADSM can contain any embedded blanks or equal signs.

## **DEFINE DBCOPY**

# **Examples**

#### Task

Create a database volume copy named DB.2 for the database volume named DB.1.

Command: DEFine DBCopy db.1 db.2

Output:

ANR0220E Synchronization of database volume QUSRADSM/DB.2(DB.2) started as process 204. ANR2242I Database volume copy QUSRADSM/DB.2(DB.2) defined; synchronization process started (process ID 204). ANRO234I Synchronization complete for database volume QUSRADSM/DB.2(DB.2).

# **Related Commands**

Table 34 provides references to related commands.

| Table 34. Commands Related to DEFINE DBCOPY |                                                                     |           |
|---------------------------------------------|---------------------------------------------------------------------|-----------|
| Command                                     | Description                                                         | Reference |
| CANCEL PROCESS                              | Cancels a background server process.                                | Page 72   |
| DEFINE DBVOLUME                             | Assigns a volume to be used for database storage.                   | Page 117  |
| DELETE DBVOLUME                             | Deletes a volume from the database.                                 | Page 198  |
| QUERY DBVOLUME                              | Displays information about one or more database volumes.            | Page 335  |
| QUERY PROCESS                               | Displays information about one or all back-ground server processes. | Page 409  |

### **DEFINE DBVOLUME**

# **DEFINE DBVOLUME (Define a Database Volume)**

Use the DEFINE DBVOLUME command to define a new database volume. All database volumes must reside on a random access volume.

Each time you define a new database volume, you provide additional space to the database. To permit the database to use this additional space, use the EXTEND DB command.

When you define a database volume, it must occupy at least 5MB of space. Regardless of the defined storage capacity of a database volume, 1MB is not available for database storage. For example, if you define a database volume with a capacity of 9MB, 8MB are available for storage on the volume.

# **Privilege Class**

To issue this command, you must have system privilege or unrestricted storage privilege.

# **Syntax**

▶►—DEFine DBVolume—*volname*—

### **Parameters**

### volname

Specifies the file name of the database volume to be defined. This parameter is required. This file name can be entered with either the fully qualified file name or the file name relative to the server's current AS/400 object library. For example, if the file name is mainvol, enter the path name as:

QUSRADSM/MAINVOL(MAINVOL)

No volume name used by ADSM can contain any embedded blanks or equal signs.

# **DEFINE DBVOLUME**

# **Examples**

Task

Create a database volume named DB.2.

Command: DEFine DBVolume db.2

Output:

ANR2240I Database volume QUSRADSM/DB.2(DB.2) defined.

# **Related Commands**

Table 35 provides references to related commands.

| Table 35. Commands Related to DEFINE DBVOLUME |                                                                                              |           |
|-----------------------------------------------|----------------------------------------------------------------------------------------------|-----------|
| Command                                       | Description                                                                                  | Reference |
| DEFINE DBCOPY                                 | Creates a volume copy of a database volume.                                                  | Page 115  |
| DELETE DBVOLUME                               | Deletes a volume from the database.                                                          | Page 198  |
| EXTEND DB                                     | Extends usable database storage within the volumes previously allocated for its use.         | Page 261  |
| QUERY DB                                      | Displays allocation information about the database.                                          | Page 327  |
| QUERY DBVOLUME                                | Displays information about one or more database volumes.                                     | Page 335  |
| REDUCE DB                                     | Attempts to free up a database volume by reducing usable storage within the volumes defined. | Page 447  |

### **DEFINE DEVCLASS**

# **DEFINE DEVCLASS (Define a Device Class)**

Use the DEFINE DEVCLASS command to define a device class for storage pools.

You can use the UPDATE DEVCLASS and DELETE DEVCLASS to either modify or eliminate existing device classes. However, you cannot modify the device type of an existing device class. The DISK device class is predefined by ADSM and requires no user intervention. This also means that the DISK device class cannot be modified or eliminated via the UPDATE DEVCLASS or DELETE DEVCLASS commands.

You should define a unique device class to support the sequential access devices available at your installation. For more information on defining device classes, refer to the ADSM Administrator's Guide.

If you specify the DEVCFGFILE parameter (option) using the CHGSVRADSM command, the files you specify with that parameter are automatically updated with the results of this command. When you use this parameter, files specified are automatically updated whenever a device class, library, or drive is defined, updated, or deleted. For more information about this parameter, see the CHGSVRADSM command described under Appendix A, "Miscellaneous Commands" on page 617.

# **Privilege Class**

To issue this command, you must have system privilege or unrestricted storage privilege.

# **Syntax**

The supported parameters for this command vary across device type. The following syntax diagrams show the complete syntax for this command according to the device type.

## Syntax for Defining a Device Class with a Device Type of FILE

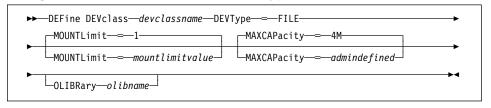

### Parameters for Defining a Device Class with a Device Type of FILE

#### devclassname

Specifies the name of the device class to be defined. This parameter is required. The maximum length of the device class name is 30 characters.

### DEVType=FILE

Specifies the FILE device type is assigned to the device class. This parameter is required. FILE indicates that a file or files are assigned to this device class. When the server needs to access a volume that belongs to this device class, it

### **DEFINE DEVCLASS**

opens a file and reads or writes file data. A file is a form of sequential access media.

**Note:** Do not use the CRTVOLADSM command to create and format the volumes to be used by a device class with a device type of FILE. These volumes are created automatically.

#### MOUNTLimit=mountlimitvalue

Specifies the maximum number of files that can be simultaneously open for input/output. This parameter is optional. The default value is 1. You can specify an integer in the range of 1 to 256, inclusive.

#### MAXCAPacity=maxcap

Specifies the maximum size of any data storage files defined to a storage pool categorized by this device class. This parameter is optional. The default value is 4M.

This value is specified as an integer followed by a scale factor. You must specify a scale factor following the specified integer. For example, MAXCAPACITY=5M specifies that the maximum capacity for this device class is 5MB. The scale factors are:

| Symbol | Symbol Name |
|--------|-------------|
| K      | Kilobyte    |
| M      | Megabyte    |
| G      | Gigabyte    |

## OLIBRary=AS400 olibname

Specifies the object library that contains the file or files used in this device class. This parameter is optional.

# Syntax for Defining a Device Class with a Device Type of 8MM

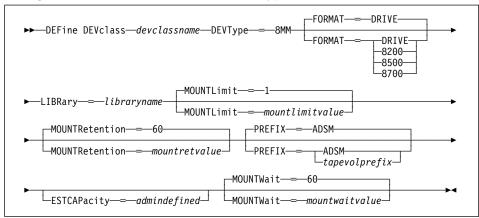

### Parameters for Defining a Device Class with a Device Type of 8MM

#### devclassname

Specifies the name of the device class to be defined. This parameter is required. The maximum length of the device class name is 30 characters.

#### DEVType=8MM

Specifies the 8MM device type is assigned to the device class. This parameter is required. 8MM indicates that 8MM tape devices are assigned to this device class.

#### **FORMAT**=tapeformat

Specifies the recording format to be used when writing data to sequential access media. This parameter is optional; the default value is DRIVE.

There are four values for 8MM devices:

#### DRIVE

Specifies that ADSM selects the highest format that can be supported by the sequential access drive on which a volume is mounted.

**Attention:** Use the DRIVE value only when the device class has compatible sequential access devices. If you specify DRIVE for a device class that has incompatible sequential access devices, then you must mount volumes on devices that are capable of reading or writing at the format established when the volume is first mounted. This can cause errors if the only sequential access device that can access the volume is already in use.

#### 8200

Specifies that ADSM writes data using the 8200 recording format. This results in a tape capacity of 2.3GB when using standard 112M tape cartridges.

### 8500

Specifies that ADSM writes data using the 8500 recording format. This results in a tape capacity of 5.0GB when using standard 112M tape cartridges.

### 8700

Specifies that ADSM writes data using the 8700 recording format. This results in a tape capacity of 7.0GB when using standard 112M tape cartridges.

### LIBRary=libraryname

Specifies the name of the defined library object that contains the 8MM tape drives used by this device class. For information about defining a library object, see the DEFINE LIBRARY command.

#### **MOUNTLimit**=mountlimitvalue

Specifies the maximum number of sequential access volumes that can be simultaneously mounted for the device class. This parameter is optional. The default

value is 1. You can specify an integer in the range of 1 to 256, inclusive. This value should be equal to the number of drives available to this device class.

If this value is set to 1, then it may not be possible for media-to-media operations (like reclamation) to work.

#### **MOUNTRetention**=mountretvalue

Specifies the amount of time, in minutes, to retain an idle sequential access volume before dismounting it. This parameter is optional. The default value is 60. You can specify an integer in the range of 0 to 9999, inclusive.

This parameter can improve response time for sequential access media mounts by leaving previously mounted volumes online.

#### PREFIX=tapevolprefix

Specifies the high-level qualifier of the data set name that the server writes into the sequential access media labels. The maximum length of this prefix is 8 characters. All sequential access volumes assigned to this device class are prefixed with this value. This parameter is optional. The default value is ADSM.

If you have already established a media label naming convention that supports your current management system, consider using a volume prefix that conforms to your naming conventions.

### ESTCAPacity=admindefined

Specifies the estimated capacity for the sequential access volumes defined to a storage pool categorized by this device class. This parameter is optional. You can specify this parameter if the default estimated capacity for the device class is inaccurate due to compression of data.

This value is specified as an integer followed by a scale factor. You must specify a scale factor following the specified integer. For example, ESTCAPACITY=5M specifies that the estimated capacity for this device class is 5MB. The scale factors are:

| Symbol | Symbol Name |
|--------|-------------|
| K      | Kilobyte    |
| M      | Megabyte    |
| G      | Gigabyte    |

For more information on the default estimated capacity for 8MM tapes, see Table 36.

| Table 36. ADSM Default Estimated Capacity for 8 | e 36. ADSM Default Estimated Capacity for 8MM Tape |  |
|-------------------------------------------------|----------------------------------------------------|--|
| Tape Format                                     | Estimated Capacity                                 |  |
| 8200                                            | 2.3GB                                              |  |
| 8500                                            | 5.0GB                                              |  |
| 8700                                            | 7.0GB                                              |  |

#### MOUNTWait=mountwaitvalue

Specifies the maximum length of time, in minutes, to wait for a sequential access volume to be mounted. This parameter is optional and does not apply to sequential access media libraries. If the mount request is not satisfied within the specified amount of time, the mount request is canceled. The default value is 60 minutes. You can specify an integer in the range of 0 to 9999, inclusive.

### Syntax for Defining a Device Class with a Device Type of 3590

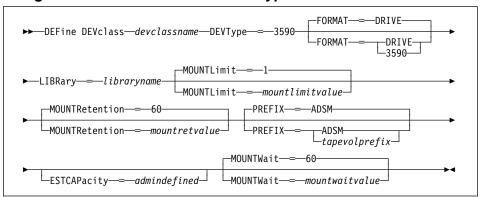

### Parameters for Defining a Device Class with a Device Type of 3590

#### devclassname

Specifies the name of the device class to be defined. This parameter is required. The maximum length of the device class name is 30 characters.

### DEVType=3590

Specifies the 3590 device type is assigned to the device class. This parameter is required. The 3590 indicates that IBM 3590 cartridge tape devices are assigned to this device class.

#### **FORMAT**=tapeformat

Specifies the recording format to be used when writing data to sequential access media. This parameter is optional; the default value is DRIVE.

The values for 3590 devices are:

#### DRIVE

Specifies that ADSM selects the highest format that can be supported by the sequential access drive on which a volume is mounted.

**Attention:** Use the DRIVE value only when the device class has compatible sequential access devices. If you specify DRIVE for a device class that has noncompatible sequential access devices, then you must mount volumes on devices that are capable of reading or writing at the format established when the volume was first mounted. This can cause delays if the only sequential access device that can access the volume is already in use.

#### 3590

Specifies that ADSM writes data using the basic format or, if available, compacted recording format. This results in a tape capacity of approximately 10GB. If the compacted recording format is used, the actual capacity may be greater, depending on the effectiveness of compression.

#### LIBRary=libraryname

Specifies the name of the defined library object that contains the tape drives that can be used by this device class. For information about defining a library object, see the DEFINE LIBRARY command.

#### **MOUNTLimit**=mountlimitvalue

Specifies the maximum number of sequential access volumes that can be simultaneously mounted for the device class. This parameter is optional. The default value is 1. You can specify an integer in the range of 1 to 256, inclusive. This value should be equal to the number of drives available to this device class.

If this value is set to 1, then it may not be possible for media-to-media operations (like reclamation) to work.

# **MOUNTRetention**=*mountretvalue*

Specifies the amount of time, in minutes, to retain an idle sequential access volume before dismounting it. This parameter is optional. The default value is 60. You can specify an integer in the range of 0 to 9999, inclusive.

This parameter can improve response time for sequential access media mounts by leaving previously mounted volumes online.

#### **PREFIX**=tapevolprefix

Specifies the high-level qualifier of the data set name that the server writes into the sequential access media labels. The maximum length of this prefix is 8 characters. All sequential access volumes assigned to this device class are prefixed with this value. This parameter is optional. The default value is ADSM.

If you have already established a media label naming convention that supports your current management system, consider using a volume prefix that conforms to your naming conventions.

#### ESTCAPacity=admindefined

Specifies the estimated capacity for the sequential access volumes defined to a storage pool categorized by this device class. This parameter is optional. You can specify this parameter if the default estimated capacity for the device class is inaccurate due to compression of data.

This value is specified as an integer followed by a scale factor. You must specify a scale factor following the specified integer. For example, ESTCAPACITY=5M specifies that the estimated capacity for this device class is 5MB. The scale factors are:

| Symbol | Symbol Name |
|--------|-------------|
| K      | Kilobyte    |
| M      | Megabyte    |
| G      | Gigabyte    |

The default estimated 3590 cartridge tape capacity is 10GB.

#### MOUNTWait=mountwaitvalue

Specifies the maximum length of time, in minutes, to wait for a sequential access volume to be mounted. This parameter is optional. If the mount request is not satisfied within the specified amount of time, the mount request is canceled. The default value is 60 minutes. You can specify an integer in the range of 0 to 9999, inclusive.

# Syntax for Defining a Device Class with a Device Type of CARTRIDGE

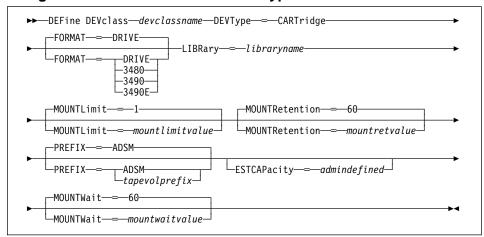

### Parameters for Defining a Device Class with a Device Type of CARTRIDGE

#### devclassname

Specifies the name of the device class to be defined. This parameter is required. The maximum length of the device class name is 30 characters.

### DEVType=CARTridge

Specifies the CARTRIDGE device type is assigned to the device class. This parameter is required. CARTRIDGE indicates that cartridge tape devices are assigned to this device class.

#### FORMAT=tapeformat

Specifies the recording format to be used when writing data to sequential access media. This parameter is optional; the default value is DRIVE.

The values for CARTRIDGE devices are:

### **DRIVE**

Specifies that ADSM selects the highest format that can be supported by the sequential access drive on which a volume is mounted.

**Attention:** Use the DRIVE value only when the device class has compatible sequential access devices. If you specify DRIVE for a device class that has non-compatible sequential access devices, then you must mount volumes on devices that are capable of reading or writing at the format established when the volume was first mounted.

This can cause delays if the only sequential access device that can access the volume is already in use.

| 3480 | Specifies 3480 basic recording format or if available, Compacted |
|------|------------------------------------------------------------------|
|      | recording format (18 track).                                     |

3490 Specifies 3490 basic recording format or if available, compacted recording format (18 track).

3490E Specifies 3490E basic recording format or if available, compacted recording format (36 track).

#### LIBRary=libraryname

Specifies the name of the defined library object that contains the CARTRIDGE tape drives that can be used by this device class. For information about defining a library object, see the DEFINE LIBRARY command.

#### **MOUNTLimit**=mountlimitvalue

Specifies the maximum number of sequential access volumes that can be simultaneously mounted for the device class. This parameter is optional. The default value is 1. You can specify an integer in the range of 1 to 256, inclusive. This value should be equal to the number of drives available to this device class.

If this value is set to 1, then it may not be possible for media-to-media operations (like reclamation) to work.

#### **MOUNTRetention**=mountretvalue

Specifies the amount of time, in minutes, to retain an idle sequential access volume before dismounting it. This parameter is optional. The default value is 60. You can specify an integer in the range of 0 to 9999, inclusive.

This parameter can improve response time for sequential access media mounts by leaving previously mounted volumes online.

### PREFIX=tapevolprefix

Specifies the high-level qualifier of the data set name that the server writes into the sequential access media labels. All sequential access volumes assigned to this device class are prefixed with this value. This parameter is optional. The default value is ADSM.

Values specified for this parameter must meet the following conditions:

• The value is to be made up of qualifiers, which can contain up to 8 characters (including periods). For example, the following value would be acceptable:

AB.CD2.E

- The qualifiers must be separated by a single period.
- The first letter of each qualifier must be alphabetical or national (@,#,\$), followed by alphabetical, national, hyphen, or numeric characters.

An example of a tape volume data set name using the default prefix, with an ADSM qualifier added, is ADSM.BFS.

If you have already established a tape label naming convention that supports your current tape management system, consider using a tape volume prefix that conforms to your naming conventions.

### ESTCAPacity=admindefined

Specifies the estimated capacity for the sequential access volumes defined to a storage pool categorized by this device class. This parameter is optional. You can specify this parameter if the default estimated capacity for the device class is inaccurate due to compression of data.

This value is specified as an integer followed by a scale factor. You must specify a scale factor following the specified integer. For example, ESTCAPACITY=5M specifies that the estimated capacity for this device class is 5MB. The scale factors are:

| Symbol | Symbol Name |
|--------|-------------|
| K      | Kilobyte    |
| M      | Megabyte    |
| G      | Gigabyte    |

For more information on the default estimated capacity for cartridge tapes, see Table 37.

| Table 37. ADSM Estimated Cap | pacity for Cartridge Tape |                    |
|------------------------------|---------------------------|--------------------|
| Tape Format                  | Media Type                | Estimated Capacity |
| 3480                         | CST                       | 180MB              |
| 3490                         | CST                       | 180MB              |
| 3490E                        | CST                       | 360MB              |
| 3490E                        | ECCST                     | 720MB              |

#### **MOUNTWait**=mountwaitvalue

Specifies the maximum length of time, in minutes, to wait for a sequential access volume to be mounted. This parameter is optional. If the mount request is not satisfied within the specified amount of time, the mount request is canceled. The default value is 60 minutes. You can specify an integer in the range of 0 to 9999, inclusive.

# Syntax for Defining a Device Class with a Device Type of QIC

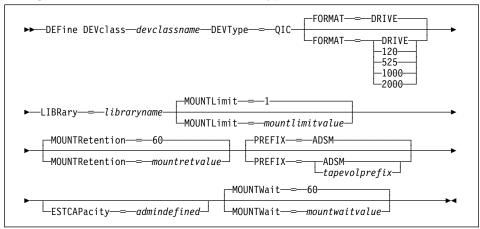

### Parameters for Defining a Device Class with a Device Type of QIC

### devclassname

Specifies the name of the device class to be defined. This parameter is required. The maximum length of the device class name is 30 characters.

### DEVType=QIC

Specifies the QIC device type is assigned to the device class. This parameter is required. QIC indicates that quarter-inch cartridge tape devices are assigned to this device class.

### **FORMAT**=tapeformat

Specifies the recording format to be used when writing data to sequential access media. This parameter is optional; the default value is DRIVE.

The values for QIC devices are:

**DRIVE** Specifies that ADSM selects the highest format that can be supported by the sequential access drive on which a volume is mounted.

**Attention:** Use the DRIVE value only when the device class has compatible sequential access devices. If you specify DRIVE for a device class that has non-compatible sequential access devices, then you must mount volumes on devices that are capable of reading or writing at the format established when the volume was first mounted. This can cause delays if the only sequential access device that can access the volume is already in use.

- 120 Specifies the 120 quarter-inch recording format, that is used for quarter-inch cartridge tapes that can hold 150MB of data.
- Specifies the 525 quarter-inch recording format, that is used for quarter-inch cartridge tapes that can hold 525MB of data.

| 1000 | Specifies the 1000 quarter-inch recording format, that is used for quarter-inch cartridge tapes that can hold 1GB of data. |
|------|----------------------------------------------------------------------------------------------------|
| 2000 | Specifies the 2000 quarter-inch recording format, that is used for quarter-inch cartridge tapes that can hold 2GB of data. |

#### LIBRary=libraryname

Specifies the name of the defined library object that contains the CARTRIDGE tape drives that can be used by this device class. For information about defining a library object, see the DEFINE LIBRARY command.

#### **MOUNTLimit**=mountlimitvalue

Specifies the maximum number of sequential access volumes that can be simultaneously mounted for the device class. This parameter is optional. The default value is 1. You can specify an integer in the range of 1 to 256, inclusive. This value should be equal to the number of drives available to this device class.

If this value is set to 1, then it may not be possible for media-to-media operations (like reclamation) to work.

# **MOUNTRetention**=mountretvalue

Specifies the amount of time, in minutes, to retain an idle sequential access volume before dismounting it. This parameter is optional. The default value is 60. You can specify an integer in the range of 0 to 9999, inclusive.

This parameter can improve response time for sequential access media mounts by leaving previously mounted volumes online.

# PREFIX=tapevolprefix

Specifies the high level qualifier of the data set name that the server writes into the sequential access media labels. The maximum length of this prefix is 8 characters. All sequential access volumes assigned to this device class are prefixed with this value. This parameter is optional. The default value is ADSM.

If you have already established a media label naming convention that supports your current management system, consider using a volume prefix that conforms to your naming conventions.

### ESTCAPacity=admindefined

Specifies the estimated capacity for the sequential access volumes defined to a storage pool categorized by this device class. This parameter is optional. You can specify this parameter if the default estimated capacity for the device class is inaccurate due to compression of data.

This value is specified as an integer followed by a scale factor. You must specify a scale factor following the specified integer. For example, ESTCAPACITY=5M specifies that the estimated capacity for this device class is 5MB. The scale factors are:

| Symbol | Symbol Name |
|--------|-------------|
| K      | Kilobyte    |
| M      | Megabyte    |
| G      | Gigabyte    |

For more information on the default estimated capacity for QIC tapes, see Table 38 on page 130.

| Table 38. ADSM Default Estimat | ted Capacity for QIC Tape |
|--------------------------------|---------------------------|
| Tape Format                    | Estimated Capacity        |
| 120                            | 150MB                     |
| 525                            | 525MB                     |
| 1000                           | 1.0GB                     |
| 2000                           | 2.0GB                     |

#### MOUNTWait=mountwaitvalue

Specifies the maximum length of time, in minutes, to wait for a sequential access volume to be mounted. This parameter is optional. If the mount request is not satisfied within the specified amount of time, the mount request is canceled. The default value is 60 minutes. You can specify an integer in the range of 0 to 9999, inclusive.

### Syntax for Defining a Device Class with a Device Type of REEL

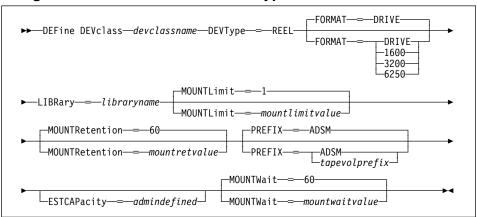

### Parameters for Defining a Device Class with a Device Type of REEL

#### devclassname

Specifies the name of the device class to be defined. This parameter is required. The maximum length of the device class name is 30 characters.

#### DEVType=REEL

Specifies the REEL device type is assigned to the device class. This parameter is required. REEL indicates that reel tape devices are assigned to this device class.

### **FORMAT**=tapeformat

Specifies the recording format to be used when writing data to sequential access media. This parameter is optional; the default value is DRIVE.

The values for the REEL devices are:

DRIVE Specifies that ADSM selects the highest format that can be supported

by the sequential access drive on which a volume is mounted.

Attention: Use the DRIVE value only when the device class has compatible sequential access devices. If you specify DRIVE for a device class that has non-compatible sequential access devices, then you must mount volumes on devices that are capable of reading or writing at the format established when the volume was first mounted. This can cause delays if the only sequential access device that can access the volume is already in use.

1600 Specifies that the reel tape device can read and write 1600 bits per inch.

3200 Specifies that the reel tape device can read and write 3200 bits per inch.

6250 Specifies that the reel tape device can read and write 6250 bits per inch.

### **LIBRary**=*libraryname*

Specifies the name of the defined library object that contains the REEL tape drives that can be used by this device class. For information about defining a library object, see the DEFINE LIBRARY command.

### MOUNTLimit=mountlimitvalue

Specifies the maximum number of sequential access volumes that can be simultaneously mounted for the device class. This parameter is optional. The default value is 1. You can specify an integer in the range of 1 to 256, inclusive. This value should be equal to the number of drives available to this device class.

If this value is set to 1, then it may not be possible for media-to-media operations (like reclamation) to work.

#### **MOUNTRetention**=*mountretvalue*

Specifies the amount of time, in minutes, to retain an idle sequential access volume before dismounting it. This parameter is optional. The default value is 60. You can specify an integer in the range of 0 to 9999, inclusive.

This parameter can improve response time for sequential access media mounts by leaving previously mounted volumes online.

### PREFIX=tapevolprefix

Specifies the high level qualifier of the data set name that the server writes into the sequential access media labels. The maximum length of this prefix is 8 characters. All sequential access volumes assigned to this device class are prefixed with this value. This parameter is optional. The default value is ADSM.

If you have already established a media label naming convention that supports your current management system, consider using a volume prefix that conforms to your naming conventions.

### ESTCAPacity=admindefined

Specifies the estimated capacity for the sequential access volumes defined to a storage pool categorized by this device class. This parameter is optional. You can specify this parameter if the default estimated capacity for the device class is inaccurate due to compression of data.

This value is specified as an integer followed by a scale factor. You must specify a scale factor following the specified integer. For example, ESTCAPACITY=5M specifies that the estimated capacity for this device class is 5MB. The scale factors are:

| Symbol | Symbol Name |
|--------|-------------|
| K      | Kilobyte    |
| M      | Megabyte    |
| G      | Gigabyte    |

For more information on the default estimated capacity for reel tapes, see Table 39.

| Table 39. ADSM Estimated Capacity for Reel Ta | ape                |
|-----------------------------------------------|--------------------|
| Tape Format                                   | Estimated Capacity |
| 1600                                          | 44MB               |
| 3200                                          | 82MB               |
| 6250                                          | 156MB              |

#### **MOUNTWait**=mountwaitvalue

Specifies the maximum length of time, in minutes, to wait for a sequential access volume to be mounted. This parameter is optional. If the mount request is not satisfied within the specified amount of time, the mount request is canceled. The default value is 60 minutes. You can specify an integer in the range of 0 to 9999, inclusive.

# **Examples**

### Task 1

Define a device class named PLAINFILES with a file device type and a maximum capacity of 50MB.

Command: DEFine DEVclass plainfiles DEVType=FILE MAXCAPacity=50m

**Output:** 

ANR2203I Device class PLAINFILES defined.

Task 2

Define a device class named 8MMTAPE for an 8MM device in a library named AUTO. The format is DRIVE, mount limit is 2, mount retention is 10, tape volume prefix is named ADSMVOL, and the estimated capacity is 6GB.

**Command:** DEFine DEVclass 8mmtape DEVType=8mm LIBRary=auto FORMAT=DRIVE

MOUNTLimit=2 MOUNTRetention=10 PREFIX=ADSMVOL ESTCAPacity=6G

Output:

ANR2203I Device class 8MMTAPE defined.

#### Task 3

Define a device class named QICTAPE for a QIC device in a library named HISTORY. The format is 1000, mount limit is 2, mount retention is 10, tape volume prefix is named ADSMVOL, and the estimated capacity is 1GB.

 $\textbf{Command:} \quad \text{DEFine DEVclass qictape DEVType=qic LIBRary=history FORMAT=1000}$ 

 ${\tt MOUNTLimit=2~MOUNTRetention=10~PREFIX=ADSMVOL~ESTCAPacity=1G}$ 

Output:

ANR2203I Device class QICTAPE defined.

# **Related Commands**

Table 40 provides references to related commands.

| Command         | Description                                            | Reference |
|-----------------|--------------------------------------------------------|-----------|
| DELETE DEVCLASS | Deletes a device class name.                           | Page 200  |
| QUERY DEVCLASS  | Displays information about one or more device classes. | Page 338  |
| UPDATE DEVCLASS | Changes the attributes of a device class.              | Page 539  |

### **DEFINE DOMAIN (Define a New Policy Domain)**

Use the DEFINE DOMAIN command to define a new policy domain.

A policy domain provides you with a logical way of managing backup and archive policies for a group of client nodes with common backup-archive policy needs. You can also define policy domains to limit the number of client nodes that can be managed by a single policy administrator. A policy domain contains one or more policy sets, with only one policy set active at a time.

Each policy set contains one or more management classes. You can specify one default management class for each policy set. A management class can contain a backup copy group, an archive copy group, or both; however, neither is required.

An ADSM client node is assigned to one policy domain. The active policy set within the policy domain should contain management classes that meet the needs of files stored on the client node. The user of the client node can use the default management class or select any management class in the active policy set to manage files that are backed up or archived from the client node. Client nodes running on different platforms can be assigned to the same policy domain. For example, a policy domain can be used by both OS/2 and AIX clients.

This command specifies the backup and archive retention grace periods for the policy domain. These retention grace periods are used by ADSM to protect backup versions and archive copies from deletion when the respective copy group is not available. For further descriptions of these parameters, see the parameter definitions. To determine the retention periods for an existing policy domain, use the QUERY DOMAIN command. You can also find a detailed discussion of the retention grace periods in the ADSM Administrator's Guide.

This command specifies the backup and archive retention grace periods for the policy domain. The backup and archive retention values are used by ADSM to manage inactive copies of files when a specific condition occurs. This condition is when the management class to which a file is bound no longer exists, and the default management class does not contain a backup or archive copy group.

After you define a new policy domain, you can define additional policy objects in the new policy domain, such as policy sets, management classes, and copy groups. You can use COPY commands to copy policy sets and management classes. In addition, you must activate a policy set before clients assigned to the new policy domain can back up or archive files. A new policy domain can also be created by copying an existing policy domain to a new policy domain name.

### **Privilege Class**

To issue this command, you must have system privilege.

### **DEFINE DOMAIN**

### **Syntax**

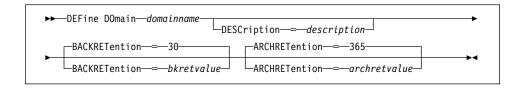

#### **Parameters**

#### domainname

Specifies the name of the policy domain to be defined. This parameter is required. The maximum length of this name is 30 characters.

#### **DESCription**=*description*

Specifies a text string that describes the policy domain. This parameter is optional. The maximum length of the description is 255 characters. The description must be enclosed in quotation marks if it contains any blank characters. The default is no description.

### **BACKRETention**=bkretvalue

Specifies an integer that defines the number of days (from the date of deactivation) to retain inactive backup versions of files when any of the following conditions are present:

- A file's management class is changed, but neither the new management class nor the default management class contains a backup copy group.
- The management class to which a file is bound no longer exists, and the default management class does not contain a backup copy group.
- The backup copy group is deleted from the management class to which a file is bound and the default management class does not contain a backup copy group.

This parameter is optional. The default value is 30. You can specify an integer in the range of 0 to 9999, inclusive.

### ARCHRETention=archretvalue

Specifies an integer that defines the number of days (from the date of archive) to retain archive copies. This parameter is optional. The default value is 365. You can specify an integer in the range of 0 to 9999, inclusive. The archive retention value is used by ADSM to manage copies of files when either of the following conditions are present:

- The management class to which a file is bound no longer exists, and the default management class does not contain an archive copy group.
- The archive copy group is deleted from the management class to which a file is bound and the default management class does not contain an archive copy group.

### **DEFINE DOMAIN**

# **Examples**

### Task 1

Define a policy domain with the name of EMPLOYEE\_RECORDS.

Command:

DEFine DOmain employee\_records

Output:

ANR1500I Policy domain EMPLOYEE\_RECORDS defined.

#### Task 2

Define a policy domain with a name of PROG1 and a description of Programming Group Domain. Specify that archive copy retention is for 90 days when management classes or archive copy groups are deleted and the default management class does not contain an archive copy group. Also specify that backup version retention is for 60 days when management classes or copy groups are deleted and the default management class does not contain a backup copy group.

Command:

 ${\tt DEFine\ DOmain\ prog1\ DESCription="Programming\ Group\ Domain"}$ 

BACKRETention=60 ARCHRETention=90

**Output:** 

ANR1500I Policy domain PROG1 defined.

### **Related Commands**

Table 41 provides references to related commands.

| Table 41. Commands Related to DEFINE DOMAIN |                                                                             |           |
|---------------------------------------------|-----------------------------------------------------------------------------|-----------|
| Command                                     | Description                                                                 | Reference |
| COPY DOMAIN                                 | Creates a copy of an existing policy domain.                                | Page 88   |
| DEFINE POLICYSET                            | Defines a policy set within the specified policy domain.                    | Page 156  |
| DELETE DOMAIN                               | Deletes a policy domain along with any policy objects in the policy domain. | Page 202  |
| QUERY DOMAIN                                | Displays information about one or more policy domains.                      | Page 342  |
| UPDATE DOMAIN                               | Changes the attributes of a policy domain.                                  | Page 554  |

### **DEFINE DRIVE**

### **DEFINE DRIVE (Define a Drive to a Library)**

Use the DEFINE DRIVE command to define a drive that ADSM can use to access data on storage volumes. Each drive is assigned to a single library, which must be defined prior to issuing this command. You can define more than one drive for a given library by issuing the DEFINE DRIVE command once for each drive.

**Important:** Do not mix emulated device types with actual device types. For example, if a 4MM device is emulating an 8MM device, do not mix this emulated 8MM device with actual 8MM devices.

**AS/400 V3.6 Users:** For AS/400 Version 3 Release 6 or any subsequent releases, the DEFINE DRIVE command only applies to libraries of type MANUAL.

If you specify the DEVCFGFILE parameter (option) using the CHGSVRADSM command, files you specify with that parameter are automatically updated with the results of this command. When you use this parameter, the files specified are automatically updated whenever a device class, library, or drive is defined, updated, or deleted. For more information about this parameter, see the CHGSVRADSM command described under Appendix A, "Miscellaneous Commands" on page 617.

### **Privilege Class**

To issue this command, you must have system privilege or unrestricted storage privilege.

# **Syntax**

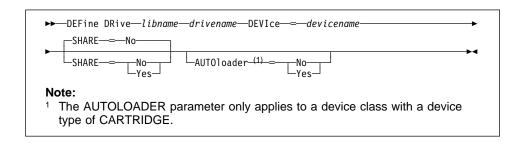

### **Parameters**

### libname

Specifies the name of the library to which the drive is assigned. This parameter is required for all drives, including stand-alone drives. The specified library must have been previously defined by using the DEFINE LIBRARY command.

#### drivename

Specifies the name assigned to the drive. This parameter is required. The maximum length of this name is 30 characters.

#### **DEVIce**=devicename

Specifies the name of the device that corresponds to the drive. For example, you might specify tap04. This parameter is required.

### **DEFINE DRIVE**

#### SHARE=sharevalue

Specifies whether or not this drive is a shared device. A shared device is used by one or more systems. The default is NO. The values are:

#### Nο

Specifies the drive is not a shared device. If the initial status of the device is varied offline, the server does not attempt to vary the device online. The device is not used by the server.

### Yes

Specifies the drive is a shared device that can be used by one or more systems. If the initial status of the device is varied offline, the device is varied online when the server operation begins and is varied offline when the server operation ends.

#### AUTOloader=autovalue

Specifies that either a 3480 or 3490 has an automatic cartridge loader (ACL). This parameter is optional and only applies to a device class with a device type of CARTRIDGE (3480/3490). Setting this parameter to YES allows ADSM to use the ACL. The values are:

#### No

Specifies that an ACL is either not available or not to be used.

#### Yes

Specifies that the ACL is to be utilized by ADSM.

### **Examples**

### Task

Suppose you have already defined a manual tape library named MANLIB using the DEFINE LIBRARY command. You then wish to inform the server that you have a tape drive that can be used to access storage media. You choose the name TAPEDRIVE3 for this drive.

Command: DEFine DRive manlib tapedrive3 DEVIce=tap04

# Output:

ANR8404I Drive TAPEDRIVE3 defined in library MANLIB.

# **DEFINE DRIVE**

# **Related Commands**

Table 42 provides references to related commands.

| Table 42. Commands Related to DEFINE DRIVE |                                                   |           |
|--------------------------------------------|---------------------------------------------------|-----------|
| Command                                    | Description                                       | Reference |
| DEFINE LIBRARY                             | Defines an automated or manual library.           | Page 143  |
| DELETE LIBRARY                             | Deletes a library.                                | Page 215  |
| QUERY DRIVE                                | Displays information about one or more drives.    | Page 346  |
| QUERY LIBRARY                              | Displays information about one or more libraries. | Page 373  |
| UPDATE DRIVE                               | Changes the attributes of a drive.                | Page 556  |

# **DEFINE EXIT (Define an Exit Program)**

Use the DEFINE EXIT command to define an exit program and specify its location on the AS/400.

# **Privilege Class**

To issue this command, you must have system privilege or unrestricted storage privilege.

# **Syntax**

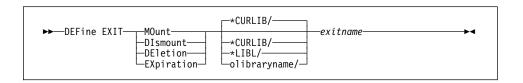

### **Parameters**

### exittype

Specifies which exit program is being defined. This parameter is required. The values are:

### **MOunt**

Specifies the mount exit program is being defined.

#### **DIsmount**

Specifies the dismount exit program is being defined.

#### **DEletion**

Specifies the deletion exit program is being defined.

#### **EXpiration**

Specifies the expiration exit program is being defined.

#### exitlibrary

Specifies which AS/400 library contains the exit program object. This parameter is optional. The default is  $^*$ CURLIB. The values are:

### \*CURLIB

The exit program object is located in the current AS/400 library of the ADSM server.

# \*LIBL

The exit program object is located in the AS/400 library list of the ADSM server.

### olibraryname

Specifies the AS/400 library that contains the exit program object. The maximum length of this name is 10 characters.

### **DEFINE EXIT**

#### exitname

Specifies the name of the exit program object. This parameter is required. The maximum length of this name is 10 characters.

# **Examples**

#### Task

Suppose you have decided to call your mount exit program ADSMMOUNT. Additionally, you have already completed work on this exit program and have placed the \*PGM object in an AS/400 library called ADSMEXITS. You now wish to inform the server about your mount exit program.

Command: DEFine EXIT MOunt ADSMEXITS/ADSMMOUNT

### Output:

ANR8260I MOUNT EXIT ADSMEXITS/ADSMMOUNT defined.

# **Related Commands**

Table 43 provides references to related commands.

| Table 43. Commands Related to DEFINE EXIT |                                                      |           |
|-------------------------------------------|------------------------------------------------------|-----------|
| Command                                   | Description                                          | Reference |
| DEFINE LIBRARY                            | Defines an automated or manual library.              | Page 143  |
| DELETE EXIT                               | Deletes an existing exit program.                    | Page 210  |
| QUERY EXIT                                | Displays information about one or all exit programs. | Page 365  |
| QUERY LIBRARY                             | Displays information about one or more libraries.    | Page 373  |
| UPDATE EXIT                               | Changes the attributes of an exit program.           | Page 559  |
| UPDATE LIBRARY                            | Changes the attributes of a library.                 | Page 562  |

# **DEFINE LIBRARY (Define a Library)**

Use the DEFINE LIBRARY command to define a library and specify its type. A library is a collection of one or more drives, and possibly robotics devices (depending on the library type), which can be used to access storage volumes.

**Important:** Do not mix emulated device types with actual device types. For example, if a 4MM device is emulating an 8MM device, do not mix this emulated 8MM device with actual 8MM devices.

If you specify the DEVCFGFILE parameter (option) using the CHGSVRADSM command, files you specify with that parameter are automatically updated with the results of this command. When you use this parameter, the files specified are automatically updated whenever a device class, library, or drive is defined, updated, or deleted. For more information about this parameter, see the CHGSVRADSM command described under Appendix A, "Miscellaneous Commands" on page 617.

# **Privilege Class**

To issue this command, you must have system privilege or unrestricted storage privilege.

### **Syntax**

The supported parameters for this command vary across releases of AS/400. The following syntax diagrams show the complete syntax for this command according to the release of AS/400 you are running.

#### Syntax for Defining a Library on AS/400 Version 3 Release 6

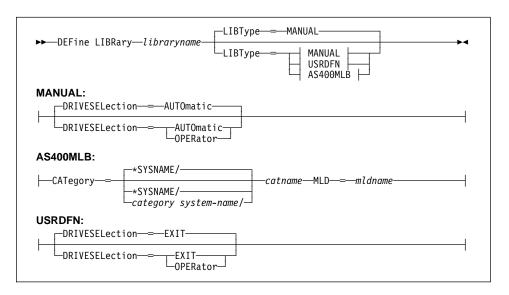

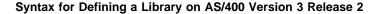

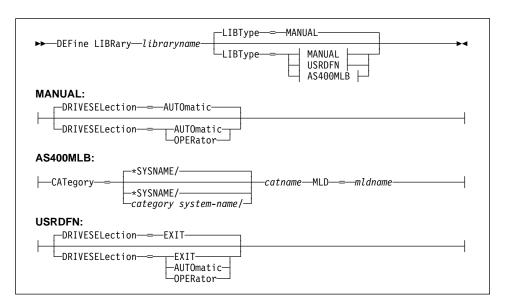

### **Parameters**

### libraryname

Specifies the name of the library to be defined. This parameter is required. The maximum length of this name is 30 characters.

### LIBType=librarytype

Specifies the type of library that is being defined. This parameter is optional. The default is MANUAL. The values are:

#### **MANUAL**

Specifies that the library type is not automated and requires human interaction (a mount operator) when a storage volume needs to be mounted into a drive. When volumes need to be mounted on drives that reside in this type of library, messages are sent to mount operators to inform them of the required action. This type of library is used with stand-alone drives. If this parameter is selected or used as the default, you can optionally enter the following parameters:

### **DRIVESELection**=selection\_type

Specifies whether ADSM or a mount operator performs the drive selection. This parameter is optional. The default is AUTOMATIC. The values are:

#### **AUTOmatic**

Specifies that ADSM performs the drive selection. This parameter is the default.

#### **OPERator**

Specifies that a mount operator must perform the drive selection.

#### **USRDFN**

Specifies that the library type is a user-defined mounting facility that requires ADSM to interact with a set of user-written exit programs. When volumes need to be mounted on drives that reside in this type of library, a mount exit program receives control to inform the system of the required action. Generally, this type of library is used with a media management system. If this parameter is selected, you can optionally enter the following parameters:

#### **DRIVESELection**=selection\_type

Specifies whether ADSM, a mount operator or the mount exit program performs the drive selection. This parameter is optional. The default is EXIT. The values are:

#### EXIT

Specifies that the mount exit program must perform the drive selection. This parameter is the default.

#### **AUTOmatic**

Specifies that ADSM performs the drive selection.

**AS/400 Version 3 Release 6:** For users of AS/400 Version 3 Release 6 or any subsequent release, "automatic" is only applicable to libraries of type MANUAL.

#### **OPERator**

Specifies that a mount operator must perform the drive selection.

### AS400MLB

Specifies that the library type uses the AS/400 automated library support. If you select this parameter, you must also enter the CATEGORY and MLD parameters. The IBM 3590 cartridge tape device with an Automatic Cartridge Facility (ACF) can be accessed via the AS400MLB library type.

### CATegory=category system-name/catname

Specifies the system name and category name for this category.

#### \*SYSNAME/

Specifies the system on which the command is being issued. This parameter is the default.

### category system-name/

Specifies the system to which the category belongs. This parameter is optional. The default is \*SYSNAME/.

#### catname

Specifies the category name to be used for ADSM volumes in the library. This name must be unique within the AS/400

system (that is, other applications utilizing the AS/400 system cannot be using this name). This parameter is required for AS400MLB library types.

#### MLD=mldname

Specifies the name of the Media Library Device. This parameter is required for AS400MLB library types.

### **Examples**

#### Task 1

Define a library named MANLIB with the library type of MANUAL for which the mount operator performs the drive selection.

Command: DEFine LIBRary manlib LIBType=MANUAL DRIVESELection=OPERator

### **Output:**

ANR8400I Library MANLIB defined.

#### Task 2

Define a library named EZLIFE with a library type of AS400MLB, a category system name of TUC400E, a category name of ADSMCAT, and a Media Library Device name of MLD01.

Command: DEFine LIBRary ezlife LIBType=AS400MLB CATegory=tuc400e/adsmcat

MLD=mld01

### **Output:**

ANR8400I Library EZLIFE defined.

### Task 3

Define a library named HOME with a library type of USRDFN, and indicate that the mount exit program should perform drive selection.

Command: DEFine LIBRary home LIBType=USRDFN DRIVESELection=EXIT

### **Output:**

ANR8400I Library HOME defined.

# **Related Commands**

Table 44 provides references to related commands.

| Table 44. Commands Related to DEFINE LIBRARY |                                                                       |           |
|----------------------------------------------|-----------------------------------------------------------------------|-----------|
| Command                                      | Description                                                           | Reference |
| AUDIT LIBRARY                                | Ensures that an auto-<br>mated library is in a con-<br>sistent state. | Page 51   |
| DEFINE DRIVE                                 | Assigns a drive to a library.                                         | Page 138  |
| DELETE LIBRARY                               | Deletes a library.                                                    | Page 215  |
| QUERY DRIVE                                  | Displays information about one or more drives.                        | Page 346  |
| QUERY LIBRARY                                | Displays information about one or more libraries.                     | Page 373  |
| UPDATE DRIVE                                 | Changes the attributes of a drive.                                    | Page 556  |
| UPDATE LIBRARY                               | Changes the attributes of a library.                                  | Page 562  |
|                                              |                                                                       |           |

### **DEFINE LOGCOPY**

### **DEFINE LOGCOPY (Define a Volume Copy of a Recovery Log Volume)**

Use the DEFINE LOGCOPY command to create a volume copy of an existing recovery log volume. Recovery log volume copies increase the availability of the recovery log and in conjunction with an auxiliary storage pool can provide a safeguard against media failure.

You can have as many as two volume copies of an existing recovery log volume. After each recovery log volume copy is defined, the server attempts to synchronize the volume copy with the recovery log.

All recovery log volumes must reside on a random access volume. Volume copies must have at least the same capacity as the original volume and should be defined on separate physical devices. Any additional space on the volume copy is not used.

This command can generate a background process that can be canceled with the CANCEL PROCESS command. If a DEFINE LOGCOPY background process is canceled, the volume copy is created; however, synchronization processing is canceled leaving the volume in a *stale* state. To display information on background processes, use the QUERY PROCESS command.

### **Privilege Class**

To issue this command, you must have system privilege or unrestricted storage privilege.

### **Syntax**

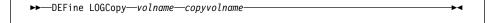

### **Parameters**

#### volname

Specifies the name of the recovery log volume for which you want to create a volume copy. This parameter is required.

#### copyvolname

Specifies the file name of the volume you want to assign as a recovery log volume copy. This parameter is required. This file name can be entered with either the fully qualified file name or the file name relative to the server's current AS/400 object library. For example, if the file name is mainvol, enter the path name as:

QUSRADSM/MAINVOL (MAINVOL)

No volume name used by ADSM can contain any embedded blanks or equal signs.

# **DEFINE LOGCOPY**

# **Examples**

### Task

Create a volume copy, named LOG.1B, of the recovery log volume named LOG.1A. The LOG.1A volume resides in the QUSRADSM AS/400 library.

Command: DEFine LOGCopy QUSRADSM/LOG(LOG.1A) QUSRADSM/LOG(LOG.1B)

Output:

ANR2261I Recovery log volume copy QUSRADSM/LOG(LOG.1B) defined; synchronization process started (process ID 88).

# **Related Commands**

Table 45 provides references to related commands.

| Table 45. Commands Related to DEFINE LOGCOPY |                                                                     |           |
|----------------------------------------------|---------------------------------------------------------------------|-----------|
| Command                                      | Description                                                         | Reference |
| CANCEL PROCESS                               | Cancels a background server process.                                | Page 72   |
| DEFINE LOGVOLUME                             | Defines a disk volume to the recovery log.                          | Page 150  |
| DELETE LOGVOLUME                             | Deletes a volume from the recovery log.                             | Page 217  |
| QUERY LOGVOLUME                              | Displays information about one or more log volumes.                 | Page 386  |
| QUERY PROCESS                                | Displays information about one or all back-ground server processes. | Page 409  |

### **DEFINE LOGVOLUME**

# **DEFINE LOGVOLUME (Define a Recovery Log Volume)**

Use the DEFINE LOGVOLUME command to define a new recovery log volume. All recovery log volumes must reside on a random access volume.

Each time you define a new recovery log volume, you provide additional space for the recovery log. To permit the recovery log to use this additional space, use the EXTEND LOG command.

When you define a recovery log volume, it must occupy at least 5MB of space. Storage space is used in 4MB blocks after 1MB is used for overhead purposes. Regardless of the defined storage capacity of a recovery log volume, 1MB is not available for recovery log storage. For example, if you define a recovery log volume with a capacity of 9MB, 8MB are available for storage on the volume.

# **Privilege Class**

To issue this command, you must have system privilege or unrestricted storage privilege.

# **Syntax**

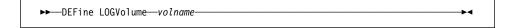

#### **Parameters**

### volname

Specifies the file name of the recovery log volume. This parameter is required. This file name can be entered with either the fully qualified file name or the file name relative to the server's current AS/400 object library. For example, if the file name is mainvol, enter the path name as:

QUSRADSM/MAINVOL (MAINVOL)

No volume name used by ADSM can contain any embedded blanks or equal signs.

### **DEFINE LOGVOLUME**

# **Examples**

### Task

Define a recovery log volume named LOG.1A located in file LOG that resides in the AS/400 library, QUSRADSM.

Command: DEFine LOGVolume QUSRADSM/LOG(LOG.1A)

Output:

 ${\tt ANR2260I~Recovery~log~volume~QUSRADSM/LOG(LOG.1A)~defined.}$ 

# **Related Commands**

Table 46 provides references to related commands.

| Command          | Description                                                                             | Reference |
|------------------|-----------------------------------------------------------------------------------------|-----------|
| DEFINE LOGCOPY   | Creates a volume copy of a recovery log volume.                                         | Page 148  |
| DELETE LOGVOLUME | Deletes a volume from the recovery log.                                                 | Page 217  |
| EXTEND LOG       | Extends usable log storage within the volumes previously allocated for its use.         | Page 263  |
| QUERY LOG        | Displays allocation information about the recovery log.                                 | Page 381  |
| QUERY LOGVOLUME  | Displays information about one or more log volumes.                                     | Page 378  |
| REDUCE LOG       | Attempts to free up a log volume by reducing usable storage within the volumes defined. | Page 449  |

### **DEFINE MGMTCLASS (Define a Management Class)**

Use the DEFINE MGMTCLASS command to define a new management class in a policy set.

You can define one or more management classes for each policy set in a policy domain. A management class can contain a backup copy group, an archive copy group, or both. However, neither is required.

Note: The DEFINE MGMTCLASS command will fail if a copy storage pool is specified as the destination for space-managed files.

You must specify an existing management class as the default management class for a policy set before you can activate the policy set. To specify an existing management class as the default management class, use the ASSIGN DEFMGMTCLASS command.

When a client node is registered with ADSM, the node is defined to a policy domain. This policy domain contains management classes appropriate for the information stored on the client node.

The user of a client node can use the default management class or select any management class in the active policy set. By entering clear descriptions of your management classes, users can easily select management classes that are appropriate for their storage management needs.

The following parameters affect only HSM clients that use this management class, and have no effect on backup-archive clients:

**SPACEMGTECHNIQUE AUTOMIGNONUSE** MIGREQUIRESBKUP MIGDESTINATION

### **Privilege Class**

To issue this command, you must have system privilege, unrestricted policy privilege, or restricted policy privilege for the policy domain to which the management class belongs.

# **Syntax**

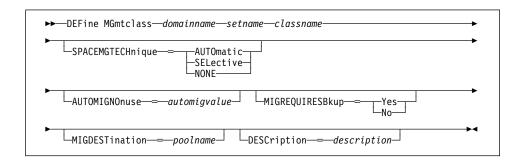

#### **Parameters**

#### domainname

Specifies the name of the policy domain to which the management class belongs. This parameter is required.

#### setname

Specifies the name of the policy set to which the management class belongs. This parameter is required. You cannot define a management class to the ACTIVE policy set.

#### classname

Specifies the name of the new management class. This parameter is required. The maximum length of this name is 30 characters. You cannot use either *default* or *grace\_period* as a class name.

#### **SPACEMGTECHnique**=smtvalue

Specifies whether the file is eligible for migration. This parameter is optional. Possible values are:

#### **AUTOmatic**

Specifies that the file is eligible for automatic migration or selective migration.

#### **SELective**

Specifies that the file is eligible for selective migration only.

### NONE

Specifies that the file is not eligible for migration.

The default in the management class named STANDARD is NONE.

This parameter is effective only for HSM clients, not for backup-archive clients.

### **AUTOMIGNOnuse**=automigvalue

Specifies the number of days that must elapse since the file was last accessed before it is eligible for automatic migration. This parameter is optional. If SPACEMGTECHNIQUE is not AUTOMATIC, ADSM ignores this attribute. You can specify a value from 0–9999. The default value is 0.

This parameter is effective only for HSM clients, not for backup-archive clients.

#### MIGREQUIRESBkup=migreqvalue

Specifies whether a backup version of a file must exist before a file can be migrated. This parameter is optional. Possible values are:

Yes A backup version must exist.

No A backup version is optional.

**Note:** This parameter is effective only for HSM clients, not for backup-archive clients. For HSM clients, the default is YES.

#### MIGDESTination=poolname

Specifies the name of a primary storage pool that is a destination for migrated files. A file must be associated with a management class that specifies an appropriate storage pool for migrated files. The type of storage devices in a storage pool and options specified for the storage pool affects the speed with which a migrated file can be recalled to a local file system. This parameter is optional. The default value is SPACEMGPOOL.

This parameter is effective only for HSM clients, not for backup-archive clients.

#### **DESCription**=description

Describes the management class by using a text string. This parameter is optional. The maximum length of the description is 255 characters. The description must be enclosed in quotation marks if it contains any blank characters

# **Examples**

#### Task 1

Define a management class called ACTIVEFILES for policy set VACATION in the EMPLOYEE\_RECORDS policy domain.

**Command:** DEFine MGmtclass employee\_records vacation activefiles

### **Output:**

ANR1520I Management class ACTIVEFILES defined in policy domain EMPLOYEE RECORDS, set VACATION.

#### Task 2

Define a management class called MCLASS1, described as Technical Support Mgmt Class, for policy set SUMMER in the PROG1 policy domain.

**Command:** DEFine MGmtclass prog1 summer mclass1 DESCription="Technical

Support Mgmt Class"

#### **Output:**

ANR1520I Management class MCLASS1 defined in policy domain PROG1, set SUMMER.

# **Related Commands**

Table 47 provides references to related commands.

| Table 47. Commands Related to DEFINE MGMTCLASS |                                                                                            |           |
|------------------------------------------------|--------------------------------------------------------------------------------------------|-----------|
| Command                                        | Description                                                                                | Reference |
| ASSIGN DEFMGMTCLASS                            | Assigns an existing management class as the default for a specified policy set.            | Page 48   |
| COPY MGMTCLASS                                 | Creates a copy of an existing management class.                                            | Page 91   |
| DEFINE COPYGROUP                               | Defines a copy group for backup or archive processing within a specified management class. | Page 102  |
| DEFINE POLICYSET                               | Defines a policy set within the specified policy domain.                                   | Page 156  |
| DELETE MGMTCLASS                               | Deletes a management class and its copy groups from a policy domain and policy set.        | Page 219  |
| QUERY COPYGROUP                                | Displays the attributes of an existing copy group.                                         | Page 322  |
| QUERY MGMTCLASS                                | Displays information about one or more management classes.                                 | Page 389  |
| QUERY POLICYSET                                | Displays information about one or more policy sets.                                        | Page 405  |
| UPDATE COPYGROUP                               | Changes one or more attributes of a copy group.                                            | Page 528  |
| UPDATE MGMTCLASS                               | Changes the attributes of a management class.                                              | Page 567  |

### **DEFINE POLICYSET**

### **DEFINE POLICYSET (Define a Policy Set)**

Use the DEFINE POLICYSET command to define a policy set in a specified policy domain.

A policy set provides you with a logical way of grouping management classes and a set of definitions for use in the ACTIVE policy set. You can define one or more policy sets for each policy domain; however, only one policy set can be active at a time in a given policy domain.

A policy set can contain zero or more management classes. You can specify one default management class for each policy set. A management class can contain a backup copy group, an archive copy group, or both. However, neither is required.

Use the ACTIVATE POLICYSET command to make a new policy set the active policy set. When a policy set is activated, ADSM uses these new definitions to manage client files for the client nodes assigned to the policy domain where this newly activated policy set resides. Use the VALIDATE POLICYSET command to verify that a policy set is complete and valid before activating it with the ACTIVATE POLICYSET command.

After you define a policy set, you can define policy objects to the new policy set, such as management classes, a default management class, and copy groups. You can use the COPY MGMTCLASS command to copy a management class and its associated copy groups into the new policy set.

### Privilege Class

To issue this command, you must have system privilege, unrestricted policy privilege, or restricted policy privilege for the policy domain to which the policy set belongs.

### **Syntax**

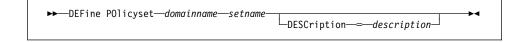

### **Parameters**

#### domainname

Specifies the name of the policy domain to which the policy set belongs. This parameter is required.

#### setname

Specifies the name you want to assign to the policy set. This parameter is required. The maximum length of this name is 30 characters. You cannot define a policy set named ACTIVE.

# **DESCription**=description

Describes the new policy set using a text string. This parameter is optional. The maximum length of the description is 255 characters. The description must be enclosed in quotation marks if it contains any blank characters. The default is no description.

## **DEFINE POLICYSET**

# **Examples**

## Task 1

Define a policy set called VACATION for the EMPLOYEE\_RECORDS policy domain.

**Command:** DEFine POlicyset employee\_records vacation

**Output:** 

ANR1510I Policy set VACATION defined in policy domain  ${\tt EMPLOYEE\_RECORDS}$  .

### Task 2

Define a policy set called SUMMER for the PROG1 policy domain and include a description of Programming Group Policies.

 $\textbf{Command:} \quad \textbf{DEFine POlicyset prog1 summer DESCription="Programming Group}$ 

Policies"

Output:

ANR1510I Policy set SUMMER defined in policy domain PROG1.

# **Related Commands**

Table 48 provides references to related commands.

| Table 48 (Page 1 of 2). Commands Related to DEFINE POLICYSET |                                                                               |           |
|--------------------------------------------------------------|-------------------------------------------------------------------------------|-----------|
| Command                                                      | Description                                                                   | Reference |
| ACTIVATE POLICYSET                                           | Validates and activates a policy set within a policy domain.                  | Page 46   |
| COPY MGMTCLASS                                               | Creates a copy of an existing management class.                               | Page 91   |
| COPY POLICYSET                                               | Creates a copy of an existing policy set.                                     | Page 93   |
| DEFINE DOMAIN                                                | Defines a policy domain that can be assigned to one or more clients.          | Page 135  |
| DEFINE MGMTCLASS                                             | Defines a management class within the policy domain and policy set specified. | Page 152  |

# **DEFINE POLICYSET**

| Table 48 (Page 2 of 2). Commands Related to DEFINE POLICYSET |                                                                                                    |           |
|--------------------------------------------------------------|----------------------------------------------------------------------------------------------------|-----------|
| Command                                                      | Description                                                                                          | Reference |
| DELETE POLICYSET                                             | Deletes a policy set, including its management classes and copy groups, from a policy domain.        | Page 221  |
| QUERY POLICYSET                                              | Displays information about one or more policy sets.                                                  | Page 405  |
| UPDATE POLICYSET                                             | Changes the description of a policy set.                                                             | Page 574  |
| VALIDATE POLICYSET                                           | Verifies and reports on conditions the administrator must consider before activating the policy set. | Page 610  |

## **DEFINE SCHEDULE (Define a Client or an Administrative Command Schedule)**

Use the DEFINE SCHEDULE command to create a new schedule. The DEFINE SCHEDULE command takes two forms, depending on whether the schedule applies to client operations or administrative commands. The syntax and parameters for each form are defined separately.

#### Restrictions:

- You can define schedules to automatically perform tasks such as restore, retrieve, command, or macro operations. However, not all platforms have the capability to run these schedules. For example, a Windows 3.1 client does not have the capability to run schedules for restore, retrieve, command, or macro operations. A Macintosh client can run command schedules, but cannot run schedules for restore, retrieve, or macro operations.
- You cannot use the MACRO command or schedule the QUERY ACTLOG command using the DEFINE SCHEDULE command.

## **Defining Client Schedules**

Use the DEFINE SCHEDULE command to create a new schedule for client operations such as backing up or archiving clients in a specified policy domain.

### A schedule determines:

- The automatic function to be performed, for example, an incremental backup
- A startup window that indicates a time range during which the operation can begin
- The time period between startup windows

For each schedule, a startup window is specified. The startup window is the time period during which the schedule must be initiated. The schedule will not necessarily complete execution within this window. If the schedule needs to be retried for any reason, the retry attempt must begin before the startup window elapses, or the operation does not restart.

After you define a schedule, use the DEFINE ASSOCIATION command to associate specific clients with the schedule so that they will execute it.

## **Privilege Class**

To issue this command, you must have system privilege, unrestricted policy privilege, or restricted policy privilege for the policy domain to which the schedule belongs.

# **Syntax for Defining Client Schedules**

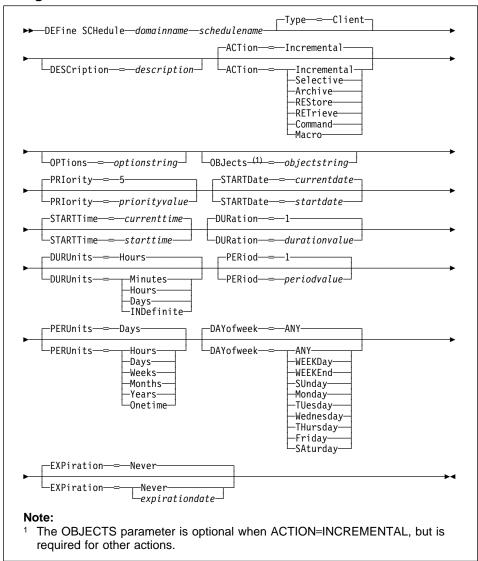

# **Parameters for Defining Client Schedules**

# domainname

Specifies the name of the policy domain to which this schedule belongs. This parameter is required.

## schedulename

Specifies the name of the schedule to be defined. This parameter is required. The maximum length of the name is 30 characters.

## Type=Client

Specifies that this schedule defines a client schedule. This parameter is optional. The default value is CLIENT. Administrative command schedules are defined by specifying TYPE=ADMINISTRATIVE.

### **DESCription**=description

Specifies a description of the schedule. This parameter is optional. The maximum length of the description is 255 characters. The description must be enclosed in quotation marks if it contains any blank characters. The default is no description.

#### **ACTion**=actionvalue

Specifies the action that occurs when this schedule is executed. This parameter is optional. The default value is INCREMENTAL. Possible values are:

#### Incremental

Specifies that this schedule initiates the backup of any files that have changed since the last backup and for which the specified time between backups has elapsed. In addition, this schedule initiates the backup of any files for which a backup does not exist. Incremental also backs up any file where all existing backups may have expired.

### Selective

Specifies that this schedule backs up only the files specified with the OBJECTS parameter.

### **Archive**

Specifies that this schedule archives the files specified with the OBJECTS parameter.

### **REStore**

Specifies that this schedule restores the files specified with the OBJECTS parameter.

## **RETrieve**

Specifies that this schedule retrieves the files specified with the OBJECTS parameter.

## Command

Specifies that the action is to be a client operating system command string specified with the OBJECTS parameter.

## Macro

Specifies that a macro whose file name is specified with the OBJECTS parameter is to be executed.

### **OPTions**=optionstring

Specifies options that are supplied to the DSMC command at the time the schedule is executed. This parameter is optional. You can specify most options from the client's option file. For more information, refer to the appropriate client manual. Each option is preceded by a hyphen and delimited with a space. The

option string must be enclosed in quotation marks if it contains any blank characters.

When applicable, these options override the options specified by a client node after it has successfully contacted the server.

Do not include the following options because they have no effect on the client's execution of the scheduled command:

**MAXCMDRETRIES** QUERYSCHEDPERIOD RETRYPERIOD **SCHEDLOGNAME** SCHEDMODE **TCPCLIENTADDRESS TCPCLIENTPORT** 

### **OBJects**=objectstring

Specifies the objects for which the specified action is performed. This parameter is required except when ACTION=INCREMENTAL. The allowed objects depend on the action you specify with the ACTION parameter and the operating system used by the clients associated with the schedule.

You can specify more than one object by separating the objects with commas, with no intervening spaces. For example, you can enter a string of file names. If the value for this parameter contains any blank characters, it must be enclosed in quotation marks.

When you specify ACTION=INCREMENTAL and do not specify any objects with this parameter, the DSMC command is invoked without specified objects and attempts to process objects as defined in the client's option file.

### PRIority=priorityvalue

Specifies the priority value for a schedule. This parameter is optional. You can specify an integer in the range of 1-10, inclusive, with 1 being the highest priority and 10 being the lowest. The default value is 5.

If two or more schedules for a given client have the same window start time, this value determines the order of execution. The schedule with the highest priority starts first. For example, a schedule with PRIORITY=3 starts before a schedule with PRIORITY=5.

### **STARTDate**=startdate

Specifies the date for the beginning of the window in which the schedule is first executed. This parameter is optional. The default value is the current date. This parameter is used in conjunction with the STARTTIME parameter to specify when the initial startup window begins.

Possible values are:

## MM/DD/YYYY

Specifies the date for the beginning of the startup window in MM/DD/YYYY format (for example, 01/31/1995).

#### **TODAY**

Specifies that the beginning of the startup window is on the current date.

## **TODAY**+numdays **or** +numdays

Specifies that the beginning of the startup window is a specific number of days after the current date. The maximum value for the number of days is

For example, to specify that the beginning of the initial startup window is 3 days from now, you can specify STARTDATE=TODAY+3 or STARTDATE=+3.

### **STARTTime**=starttime

Specifies the time for the beginning of the window in which the schedule is first executed, in HH:MM format. This parameter is optional. The default value is the current time. This parameter is used in conjunction with the STARTDATE parameter to specify when the initial startup window begins.

Possible values are:

### HH:MM:SS

Specifies the time for the beginning of the startup window in HH:MM:SS format (for example, 12:33:28).

### NOW

Specifies that the beginning of the startup window is at the current time on the specified start date.

## **NOW**+numhours:numminutes **or** +numhours:numminutes

Specifies the time for the beginning of the startup window is at the current time plus a specific number of hours (and, optionally, minutes) on the specified start date.

For example, if you issue the DEFINE SCHEDULE command at 5:00 with STARTTIME=NOW+02:00 or STARTTIME=+02:00, the beginning of the initial startup window is at 7:00.

### **NOW**-numhours:numminutes **or** -numhours:numminutes

Specifies the time for the beginning of the startup window is at the current time minus a specific number of hours (and, optionally, minutes) on the specified start date.

For example, if you issue the DEFINE SCHEDULE command at 5:00 with STARTTIME=NOW-02:00 or STARTTIME=-02:00, the beginning of the initial startup window is at 3:00.

### **DURation**=durationvalue

Specifies the number of units that define the length of the startup window. This parameter is optional. This value must be in the range of 1-999, inclusive. The default value is 1.

This parameter is used in conjunction with the DURUNITS parameter to specify the length of the startup window. For example, if you specify DURATION=20 and DURUNITS=MINUTES, the schedule must be started within 20 minutes of the

start date and start time. The default value for the length of the startup window is 1 hour. The duration of the window must be shorter than the period between windows

This value is ignored if you specify DURUNITS=INDEFINITE.

### **DURUnits**=durunitsvalue

Specifies the time units used to determine the duration of the window in which the schedule can start. This parameter is optional. The default value is HOURS.

This parameter is used in conjunction with the DURATION parameter to specify how long the startup window remains open to execute the schedule. For example, if DURATION=20 and DURUNITS=MINUTES, the schedule must be started within 20 minutes of the start date and start time. The default value for the length of the startup window is 1 hour. The duration of the window must be shorter than the period between windows. Possible values are:

#### **Minutes**

Specifies that the duration of the window is defined in minutes.

### Hours

Specifies that the duration of the window is defined in hours.

### **Days**

Specifies that the duration of the window is defined in days.

### **INDefinite**

Specifies that the startup window has an indefinite duration. The schedule can run any time after the scheduled start time, until the schedule expires. You cannot specify DURUNITS=INDEFINITE unless you also specify PERUNITS=ONETIME.

## **PERiod**=*periodvalue*

Specifies the length of time between startup windows for this schedule. This parameter is optional. You can specify an integer in the range of 1–999, inclusive. The default value is 1.

This parameter is used in conjunction with the PERUNITS parameter to specify the period between startup windows. For example, if you specify PERIOD=5 and PERUNITS=DAYS (assuming that DAYOFWEEK=ANY), the operation is scheduled every 5 days after the initial start date and start time. The period between startup windows must exceed the duration of each window. The default value for the length of time between startup windows is 1 day.

This value is ignored if you specify PERUNITS=ONETIME.

### PERUnits=perunitsvalue

Specifies the time units used to determine the period between startup windows for this schedule. This parameter is optional. The default value is DAYS.

This parameter is used in conjunction with the PERIOD parameter to specify the period between startup windows. For example, if you specify PERIOD=5 and PERUNITS=DAYS (assuming that DAYOFWEEK=ANY), the operation is scheduled every 5 days after the initial start date and start time. The period between

startup windows must exceed the duration of each window. The default value for the length of time between startup windows is 1 day. Possible values are:

#### Hours

Specifies that the time between startup windows for the schedule is in hours.

### Days

Specifies that the time between startup windows for this schedule is in days.

#### Weeks

Specifies that the time between startup windows for the schedule is in weeks.

#### **Months**

Specifies that the time between startup windows for the schedule is in months.

### Years

Specifies that the time between startup windows for the schedule is in years.

### Onetime

Specifies that the schedule executes only once. This value overrides the value specified for the PERIOD parameter.

## DAYofweek=dayofweekvalue

Specifies the day of the week on which the startup window begins. This parameter is optional. If the beginning of the calculated startup window falls on a day that does not correspond with your value for the DAYOFWEEK parameter, the startup window will be shifted forward in 24-hour increments until the DAYOFWEEK parameter is satisfied.

If you select a value for DAYOFWEEK other than ANY, and depending on the values for PERIOD and PERUNITS, schedules may not be executed when you would expect. Use the QUERY EVENT command to project when schedules will be executed and thereby ensure that the desired result is achieved. The default value is ANY. Possible values are:

### **ANY**

Specifies that the startup window can begin on any day of the week.

## **WEEKDay**

Specifies that the startup window can begin on Monday, Tuesday, Wednesday, Thursday, or Friday.

## **WEEKEnd**

Specifies that the startup window can begin on Saturday or Sunday.

### **SUnday**

Specifies that the startup window begins on Sunday.

## Monday

Specifies that the startup window begins on Monday.

## **TUesday**

Specifies that the startup window begins on Tuesday.

### Wednesday

Specifies that the startup window begins on Wednesday.

### **THursday**

Specifies that the startup window begins on Thursday.

#### Friday

Specifies that the startup window begins on Friday.

### SAturday

Specifies that the startup window begins on Saturday.

#### **EXPiration**=*expirationdate*

Specifies the date on which this schedule is no longer used, in MM/DD/YYYY format. This parameter is optional. The default value is NEVER. Possible values are:

## Never

Specifies that the schedule never expires.

### expirationdate

Specifies the date on which this schedule is no longer used, in MM/DD/YYYY format. If you specify an expiration date, the schedule expires at 23:59:59 on the specified date.

# **Defining Administrative Command Schedules**

Use the DEFINE SCHEDULE command to create a new schedule for the execution of an administrative command.

A schedule determines:

- · The administrative command to run
- · A startup window that indicates a time range during which the operation can begin
- The time period between startup windows

For each schedule, a startup window (or *duration*) is specified. The startup window is the time period during which the schedule must be initiated. The schedule will not necessarily complete execution within this window. If the server is not running when this window starts, but is started before the end of the defined window is reached, the schedule will run when the server is restarted.

# **Privilege Class**

To issue this command, you must have system privilege.

# Syntax for Defining Administrative Command Schedules

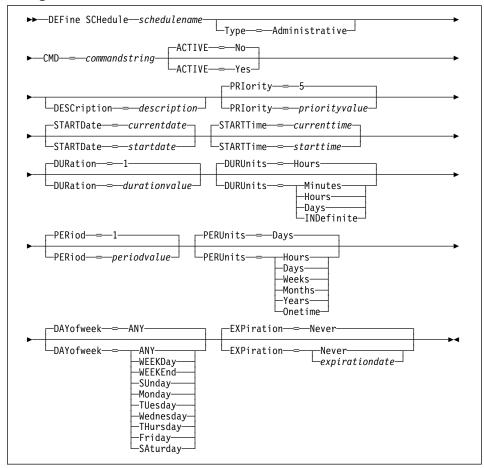

# **Parameters for Defining Administrative Command Schedules**

schedulename

Specifies the name of the command schedule to be defined. This parameter is required. The maximum length of the name is 30 characters.

## Type=Administrative

Specifies that this schedule defines an administrative command (as opposed to a client command). This parameter is optional. An administrative command is assumed if the CMD parameter is specified.

### **CMD**=*commandstring*

Specifies the actual administrative command that is to be scheduled. The maximum length of the command is 512 characters. The administrative command must be enclosed in quotation marks if it contains any blank characters. This parameter is required for administrative command schedules.

#### **ACTIVE**=activevalue

Specifies if the defined administrative command is immediately eligible for scheduled execution. This parameter is optional. The default value is NO. The administrative command schedule must be set to the active state with the UPDATE SCHEDULE command to be made eligible for scheduled execution. A defined administrative command schedule will not be executed unless it is set to the active state. Possible values are:

- **YES** Specifies that the defined administrative command is eligible for scheduled execution.
- **NO** Specifies that the defined administrative command is not eligible for scheduled execution.

### **DESCription**=description

Specifies a description of the schedule. This parameter is optional. The maximum length of the description is 255 characters. The description must be enclosed in quotation marks if it contains any blank characters. The default is no description.

### PRIority=priorityvalue

Specifies the priority value for a schedule. This parameter is optional. You can specify an integer in the range of 1–10, inclusive, with 1 being the highest priority and 10 being the lowest. The default value is 5.

If two or more administrative schedules have the same window start time, this value determines the order of execution. The schedule with the highest priority starts first. For example, a schedule with PRIORITY=3 starts before a schedule with PRIORITY=5.

### **STARTDate**=startdate

Specifies the date for the beginning of the window in which the schedule is first executed. This parameter is optional. The default value is the current date. This parameter is used in conjunction with the STARTTIME parameter to specify when the initial startup window begins.

Possible values are:

### MM/DD/YYYY

Specifies the date for the beginning of the startup window in MM/DD/YYYY format (for example, 01/31/1995).

### **TODAY**

Specifies that the beginning of the startup window is on the current date.

## **TODAY**+numdays **or** +numdays

Specifies that the beginning of the startup window is a specific number of days after the current date. The maximum value for the number of days is 9999.

For example, to specify that the beginning of the initial startup window is 3 days from now, you can specify STARTDATE=TODAY+3 or STARTDATE=+3.

### **STARTTime**=starttime

Specifies the time for the beginning of the window in which the schedule is first executed, in HH:MM format. This parameter is optional. The default value is the current time. This parameter is used in conjunction with the STARTDATE parameter to specify when the initial startup window begins.

Possible values are:

#### HH:MM:SS

Specifies the time for the beginning of the startup window in HH:MM:SS format (for example, 12:33:28).

### NOW

Specifies that the beginning of the startup window is at the current time on the specified start date.

### **NOW**+numhours:numminutes **or** +numhours:numminutes

Specifies the time for the beginning of the startup window is at the current time plus a specific number of hours (and, optionally, minutes) on the specified start date.

For example, if you issue the DEFINE SCHEDULE command at 5:00 with STARTTIME=NOW+02:00 or STARTTIME=+02:00, the beginning of the initial startup window is at 7:00.

### **NOW**-numhours:numminutes **or** -numhours:numminutes

Specifies the time for the beginning of the startup window is at the current time minus a specific number of hours (and, optionally, minutes) on the specified start date.

For example, if you issue the DEFINE SCHEDULE command at 5:00 with STARTTIME=NOW-02:00 or STARTTIME=-02:00, the beginning of the initial startup window is at 3:00.

## **DURation**=durationvalue

Specifies the number of units that define the length of the startup window. This parameter is optional. This value must be in the range of 1–999, inclusive. The default value is 1.

This parameter is used in conjunction with the DURUNITS parameter to specify the length of the startup window. For example, if you specify DURATION=20 and DURUNITS=MINUTES, the schedule must be started within 20 minutes of the start date and start time. The default value for the length of the startup window is 1 hour. The duration of the window must be shorter than the period between windows.

This value is ignored if you specify DURUNITS=INDEFINITE.

#### **DURUnits**=durunitsvalue

Specifies the time units used to determine the duration of the window in which the schedule can start. This parameter is optional. The default value is HOURS.

This parameter is used in conjunction with the DURATION parameter to specify how long the startup window remains open to execute the schedule. For example, if DURATION=20 and DURUNITS=MINUTES, the schedule must be started within 20 minutes of the start date and start time. The default value for the length of the startup window is 1 hour. The duration of the window must be shorter than the period between windows. Possible values are:

### Minutes

Specifies that the duration of the window is defined in minutes.

#### Hours

Specifies that the duration of the window is defined in hours.

### **Days**

Specifies that the duration of the window is defined in days.

### **INDefinite**

Specifies that the startup window has an indefinite duration. The schedule can run any time after the scheduled start time, until the schedule expires. You cannot specify DURUNITS=INDEFINITE unless you also specify PERUNITS=ONETIME.

## PERiod=periodvalue

Specifies the length of time between startup windows for this schedule. This parameter is optional. You can specify an integer in the range of 1-999, inclusive. The default value is 1.

This parameter is used in conjunction with the PERUNITS parameter to specify the period between startup windows. For example, if you specify PERIOD=5 and PERUNITS=DAYS (assuming that DAYOFWEEK=ANY), the operation is scheduled every 5 days after the initial start date and start time. The period between startup windows must exceed the duration of each window. The default value for the length of time between startup windows is 1 day.

This value is ignored if you specify PERUNITS=ONETIME.

### PERUnits=perunitsvalue

Specifies the time units used to determine the period between startup windows for this schedule. This parameter is optional. The default value is DAYS.

This parameter is used in conjunction with the PERIOD parameter to specify the period between startup windows. For example, if you specify PERIOD=5 and PERUNITS=DAYS (assuming that DAYOFWEEK=ANY), the operation is scheduled every 5 days after the initial start date and start time. The period between startup windows must exceed the duration of each window. The default value for the length of time between startup windows is 1 day. Possible values are:

#### Hours

Specifies that the time between startup windows for the schedule is in hours.

#### Days

Specifies that the time between startup windows for this schedule is in days.

#### Weeks

Specifies that the time between startup windows for the schedule is in weeks.

#### **Months**

Specifies that the time between startup windows for the schedule is in months.

#### Years

Specifies that the time between startup windows for the schedule is in years.

### Onetime

Specifies that the schedule executes only once. This value overrides the value specified for the PERIOD parameter.

## **DAYofweek**=dayofweekvalue

Specifies the day of the week on which the startup window begins. If the beginning of the calculated startup window falls on a day that does not correspond with your value for the DAYOFWEEK parameter, the startup window will be shifted forward in 24-hour increments until the DAYOFWEEK parameter is satisfied.

If you select a value for DAYOFWEEK other than ANY, depending on the values for PERIOD and PERUNITS, schedules may not be executed when you would expect. Use the QUERY EVENT TYPE=ADMINISTRATIVE command to project when schedules will be executed and thereby ensure that the desired result is achieved.

The default value is ANY. Possible values are:

### **ANY**

Specifies that the startup window can begin on any day of the week.

## **WEEKDay**

Specifies that the startup window can begin on Monday, Tuesday, Wednesday, Thursday, or Friday.

### **WEEKEnd**

Specifies that the startup window can begin on Saturday or Sunday.

## **SUnday**

Specifies that the startup window begins on Sunday.

### Monday

Specifies that the startup window begins on Monday.

### **TUesday**

Specifies that the startup window begins on Tuesday.

## Wednesday

Specifies that the startup window begins on Wednesday.

### **THursday**

Specifies that the startup window begins on Thursday.

### Friday

Specifies that the startup window begins on Friday.

### **SAturday**

Specifies that the startup window begins on Saturday.

#### **EXPiration**=*expirationdate*

Specifies the date on which this schedule is no longer used, in MM/DD/YYYY format. This parameter is optional. The default value is NEVER. Possible values are:

### Never

Specifies that the schedule never expires.

## expirationdate

Specifies the date on which this schedule is no longer used, in MM/DD/YYYY format. If you specify an expiration date, the schedule expires at 23:59:59 on the specified date.

## **Examples**

## Task 1

Define a schedule named MONTHLY\_BACKUP that initiates an incremental backup of all associated nodes. Because the specified start date, October 1, 1994 (10/01/1994), is a Thursday and does not match the specified day of the week (Sunday), the initial startup window begins on the first Sunday after October 1, 1994 (10/01/1994). The startup windows for this schedule extend from 01:00 through 03:00. This monthly schedule initiates backup of c: and d: file spaces for all associated nodes.

#### Command: DEFine SCHedule standard monthly backup DESCription="Monthly

Backup of c: and d: drives "OBJects="c:\\* d:\\*"

STARTDate=10/01/1994 STARTTime=01:00 DURation=2 DURUnits=Hours

PERiod=1 PERUnits=Months DAYofweek=SUnday

## Output:

ANR2500I Schedule MONTHLY\_BACKUP defined in policy domain STANDARD.

### Task 2

Define a schedule named WEEKLY\_BACKUP that initiates an incremental backup of all associated nodes. The initial startup window for this schedule extends from 23:00 on Saturday, July 4, 1994 (07/04/1994), to 03:00 on Sunday, July 5, 1994 (07/05/1994). Subsequent windows begin at 23:00, every Saturday. No messages are returned to the client node when this schedule is executed.

**Command:** DEFine SCHedule os2domain weekly\_backup STARTDate=07/04/1994

STARTTime=23:00 DURation=4 DURUnits=Hours PERUnits=Weeks

DAYofweek=SAturday OPTions=-Quiet

## **Output:**

 ${\tt ANR2500I}$  Schedule WEEKLY\_BACKUP defined in policy domain OS2DOMAIN.

### Task 3

Define a schedule named BACKUP\_ARCHIVEPOOL that backs up the primary storage pool ARCHIVEPOOL to the copy storage pool RECOVERYPOOL. The backup runs at 8 p.m. every two days.

**Command:** DEFine SCHedule BACKUP\_ARCHIVEPOOL Type=Administrative

 ${\tt CMD="BAckup\ STGpool\ ARCHIVEPOOL\ RECOVERYPOOL"\ ACTIVE=Yes}$ 

STARTTime=20:00 PERiod=2

## **Output:**

ANR2577I Schedule BACKUP ARCHIVEPOOL defined.

# **Related Commands**

Table 49 provides references to related commands.

| Table 49 (Page 1 of 2). Commands Related to DEFINE SCHEDULE |                                                                                 |           |
|-------------------------------------------------------------|---------------------------------------------------------------------------------|-----------|
| Command                                                     | Description                                                                     | Reference |
| COPY SCHEDULE                                               | Creates a copy of an existing schedule.                                         | Page 95   |
| DEFINE ASSOCIATION                                          | Associates one or more clients with a schedule.                                 | Page 99   |
| DELETE SCHEDULE                                             | Deletes a schedule from the database.                                           | Page 223  |
| QUERY EVENT                                                 | Displays information about scheduled and completed events for selected clients. | Page 350  |

| Table 49 (Page 2 of 2). Commands Related to DEFINE SCHEDULE |                                                                                                |           |
|-------------------------------------------------------------|------------------------------------------------------------------------------------------------|-----------|
| Command                                                     | Description                                                                                    | Reference |
| QUERY SCHEDULE                                              | Displays information about one or more schedules.                                              | Page 412  |
| SET MAXCMDRETRIES                                           | Specifies the maximum number of retries after a failed attempt to execute a scheduled command. | Page 507  |
| SET RETRYPERIOD                                             | Specifies the time between retry attempts by the client scheduler.                             | Page 519  |
| UPDATE SCHEDULE                                             | Changes the attributes of a schedule.                                                          | Page 576  |

## **DEFINE STGPOOL (Define a Storage Pool)**

Use the DEFINE STGPOOL command to name a set of volumes as a primary storage pool or a copy storage pool. The volumes in a pool belong to the same device class. A primary storage pool is used as the destination for backup files, archive files, or files migrated from client nodes. A copy storage pool is used to store backup copies of files that are in primary storage pools.

During installation, ADSM provides three predefined random access storage pools:

**BACKUPPOOL** A storage destination for workstation files that are backed up

to the server

**ARCHIVEPOOL** A storage destination for workstation files that are archived to

the server

**SPACEMGPOOL** A storage destination for files migrated from client nodes

Use this command to increase ADSM data storage capacity by defining additional storage pools. You can define storage pools as necessary to manage your storage.

You can restrict administrator authority, by storage pool, to control administrator access to your data storage.

If you want to migrate files from one primary storage pool to another, you must specify the NEXTSTGPOOL parameter. This parameter links primary storage pools together into a hierarchy for data storage.

To determine the name of the device class (and the corresponding device type) to which you want the storage pool assigned, use the QUERY DEVCLASS command.

After you define a storage pool, you can use the DEFINE VOLUME command to assign volumes to the storage pool.

The DEFINE STGPOOL command takes three forms, depending on whether you are defining a primary storage pool assigned to random access devices, a primary storage pool assigned to sequential access devices, or a copy storage pool. The syntax and parameters for each form are defined separately.

# **Privilege Class**

To issue this command, you must have system privilege.

# Syntax for Defining Random Access Storage Pools

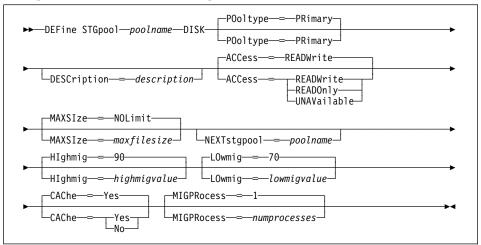

# Parameters for Defining a Random Access Storage Pool

## poolname

Specifies the name of the storage pool to be defined. This parameter is required. The maximum length of the name is 30 characters.

## DISK

Specifies that you want to define a storage pool to the DISK device class (the DISK device class is predefined during installation). This parameter is required.

## POoltype=PRimary

Specifies that you want to define a primary storage pool. This parameter is optional. The default value is PRIMARY.

### **DESCription**=description

Specifies a description of the storage pool to be defined. This parameter is optional. The maximum length of the description is 255 characters. The description must be enclosed in quotation marks if it contains any blank characters. The default is no description.

### ACCess=accessmode

Specifies how users and system processes (like migration and reclamation) can access files in the storage pool. This parameter is optional. The default value is READWRITE. Possible values are:

### **READWrite**

Specifies that users and system processes (like migration) can read and write to files stored on volumes in the storage pool.

### **READOnly**

Specifies that users can only read files from the volumes in the storage pool.

No new writes are permitted to the volumes in the storage pool from other volumes outside the storage pool. However, system processes (like reclamation) are permitted to move files within the volumes in the storage pool.

If this storage pool has been specified as a subordinate storage pool (with the NEXTSTGPOOL parameter) and is defined as *readonly*, the storage pool is skipped when system processes (like migration) attempt to write files to the storage pool.

## **UNAVailable**

Specifies that users cannot access files stored on volumes in the storage pool.

No new writes are permitted to volumes in the storage pool from other volumes outside the storage pool. However, system processes (like reclamation) are permitted to move files within the volumes in the storage pool. Files can also be moved or copied from this storage pool to another storage pool.

If this storage pool has been specified as a subordinate storage pool (with the NEXTSTGPOOL parameter) and is defined as *unavailable*, the storage pool is skipped when system processes (like migration) attempt to write files to the storage pool.

### MAXSIze=maxfilesize

Specifies the maximum file size for the storage pool. This parameter is optional. The value of this parameter can be either NOLIMIT, or an integer followed by a scale factor. The default value is NOLIMIT, which specifies that there is no maximum size limit for files stored in the storage pool.

To limit the maximum file size, specify an integer (1–999999) followed by a scale factor. Scale factors and their meanings are:

| Scale Factor | Meaning  |
|--------------|----------|
| K            | Kilobyte |
| M            | Megabyte |
| G            | Gigabyte |
| T            | Terabyte |

For example, MAXSIZE=5G specifies that the maximum file size for this storage pool is 5 gigabytes.

If a file exceeds the maximum size and no pool is specified as the NEXTSTGPOOL, the file is not stored. If a file exceeds the maximum size and a pool is specified as the NEXTSTGPOOL, the file is stored in the next storage pool that can accept the file size. If you specify the NEXTSTGPOOL parameter, at least one storage pool in your hierarchy should have a MAXSIZE value of NOLIMIT. By setting MAXSIZE to NOLIMIT for at least one pool, you ensure that no matter what its size, a file can be stored somewhere.

### **NEXTstgpool**=*poolname*

Specifies the name of the storage pool to which files can be migrated. This parameter is optional.

A pool specified with the NEXTSTGPOOL parameter must be a primary storage pool. A copy storage pool cannot be specified.

If you do not specify a value for this parameter, migration cannot occur and files that exceed the value specified for the MAXSIZE parameter cannot be placed in another storage pool.

You cannot create a chain of storage pools that leads to an endless loop through the NEXTSTGPOOL parameter. At least one storage pool in the hierarchy must have no value specified for NEXTSTGPOOL.

## Hlghmig=highmigvalue

Specifies when ADSM can start migration for this storage pool, as a percentage of the storage pool capacity. This parameter is optional. You can specify an integer from 0-100, inclusive. The default value is 90 percent.

When the storage pool occupancy exceeds the value for this parameter, ADSM can initiate migration, by node, to the next storage pool, as defined with the NEXTSTGPOOL parameter. You can specify HIGHMIG=100 to prevent migration for this storage pool (assuming you have defined the NEXTSTGPOOL parameter).

### LOwmig=lowmigvalue

Specifies when ADSM can stop migration for this storage pool, as a percentage of the storage pool occupancy. This parameter is optional. You can specify an integer from 0-99. The default value is 70.

When the storage pool occupancy reaches the value for this parameter, ADSM will not initiate migration of another node's files. Because all file spaces that belong to a node are migrated together, the occupancy of the storage pool can fall below the value you specified for this parameter. You can set LOWMIG=0 to permit migration to empty the storage pool.

### **CAChe**=*cachingvalue*

For random access storage pools only, specifies whether a cached copy of a file that has been migrated remains in the random access storage pool. This parameter is optional. The primary copy of the file is migrated to the next storage pool, as defined with the NEXTSTGPOOL parameter.

Caching improves the retrievability of files that have been migrated to sequential access storage pools by permitting cached copies of files to remain on the storage pool. The cached copies are available, if needed, or can be overwritten when necessary. The default value is YES. Possible values are:

### Yes

Specifies that caching is enabled.

### No

Specifies that caching is disabled.

### MIGPRocess=numprocesses

Specifies the number of processes that are used for migrating files from this storage pool. This parameter is optional. You can specify an integer from 1-999, inclusive. The default value is 1.

During migration, these processes are performed in parallel to provide the potential for improved migration rates.

# Syntax for Defining Primary Sequential Access Storage Pools

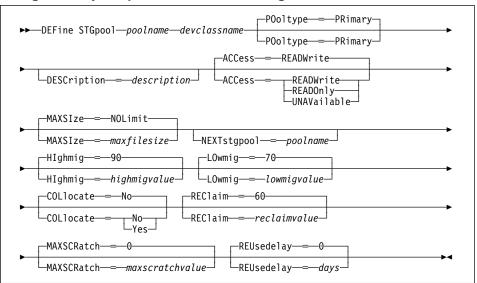

# Parameters for Defining a Primary Sequential Access Storage Pool

## poolname

Specifies the name of the storage pool to be defined. This parameter is required. The maximum length of the name is 30 characters.

### devclassname

Specifies the name of the device class to which this storage pool is assigned. This parameter is required. You can specify any device class defined with the DEFINE DEVCLASS command.

### POoltype=PRimary

Specifies that you want to define a primary storage pool. This parameter is optional. The default value is PRIMARY.

### **DESCription**=description

Specifies a description of the storage pool to be defined. This parameter is optional. The maximum length of the description is 255 characters. The description must be enclosed in quotation marks if it contains any blank characters. The default is no description.

#### ACCess=accessmode

Specifies how users and system processes (like migration and reclamation) can access files in the storage pool. This parameter is optional. The default value is READWRITE. Possible values are:

#### **READWrite**

Specifies that users and system processes (like migration) can read and write to files stored on volumes in the storage pool.

### **READOnly**

Specifies that users can only read files stored on the volumes in the storage pool.

No new writes are permitted to the volumes in the storage pool from other volumes outside the storage pool. However, system processes (like reclamation) are permitted to move files within the volumes in the storage pool.

If this storage pool has been specified as a subordinate storage pool (with the NEXTSTGPOOL parameter) and is defined as *readonly*, the storage pool is skipped when system processes (like migration) attempt to write files to the storage pool.

# **UNAVailable**

Specifies that users cannot access files stored on volumes in the storage pool.

No new writes are permitted to volumes in the storage pool from other volumes outside the storage pool. However, system processes (like reclamation) are permitted to move files within the volumes in the storage pool. Files can also be moved or copied from this storage pool to another storage pool.

If this storage pool has been specified as a subordinate storage pool (with the NEXTSTGPOOL parameter) and is defined as *unavailable*, the storage pool is skipped when system processes (like migration) attempt to write files to the storage pool.

### **MAXSIze**=*maxfilesize*

Specifies the maximum file size for the storage pool. This parameter is optional. The value of this parameter can be either NOLIMIT, or an integer followed by a scale factor. The default value is NOLIMIT, which specifies that there is no maximum size limit for files stored in the storage pool.

To limit the maximum file size, specify an integer (1–999999) followed by a scale factor. Scale factors and their meanings are:

| Scale Factor | Meaning  |
|--------------|----------|
| K            | Kilobyte |
| M            | Megabyte |
| G            | Gigabyte |
| Т            | Terabyte |

For example, MAXSIZE=5G specifies that the maximum file size for this storage pool is 5 gigabytes.

If a file exceeds the maximum size and no pool is specified as the NEXTSTGPOOL, the file is not stored. If a file exceeds the maximum size and a pool is specified as the NEXTSTGPOOL, the file is stored in the next storage pool that can accept the file size. If you specify the NEXTSTGPOOL parameter, at least one storage pool in your hierarchy should have a MAXSIZE value of NOLIMIT. By setting MAXSIZE to NOLIMIT for at least one pool, you ensure that no matter what its size, a file can be stored somewhere.

### **NEXTstgpool**=poolname

Specifies the name of the storage pool to which files can be migrated. This parameter is optional.

A pool specified with the NEXTSTGPOOL parameter must be a primary storage pool. A copy storage pool cannot be specified.

If you do not specify a value for this parameter, migration cannot occur from this storage pool and files that exceed the value specified for the MAXSIZE parameter cannot be placed in another storage pool.

You cannot create a chain of storage pools that leads to an endless loop through the NEXTSTGPOOL parameter. At least one storage pool in the hierarchy must have no value specified for NEXTSTGPOOL.

## Hlghmig=highmigvalue

Specifies when ADSM can start migration for this storage pool, as a percentage of the storage pool occupancy. This parameter is optional. You can specify an integer from 1–100, inclusive. The default value is 90 percent.

When the storage pool occupancy exceeds the value for this parameter, ADSM can initiate migration, by volume, to the next storage pool, as defined with the NEXTSTGPOOL parameter. You can specify HIGHMIG=100 to prevent migration for this storage pool (assuming you have defined the NEXTSTGPOOL parameter).

### LOwmig=lowmigvalue

Specifies when ADSM can stop migration for this storage pool, as a percentage of the storage pool occupancy. This parameter is optional. You can specify an integer from 0–99. The default value is 70.

When the storage pool occupancy reaches the value for this parameter, ADSM will not initiate migration of files from another volume. Because all files that are on a single volume are migrated together, the occupancy of the storage pool can fall below the value you specified for this parameter. You can set LOWMIG=0 to permit migration to empty the storage pool.

### **COLlocate**=collocation

Specifies whether ADSM attempts to keep data belonging to a client node assigned to as few volumes as possible. This parameter is optional. The default value is NO.

Collocation reduces the number of sequential access media mounts for restore, retrieve, and recall operations. However, collocation increases both the amount of server time needed to collocate files for storing, and the number of volumes required. Collocation may not be useful on systems with only one or two sequential devices. For additional information, see ADSM Administrator's Guide.

Possible values are:

#### Yes

Specifies that collocation is enabled.

### No

Specifies that collocation is disabled.

### REClaim=reclaimvalue

Specifies when to initiate reclamation of fragmented space on volumes in the storage pool, based on the percentage of reclaimable space on a volume. Reclamation makes the fragmented space usable again by moving any remaining active files from one volume to another volume, thus making the original volume available for reuse. This parameter is optional. You can specify an integer from 1-100, inclusive. The default value is 60.

Space becomes fragmented as files on a volume are deleted because of processes such as expiration or file space deletion. The amount of space that can be reclaimed on a volume increases as files on the volume are deleted. When the percentage of space that can be reclaimed on a volume rises above the value for the RECLAIM parameter, the volume is reclaimed. Active files on the volume are rewritten to other volumes in the storage pool, making the original volume available for new files.

It is recommended that you specify a value of 50 percent or greater for this parameter so that files stored on two volumes can be combined onto a single output volume.

### MAXSCRatch=maxscratchvalue

Specifies the maximum number of scratch volumes that can be requested by ADSM. This parameter is optional. You can specify an integer from 0-100000000, inclusive. The default value is 0.

The value specified for this parameter is used to estimate the total number of volumes available in the storage pool, and the corresponding estimated capacity for the storage pool.

If you do not specify a value for this parameter, no scratch media are requested by ADSM.

Scratch volumes are automatically deleted from the storage pool when they become empty.

### REUsedelay=days

Specifies the number of days that must elapse after all files have been deleted from a volume, before the volume can be rewritten or returned to the scratch pool. This parameter is optional. You can specify an integer from 0-9999, inclusive. The default value is 0, which means that a volume can be rewritten or

returned to the scratch pool as soon as all files have been deleted from the volume.

By specifying this parameter, you can ensure that the database could be restored to an earlier level and database references to files in the storage pool would still be valid.

## **Usage Notes**

The migration occupancy represented by the HIGHMIG and LOWMIG parameter is computed differently for random and sequential access storage pools:

- For random access storage pools, the occupancy is computed as a percentage of the total byte capacity of the storage pool.
- For sequential access storage pools, the occupancy is based on the number of volumes in the storage pool that contain nondeleted files.

# **Syntax for Defining Copy Storage Pools**

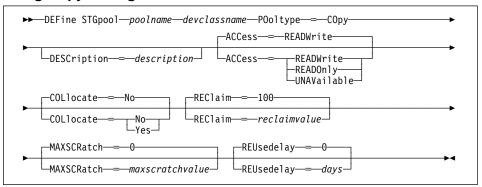

## Parameters for Defining a Copy Storage Pool

### poolname

Specifies the name of the copy storage pool to be defined. This parameter is required. The maximum length of the name is 30 characters.

### devclassname

Specifies the name of the sequential access device class to which this copy storage pool is assigned. This parameter is required. You can specify any device class except DISK.

### POoltype=COpy

Specifies that you want to define a copy storage pool. This parameter is required.

### **DESCription**=description

Specifies a description of the copy storage pool to be defined. This parameter is optional. The maximum length of the description is 255 characters. The description must be enclosed in quotation marks if it contains any blank characters. The default is no description.

#### ACCess=accessmode

Specifies how users and system processes (like reclamation) can access files in the copy storage pool. This parameter is optional. The default value is READWRITE. Possible values are:

#### **READWrite**

Specifies that files can be read from and written to the volumes in the copy storage pool.

### **READOnly**

Specifies that users can only read files stored on the volumes in the copy storage pool.

No new writes are permitted to the volumes in the copy storage pool from other volumes outside the storage pool. Files cannot be backed up to the copy storage pool, but existing backup copies can be restored. System processes (like reclamation) are permitted to move files within the volumes in the copy storage pool.

## **UNAVailable**

Specifies that users cannot access files stored on volumes in the copy storage pool.

No new writes are permitted to volumes in the copy storage pool from other volumes outside the storage pool. Files cannot be backed up to the copy storage pool, but existing backup copies can be restored. System processes (like reclamation) are permitted to move files within the volumes in the copy storage pool.

### **COLlocate**=*collocation*

Specifies whether ADSM attempts to keep data belonging to a client node assigned to as few volumes as possible. This parameter is optional. The default value is NO.

Collocation reduces the number of sequential access media mounts for restore, retrieve, and recall operations. However, collocation increases both the amount of server time needed to collocate files for storing, and the number of volumes required. Collocation may not be useful on systems with only one or two sequential devices. For additional information, see *ADSM Administrator's Guide*.

Possible values are:

## Yes

Specifies that collocation is enabled.

### No

Specifies that collocation is disabled.

## REClaim=reclaimvalue

Specifies when to initiate reclamation of fragmented space on volumes in the copy storage pool, based on the percentage of reclaimable space on a volume. Reclamation makes the fragmented space usable again by moving any remaining active files from one volume to another volume, thus making the original volume

available for reuse. This parameter is optional. You can specify an integer from 1–100, inclusive. The default value is 100, which means that reclamation is not performed.

The amount of space that can be reclaimed on a volume increases as files on the volume are deleted because of processes such as expiration or file space deletion. It is recommended that you specify a value of 50 percent or greater for this parameter so that files stored on two volumes can be combined onto a single output volume.

For offsite storage pool volumes, when a copy pool volume that is offsite becomes eligible for reclamation, the reclamation process attempts to retrieve the active files on the reclaimable volume from a primary or copy storage pool that is onsite, and then writes these files to an available volume in the original copy storage pool. Effectively, these files are moved back to the onsite location, although they could be obtained from the offsite volume after a disaster if a database backup is used which references the files on the offsite volume. Because of the way reclamation works with offsite volumes, use it carefully with copy storage pools.

## MAXSCRatch=maxscratchvalue

Specifies the maximum number of scratch volumes that can be requested by ADSM. This parameter is optional. You can specify an integer from 0–100000000, inclusive. The default value is 0.

The value specified for this parameter is used to estimate the total number of volumes available in the copy storage pool, and the corresponding estimated capacity for the copy storage pool.

If you do not specify a value for this parameter, no scratch media are requested by ADSM.

Scratch volumes are automatically deleted from the storage pool when they become empty. However, if the access mode for a scratch volume is OFFSITE, the volume will not be deleted from the copy storage pool until the access mode is changed; this allows an administrator to query ADSM for empty, offsite scratch volumes and return these to the onsite location.

## REUsedelay=days

Specifies the number of days that must elapse after all files have been deleted from a volume, before the volume can be rewritten or returned to the scratch pool. This parameter is optional. You can specify an integer from 0–9999, inclusive. The default value is 0, which means that a volume can be rewritten or returned to the scratch pool as soon as all files have been deleted from the volume.

**Important:** Specifying this parameter, you can ensure that the database can be restored to an earlier level and database references to files in the copy storage pool are still valid. For this to happen, you must set this parameter to a value greater than the number of days you plan on retaining the oldest database backup. For additional information, refer to *ADSM Administrator's Guide*.

## **Examples**

### Task 1

Define a primary storage pool, POOL1, to the DISK device class, with caching enabled. The maximum file size is limited to 5MB, with a high migration threshold of 70 percent, and a low migration threshold of 30 percent. Any files larger than 5MB are stored in subordinate storage pools beginning with the PROG2 storage pool.

**Command:** DEFine STGpool pool1 disk DESCription="Disk stgpool" MAXSize=5M

HIghmig=70 LOwmig=30 CAChe=Yes NEXTstgpool=prog2

**Output:** 

ANR2200I Storage pool POOL1 defined (device class DISK).

## Task 2

Define a primary storage pool named POOLA to the ENDOBYTE device class (with a device type of 8MM) with a maximum file size of 5MB. Any files larger than 5MB are stored in subordinate pools, beginning with POOL1. Collocation is enabled for the storage pool. As many as 5 scratch volumes can be requested for this storage pool.

**Command:** DEFine STGpool poola endobyte MAXSIze=5M NEXTstgpool=pool1

COLlocate=Yes MAXSCRatch=5

**Output:** 

 ${\tt ANR2200I}$  Storage pool POOLA defined (device class  ${\tt ENDOBYTE})$  .

## Task 3

Define a copy storage pool, COPYSTG, to the DC480 device class. Include "Copy Storage Pool" as part of the description for this pool.

 $\textbf{Command:} \quad \textbf{DEFine STGpool COPYSTG dc480 pooltype=copy DESCription="Copy}$ 

Storage Pool"

# Output:

ANR2200I Storage pool COPYSTG defined (device class DC480).

# **Related Commands**

Table 50 provides references to related commands.

| Table 50. Commands Related to DEFINE STGPOOL |                                                                                               |           |
|----------------------------------------------|-----------------------------------------------------------------------------------------------|-----------|
| Command                                      | Description                                                                                   | Reference |
| BACKUP DB                                    | Backs up the ADSM data-<br>base to sequential access<br>volumes.                              | Page 60   |
| BACKUP STGPOOL                               | Backs up a primary storage pool to a copy storage pool.                                       | Page 66   |
| DEFINE DEVCLASS                              | Defines a device class that can be used for storage pools, importing, or exporting.           | Page 119  |
| DEFINE VOLUME                                | Assigns a volume to be used for storage within a specified storage pool.                      | Page 188  |
| DELETE STGPOOL                               | Deletes a storage pool from data storage.                                                     | Page 226  |
| QUERY DEVCLASS                               | Displays information about one or more device classes.                                        | Page 338  |
| QUERY STGPOOL                                | Displays information about one or more storage pools.                                         | Page 426  |
| RESTORE STGPOOL                              | Restores files to a primary storage pool from copy storage pools.                             | Page 477  |
| RESTORE VOLUME                               | Restores files stored on specified volumes in a primary storage pool from copy storage pools. | Page 482  |
| UPDATE STGPOOL                               | Changes the attributes of a storage pool.                                                     | Page 591  |

### **DEFINE VOLUME**

## **DEFINE VOLUME (Define a Volume in a Storage Pool)**

Use the DEFINE VOLUME command to assign a random or sequential access volume to be used for storage within an existing storage pool. You can define a volume to either a primary storage pool or a copy storage pool. You must define each volume to be used in a storage pool, unless you allow scratch volumes for the storage pool.

**Attention:** The size of an allocated database, recovery log, or storage pool volume cannot be changed once it has been defined to the ADSM server. ADSM uses the initial size allocation of the volume at the time it is defined to the server to calculate data placement for later retrieval. If you change the size of ADSM volumes by using external operating system utilities, ADSM may not initialize correctly and data could be lost.

# **Privilege Class**

To issue this command, you must have system privilege, unrestricted storage privilege, or restricted storage privilege for the storage pool to which the volume is assigned.

## **Syntax**

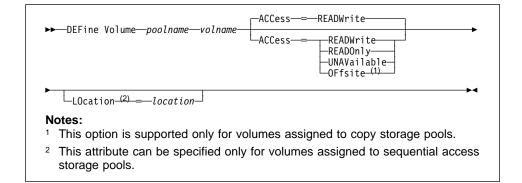

## **Parameters**

### poolname

Specifies the name of the storage pool to which the volume is assigned. This parameter is required.

### volname

Specifies the name of the storage pool volume to be defined. This parameter is required. The volume name that you can specify depends on the device class device type of the associated storage pool:

For device classes with a FILE or DISK device type, specify the file name of
the file that contains the volume data. This file name can be entered with
either the fully qualified file name or the file name relative to the AS/400
object library identified in the OLibrary of the associated device class. For
example, if the file name is mainvol, the fully qualified file name that might be
entered is:

## **DEFINE VOLUME**

QUSRADSM/MAINVOL (MAINVOL)

In this example, the file name and member name are the same, but this is not a requirement. The fully qualified name could also be:

QUSRADSM/MAINVOL(VOL1)

For all device classes that represent tape devices, specify a 1–6 alphanumeric volume name. An example is DSMT01 (ADSM always converts volume names to uppercase).

No volume name used by ADSM can contain any embedded blanks or equal signs.

#### ACCess=accessmode

Specifies how users and system processes (like migration) can access files in the storage pool volume. This parameter is optional. The default value is READWRITE. Possible values are:

#### **READWrite**

Specifies that users and system processes (like migration) can read from and write to files stored on the volume.

# **READOnly**

Specifies that users and system processes (like migration) can only read files stored on the volume.

### **UNAVailable**

Specifies that neither users nor system processes (like migration) can access files stored on the volume.

If you define a random access volume as *unavailable*, you cannot vary the volume online. If you define a sequential access volume as *unavailable*, ADSM does not attempt to access the volume.

### **OFfsite**

Specifies that the volume is at an offsite location from which it cannot be mounted. This option can only be specified for volumes in copy storage pools.

Use this parameter to help you track volumes at offsite locations. ADSM treats volumes designated as offsite differently:

- Mount requests are not generated for volumes assigned to offsite locations
- Data can be reclaimed or moved from offsite volumes by retrieving files from other storage pools
- Empty, offsite scratch volumes are not deleted from the copy storage pool

## LOcation=location

Specifies the location of the volume. This parameter is optional. It can be specified only for volumes in sequential access storage pools. The location informa-

## **DEFINE VOLUME**

tion can be a maximum length of 255 characters. The location must be enclosed in quotation marks if it contains any blank characters. The default is no location.

# **Usage Notes**

For sequential access storage pools, it is not necessary to manually define any volumes. You can use the MAXSCRATCH parameter to permit ADSM to mount its own scratch volumes.

# **Examples**

## Task

Define a volume named BIT to the PRIMARY\_POOL storage pool, with READWRITE access.

**Command:** DEFine Volume primary\_pool bit ACCess=READWrite

Output:

ANR2206I Volume QUSRADSM/BIT(BIT) defined in storage pool PRIMARY\_POOL defined in storage pool (device class DC480).

## **Related Commands**

Table 51 provides references to related commands.

| Table 51. Commands Related to DEFINE VOLUME |                                                              |           |
|---------------------------------------------|--------------------------------------------------------------|-----------|
| Command                                     | Description                                                  | Reference |
| DELETE VOLUME                               | Deletes a volume from a storage pool.                        | Page 233  |
| QUERY VOLUME                                | Displays information about one or more storage pool volumes. | Page 440  |
| UPDATE VOLUME                               | Updates the attributes of one or more storage pool volumes.  | Page 604  |

## **DELETE ASSOCIATION**

## **DELETE ASSOCIATION (Delete Node Associations with a Schedule)**

Use the DELETE ASSOCIATION command to remove the association between one or more clients and a schedule.

This command does not delete a client from ADSM. It only removes the association of the client from the specified schedule. When you delete the association of a client to a schedule, the client's data is no longer managed by the specified schedule.

If you try to disassociate a client from a schedule to which it is not associated, this command will have no effect for that client.

# **Privilege Class**

To issue this command, you must have system privilege, unrestricted policy privilege, or restricted policy privilege for the domain to which the schedule belongs.

## **Syntax**

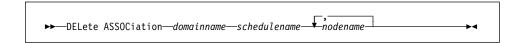

## **Parameters**

### domainname

Specifies the name of the policy domain to which the schedule belongs. This parameter is required.

### schedulename

Specifies the name of the schedule from which clients are to be disassociated. This parameter is required.

### nodename

Specifies the name of the node that is no longer associated with the schedule. This parameter is required. You can specify a list of clients which are to be no longer associated with the specified schedule. The items in the list are separated by commas, with no intervening spaces. You can also use a pattern-matching expression to specify a name. All matching clients are disassociated from the specified schedule.

## **Examples**

### Task 1

Remove the association between the node named JEFF, assigned to the DOMAIN1 policy domain, and the WEEKLY\_BACKUP schedule.

## **DELETE ASSOCIATION**

Command: DELete ASSOCiation domain1 weekly\_backup jeff

**Output:** 

Do you wish to proceed? (Y/N)

Type Y and press the ENTER key. A message similar to the following is displayed:

ANR2511I Node JEFF disassociated from schedule WEEKLY\_BACKUP in policy domain DOMAIN1.

### Task 2

Remove the association between selected clients (assigned to the DOMAIN1 policy domain) and the WEEKLY\_BACKUP schedule so that this schedule is no longer executed by these clients. The nodes that are disassociated from the schedule contain ABC or XYZ in the node name.

Command: DELete ASSOCiation domain1 weekly\_backup \*abc\*,\*xyz\*

**Output:** 

Do you wish to proceed? (Y/N)

Type Y and press the ENTER key. A message similar to the following is displayed:

ANR2511I Node XABCEF disassociated from schedule WEEKLY BACKUP in policy domain DOMAIN1.  ${\sf ANR251\overline{1}I}$  Node  ${\sf ABCONTROL}$  disassociated from schedule WEEKLY BACKUP in policy domain DOMAIN1.  $\mathsf{ANR251\overline{1}I}$  Node MARTXYZ disassociated from schedule WEEKLY\_BACKUP in policy domain DOMAIN1.

## **Related Commands**

Table 52 provides references to related commands.

| Table 52. Commands Related to DELETE ASSOCIATION |                                                             |           |
|--------------------------------------------------|-------------------------------------------------------------|-----------|
| Command                                          | Description                                                 | Reference |
| DEFINE ASSOCIATION                               | Associates one or more clients with a schedule.             | Page 99   |
| QUERY ASSOCIATION                                | Displays the clients associated with one or more schedules. | Page 311  |

#### **DELETE DBBACKUPTRIGGER**

## **DELETE DBBACKUPTRIGGER (Delete the Database Backup Trigger)**

Use the DELETE DBBACKUPTRIGGER command to delete the definition for the database backup trigger.

When you delete the definition for the database backup trigger, ADSM does not run backups of the ADSM database automatically and does not remove unnecessary log records from the recovery log. After you delete the database backup trigger, be sure to use the SET LOGMODE command to change the log mode to NORMAL.

## **Privilege Class**

To issue this command, you must have system privilege or unrestricted storage privilege.

## **Syntax**

| ▶►—DELete DBBackuptrigger- |  |
|----------------------------|--|
| DELete Dobackupti Tyger    |  |
|                            |  |

#### **Parameters**

None.

## **Examples**

## Task

Delete the definition for the database backup trigger.

Command: DELete DBBackuptrigger

#### **Output:**

ANR2286I Database backup trigger deleted.

# **DELETE DBBACKUPTRIGGER**

# **Related Commands**

Table 53 provides references to related commands.

| Table 53. Commands Related to | DELETE DBBACKUPTRIGGER                                                 | ?         |
|-------------------------------|------------------------------------------------------------------------|-----------|
| Command                       | Description                                                            | Reference |
| DEFINE<br>DBBACKUPTRIGGER     | Defines a trigger for automatic ADSM database backups.                 | Page 111  |
| QUERY DBBACKUPTRIGGER         | Displays information about the database backup trigger.                | Page 333  |
| SET LOGMODE                   | Sets the mode for saving records in the recovery log.                  | Page 504  |
| UPDATE<br>DBBACKUPTRIGGER     | Changes one or more attri-<br>butes of the database<br>backup trigger. | Page 536  |

#### **DELETE COPYGROUP**

## **DELETE COPYGROUP (Delete a Copy Group)**

Use the DELETE COPYGROUP command to delete an existing backup or archive copy group from a specified management class. A copy group in the ACTIVE policy set cannot be deleted.

Any files that are bound to a deleted copy group are managed by the default management class, when the policy set is activated.

## **Privilege Class**

To issue this command, you must have system privilege, unrestricted policy privilege, or restricted policy privilege for the policy domain to which the copy group belongs.

## **Syntax**

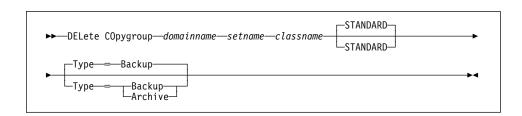

#### **Parameters**

#### domainname

Specifies the name of the policy domain to which the copy group to be deleted belongs. This parameter is required.

#### setname

Specifies the name of policy set to which the copy group to be deleted belongs. This parameter is required.

#### classname

Specifies the name of the management class to which the copy group to be deleted belongs. This parameter is required.

## **STANDARD**

Specifies the name of the copy group, STANDARD. This parameter is optional. If you do not specify this value, the command defaults to STANDARD.

## **Type**=*copygrouptype*

Specifies whether a backup or archive copy group is to be deleted. This parameter is optional. The default value is BACKUP. Possible values are:

#### **Backup**

Specifies that a backup copy group is to be deleted.

#### **Archive**

Specifies that an archive copy group is to be deleted.

#### **DELETE COPYGROUP**

## **Usage Notes**

If, prior to ADSM server reinstallation, STANDARD policy objects were deleted, during the STRAUDADSM command processing, messages are issued indicating that an instance count does not agree with actual data. You can delete the predefined STANDARD policy objects; however, all STANDARD policy objects are restored during ADSM server reinstallation. The STRAUDADSM command does not delete the STANDARD policy objects; however, it does synchronize the instance count to include the restored STANDARD policy objects.

## **Examples**

#### Task 1

Delete the backup copy group, STANDARD, from the ACTIVEFILES management class that is assigned to the VACATION policy set of the EMPLOYEE\_RECORDS policy domain.

Command: DELete COpygroup employee records vacation activefiles

**Output:** 

Do you wish to proceed? (Y/N)

Type Y and press the ENTER key. A message similar to the following is displayed:

ANR1531I Backup copy group STANDARD deleted from policy domain EMPLOYEE RECORDS, set VACATION, management class ACTIVEFILES.

## Task 2

Delete the archive copy group, STANDARD, from the MCLASS1 management class that is assigned to the SUMMER policy set of the PROG1 policy domain.

Command: DELete COpygroup prog1 summer mclass1 Type=Archive

**Output:** 

Do you wish to proceed? (Y/N)

Type Y and press the ENTER key. A message similar to the following is displayed:

ANR1536I Archive copy group STANDARD deleted from policy domain PROG1, set SUMMER, management class MCLASS1.

# **DELETE COPYGROUP**

# **Related Commands**

Table 54 provides references to related commands.

| Table 54. Commands Related to DELETE COPYGROUP |                                                                                            |           |  |
|------------------------------------------------|--------------------------------------------------------------------------------------------|-----------|--|
| Command                                        | Description                                                                                | Reference |  |
| DEFINE COPYGROUP                               | Defines a copy group for backup or archive processing within a specified management class. | Page 102  |  |
| QUERY COPYGROUP                                | Displays the attributes of an existing copy group.                                         | Page 322  |  |
| UPDATE COPYGROUP                               | Changes one or more attributes of a copy group.                                            | Page 528  |  |

#### **DELETE DBVOLUME**

## **DELETE DBVOLUME (Delete a Database Volume)**

Use the DELETE DBVOLUME command to delete an existing database volume or database volume copy. This command may require data on the volume to be moved to other database volumes.

A *group of mirrored volumes* can consist of a database volume and up to two volume copies of that database volume. You cannot delete the last *sync'd* volume in a copy set unless the information on the volume can be moved by ADSM to other *sync'd* volumes in the database.

This command can generate a background process that can be canceled with the CANCEL PROCESS command. If a DELETE DBVOLUME background process is canceled, some of the database data may have already been moved. To display information on background processes, use the QUERY PROCESS command.

## **Privilege Class**

To issue this command, you must have system privilege or unrestricted storage privilege.

## **Syntax**

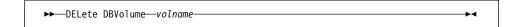

## **Parameters**

volname

Specifies the name of the database volume to be deleted. This parameter is required.

## **Usage Notes**

When you delete a database volume, the server moves existing data to available space on other volumes. After the data has been moved, these volumes are deleted from the server. You can then delete the physical file member and free up space on the AS/400 by issuing the AS/400 RMVM command. For more information about deleting database volumes, see *ADSM Administrator's Guide*.

#### **Examples**

#### **Task**

Delete the DB.2 database volume.

Command: DELete DBVolume db.2

## **DELETE DBVOLUME**

## Output:

ANR2243I Database volume QUSRADSM/DB.2(DB.2) deleted.

## **Related Commands**

Table 55 provides references to related commands.

| Table 55. Commands Related to DELETE DBVOLUME |                                                                                              |           |
|-----------------------------------------------|----------------------------------------------------------------------------------------------|-----------|
| Command                                       | Description                                                                                  | Reference |
| CANCEL PROCESS                                | Cancels a background server process.                                                         | Page 72   |
| DEFINE DBCOPY                                 | Creates a volume copy of a database volume.                                                  | Page 115  |
| DEFINE DBVOLUME                               | Assigns a volume to be used for database storage.                                            | Page 117  |
| QUERY DB                                      | Displays allocation information about the database.                                          | Page 327  |
| QUERY DBVOLUME                                | Displays information about one or more database volumes.                                     | Page 335  |
| QUERY PROCESS                                 | Displays information about one or all background server processes.                           | Page 409  |
| REDUCE DB                                     | Attempts to free up a database volume by reducing usable storage within the volumes defined. | Page 447  |

## **DELETE DEVCLASS**

## **DELETE DEVCLASS (Delete a Device Class)**

Use the DELETE DEVCLASS command to delete an existing device class.

In order to use this command, you must first delete all storage pools assigned to the specified device class and, if necessary, cancel any database dump, export, or import processes that are using the device class.

If you specify the DEVCFGFILE parameter (option) using the CHGSVRADSM command, the files you specify with that parameter are automatically updated with the results of this command. When you use this parameter, the files specified are automatically updated whenever a device class, library, or drive is defined, updated, or deleted. For more information about this parameter, see the CHGSVRADSM command described under Appendix A, "Miscellaneous Commands" on page 617.

## **Privilege Class**

To issue this command, you must have system privilege or unrestricted storage privilege.

## **Syntax**

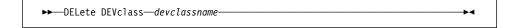

#### **Parameters**

devclassname

Specifies the name of the device class to be deleted. This parameter is required.

## **Examples**

#### **Task**

Delete the device class named 8MMTAPE. There are no storage pools assigned to the device class.

Command: DELete DEVclass 8mmtape

Output:

ANR2204I Device class 8MMTAPE deleted.

# **DELETE DEVCLASS**

# **Related Commands**

Table 56 provides references to related commands.

| Table 56. Commands Related to | DELETE DEVCLASS                                                                     |           |
|-------------------------------|-------------------------------------------------------------------------------------|-----------|
| Command                       | Description                                                                         | Reference |
| DEFINE DEVCLASS               | Defines a device class that can be used for storage pools, importing, or exporting. | Page 119  |
| QUERY DEVCLASS                | Displays information about one or more device classes.                              | Page 338  |
| UPDATE DEVCLASS               | Changes the attributes of a device class.                                           | Page 539  |

#### **DELETE DOMAIN**

## **DELETE DOMAIN (Delete a Policy Domain)**

Use the DELETE DOMAIN command to delete an existing policy domain. All assigned policy sets, management classes, and copy groups are deleted along with the specified policy domain. A policy domain with registered client nodes cannot be deleted.

## **Privilege Class**

To issue this command, you must have system privilege.

## **Syntax**

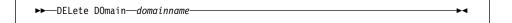

#### **Parameters**

domainname

Specifies the name of the policy domain to be deleted. This parameter is required.

## **Usage Notes**

If, prior to ADSM server reinstallation, STANDARD policy objects were deleted, during the STRAUDADSM command processing, messages are issued indicating that an instance count does not agree with actual data. You can delete the predefined STANDARD policy objects; however, all STANDARD policy objects are restored during ADSM server reinstallation. The STRAUDADSM command does not delete the STANDARD policy objects; however, it does synchronize the instance count to include the restored STANDARD policy objects.

## **Examples**

#### Task

Delete the EMPLOYEE\_RECORDS policy domain.

Command: DELete DOmain employee records

**Output:** 

Do you wish to proceed? (Y/N)

Type Y and press the ENTER key. A message similar to the following is displayed:

ANR1501I Policy domain EMPLOYEE RECORDS deleted.

# **DELETE DOMAIN**

# **Related Commands**

Table 57 provides references to related commands.

| Table 57. Commands Related to DELETE DOMAIN |                                                                      |           |
|---------------------------------------------|----------------------------------------------------------------------|-----------|
| Command                                     | Description                                                          | Reference |
| COPY DOMAIN                                 | Creates a copy of an existing policy domain.                         | Page 88   |
| DEFINE DOMAIN                               | Defines a policy domain that can be assigned to one or more clients. | Page 135  |
| QUERY DOMAIN                                | Displays information about one or more policy domains.               | Page 342  |
| UPDATE DOMAIN                               | Changes the attributes of a policy domain.                           | Page 554  |

#### **DELETE DRIVE**

## **DELETE DRIVE (Delete a Drive from a Library)**

Use the DELETE DRIVE command to delete a drive from a library. An active drive cannot be deleted.

**AS/400 V3.6 Users:** For AS/400 Version 3 Release 6 or any subsequent releases, the DELETE DRIVE command only applies to libraries of type MANUAL.

If you specify the DEVCFGFILE parameter (option) using the CHGSVRADSM command, the files you specify with this parameter are automatically updated with the results of this command. When you specify this parameter, the files specified are automatically updated whenever a device class, library, or drive is defined, updated, or deleted. For more information about this parameter, see the CHGSVRADSM command described under Appendix A, "Miscellaneous Commands" on page 617.

## **Privilege Class**

To issue this command, you must have system privilege or unrestricted storage privilege.

## **Syntax**

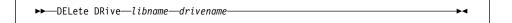

## **Parameters**

#### libname

Specifies the name of the library from which the drive is to be deleted. This parameter is required.

#### drivename

Specifies the name of the drive to be deleted. This parameter is required.

## **Examples**

#### Task

Delete drive 3 from the library named AUTO.

Command: DELete DRive auto drive3

## Output:

ANR8412I Drive DRIVE3 deleted from library AUTO.

# **DELETE DRIVE**

# **Related Commands**

Table 58 provides references to related commands.

| Table 58. Commands Related to DEL | ETE DRIVE                                         |           |
|-----------------------------------|---------------------------------------------------|-----------|
| Command                           | Description                                       | Reference |
| DEFINE DRIVE                      | Assigns a drive to a library.                     | Page 138  |
| DEFINE LIBRARY                    | Defines an automated or manual library.           | Page 143  |
| DELETE LIBRARY                    | Deletes a library.                                | Page 215  |
| QUERY DRIVE                       | Displays information about one or more drives.    | Page 346  |
| QUERY LIBRARY                     | Displays information about one or more libraries. | Page 373  |
| UPDATE DRIVE                      | Changes the attributes of a drive.                | Page 556  |

## **DELETE EVENT (Delete Event Records)**

Use the DELETE EVENT command to delete event records from the database. An event record is created whenever processing of a scheduled command is started or missed.

Event records are deleted automatically based on the value set by the SET EVENTRETENTION command. While it is not necessary for you to manually delete event records, you can use this command to decrease the amount of database space required to hold event records, thus increasing the available capacity of the database.

An event record contains information regarding processing of scheduled work, such as the actual start date and start time, completion date and completion time, status, and results. This information is destroyed if you delete the event record. However, if you delete an event record, it does not alter defined schedules or the work which is pending for associated clients.

This command deletes event records if their scheduled start time is prior to a date and time specified by the administrator, unless the startup window for the event has not yet elapsed. If an event record has a startup window that has not elapsed, the record is not deleted.

This command only deletes the event records that exist at the time the command is executed.

#### Privilege Class

To issue this command, you must have system privilege or unrestricted policy privilege.

#### **Syntax**

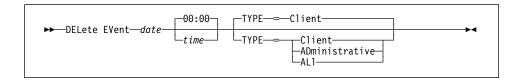

#### **Parameters**

date

Specifies the date that is used to determine which event records to delete. This parameter is required.

This parameter is used in conjunction with the TIME parameter to specify a date and time for deletion of event records. Any record whose scheduled start occurs prior to the specified date and time is deleted. However, records are not deleted for events whose startup window has not yet passed.

#### Possible values are:

#### MM/DD/YYYY

Specifies that you want to delete records created on or before a specific date in MM/DD/YYYY format (for example, 01/31/1995).

#### **TODAY**

Specifies that you want to delete records created on or before the current date

#### **TODAY**-numdays **or** -numdays

Specifies that you want to delete records created on or before the current date minus a specific number of days. The maximum value for the number of days is 9999.

For example, to delete records that are 30 or more days old, you can specify TODATE=TODAY-30 or TODATE=-30.

#### time

Specifies the time that is used to determine which event records to delete, in HH:MM format. This parameter is optional. The default value is 00:00.

This parameter is used in conjunction with the DATE parameter to specify a time and date for deletion of event records. Any record whose scheduled start occurs prior to the specified time and date is deleted. However, an exception is made for events whose startup window has not yet passed; records are not deleted for such events.

Possible values are:

#### HH:MM:SS

Specifies that you want to delete records created on or before a specific time on the specified begin date using HH:MM:SS format (for example, 12:33:28).

## NOW

Specifies that you want to delete records created on or before the current time on the specified date.

#### **NOW**+numhours:numminutes **or** +numhours:numminutes

Specifies that you want to delete records created on or before the current time plus a specific number of hours (and, optionally, minutes) on the specified date.

For example, if issue the DELETE EVENT command at 9:00 with TOTIME=NOW+03:00 or TOTIME=+03:00, ADSM deletes records with a time of 12:00 or later on the specified date.

## NOW-numhours:numminutes or -numhours:numminutes

Specifies that you want to delete records created on or before the current time minus a specific number of hours (and, optionally, minutes) on the specified date.

For example, if issue the DELETE EVENT command at 9:00 with TOTIME=NOW-03:30 or TOTIME=-03:30, ADSM deletes records with a time of 5:30 or later on the specified date.

#### TYPE=typevalue

Specifies if events for client schedules, administrative command schedules, or both, are to be deleted. This parameter is optional. The default value is CLIENT. Possible values are:

#### Client

Specifies that events for client schedules are to be deleted.

#### **ADministrative**

Specifies that events for administrative command schedules are to be deleted.

#### ALI

Specifies that events for both client and administrative command schedules are to be deleted.

## **Examples**

## Task 1

Delete records for events with scheduled start times prior to 00:00 on September 12, 1994 (09/12/1994), and whose startup window has passed. Records for these events are deleted regardless of whether the retention period for event records, as specified with the SET EVENTRETENTION command, has passed.

Command: DELete EVent 09/12/1994

#### **Output:**

Do you wish to proceed? (Y/N)

Type Y and press the ENTER key. A message similar to the following is displayed:

ANR2512I Event records deleted: 18.

#### Task 2

Delete records for events with scheduled start times prior to 08:00 on March 19, 1994 (03/19/1994), and whose startup window has passed. Records for these events are deleted regardless of whether the retention period for event records, as specified with the SET EVENTRETENTION command, has passed.

Command: DELete EVent 03/19/1994 08:00

**Output:** 

Do you wish to proceed? (Y/N)

Type Y and press the ENTER key. A message similar to following is displayed:

ANR2512I Event records deleted: 36.

## **Related Commands**

Table 59 provides references to related commands.

| Table 59. Commands Related to DELETE EVENT |                                                                                 |           |  |
|--------------------------------------------|---------------------------------------------------------------------------------|-----------|--|
| Command                                    | Description                                                                     | Reference |  |
| QUERY EVENT                                | Displays information about scheduled and completed events for selected clients. | Page 350  |  |
| SET EVENTRETENTION                         | Specifies the number of days to retain event records.                           | Page 500  |  |

#### **DELETE EXIT**

## **DELETE EXIT (Delete an Exit Program)**

Use the DELETE EXIT command to delete an existing exit program. Prior to deleting an exit program, all libraries of type USRDFN must be deleted.

## **Privilege Class**

To issue this command, you must have system privilege or unrestricted storage privilege.

## **Syntax**

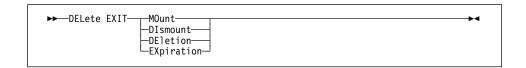

#### **Parameters**

#### exittype

Specifies which exit program is being deleted. This parameter is required. The values are:

#### **MOunt**

Specifies the mount exit program is being deleted.

#### **Dismount**

Specifies the dismount exit program is being deleted.

## **DEletion**

Specifies the deletion exit program is being deleted.

#### **EXpiration**

Specifies the expiration exit program is being deleted.

## **Examples**

#### **Task**

Suppose you have previously defined a dismount exit program to the server and now you wish to delete it. First you must ensure that all libraries of type USRDFN have been deleted.

Command: DELETE EXIT DIsmount

#### **Output:**

ANR8260I DISMOUNT EXIT ADSMEXITS/ADSMDMOUNT deleted.

# **DELETE EXIT**

# **Related Commands**

Table 60 provides references to related commands.

| Table 60. Commands Related to DELETE EXIT                                 |                                                                                                    |
|---------------------------------------------------------------------------|----------------------------------------------------------------------------------------------------|
| Description                                                               | Reference                                                                                                    |
| Defines an exit program and specifies its location on the AS/400 library. | Page 141                                                                                                    |
| Defines an automated or manual library.                                   | Page 143                                                                                                    |
| Displays information about one or all exit programs.                      | Page 365                                                                                                    |
| Displays information about one or more libraries.                         | Page 373                                                                                                    |
| Changes the attributes of an exit program.                                | Page 559                                                                                                    |
| Changes the attributes of a library.                                      | Page 562                                                                                                    |
|                                                                           | Description  Defines an exit program and specifies its location on the AS/400 library.  Defines an automated or manual library.  Displays information about one or all exit programs.  Displays information about one or more libraries.  Changes the attributes of an exit program. |

#### **DELETE FILESPACE**

## **DELETE FILESPACE (Delete Client Node Data from the Server)**

Use the DELETE FILESPACE command to delete file spaces from the server. Files that belong to the specified file space are deleted from primary and copy storage pools. Remember that file space names are case sensitive. To determine the correct capitalization for the file space to be deleted, use the QUERY FILESPACE command.

Use the DELETE FILESPACE command to:

- Remove files for users who are not authorized to delete backed up or archived files from storage pools.
- Remove a client node from ADSM. Before removing a client node, you must delete all files belonging to the client node.
- Delete files belonging to a specific owner. When you delete a file space belonging to a specific owner, only the files that have the specified owner name in the file space are deleted.

The DELETE FILESPACE command creates a server process that deletes one or more file spaces as a series of batch database transactions, thus preventing a rollback or commit for an entire file space as a single action. If the DELETE FILESPACE process is canceled or if a system failure occurs, a partial deletion can occur. In this case, a subsequent DELETE FILESPACE command for the same node or owner can delete the remaining data.

This command creates a background process that can be canceled with the CANCEL PROCESS command. To display information on background processes, use the QUERY PROCESS command. If a DELETE FILESPACE background process is canceled, some or all of the client's file spaces are deleted. If a partial deletion occurred, use the QUERY FILESPACE command to determine which file spaces have not been deleted. From the client node, the remaining files in the file space can be viewed with commands such as QUERY BACKUP. For information about the query commands, refer to the user's guide for your client and platform.

#### **Privilege Class**

To issue this command, you must have system privilege, unrestricted policy privilege, or restricted policy privilege for the policy domain to which the client node is assigned.

## **Syntax**

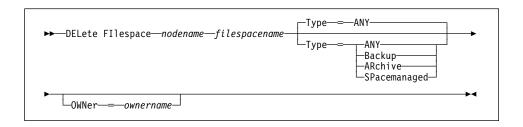

#### **DELETE FILESPACE**

#### **Parameters**

#### nodename

Specifies the name of the client node to which the file space belongs. This parameter is required.

#### filespacename

Specifies the name of the file space to be deleted. This name is case-sensitive. This parameter is required. You can use a pattern-matching expression to specify this name. All matching file space names are included.

#### **Type**=*datatype*

Specifies the type of data to be deleted. This parameter is optional. The default value is ANY. Possible values are:

#### ΔΝΥ

Specifies to delete, in order, only backed-up versions of files and archived copies of files.

To delete space-managed files (files migrated from HSM client nodes), you must specify TYPE=SPACEMANAGED.

If you specify DELETE FILESPACE nodename \* TYPE=ANY, all backed-up and archived files in all file spaces for that node will be deleted. File spaces will only be deleted if they do not contain files migrated from an HSM client.

## **Backup**

Specifies to delete all backup data.

#### **ARchive**

Specifies to delete all archive data.

#### **SPacemanaged**

Specifies to delete files migrated from a user's local file system (space-managed files from an HSM client). The OWNER parameter is ignored when you specify TYPE=SPACEMANAGED.

#### **OWNer**=ownername

Specifies to restrict the data that is deleted from a file space to files belonging to the owner named. This parameter is optional and is ignored when TYPE=SPACEMANAGED. This parameter only applies to multiuser client systems such as AIX and SunOS.

## **DELETE FILESPACE**

## **Examples**

#### Task 1

Delete all backup and archive data in file spaces that belong to the client node JOEOS2.

Command: DELete FIlespace joeos2 \*

Output:

This command will result in the deletion of inventory reference the data on file spaces that match the  $\,$ pattern \* for node JOEOS2, whereby rendering the data unrecoverable. Do you wish to proceed? (Yes/No)

Type Y and press the ENTER key. A message similar to the following is displayed:

ANS5104I Process number 2 started.

## **Related Commands**

Table 61 provides references to related commands.

| Command          | Description                                                                        | Reference |
|------------------|------------------------------------------------------------------------------------|-----------|
| CANCEL PROCESS   | Cancels a background server process.                                               | Page 72   |
| QUERY ACTLOG     | Searches for and displays messages from the server activity log.                   | Page 300  |
| QUERY FILESPACE  | Displays information about data in one or more filespaces that belong to a client. | Page 369  |
| QUERY OCCUPANCY  | Displays file space information by storage pool.                                   | Page 400  |
| QUERY PROCESS    | Displays information about one or all back-ground server processes.                | Page 409  |
| REMOVE NODE      | Removes a client from the list of registered nodes for a specific policy domain.   | Page 462  |
| RENAME FILESPACE | Renames a client filespace on the server.                                          | Page 466  |

#### **DELETE LIBRARY**

## **DELETE LIBRARY (Delete a Library)**

Use the DELETE LIBRARY command to delete an existing library. Prior to deleting a library, all assigned drives must be deleted.

If you specify the DEVCFGFILE parameter (option) using the CHGSVRADSM command, the files you specify with this parameter are automatically updated with the results of this command. When you specify this parameter, the files specified are automatically updated whenever a device class, library, or drive is defined, updated, or deleted. For more information about this parameter, see the CHGSVRADSM command described under Appendix A, "Miscellaneous Commands" on page 617.

## **Privilege Class**

To issue this command, you must have system privilege or unrestricted storage privilege.

## **Syntax**

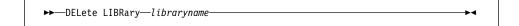

## **Parameters**

libraryname

Specifies the name of the library to be deleted. This parameter is required.

## **Examples**

#### Task

Delete the MANLIB library.

Command: DELete LIBRary manlib

**Output:** 

ANR8410I Library MANLIB deleted.

# **DELETE LIBRARY**

# **Related Commands**

Table 62 provides references to related commands.

| Table 62. Commands Related to DELETE LIBRARY |                                                   |           |
|----------------------------------------------|---------------------------------------------------|-----------|
| Command                                      | Description                                       | Reference |
| DEFINE DRIVE                                 | Assigns a drive to a library.                     | Page 138  |
| DEFINE LIBRARY                               | Defines an automated or manual library.           | Page 143  |
| DELETE DRIVE                                 | Deletes a drive from a library.                   | Page 204  |
| QUERY DRIVE                                  | Displays information about one or more drives.    | Page 346  |
| QUERY LIBRARY                                | Displays information about one or more libraries. | Page 373  |
| UPDATE DRIVE                                 | Changes the attributes of a drive.                | Page 556  |
| UPDATE LIBRARY                               | Changes the attributes of a library.              | Page 562  |

#### **DELETE LOGVOLUME**

## **DELETE LOGVOLUME (Delete a Recovery Log Volume)**

Use the DELETE LOGVOLUME command to delete an existing recovery log volume or recovery log volume copy. This command may require data on the volume to be moved to other database volumes.

A *group of mirrored volumes* can consist of a recovery log volume and up to two volume copies of that recovery log volume. You cannot delete the last *sync'd* volume in a copy set unless the information on the volume can be moved by ADSM to other *sync'd* volumes in the recovery log.

This command can generate a background process that can be canceled with the CANCEL PROCESS command. To display information on background processes, use the QUERY PROCESS command.

## **Privilege Class**

To issue this command, you must have system privilege or unrestricted storage privilege.

## **Syntax**

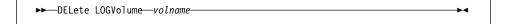

#### **Parameters**

#### volname

Specifies the name of the recovery log volume to be deleted. This parameter is required.

## **Usage Notes**

When you delete a recovery log volume, the server moves existing data to available space on other volumes. After the data has been moved, these volumes are deleted from the server. You can then delete the physical file member and free up space on the AS/400 by issuing the AS/400 RMVM command. For more information about deleting recovery log volumes, see *ADSM Administrator's Guide*.

## **Examples**

#### Task

Delete the recovery log volume named LOG. No data resides on the volume.

**Command:** DELete LOGVolume log(vol1)

## **DELETE LOGVOLUME**

## Output:

ANR2264I Delete process initiated for recovery log volume QUSRADSM/LOG(VOL1) (process id 203). (process id 203). ANRO245I Deletion complete for recovery log volume QUSRADSM/LOG(VOL1).

## **Related Commands**

Table 63 provides references to related commands.

| Table 63. Commands Related to DELETE LOGVOLUME |                                                                                         |           |
|------------------------------------------------|-----------------------------------------------------------------------------------------|-----------|
| Command                                        | Description                                                                             | Reference |
| CANCEL PROCESS                                 | Cancels a background server process.                                                    | Page 72   |
| DEFINE LOGCOPY                                 | Creates a volume copy of a recovery log volume.                                         | Page 148  |
| DEFINE LOGVOLUME                               | Defines a disk volume to the recovery log.                                              | Page 150  |
| QUERY LOG                                      | Displays allocation information about the recovery log.                                 | Page 381  |
| QUERY LOGVOLUME                                | Displays information about one or more log volumes.                                     | Page 386  |
| QUERY PROCESS                                  | Displays information about one or all back-ground server processes.                     | Page 409  |
| REDUCE LOG                                     | Attempts to free up a log volume by reducing usable storage within the volumes defined. | Page 449  |

#### **DELETE MGMTCLASS**

## **DELETE MGMTCLASS (Delete a Management Class)**

Use the DELETE MGMTCLASS command to delete an existing management class, including the assigned default management class. You cannot delete a management class in the ACTIVE policy set. All assigned copy groups are deleted along with the specified management class. If you are deleting the default management class, remember a policy set cannot be activated unless it has an assigned default management class.

## **Privilege Class**

To issue this command, you must have system privilege, unrestricted policy privilege, or restricted policy privilege for the policy domain to which the management class belongs.

## **Syntax**

▶►—DELete MGmtclass—domainname—setname—classname—

#### **Parameters**

#### domainname

Specifies the name of the policy domain to which the management class belongs. This parameter is required.

#### setname

Specifies the name of the policy set to which the management class belongs. This parameter is required.

## classname

Specifies the name of the management class that you want to delete. This parameter is required.

## **Usage Notes**

If, prior to ADSM server reinstallation, STANDARD policy objects were deleted, during the STRAUDADSM command processing, messages are issued indicating that an instance count does not agree with actual data. You can delete the predefined STANDARD policy objects; however, all STANDARD policy objects are restored during ADSM server reinstallation. The STRAUDADSM command does not delete the STANDARD policy objects; however, it does synchronize the instance count to include the restored STANDARD policy objects.

## **Examples**

## Task

Delete the ACTIVEFILES management class from the VACATION policy set of the EMPLOYEE\_RECORDS policy domain.

**Command:** DELete MGmtclass employee\_records vacation activefiles

#### Output:

## **DELETE MGMTCLASS**

Do you wish to proceed? (Y/N)

Type Y and press the ENTER key. A message similar to the following is displayed:

ANR1521I Management class ACTIVEFILES deleted from policy domain EMPLOYEE\_RECORDS, set VACATION.

## **Related Commands**

Table 64 provides references to related commands.

| Table 64. Commands Related to DELETE MGMTCLASS |                                                                                            |           |  |  |
|------------------------------------------------|--------------------------------------------------------------------------------------------|-----------|--|--|
| Command                                        | Description                                                                                | Reference |  |  |
| ASSIGN DEFMGMTCLASS                            | Assigns an existing man-<br>agement class as the<br>default for a specified<br>policy set. | Page 48   |  |  |
| COPY MGMTCLASS                                 | Creates a copy of an existing management class.                                            | Page 91   |  |  |
| DEFINE MGMTCLASS                               | Defines a management class within the policy domain and policy set specified.              | Page 152  |  |  |
| QUERY MGMTCLASS                                | Displays information about one or more management classes.                                 | Page 389  |  |  |
| UPDATE MGMTCLASS                               | Changes the attributes of a management class.                                              | Page 567  |  |  |

#### **DELETE POLICYSET**

## **DELETE POLICYSET (Delete a Policy Set)**

Use the DELETE POLICYSET command to delete an existing policy set. You cannot delete the ACTIVE policy set. When a policy set is deleted all management classes and copy groups that belong to the policy set within the specified policy domain are deleted.

## **Privilege Class**

To issue this command, you must have system privilege, unrestricted policy privilege, or restricted policy privilege for the policy domain to which the policy set belongs.

## **Syntax**

▶►—DELete POlicyset—domainname—setname—

## **Parameters**

#### domainname

Specifies the name of the policy domain to which the policy set belongs. This parameter is required.

#### setname

Specifies the name of the policy set to be deleted. This parameter is required.

## **Usage Notes**

If, prior to ADSM server reinstallation, STANDARD policy objects were deleted, during the STRAUDADSM command processing, messages are issued indicating that an instance count does not agree with actual data. You can delete the predefined STANDARD policy objects; however, all STANDARD policy objects are restored during ADSM server reinstallation. The STRAUDADSM command does not delete the STANDARD policy objects; however, it does synchronize the instance count to include the restored STANDARD policy objects.

## **Examples**

#### **Task**

Delete the VACATION policy set from the EMPLOYEE\_RECORDS policy domain.

Command: DELete POlicyset employee records vacation

#### **Output:**

Do you wish to proceed? (Y/N)

Type Y and press the ENTER key. A message similar to the following is displayed:

## **DELETE POLICYSET**

ANR1511I Policy set VACATION deleted from policy domain  ${\tt EMPLOYEE\_RECORDS.}$ 

## **Related Commands**

Table 65 provides references to related commands.

| Table 65. Commands Related to DELETE POLICYSET |                                                                                                    |           |  |  |
|------------------------------------------------|----------------------------------------------------------------------------------------------------|-----------|--|--|
| Command                                        | Description                                                                                          | Reference |  |  |
| ACTIVATE POLICYSET                             | Validates and activates a policy set within a policy domain.                                         | Page 46   |  |  |
| COPY POLICYSET                                 | Creates a copy of an existing policy set.                                                            | Page 93   |  |  |
| DEFINE POLICYSET                               | Defines a policy set within the specified policy domain.                                             | Page 156  |  |  |
| QUERY POLICYSET                                | Displays information about one or more policy sets.                                                  | Page 405  |  |  |
| UPDATE POLICYSET                               | Changes the description of a policy set.                                                             | Page 574  |  |  |
| VALIDATE POLICYSET                             | Verifies and reports on conditions the administrator must consider before activating the policy set. | Page 610  |  |  |

#### **DELETE SCHEDULE**

## **DELETE SCHEDULE (Delete a Client or an Administrative Command Schedule)**

The DELETE SCHEDULE command takes two forms, depending on whether the schedule applies to client operations or administrative commands. The syntax and parameters for each form are defined separately.

## **Deleting Client Schedules**

Use the DELETE SCHEDULE command to remove one or more existing schedules from the database.

Any client associations to a schedule are removed when the schedule is deleted.

## **Privilege Class**

To issue this command, you must have system privilege, unrestricted policy privilege, or restricted policy privilege for the specified policy domain.

## **Syntax**

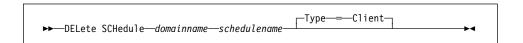

#### **Parameters**

## domainname

Specifies the name of the policy domain to which the schedule belongs. This parameter is required.

#### schedulename

Specifies the name of the schedule to be deleted. This parameter is required. You can use a pattern-matching expression to specify this name. All matching schedule names are deleted from the specified policy domain.

## Type=Client

Specifies that this command should delete a client schedule. This parameter is optional. The default value is CLIENT. Administrative command schedules are deleted by specifying TYPE=ADMINISTRATIVE.

## **Deleting Administrative Command Schedules**

Use the DELETE SCHEDULE command to remove one or more existing schedules from the database.

## **Privilege Class**

You must have system authority to delete an administrative command schedule.

## **DELETE SCHEDULE**

## Syntax for Deleting Administrative Command Schedules

```
▶—DELete SCHedule—schedulename—Type—=—Administrative——▶◀
```

## **Parameters for Deleting Administrative Command Schedules**

schedulename

Specifies the name of the schedules to be deleted. This parameter is required. You can use a pattern-matching expression to specify this name.

#### Type=Administrative

Specifies that the schedule to be deleted is an administrative schedule. This parameter is required for deleting administrative command schedules.

## **Examples**

#### Task 1

Delete the WINTER schedule, which belongs to the OS2\_DOMAIN policy domain.

Command: DELete SCHedule os2\_domain winter

**Output:** 

Do you wish to proceed? (Y/N)

Type Y and press the ENTER key. A message similar to the following is displayed:

 ${\tt ANR2501I}$  Schedule WINTER deleted from policy domain OS2 DOMAIN.

#### Task 2

Delete all schedules that belong to the policy domain DOMAIN1.

Command: DELete SCHedule domain1 \*

**Output:** 

Do you wish to proceed? (Y/N)

Type Y and press the ENTER key. A message similar to the following is displayed:

ANR2501I Schedule WINTER deleted from policy domain DOMAIN1. ANR2501I Schedule SUMMER deleted from policy domain DOMAIN1. ANR2501I Schedule SPRING deleted from policy domain DOMAIN1.

## **DELETE SCHEDULE**

#### Task 3

Delete administrative schedule named WEEKLY from the database.

Command:

DELete SCHedule weekly Type=Administrative

Output:

Do you wish to proceed? (Y/N)

Type Y and press the ENTER key. A message similar to the following is displayed:

ANR2504I Schedule WEEKLY deleted.

## **Related Commands**

Table 66 provides references to related commands.

| Table 66. Commands Related to DELETE SCHEDULE |                                                                         |           |  |
|-----------------------------------------------|-------------------------------------------------------------------------|-----------|--|
| Command                                       | Description                                                             | Reference |  |
| COPY SCHEDULE                                 | Creates a copy of an existing schedule.                                 | Page 95   |  |
| DEFINE SCHEDULE                               | Defines a schedule for a client operation or an administrative command. | Page 159  |  |
| QUERY SCHEDULE                                | Displays information about one or more schedules.                       | Page 412  |  |
| UPDATE SCHEDULE                               | Changes the attributes of a schedule.                                   | Page 576  |  |

## **DELETE STGPOOL**

## **DELETE STGPOOL (Delete a Storage Pool)**

Use the DELETE STGPOOL command to delete a storage pool.

In order to use this command, you must first delete all volumes assigned to the specified storage pool.

You cannot delete a storage pool that is defined as a subordinate storage pool. For more information on subordinate storage pools, see the NEXTSTGPOOL parameter in the DEFINE STGPOOL command.

Do not delete a storage pool that is specified as a destination for a management class or copy group in the ACTIVE policy set.

## **Privilege Class**

To issue this command, you must have system privilege.

## **Syntax**

▶►—DELete STGpool*—poolname*—

## **Parameters**

poolname

Specifies the name of the storage pool to be deleted. This parameter is required.

## **Examples**

## Task

Delete the storage pool named POOLA.

Command: DELete STGpool poola

**Output:** 

ANR2201I Storage pool POOLA deleted.

# **DELETE STGPOOL**

# **Related Commands**

Table 67 provides references to related commands.

| Table 67. Commands Related to DELETE STGPOOL |                                                                     |           |
|----------------------------------------------|---------------------------------------------------------------------|-----------|
| Command                                      | Description                                                         | Reference |
| BACKUP STGPOOL                               | Backs up a primary storage pool to a copy storage pool.             | Page 66   |
| DEFINE STGPOOL                               | Defines a storage pool as a named collection of data storage media. | Page 175  |
| QUERY STGPOOL                                | Displays information about one or more storage pools.               | Page 426  |
| UPDATE STGPOOL                               | Changes the attributes of a storage pool.                           | Page 591  |

#### **DELETE VOLHISTORY**

# DELETE VOLHISTORY (Delete Sequential Volume History Information Collected by the Server)

Use the DELETE VOLHISTORY command to delete sequential volume history information collected by the server when the information is no longer needed. For example, you may want to delete information about volumes used for older, obsolete database backups.

Volume history information includes data such as date and time of use for the following types of volumes:

- · Volumes not in storage pools
  - Volumes used to back up an ADSM database (full or incremental)
  - Volumes used to dump an ADSM database
  - Volumes used to export administrator, node, policy, or server data
- · Volumes in storage pools
  - Storage pool sequential access volumes that have been added
  - Storage pool sequential access volumes that have been reused in storage pools through reclamation or MOVE DATA operations
  - Storage pool sequential access volumes that have been removed by using the DELETE VOLUME command or removed during reclamation of scratch volumes

When volume history information about volumes *not* in storage pools is deleted, the volumes return to scratch status if they were acquired by ADSM as scratch volumes. For scratch volumes with device type FILE, the files are deleted.

When volume history information about volumes in storage pools is deleted, the volumes themselves are not affected and remain in the ADSM database.

To display sequential volume history information collected by the server, use the QUERY VOLHISTORY command.

To save sequential volume history information collected by the server to one or more files, use the BACKUP VOLHISTORY command.

To delete records from volume history information on a regular basis, use the DEFINE SCHEDULE command.

#### Notes:

- 1. Existing volume history files are not automatically updated with this command.
- Do not delete sequential volume history information until you are sure that you no longer need it. For example, do not delete dump volume information or storage volume reuse information unless you have backed up or dumped the database at a later time than that specified for the delete operation.
- 3. Do not delete the volume history information for database dump, database backup, or export volumes that reside in automated libraries unless you want to return the volumes to scratch status. When the DELETE VOLHISTORY command removes volume information for database dump, database backup, or export volumes, the volumes are automatically returned to scratch status if they reside in automated libraries. The result is that these volumes are available for reuse by the server and the information stored on them may be overwritten when the server reuses the volume for some other purpose, such as storage pool volumes or other database backups.

# **Privilege Class**

To issue this command, you must have system privilege.

## **Syntax**

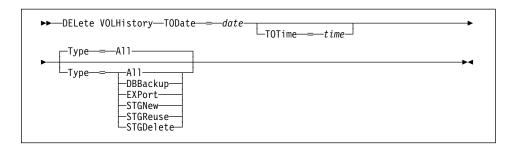

#### **Parameters**

#### TODate=date

Specifies the date to use to select sequential volume history information to be deleted. ADSM deletes only those records with a date the same as or older than the date you specify.

This parameter is required. Possible values are:

#### MM/DD/YYYY

Specifies that you want to delete records created on or before a specific date in MM/DD/YYYY format (for example, 01/31/1995).

#### **TODAY**

Specifies that you want to delete records created on or before the current date.

#### **TODAY**–*numdays* **or** –*numdays*

Specifies that you want to delete records created on or before the current date minus a specific number of days. The maximum value for the number of days is 9999.

For example, to delete records that are 30 or more days old, you can specify TODATE=TODAY-30 or TODATE=-30.

#### TOTime=time

Specifies the time to use to select records to delete from the volume history file. This parameter is optional.

Of the records that match the date criteria you specify with the TODATE parameter, ADSM deletes only those records with a time that is the same as or earlier than the time you specify with the TOTIME parameter. This parameter is optional. The default value is midnight (00:00:00) on the specified date. Possible values are:

#### HH:MM:SS

Specifies that you want to delete records created on or before a specific time on the specified date in HH:MM:SS format (for example, 12:30:22).

## NOW

Specifies that you want to delete records created on or before the current time on the specified date.

For example, if you issue the DELETE VOLHISTORY command at 9:00 with TOTIME=NOW, ADSM deletes records with a time of 9:00 or earlier on the specified date.

#### **NOW**+numhours:numminutes **or** +numhours:numminutes

Specifies that you want to delete records created on or before the current time plus a specific number of hours (and optionally, minutes) on the specified date.

For example, if you issue the DELETE VOLHISTORY command at 9:00 with TOTIME=NOW+3 or TOTIME=+3, ADSM deletes records with a time of 12:00 or earlier on the specified date.

### **NOW**-numhours:numminutes **or** -numhours:numminutes

Indicates that you want to delete records created on or before the current time minus a specific number of hours (and optionally, minutes) on the specified date.

For example, if you issue the DELETE VOLHISTORY command at 9:00 with TOTIME=NOW-3:30 or TOTIME=-3:30, ADSM deletes records with a time of 5:30 or earlier on the specified date.

#### Type=typevalue

Specifies the type of records to delete from the volume history file. This parameter is optional. The default value is ALL. Possible values are:

#### ΑII

Specifies to delete all records that meet the date and time criteria you specify.

**Note:** If you previously had an ADSM Version 3 Release 1 server installed, and you used the DUMP DB command to create online database dumps, records related to the volumes used for those dumps can exist in your volume history information. When you specify TYPE=ALL for the DELETE VOLHISTORY command, ADSM deletes any of those records that meet the date and time criteria you specify.

#### **DBBackup**

Specifies to delete only records that contain both information about volumes used for backups (full or incremental), and meet the date and time criteria you specify.

#### **EXPort**

Specifies to delete only records that contain both information about volumes used for exporting data, and meet the date and time criteria you specify.

# **STGNew**

Specifies to delete only records that contain both information about new sequential access storage volumes, and meet the date and time criteria you specify.

### **STGReuse**

Specifies to delete only records that contain both information about reused sequential storage pool volumes, and meet the date and time criteria you specify.

#### **STGDelete**

Specifies to delete only records that contain both information about deleted sequential storage volumes, and meet the date and time criteria you specify.

## **Examples**

## Task

Delete all volume history information created on or before 03/28/1995.

Command: DELete VOLHistory TODate=03/28/1995 Type=All

# Output:

Do you wish to proceed? (Yes/No)

Type Y and press the Enter key. A message similar to the following is displayed.

 $\label{eq:ann2467I} \mbox{ DELETE VOLHISTORY: 1 sequential volume history entries were successfully deleted.}$ 

# **Related Commands**

Table 68 provides references to related commands.

| Table 68. Commands Related to DELETE VOLHISTORY |                                                                                       |           |  |
|-------------------------------------------------|---------------------------------------------------------------------------------------|-----------|--|
| Command                                         | Description                                                                           | Reference |  |
| BACKUP VOLHISTORY                               | Records sequential volume history information in external files.                      | Page 70   |  |
| DEFINE SCHEDULE                                 | Defines a schedule for a client operation or an administrative command.               | Page 159  |  |
| DELETE VOLUME                                   | Deletes a volume from a storage pool.                                                 | Page 233  |  |
| QUERY VOLHISTORY                                | Displays sequential volume history information that has been collected by the server. | Page 433  |  |

## **DELETE VOLUME (Delete a Storage Pool Volume)**

Use the DELETE VOLUME command to delete a storage pool volume and, optionally, the files within the volume. This command can be used to delete a volume assigned to either a primary or copy storage pool. If during the processing of this command for a primary storage pool volume, ADSM deletes the primary copy of a file (not a cached copy), ADSM also deletes any copies of that file residing in copy storage pools.

To determine the contents stored on a volume, use the QUERY CONTENT command.

Before you can delete a storage volume, you must do one of the following:

- Use the MOVE DATA command to move all files to another volume.
- Explicitly request to discard all files in the storage volume by specifying DISCARDDATA=YES.

Storage pool volumes may not be totally empty after a move data operation completes if one or more files cannot be relocated to another volume due to input/output errors on the device or if integrity errors were found in the file's structure. In this case, a DELETE operation with DISCARDDATA=YES is required to fully delete the volume. The files with I/O or integrity errors are then lost.

If you specify DISCARDDATA=YES, ADSM creates a server process that deletes files as a series of batch database transactions. If the DELETE VOLUME operation is canceled during processing or if a system failure occurs, a partial deletion can occur. In this case, a subsequent DELETE VOLUME command for the same volume continues deleting the remaining files.

Storage pool volumes cannot be deleted if they are already in use. For example, volumes cannot be deleted if a user is restoring or retrieving a file residing in the storage volume, if ADSM is writing information to the volume, or if reclamation is in process.

This command generates a server process that can be canceled with the CANCEL PROCESS command. To display information on background processes, use the QUERY PROCESS command.

Do not use the DELETE VOLUME command with DISCARDDATA=YES if a restore process (RESTORE STGPOOL or RESTORE VOLUME) is running. The DELETE VOLUME command could cause the restore to be incomplete.

## **Privilege Class**

To issue this command, you must have system privilege, unrestricted storage privilege, or restricted storage privilege for the storage pool to which the volume is defined.

### **DELETE VOLUME**

## **Syntax**

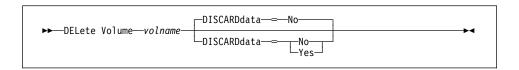

## **Parameters**

volname

Specifies the name of the volume to be deleted. This parameter is required.

#### **DISCARDdata**=discardvalue

Specifies whether all files stored in the specified volume are deleted from the storage pool. This parameter is optional. No sequential access media mounts are required for this type of deletion. The default value is NO. The values are:

No

Specifies that all files stored in the specified volume are not deleted.

Yes

Specifies that all files stored in the specified volume are deleted.

When this option is specified for a primary storage pool volume, the command deletes from the volume both primary copies of files and files that are cached copies (copies left behind by migration processes). When primary copies of files are deleted from the volume, any copies of these files in copy storage pools are also deleted.

## **Usage Notes**

When you delete a volume, the server moves existing data to available space on other volumes. After the data has been moved, these volumes are deleted from the server. You can then delete the physical file member and free up space on the AS/400 by issuing the AS/400 RMVM command. For more information about deleting database volumes, see *ADSM Administrator's Guide*.

## **Examples**

#### Task

Delete storage pool volume stgvol1 from the storage pool POOL2.

Command: DELete Volume stgvol1

**Output:** 

ANR2220W This command will delete volume QUSRADSM/STGVOL1(STGVOL1) from its storage pool after verifying that the volume contains no data.

Do you wish to proceed? (Yes/No)

# **DELETE VOLUME**

Type Y and press the ENTER key. A message similar to the following is displayed:

ANR2208I Volume QUSRADSM/STGVOL1(VOL1) deleted from storage pool FILEPOOL.

# **Related Commands**

Table 69 provides references to related commands.

| Command        | Description                                                                                | Reference |
|----------------|--------------------------------------------------------------------------------------------|-----------|
| CANCEL PROCESS | Cancels a background server process.                                                       | Page 72   |
| DEFINE VOLUME  | Assigns a volume to be used for storage within a specified storage pool.                   | Page 188  |
| MOVE DATA      | Moves data from a speci-<br>fied storage pool volume<br>to another storage pool<br>volume. | Page 298  |
| QUERY CONTENT  | Displays information about one or more files currently residing in a storage pool volume.  | Page 317  |
| QUERY PROCESS  | Displays information about one or all back-ground server processes.                        | Page 409  |
| QUERY VOLUME   | Displays information about one or more storage pool volumes.                               | Page 440  |
| UPDATE VOLUME  | Updates the attributes of one or more storage pool volumes.                                | Page 604  |

## **DISABLE**

# **DISABLE (Temporarily Prevent Client Node Access to the Server)**

Use the DISABLE command to prevent client nodes from starting any new sessions. Current client node sessions are allowed to complete, but no new client node sessions are allowed to start.

This command does not affect system processes (like migration and reclamation).

All registered administrators can access the server when it is disabled with the DISABLE command. To allow client nodes to access the server, use the ENABLE command.

Use the QUERY STATUS command to display the current availability of the server. The DISABLE command can be used before canceling all client node sessions with the CANCEL SESSION command so that the clients cannot automatically reconnect.

# **Privilege Class**

To issue this command, you must have system privilege or operator privilege.

# **Syntax**

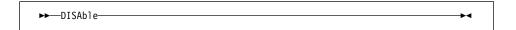

### **Parameters**

None.

## **Examples**

#### **Task**

Temporarily prevent new client node sessions from accessing the server.

Command: DISAble

**Output:** 

 ${\tt ANR2097I}$  Server now disabled for backup/archive client access.

# **DISABLE**

# **Related Commands**

Table 70 provides references to related commands.

| Table 70. Commands Related to DISABLE |                                                                                         |           |
|---------------------------------------|-----------------------------------------------------------------------------------------|-----------|
| Command                               | Description                                                                             | Reference |
| CANCEL SESSION                        | Cancels one or all active sessions with the server.                                     | Page 76   |
| ENABLE                                | Resumes server activity following the DISABLE command.                                  | Page 239  |
| QUERY SESSION                         | Displays information about all active administrator and client sessions with ADSM.      | Page 417  |
| QUERY STATUS                          | Displays the settings of server parameters, such as those selected by the SET commands. | Page 421  |

### **DISMOUNT VOLUME**

# **DISMOUNT VOLUME (Dismount a Volume by Volume Name)**

Use the DISMOUNT VOLUME command to dismount a volume by volume name.

You can only use this command to dismount *idle* volumes. Use the QUERY MOUNT command to determine the status of any mounted volumes.

# **Privilege Class**

To issue this command, you must have system privilege or operator privilege.

# **Syntax**

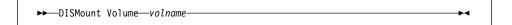

#### **Parameters**

volname

Specifies the name of the volume to be dismounted. This parameter is required.

# **Examples**

Task

Dismount the volume BTV005.

Command: DISMount Volume btv005

**Output:** 

ANR5280I Command Accepted.

## **Related Commands**

Table 71 provides references to related commands.

| Table 71. Commands Related to DISMOUNT VOLUME |                                                             |          |  |
|-----------------------------------------------|-------------------------------------------------------------|----------|--|
| Command                                       | Description Reference                                       |          |  |
| QUERY MOUNT                                   | Displays information about mounted sequential access media. | Page 393 |  |

## **ENABLE**

# **ENABLE** (Resume User Activity on the Server)

Use the ENABLE command to permit client node activity to begin after issuing the DISABLE command.

This command does not affect system processes (like migration and reclamation).

Use the QUERY STATUS command to display the current availability of the server.

# **Privilege Class**

To issue this command, you must have system privilege or operator privilege.

# **Syntax**

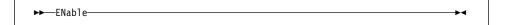

# **Parameters**

None.

# **Examples**

#### Task

Resume normal operation, permitting client nodes to access the server.

Command: ENable

Output:

ANR2096I Server now enabled for backup/archive access.

# **ENABLE**

# **Related Commands**

Table 72 provides references to related commands.

| Table 72. Commands Related to ENABLE |                                                                                         |           |
|--------------------------------------|-----------------------------------------------------------------------------------------|-----------|
| Command                              | Description                                                                             | Reference |
| CANCEL SESSION                       | Cancels one or all active sessions with the server.                                     | Page 76   |
| DISABLE                              | Prevents new clients from accessing ADSM but permits existing sessions to continue.     | Page 236  |
| QUERY SESSION                        | Displays information about all active administrator and client sessions with ADSM.      | Page 417  |
| QUERY STATUS                         | Displays the settings of server parameters, such as those selected by the SET commands. | Page 421  |

### **EXPIRE INVENTORY**

# **EXPIRE INVENTORY (Manually Start Inventory Expiration Processing)**

Use the EXPIRE INVENTORY command to manually start inventory expiration processing. Only one expiration process is allowed at any time; therefore, if expiration processing is currently running, another process cannot be started. Expiration eligibility is determined by policy information assigned to either the backup or archive files. If a file is eligible for expiration, the storage used by this file is deallocated.

Automatic expiration processing is controlled by the expiration interval value specified with the SVRPARM parameter (option) using the CHGSVRADSM command. If the expiration interval value is set to 0, no automatic expiration will occur, and the EXPIRE INVENTORY command will need to be issued to start expiration processing. For more information about the SVRPARM parameter, see the CHGSVRADSM command described under Appendix A, "Miscellaneous Commands" on page 617.

This command creates a background process that can be canceled with the CANCEL PROCESS command. To display information on background processes, use the QUERY PROCESS command.

The inventory expiration process removes client backup and archive file copies from server storage under the terms specified by the management classes to which the files are bound. Unexpired file copies are considered by the license audit process in determining how much storage is being managed by the server.

## **Privilege Class**

To issue this command, you must have system privilege.

# **Syntax**

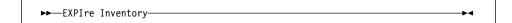

# **Parameters**

None.

# **EXPIRE INVENTORY**

# **Examples**

## Task

Issue the EXPIRE INVENTORY command.

**Command:** EXPIre Inventory

Output:

ANRO811I Inventory client file expiration started as process 2. ANRO812I Inventory file expiration process 2 completed: deleted 25 backup files and 3 archive files.

## **Related Commands**

Table 73 provides references to related commands.

| Table 73. Commands Related to EXPIRE INVENTORY |                                                                     |           |  |
|------------------------------------------------|---------------------------------------------------------------------|-----------|--|
| Command                                        | Description                                                         | Reference |  |
| AUDIT LICENSES                                 | Checks for compliance with defined licenses.                        | Page 53   |  |
| CANCEL PROCESS                                 | Cancels a background server process.                                | Page 72   |  |
| QUERY PROCESS                                  | Displays information about one or all back-ground server processes. | Page 409  |  |

## **EXPORT ADMIN (Copy Administrator Information to Sequential Media)**

Use the EXPORT ADMIN command to export administrator and authority definitions for one or more administrators from the ADSM server to sequential media. You can use the QUERY ACTLOG command to view the actual status information indicating the size and the success or failure of the export operation.

ADSM client data can be moved between ADSM servers via export/import processing, if the same removable media type is supported on both platforms.

The EXPORT ADMIN command exports administrator information such as:

- · Administrator name, password, and contact information
- Administrative privilege classes the administrator has been granted

This command is useful for permitting later retrieval of server information so that the information can be copied to a new server.

The EXPORT ADMIN command allows administrative information to be copied to another server. In order to copy ADSM data and then restore it to a new server, the sequential device must be supported on both server platforms.

When you want to preview export information (such as the amount of data being transferred), to determine how many sequential media are required to hold the data, set the PREVIEW parameter equal to YES. For additional information about this subject and other import and export attributes, see the *ADSM Administrator's Guide*.

This command generates a background process that can be canceled with the CANCEL PROCESS command. If an EXPORT ADMIN background process is canceled, the sequential media holding the exported data are incomplete and should not be used for importing data. To display information on background processes, use the QUERY PROCESS command.

## **Privilege Class**

To issue this command, you must have system privilege.

### **EXPORT ADMIN**

## **Syntax**

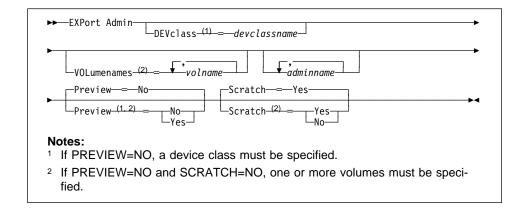

#### **Parameters**

## **DEVclass**=devclassname

Specifies the device class to which the export data is to be written. This parameter is required unless you specified PREVIEW=YES. You cannot specify the DISK device class.

If the mount limit for the device class specified has already been reached (all drives are busy) when the export runs, ADSM automatically cancels lower priority operations, such as reclamation, to make a mount point available for the export.

#### **VOLumenames**=volname

Specifies one or more tape volumes that are to be used to contain exported files. This parameter is optional. The items in the list are separated by commas, with no intervening spaces. A volume name must be specified if SCRATCH=NO and PREVIEW=NO. If you do not specify a volume and SCRATCH=YES, scratch volumes are used. Any volume name used by ADSM cannot contain any embedded blanks or equal signs.

When specifying volume names, follow the naming conventions for each device type. For example, for all device types that represent tape devices, specify 1–6 alphanumeric characters. An example is DSMT01 (ADSM always converts volume names to uppercase). For other device types such as FILE, specify any supported file name or fully qualified file name. An example is QUSRADSM/EXPORT(VOL1).

#### adminname

Specifies a list of administrators for which administrator information is to be exported. This parameter is optional. The items in the list are separated by commas, with no intervening spaces.

You can use pattern-matching expressions to specify names. All matching administrators are included in the list. If you do not specify a value for this parameter, information related to all administrators is exported.

### **EXPORT ADMIN**

#### Preview=value

Specifies whether you want to preview the results of the export operation before exporting information. You can use this parameter to preview how many bytes of data are transferred, allowing you to determine how many volumes will be required to hold the data. This parameter is optional. The default value is NO. The values are:

#### No

Specifies that the administrator information is to be exported. If you specify this value, you must specify a value for the DEVCLASS parameter.

#### Yes

Specifies that you want to preview the results of the export without exporting administrator information. Information on the number and types of objects exported, together with the number of bytes transferred are reported to the activity log. If you specify this value, you do not need to specify device or volume parameters.

#### Scratch=scratchvalue

Specifies whether scratch volumes can be used for export. The default value is YES. The values are:

#### Yes

Specifies that scratch volumes can be used for export. If you include a list of volumes on the VOLUMENAMES parameter, then scratch volumes are used only if there is not enough space to store the exported files on the volumes specified. If the device type associated with the specified device class is FILE, a file named QUSRADSM/QANR.EXP(E00000001) is selected for the first scratch volume. If a file already exists by this name in the target directory, you must first rename or erase it if you want to use SCRATCH=YES.

#### No

Specifies that scratch volumes cannot be used for export. Unless PREVIEW=YES, you must include a list of volumes on the VOLUMENAMES parameter to contain all of the export data. To determine how many volumes you may need, you can run the command specifying PREVIEW=YES.

# **Examples**

## Task

Export the administrator information for all defined administrators to 3480 cartridge tape (assuming a device class named SQUARE1).

The number and type of objects exported are reported in the activity log.

**Command:** EXPort Admin DEVclass=square1 Scratch=Yes

## **Output:**

# **EXPORT ADMIN**

ANRO609I EXPORT ADMIN started as process 9. ANS5104I Process number 9 started.

# **Related Commands**

Table 74 provides references to related commands.

| Table 74. Commands Related to EXPORT ADMIN |                                                                     |           |
|--------------------------------------------|---------------------------------------------------------------------|-----------|
| Command                                    | Description                                                         | Reference |
| CANCEL PROCESS                             | Cancels a background server process.                                | Page 72   |
| EXPORT NODE                                | Copies client node information to external media.                   | Page 247  |
| EXPORT POLICY                              | Copies policy information to external media.                        | Page 252  |
| EXPORT SERVER                              | Copies all or part of the server to external media.                 | Page 256  |
| IMPORT ADMIN                               | Restores administrative information from external media.            | Page 276  |
| QUERY ACTLOG                               | Searches for and displays messages from the server activity log.    | Page 300  |
| QUERY PROCESS                              | Displays information about one or all back-ground server processes. | Page 409  |

## **EXPORT NODE (Copy Client Node Information to Sequential Media)**

Use the EXPORT NODE command to export client node definitions from the ADSM server to sequential media. Each client node definition includes:

- · User ID, password, and contact information
- · Name of the policy domain to which the client node is assigned
- File compression status
- Whether the user has the authority to delete backed up or archived files from data storage
- · Whether the client node ID was locked at the time of export

Optionally, the EXPORT NODE command exports node data information such as:

- · File space definitions
- · Data from files migrated form HSM client nodes
- · Archive or backup file copy data
- · Access authorization information pertaining to the file spaces exported.

If a primary file cannot be exported because it is damaged or because it resides on a volume that is UNAVAILABLE or OFFLINE, ADSM attempts to obtain a copy of the file from a copy storage pool.

The EXPORT NODE command allows client node information to be copied to another server. In order to back up ADSM data and then restore it to a new server, the sequential device must be supported on both platforms.

ADSM client data can be moved between ADSM servers via export and import processing, if the same removable media type is supported on both platforms.

This command is useful for permitting later retrieval of server information so that the information can be copied to a new server.

You can use the QUERY ACTLOG command to view the actual status information indicating the size and the success or failure of the export operation.

This command generates a background process that can be canceled with the CANCEL PROCESS command. If an EXPORT NODE background process is canceled, the sequential media holding the exported data are incomplete and should not be used for importing data. To display information on background processes, use the QUERY PROCESS command.

## **Privilege Class**

To issue this command, you must have system privilege.

## **Syntax**

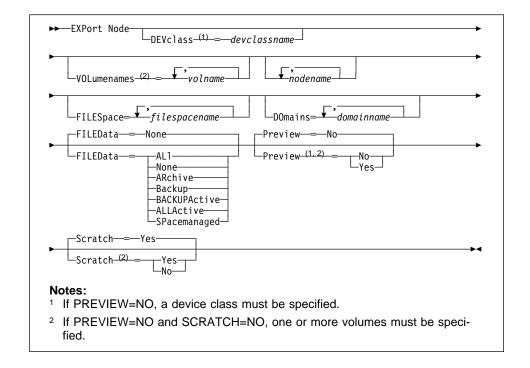

### **Parameters**

#### **DEVclass**=devclassname

Specifies the device class to which export data is to be written. This parameter is required unless you specified PREVIEW=YES. You cannot specify the DISK device class.

If the mount limit for the device class specified has already been reached (all drives are busy) when the export runs, ADSM automatically cancels lower priority operations, such as reclamation, to make a mount point available for the export.

#### VOLumenames=volname

Specifies one or more sequential volumes that are to be used to contain exported files. This parameter is optional.

The items in the list are separated by commas, with no intervening spaces. A volume name must be specified if SCRATCH=NO and PREVIEW=NO. Any volume name used by ADSM cannot contain any embedded blanks or equal signs. If you do not specify a volume name, then scratch volumes are used.

When specifying volume names, follow the naming conventions for each device type. For example, for all device types that represent tape devices, specify 1–6 alphanumeric characters. An example is DSMT01 (ADSM always converts volume names to uppercase). For other device types such as FILE, specify any supported file name or fully qualified file name. An example is QUSRADSM/EXPORT(VOL1).

#### nodename

Specifies a list of client node names for which information is to be exported. This parameter is optional. The items in the list are separated by commas, with no intervening spaces. You can use pattern-matching expressions to specify names. All matching nodes are included in the list. If you do not specify a value for this parameter, information related to all nodes is exported.

## FILESpace=filespacename

Specifies a list of file space names for which data is to be exported. This parameter is optional. The items in the list are separated by commas, with no intervening spaces. You can use a pattern-matching expression to specify a name. All matching names are included in the list. If you do not specify a value for this parameter, information related to all files space names is exported.

#### **DOmains=***domainname*

Specifies a list of policy domain names from which nodes should be exported. This parameter is optional. The items in the list are separated by commas, with no intervening spaces. For a node to be exported it must belong to one of the specified domains. You can use a pattern-matching expression to specify a name. All matching domains are included in the list. If you do not specify a value for this parameter, nodes assigned to all domains is exported.

## FILEData=filedatatype

Specifies the type of files that should be exported for all nodes defined to the server. This parameter is optional. The default value is NONE.

The device class used by the file data is determined by the device class for the storage pool. If it is the same device class specified in this command, then two drives are needed to export node information. The mount limit value for the device class needs to be at least 2.

The following descriptions mention *active* and *inactive* backup file copies. An active backup file copy is the most recent backup copy for a file that still exists on the client workstation. All other backup file copies are called inactive copies. The values are:

#### ALI

Specifies that ADSM exports all backup versions of files, all archived files, and all files migrated from a user's local file system.

#### None

Specifies that no files are to be exported; only node definitions are to be exported.

### **ARchive**

Specifies that only archived files are to be exported.

#### **Backup**

Specifies that only backup versions, whether active or inactive, are to be exported.

#### **BACKUPActive**

Specifies that only active backup versions are to be exported.

#### **ALLActive**

Specifies that all archive copies and active backup versions are to be exported.

#### **SPacemanaged**

Specifies that only files that have been migrated from a user's local file are to be exported.

#### Preview=value

Specifies whether you want to preview the results of the export operation before exporting information. You can use this parameter to preview how many bytes of data are transferred, allowing you to determine how many volumes will be required to hold the data. This parameter is optional. The default value is NO. The values are:

#### No

Specifies that the node information is to be exported. If you specify this value, you must specify a value for the DEVCLASS parameter.

## Yes

Specifies that you want to preview the results of the export without exporting node information. Information on the number and types of objects exported, together with the number of bytes transferred are reported to the activity log. If you specify this value, you do not need to specify device or volume parameters.

## Scratch=scratchvalue

Specifies whether scratch volumes can be used for export. The default is SCRATCH=YES. The values are:

## Yes

Specifies that scratch volumes are to be used for export. If you include a list of volumes on the VOLUMENAMES parameter, then scratch volumes are used only if there is not enough space to store the exported files on the volumes specified. If the device type associated with the specified device class is FILE, a file named QUSRADSM/QANR.EXP(E00000001) is selected for the first scratch volume. If a file already exists by this name in the target directory, you must first rename or erase it if you want to use SCRATCH=YES.

#### No

Specifies that scratch volumes cannot be used for export. Unless PREVIEW=YES, you must include a list of volumes on the VOLUMENAMES parameter to contain all of the export data. To determine how many volumes you may need, you can run the command specifying PREVIEW=YES.

# **Examples**

## Task

Export the node definitions and active backup data for all nodes defined in the STANDARD policy domain to 8MM tape (assuming a device class of MENU2).

The number and type of objects exported are reported in the activity log.

**Command:** EXPort Node DOmains=standard DEVclass=menu2 Scratch=Yes

FILEData=BACKUPActive

Output:

ANRO609I EXPORT NODE started as Process 12. ANS5104I Process number 12 started.

# **Related Commands**

Table 75 provides references to related commands.

| Table 75. Commands Related to EXPORT NODE                          |                                                                                                    |  |
|--------------------------------------------------------------------|----------------------------------------------------------------------------------------------------|--|
| Description                                                        | Reference                                                                                                    |  |
| Cancels a background server process.                               | Page 72                                                                                                    |  |
| Copies administrative information to external media.               | Page 243                                                                                                    |  |
| Copies policy information to external media.                       | Page 252                                                                                                    |  |
| Copies all or part of the server to external media.                | Page 256                                                                                                    |  |
| Restores client node information from external media.              | Page 279                                                                                                    |  |
| Searches for and displays messages from the server activity log.   | Page 300                                                                                                    |  |
| Displays information about one or all background server processes. | Page 409                                                                                                    |  |
|                                                                    | Description  Cancels a background server process.  Copies administrative information to external media.  Copies policy information to external media.  Copies all or part of the server to external media.  Restores client node information from external media.  Searches for and displays messages from the server activity log.  Displays information about one or all back- |  |

## **EXPORT POLICY (Copy Policy Information to Sequential Media)**

Use the EXPORT POLICY command to back up policy information for one or more policy domains from the ADSM server to sequential media. You can use the QUERY ACTLOG command to view the actual status information indicating the size and the success or failure of the export operation.

The EXPORT POLICY command exports policy information and client node data, such

- · Policy domain definitions
- Policy set definitions, including the active policy set
- · Management class and copy group definitions
- · Backup copy group and archive copy group definitions
- Schedule definitions and node associations

The EXPORT POLICY command allows all policy information to be copied to another server. In order to back up ADSM data and then restore it to a new server, the sequential device must be supported on both server platforms.

ADSM client data can be moved between ADSM servers via export and import processing, if the same removable media type is supported on both platforms.

This command is useful for permitting later retrieval of server information so that the information can be copied to a new server.

When you want to preview export information (such as the amount of data being transferred), to determine how many sequential media are required to hold the data, set the PREVIEW parameter equal to YES. For additional information about this subject and other import and export attributes, see the ADSM Administrator's Guide.

This command generates a background process that can be canceled with the CANCEL PROCESS command. If an EXPORT POLICY background process is canceled, the sequential media holding the exported data are incomplete and should not be used for importing data. To display information on background processes, use the QUERY PROCESS command.

## **Privilege Class**

To issue this command, you must have system privilege.

## **Syntax**

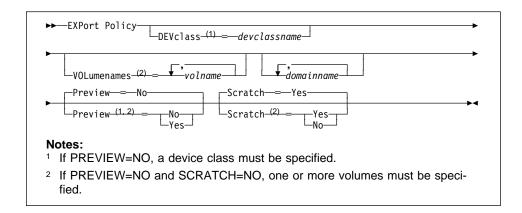

### **Parameters**

#### **DEVclass**=devclassname

Specifies the device class to which export data is to be written. This parameter is required unless you specified PREVIEW=YES. You cannot specify the DISK device class.

If the mount limit for the device class specified has already been reached (all drives are busy) when the export runs, ADSM automatically cancels lower priority operations, such as reclamation, to make a mount point available for the export.

## VOLumenames=volname

Specifies one or more tape volumes that are to be used to contain exported files. This parameter is optional.

The items in the list are separated by commas, with no intervening spaces. A volume name must be specified if SCRATCH=NO and PREVIEW=NO. Any volume name used by ADSM cannot contain any embedded blanks or equal signs. If you do not specify a volume name, then scratch volumes are used.

When specifying volume names, follow the naming conventions for each device type. For example, for all device types that represent tape devices, specify 1–6 alphanumeric characters. An example is DSMT01 (ADSM always converts volume names to uppercase). For other device types such as FILE, specify any supported file name or fully qualified file name. An example is QUSRADSM/EXPORT(VOL1).

## domainname

Specifies a list of policy domains for which policy information is to be exported. This parameter is optional. The items in the list are separated by commas, with no intervening spaces. You can use pattern-matching expressions to specify names. All matching policy domains are included in the list. If you do not specify a value for this parameter, information related to all policy domains is exported.

#### Preview=value

Specifies whether you want to preview the results of the export operation before exporting information. You can use this parameter to preview how many bytes of data are transferred, allowing you to determine how many volumes will be required to hold the data. This parameter is optional. The default value is NO. The values are:

#### No

Specifies that the policy information is to be exported. If you specify this value, you must specify a value for the DEVCLASS parameter.

#### Yes

Specifies that you want to preview the results of the export without exporting policy information. Information on the number and types of objects exported, together with the number of bytes transferred are reported to the activity log. If you specify this value, you do not need to specify device or volume parameters.

#### Scratch=scratchvalue

Specifies whether scratch volumes can be used for export. The default is SCRATCH=YES. The values are:

#### Yes

Specifies that scratch volumes are to be used for export. If you include a list of volumes on the VOLUMENAMES parameter, then scratch volumes are used only if there is not enough space to store the exported files on the volumes specified. If the device type associated with the specified device class is FILE, a file named QUSRADSM/QANR.EXP(E00000001) is selected for the first scratch volume. If a file already exists by this name in the target directory, you must first rename or erase it if you want to use SCRATCH=YES.

#### No

Specifies that scratch volumes cannot be used for export. Unless PREVIEW=YES, you must include a list of volumes on the VOLUMENAMES parameter to contain all of the export data. To determine how many volumes you may need, you can run the command specifying PREVIEW=YES.

# **Examples**

## Task

Export the policy information related to all domains whose names begin with a D to a device class defined for 8MM tape (assuming a device class of CLASS4) and allowing for scratch volumes to be mounted.

The number and type of objects exported are reported in the activity log.

Command: EXPort Policy D\* DEVclass=class4

Output:

ANRO609I EXPORT POLICY started as process 22. ANS5104I Process number 22 started.

# **Related Commands**

Table 76 provides references to related commands.

| Table 76. Commands Related to EXPORT POLICY |                                                                     |           |  |
|---------------------------------------------|---------------------------------------------------------------------|-----------|--|
| Command                                     | Description                                                         | Reference |  |
| CANCEL PROCESS                              | Cancels a background server process.                                | Page 72   |  |
| EXPORT ADMIN                                | Copies administrative information to external media.                | Page 243  |  |
| EXPORT NODE                                 | Copies client node information to external media.                   | Page 247  |  |
| EXPORT SERVER                               | Copies all or part of the server to external media.                 | Page 256  |  |
| IMPORT POLICY                               | Restores policy information from external media.                    | Page 285  |  |
| QUERY ACTLOG                                | Searches for and displays messages from the server activity log.    | Page 300  |  |
| QUERY PROCESS                               | Displays information about one or all back-ground server processes. | Page 409  |  |

## **EXPORT SERVER (Copy Server Information to Sequential Media)**

Use the EXPORT SERVER command to back up all or part of the server control information and client file data (if specified) from the ADSM server to sequential media. You can use the QUERY ACTLOG command to view the actual status information indicating the size and the success or failure of the export operation.

The EXPORT SERVER command exports server control information, such as:

- · Policy domain definitions
- · Policy set definitions
- · Management class and copy group definitions
- · Schedule definitions and node associations
- · Administrator definitions
- · Client node definitions

Optionally, the EXPORT SERVER command exports server data information, such as:

- · File space definitions
- Data from files migrated from HSM client nodes
- · Archive or backup file copy data
- · Access authorization information pertaining to the file spaces exported

If a primary file cannot be exported because it is damaged or because it resides on a volume that is UNAVAILABLE or OFFLINE, ADSM attempts to obtain a copy of the file from a copy storage pool.

The EXPORT SERVER command allows all global server control information (such as policy data and administrative information) to be copied to another server. In order to back up ADSM data and then restore it to a new server, the sequential device must be supported on both platforms.

ADSM client data can be moved between ADSM servers via export and import processing, if the same removable media type is supported on both platforms.

This command is useful for permitting later retrieval of server information so that the information can be copied to a new server.

This command generates a background process that can be canceled with the CANCEL PROCESS command. If an EXPORT SERVER background process is canceled, the sequential media holding the exported data are incomplete and should not be used for importing data. To display information on background processes, use the QUERY PROCESS command.

## **Privilege Class**

To issue this command, you must have system privilege.

## **Syntax**

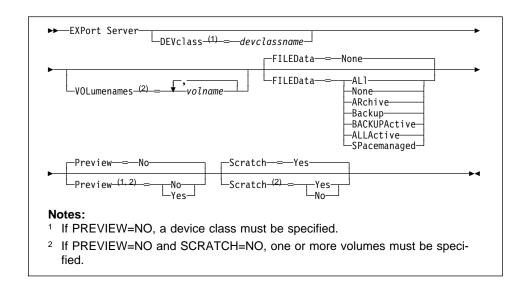

### **Parameters**

#### **DEVclass**=devclassname

Specifies the device class to which export data is to be written. This parameter is required unless you specified PREVIEW=YES. You cannot specify the DISK device class.

If the mount limit for the device class specified has already been reached (all drives are busy) when the export runs, ADSM automatically cancels lower priority operations, such as reclamation, to make a mount point available for the export.

## **VOLumenames**=volname

Specifies one or more tape volumes that are to be used to contain exported files. This parameter is optional.

The items in the list are separated by commas, with no intervening spaces. A volume name must be specified if SCRATCH=NO and PREVIEW=NO. Any volume name used by ADSM cannot contain any embedded blanks or equal signs. If you do not specify a volume name, then scratch volumes are used.

When specifying volume names, follow the naming conventions for each device type. For example, for all device types that represent tape devices, specify 1–6 alphanumeric characters. An example is DSMT01 (ADSM always converts volume names to uppercase). For other device types such as FILE, specify any supported file name or fully qualified file name. An example is QUSRADSM/EXPORT(VOL1).

## FILEData=filedatatype

Specifies the type of files that should be exported for all nodes defined to the server. This parameter is optional. The default value is NONE.

The device class used by the file data is determined by the device class for the storage pool. If it is the same device class specified in this command, then two drives are needed to export server information. The mount limit value for the device class needs to be set to at least 2.

The following descriptions mention *active* and *inactive* backup file copies. An active backup file copy is the most recent backup copy for a file that still exists on the client workstation. All other backup file copies are called inactive copies. The values are:

#### ALI

Specifies that ADSM exports all backup versions of files, all archived files, and all files migrated from a user's local file system.

#### None

Specifies that no files are to be exported; only server definitions are to be exported.

#### **ARchive**

Specifies that only archived files are to be exported.

## **Backup**

Specifies that only backup versions, whether active or inactive, are to be exported.

## **BACKUPActive**

Specifies that only active backup versions are to be exported.

#### **ALLActive**

Specifies that ADSM exports all active backup versions of files, all archived files, and all files migrated from a user's local file system.

#### **SPacemanaged**

Specifies that only files that have been migrated from a user's local file system are to be exported.

#### Preview=value

Specifies whether you want to preview the results of the export before exporting the server information. This command is used to determine how many bytes of data is transferred, allowing you to determine how many volumes will be required to hold the data. This parameter is optional. The default value is NO. The values are:

#### No

Specifies that the server information is to be exported. If you specify this value, you must specify a value for the DEVCLASS parameter.

## Yes

Specifies that you want to preview the results of the export without exporting server information. Information on the number and types of objects exported, together with the number of bytes transferred are reported to the activity log. If you specify this value, you do not need to specify device or volume parameters.

#### Scratch=scratchvalue

Specifies whether scratch volumes can be used for export. The default is SCRATCH=YES. The values are:

#### Yes

Specifies that scratch volumes are to be used for export. If you include a list of volumes on the VOLUMENAMES parameter, then scratch volumes are used only if there is not enough space to store the exported files on the volumes specified. If the device type associated with the specified device class is FILE, a file named QUSRADSM/QANR.EXP(E00000001) is selected for the first scratch volume. If a file already exists by this name in the target directory, you must first rename or erase it if you want to use SCRATCH=YES.

#### No

Specifies that scratch volumes cannot be used for export. You must include a list of volumes on the VOLUMENAMES parameter to contain all of the export data. To determine how many volumes you may need, you can run the command specifying PREVIEW=YES.

# **Examples**

## Task

Before exporting the server, determine how many objects will be exported, and the total size in bytes required to export the entire server and all active backup and archived files.

The number and type of objects exported are reported to the activity log. Samples of the activity log are located in the QUERY ACTLOG command examples.

**Command:** EXPort Server FILEData=ALLActive Preview=Yes

Output:

ANRO609I EXPORT SERVER started as process 2. ANS5104I Process number 2 started.

# **Related Commands**

Table 77 provides references to related commands.

| Table 77. Commands Related to EXPORT SERVER |                                                                     |           |
|---------------------------------------------|---------------------------------------------------------------------|-----------|
| Command                                     | Description                                                         | Reference |
| CANCEL PROCESS                              | Cancels a background server process.                                | Page 72   |
| EXPORT ADMIN                                | Copies administrative information to external media.                | Page 243  |
| EXPORT NODE                                 | Copies client node information to external media.                   | Page 247  |
| EXPORT POLICY                               | Copies policy information to external media.                        | Page 252  |
| IMPORT SERVER                               | Restores all or part of the server from external media.             | Page 288  |
| QUERY ACTLOG                                | Searches for and displays messages from the server activity log.    | Page 300  |
| QUERY PROCESS                               | Displays information about one or all back-ground server processes. | Page 409  |

## **EXTEND DB (Increase the Assigned Capacity of the Database)**

Use the EXTEND DB command to increase the amount of space that can be used by the database within all the database volumes previously allocated to ADSM.

**Attention:** The size of an allocated database, recovery log, or storage pool volume cannot be changed once it has been defined to the ADSM server. ADSM uses the initial size allocation of the volume at the time it is defined to the server to calculate data placement for later retrieval. If you change the size of ADSM volumes by using external operating system utilities, ADSM may not initialize correctly and data could be lost.

You can use this command after you define a database volume, via the DEFINE DBVOLUME command, to increase the assigned capacity of the database. To increase the capacity of the database, you must extend the database in 4MB increments. If you do not specify the extension in 4MB increments, ADSM rounds the number to the next 4MB partition. For example, if you extend the database by 1MB, ADSM extends the capacity of the database by 4MB.

The EXTEND DB command can be initiated while users are accessing the server. Use the QUERY DB command to determine how much you can increase the assigned capacity of the database.

### Privilege Class

To issue this command, you must have system privilege or unrestricted storage privilege.

## **Syntax**

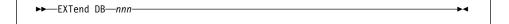

## **Parameters**

nnn

Specifies the number of megabytes to be added to the assigned capacity of the database. This parameter is required. The value should be in increments of 4MB.

# **EXTEND DB**

# **Examples**

Task

Extend the assigned capacity of the database by 52MB.

Command: EXTend DB 52

Output:

ANR2248I Database assigned capacity has been extended.

# **Related Commands**

Table 78 provides references to related commands.

| Table 78. Commands Related to EXTEND DB |                                                                                              |           |
|-----------------------------------------|----------------------------------------------------------------------------------------------|-----------|
| Command                                 | Description                                                                                  | Reference |
| CANCEL PROCESS                          | Cancels a background server process.                                                         | Page 72   |
| DEFINE DBCOPY                           | Creates a volume copy of a database volume.                                                  | Page 115  |
| DEFINE DBVOLUME                         | Assigns a volume to be used for database storage.                                            | Page 117  |
| QUERY DB                                | Displays allocation information about the database.                                          | Page 327  |
| REDUCE DB                               | Attempts to free up a database volume by reducing usable storage within the volumes defined. | Page 447  |

# **EXTEND LOG (Increase the Assigned Capacity of the Recovery Log)**

Use the EXTEND LOG command to increase the amount of space that can be used by the recovery log within all the recovery log volumes previously allocated to ADSM.

You can use this command after you define a recovery log volume, via the DEFINE LOGVOLUME command, to increase the assigned capacity of the recovery log. To increase the capacity of the recovery log, you must extend the recovery log in 4MB increments. If you do not specify the extension in 4MB increments, ADSM rounds the number to the next 4MB partition. For example, if you extend the recovery log by 1MB, ADSM extends the recovery log by 4MB.

The EXTEND LOG command can be initiated while users are accessing the server. Use the QUERY LOG command to determine how much you can increase the assigned capacity of the recovery log.

This command can generate a background process that can be canceled with the CANCEL PROCESS command. If an EXTEND LOG background process is canceled, the log may be partially extended. To display information on background processes, use the QUERY PROCESS command.

## **Privilege Class**

To issue this command, you must have system privilege or unrestricted storage privilege.

# **Syntax**

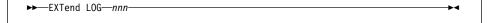

## **Parameters**

nnn

Specifies the number of megabytes to be added to the assigned capacity of the recovery log. This parameter is required. The value should be in increments of 4MB.

## **EXTEND LOG**

# **Examples**

## Task

Extend the assigned capacity of the recovery log by 4MB.

Command: EXTend LOG 4

Output:

ANR2269I Recovery log extension process initiated (process ID 5).

ANRO307I Recovery log extend in progress; 4 megabytes

of 4 formatted.

ANR2268I Recovery log assigned capacity has been extended.

# **Related Commands**

Table 79 provides references to related commands.

| Table 79. Commands Related to EXTEND LOG |                                                                                         |           |  |
|------------------------------------------|-----------------------------------------------------------------------------------------|-----------|--|
| Command                                  | Description                                                                             | Reference |  |
| CANCEL PROCESS                           | Cancels a background server process.                                                    | Page 72   |  |
| DEFINE LOGCOPY                           | Creates a volume copy of a recovery log volume.                                         | Page 148  |  |
| DEFINE LOGVOLUME                         | Defines a disk volume to the recovery log.                                              | Page 150  |  |
| QUERY LOG                                | Displays allocation information about the recovery log.                                 | Page 381  |  |
| REDUCE LOG                               | Attempts to free up a log volume by reducing usable storage within the volumes defined. | Page 449  |  |

## **GRANT AUTHORITY (Add Administrator Authority)**

Use the GRANT AUTHORITY command to grant an administrator one or more administrative privilege classes.

You can use this command to grant administrative privilege classes to an administrator that has not been granted any administrative privilege, or to add additional privilege classes to an administrator.

You cannot grant restricted privilege to an unrestricted policy or storage administrator. To do this, you must use the REVOKE AUTHORITY command to remove the administrator's unrestricted privilege, then use this command to grant restricted privilege to the administrator.

## **Privilege Class**

To issue this command, you must have system privilege.

## **Syntax**

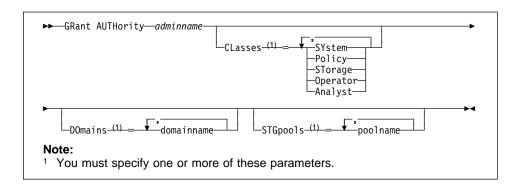

### **Parameters**

### adminname

Specifies the name of the administrator being granted an administrative privilege class. This parameter is required.

## CLasses=classes

Specifies one or more privilege classes to be granted to an administrator. This parameter is optional when either the DOMAINS or STGPOOLS parameters are specified; otherwise, this parameter is required. You can specify more than one privilege class by delimiting each with a comma. Possible classes are:

#### **SYstem**

Specifies that you want to grant system privilege to an administrator. Do not specify additional privilege classes or the DOMAINS or STGPOOLS parameters when granting system privilege to an administrator. A system administrator has the highest level of authority in ADSM. A system administrator can issue any administrative command and has authority to

manage all policy domains and all storage pools. Only a system administrator can grant authority to other administrators.

## **Policy**

Specifies that you want to grant policy privilege to an administrator. If the DOMAINS parameter is not specified, unrestricted policy privilege is granted. An unrestricted policy administrator can issue commands that affect all existing policy domains as well as any policy domains that are defined in the future. An unrestricted policy administrator cannot define, delete, or copy policy domains. A restricted policy administrator can be upgraded to an unrestricted policy administrator by using the GRANT AUTHORITY command with CLASSES=POLICY and no DOMAINS parameter.

#### **STorage**

Specifies that you want to grant storage privilege to an administrator. If the STGPOOLS parameter is not specified, unrestricted storage privilege is granted. An unrestricted storage administrator can issue all commands that allocate and control storage resources for the server. An unrestricted storage administrator can issue commands that affect all existing storage pools as well as any storage pools that are defined in the future. An unrestricted storage administrator cannot define or delete storage pools. A restricted storage administrator can be upgraded to an unrestricted storage administrator by using the GRANT AUTHORITY command with CLASSES=STORAGE and no STGPOOLS parameter.

## Operator

Specifies that you want to grant operator privilege to an administrator. An administrator with operator privilege can issue commands that control the immediate operation of the server and the availability of storage media.

### **Analyst**

Specifies that you want to grant analyst privilege to an administrator. An administrator with analyst privilege can issue commands that reset the counters which track server statistics.

## DOmains=domainname

Specifies that you want to grant restricted policy privilege to an administrator. If the DOMAINS parameter is specified, then CLASSES=POLICY is optional.

Restricted policy privilege permits an administrator to issue a subset of the policy commands for the domains to which the administrator is authorized. You can use this parameter to grant additional policy domain authority to a restricted policy administrator. This parameter is optional. You can specify more than one policy domain by delimiting each policy domain name with a comma.

You can use a pattern-matching expression to specify a name. Authority for all matching policy domains is granted.

### **STGpools**=*poolname*

Specifies that you want to grant restricted storage privilege to an administrator. If the STGPOOLS parameter is specified, then CLASSES=STORAGE is optional.

Restricted storage privilege permits you to issue a subset of the storage commands for the storage pools to which the administrator is authorized. You can use this parameter to grant additional storage pool authority to a restricted storage administrator. This parameter is optional. You can specify more than one storage pool by delimiting each storage pool name with a comma.

You can use a pattern-matching expression to specify a name. Authority for all matching storage pools is granted.

## **Examples**

#### Task 1

Grant system privilege to administrator BILL.

Command: GRant AUTHority bill CLasses=SYstem

**Output:** 

ANR2076I System privilege granted to administrator BILL.

## Task 2

Specify additional policy domains that can be managed by the restricted policy administrator CLAUDIA.

Command: GRant AUTHority claudia DOmains=domain3,domain4

Output:

ANR2078I Restricted policy privilege granted to administrator CLAUDIA - policy domain DOMAIN3. ANR2078I Restricted policy privilege granted to administrator CLAUDIA - policy domain DOMAIN4.

### Task 3

Provide administrator TOM with unrestricted storage privilege and restricted policy privilege for the domains whose names start with ACCOUNT.

Command: GRant AUTHority tom CLasses=STorage DOmains=ACCOUNT\*

**Output:** 

ANR2078I Restricted policy privilege granted to administrator TOM - policy domain ACCOUNT3. ANR2078I Restricted policy privilege granted to administrator TOM - policy domain ACCOUNT4. ANR2079I Unrestricted storage privilege granted to administrator TOM.

# **Related Commands**

Table 80 provides references to related commands.

| Table 80. Commands Related to GRANT AUTHORITY |                                                                                                |           |  |
|-----------------------------------------------|------------------------------------------------------------------------------------------------|-----------|--|
| Command                                       | Description                                                                                    | Reference |  |
| QUERY ADMIN                                   | Displays information about one or more ADSM administrators.                                    | Page 306  |  |
| REVOKE AUTHORITY                              | Revokes one or more privilege classes or restricts access to policy domains and storage pools. | Page 487  |  |

## **HALT (Shut Down the Server)**

Use the HALT command to shut down the server. The HALT command forces an abrupt shutdown and results in the canceling of all administrative and client node sessions, even if they are not completed.

Any in-progress transactions interrupted by this command are rolled back when you restart the server. If the QUIESCE option is specified, transaction activity is halted when current transactions have completed, and then the server is shutdown.

The QUIESCE option is recommended *only* if you plan to perform a stand-alone database dump by using the DMPADSM command immediately following server shutdown. For additional information about the DMPADSM command and related commands, see Appendix C, "Database Salvage Commands" on page 671.

Use the HALT command only after all administrative and client node sessions are completed or canceled. In order to shut down the server without severely impacting administrative and client node sessions, perform the following steps:

- 1. Use the DISABLE command to prevent new client node sessions from starting.
- Use the QUERY SESSIONS command to identify any existing administrative and client node sessions.
- 3. Notify any existing administrative and client node sessions that you plan to shut down the server (you must do this outside of ADSM).
- Use the CANCEL SESSIONS command to cancel any existing administrative or client node sessions.
- 5. Issue the HALT command to shut down the server and stop any administrative and client node sessions.

To start the server after issuing the HALT command, see the *ADSM Administrator's Guide*.

# **Privilege Class**

To issue this command, you must have system privilege or operator privilege.

## **Syntax**

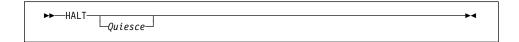

## **Parameters**

#### Quiesce

Specifies that all database transaction activity should be halted when current transactions complete. This option should only be used when you are planning to perform a stand-alone database dump using the DMPADSM command to dump database contents to sequential media, such as tape.

### **HALT**

When using the QUIESCE option on the HALT command, the server attempts to stop all database update transactions against the database and record database pages to stable media so that a consistent image of the database can be dumped with the DMPADSM command. This attempt to stop update activity may be retried a number of times, and may even fail if there are many transactions in progress on the server. If this failure occurs, the HALT command stops processing and the server continues to run. If this occurs, you can cancel all client sessions, cancel all background server processes, and re-issue the HALT QUIESCE command. The HALT command without the QUIESCE option will always cause the server to halt successfully.

## **Examples**

#### Task 1

From an administrative client, shut down the server abruptly. All user activity stops immediately and no new activity is allowed to start.

Command: HALT

Output:

ANR2234W This command will halt the server; if the command is issued from a remote client, it may not be possible to restart the server from the remote location. Do you wish to proceed? (Y/N)

Type Y and press the ENTER key. A message similar to the following is displayed:

ANS5103I Highest return code was 50.

## Task 2

Before performing the stand-alone database dump by using the DMPADSM command, shut down the ADSM server with the QUIESCE option.

Command: HALT Quiesce

**Output:** 

ANR2106I HALT: Quiescing database update activity. ANR2107I HALT: Database update activity is now quiesced. ANR0991I ADSM server shutdown complete. ANR5963I ADSM server termination complete.

The stand-alone dump can now be performed.

# **HALT**

# **Related Commands**

Table 81 provides references to related commands.

| Table 81. Commands Related to HALT |                                                                                     |           |  |
|------------------------------------|-------------------------------------------------------------------------------------|-----------|--|
| Command                            | Description                                                                         | Reference |  |
| CANCEL SESSION                     | Cancels one or all active sessions with the server.                                 | Page 76   |  |
| DISABLE                            | Prevents new clients from accessing ADSM but permits existing sessions to continue. | Page 236  |  |
| ENABLE                             | Resumes server activity following the DISABLE command.                              | Page 239  |  |
| QUERY SESSION                      | Displays information about all active administrator and client sessions with ADSM.  | Page 417  |  |

### **HELP**

## **HELP (Get Help on Commands and Error Messages)**

Use the HELP command to display information about administrative commands and error messages from the server and administrative command line client. For the best usability, issue the HELP command from an administrative command line client.

You can access the help facility by entering one of the following command strings:

- Help
- Help help\_menu\_number
- Help commandname
- Help commandname subcommandname
- Help error\_msg\_number

The HELP command (with no operands) displays a menu with a list of selections that provide information on using the command line interface and a list of the ADSM administrative commands.

The Help help\_menu\_number command displays the help text for a specific menu selection from the help menu.

The Help commandname command displays the help text specific to that command. If this command has subcommand names, you will also receive a list of the subcommand names. You can then select specific help related to the subcommand name.

The Help commandname subcommandname command displays the help text specific to the command and its associated sub-commands.

The Help error\_msg\_number command displays the help text specific to the error message. You can get help information on server messages (prefixed by ANR) and client messages (prefixed by ANS).

### **Privilege Class**

Any administrator can issue this command.

### **Syntax**

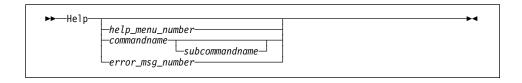

## **Parameters**

help\_menu\_number

Specifies the number of your selection from the help menu. This parameter is optional.

#### commandname

Specifies the name of the administrative command you want to display. This parameter is optional.

#### subcommandname

Specifies the subcommand name associated with the name of administrative command that you want to display. This parameter is optional.

#### error\_msg\_number

Specifies the number of the error message for which you want to display information. This parameter is optional. You can get help information on server messages (prefixed by ANR) and client messages (prefixed by ANS). You do not have to include the prefix and severity code when specifying an error message number.

## **Examples**

#### Task 1

Display the help menu for the command-line interface.

Command: Help

Output:

```
The following help sections are available:
```

- 1 Using Syntax Diagrams
- 2 Entering Administrative Commands
- 3 Using the Administrative Client
- 4 Using the Administrative Client Options
- 5 Using Continuation Characters
- 6 Using Console Mode
- 7 Using Mount Mode
- 8 Using Batch Mode
- 9 Using Interactive Mode
- 10 Redirecting Command Output to a File
- 11 Using Macros to Issue Commands
- 12 Using Commands Based on Privilege Classes
- 13 Commands Requiring System Privilege
- 14 Commands Requiring Policy Privilege15 Commands Requiring Storage Privilege
- 16 Commands Requiring Operator Privilege
- 17 Commands Requiring Analyst Privilege
- 18 Commands Any Administrator Can Issue

### Task 2

Display help information using the help menu in Example 1.

Command: Help 19

## **HELP**

## Output:

Information on commands that can be issued by any administrator is displayed.

#### Task 3

Display help information on the REMOVE commands.

Command: Help REMove

**Output:** 

### REMOVE

Use the REMOVE commands to remove an object from ADSM. The following is a list of REMOVE commands for ADSM: "REMOVE ADMIN (Delete an Administrator)"

"REMOVE NODE (Delete a Client Node)"

## Task 4

Display help information on the DEFINE COPYGROUP command.

Command: Help DEFine COpygroup

Output:

Information on the DEFINE COPYGROUP command is displayed.

**HELP** 

### Task 5

Display help information on the error message ANR0992I.

Command: Help 0992

Output:

ANRO992I ADSM server installation complete.

EXPLANATION: The server installation procedure has completed successfully. The server is now available for normal operation.

SYSTEM ACTION: Server completes installation processing.

USER RESPONSE: None.

## **Related Commands**

None.

### **IMPORT ADMIN**

## **IMPORT ADMIN (Import Administrator Information)**

Use the IMPORT ADMIN command to import administrator and authority definitions for one or more administrators from export media to the ADSM server. You can use the QUERY ACTLOG command to view the actual status information indicating the size and the success or failure of the import operation.

The IMPORT ADMIN command imports administrator information, such as:

- Administrator name, password, and contact information
- · Administrator privilege classes the administrator has been granted

The IMPORT ADMIN command allows administrator information to be copied to another server. In order to copy ADSM data and then restore it to a new server, the sequential device must be supported on both platforms.

ADSM client data can be moved between ADSM servers via export and import processing, if the same removable media type is supported on both platforms.

This command is useful for permitting retrieval of the server information so that the information can be copied to a new server.

This command generates a background process that can be canceled with the CANCEL PROCESS command. If an IMPORT ADMIN background process is canceled, some of the data is already imported. To display information on background processes, use the QUERY PROCESS command.

### **Privilege Class**

To issue this command, you must have system privilege.

### **Syntax**

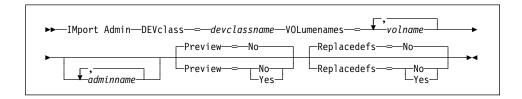

## **Parameters**

### **DEVclass**=devclassname

Specifies the device class from which import data is to be read. This parameter is required. You cannot specify the DISK device class.

If the mount limit for the device class specified has already been reached (all drives are busy) when the import runs, ADSM automatically cancels lower priority operations, such as reclamation, to make a mount point available for the import.

### **IMPORT ADMIN**

#### **VOLumenames**=*volname*

Specifies the name of a volume from which you want to import information. This parameter is required.

You can specify a list of volumes from which server information is to be imported. The list of volumes needs to be in the same sequential order as they were exported in. Any volume name used by ADSM cannot contain any embedded blanks or equal signs. The items in the list are separated by commas, with no intervening spaces.

When specifying volume names, follow the naming conventions for each device type. For example, for all device types that represent tape devices, specify 1-6 alphanumeric characters. An example is DSMT01 (ADSM always converts volume names to uppercase). For other device types such as FILE, specify any supported file name or fully qualified file name. An example is QUSRADSM/EXPORT(VOL1).

### adminname

Specifies the name of an administrator for which you want to import administrator information. This parameter is optional. You can specify a list of administrators for which administrator information is to be imported. The items in the list are separated by commas, with no intervening spaces. You can use patternmatching expressions to specify names. All matching administrators are included in the list. If you do not specify a value for this parameter, information related to all administrators found on the import media is imported.

## Preview=value

Specifies whether you want to preview the results of the import before importing objects. For the import commands, the PREVIEW=YES option will require that export volumes. This parameter is optional. The default value is NO. The values are:

#### No

Specifies that the information is to be imported.

#### Yes

Specifies that you want to preview the results of the import without importing objects. Information on the number and types of objects imported, together with the number of bytes transferred are reported to the activity log.

### Replacedefs=value

Specifies whether to replace administrator definitions that already exist on the target server. The default value is NO. The values are:

#### No

Specifies that definitions are not to be replaced by imported objects.

## Yes

Specifies that definitions are to be replaced by the imported objects.

Note: When specifying REPLACEDEFS=YES, be sure you want to import data.

## **IMPORT ADMIN**

## **Examples**

## Task

From the server, import administrator information for all defined administrators from a cartridge tape to a volume named VOL03 (assuming a device class of DC480).

The number and type of objects imported are reported in the activity log.

Command: IMport Admin DEVclass=DC480 VOLumenames=vol03

Output:

ANRO609I IMPORT ADMIN started as process 8. ANS5104I Process number 8 started.

## **Related Commands**

Table 82 provides references to related commands.

| Table 82. Commands Related to IMPORT ADMIN                          |                                                                                                    |  |
|---------------------------------------------------------------------|----------------------------------------------------------------------------------------------------|--|
| Description                                                         | Reference                                                                                                    |  |
| Cancels a background server process.                                | Page 72                                                                                                    |  |
| Copies administrative information to external media.                | Page 243                                                                                                    |  |
| Restores client node information from external media.               | Page 279                                                                                                    |  |
| Restores policy information from external media.                    | Page 285                                                                                                    |  |
| Restores all or part of the server from external media.             | Page 288                                                                                                    |  |
| Searches for and displays messages from the server activity log.    | Page 300                                                                                                    |  |
| Displays information about one or all back-ground server processes. | Page 409                                                                                                    |  |
|                                                                     | Description  Cancels a background server process.  Copies administrative information to external media.  Restores client node information from external media.  Restores policy information from external media.  Restores all or part of the server from external media.  Searches for and displays messages from the server activity log.  Displays information about one or all back- |  |

## **IMPORT NODE (Import Client Node Information)**

Use the IMPORT NODE command to import client node definitions from the ADSM server to sequential media. Client node definitions include information, such as:

- · User ID, password, and contact information
- · Name of the policy domain to which the client belongs
- · File compression status
- Whether the user has the authority to delete backed up or archived files from data storage
- · Whether the client node ID was locked at the time of export

Optionally, the IMPORT NODE command imports node data information, such as:

- · File space definitions
- · Data from files migrated from HSM client nodes
- · Archive or backup file copy data
- · Access authorization information pertaining to the file spaces imported

The IMPORT NODE command allows node information to be copied to another server. In order to copy ADSM data and then restore it to a new server, the sequential device must be supported on both platforms.

ADSM client data can be moved between ADSM servers via export and import processing, if the same removable media type is supported on both platforms.

This command is useful for permitting retrieval of server information so that the information can be copied to a new server.

This command generates a background process that can be canceled with the CANCEL PROCESS command. If an IMPORT NODE background process is canceled, some of the data is already imported. To display information on background processes, use the QUERY PROCESS command.

You can use the QUERY ACTLOG command to view the actual status information indicating the size and the success or failure of the import operation.

### Privilege Class

To issue this command, you must have system privilege.

## **Syntax**

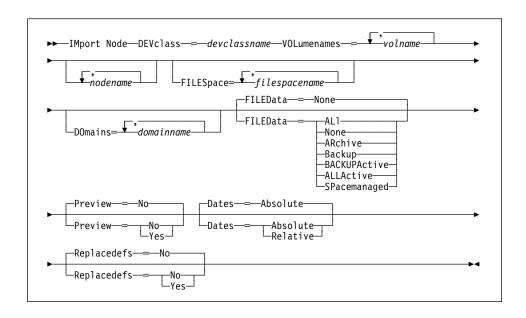

### **Parameters**

#### **DEVclass**=devclassname

Specifies the device class from which import data is to be read. You cannot specify the DISK device class. This parameter is required.

If the mount limit for the device class specified has already been reached (all drives are busy) when the import runs, ADSM automatically cancels lower priority operations, such as reclamation, to make a mount point available for the import operation.

## **VOLumenames**=*volname*

Specifies the name of a volume from which you want to import volume information. This parameter is required.

You can specify a list of volumes from which server information is to be imported. Any volume name used by ADSM cannot contain any embedded blanks or equal signs. The items in the list are separated by commas, with no intervening spaces.

When specifying volume names, follow the naming conventions for each device type. For example, for all device types that represent tape devices, specify 1–6 alphanumeric characters. An example is DSMT01 (ADSM always converts volume names to uppercase). For other device types such as FILE, specify any supported file name or fully qualified file name. An example is QUSRADSM/EXPORT(VOL1).

## nodename

Specifies the name of a client node for which you want to import client node information. This parameter is optional.

You can specify a list of node names for which node information is to be imported. The items in the list are separated by commas, with no intervening spaces. You can use pattern-matching expressions to specify names. All matching nodes are included in the list. If you do not specify a value for this parameter, information related to all nodes is imported.

#### FILESpace=filespacename

Specifies the name of a file space for which you want import file space information. This parameter is optional.

You can specify a list of file space names for which data information is to be imported. The items in the list are separated by commas, with no intervening spaces. You can use a pattern-matching expression to specify a name. All matching names are included in the list. If you do not specify a value for this parameter, information related to all files space names is imported.

**Note:** Existing file spaces are not replaced. New file spaces are created when identical names are encountered.

#### **DOmains=***domainname*

Specifies the names of the policy domains to which nodes must be assigned in order for node information to be imported. This parameter is optional.

You can specify a list of policy domains from which node information is to be imported. The items in the list are separated by commas, with no intervening spaces. You can use a pattern-matching expression to specify a name. All matching domains are included in the list. If you do not specify a value for this parameter, node information related to all domains is imported.

#### FILEData=type

Specifies the type of files that should be imported for all nodes specified and found on the export media. This parameter is optional. The default value is NONE.

The device class used by the file data is determined by the device class for the storage pool. If it is the same device class specified in this command, then two drives are needed to import the node information. The mount limit value for the device class needs to be set to at least 2.

The following descriptions mention *active* and *inactive* backup file copies. An active backup file copy is the most recent backup copy for a file that still exists on the client workstation. All other backup file copies are called inactive copies. The values are:

### ALI

Specifies that ADSM imports all backup versions of files, all archived, and all files migrated from a user's local file system.

### None

Specifies that no files are to be imported; only node definitions are to be imported.

#### **ARchive**

Specifies that only archived files are to be imported.

#### **Backup**

Specifies that only backup versions, whether active or inactive, are to be imported.

#### **BACKUPActive**

Specifies that only active backup versions are to be imported.

#### **ALLActive**

Specifies that ADSM imports all active backup versions of files, all archived, and all files migrated from a user's local file system.

### **SPacemanaged**

Specifies that only files that have been migrated from a user's local file system are to be imported.

#### Preview=value

Specifies whether you want to preview the results of the import before importing information. For the import commands, the PREVIEW=YES option will require that all export volumes be mounted to generate the preview statistics. This parameter is optional. The default value is NO.

The values are:

### No

Specifies that the node information is to be imported.

#### Yes

Specifies that you want to preview the results of the import without importing files. Information on the number and types of objects imported, together with the number of bytes transferred are reported to the activity loa.

## Dates=value

Specifies whether the recorded backup or archive dates for client node file copies are set to the values specified when the files were exported (Absolute), or are adjusted relative to the date of import (Relative). The default value is ABSO-LUTE.

If the export media has been idle for some time after export (sitting on a shelf for six months, for example), the original backup or archive dates may be old enough to trigger immediate roll-off of file copies when the data is imported into a server. The Relative specification for this value will adjust for time elapsed since export so that the file copies are not immediately rolled off.

For example, assume that an export tape contains an archive file copy that was archived 5 days prior to the export operation. If the export media is saved for 6 months and then imported, the archive file will appear to have been inserted six months and 5 days ago by default (Dates=Absolute) and may be subject to immediate rolloff depending upon the retention value that is specified in the file's management class. Specifying Dates=Relative will result in resetting the archive

date for the file to 5 days ago during import, even though the actual file was archived six months and 5 days ago. The DATES=RELATIVE parameter thus adjusts file backup or archive dates for the time that has elapsed since the export operation occurred. The values are:

#### **ABSOLUTE**

Specifies the date for file copies are set to the values specified when the files were exported.

#### **RELATIVE**

Specifies the date for file copies are adjusted to the date of import.

## Replacedefs=value

Specifies whether node definitions that exist on the server should be replaced by imported objects having the same name. Existing file spaces are not replaced. New file spaces are created when identical file space names are encountered. The default value is NO. The values are:

#### No

Specifies that objects are not to be replaced by imported objects.

### Yes

Specifies that objects are to be replaced by the imported objects.

**Note:** When specifying REPLACEDEFS=YES, be sure that you want to import data.

## **Examples**

## Task

From a server, import the node definitions and active backup data for all nodes defined in the STANDARD policy domain from volume V0L04 to a cartridge tape (assuming a device class of DEPT).

The number and type of objects imported are reported to the activity log.

Command: IMport Node DEVclass=DEPT VOLumenames=VOL04 DOMAINS=standard

FILEData=BACKUPActive

Output:

ANRO609I IMPORT NODE started as process 32. ANS5104I Process number 32 started.

## **Related Commands**

Table 83 provides references to related commands.

| Table 83. Commands Related to IMPORT NODE |                                                                     |           |
|-------------------------------------------|---------------------------------------------------------------------|-----------|
| Command                                   | Description                                                         | Reference |
| CANCEL PROCESS                            | Cancels a background server process.                                | Page 72   |
| EXPORT NODE                               | Copies client node information to external media.                   | Page 247  |
| IMPORT ADMIN                              | Restores administrative information from external media.            | Page 276  |
| IMPORT POLICY                             | Restores policy information from external media.                    | Page 285  |
| IMPORT SERVER                             | Restores all or part of the server from external media.             | Page 288  |
| QUERY ACTLOG                              | Searches for and displays messages from the server activity log.    | Page 300  |
| QUERY PROCESS                             | Displays information about one or all back-ground server processes. | Page 409  |

## **IMPORT POLICY (Import Policy Information)**

Use the IMPORT POLICY command to import policy information for one or more policy domains from export media to the ADSM server. You can use the QUERY ACTLOG command to view the actual status information indicating the size and the success or failure of the import operation.

The IMPORT POLICY command imports policy information. such as:

- Policy domain definitions
- · Policy set definitions, including the active policy set
- · Management class definitions, including the default management class
- Backup copy group and archive copy group definitions
- · Schedule definitions and client node associations

The IMPORT POLICY command allows policy information to be copied to another server. In order to back up ADSM data and then restore it to a new server, the sequential device must be supported on both platforms.

ADSM client data can be moved between ADSM servers via export and import processing, if the same removable media type is supported on both platforms.

This command is useful for permitting retrieval of server information so that the information can be copied to a new server.

This command generates a background process that can be canceled with the CANCEL PROCESS command. If an IMPORT POLICY background process is canceled, some of the data is already imported. To display information on background processes, use the QUERY PROCESS command.

## **Privilege Class**

To issue this command, you must have system privilege.

## **Syntax**

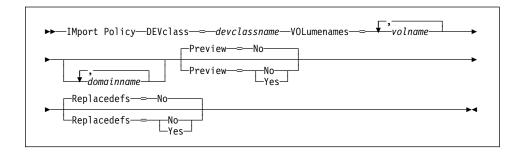

## **Parameters**

### **DEVclass**=devclassname

Specifies the device class from which import data is to be read. You cannot specify the DISK device class. This parameter is required.

### IMPORT POLICY

If the mount limit for the device class specified has already been reached (all drives are busy) when the import runs, ADSM automatically cancels lower priority operations, such as reclamation, to make a mount point available for the import.

#### **VOLumenames**=*volname*

Specifies the name of a volume from which you want to import volume information. This parameter is required.

You can specify a list of volumes from which server information is to be imported. Any volume name used by ADSM cannot contain any embedded blanks or equal signs. The items in the list are separated by commas, with no intervening spaces.

When specifying volume names, follow the naming conventions for each device type. For example, for all device types that represent tape devices, specify 1–6 alphanumeric characters. An example is DSMT01 (ADSM always converts volume names to uppercase). For other device types such as FILE, specify any supported file name or fully qualified file name. An example is QUSRADSM/EXPORT(VOL1).

### domainname

Specifies a list of policy domains for which policy information is to be imported. If you specify more than one policy domain, separate the names with commas, with no intervening spaces. You can use pattern-matching expressions to specify names. The default (\*) is to import the information related to all policy domains defined on the export media.

### Preview=value

Specifies whether you want to preview the results of the import before importing information. For the import commands, the PREVIEW=YES option will require that all export volumes be mounted to generate the preview statistics. This parameter is optional. The default value is NO. The values are:

#### No

Specifies that the information is to be imported.

### Yes

Specifies that you want to preview the results of the import without importing files. Information on the number and types of objects imported, together with the number of bytes transferred are reported to the activity log.

#### Replacedefs=value

Specifies whether objects (such as domains, policy sets) that exist on the server should be replaced by imported objects having the same name. The default value is NO. The values are:

### Yes

Specifies that objects are to be replaced by the imported objects.

**Note:** When specifying REPLACEDEFS=YES, be sure that you want to import data.

## **IMPORT POLICY**

No

Specifies that objects are not to be replaced by imported objects.

# **Examples**

### Task

Import the policy information related to all domains whose names begin with a D from 3 volumes (EXP001, EXP002, EXP003) on 3480 cartridge tape (assuming a device class of CART).

The number and type of objects imported are reported in the activity log.

**Command:** IMport Policy d\* DEVclass=cart V0Lumenames=exp001,exp002,exp003

Output:

ANRO609I IMPORT POLICY started as process 21. ANS5104I Process number 21 started.

## **Related Commands**

Table 84 provides references to related commands.

| Table 84. Commands Related to IMPORT POLICY |                                                                     |           |
|---------------------------------------------|---------------------------------------------------------------------|-----------|
| Command                                     | Description                                                         | Reference |
| CANCEL PROCESS                              | Cancels a background server process.                                | Page 72   |
| EXPORT POLICY                               | Copies policy information to external media.                        | Page 252  |
| IMPORT ADMIN                                | Restores administrative information from external media.            | Page 276  |
| IMPORT NODE                                 | Restores client node information from external media.               | Page 279  |
| IMPORT SERVER                               | Restores all or part of the server from external media.             | Page 288  |
| QUERY ACTLOG                                | Searches for and displays messages from the server activity log.    | Page 300  |
| QUERY PROCESS                               | Displays information about one or all back-ground server processes. | Page 409  |

## **IMPORT SERVER (Import the Server)**

Use the IMPORT SERVER command to copy all or part of the server control information and client file data (if specified) from export media to the ADSM server. You can use the QUERY ACTLOG command to view the actual status information indicating the size and the success or failure of the import operation.

The IMPORT SERVER command imports server control information and client node data, such as:

- · Policy domain definitions
- · Policy set definitions
- · Management class and copy group definitions
- · Schedule definitions and node associations
- Administrator definitions
- · Client node definitions

Optionally, the IMPORT SERVER command import server data information, such as:

- · File space definitions
- · Data from files migrated from HSM client nodes
- · Archive or backup file copy data
- · Access authorization information pertaining to the file spaces exported

The IMPORT SERVER command allows all global server control information (such as policy data and administrator information) to be copied to another server. In order to back up ADSM data and then restore it to a new server, the sequential device must be supported on both platforms.

ADSM client data can be moved between ADSM servers via export and import processing, if the same removable media type is supported on both platforms.

This command is useful for permitting retrieval of server information so that information can be copied to a new server.

This command generates a background process that can be canceled with the CANCEL PROCESS command. If an IMPORT SERVER background process is canceled, some of the data is already imported. To display information on background processes, use the QUERY PROCESS command.

### **Privilege Class**

To issue this command, you must have system privilege.

## **Syntax**

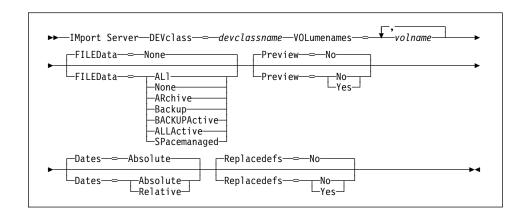

### **Parameters**

### **DEVclass**=devclassname

Specifies the device class from which import data is to be read. You cannot specify the DISK device class. This parameter is required.

If the mount limit for the device class specified has already been reached (all drives are busy) when the import runs, ADSM automatically cancels lower priority operations, such as reclamation, to make a mount point available for the import.

### VOLumenames=volname

Specifies the name of a volume from which you want to import volume information. This parameter is required.

You can specify a list of volumes from which server information is to be imported. Any volume name used by ADSM cannot contain any embedded blanks or equal signs. The items in the list are separated by commas, with no intervening spaces.

When specifying volume names, follow the naming conventions for each device type. For example, for all device types that represent tape devices, specify 1–6 alphanumeric characters. An example is DSMT01 (ADSM always converts volume names to uppercase). For other device types such as FILE, specify any supported file name or fully qualified file name. An example is QUSRADSM/EXPORT(VOL1).

#### FILEData=type

Specifies the type of files that should be imported for all nodes defined to the server. This parameter is optional. The default value is NONE.

The device class used the file data is determined by the device class for the storage pool. If it is the same device class specified in this command, then two drives are needed to import server information. The mount limit value for the device class needs to be set to at least 2.

The following descriptions mention *active* and *inactive* backup file copies. An active backup file copy is the most recent backup copy for a file that still exists on the client workstation. All other file copies are called inactive copies.

The values are:

#### ALI

Specifies that ADSM imports all backup versions of files, all archived, and all files migrated from a user's local file system.

#### None

Specifies that no files are to be imported; only server definitions are to be imported.

### **ARchive**

Specifies that only archived files are to be imported.

#### Backup

Specifies that only backup versions, whether active or inactive, are to be imported.

#### **BACKUPActive**

Specifies that only active backup versions are to be imported.

#### **ALLActive**

Specifies that ADSM imports all active backup versions of files, all archived, and all files migrated from a user's local file system.

### **SPacemanaged**

Specifies that only files that have been migrated from a user's local file are to be imported.

### Preview=value

Specifies whether you want to preview the results of the import before importing the server. For the import commands, the PREVIEW=YES option will require that all export volumes be mounted to generate the preview statistics. This parameter is optional. The default value is NO. The values are:

#### No

Specifies that the server information is to be imported.

### Yes

Specifies that you want to preview the results of the import without importing files. Information on the number and types of objects imported, together with the number of bytes transferred are reported to the activity log.

### Dates=value

Specifies whether the recorded backup or archive dates for client node file copies are set to the values specified when the files were exported (Absolute), or are adjusted relative to the date of import (Relative). The default value is ABSO-LUTE.

If the export media has been idle for some time after export (sitting on a shelf for six months, for example), the original backup or archive dates may be old enough to trigger immediate rolloff of file copies when the data is imported into a server. The Relative specification for this value will adjust for time elapsed since export so that the file copies are not immediately rolled off.

For example, assume that an export tape contains an archive file copy that was archived 5 days prior to the export operation. If the export media is saved for 6 months and then imported, the archive file will appear to have been inserted six months and 5 days ago by default (Dates=Absolute) and may be subject to immediate rolloff depending upon the retention value that is specified in the file's management class. Specifying Dates=Relative will result in resetting the archive date for the file to 5 days ago during import, even though the actual file was archived six months and 5 days ago. DATES=RELATIVE parameter thus adjusts file backup or archive dates for the time that has elapsed since the export operation occurred.

The values are:

## **ABSOLUTE**

Specifies the date for file copies are set to the values specified when the files were exported.

## **RELATIVE**

Specifies the date for file copies are adjusted to the date of import.

#### Replacedefs=value

Specifies whether objects (such as domains, policy sets) that exist on the server should be replaced by imported objects having the same name. Existing file spaces are not replaced. New file spaces are created when identical names are encountered. The default value is NO. The values are:

### No

Specifies that objects are not to be replaced by imported objects.

### Yes

Specifies that objects are to be replaced by the imported objects.

**Note:** When specifying REPLACEDEFS=YES, be sure that you want to import data.

### **Examples**

### Task

Before importing the server control information, determine how many objects are imported and the total number of bytes copied to import the server control information and all archived files from three volumes (exp001,exp002,exp003) on 8MM tape.

The number and type of objects imported is reported to the activity log.

**Command:** IMport Server FILEData=ARchive DEVclass=8MM

VOLumenames=exp001,exp002,exp003 Preview=Yes

## Output:

ANRO609I IMPORT SERVER started as process 2. ANS5104I Process number 2 started.

## **Related Commands**

Table 85 provides references to related commands.

| Table 85. Commands Related to IMI | PORT SERVER                                                        |           |
|-----------------------------------|--------------------------------------------------------------------|-----------|
| Command                           | Description                                                        | Reference |
| CANCEL PROCESS                    | Cancels a background server process.                               | Page 72   |
| EXPORT SERVER                     | Copies all or part of the server to external media.                | Page 256  |
| IMPORT ADMIN                      | Restores administrative information from external media.           | Page 276  |
| IMPORT NODE                       | Restores client node information from external media.              | Page 279  |
| IMPORT POLICY                     | Restores policy information from external media.                   | Page 285  |
| QUERY ACTLOG                      | Searches for and displays messages from the server activity log.   | Page 300  |
| QUERY PROCESS                     | Displays information about one or all background server processes. | Page 409  |

## **LOCK ADMIN (Lock Out an Administrator)**

Use the LOCK ADMIN command to prevent an administrator from accessing the server. By using the LOCK ADMIN and UNLOCK ADMIN commands, you can temporarily restrict an administrator from accessing the server. The administrator is locked out until a system administrator uses the UNLOCK ADMIN command to reestablish access for the administrator.

You cannot issue the LOCK ADMIN command against the SERVER\_CONSOLE administrative ID.

## **Privilege Class**

To issue this command, you must have system privilege.

## **Syntax**

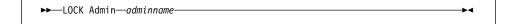

### **Parameters**

adminname

Specifies the name of the administrator to be locked out. This parameter is required.

## **Examples**

## Task

Lock out the administrator JOE.

Command: LOCK Admin joe

Output:

ANR2072I Administrator JOE locked.

## **Related Commands**

Table 86 provides references to related commands.

| Table 86. Commands Related to LOCK ADMIN |                                                             |           |
|------------------------------------------|-------------------------------------------------------------|-----------|
| Command                                  | Description                                                 | Reference |
| QUERY ADMIN                              | Displays information about one or more ADSM administrators. | Page 306  |
| UNLOCK ADMIN                             | Enables a locked administrator to access ADSM.              | Page 524  |

## **LOCK NODE**

## **LOCK NODE (Lock Out a Client Node)**

Use the LOCK NODE command to prevent a client node from accessing the server.

By using the LOCK NODE command, you can restrict a client node from accessing the server. The client node is locked out until a system administrator uses the UNLOCK NODE command to reestablish access for the client node.

A locked client cannot perform backup and archive operations, regardless of whether the operations have been scheduled to occur.

## **Privilege Class**

To issue this command, you must have system privilege, unrestricted policy privilege, or restricted policy privilege for the policy domain to which the client node belongs.

## **Syntax**

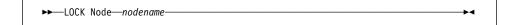

## **Parameters**

nodename

Specifies the name of the client node to be locked out. This parameter is required.

## **Examples**

#### Task

Lock the client node TERRY.

Command: LOCK Node terry

**Output:** 

ANR2064I Node TERRY locked.

### **Related Commands**

Table 87 provides references to related commands.

| Table 87. Commands Related to LOCK NODE |                                                                         |           |
|-----------------------------------------|-------------------------------------------------------------------------|-----------|
| Command                                 | Description                                                             | Reference |
| QUERY NODE                              | Displays partial or complete information about one or more clients.     | Page 395  |
| UNLOCK NODE                             | Enables a locked user in a specific policy domain to access the server. | Page 525  |

## MACRO (Invoke a Macro)

Use the MACRO command to invoke a file that contains one or more ADSM administrative commands to be performed.

**Note:** You cannot issue the DEFINE SCHEDULE or UPDATE SCHEDULE commands using the MACRO command.

You cannot run macros from the server console. You can include MACRO commands within a macro to invoke other macros up to ten levels deep. A macro invoked from the batch or interactive mode of the administrative client is called a *high-level* macro. Any macros invoked from within the high-level macro are called *nested* macros.

Writing commands in a macro can be especially helpful when you want to issue commands that contain several parameters. You might also want to write macros to process related commands in a specific order. After you create a macro, you can update the information it contains and use it again, or you can copy the macro, make changes to the copy, then run the copy.

To document its purpose and function, add comments to your macro file by entering a slash and an asterisk (/\*), which identifies the beginning of the comment. Then enter the comment and an asterisk and a slash (\*/) to indicate the end of the comment. You can enter a comment on a line by itself, or enter it on a line that contains a command or part of a command. You cannot nest comments or span comments on more than one line. For more information, see "Using Macros to Issue Commands" on page 23.

If you have a series of commands that process successfully via the command-line, but are unsuccessful when issued within a macro, there are probably dependencies between commands. It is possible that a command issued within a macro cannot be processed successfully until a previous command, that is issued within the same macro, is committed. Either of the following actions allow successful processing of these commands within a macro:

 Insert a COMMIT command before the command dependent on a previous command. For example, if COMMAND C is dependent upon COMMAND B you would insert a COMMIT command before COMMAND C. An example of this macro is:

COMMAND A
COMMAND B
COMMIT
COMMAND C

 Start the administrative client session using the ITEMCOMMIT option. This causes each command within a macro to be committed before the next command is processed.

### **Privilege Class**

Any administrator can issue this command.

### **MACRO**

## **Syntax**

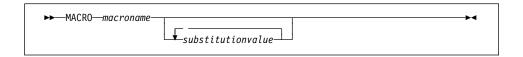

### **Parameters**

#### macroname

Specifies the name of the macro. This parameter is required.

#### substitutionvalue

Specifies the value for a substitution variable in a macro. This parameter is optional. You can enter values for substitution variables to run a macro with substitution variables. When you use substitution variables, you can reuse a macro whenever you need to perform the same task for different objects or with different parameter values. Each substitution value must be delimited with a space. If you want to specify a value that contains blanks, you must enclose the value in quotation marks.

## **Examples**

### Task 1

Use the macro file REGNG to register and grant authority to a new administrator.

### **Macro Contents:**

```
/* Register and grant authority to new administrator */
REGister Admin jones passwd -
CONtactinfo="x1235"
GRant AUTHority jones -
CLasses=Policy
```

Command: MACRO regng

### **Output:**

```
ANS5101I Server command: 'REGister Admin jones passwd contact=x1235'
ANR2068I Administrator JONES registered.

ANS5101I Server command: 'GRant AUTHority jones CLasses=policy'
ANR2077I Unrestricted policy privilege granted to administrator JONES.
```

## Task 2

Use the macro file AUTHRG, containing substitution variables, to register and grant authority to a new administrator.

## **MACRO**

When you run the macro, you then enter the values you want to pass to the server to process the command.

#### **Macro Contents:**

```
/* Registers and authorizes a new administrator */ REGister Admin %1~\%2~-~/*~ Enter userid and password */ CONtact=%3~/*~ Enter contact info (in quotes if nec.) */ GRant AUTHority %1~-~/*~ Server uses variable already */ - /* defined by you */ CLasses=%4~/*~ Enter the privilege class */
```

**Command:** MACRO authrg jones passwd x1235 Policy

### Output:

```
ANS5101I Server command: 'REGISTER ADMIN jones passwd CONtactinfo=x1235'
ANR2068I Administrator JONES registered.

ANS5101I Server command: 'GRANT AUTHority jones CLasses=Policy'
ANR2077I Unrestricted policy privilege granted to administrator JONES.
```

## **Related Commands**

Table 88 provides references to related commands.

| Command  | Description                                                                          | Reference |  |
|----------|--------------------------------------------------------------------------------------|-----------|--|
| COMMIT   | Makes changes to the database permanent.                                             | Page 86   |  |
| ROLLBACK | Discards any uncommitted changes to the database since the last COMMIT was executed. | Page 491  |  |

### **MOVE DATA**

## **MOVE DATA (Move Files on a Storage Pool Volume)**

Use the MOVE DATA command to move data from either a primary or copy storage pool volume to other available storage pool volumes.

#### **Restrictions:**

- 1. You cannot move data from a primary storage pool volume to a copy storage pool.
- 2. You cannot move data on a copy storage pool volume to a different storage pool.

For additional information about storage pools, refer to ADSM Administrator's Guide.

Multiple sequential access volume mounts are required to move files that span volumes.

When moving files off of a random access volume, any cached copies of files on the volume (assuming caching is enabled) are erased. The MOVE DATA command is the only way to manually remove cached random access volume copies. (ADSM automatically removes cached files when the space they occupy is needed for primary files.)

If you are attempting to move files to volumes within the same storage pool, sufficient space must be available on the volumes or the operation fails.

You can use this command to move files from an offsite volume in a copy storage pool. Because the offsite volume cannot be mounted, the server obtains the active files on the offsite volume from either a primary storage pool or another copy storage pool. These files are then written to the destination volumes in the original copy storage pool.

This command can generate a background process that can be canceled with the CANCEL PROCESS command. If a MOVE DATA background process is canceled, some files may have already moved prior to the cancellation. To display information on background processes, use the QUERY PROCESS command.

Do not use the MOVE DATA command if a restore process (RESTORE STGPOOL or RESTORE VOLUME) is running. The MOVE DATA command could cause the restore to be incomplete.

## **Privilege Class**

To issue this command, you must have system privilege, unrestricted storage privilege, or restricted storage privilege for the storage pool to which the volume belongs and also for the new storage pool, if one is specified.

## **Syntax**

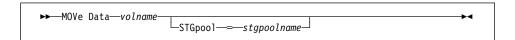

## **MOVE DATA**

## **Parameters**

#### volname

Specifies the name of the storage pool volume where the file to be moved currently resides. This parameter is required.

## STGpool=stgpoolname

Specifies the primary storage pool name to which you want to move files from a primary storage pool volume. This parameter is optional and does not apply to copy storage pool volumes. If you do not specify a value for this parameter, files are moved to other volumes within the same storage pool.

## **Examples**

### Task

Move files from storage pool volume vol006 to any available volumes assigned to 8MMPOOL.

Command: MOVe Data vol006 stgpool=8mmpool

Output:

ANR1140I Move Data process started for volume QUSRADSM/VOL006(VOL006) (process ID 205).

## **Related Commands**

Table 89 provides references to related commands.

| Table 89. Commands Related to MOVE DATA |                                                                          |           |
|-----------------------------------------|--------------------------------------------------------------------------|-----------|
| Command                                 | Description                                                              | Reference |
| CANCEL PROCESS                          | Cancels a background server process.                                     | Page 72   |
| DEFINE VOLUME                           | Assigns a volume to be used for storage within a specified storage pool. | Page 188  |
| DELETE VOLUME                           | Deletes a volume from a storage pool.                                    | Page 233  |
| QUERY ACTLOG                            | Searches for and displays messages from the server activity log.         | Page 300  |
| QUERY PROCESS                           | Displays information about one or all background server processes.       | Page 409  |

### **QUERY ACTLOG**

## **QUERY ACTLOG (Search Activity Log for Messages)**

Use the QUERY ACTLOG command to search the server activity log for messages, selected by a range of time or date, message number, or string expression. If you do not specify any parameters for this command, all messages that were generated in the last hour are displayed.

**Note:** You cannot schedule the QUERY ACTLOG command using the DEFINE SCHEDULE command (central scheduling).

The activity log contains all messages that are sent to the server console under normal operation. These messages include session start and termination, background process messages, sequential access media mount information, and inventory expiration. Responses to commands entered at the server console are not recorded in the activity log unless the command affects or starts a background process or client session. In addition, all error messages are retained in the activity log.

To minimize the processing time when querying the activity log, you should:

- · Minimize the length of the time range for querying messages
- Restrict the message number or text string to those for which information is required

## **Privilege Class**

Any administrator can issue this command.

### **Syntax**

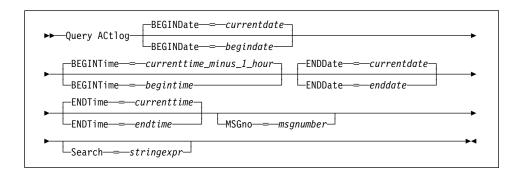

#### **Parameters**

### **BEGINDate**=date

Specifies the beginning date of the range for the messages to be displayed, in MM/DD/YYYY format. This parameter is optional. All messages, meeting the time range criteria, that occurred after this date are displayed. The default value is the current date. Possible values are:

### MM/DD/YYYY

Specifies that you want to display information beginning with records created on a specific date, using MM/DD/YYYY format (for example, 01/31/1995).

#### **TODAY**

Specifies that you want to display information beginning with records created on the current date.

### **TODAY**-numdays **or** -numdays

Specifies that you want to display information beginning with records created on the current date minus a specific number of days. The maximum value for the number of days is 9999.

For example, to display information beginning with records created a week ago, you can specify TODAY-7 or simply -7.

#### **BEGINTime**=*currenttime*\_*minus*\_1\_*hour*

Specifies the beginning time of the range for messages to be displayed, in HH:MM format. All messages, meeting the time range criteria, that occurred after this time are displayed. This parameter is optional. If you do not specify a value for this parameter, all messages that have occurred in the last hour are displayed.

Possible values are:

#### HH:MM:SS

Specifies that you want to display information beginning with records created at a specific time on the specified begin date using HH:MM:SS format (for example, 12:33:28).

### NOW

Specifies that you want to display information beginning with records created on or before the current time on the specified begin date.

#### **NOW**+numhours:numminutes **or** +numhours:numminutes

Specifies that you want to display information beginning with records created on or before the current time plus a specific number of hours (and, optionally, minutes) on the specified begin date.

For example, if you issue the QUERY ACTLOG command at 9:00 with BEGINTime=NOW+3 or BEGINTime=+3, ADSM displays records with a time of 12:00 or later on the specified begin date.

## **NOW**-numhours:numminutes **or** -numhours:numminutes

Specifies that you want to display information beginning with records created on or before the current time minus a specific number of hours (and, optionally, minutes) on the specified begin date.

For example, if you issue the QUERY ACTLOG command at 9:00 with BEGINTime=NOW-3:30 or BEGINTime=-3:30, ADSM displays records with a time of 5:30 or later on the specified begin date.

### **ENDDate**=date

Specifies the ending date of the range for messages to be displayed, in MM/DD/YYYY format. This parameter is optional. All messages, meeting the time range criteria, that have occurred before this date are displayed. If you do not specify a value for this parameter, the current date is used. All the dates and times used are server date and time. Possible values are:

#### MM/DD/YYYY

Specifies that you want to display information ending with records created on a specific date using MM/DD/YYYY format (for example, 02/28/95).

#### **TODAY**

Specifies that you want to display information ending with records created on the current date.

### TODAY-numdavs or -numdavs

Specifies that you want to display information ending with records created on or before the current date minus a specific number of days. The maximum value for the number of days is 9999.

For example, to display all volume history information created up to yesterday, you can specify TODAY-1 or simply -1.

#### **ENDTime**=currenttime

Specifies the ending time of the range for messages to be displayed, in HH:MM format. All messages, meeting the time range criteria, that have occurred before this time are displayed. This parameter is optional. If you do not specify a value for this parameter, all messages are displayed up to the time that you issued this command.

Possible values are:

#### HH:MM:SS

Specifies that you want to display information ending with records created on or before a specific time on the specified end date using HH:MM:SS format (for example, 12:33:28).

## NOW

Specifies that you want to display information ending with records created on or before the current time on the specified end date,

#### **NOW**+numhours:numminutes **or** +numhours:numminutes

Specifies that you want to display information ending with records created on or before the current time plus a specific number of hours (and, optionally, minutes) on the specified end date.

For example, if you issue the QUERY ACTLOG command at 9:00 with ENDTime=NOW+3 or ENDTime=+3, ADSM displays records with a time of 12:00 or later on the specified end date.

### **NOW**-numhours:numminutes **or** -numhours:numminutes

Specifies that you want to display information beginning with records created on or before the current time minus a specific number of hours (and, optionally, minutes) on the specified end date.

For example, if you issue the QUERY ACTLOG command at 9:00 with ENDTime=NOW-3:30 or ENDTime=-3:30, ADSM displays records with a time of 5:30 or later on the specified end date.

## **MSGno**=*msgnumber*

Specifies an integer that defines the number of the message to be displayed from the activity log. This is the numeric part of the message without the ANR prefix or the message type suffix (that is, I, W, E, S, or D). This parameter is optional. If you do not specify a value for this parameter, all activity log messages are displayed.

## Search=stringexpr

Specifies a string expression that you want to search for in the activity log. This parameter is optional. The string expression must be enclosed in quotation marks if it contains blanks. You can use a pattern-matching expression to specify this string. All matching strings are displayed. If you do not specify a value for this parameter, all strings are displayed.

## **Examples**

#### Task 1

Search the activity log for all messages appearing on April 27, 1995 (04/27/95), between 14:57 and 15:39.

Command: Query ACtlog BEGINDate=04/27/1995 BEGINTime=14:57 ENDTime=15:39

## **Output:**

| Date/Time           | Message                                                       |
|---------------------|---------------------------------------------------------------|
|                     |                                                               |
| 04/27/1995 14:57:30 | ANRO402I Session 17 started for administrator TOMC (AS400).   |
| 04/27/1995 15:19:43 | ANRO811I Inventory client file expiration started.            |
| 04/27/1995 15:19:43 | ANRO812I Inventory client file expiration complete: 0         |
|                     | files deleted.                                                |
| 04/27/1995 15:31:30 | ANRO482W Session 17 terminated - idle more than 15 minute(s). |
| 04/27/1995 15:38:35 | ANRO402I Session 18 started for administrator TOMC (AS400).   |

#### where:

## Date/Time

Specifies the date and time that the message was generated.

## Message

Specifies the message.

## Task 2

Search the activity log for any message that contains the string "delete." The output includes only messages produced during the past hour.

Command: Query ACtlog Search=delete

Output:

```
Date/Time Message

08/27/1995 15:19:43 ANR0812I Inventory client file expiration complete: 0 files deleted.
```

where:

#### Date/Time

Specifies the date and time that the message was generated.

## Message

Specifies the message.

## Task 3

Display messages from the activity log that contain the text string export. Search the activity log for messages that occurred on May 5, 1995 (05/05/1995) after 10:00.

Command: Query ACtlog BEGINDate=05/05/1995 BEGINTime=10: Search=export\*

## **Output:**

| Date/Time  |          | Message                                                                                                    |
|------------|----------|----------------------------------------------------------------------------------------------------|
| 05-05-1995 | 10:00:27 | ANR1360I Export volume EXP001 opened (sequence number 1).                                                         |
| 05-05-1995 | 10:00:27 | ANRO610I EXPORT SERVER started by JANET as process 4.                                                             |
| 05-05-1995 | 10:00:27 | ANRO639I EXPORT SERVER: Processing domain ACCDOMAIN.                                                              |
| 05-05-1995 | 10:00:27 |                                                                                                    |
| 05-05-1995 | 10:00:27 | ANRO640I EXPORT SERVER: Processing policy set ACTIVE in policy domain ACCDOMAIN.                                  |
| 05-05-1995 | 10:00:27 | ANRO640I EXPORT SERVER: Processing policy set STANDARD in policy domain ACCDOMAIN.                                |
| 05-05-1995 | 10:00:27 | ANRO640I EXPORT SERVER: Processing policy set ACTIVE in policy domain STANDARD.                                   |
| 05-05-1995 | 10:00:27 | ANRO640I EXPORT SERVER: Processing policy set STANDARD in policy domain STANDARD.                                 |
| 05-05-1995 | 10:00:27 | ANRO641I EXPORT SERVER: Processing management class STANDARD in domain ACCDOMAIN, set ACTIVE.                     |
| 05-05-1995 | 10:00:27 | ANRO641I EXPORT SERVER: Processing management class STANDARD in domain ACCDOMAIN, set STANDARD.                   |
| 11-05-1994 | 10:00:27 | ANRO641I EXPORT SERVER: Processing management class STANDARD in domain STANDARD, set ACTIVE.                      |
| 11-05-1994 | 10:00:27 | ANRO641I EXPORT SERVER: Processing management class MC in domain STANDARD, set STANDARD.                          |
| 11-05-1994 | 10:00:27 |                                                                                                    |
| 11-05-1994 | 10:00:28 | ANRO6431 EXPORT SERVER: Processing archive copy group in domain ACCDOMAIN, set ACTIVE, management class STANDARD. |

where:

## Date/Time

Specifies the date and time that the message was generated.

## Message

Specifies the message.

# **Related Commands**

Table 90 provides a reference to a related command.

| Table 90. Command Related to QUERY ACTLOG |                                                                         |          |  |  |  |
|-------------------------------------------|-------------------------------------------------------------------------|----------|--|--|--|
| Command Description Reference             |                                                                         |          |  |  |  |
| SET ACTLOGRETENTION                       | Specifies the number of days to retain log records in the activity log. | Page 495 |  |  |  |

## **QUERY ADMIN (Display Information on One or More Administrators)**

Use the QUERY ADMIN command to display information on one or more administrators.

## **Privilege Class**

Any administrator can issue this command.

## **Syntax**

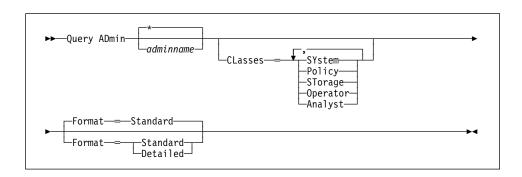

### **Parameters**

#### adminname

Specifies the name of the administrator for which you want to display information. This parameter is optional. You can use a pattern-matching expression to specify this name. All matching administrator names are included. If you do not specify a value for this parameter, all administrators are displayed.

#### CLasses=classes

Specifies that you want to restrict output to those administrators which have been granted at least one of the specific privilege classes. This parameter is optional. You can specify more than one privilege class in a list, with each name delimited with a comma and no intervening spaces. If you do not specify a value for this parameter, information on all specified administrators is displayed, regardless of privilege class. Possible values are:

### **SYstem**

Specifies that you want to display information on system administrators. A system administrator has the highest level of authority in ADSM. A system administrator can issue any administrative command and has authority to manage all policy domains and all storage pools. Only a system administrator can grant authority to other administrators.

## **Policy**

Specifies that you want to display information on policy administrators (unrestricted and restricted). A policy administrator can issue commands that relate to policy management objects such as policy domains, policy sets, management classes, copy groups, and schedules.

## **STorage**

Specifies that you want to display information on storage administrators (unrestricted and restricted). A storage administrator can issue commands that allocate and control storage resources for the server.

#### Operator

Specifies that you want to display information on operator administrators. An administrator with operator privilege can issue commands that affect the immediate operation of the server, including server availability and physical media.

#### Analyst

Specifies that you want to display information on analyst administrators. An administrator with analyst privilege can issue commands that reset the counters which track server performance.

#### Format=formatvalue

Specifies how the information is displayed. This parameter is optional. The default value is STANDARD. Possible values are:

### Standard

Specifies that partial information is displayed for the specified administrators.

#### Detailed

Specifies that complete information is displayed for the specified administrators

## **Examples**

#### Task 1

Display partial information on all administrators.

Command: Query ADmin

#### Output:

| Administrator<br>Name     | Days Since<br>Last Access | Days Since<br>Password Set | Locked?        | Privilege Classes                   |
|---------------------------|---------------------------|----------------------------|----------------|-------------------------------------|
| SHELLBEE<br>MIKE<br>JANET | 3<br>11                   | 21<br>11                   | No<br>No<br>No | Policy Operator<br>Policy<br>System |

### where:

#### **Administrator Name**

Specifies the name of the administrator.

## **Days Since Last Access**

Specifies the number of days since the administrator last accessed the server.

## **Days Since Password Set**

Specifies the number of days since the administrator's password was defined or most recently updated.

#### Locked?

Specifies whether the administrator is locked out of the system.

#### **Privilege Classes**

Specifies the privilege classes for which the administrator has authority.

#### Task 2

Display complete information for the administrator named MIKE.

Command: Query ADmin mike Format=Detailed

## **Output:**

```
Administrator Name: MIKE
Last Access Date/Time: 03/31/1995 17:59:07
Days Since Last Access: 1
Password Set Date/Time: 03/31/1995 17:59:07
Days Since Password Set: 1
Locked?: No
Contact:
System Privilege:
Policy Privilege: EMPLOYEE_RECORDS PROG1 STANDARD
Storage Privilege:
Analyst Privilege:
Operator Privilege: Yes
Registration Date/Time: 03/31/1995 17:59:07
Registering Administrator: RAY
```

where:

## **Administrator Name**

Specifies the name of the administrator.

### Last Access Date/Time

Specifies the date and time that the administrator last accessed the server.

#### **Days Since Last Access**

Specifies the number of days since the administrator last accessed the server.

### Password Set Date/Time

Specifies the date and time that the administrator's password was defined or most recently updated.

## **Days Since Password Set**

Specifies the number of days since the administrator's password was defined or most recently updated.

#### Locked?

Specifies whether the administrator is locked out of the system.

## Contact

Specifies any contact information for the administrator.

## System Privilege

Specifies whether the administrator has been granted system privilege.

#### **Policy Privilege**

Specifies whether the administrator has been granted unrestricted policy privilege or the names of any policy domains that the restricted policy administrator can manage.

## Storage Privilege

Specifies whether the administrator has been granted unrestricted storage privilege or the names of any storage pools that the restricted storage administrator can manage.

# **Analyst Privilege**

Specifies whether the administrator has been granted analyst privilege.

## **Operator Privilege**

Specifies whether the administrator has been granted operator privilege.

## Registration Date/Time

Specifies the date and time that the administrator was registered.

#### **Registering Administrator**

Specifies the name of the administrator who registered the administrator.

# **Related Commands**

Table 91 provides references to related commands.

| Table 91. Commands Related | to QUERY ADMIN                                                                                 |           |  |
|----------------------------|------------------------------------------------------------------------------------------------|-----------|--|
| Command                    | Description                                                                                    | Reference |  |
| GRANT AUTHORITY            | Assigns one or more privilege classes to an administrator.                                     | Page 265  |  |
| REGISTER ADMIN             | Defines a new administrator without granting administrative authority.                         | Page 451  |  |
| REMOVE ADMIN               | Removes an adminis-<br>trator from the list of reg-<br>istered administrators.                 | Page 460  |  |
| RENAME ADMIN               | Changes an ADSM administrator's name.                                                          | Page 464  |  |
| REVOKE AUTHORITY           | Revokes one or more privilege classes or restricts access to policy domains and storage pools. | Page 487  |  |

## **QUERY ASSOCIATION**

## **QUERY ASSOCIATION (Query Client Node Associations with a Schedule)**

Use the QUERY ASSOCIATION command to display the client nodes associated with one or more schedules. Client nodes that are associated with a schedule perform backup or archive operations according to that schedule.

## **Privilege Class**

Any administrator can issue this command.

## **Syntax**

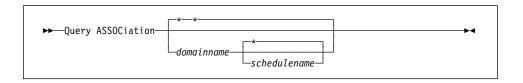

### **Parameters**

#### domainname

Specifies the name of the policy domain that you want to display. You can use a pattern-matching expression to specify this name. All matching policy domain names are displayed. If you do not specify a value for this parameter, all existing policy domains are queried. If you specify a domain name, you do not have to specify a schedule name.

#### schedulename

Specifies the name of the schedule that you want to display. You can use a pattern-matching expression to specify this name. All matching schedule names are displayed. If you do not specify a value for this parameter, all existing schedules are queried. If you specify a schedule name, you must also specify a policy domain name.

## **Examples**

## Task 1

Display all the clients that are associated with each schedule that belongs to the OS2\_DOMAIN policy domain.

Command: Query ASSOCiation os2\_domain \*

### Output:

Policy Domain Name: OS2\_DOMAIN Schedule Name: WINTER

Associated Nodes: CLAUDIA DAVE DAVID

Policy Domain Name: OS2\_DOMAIN Schedule Name: WEEKLY\_BACKUP

Associated Nodes: ANDERSON BILL BOB FRED

## **QUERY ASSOCIATION**

where:

## **Policy Domain Name**

Specifies the name of the policy domain to which the schedule belongs.

## **Schedule Name**

Specifies the name of the schedule that belongs to the specified policy domain.

#### **Associated Nodes**

Specifies the names of the clients that are currently associated with the specified schedule.

## Task 2

Display all the clients that are assigned to the DOMAIN1 policy domain and associated with the WINTER schedule.

Command: Query ASSOCiation domain1 winter

**Output:** 

Policy Domain Name: DOMAIN1 Schedule Name: WINTER

Associated Nodes: DAVE DAVID LARRY MARIE

where:

## **Policy Domain Name**

Specifies the name of the policy domain to which the schedule belongs.

### **Schedule Name**

Specifies the name of the schedule that belongs to the specified policy domain.

## **Associated Nodes**

Specifies the names of the clients that are currently associated with the specified schedule.

# **QUERY ASSOCIATION**

# **Related Commands**

Table 92 provides references to related commands.

| Table 92. Commands Related to QUERY ASSOCIATION |                                                                     |          |  |  |  |
|-------------------------------------------------|---------------------------------------------------------------------|----------|--|--|--|
| Command Description Reference                   |                                                                     |          |  |  |  |
| DEFINE ASSOCIATION                              | Associates one or more clients with a schedule.                     | Page 99  |  |  |  |
| DELETE ASSOCIATION                              | Deletes the association between one or more clients and a schedule. | Page 191 |  |  |  |

## **QUERY AUDITOCCUPANCY**

## **QUERY AUDITOCCUPANCY (Query Client Node Storage Utilization)**

Use the QUERY AUDITOCCUPANCY command to display information about the client node data storage utilization. The displayed information is current as of the last license audit processed by the ADSM server. You can use this information to determine if and where client node storage utilization needs to be balanced. This information can also assist with billing clients for storage usage.

## **Privilege Class**

Any administrator can issue this command.

## **Syntax**

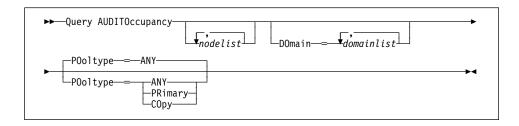

## **Parameters**

#### nodelist

Specifies a list of nodes for which data storage utilization information is to be displayed. You can specify more than one node by separating the node names with commas, with no intervening spaces. This parameter is optional. You can use pattern-matching expressions to specify names. The default (\*) is to query all client nodes. You can also limit this list by policy domain via the optional DOMAIN parameter.

## DOmain=domainlist

Specifies a list of policy domains to restrict which nodes are displayed. This parameter is optional. Only nodes belonging to the specified policy domains are displayed. You can specify more than one policy domain by separating the policy domain names with commas, with no intervening spaces. You can use pattern-matching expressions to specify names.

## POoltype=value

Specifies whether to display storage usage in primary storage pools only, copy storage pools only, or both primary and copy storage pools. This parameter is optional. The default is ANY. Possible values are:

### **ANY**

Specifies that the storage usage displayed includes files stored in both primary and copy storage pools. The value presented is the total for the two pools.

#### **PRimary**

Specifies that storage usage in primary storage pools is displayed.

## **QUERY AUDITOCCUPANCY**

# СОру

Specifies that storage usage in copy storage pools is displayed.

# **Examples**

## Task

Display combined storage utilization in primary and copy storage pools.

Command: Query AUDITOccupancy

**Output:** 

| License information as | of last au                     | dit on 03/0 | 4/1995 08:43:3                        | 7.         |
|------------------------|--------------------------------|-------------|---------------------------------------|------------|
| Client Node Name       | Backup<br>Storage<br>Used (MB) | Storage     | Space-Managed<br>Storage Used<br>(MB) |            |
| POLICY<br>FRED         | 245<br>300                     | 20<br>15    | 0<br>5                                | 265<br>320 |

## where:

## **Client Node Name**

Specifies the name of the client node.

## **Backup Storage Used (MB)**

Specifies the total backup storage utilization for the node.

## Archive Storage Used (MB)

Specifies the total archive storage utilization for the node.

## Space-Managed Storage Used (MB)

Specifies the amount of server storage used to store files migrated from the client node.

## **Total Storage Used (MB)**

Specifies the total client storage utilization (for backup, archive, and space management) for the node.

# **QUERY AUDITOCCUPANCY**

# **Related Commands**

Table 93 provides references to related commands.

| Table 93. Commands Related to QUERY AUDITOCCUPANCY |                                                                                         |           |  |  |  |
|----------------------------------------------------|-----------------------------------------------------------------------------------------|-----------|--|--|--|
| Command                                            | Description                                                                             | Reference |  |  |  |
| AUDIT LICENSES                                     | Checks for compliance with defined licenses.                                            | Page 53   |  |  |  |
| QUERY LICENSE                                      | Displays information about licenses and audits.                                         | Page 378  |  |  |  |
| QUERY STATUS                                       | Displays the settings of server parameters, such as those selected by the SET commands. | Page 421  |  |  |  |
| REGISTER LICENSE                                   | Registers a new license with the ADSM server.                                           | Page 453  |  |  |  |
| SET LICENSEAUDITPERIOD                             | Specifies the number of days between automatic license audits.                          | Page 502  |  |  |  |

## **QUERY CONTENT (Query the Contents of a Storage Pool Volume)**

Use the QUERY CONTENT command to display information about one or more files currently residing in a storage pool volume. This command can also be used to identify files that have been found to be damaged and files that have been backed up to a copy storage pool.

This command is useful when a volume is damaged or before you:

- Request the server to fix any inconsistencies between a volume and the database
- · Move files from one volume to another volume
- · Delete a volume from a storage pool

Because the results of this command can take a long time to execute and can be extremely large, it is recommended that you use the COUNT parameter to limit the number of files displayed.

Note: Files in cache that are marked as damaged are never displayed.

## **Privilege Class**

Any administrator can issue this command.

## **Syntax**

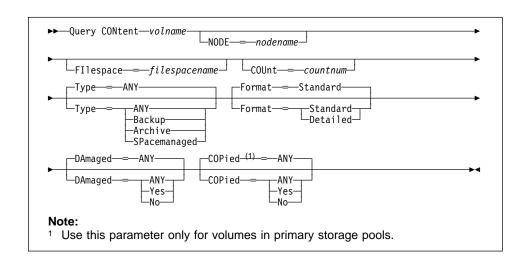

### **Parameters**

volname

Specifies the name of the volume to be queried. This parameter is required.

## **NODE**=nodename

Specifies the name of the backup-archive client or space management client associated with the file space to be queried. This parameter is optional. You

can use a pattern-matching expression to specify this name. If you do not specify a name, all backup-archive and space management clients are included.

## Fllespace=filespacename

Specifies the name of the file space to queried. This parameter is optional. You can use a pattern-matching expression to specify this name. File space names are case-sensitive. If you do not specify a file space name, all file spaces are included.

## COUnt=countnum

Specifies the number of files to be displayed. This parameter is optional. You can specify either a negative integer or a positive integer. If you specify a positive integer, n, the first n files are displayed. If you specify a negative integer, -n, the last n files are displayed in *reverse* order. You cannot specify COUNT=0. If you do not specify a value for this parameter, all files are displayed.

### Type=filetype

Specifies the type of file space to be queried. This parameter is optional. The default value is ANY. Possible values are:

### ANY

Specifies that all types of files in the specified storage pool volume are queried: backup versions of files, archived copies of files, and files migrated from one or more client nodes.

## **Backup**

Specifies that only backup file spaces are queried.

#### **Archive**

Specifies that only archive file spaces are queried.

## **SPacemanaged**

Specifies that only space management file spaces (files migrated from one or more client nodes) are queried.

### Format=formatvalue

Specifies how the information is displayed. This parameter is optional. The default value is STANDARD. Possible values are:

## Standard

Specifies that partial information is displayed for the specified storage pool volume.

#### Detailed

Specifies that complete information is displayed for the specified storage pool volume.

## DAmaged=value

Specifies whether to restrict the query output either to files that are known to be damaged, or to files that are not known to be damaged. This parameter is optional. The default value is ANY.

#### Possible values are:

#### ΔΝΥ

Specifies that files are displayed regardless of whether the files have been found to be damaged.

#### Yes

Specifies that only files that have been damaged are displayed. These are files that were found to have data integrity errors when a user attempted to restore, retrieve, or recall the file, or when an AUDIT VOLUME operation was run.

#### No

Specifies that only files *not* known to have data integrity errors are displayed.

#### COPied=value

Specifies whether to restrict the query output either to files that are backed up to a copy storage pool, or to files that are not backed up to a copy storage pool. This parameter is optional. The default value is ANY. Possible values are:

#### **ANY**

Specifies that files are displayed regardless of whether the files are backed up to a copy storage pool. Primary and cached file copies are displayed.

### Yes

Specifies that the only files displayed are those for which at least one, usable backup copy exists in a copy storage pool. A file is not displayed if its copy in the copy storage pool is known to have data integrity errors. Cached file copies are not displayed, because these files are never restored.

Use COPIED=YES to identify primary files that can be restored using the RESTORE VOLUME or RESTORE STGPOOL command.

#### No

Specifies that the only files displayed are those for which no usable backup copies exist in a copy storage pool. Cached file copies are not displayed, because these files are never restored.

Use COPIED=NO to identify primary files that cannot be restored using the RESTORE VOLUME or RESTORE STGPOOL command.

## **Examples**

#### Task 1

Query the contents of the volume named WPD001. Only display the last 3 files of the output.

**Command:** Query CONtent wpd001 Count=-3 Format=Detailed

## **Output:**

```
Node Name: JOEOS2
                  Type: Bkup
        Filespace Name: OS2
Client's Name for File: \PSFONTS\ COUR.PFB
           Stored Size: 63,114
        Segment Number: 1/1
          Cached Copy?: No
             Node Name: JOEOS2
                  Type: Bkup
        Filespace Name: OS2
Client's Name for File: \PSFONTS\ COURB.OFM
           Stored Size: 3,527
        Segment Number: 1/1
          Cached Copy?: No
             Node Name: JOEOS2
                  Type: Bkup
        Filespace Name: OS2
Client's Name for File: \PSFONTS\ COURB.PFB
           Stored Size: 36,481
        Segment Number: 1/1
          Cached Copy?: No
```

where:

## **Node Name**

Specifies the name of the node to which the specified file belongs.

## **Type**

Specifies the type of file, either BACKUP or ARCHIVE.

#### Filespace Name

Specifies the name of the file space to which the specified file belongs.

### Client's Name for File

Specifies the name of the file.

## Stored Size

Specifies the size of the file, in bytes.

#### **Segment Number**

Specifies whether the file is stored across multiple volumes. For example, if the specified file is stored across two volumes, the segment number indicates 1/2 (the first part of the file is stored on the specified volume) or 2/2 (the second part of the file is stored on the specified volume). If the segment number is 1/1, the file is completely stored on the specified volume.

## Cached Copy?

Specifies whether the specified file is a cached copy of a migrated file.

# **Related Commands**

Table 94 provides references to related commands.

| Table 94. Commands Related to QU | JERY CONTENT                                                                                  |           |
|----------------------------------|-----------------------------------------------------------------------------------------------|-----------|
| Command                          | Description                                                                                   | Reference |
| BACKUP STGPOOL                   | Backs up a primary<br>storage pool to a copy<br>storage pool.                                 | Page 66   |
| DEFINE VOLUME                    | Assigns a volume to be used for storage within a specified storage pool.                      | Page 188  |
| DELETE VOLUME                    | Deletes a volume from a storage pool.                                                         | Page 233  |
| RESTORE STGPOOL                  | Restores files to a primary storage pool from copy storage pools.                             | Page 477  |
| RESTORE VOLUME                   | Restores files stored on specified volumes in a primary storage pool from copy storage pools. | Page 482  |
| UPDATE VOLUME                    | Updates the attributes of one or more storage pool volumes.                                   | Page 604  |

## QUERY COPYGROUP (Query One or More Copy Groups)

Use the QUERY COPYGROUP command to display information about one or more copy groups.

## **Privilege Class**

Any administrator can issue this command.

## **Syntax**

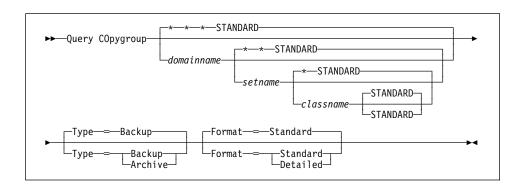

### **Parameters**

#### domainname

Specifies the name of the policy domain associated with the copy group to be queried. This parameter is optional. You can use a pattern-matching expression to specify this name. All matching policy domains are queried. If you do not specify a value for this parameter, all policy domains are queried. You must specify this parameter when querying an explicitly named copy group.

### setname

Specifies the name of the policy set associated with the copy group to be queried. This parameter is optional. You can use a pattern-matching expression to specify this name. All matching policy sets are queried. If you do not specify a value for this parameter, all policy sets are queried. You must specify this parameter when querying an explicitly named copy group.

### classname

Specifies the name of the management class associated with the copy group to be queried. This parameter is optional. You can use a pattern-matching expression to specify this name. All matching management classes are queried. If you do not specify a value for this parameter, all management classes are queried. You must specify this parameter when querying an explicitly named copy group.

## **STANDARD**

Specifies the name of the copy group. This parameter is optional. The name of the copy group must be STANDARD. If you do not specify a value for this parameter, the system defaults to STANDARD.

#### **Type**=*type*

Specifies the type of copy group to be queried. This parameter is optional. The default value is BACKUP. Possible values are:

#### Backup

Specifies that you want to query backup copy groups.

#### **Archive**

Specifies that you want to guery archive copy groups.

#### Format=formatvalue

Specifies how the information is displayed. This parameter is optional. The default value is STANDARD. Possible values are:

#### Standard

Specifies that partial information is displayed for the specified copy group.

#### **Detailed**

Specifies that complete information is displayed for the specified copy group.

## **Examples**

## Task 1

Display complete information on the backup copy group assigned to the MCLASS1 management class in the ACTIVE policy set of the DOMAIN3 policy domain.

**Command:** Query COpygroup domain3 active mclass1 Format=Detailed

#### Output:

```
Policy Domain Name: DOMAIN3
Policy Set Name: ACTIVE
Mgmt Class Name: MCLASS1
Copy Group Name: STANDARD
Copy Group Type: Backup
Versions Data Exists: 1
Versions Data Deleted: 1
Retain Extra Versions: 30
Retain Only Version: 60
Copy Mode: Modified
Copy Serialization: 1
Copy Frequency: 1
Copy Destination: 30
Last Update by (administrator): TOMC
Last Update Date/Time: 04/27/1995 10:30:07
```

where:

## **Policy Domain Name**

Specifies the name of the policy domain.

## **Policy Set Name**

Specifies the name of the policy set.

## **Mgmt Class Name**

Specifies the name of the management class.

### **Copy Group Name**

Specifies the name of the copy group. This name must be STANDARD.

#### **Copy Group Type**

Specifies the type of the copy group.

#### **Versions Data Exists**

Specifies the maximum number of backup versions that are retained by the server for files that are on the client's file system.

#### **Versions Data Deleted**

Specifies the maximum number of backup versions that are retained by the server for files that have been deleted from the client's file system.

#### **Retain Extra Versions**

Specifies the retention time, in days, for all but the most recent backup version.

### **Retain Only Version**

Specifies the retention time, in days, for the last backup version of a file that has been deleted from the client's file system.

## Copy Mode

Specifies whether files in the copy group are backed up depending on whether the file has been modified since the last backup. The copy mode value is only used for incremental backup, this value is ignored during selective backup. This value can be MODIFIED or ABSOLUTE.

## **Copy Serialization**

Specifies whether a file can be in use during a backup operation.

#### **Copy Frequency**

Specifies the minimum interval in days between backups.

## **Copy Destination**

Specifies the name of the storage pool where the backup copy group's files are to reside.

## Last Update by (administrator)

Specifies the name of the administrator that defined or most recently updated the copy group.

## Last Update Date/Time

Specifies the date and time that the administrator defined or most recently updated the copy group.

#### Task 2

Display complete information on the archive copy group STANDARD that is assigned to the MCLASS1 management class in the SUMMER policy set of the PROG1 policy domain.

Command: Query COpygroup prog1 summer mclass1 Type=Archive Format=Detailed

### Output:

```
Policy Domain Name: PROG1
Policy Set Name: SUMMER
Mgmt Class Name: MCLASS1
Copy Group Name: STANDARD
Copy Group Type: Archive
Retain Version: 730
Copy Serialization: Shared Static
Copy Frequency: CMD
Copy Mode: Absolute
Copy Destination: ARCHPOOL
Last Update by (administrator): JANET
Last Update Date/Time: 04/15/1995 09:26:20
```

where:

### **Policy Domain Name**

Specifies the name of the policy domain.

## **Policy Set Name**

Specifies the name of the policy set.

## Mgmt Class Name

Specifies the name of the management class.

#### Copy Group Name

Specifies the name of the copy group. This name must be STANDARD.

## **Copy Group Type**

Specifies the type of the copy group.

### **Retain Version**

Specifies the number of days to keep an archive copy.

#### Copy Serialization

Specifies whether a file can be in use during an archive operation.

## **Copy Frequency**

Specifies the copy frequency of the copy group. For archive copy groups, this value must be CMD.

# **Copy Mode**

Specifies that files in the copy group are archived regardless of whether they have been modified. For archive copy groups, this value must be ABSOLUTE.

## **Copy Destination**

Specifies the name of the storage pool where the archive copy group's files are to reside.

## Last Update by (administrator)

Specifies the name of the administrator that defined or most recently updated the copy group.

# Last Update Date/Time

Specifies the date and time that the administrator defined or most recently updated the copy group.

## **Related Commands**

Table 95 provides references to related commands.

| Table 95. Commands Nelated to | O QUERT COLTOROU                                                                           | Table 95. Commands Related to QUERY COPYGROUP |  |  |  |  |  |
|-------------------------------|--------------------------------------------------------------------------------------------|-----------------------------------------------|--|--|--|--|--|
| Command                       | Description                                                                                | Reference                                     |  |  |  |  |  |
| DEFINE COPYGROUP              | Defines a copy group for backup or archive processing within a specified management class. | Page 102                                      |  |  |  |  |  |
| DELETE COPYGROUP              | Deletes a backup or archive copy group from a policy domain and policy set.                | Page 195                                      |  |  |  |  |  |
| UPDATE COPYGROUP              | Changes one or more attributes of a copy group.                                            | Page 528                                      |  |  |  |  |  |

# **QUERY DB (Display Information on the Database)**

Use the QUERY DB command to display allocation information for the database, including information about utilization, expansion, and reduction abilities.

## **Privilege Class**

Any administrator can issue this command.

## **Syntax**

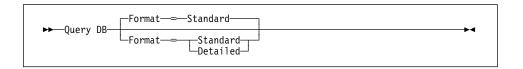

## **Parameters**

#### Format=formatvalue

Specifies how the information is displayed. This parameter is optional. The default value is STANDARD. Possible values are:

### **Standard**

Specifies that partial information is displayed for the database.

## **Detailed**

Specifies that complete information is displayed for the database.

## **Examples**

## Task 1

Display statistical information about the database.

Command: Query DB

## Output:

| Available<br>Space<br>(MB) |   |   | Reduction | Page<br>Size<br>(bytes) | Total<br>Pages | Used<br>Pages | %Util | Max.<br>%Util |
|----------------------------|---|---|-----------|-------------------------|----------------|---------------|-------|---------------|
| 8                          | 8 | 0 | 0         | 4,096                   | 2,048          | 1,377         | 67.2  | 67.2          |

where:

## Available Space (MB)

Specifies the amount of space available in the database, in megabytes.

## **Assigned Capacity (MB)**

Specifies the assigned storage capacity for the database, in megabytes.

## Maximum Extension (MB)

Specifies the maximum amount the database can be extended, in megabytes.

### Maximum Reduction (MB)

Specifies the maximum amount the database can be reduced, in megabytes.

## Page Size (bytes)

Specifies the page size, in bytes.

#### **Total Pages**

Specifies the total number of pages available in the database. A page is a unit of allocation within database volumes. The total number of pages will always be a multiple of the Assigned Capacity value, by a factor of 256 (1 megabyte/256 pages).

## **Used Pages**

Specifies the total number of pages currently being used by the database.

## %Util

Specifies the current utilization value as a percentage of the value for the assigned capacity.

#### Max. %Util

Specifies the maximum occupancy for the database, as a percentage of the available space. This value specifies the highest capacity occupied, or "high water mark" for database utilization. You can reset this value with the RESET DBMAXUTILIZATION command.

## Task 2

Display statistical information about the database in complete detail.

**Command:** Query DB Format=Detailed

## **Output:**

```
Available Space (MB): 8
        Assigned Capacity (MB): 8
       Maximum Extension (MB): 0
       Maximum Reduction (MB): 4
             Page Size (bytes): 4,096
            Total Usable Pages: 2,048
                    Used Pages: 92
                         %Util: 4.5
                    Max. %Util: 4.5
                 Changed Pages: 5
              Physical Volumes: 1
             Buffer Pool Pages: 128
         Total Buffer Requests: 285
                Cache Hit Pct.: 74.74
               Cache Wait Pct.: 0.00
           Backup in Progress?: No
    Type of Backup in Progress:
  Incrementals Since Last Full: 12
Changed Since Last Backup (MB): 0.25
            Percentage Changed: 1.54
Last Complete Backup Date/Time: 03/01/1995 12:07:15
```

### where:

## Available Space (MB)

Specifies the amount of space available in the database, in megabytes.

## **Assigned Capacity (MB)**

Specifies the assigned storage capacity for the database, in megabytes.

### Maximum Extension (MB)

Specifies the maximum amount the database can be extended, in megabytes.

### Maximum Reduction (MB)

Specifies the maximum amount the database can be reduced, in megabytes.

## Page Size (bytes)

Specifies the page size, in bytes.

## **Total Usable Pages**

Specifies the total number of pages available in the database. A page is a unit of allocation within database volumes. The total number of pages will always be a multiple of the Assigned Capacity value, by a factor of 256 (1 megabyte/256 pages).

## **Used Pages**

Specifies the total number of pages currently being

used by the database.

%Util

Specifies the current utilization as a percentage value of the assigned capacity.

Max. %Util

Specifies the maximum occupancy for the database, as a percentage of the available space. This value specifies the highest capacity occupied, or "high water mark" for database utilization. You can reset this value with the RESET DBMAXUTILIZATION command.

**Changed Pages** 

Specifies the total number of pages changed since the last backup of the database.

**Physical Volumes** 

Specifies the number of volumes defined to the database, including database copies.

**Buffer Pool Pages** 

Specifies the number of pages in the database buffer pool. This value is determined by the value for the BUFFPOOLSIZE option. The default value for the BUFFPOOLSIZE option is 512 kilobytes (128 pages).

**Total Buffer Requests** 

Specifies the cumulative number of requests for database pages, since the last RESET BUFPOOL command (or since the server was last started). You can reset this value with the RESET BUFPOOL command.

Cache Hit Pct.

Specifies, as a percentage of the total number of database requests, the number of requests for a database page that is already in the database buffer pool. Requesting pages that are already in the buffer pool increases database performance. You can reset this value with the RESET BUFPOOL command.

Cache Wait Pct.

Specifies, as a percentage, the number requests for a database buffer pool page that was unavailable (because all database buffer pool pages are occupied). If this number is greater than 0.0, you should increase the size of the buffer pool with the

BUFFPOOLSIZE option. You can reset this value with the RESET BUFPOOL command.

## **Backup in Progress?**

Specifies whether a backup of the database is in progress.

## Type of Backup in Progress

Specifies whether the type of backup of the database is a full or incremental backup.

#### **Incremental Since Last Full**

Specifies the number of incremental backups that have been run since the last full backup of the database was done.

## **Changed Since Last Backup (MB)**

Specifies the database pages (in megabytes) that have changed since the last backup of the database.

## **Percentage Changed**

Specifies, as a percentage, the number of database pages that changed since the last backup of the database.

## Last Complete Backup Date/Time

Specifies the data and time of the last complete backup of the database.

## **Related Commands**

Table 96 provides references to related commands.

| Table 96 (Page 1 of 2). Commands | Related to QUERY DB                                                                  |           |
|----------------------------------|--------------------------------------------------------------------------------------|-----------|
| Command                          | Description                                                                          | Reference |
| BACKUP DB                        | Backs up the ADSM data-<br>base to sequential access<br>volumes.                     | Page 60   |
| DEFINE DBCOPY                    | Creates a volume copy of a database volume.                                          | Page 115  |
| DEFINE DBVOLUME                  | Assigns a volume to be used for database storage.                                    | Page 117  |
| EXTEND DB                        | Extends usable database storage within the volumes previously allocated for its use. | Page 261  |

| Table 96 (Page 2 of 2). Commar | nds Related to QUERY DB                                                                      |           |  |
|--------------------------------|----------------------------------------------------------------------------------------------|-----------|--|
| Command                        | Description                                                                                  | Reference |  |
| EXTEND LOG                     | Extends usable log storage within the volumes previously allocated for its use.              | Page 263  |  |
| REDUCE DB                      | Attempts to free up a database volume by reducing usable storage within the volumes defined. | Page 447  |  |
| REDUCE LOG                     | Attempts to free up a log volume by reducing usable storage within the volumes defined.      | Page 449  |  |
| RESET BUFPOOL                  | Resets the buffer pool statistics for the data-base.                                         | Page 472  |  |
| RESET DBMAXUTILIZATION         | Resets the maximum utilization statistic for the database.                                   | Page 474  |  |

## QUERY DBBACKUPTRIGGER

## QUERY DBBACKUPTRIGGER (Query the Database Backup Trigger)

Use the QUERY DBBACKUPTRIGGER command to display the current settings for the database backup trigger.

## **Privilege Class**

Any administrator can issue this command.

## **Syntax**

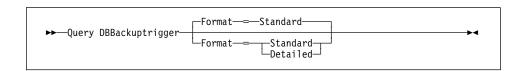

## **Parameters**

### Format=formatvalue

Specifies how the information is displayed. This parameter is optional. The default value is STANDARD. Possible values are:

### **Standard**

Specifies that partial information is displayed for the database backup trigger.

### **Detailed**

Specifies that complete information is displayed for the database backup trigger.

# **Examples**

### Task

Display the current settings for the database backup trigger.

Command: Query DBBackuptrigger Format=Detailed

# Output:

```
Full Device Class: FILE
Incremental Device Class: FILE
Log Full Percentage: 50
Incrementals Between Fulls: 6
Last Update by (administrator): JANET
Last Update Date/Time: 05/31/1995 11:15:35
```

where:

#### **Full Device Class**

Specifies the name of the device class used for full backups.

## **QUERY DBBACKUPTRIGGER**

# **Incremental Device Class**

Specifies the name of the device class used for incremental backups.

## Log Full Percentage

Specifies the percentage of space used for the recovery log at which ADSM performs an automatic backup of the database.

#### **Incrementals Between Fulls**

Specifies the number of incremental backups ADSM runs between full backups of the database.

## Last Update by (administrator)

Specifies the name of the administrator that most recently updated the database.

## Last Update Date/Time

Specifies when the administrator most recently updated the database.

## **Related Commands**

Table 97 provides references to related commands.

| Table 97. Commands Related to QUERY DBBACKUPTRIGGER |                                                                        |           |  |  |
|-----------------------------------------------------|------------------------------------------------------------------------|-----------|--|--|
| Command                                             | Description                                                            | Reference |  |  |
| DEFINE<br>DBBACKUPTRIGGER                           | Defines a trigger for auto-<br>matic ADSM database<br>backups.         | Page 111  |  |  |
| DELETE<br>DBBACKUPTRIGGER                           | Deletes the database backup trigger.                                   | Page 193  |  |  |
| UPDATE<br>DBBACKUPTRIGGER                           | Changes one or more attri-<br>butes of the database<br>backup trigger. | Page 536  |  |  |

## **QUERY DBVOLUME**

## **QUERY DBVOLUME (Display Information on One or More Database Volumes)**

Use the QUERY DBVOLUME command to display information on one or more database volumes, including available, allocated, and free space on the volume. This command displays information about the specified database volume and any database volume copies.

# **Privilege Class**

Any administrator can issue this command.

## **Syntax**

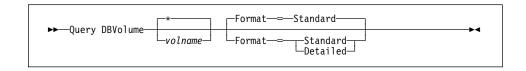

## **Parameters**

#### volname

Specifies the name of the database volume to be queried. This parameter is optional. You can use a pattern-matching expression to specify this name. All matching volume names are displayed. If you do not specify a volume name, information on all database volumes is displayed.

## Format=formatvalue

Specifies how the information is displayed. This parameter is optional. The default value is STANDARD. The values are:

### Standard

Specifies that partial information for the specified database volumes is displayed.

## **Detailed**

Specifies that complete information for the specified database volumes is displayed.

## **Examples**

#### Task 1

Display information on the database volume named db1.

Command: Query DBVolume db1

## **QUERY DBVOLUME**

## **Output:**

| olume Name        | Copy   | Volume Name | Copy           | Volume Name | Copy           |
|-------------------|--------|-------------|----------------|-------------|----------------|
| (Copy 1)          | Status | (Copy 2)    | Status         | (Copy 3)    | Status         |
| QUSRADSM/DB1(DB1) | Sync'd |             | Undef-<br>ined |             | Undef-<br>ined |

where:

## Volume Name (Copy n)

Specifies the name of the database volume. The output displays status of the three volume copies (Copy 1, Copy 2, and Copy 3).

### Copy Status

Specifies the status of the database volume. The values are:

## Offline

The volume is varied offline.

## Stale

The volume is not synchronized with the other volumes in the database and cannot be used for storage.

## Sync'd

The volume is synchronized with the other volumes in the database and can be used for storage.

## **Undefined**

No volume has been defined.

### Task 2

Display information in complete detail on the database volume named db1.

Command: Query DBVolume db1 Format=Detailed

## **Output:**

# **QUERY DBVOLUME**

#### where:

# Volume Name (Copy n)

Specifies the name of the database volume. The output displays status of the three volume copies (Copy 1, Copy 2, and Copy 3).

### **Copy Status**

Specifies the status of the database volume. The values are:

### Offline

The volume is varied offline.

### Stale

The volume is not synchronized with the other volumes in the database and cannot be used for storage.

# Sync'd

The volume is synchronized with the other volumes in the database and can be used for storage.

# Undefined

No volume has been defined.

# Available Space (MB)

Specifies the total amount of space that is available, both allocated and free, for the database volume, in megabytes.

# **Allocated Space**

Specifies the amount of space allocated to the database volume, in megabytes.

# Free Space

Specifies the amount of unassigned space for this mirror set that can be allocated for use, in megabytes.

# **Related Commands**

Table 98 provides references to related commands.

| Table 98. Commands Related | to QUERY DBVOLUME                                                   |           |
|----------------------------|---------------------------------------------------------------------|-----------|
| Command                    | Description                                                         | Reference |
| DEFINE DBCOPY              | Creates a volume copy of a database volume.                         | Page 115  |
| DEFINE DBVOLUME            | Assigns a volume to be used for database storage.                   | Page 117  |
| DELETE DBVOLUME            | Deletes a volume from the database.                                 | Page 198  |
| VARY                       | Specifies whether a disk volume is available to the server for use. | Page 614  |

# **QUERY DEVCLASS (Display Information on One or More Device Classes)**

Use the QUERY DEVCLASS command to display information on one or more device classes.

# **Privilege Class**

Any administrator can issue this command.

# **Syntax**

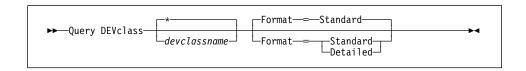

# **Parameters**

### devclassname

Specifies the name of the device class to be queried. This parameter is optional. You can use wildcard characters to specify this name. All matching device classes are displayed. If you do not specify a value for this parameter, all device classes are displayed.

# Format=formatvalue

Specifies how the information is displayed. This parameter is optional. The default value is STANDARD. Possible values are:

### **Standard**

Specifies that partial information is displayed for the specified device class.

### Detailed

Specifies that complete information is displayed for the specified device class.

# **Examples**

### Task 1

Display information on all device classes.

Command: Query DEVclass

# **Output:**

| Device<br>Class<br>Name      | Device<br>Access<br>Strategy       | Storage<br>Pool<br>Count | Device Forma<br>Type | at Est/Max<br>Capacity<br>(MB) | Mount<br>Limit |
|------------------------------|------------------------------------|--------------------------|----------------------|--------------------------------|----------------|
| 8MMTAPE<br>DISK<br>PLAINFILE | Sequential<br>Random<br>Sequential | 8<br>2<br>1              | 8MM DRIVE            | 50.0                           | 2              |

### where:

# **Device Class Name**

Specifies the name of the device class.

# **Device Access Strategy**

Specifies how data is written to the device class.

# **Storage Pool Count**

Specifies the number of storage pools that are assigned to the device class.

#### Device Type

Specifies the device type of the device class.

# Format

Specifies the recording format.

# Est/Max Capacity (MB)

Specifies the estimated or maximum capacity of a volume associated with this device class.

# **Mount Limit**

Specifies the maximum number of sequential access volumes that can be mounted concurrently.

# Task 2

Display information in full detail on the DC480 device class.

Command: Query DEVclass dc480 format=detailed

# **Output:**

```
Device Class Name: DC480
Device Access Strategy: Sequential
Storage Pool Count: 1
Device Type: FILE
Format:
Est/Max Capacity (MB): 4.0
Mount Limit: 1
Mount Wait (min): 60
Mount Retention (min): 60
Label Prefix: ADSM
Library: QUSRADSM
OLibrary:
Last Update by (administrator): DOCTOR_BARRY
Last Update Date/Time: 10/02/1995 13:02:22
```

where:

#### **Device Class Name**

Specifies the name of the device class.

# **Device Access Strategy**

Specifies how data is written to the device class.

# **Storage Pool Count**

Specifies the number of storage pools that are assigned to the device class.

### **Device Type**

Specifies the device type of the device class.

### **Format**

Specifies the recording format.

### Est/Max Capacity (MB)

Specifies the estimated or maximum capacity of a volume associated with this device class.

### **Mount Limit**

Specifies the maximum number of sequential access volumes that can be mounted concurrently.

# Mount Wait (min)

Specifies the maximum length of time, in minutes, to wait for a sequential access volume to be mounted.

### **Mount Retention (min)**

Specifies the amount of time, in minutes, to retain an idle sequential access volume before dismounting it.

# **Label Prefix**

Specifies the high-level qualifier of the data set name which the server writes into the sequential access media labels.

# Library

Specifies the name of the defined library object that contains the drives used by this device class.

### **OLibrary**

Specifies the object library that contains the file or files used in this device class.

# Last Update by (administrator)

Specifies the administrator that made the last update to the device class.

# Last Update Date/Time

Specifies the date and time of the last update.

# **Related Commands**

Table 99 provides references to related commands.

| Table 99. Commands Related to QUERY DEVCLASS |                                                                                     |           |  |  |
|----------------------------------------------|-------------------------------------------------------------------------------------|-----------|--|--|
| Command                                      | Description                                                                         | Reference |  |  |
| DEFINE DEVCLASS                              | Defines a device class that can be used for storage pools, importing, or exporting. | Page 119  |  |  |
| DELETE DEVCLASS                              | Deletes a device class name.                                                        | Page 200  |  |  |
| UPDATE DEVCLASS                              | Changes the attributes of a device class.                                           | Page 539  |  |  |

# **QUERY DOMAIN (Query One or More Policy Domains)**

Use the QUERY DOMAIN command to display information on one or more policy domains. The QUERY DOMAIN command is useful in displaying the name of the policy set last activated and its default management class.

There is a difference between the "activated policy set," as displayed in the QUERY DOMAIN command and the "ACTIVE" policy set. When a policy set is activated, the contents of the policy set are copied to a policy set that has the reserved name ACTIVE. Once activated, there is no real relationship between the policy set that has been activated (copied to ACTIVE) and the contents of the ACTIVE policy set. The original policy set can still be modified, but the copied definitions in the ACTIVE policy set can only be modified by activating another policy set. Because of this copying process, you should not assume that the definitions in the policy set that was last activated are the same as those in the ACTIVE policy set; the original policy set may have been modified since activation.

# **Privilege Class**

Any administrator can issue this command.

# **Syntax**

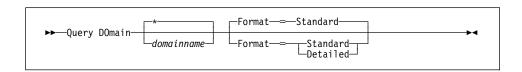

#### **Parameters**

### domainname

Specifies the name of the policy domain to be queried. This parameter is optional. You can use a pattern-matching expression to specify this name. All matching policy domains are displayed. If you do not specify a value for this parameter, all policy domains are displayed.

### Format=formatvalue

Specifies how the information is displayed. This parameter is optional. The default value is STANDARD. Possible values are:

Specifies that partial information is displayed for the specified policy domain.

### **Detailed**

Specifies that complete information is displayed for the specified policy domain.

# **Examples**

### Task 1

Display partial information for all policy domains.

Command: Query DOmain

Output:

| Policy<br>Domain<br>Name | Activated<br>Policy<br>Set | Activated<br>Default<br>Mgmt<br>Class | Number of<br>Registered<br>Nodes | Description               |
|--------------------------|----------------------------|---------------------------------------|----------------------------------|---------------------------|
| DOMAIN3                  | PGSET                      | MCLASS1                               | 1                                | Department 1 Department 2 |
| WORLD1                   | TOM1                       | TOM1                                  | 8                                |                           |

where:

# **Policy Domain Name**

Specifies the name of the policy domain.

# **Activated Policy Set**

Specifies the name of the policy set that was last activated in the domain.

### **Activated Default Mgmt Class**

Specifies the assigned default management class for the policy set.

### **Number of Registered Nodes**

Specifies the number of client nodes registered to the policy domain.

# Description

Specifies a description of the policy domain.

### Task 2

Display information in full detail for the EMPLOYEE\_RECORDS policy domain.

Command: Query DOmain employee\_records Format=Detailed

**Output:** 

```
Policy Domain Name: EMPLOYEE_RECORDS
Activated Policy Set: VACATION
Activation Date/Time: 04/13/1993 09:11:10
Days Since Activation: <1
Activated Default Mgmt Class: ACTIVEFILES
Number of Registered Nodes: 0
Description:
Backup Retention (Grace Period): 30
Archive Retention (Grace Period): 60
Last Update by (administrator): PICASSO
Last Update Date/Time: 04/13/1993 09:11:10
```

where:

# **Policy Domain Name**

Specifies the name of the policy domain.

### **Activated Policy Set**

Specifies the name of the policy set that was last activated in the domain.

# **Activation Date/Time**

Specifies the date and time that the policy set was activated.

### **Days Since Activation**

Specifies the number of days since the policy set was activated.

# **Activated Default Mgmt Class**

Specifies the assigned default management class for the policy set.

### **Number of Registered Nodes**

Specifies the number of client nodes registered to the policy domain.

# Description

Specifies a description of the policy domain.

#### **Backup Retention (Grace Period)**

Specifies the number of days to retain inactive backup versions of files when any of the following conditions are present:

- A file's management class is changed, but neither the new management class nor default management class contains a backup copy group.
- The management class to which a file is bound no longer exists, and the default management class does not contain a backup copy group.
- The backup copy group is deleted from the management class to which a file is bound and the default management class does not contain a backup copy group.

# **Archive Retention (Grace Period)**

Specifies the number of days to retain an archive file that meets either of the following conditions:

- The management class to which a file is bound no longer exists, and the default management class does not contain an archive copy group.
- The archive copy group is deleted from the management class to which a file is bound and the default management class does not contain an archive copy group.

# Last Update by (administrator)

Specifies the name of the administrator that defined or most recently updated the policy domain.

# Last Update Date/Time

Specifies when the administrator defined or most recently updated the storage pool.

# **Related Commands**

Table 100 provides references to related commands.

| Table 100. Commands Related to QUERY DOMAIN |                                                                             |           |  |  |
|---------------------------------------------|-----------------------------------------------------------------------------|-----------|--|--|
| Command                                     | Description                                                                 | Reference |  |  |
| COPY DOMAIN                                 | Creates a copy of an existing policy domain.                                | Page 88   |  |  |
| DEFINE DOMAIN                               | Defines a policy domain that can be assigned to one or more clients.        | Page 135  |  |  |
| DELETE DOMAIN                               | Deletes a policy domain along with any policy objects in the policy domain. | Page 202  |  |  |
| UPDATE DOMAIN                               | Changes the attributes of a policy domain.                                  | Page 554  |  |  |

# **QUERY DRIVE (Display Information about a Drive)**

Use the QUERY DRIVE command to display information about a drive located in a server attached library.

**AS/400 V3.6 Users:** For AS/400 Version 3 Release 6 or any subsequent releases, the QUERY DRIVE command only applies to drives in libraries of type MANUAL.

# **Privilege Class**

Any administrator can issue this command.

# **Syntax**

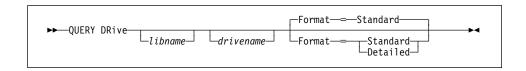

# **Parameters**

### libname

Specifies the name of the library where the queried drive is located. This parameter is optional. You can use a pattern-matching expression to specify this name.

You must specify a value for this parameter if you specify DRIVENAME.

### drivename

Specifies the name assigned to the drive. This parameter is optional. You can use a pattern-matching expression to specify this name.

### Format=formatvalue

Specifies how the information is displayed. This parameter is optional. The default value is STANDARD. The values are:

### Standard

Specifies that partial information is displayed for the drive.

# **Detailed**

Specifies that complete information is displayed for the drive.

# **Examples**

# Task 1

Display information about all drives associated with your server.

Command: Query DRive

| Library<br>Name                       | Drive<br>Name                            | Device<br>Type                       | Device                           | Share                 | Autoloader |
|---------------------------------------|------------------------------------------|--------------------------------------|----------------------------------|-----------------------|------------|
| 8MMLIB<br>MANLIB<br>3490LIB<br>QICLIB | DRIVE08<br>DRIVE01<br>DRIVE04<br>DRIVE06 | 8MM<br>CARTRIDGE<br>CARTRIDGE<br>QIC | TAP08<br>TAP01<br>TAP04<br>TAP06 | NO<br>YES<br>NO<br>NO | NO<br>YES  |

### where:

# **Library Name**

Specifies the name of the library to which the drive is assigned.

#### Drive Name

Specifies the name assigned to the drive.

# **Device Type**

Specifies the type of device.

### **Device**

Specifies the name of the device that corresponds to the drive.

# **Share**

Specifies the drive is a shared device that can be used by one or more systems.

# Autoloader

Specifies that the device has an automatic cartridge loader that ADSM can utilize. This parameter only applies to the device type of CARTRIDGE.

#### Task 2

Display information in full detail about the drive named DRIVE04 located in the library named 3490LIB.

**Command:** Query DRive 3490lib drive04 format=detailed

Library Name: 3490LIB
Drive Name: DRIVE04
Device Type: CARTRIDGE
Device: TAP04
Share: NO
Autoloader: NO

Last Update by (administrator): JANET

Last Update Date/Time: 05/25/1995 15:25:03

### where:

### **Library Name**

Specifies the name of the library to which the drive is assigned.

### **Drive Name**

Specifies the name assigned to the drive.

### **Device Type**

Specifies the type of device.

#### **Device**

Specifies the name of the device that corresponds to the drive.

# **Share**

Specifies the drive is a shared device that can be used by one or more systems.

# **Autoloader**

Specifies that the device does not have an automatic cartridge loader that ADSM can utilize. This parameter only applies to the device type of CARTRIDGE.

# Last Update by (administrator)

Specifies who performed the last update to the drive.

# Last Update Date/Time

Specifies the date and time when the last update occurred.

# **Related Commands**

Table 101 provides references to related commands.

| Table 101. Commands Related to QUERY DRIVE |                                                                       |           |  |
|--------------------------------------------|-----------------------------------------------------------------------|-----------|--|
| Command                                    | Description                                                           | Reference |  |
| AUDIT LIBRARY                              | Ensures that an auto-<br>mated library is in a con-<br>sistent state. | Page 51   |  |
| DEFINE LIBRARY                             | Defines an automated or manual library.                               | Page 143  |  |
| DELETE LIBRARY                             | Deletes a library.                                                    | Page 215  |  |
| QUERY LIBRARY                              | Displays information about one or more libraries.                     | Page 373  |  |
| UPDATE DRIVE                               | Changes the attributes of a drive.                                    | Page 556  |  |

# **QUERY EVENT (Query Scheduled and Completed Events)**

Use the QUERY EVENT command to display scheduled and completed events. The QUERY EVENT command takes two forms, depending on whether the query applies to scheduled client operations or scheduled administrative commands. The syntax and parameters for each form are defined separately.

# **Querying Events for Client Schedules**

Use the QUERY EVENT command to display scheduled and completed events for selected clients. You can specify a time range to limit output to events whose scheduled start times fall within the range.

Each scheduled client operation is called an event. The server tracks each scheduled event and records the results of each function in the database. An event record is created whenever processing of a scheduled command is started or missed.

You can request one of two different types of queries: *general* reporting or *exception* reporting. To request a general report of scheduled events, specify this command with EXCEPTIONSONLY=NO (the default). For each schedule that matches the specified policy domain and schedule name, the expected startup windows are determined within the specified time range. ADSM provides output data that indicates scheduled start times, along with any actual execution information which can be obtained from existing output records.

To request an exception report, specify EXCEPTIONSONLY=YES. ADSM provides information about scheduled operations that have *not* executed successfully, either because they have not executed as scheduled or because they have failed during execution. This mode differs from EXCEPTIONSONLY=NO, in that output is restricted as follows:

- The only events that are displayed are those that meet one of the following conditions:
  - The scheduled startup window has elapsed and the schedule has not begun execution.
  - The client has notified the server that the scheduled command has failed during execution and all allowed retry attempts have been exhausted.
  - The schedule began, but has not completed execution and the schedule period has elapsed since the scheduled start time.
- Information is only displayed for events that should have an output record. Thus, output records are not displayed if the records are missing but are eligible for deletion through *either* of the following:
  - Removal of output records whose retention period has elapsed. For more information on setting the event retention period, see "SET EVENTRETENTION (Specify the Retention Period for Event Records)" on page 500.

Execution of a DELETE EVENT command.

No information is displayed for an event unless both of the following conditions are met:

- The last modification date for the schedule occurred before the end of the startup window for the event.
- The date on which the client was associated with the schedule occurred before the end of the startup window for the event.

Processing of this command can require intensive computations, especially if multiple startup windows must be calculated. To minimize the processing time when querying events:

- Minimize the length of the time range for querying events.
- Restrict the policy domains, schedule names, and client node names to those for which information is required.

# **Privilege Class**

Any administrator can issue this command.

# Syntax for Querying Events for Client Schedules

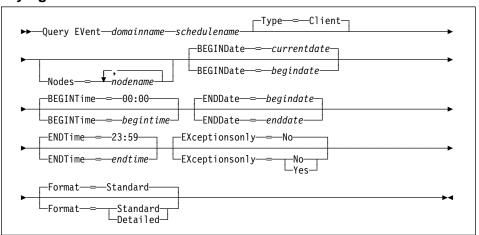

# Parameters for Querying Events for Client Schedules

# domainname

Specifies the name of the policy domain to which the schedules belong. This parameter is required. You can use a pattern-matching expression to specify this name. All matching policy domains are queried.

### schedulename

Specifies the name of the schedule for which events are displayed. This parameter is required. You can use a pattern-matching expression to specify this name. All matching schedule names are queried.

### Type=Client

Specifies that this command should query events for client schedules. This parameter is optional. The default value is CLIENT. Administrative command schedule events are queried by specifying TYPE=ADMINISTRATIVE.

### Nodes=nodename

Specifies the name of the client node that belongs to the specified policy domain for which events are displayed. You can specify more than one client name by separating each name with a comma, with no intervening spaces. You can use a pattern-matching expression to specify a name. All matching clients are queried. If you do not specify a client name, events for all clients matching the DOMAINNAME and SCHEDULENAME parameters are displayed.

#### **BEGINDate**=date

Specifies the beginning date of the time range for the events to be displayed. All events that were scheduled to start during this time are displayed. This parameter is optional. The default value is the current date.

Possible values are:

#### MM/DD/YYYY

Specifies the date for the beginning of the time range in MM/DD/YYYY format (for example, 01/31/1995).

#### **TODAY**

Specifies that the beginning of the time range is the current date.

### TODAY-numdays or -numdays

Specifies that the beginning of the time range is a specific number of days before the current date. The maximum value for the number of days is

For example, to guery events scheduled to start during the past 7 days, you can specify one of the following parameter combinations:

BEGINDATE=TODAY-7 ENDDATE=TODAY or BEGINDATE=-7 ENDDATE=TODAY

### **TODAY**+*numdays* **or** +*numdays*

Specifies that the beginning of the time range is a specific number of days after the current date. The maximum value for the number of days is 9999.

For example, to guery events scheduled to start two days from now, you can specify one of the following parameters:

BEGINDATE=TODAY+2 BEGINDATE=+2

#### **BEGINTime**=time

Specifies the beginning time of the range for events to be displayed, in HH:MM format. All events scheduled to start during this time are displayed. This parameter is optional. The default value is 00:00.

#### Possible values are:

### HH:MM:SS

Specifies the beginning of the time range on the specified begin date using HH:MM:SS format (for example, 12:33:28).

### NOW

Specifies that the beginning of the time range is the current time on the specified begin date.

#### **NOW**+numhours:numminutes **or** +numhours:numminutes

Specifies that the beginning of the time range is the current time plus a specific number of hours (and, optionally, minutes) on the specified begin date.

For example, if you issue this command at 9:00 and you want to query events scheduled to start 3 hours from now, you can specify one of the following parameters:

```
BEGINTIME=NOW+03:00
or
BEGINTIME=+03:00
```

ADSM displays events at 12:00 on the specified begin date.

### **NOW**-numhours:numminutes **or** -numhours:numminutes

Specifies that the beginning of the time range is the current time minus a specific number of hours (and, optionally, minutes) on the specified begin date.

For example, if you issue this command at 9:00 and you want to query events scheduled to start during the last 4 hours, you can specify one of the following parameters:

```
BEGINTIME=NOW-04:00 ENDTIME=NOW or BEGINTIME=-04:00 ENDTIME=NOW
```

ADSM displays events at 5:00 on the specified begin date.

### ENDDate=date

Specifies the ending date of the time range for events to be displayed. All events that were scheduled to start during this time are displayed. This parameter is optional. The default value is the value used for the BEGINDATE.

Possible values are:

### MM/DD/YYYY

Specifies the date for the end of the time range in MM/DD/YYYY format (for example, 01/31/1995).

# **TODAY**

Specifies that the end of the time range is the current date.

# **TODAY**–numdays **or** –numdays

Specifies that the end of the time range is a specific number of days before the current date. The maximum value for the number of days is 9999.

For example, to query events scheduled to start during a one-week period that ended yesterday, you can specify one of the following parameter combinations:

BEGINDATE=TODAY-8 ENDDATE=TODAY-1 or BEGINDATE=-8 ENDDATE=-1

#### **TODAY**+numdays **or** +numdays

Specifies that the end of the time range is a specific number of days after the current date. The maximum value for the number of days is 9999.

For example, to query events scheduled to start during the next week, you can specify one of the following parameter combinations:

BEGINDATE=TODAY ENDDATE=TODAY+7 or BEGINDATE=TODAY ENDDATE=+7

### **ENDTime**=time

Specifies the ending time of the range for events to be displayed, in HH:MM format. All events scheduled to start during this time are displayed. This parameter is optional. The default value is 23:59.

Possible values are:

### HH:MM:SS

Specifies the ending of the time range at a specific time on the specified end date using HH:MM:SS format (for example, 12:33:28).

# NOW

Specifies the ending of the time range is the current time on the specified end date.

### NOW+numhours:numminutes or +numhours:numminutes

Specifies that the ending of the time range is the current time plus a specific number of hours (and, optionally, minutes) on the specified end date.

For example, if you issue this command at 9:00 and you want to query events scheduled to start 3 hours from now, you can specify one of the following parameters:

BEGINTIME=NOW ENDTIME=NOW+03:00 or BEGINTIME=NOW ENDTIME=+03:00

### NOW-numhours:numminutes or -numhours:numminutes

Specifies that the ending of the time range is the current time minus a specific number of hours (and, optionally, minutes) on the specified end date.

For example, if you issue this command at 9:00 and you want to query events scheduled to start during the last 4 hours, you can specify one of the following parameters:

BEGINTIME=NOW-04:00 ENDTIME=NOW or BEGINTIME=-04:00 ENDTIME=NOW

ADSM displays events that were scheduled to start at 5:00 on the specified end date.

### **EXceptionsonly**=*exceptionvalue*

Specifies the type of query information you want on scheduled or completed events. This parameter is optional. The default value is NO. Possible values are:

#### No

Specifies that information on past and projected events is displayed.

### Yes

Specifies that only those events which failed or did not execute as scheduled will be displayed.

### Format=formatvalue

Specifies how the information is displayed. This parameter is optional. The default value is STANDARD. Possible values are:

# Standard

Specifies that partial information for events is displayed.

### Detailed

Specifies that complete information for events is displayed.

# **Querying Events for Administrative Command Schedules**

Use the QUERY EVENT command to display scheduled and completed events for selected administrative command schedules.

Each scheduled administrative command is called an event. The server tracks each scheduled event and records the results of each function in the database. An output record is created whenever processing of a scheduled command is started or missed.

You can request one of two different types of queries: *general* reporting or *exception* reporting. To request a general report of scheduled events, specify this command with EXCEPTIONSONLY=NO (the default). For each schedule that matches the specified schedule name, the expected startup windows are determined within the specified time range. ADSM provides output data that indicates scheduled start times, along with any actual execution information which can be obtained from existing output records.

Processing of this command can require intensive computations, especially if multiple startup windows must be calculated. To minimize the processing time when querying events:

- · Minimize the length of the time range for querying events.
- Restrict the schedule names to those for which information is required.

# **Privilege Class**

Any administrator can issue this command.

# Syntax for Querying Events for Administrative Command Schedules

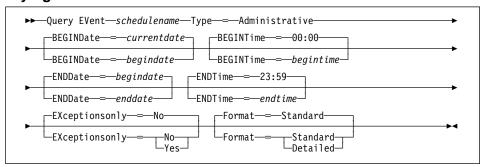

# Parameters for Querying Events for Administrative Command Schedules

schedulename

Specifies the name of the schedule for which events are displayed. This parameter is required. You can use a pattern-matching expression to specify this name. All matching schedule names are queried.

# Type=Administrative

Specifies that you want to query events for administrative command schedules. This parameter is required for querying administrative command schedules.

# **BEGINDate**=date

Specifies the beginning date of the time range for the events to be displayed. All events that were scheduled to start during this time are displayed. This parameter is optional. The default value is the current date.

Possible values are:

### MM/DD/YYYY

Specifies the date for the beginning of the time range in MM/DD/YYYY format (for example, 01/31/1995).

# **TODAY**

Specifies that the beginning of the time range is the current date.

# TODAY-numdays or -numdays

Specifies that the beginning of the time range is a specific number of days before the current date. The maximum value for the number of days is 9999.

For example, to query events scheduled to start during the past 7 days, you can specify one of the following parameter combinations:

BEGINDATE=TODAY-7 ENDDATE=TODAY or BEGINDATE=-7 ENDDATE=TODAY

#### **TODAY**+numdays **or** +numdays

Specifies that the beginning of the time range is a specific number of days after the current date. The maximum value for the number of days is 9999.

For example, to query events scheduled to start two days from now, you can specify one of the following parameters:

BEGINDATE=TODAY+2 or BEGINDATE=+2

### **BEGINTime**=time

Specifies the beginning time of the range for events to be displayed, in HH:MM format. All events scheduled to start during this time are displayed. This parameter is optional. The default value is 00:00.

Possible values are:

### HH:MM:SS

Specifies the time for the beginning of the time range on the specified begin date using HH:MM:SS format (for example, 12:33:28).

### NOW

Specifies that the beginning of the time range is the current time on the specified begin date.

### **NOW**+numhours:numminutes **or** +numhours:numminutes

Specifies that the beginning of the time range is the current time plus a specific number of hours (and, optionally, minutes) on the specified begin date.

For example, if you issue this command at 9:00 and you want to query events scheduled to start 3 hours from now, you can specify one of the following parameters:

BEGINTIME=NOW+03:00 or BEGINTIME=+03:00

ADSM displays events at 12:00 on the specified begin date.

# NOW-numhours:numminutes or -numhours:numminutes

Specifies that the beginning of the time range is the current time minus a specific number of hours (and, optionally, minutes) on the specified begin date.

For example, if you issue this command at 9:00 and you want to query events scheduled to start during the last 4 hours, you can specify one of the following parameters:

```
BEGINTIME=NOW-04:00 ENDTIME=NOW or BEGINTIME=-04:00 ENDTIME=NOW
```

ADSM displays events at 5:00 on the specified begin date.

### **ENDDate**=date

Specifies the ending date of the time range for events to be displayed. All events that were scheduled to start during this time are displayed. This parameter is optional. The default value is the value used for the BEGINDATE parameter.

Possible values are:

### MM/DD/YYYY

Specifies the date for the end of the time range in MM/DD/YYYY format (for example, 01/31/1995).

#### **TODAY**

Specifies that the end of the time range is the current date.

# **TODAY**-numdays **or** -numdays

Specifies that the end of the time range is a specific number of days before the current date. The maximum value for the number of days is 9999.

For example, to query events scheduled to start during a one-week period that ended yesterday, you can specify one of the following parameter combinations:

```
BEGINDATE=TODAY-8 ENDDATE=TODAY-1 or BEGINDATE=-8 ENDDATE=-1
```

# **TODAY**+numdays **or** +numdays

Specifies that the end of the time range is a specific number of days after the current date. The maximum value for the number of days is 9999.

For example, to query events scheduled to start during the next week, you can specify one of the following parameter combinations:

```
BEGINDATE=TODAY ENDDATE=TODAY+7
or
BEGINDATE=TODAY ENDDATE=+7
```

#### **ENDTime**=time

Specifies the ending time of the range for events to be displayed, in HH:MM format. All events scheduled to start during this time are displayed. This parameter is optional. The default value is 23:59.

Possible values are:

### HH:MM:SS

Specifies the time for the ending of the time range on the specified end date using HH:MM:SS format (for example, 12:33:28).

### NOW

Specifies that the ending of the time range is the current time on the specified end date.

### **NOW**+numhours:numminutes **or** +numhours:numminutes

Specifies that the ending of the time range is the current time plus a specific number of hours (and, optionally, minutes) on the specified end date.

For example, if you issue this command at 9:00 and you want to query events scheduled to start 3 hours from now, you can specify one of the following parameters:

BEGINTIME=NOW ENDTIME=NOW+03:00 or BEGINTIME=NOW ENDTIME=+03:00

### **NOW**-numhours:numminutes **or** -numhours:numminutes

Specifies that the ending of the time range is the current time minus a specific number of hours (and, optionally, minutes) on the specified end date.

For example, if you issue this command at 9:00 and you want to query events scheduled to start during the last 4 hours, you can specify one of the following parameters:

BEGINTIME=NOW-04:00 ENDTIME=NOW or BEGINTIME=-04:00 ENDTIME=NOW

ADSM displays events that were scheduled to start at 5:00 on the specified end date.

### EXceptionsonly=exceptionvalue

Specifies the type of query information you want on scheduled or completed events. This parameter is optional. The default value is NO. Possible values are:

#### No

Specifies that information on past and projected events is displayed.

### Yes

Specifies that only those events which failed or did not execute as scheduled will be displayed.

### Format=formatvalue

Specifies how the information is displayed. This parameter is optional. The default value is STANDARD. Possible values are:

### Standard

Specifies that partial information for events is displayed.

### **Detailed**

Specifies that complete information for events is displayed.

# **Examples**

#### Task 1

Display partial information for all events scheduled for an administrative schedule named DOSADMIN. Limit the query to events that occurred on March 30, 1995 (03/30/1995).

Command: Query EVent \* Type=Administrative BEGINDate=03/30/1995 ENDDate=03/30/1995

# Output:

| Scheduled Start     | Actual Start        | Schedule Name | Status    |
|---------------------|---------------------|---------------|-----------|
|                     |                     |               |           |
| 03/30/1995 00:00:00 | 03/30/1995 00:00:01 | DOSADMIN      | Completed |
| 03/30/1995 04:00:00 | 03/30/1995 04:00:01 | DOSADMIN      | Completed |
| 03/30/1995 08:00:00 | 03/30/1995 08:00:01 | DOSADMIN      | Completed |
| 03/30/1995 12:00:00 |                     | DOSADMIN      | Future    |
| 3/30/1995 16:00:00  |                     | DOSADMIN      | Future    |
| 3/30/1995 20:00:00  |                     | DOSADMIN      | Future    |

See Task 2 for parameter definitions.

### Task 2

Display partial information for all events scheduled for DOMAIN1 that did not execute successfully. Limit the search to the client named JOE. Limit the events displayed to those scheduled to occur from November 11, 1995 (09/11/1995) to November 12, 1995 (09/12/1995).

# **Output:**

| Scheduled Start                            | Actual Start        | Schedule<br>Name  | Node<br>Name | Status              |
|--------------------------------------------|---------------------|-------------------|--------------|---------------------|
| 09/11/1995 01:00:00<br>09/12/1995 01:00:00 | 09/11/1995 01:13:55 | BACK1<br>DAILYBKP |              | Completed<br>Missed |

### where:

### **Scheduled Start**

Specifies the scheduled start date and time for the event. The scheduled start time displayed by this command does not include any randomization that can occur through the use of the SET RANDOMIZE command.

### **Actual Start**

Specifies the actual date and time at which the client began execution of the scheduled operation. No information is displayed if the schedule has not started executing.

# **Schedule Name**

Specifies the name of the schedule that initiated the event.

#### **Node Name**

Specifies the client scheduled to perform the operation.

# Status

Specifies the completion status of the event. Possible values are:

### Completed

Specifies that the scheduled event has been completed.

### Missed

Specifies that the scheduled startup window for this event has passed and the schedule has not begun.

# Failed

Specifies that the client reports a failure in executing the scheduled operation and successive retries have not succeeded.

# Started

Specifies that the event has begun execution.

#### Restarted

Specifies that the client has retried execution of the scheduled operation.

# Severed

Specifies that communications with the client is severed before the event can complete.

#### **Future**

Specifies that the beginning of the startup window for the event is in the future.

#### **Pending**

Specifies that the QUERY EVENT command was issued during the startup window for the event, but execution of the scheduled operation has not yet begun.

#### Uncertain

Specifies that the state of the event cannot be determined (for example, if the event record was deleted).

### Task 3

Display complete information on all events that are scheduled for execution by client JOE in DOMAIN1 any time from November 11, 1995 (09/11/95) through November 12, 1995 (09/12/95).

Command: Query EVent domain1 \* Nodes=joe BEGINDate=09/11/1995

ENDDate=09/12/1995 Format=Detailed

# Output:

```
Policy Domain Name: DOMAIN1
     Schedule Name: DAILY BACKUP
         Node Name: JOE
   Scheduled Start: 09/11/1995 01:00:00
      Actual Start:
         Completed:
            Status: Missed
            Result: 0
Policy Domain Name: DOMAIN1
     Schedule Name: DAILY_BACKUP
         Node Name: JOE
   Scheduled Start: 09/11/1995 01:00:00
      Actual Start: 09/11/1995 01:13:55
         Completed: 09/11/1995 01:18:27
            Status: Completed
            Result: 0
```

where:

# **Policy Domain Name**

Specifies the name of the policy domain to which the schedule is assigned.

# **Schedule Name**

Specifies the name of the schedule that has initiated this event.

### **Node Name**

Specifies the client scheduled to perform the operation.

#### **Scheduled Start**

Specifies the scheduled starting date and time for the event. The scheduled start time displayed does not include any randomization that can occur through the use of the SET RANDOMIZE command.

### **Actual Start**

Specifies the actual date and time at which the client began execution of the scheduled operation. No information is displayed if the schedule has not started executing.

#### Completed

Specifies the date and time the scheduled event is completed.

### **Status**

Specifies whether the event has been completed. Possible values are:

### Completed

Specifies that the scheduled event has been completed.

#### Missed

Specifies that the scheduled startup window for this event has passed and the schedule has not begun.

#### **Failed**

Specifies that the client reports a failure in executing the scheduled operation and successive retries have not succeeded.

# Started

Specifies that the event has begun execution.

### Restarted

Specifies that the client has retried execution of the scheduled operation.

# Severed

Specifies that communications with the client is severed before the event can complete.

# **Future**

Specifies that the beginning of the startup window for the event is in the future.

### **Pending**

Specifies that the QUERY EVENT command was issued during the startup window for the event, but execution of the scheduled operation has not yet begun.

# Uncertain

Specifies that the state of the event cannot be determined (for example, if the event record was deleted).

# Result

Specifies the return code from the client that identifies whether the schedule has executed successfully. If the return code is something other than a zero, examine the option string you specified using the OPTIONS parameter or the object string you specified using the OBJECTS parameter in the DEFINE SCHEDULE command.

# **Related Commands**

Table 102 provides references to related commands.

| Table 102. Commands Related | Table 102. Commands Related to QUERY EVENT                                                       |           |  |  |  |
|-----------------------------|--------------------------------------------------------------------------------------------------|-----------|--|--|--|
| Command                     | Description                                                                                      | Reference |  |  |  |
| DELETE EVENT                | Deletes event records prior to a specified date and time.                                        | Page 206  |  |  |  |
| SET EVENTRETENTION          | Specifies the number of days to retain event records.                                            | Page 500  |  |  |  |
| SET RANDOMIZE               | Specifies the randomization of start times within a window for schedules in client-polling mode. | Page 515  |  |  |  |

# **QUERY EXIT (Display Information on One or All Exits)**

Use the QUERY EXIT command to display information on one or all of the defined exits.

# **Privilege Class**

Any administrator can issue this command.

# **Syntax**

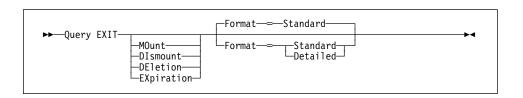

# **Parameters**

#### exittype

Specifies which exit program is to be queried. This parameter is optional. If you do not specify a value for this parameter, all exit programs are displayed. The values are:

# **MOunt**

Specifies the mount exit program is being queried.

#### Dismount

Specifies the dismount exit program is being queried.

# **DEletion**

Specifies the deletion exit program is being queried.

# **EXpiration**

Specifies the expiration exit program is being queried.

# Format=formatvalue

Specifies how the information is displayed. This parameter is optional. The default value is STANDARD. The values are:

# Standard

Specifies that partial information is displayed for the defined exit.

### **Detailed**

Specifies that complete information is displayed for the defined exit.

# **QUERY EXIT**

# **Examples**

# Task 1

Display information about all exit programs associated with your server.

Command: Query EXIT

| Exit Type  | Exit Name        | Resolved | Last Modified<br>Date/Time |
|------------|------------------|----------|----------------------------|
| MOUNT      | ADSMEXITS/MOUNTC | Yes      | 11/01/1994 09:38:30        |
| DISMOUNT   | ADSMEXITS/DSMNTC | Yes      | 10/31/1994 12:05:57        |
| DELETION   | ADSMEXITS/DELTNC | Yes      | 10/31/1994 12:03:19        |
| EXPIRATION | ADSMEXITS/EXPIRC | Yes      | 10/31/1994 12:03:18        |

where:

# **Exit Type**

Specifies the type of exit program.

# **Exit Name**

Specifies the fully qualified AS/400 name of the exit program.

### Resolved

Specifies whether or not the server was able to successfully resolve the exit program. If this column does not contain Yes, the server cannot invoke the exit program.

# **Last Modified**

Specifies the date and time when the \*PGM object on the AS/400 was last modified. This field can be used to determine if the server is using the latest version of the exit program.

# **QUERY EXIT**

### Task 2

Display information in full detail about the mount exit program.

Command: Query EXIT MOunt Format=Detailed

Exit Type: MOUNT

Exit Name: ADSMEXITS/ADSMMOUNT

Resolved: Yes

Last Modified Date/Time: 11/01/1994 09:38:30

Last Update by (administrator): ADSMADMIN

Last Update Date/Time: 11/04/1994 15:11:11

where:

# **Exit Type**

Specifies the type of exit program.

### **Exit Name**

Specifies the fully qualified AS/400 name of the exit program.

# Resolved

Specifies whether or not the server was able to successfully resolve the exit program. If this column does not contain Yes, the server will not be able to invoke the exit program.

### **Last Modified**

Specifies the date and time when the \*PGM object on the AS/400 was last modified. This field can be used to determine if the server is using the latest version of the exit program.

# Last Update by (administrator)

Specifies who performed the last update to the drive.

# Last Update Date/Time

Specifies the date and time when the last update occurred.

# **QUERY EXIT**

# **Related Commands**

Table 103 provides references to related commands.

| Table 103. Commands Related to QUERY EXIT |                                                                           |           |  |
|-------------------------------------------|---------------------------------------------------------------------------|-----------|--|
| Command                                   | Description                                                               | Reference |  |
| DEFINE EXIT                               | Defines an exit program and specifies its location on the AS/400 library. | Page 141  |  |
| DEFINE LIBRARY                            | Defines an automated or manual library.                                   | Page 143  |  |
| DELETE EXIT                               | Deletes an existing exit program.                                         | Page 210  |  |
| QUERY LIBRARY                             | Displays information about one or more libraries.                         | Page 373  |  |
| UPDATE EXIT                               | Changes the attributes of an exit program.                                | Page 559  |  |
| UPDATE LIBRARY                            | Changes the attributes of a library.                                      | Page 562  |  |

# QUERY FILESPACE (Query One or More File Spaces)

Use the QUERY FILESPACE command to display information about one or more file spaces that belong to a client node. The information displayed via the QUERY FILESPACE command reflects data as of the last incremental backup.

File space names are case sensitive. You can use the QUERY FILESPACE command to determine the correct capitalization for the file space to be queried.

# **Privilege Class**

Any administrator can issue this command.

# **Syntax**

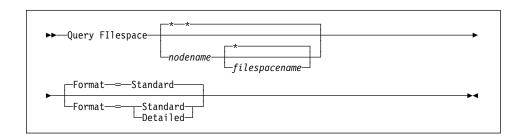

# **Parameters**

### nodename

Specifies the name of the client node to which the file space belongs. This parameter is optional. You can use a pattern-matching expression to specify this name. All matching client node names are included. If you do not specify a value for this parameter, all client nodes are queried.

You must specify a value for this parameter if you specify FILESPACENAME.

# filespacename

Specifies the name of the file space to be queried. This parameter is optional. You can use a pattern-matching expression to specify this name. All matching file spaces are displayed. If you do not specify a value for this parameter, all file spaces are queried.

### Format=formatvalue

Specifies how the information is displayed. This parameter is optional. The default value is STANDARD. Possible values are:

#### **Standard**

Specifies that partial information is displayed for the specified file space.

### Detailed

Specifies that complete information is displayed for the specified file space.

# **QUERY FILESPACE**

# **Examples**

### Task 1

Query all file spaces associated with all client nodes.

Command: Query Filespace

Output:

| Node Name | Filespace<br>Name | Platform | Filespace<br>Type | Capacity<br>(MB) | %Util |
|-----------|-------------------|----------|-------------------|------------------|-------|
| J0E0S2    | OS2               | 0S/2     | HPFS              | 58.0             | 32.0  |
| J0E0S2    | D_DRIVE           | 0S/2     | HPFS              | 57.0             | 30.0  |

where:

### **Node Name**

Specifies the name of the client node.

# **Filespace Name**

Specifies the name of the file space for the client node.

### **Platform**

Specifies the platform for the client node.

# Filespace Type

Specifies the type of file space. The type is set by the client.

# Capacity (MB)

Specifies the amount of space assigned to this file space, in megabytes, on the client node. This value applies to the actual file systems and media on the client node's machine.

# %Util

Specifies, as a percentage of the capacity of the file space, the amount of occupied space in the file space, on the client node. This value applies to the actual file systems and media on the client node's machine.

### Task 2

Display detailed information on the OS2 file space that belongs to the client node JOEOS2.

**Command:** Query FIlespace joeos2 OS2 Format=Detailed

# **QUERY FILESPACE**

# **Output:**

Node Name: JOEOS2
Filespace Name: OS2
Platform: OS/2
Filespace Type: HPFS
Capacity (MB): 58.0
%Util: 99.7
Last Backup Start Date/Time:
Days Since Last Backup Started:
Last Backup Completion Date/Time:
Days Since Last Backup Completed:

### where:

### **Node Name**

Specifies the name of the client node.

#### Filespace Name

Specifies the name of the file space for the client node.

### **Platform**

Specifies the platform for the client node.

# Filespace Type

Specifies the type of file space. The type is set by the client.

# Capacity (MB)

Specifies the amount of space assigned to this file space, in megabytes, on the client node.

### %Util

Specifies, as a percentage of the capacity for the file space, the amount space that is occupied in the file space on the client node.

# Last Backup Start Date/Time

Specifies the date and time that the last increment backup of the file space was initiated.

### **Days Since Last Backup Started**

Specifies the number of days since the last increment backup of the file space was initiated.

# Last Backup Completion Date/Time

Specifies the completion date and time of the last increment backup of the file space.

### **Days Since Last Backup Completed**

Specifies the number of days since the last increment backup of the file space completed.

# **QUERY FILESPACE**

# **Related Commands**

Table 104 provides references to related commands.

| Table 104. Commands Related to QU | JERY FILESPACE                                                                            |           |  |
|-----------------------------------|-------------------------------------------------------------------------------------------|-----------|--|
| Command                           | Description                                                                               | Reference |  |
| DELETE FILESPACE                  | Deletes data associated with one or more client's filespaces.                             | Page 212  |  |
| REGISTER NODE                     | Defines a client to the server and sets options for that user.                            | Page 456  |  |
| REMOVE NODE                       | Removes a client from<br>the list of registered<br>nodes for a specific policy<br>domain. | Page 462  |  |
| RENAME FILESPACE                  | Renames a client filespace on the server.                                                 | Page 466  |  |
| UPDATE NODE                       | Changes the attributes associated with a client node.                                     | Page 571  |  |

# **QUERY LIBRARY (Query a Library)**

Use the QUERY LIBRARY command to display information about libraries.

# **Privilege Class**

Any administrator can issue this command.

## **Syntax**

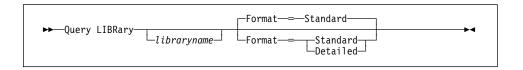

## **Parameters**

#### libraryname

Specifies the name of the library to be queried. You can use pattern-matching expressions to specify names. This parameter is optional.

#### Format=formatvalue

Specifies how the information is displayed. This parameter is optional. The default value is STANDARD. The values are:

### Standard

Specifies that partial information is displayed for the recovery library.

#### **Detailed**

Specifies that complete information is displayed for the recovery library.

# **Examples**

#### Task 1

Display information about the libraries attached to your server.

Command: Query LIBRary

### **Output:**

| Library<br>Name                     | Library<br>Type                        | Drive<br>Selection                        | Media<br>Library<br>Device | Category         |
|-------------------------------------|----------------------------------------|-------------------------------------------|----------------------------|------------------|
| HOME<br>8MMLIB<br>MANLIB<br>ROBOLIB | USRDFN<br>MANUAL<br>MANUAL<br>AS400MLB | Exit<br>Automatic<br>Operator<br>AS400MLB | ROBOT                      | TUC4001/8MMTAPES |

### **QUERY LIBRARY**

where:

## **Library Name**

Specifies the name of the library.

### **Library Type**

Specifies the type of library.

#### **Drive Selection**

Specifies whether ADSM (automatic), a mount exit program, or a mount operator performs the drive selection.

AS/400 Version 3 Release 6: For users of AS/400 Version 3 Release 6 or any subsequent release, "automatic" is only applicable to libraries of type manual.

### **Media Library Device**

Specifies the name that corresponds to the Media Library Device.

#### Category

Specifies the system name and category name for this library.

### Task 2

Display information in full detail about the library named ROBOLIB.

Command: Query LIBRary robolib Format=Detailed

**Output:** 

Library Name: ROBOLIB Library Type: AS400MLB Drive Selection: AS400MLB Media Library Device: ROBOT

Category: TUC400I/8MMTAPES

Last Update by (administrator): ADSMADMIN

Last Update Date/Time: 05/06/1995 14:29:43

### **QUERY LIBRARY**

#### where:

### **Library Name**

Specifies the name of the library.

### **Library Type**

Specifies the type of library.

### **Drive Selection**

Specifies whether ADSM (automatic), a mount exit program, or a mount operator performs the drive selection.

**Note:** text=AS/400 Version 3 Release 6 For users of AS/400 Version 3 Release 6 or any subsequent release, "automatic" is only applicable to libraries of type manual.

### **Media Library Device**

Specifies the name that corresponds to the Media Library Device.

#### Category

Specifies the system name and category name for this library.

#### Last Update by (administrator)

Specifies who performed the last update to the drive.

### Last Update Date/Time

Specifies the date and time when the last update occurred.

### **Related Commands**

Table 105 provides references to related commands.

| Table 105. Commands Relate | ed to QUERY LIBRARY                                                   |           |  |
|----------------------------|-----------------------------------------------------------------------|-----------|--|
| Command                    | Description                                                           | Reference |  |
| AUDIT LIBRARY              | Ensures that an auto-<br>mated library is in a con-<br>sistent state. | Page 51   |  |
| DEFINE LIBRARY             | Defines an automated or manual library.                               | Page 143  |  |
| DELETE LIBRARY             | Deletes a library.                                                    | Page 215  |  |

### **QUERY LIBVOLUME**

## QUERY LIBVOLUME (Query a Library Volume)

Use the QUERY LIBVOLUME command to display information about one or more volumes that have been previously checked into an automated library for use by the ADSM server.

# **Privilege Class**

Any administrator can issue this command.

## **Syntax**

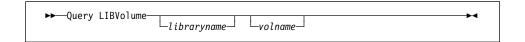

### **Parameters**

#### libraryname

Specifies the name of the library where the storage volume is located. You can use a pattern-matching expression to specify this name. This parameter is optional.

#### volname

Specifies the volume name of the storage volume. You can use a patternmatching expression to specify this name. This parameter is optional.

## **Examples**

#### Task

Display information about all of the volumes that are checked into the library named AUTO.

Command: Query LIBVolume auto

### **Output:**

| Library Name | Volume Name | Status  | Last Use |
|--------------|-------------|---------|----------|
|              |             |         |          |
| AUT0         | WPD001      | Private | Data     |
| AUT0         | WPD002      | Private | Export   |
| AUT0         | WPD003      | Scratch | ·        |
| AUT0         | WPD004      | Private | DbBackup |

#### **Library Name**

Specifies the name of the library where the storage volume is located.

### **Volume Name**

Specifies the name of the storage volume.

# **QUERY LIBVOLUME**

### Status

Specifies the status of the storage volume.

### Last Use

Specifies the type of data on the storage volume. This field only applies to storage volumes with the Private status.

## **Related Commands**

Table 106 provides references to related commands.

| Table 106. Commands Related to QU | ERY LIBVOLUME                                               |           |
|-----------------------------------|-------------------------------------------------------------|-----------|
| Command                           | Description                                                 | Reference |
| AUDIT LIBRARY                     | Ensures that an automated library is in a consistent state. | Page 51   |
| CHECKIN LIBVOLUME                 | Checks a storage volume into an automated library.          | Page 78   |
| CHECKOUT LIBVOLUME                | Checks a storage volume out of an automated library.        | Page 83   |
| DEFINE LIBRARY                    | Defines an automated or manual library.                     | Page 143  |
| QUERY LIBRARY                     | Displays information about one or more libraries.           | Page 373  |
| UPDATE LIBVOLUME                  | Changes the status of a storage volume.                     | Page 565  |

### **QUERY LICENSE**

## **QUERY LICENSE (Display License Information)**

Use the QUERY LICENSE command to display information about the results of the latest license audit and the server license terms. This command also displays information indicating whether or not the server is in compliance with the terms of the license.

# **Privilege Class**

Any administrator can issue this command.

## **Syntax**

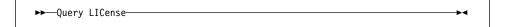

### **Parameters**

None.

### **Examples**

### Task

Display audit license, license terms, and compliance information.

Command: Query LICense

Output:

```
Last License Audit: 10/25/1995 10:04:44
                     Registered Client Nodes: 5
                       Licensed Client Nodes: 25
               Are UNIX clients registered ?: NO
                 Are UNIX clients licensed ?: YES
           Are desktop clients registered ?: YES
              Are desktop clients licensed ?: YES
              Are OEMVS clients registered ?: NO
                Are OEMVS clients licensed ?: NO
  Is space management in use on the server ?: NO
Is space management licensed on the server ?: NO
          Device support module 1 required ?: NO
          Device support module 1 licensed ?: YES
          Device support module 2 required ?: NO
          Device support module 2 licensed ?: YES
          Device support module 3 required ?: NO
          Device support module 3 licensed ?: YES
          Device support module 4 required ?: NO
          Device support module 4 licensed ?: YES
      Secondary Server Attachment licensed ?: NO
                   Server License Compliance: Valid
```

### **QUERY LICENSE**

where:

#### Last License Audit On

Specifies the date and time when the last license audit took place. The displayed information is valid as of this date and time.

#### **Registered Client Nodes**

Specifies the total number of registered client nodes.

#### **Licensed Client Nodes**

Specifies the total number of client nodes that can be registered as defined in the license terms.

#### Are UNIX clients registered?

Specifies whether any UNIX clients other than AIX clients are registered to the server.

#### Are UNIX clients licensed?

Specifies whether the server is licensed for UNIX clients other than AIX clients.

#### Are desktop clients registered?

Specifies whether desktop clients (such as DOS) are registered to use the server as a base feature.

#### Are desktop clients licensed?

Specifies whether the server is licensed to support desktop clients as a base feature.

### Are OEMVS clients registered?

Specifies whether OpenEdition MVS clients are registered with the server.

### Are OEMVS clients licensed?

Specifies whether the server is licensed to support OpenEdition MVS clients.

#### Is space management in use on the server?

Specifies whether the server is implementing space management.

#### Is space management licensed on the server?

Specifies whether the server is licensed for space management.

#### Device support module 1 required?

Specifies whether support for Device Support Module 1 is required.

### Device support module 1 licensed?

Specifies whether the server is licensed for Device Support Module 1.

#### Device support module 2 required?

Specifies whether support for Device Support Module 2 is required.

### Device support module 2 licensed?

Specifies whether the server is licensed for Device Support Module 2.

### Device support module 3 required?

Specifies whether support for Device Support Module 3 is required.

## **QUERY LICENSE**

### Device support module 3 licensed?

Specifies whether the server is licensed for Device Support Module 3.

## Device support module 4 required?

Specifies whether support for Device Support Module 4 is required.

## Device support module 4 licensed?

Specifies whether the server is licensed for Device Support Module 4.

### **Secondary Server Attachment licensed?**

Specifies whether the server is licensed for support of devices through the secondary server attachment feature.

### **Server License Compliance**

Specifies whether the ADSM server is in compliance (Valid) or out of compliance (FAILED) with the license terms.

### **Related Commands**

Table 107 provides references to related commands.

| Table 107. Commands Related to | QUERY LICENSE                                                                           |           |
|--------------------------------|-----------------------------------------------------------------------------------------|-----------|
| Command                        | Description                                                                             | Reference |
| AUDIT LICENSES                 | Checks for compliance with defined licenses.                                            | Page 53   |
| QUERY AUDITOCCUPANCY           | Displays the data storage utilization for a client node.                                | Page 314  |
| QUERY STATUS                   | Displays the settings of server parameters, such as those selected by the SET commands. | Page 421  |
| REGISTER LICENSE               | Registers a new license with the ADSM server.                                           | Page 453  |
| SET LICENSEAUDITPERIOD         | Specifies the number of days between automatic license audits.                          | Page 502  |

## QUERY LOG (Display Information on the Recovery Log)

Use the QUERY LOG command to display allocation information about the recovery log, including utilization, expansion, and reduction abilities.

## **Privilege Class**

Any administrator can issue this command.

## **Syntax**

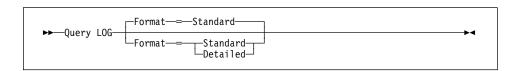

### **Parameters**

#### Format=formatvalue

Specifies how the information is displayed. This parameter is optional. The default value is STANDARD. Possible values are:

#### **Standard**

Specifies that partial information is displayed for the recovery log.

### Detailed

Specifies that complete information is displayed for the recovery log.

## **Examples**

### Task 1

Display information about the recovery log.

Command: Query LOG

### Output:

|    |    | Maximum<br>Extension<br>(MB) | Reduction | Page<br>Size<br>(bytes) | Total<br>Usable<br>Pages | Used<br>Pages | %Util | Max.<br>%Util |
|----|----|------------------------------|-----------|-------------------------|--------------------------|---------------|-------|---------------|
| 16 | 16 | 0                            | 12        | 4,096                   | 4,096                    | 247           | 6.0   | 6.0           |

where:

### Available Space (MB)

Specifies the total amount of space available to the recovery log, in megabytes.

### **QUERY LOG**

### **Assigned Capacity (MB)**

Specifies the assigned storage capacity of the recovery log, in megabytes.

### Maximum Extension (MB)

Specifies the maximum amount of storage space that you can extend the recovery log, in megabytes.

#### Maximum Reduction (MB)

Specifies the maximum amount of storage space that you can reduce the recovery log, in megabytes.

### Page Size (bytes)

Specifies the page size, in bytes.

### **Total Usable Pages**

Specifies the total number of pages available for transactions in the recovery log. A page is a unit of allocation within recovery log volumes.

### **Used Pages**

Specifies the total number of pages currently being used by the recovery log.

### %Util

Specifies the current utilization as a percentage of the assigned capacity value. This percentage can vary significantly.

### Max. %Util

Specifies the maximum occupancy for the recovery log, as a percentage of the available space. This value specifies the highest capacity occupied by the recovery log since the last reset of this statistic. You can reset this value with the RESET LOGMAXUTILIZATION command.

### Task 2

Display information about the recovery log in complete detail.

Command: Query LOG Format=Detailed

### **Output:**

```
Available Space (MB): 12
Assigned Capacity (MB): 12
Maximum Extension (MB): 0
Maximum Reduction (MB): 0
Page Size (bytes): 4,096
Total Usable Pages: 2,560
Used Pages: 243
%Util: 9.5
Max. %Util: 9.9
Physical Volumes: 1
Log Pool Pages: 24
Log Pool Pct. Util: 2.94
Log Pool Pct. Wait: 0.00
Cumulative Consumption (MB): 57.00
Consumption Reset Date/Time: 02/20/1995 13:23:47
```

#### where:

#### Available Space (MB)

Specifies the amount of space available in the recovery log, in megabytes.

#### Assigned Capacity (MB)

Specifies the assigned storage capacity for the recovery log, in megabytes.

#### **Maximum Extension (MB)**

Specifies the maximum amount of storage space that you can extend the recovery log, in megabytes.

#### Maximum Reduction (MB)

Specifies the maximum amount of storage space that you can reduce the recovery log, in megabytes.

### Page Size (bytes)

Specifies the page size, in bytes.

## Total Usable Pages

Specifies the total number of pages available for transactions in the recovery log. A page is a unit of allocation within recovery log volumes.

### **Used Pages**

Specifies the total number of pages currently in use by the recovery log.

### %Util

Specifies the current utilization as a percentage value of the assigned capacity.

### **QUERY LOG**

#### Max. %Util

Specifies the maximum occupancy for the recovery log, as a percentage of the available space. This value specifies the highest capacity occupied by the recovery log since the last reset of this statistic. You can reset this value with the RESET LOGMAXUTILIZATION command.

### **Physical Volumes**

Specifies the total number of recovery log volumes defined to the recovery log, including volume copies.

### **Log Pool Pages**

Specifies the number of pages in the recovery log buffer pool. This value is determined by the value for the LOGPOOLSIZE option. The default value for the LOGPOOLSIZE option is 128 kilobytes (32 pages).

### Log Pool Pct. Util

Specifies, as a percentage of all recovery log buffer pool pages, the number of recovery log buffer pool pages that are used to write changes to the recovery log after a transaction is committed.

### Log Pool Pct. Wait

Specifies, as a percentage of all recovery log buffer pool requests, the number of requests for a recovery log buffer pool page that is not available (because all buffer pool pages are waiting to write to the recovery log). If this number is greater than 0.0, you should increase the size of the buffer pool with the LOGPOOLSIZE option.

#### **Cumulative Consumption**

Specifies the amount of log space used by the server since the last reset of this statistic. You can reset this statistic with the RESET LOGCONSUMPTION command.

#### Consumption Reset Date/Time

Specifies the date and time of the last reset of the cumulative consumption statistic for the recovery log. You can reset this statistic with the RESET LOGCONSUMPTION command.

# **QUERY LOG**

# **Related Commands**

Table 108 provides references to related commands.

| Table 108. Commands Related to Q | UERY LOG                                                                                     |           |
|----------------------------------|----------------------------------------------------------------------------------------------|-----------|
| Command                          | Description                                                                                  | Reference |
| DEFINE LOGCOPY                   | Creates a volume copy of a recovery log volume.                                              | Page 148  |
| DEFINE LOGVOLUME                 | Defines a disk volume to the recovery log.                                                   | Page 150  |
| EXTEND DB                        | Extends usable database storage within the volumes previously allocated for its use.         | Page 261  |
| EXTEND LOG                       | Extends usable log storage within the volumes previously allocated for its use.              | Page 263  |
| REDUCE DB                        | Attempts to free up a database volume by reducing usable storage within the volumes defined. | Page 447  |
| REDUCE LOG                       | Attempts to free up a log volume by reducing usable storage within the volumes defined.      | Page 449  |
| RESET LOGCONSUMPTION             | Resets the statistic on recovery log space used.                                             | Page 475  |
| RESET LOGMAXUTILIZATION          | Resets the maximum utilization statistic for the recovery log.                               | Page 476  |

### **QUERY LOGVOLUME**

# QUERY LOGVOLUME (Display Information on One or More Log Volumes)

Use the QUERY LOGVOLUME command to display information on one or more recovery log volumes, including available, allocated, and free space on the volume. This command displays information about the specified recovery log volume and any recovery log volume copies.

# **Privilege Class**

Any administrator can issue this command.

### **Syntax**

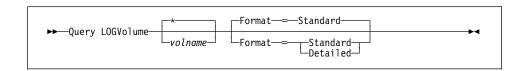

### **Parameters**

#### volname

Specifies the name of the recovery log volume to be queried. This parameter is optional. You can use a pattern-matching expression to specify this name. All matching recovery log volumes are displayed. If you do not specify a volume name, all volumes are displayed.

### Format=formatvalue

Specifies how the information is displayed. This parameter is optional. The default value is STANDARD. The values are:

#### Standard

Specifies that partial information is displayed for the specified recovery log volume.

### **Detailed**

Specifies that complete information is displayed for the specified recovery log volume.

### **Examples**

#### Task 1

Display information about the recovery log volume named log.1.

Command: Query LOGVolume log.1

### **QUERY LOGVOLUME**

### **Output:**

where:

### Volume Name (Copy n)

Specifies the name of the database volume. The output displays status of the three volume copies (Copy 1, Copy 2, and Copy 3).

#### **Copy Status**

Specifies the status of the database volume. The values are:

### Offline

The volume is varied offline.

### Stale

The volume is not synchronized with the other volumes in the recovery log and cannot be used for storage.

### Sync'd

The volume is synchronized with the other volumes in the recovery log and can be used for storage.

#### Undefined

No volume has been defined.

#### Task 2

Display detailed information about the recovery log volume named LOG.1.

**Command:** Query LOGVolume log.1 Format=Detailed

### Output:

where:

### **QUERY LOGVOLUME**

### Volume Name (Copy n)

Specifies the name of the database volume. The output displays status of the three volume copies (Copy 1, Copy 2, and Copy 3).

#### Copy Status

Specifies the status of the database volume. The values are:

### Offline

The volume is varied offline.

#### Stale

The volume is not synchronized with the other volumes in the recovery log and cannot be used for storage.

### Sync'd

The volume is synchronized with the other volumes in the recovery log and can be used for storage.

#### Undefined

No volume has been defined.

### Available Space (MB)

Specifies the total amount of space that is available, both allocated and free, for the recovery log, in megabytes.

### **Allocated Space**

Specifies the amount of space allocated for the recovery log, in megabytes.

### **Free Space**

Specifies the amount of unassigned space in the recovery log that can be allocated for use, in megabytes.

## **Related Commands**

Table 109 provides references to related commands.

| Table 109. Commands Related to QU | ERY LOGVOLUME                                                       |           |
|-----------------------------------|---------------------------------------------------------------------|-----------|
| Command                           | Description                                                         | Reference |
| DEFINE LOGCOPY                    | Creates a volume copy of a recovery log volume.                     | Page 148  |
| DEFINE LOGVOLUME                  | Defines a disk volume to the recovery log.                          | Page 150  |
| DELETE LOGVOLUME                  | Deletes a volume from the recovery log.                             | Page 217  |
| VARY                              | Specifies whether a disk volume is available to the server for use. | Page 614  |

## **QUERY MGMTCLASS (Query a Management Class)**

Use the QUERY MGMTCLASS command to display information on an existing management class. This command is useful for determining which management classes are available, including the default management class, for a policy domain. To identify the default management class, use the QUERY DOMAIN command.

# **Privilege Class**

Any administrator can issue this command.

### **Syntax**

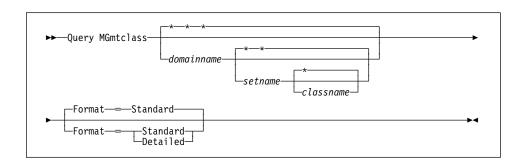

#### **Parameters**

#### domainname

Specifies the name of the policy domain associated with the management class to be queried. This parameter is optional. You can use a pattern-matching expression to specify this name. All matching policy domains are queried. If you do not specify a value for this parameter, all policy domains are queried. You must specify this parameter when querying an explicitly named management class.

#### setname

Specifies the name of the policy set associated with the management class to be queried. This parameter is optional. You can use a pattern-matching expression to specify this name. All matching policy sets are queried. If you do not specify a value for this parameter, all policy sets are queried. You must specify this parameter when querying an explicitly named management class.

#### classname

Specifies the name of the management class associated with the policy set to be queried. This parameter is optional. You can use a pattern-matching expression to specify this name. All matching management classes are queried. If you do not specify a value for this parameter, all management classes are queried. You must specify this parameter when querying an explicitly named management class.

#### Format=formatvalue

Specifies how the information is displayed. This parameter is optional. The default value is STANDARD. Possible values are:

#### Standard

Specifies that partial information is displayed for the specified management class.

#### **Detailed**

Specifies that complete information is displayed for the specified management class.

## **Examples**

## Task 1

Query all management classes for all policy domains. Create the output in standard format.

Command: Query MGmtclass

### Output:

| Policy<br>Domain<br>Name | Policy<br>Set Name | Mgmt<br>Class<br>Name | Default<br>Mgmt<br>Class ? | Description                           |
|--------------------------|--------------------|-----------------------|----------------------------|---------------------------------------|
| EMPLOYEE-<br>RECORDS     | ACTIVE             | ACTIVEFI-<br>LES      | Yes                        |                                       |
| EMPLOYEE-<br>RECORDS     | VACATION           | ACTIVEFI-<br>LES      | Yes                        |                                       |
| PROG1                    | SUMMER             | DEFAULT1              | Yes                        | Technical Support<br>Management Class |
| PROG1                    | SUMMER             | MCLASS1               | No                         | Technical Support<br>Management Class |
| STANDARD                 | ACTIVE             | STANDARD              | Yes                        | Installed default<br>management class |
| STANDARD                 | STANDARD           | STANDARD              | Yes                        | Installed default<br>management class |

where:

### **Policy Domain Name**

Specifies the name of the policy domain.

### **Policy Set Name**

Specifies the name of the policy set for the policy domain.

#### **Mgmt Class Name**

Specifies the name of the management class.

### **Default Mgmt Class?**

Specifies whether the management class is defined as the default management class for the policy set.

### Description

Specifies a description of the management class.

#### Task 2

Query the ACTIVEFILES management class that is assigned to the VACATION policy set of the EMPLOYEE\_RECORDS policy domain. Create the output in detailed format.

**Command:** Query MGmtclass employee\_records vacation activefiles

Format=Detailed

#### Output:

```
Policy Domain Name: EMPLOYEE_RECORDS
Policy Set Name: VACATION
Mgmt Class Name: ACTIVEFILES
Default Mgmt Class ?: Yes
Description:
Space Management Technique: Automatic
Auto-Migrate on Non-Use: 0
Migration Requires Backup?: Yes
Migration Destination: SPACEMGPOOL
Last Update by (administrator): JANET
Last Update Date/Time: 03/29/1995 15:00:01
```

where:

#### **Policy Domain Name**

Specifies the name of the policy domain.

### **Policy Set Name**

Specifies the name of the activated policy set for the policy domain.

#### **Mgmt Class Name?**

Specifies the name of the management class.

### **Default Mgmt Class**

Specifies whether the management class is defined as the default management class for the policy set.

#### Description

Specifies a description of the management class.

#### **Space Management Technique**

Specifies the space management technique for the management class.

### Auto-Migrate on Non-Use

Specifies the number of days that must elapse since the file was last accessed before it is eligible for automatic migration.

### Migration Requires Backup?

Specifies whether a backup version of a file must exist before a file can be migrated.

# **Migration Destination**

Specifies the name of an ADSM storage pool that is a destination for migrated files.

## Last Update by (administrator)

Specifies the name of the administrator that defined or most recently updated the management class.

### Last Update Date/Time

Specifies the date and time that the administrator defined or most recently updated the management class.

### **Related Commands**

Table 110 provides references to related commands.

| Table 110. Commands Related to Q | UERY MGMTCLASS                                                                      |           |
|----------------------------------|-------------------------------------------------------------------------------------|-----------|
| Command                          | Description                                                                         | Reference |
| COPY MGMTCLASS                   | Creates a copy of an existing management class.                                     | Page 91   |
| DEFINE MGMTCLASS                 | Defines a management class within the policy domain and policy set specified.       | Page 152  |
| DELETE MGMTCLASS                 | Deletes a management class and its copy groups from a policy domain and policy set. | Page 219  |
| QUERY DOMAIN                     | Displays information about one or more policy domains.                              | Page 342  |
| UPDATE MGMTCLASS                 | Changes the attributes of a management class.                                       | Page 567  |

### **QUERY MOUNT**

# **QUERY MOUNT (Display Information on Mounted Sequential Access Volumes)**

Use the QUERY MOUNT command from the administrative client to request information about the status of one or all sequential access volumes that are mounted.

## **Privilege Class**

Any administrator can issue this command.

## **Syntax**

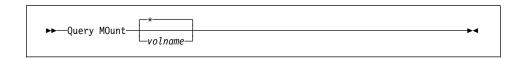

#### **Parameters**

#### volname

Specifies the name of the mounted sequential access volume that you want to query. This parameter is optional. You can use a pattern-matching expression to specify this name. All matching mounted volumes are queried. If you do not specify a sequential access volume name, information on all mounted volumes is displayed.

## **Examples**

## Task

Display information on the mounted sequential media volume named WPD000.

Command: Query MOunt wpd000

### Output:

ANR8331I 8MMTAPE volume WPD000 is mounted R/W in drive 8MM.1 (TAP04), status: DISMOUNTING. ANR8334I 1 volume(s) found.

# **QUERY MOUNT**

# **Related Commands**

Table 111 provides references to related commands.

| Table 111. Commands Relate | d to QUERY MOUNT                                             |           |  |
|----------------------------|--------------------------------------------------------------|-----------|--|
| Command                    | Description                                                  | Reference |  |
| DISMOUNT VOLUME            | Dismounts a sequential, removable volume by the volume name. | Page 238  |  |
| REPLY                      | Allows a request to continue processing.                     | Page 470  |  |

### **QUERY NODE (Query One or More Client Nodes)**

Use the QUERY NODE command to display information about one or more registered client nodes. This command provides client node information such as:

- · The name of the client node
- · The date the server was last accessed
- · The date the password was last changed
- The client node's policy domain
- The communication method used by the client node

### **Privilege Class**

Any administrator can issue this command.

### **Syntax**

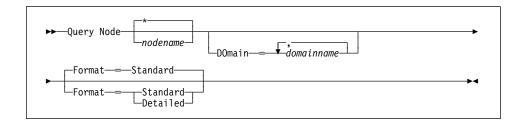

### **Parameters**

### nodename

Specifies the name of the client node to be queried. You can use a patternmatching expression to specify this name. All matching client nodes are queried. If you do not specify a value for this parameter, all client nodes are queried.

### DOmain=domainname

Specifies a list of policy domains that limit the client node query. Only nodes that are assigned to one of the specified policy domains are displayed. This parameter is optional. The items in the list are separated by commas, with no intervening spaces. You can use a pattern-matching expression to specify a domain. All clients assigned to a matching domain will be displayed. If you do not specify a value for this parameter, all policy domains are included in the query.

#### Format=formatvalue

Specifies how the information is displayed. This parameter is optional. The default value is STANDARD. Possible values are:

#### Standard

Specifies that partial information is displayed for the specified client nodes.

### Detailed

Specifies that complete information is displayed for the specified client nodes.

# **Examples**

#### Task 1

Display information on all registered client nodes.

Command: Query Node

Output:

| Node Name | Platform | Policy<br>Domain<br>Name | Days<br>Since<br>Last<br>Access | Days<br>Since<br>Password<br>Set | Locked? |
|-----------|----------|--------------------------|---------------------------------|----------------------------------|---------|
|           |          |                          |                                 |                                  |         |
| CLIENT1   | (?)      | STANDARD                 | 6                               | 6                                | No      |
| GEORGE    | 0S/2     | STANDARD                 | 1                               | 1                                | No      |
| JANET     | (?)      | STANDARD                 | 1                               | 1                                | No      |
| J0E0S2    | 0S/2     | STANDARD                 | <1                              | <1                               | No      |
| TOMC      | (?)      | STANDARD                 | 1                               | 1                                | No      |

where:

#### **Node Name**

Specifies the name of the client node.

### **Platform**

Specifies the platform of the client node. A question mark (?) is displayed until the client node first accesses the server and reports its platform type.

### **Policy Domain Name**

Specifies the name of the policy domain to which the client node is assigned.

### **Days Since Last Access**

Specifies the number of days that have elapsed since the last time the client node accessed the server.

#### **Days Since Password Set**

Specifies the number of days that have elapsed since the client node's password was set.

### Locked?

Specifies whether the client node is locked out of ADSM.

#### Task 2

Display complete information on the client node named ARTHUR.

Command: Query Node joeos2 Format=Detailed

Output:

```
Node Name: JOEOS2
                     Platform: OS/2
           Policy Domain Name: STANDARD
        Last Access Date/Time: 05/19/1995 09:59:52
       Days Since Last Access: 2
       Password Set Date/Time: 05/18/1995 11:04:45
       Days Since Password Set: 3
                      Locked?: No
                       Contact:
                   Compression: No
      Archive Delete Allowed?: Yes
       Backup Delete Allowed?: No
       Registration Date/Time: 05/18/1995 11:04:45
     Registering Administrator: OPEN REGISTRATION
Last Communication Method Used: Tcp/Ip
  Bytes Received Last Session: 226
      Bytes Sent Last Session: 556
Duration of Last Session (sec): 3.32
  Pct. Idle Wait Last Session: 88.48
  Pct. Comm. Wait Last Session: 6.63
 Pct. Media Wait Last Session: 0.00
```

where:

#### **Node Name**

Specifies the name of the client node.

#### **Platform**

Specifies the platform of the client node. A question mark (?) is displayed until the client node first accesses the server and reports its platform type.

#### **Policy Domain Name**

Specifies the name of the policy domain to which the client node is assigned.

### Last Access Date/Time

Specifies the last date and time that the client node accessed the server.

### **Days Since Last Access**

Specifies the number of days that have elapsed since the last time the client node accessed the server.

#### Password Set Date/Time

Specifies the date and time that the client node's password was set

#### **Days Since Password Set**

Specifies the number of days that have elapsed since the client node's password was set.

#### Locked?

Specifies whether the client node is locked out of ADSM.

#### Contact

Specifies any contact information for the client node.

### Compression

Specifies whether compression is enabled.

#### **Archive Delete Allowed?**

Specifies whether the client node can delete his or her own archive files.

### Backup Delete Allowed?

Specifies whether the client node can delete his or her own backup files.

### Registration Date/Time

Specifies the date and time that the client node was registered.

### **Registering Administrator**

Specifies the name of the administrator that registered the client node.

#### **Last Communication Method Used**

Specifies the communication method that was last used by the client node.

#### **Bytes Received Last Session**

Specifies the number of bytes received by the server during the last client node session.

### **Bytes Sent Last Session**

Specifies the number of bytes sent to the client node.

### **Duration of Last Session (sec)**

Specifies how long the most recent client node session lasted.

### Pct. Idle Wait Last Session

Specifies, as a percentage of the total session time, the amount of time that the server was not performing any functions.

### Pct. Comm. Wait Last Session

Specifies, as a percentage of the total session time, the amount of time that the server waited for a communication response from the client.

### Pct. Media Wait Last Session

Specifies, as a percentage of the total session time, the amount of time that the client waited for a removable volume to be mounted.

# **Related Commands**

Table 112 provides references to related commands.

| Table 112. Commands Related to QUERY NODE |                                                                                  |           |  |
|-------------------------------------------|----------------------------------------------------------------------------------|-----------|--|
| Command                                   | Description                                                                      | Reference |  |
| LOCK NODE                                 | Prevents a client from accessing the server.                                     | Page 294  |  |
| REGISTER NODE                             | Defines a client to the server and sets options for that user.                   | Page 456  |  |
| REMOVE NODE                               | Removes a client from the list of registered nodes for a specific policy domain. | Page 462  |  |
| RENAME NODE                               | Changes the name for an existing user that belongs to a specific policy domain.  | Page 468  |  |
| UNLOCK NODE                               | Enables a locked user in a specific policy domain to access the server.          | Page 525  |  |
| UPDATE NODE                               | Changes the attributes associated with a client node.                            | Page 571  |  |

### **QUERY OCCUPANCY**

### **QUERY OCCUPANCY (Display File Space Information by Storage Pool)**

Use the QUERY OCCUPANCY command to display information on where a client's file spaces are stored and how much space they occupy. This command can be used to display information about file spaces that are stored in primary or copy storage pools.

### **Privilege Class**

Any administrator can issue this command.

### **Syntax**

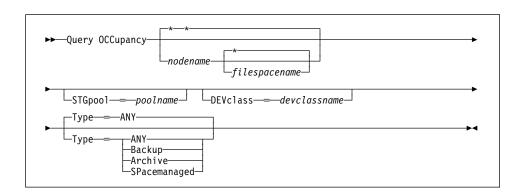

### **Parameters**

#### nodename

Specifies the name of the node that owns the file spaces that you want to locate. This parameter is optional. You can use a pattern-matching expression to specify this name. All matching names are included in the query. If you do not specify a value for this parameter, all nodes are queried.

### filespacename

Specifies the name of the file space that you want to locate. This parameter is optional. You can use a pattern-matching expression to specify this name. All matching names are included in the query. If you do not specify a value for this parameter, all file spaces are queried. If you explicitly specify a file space name, you must also specify a node name.

#### STGpool=poolname

Specifies the name of the storage pool in which files from the specified file space are stored. This parameter is optional. You can use a pattern-matching expression to specify this name. All matching storage pools are included in the query. If you do not specify a value for this parameter, all storage pools are queried.

### **DEVclass**=devclassname

Specifies the name of the device class to which the file spaces are assigned. This parameter is optional. You can use a pattern-matching expression to specify this name. All matching device classes are included in the query. If you do not specify a value for this parameter, all storage pools are queried.

### **QUERY OCCUPANCY**

### Type=filetype

Specifies the types of files to query in the file spaces. This parameter is optional. The default value is ANY. Possible values are:

#### ANY

Specifies that all types of files are queried: backup versions of files, archived copies of files, and files migrated from one or more client nodes.

#### **Backup**

Specifies that backup files are queried.

### **Archive**

Specifies that archive files are queried.

### **SPacemanaged**

Specifies that space management files (files migrated from one or more client nodes) are queried.

# **Examples**

#### Task 1

Display information on where all file spaces assigned to the node named JOEOS2 are stored.

Command: Query OCCupancy joeos2

Output:

| Node Name | Filespace<br>Name | Storage<br>Pool Name | Number of<br>Files | Space<br>Occupied<br>(MB) |
|-----------|-------------------|----------------------|--------------------|---------------------------|
| J0E0S2    | OS2               | BACKUPPOOL           | 27                 | 0.88                      |
| J0E0S2    | D-DRIVE           | BACKUPPOOL           | 49                 | 7.85                      |

### where:

#### **Node Name**

Specifies the name of the node that owns the specified file space.

#### **Filespace Name**

Specifies the name of the file space that belongs to the node.

### Storage Pool Name

Specifies the name of the storage pool where files are stored.

#### **Number of Files**

Specifies the number of files that belong to the file space and are stored in this storage pool.

# **QUERY OCCUPANCY**

## Space Occupied (MB)

Specifies the amount of space occupied by the file space.

# **Related Commands**

Table 113 provides references to related commands.

| Table 113. Commands Related to QUERY OCCUPANCY |                                                                                    |           |  |
|------------------------------------------------|------------------------------------------------------------------------------------|-----------|--|
| Command                                        | Description                                                                        | Reference |  |
| DELETE FILESPACE                               | Deletes data associated with one or more client's filespaces.                      | Page 212  |  |
| QUERY FILESPACE                                | Displays information about data in one or more filespaces that belong to a client. | Page 369  |  |
| QUERY NODE                                     | Displays partial or complete information about one or more clients.                | Page 395  |  |

### **QUERY OPTION**

## **QUERY OPTION (Query One or More Server Options)**

Use the QUERY OPTION command to display information about one or more general server options.

Use the CHGSVRADSM command to change your server options. For more information about the server options, see the CHGSVRADSM command described under Appendix A, "Miscellaneous Commands" on page 617.

### **Privilege Class**

Any administrator can issue this command.

## **Syntax**

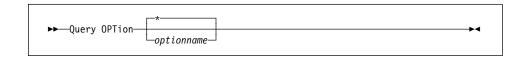

### **Parameters**

### optionname

Specifies the name of an option in the server options file for which you want information. This parameter is optional. You can use a pattern-matching expression to specify this name. All matching server options are displayed. If you do not specify this parameter, information on all options is displayed.

## **Examples**

#### Task

Display general information about all defined server options.

Command: Query OPTion

# **QUERY OPTION**

# Output:

| Server Option    | Option Setting                 | Server Option    | Option Setting                       |
|------------------|--------------------------------|------------------|--------------------------------------|
| CommTimeOut      | 60                             | IdleTimeOut      | 15                                   |
| BufPoolSize      | 512                            | LogPoolSize      | 128                                  |
| DateFormat       | 1 (mm/dd/yyyy)                 |                  | 1 (hh:mm:ss)                         |
| NumberFormat     | 1 (1,000.00)                   | MessageFormat    | 1                                    |
| Language         | AMENG                          | MaxSessions      | 25                                   |
| ExpInterval      | 24                             | MirrorRead DB    |                                      |
| MirrorRead LOG   |                                | MirrorWrite DB   |                                      |
| MirrorWrite LOG  | Parallel                       | VolumeHistory    | QUSRADSM/VOLHISTORY-<br>(VOLHISTORY) |
| Devconfig        | QUSRADSM/DEVCO<br>-(DEVCONFIG) | NFIG TxnGroupMax | 16                                   |
| MoveBatchSize    | 32                             | MoveSizeThresh   | 1                                    |
| StatusMsgCnt     | 10                             |                  |                                      |
| Message Interval | 1                              | JobPoo1          | 3                                    |
| ConsoleOutput    | 0FF                            | ConsoleMsgQ      | ADSMMSGQ QUSRADSM                    |
| MountMsgQ        | ADSMMSGQ QUSF                  | ADSM TcpPort     | 1,500                                |
| TCPBuffersize    | 32,768                         | IPXSocket        | 8522                                 |
| IPXBuffersize    | 32,768                         | SnaBufferSize    | 15,360                               |
| CommMethod       | TCPIP                          | CommMethod       | APPC                                 |

where:

# **Server Option**

Specifies the name of the server option.

## **Option Setting**

Specifies the current value defined to the server option.

# **Related Commands**

None.

### **QUERY POLICYSET (Query a Policy Set)**

Use the QUERY POLICYSET command to display information about an existing policy set.

To get a list of the policy sets for a policy domain, use the QUERY DOMAIN command.

### **Privilege Class**

Any administrator can issue this command.

### **Syntax**

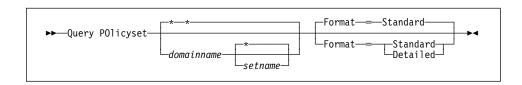

#### **Parameters**

#### domainname

Specifies the name of the policy domain associated with the policy set to be queried. This parameter is optional. You can use a pattern-matching expression to specify this name. All matching policy domains are queried. If you do not specify a value for this parameter, all policy domains are queried. You must specify this parameter when querying an explicitly named policy set.

### setname

Specifies the name of the policy set associated with the copy group to be queried. This parameter is optional. You can use a pattern-matching expression to specify this name. All matching policy sets are queried. If you do not specify either ACTIVE or the policy set name, all policy sets are queried. You must specify this parameter when querying an explicitly named policy set.

## Format=formatvalue

Specifies how the information is displayed. This parameter is optional. The default value is STANDARD. Possible values are:

### Standard

Specifies that partial information is displayed for the policy set.

#### **Detailed**

Specifies that complete information is displayed for the policy set.

### **Examples**

#### Task 1

Query all policy sets for all policy domains. Create the output in standard format.

Command: Query Policyset

### **Output:**

| Policy<br>Domain<br>Name | Policy<br>Set Name | Default<br>Mgmt<br>Class<br>Name | Description                   |
|--------------------------|--------------------|----------------------------------|-------------------------------|
| ENGDOMAIN                | ACTIVE             | STANDARD                         | Installed default policy set. |
| ENGDOMAIN                | STANDARD           | STANDARD                         | Installed default policy set. |
| MARIE                    | ACTIVE             | DAVID                            |                               |
| MARIE                    | DAVIDTEST          | DAVID                            |                               |
| STANDARD                 | ACTIVE             | STANDARD                         | Installed default policy set. |
| STANDARD                 | STANDARD           | STANDARD                         | Installed default policy set. |
| TANGDOMA-<br>IN          | ACTIVE             | TANGMC3                          | This is my policy set!        |
| TANGDOMA-<br>IN          | TANGPOLI-<br>CY    | TANGMC3                          | This is my policy set!        |

where:

### **Policy Domain Name**

Specifies the name of the policy domain.

### **Policy Set Name**

Specifies the name of the policy set.

### **Default Mgmt Class Name**

Specifies the assigned default management class for the policy set.

### Description

Specifies a description of the policy domain.

### Task 2

Query the VACATION policy set that is defined to the EMPLOYEE\_RECORDS policy domain. Create the output in detailed format.

**Command:** Query POlicyset employee\_records vacation Format=Detailed

### **Output:**

Policy Domain Name: EMPLOYEE\_RECORDS
Policy Set Name: VACATION
Default Mgmt Class Name: ACTIVEFILES
Description: Programming Group
Last Update by (administrator): TOM
Last Update Date/Time: 04/26/1995 11:30:06

where:

### **Policy Domain Name**

Specifies the name of the policy domain.

### **Policy Set Name**

Specifies the name of the activated policy set for the policy domain.

### **Default Mgmt Class Name**

Specifies the assigned default management class for the policy set.

### Description

Specifies a description of the policy domain.

### Last Update by (administrator)

Specifies the name of the administrator that defined or most recently updated the policy domain.

### Last Update Date/Time

Specifies when the administrator defined or most recently updated the storage pool.

# **Related Commands**

Table 114 provides references to related commands.

| Table 114. Commands Related to QUERY POLICYSET |                                                                                                    |           |  |
|------------------------------------------------|----------------------------------------------------------------------------------------------------|-----------|--|
| Command                                        | Description                                                                                          | Reference |  |
| ACTIVATE POLICYSET                             | Validates and activates a policy set within a policy domain.                                         | Page 46   |  |
| COPY POLICYSET                                 | Creates a copy of an existing policy set.                                                            | Page 93   |  |
| DEFINE POLICYSET                               | Defines a policy set within the specified policy domain.                                             | Page 156  |  |
| DELETE POLICYSET                               | Deletes a policy set, including its management classes and copy groups, from a policy domain.        | Page 221  |  |
| QUERY DOMAIN                                   | Displays information about one or more policy domains.                                               | Page 342  |  |
| UPDATE POLICYSET                               | Changes the description of a policy set.                                                             | Page 574  |  |
| VALIDATE POLICYSET                             | Verifies and reports on conditions the administrator must consider before activating the policy set. | Page 610  |  |

### **QUERY PROCESS**

# **QUERY PROCESS (Query One or More Server Processes)**

Use the QUERY PROCESS command to display information about one or more active background processes. The following commands can generate background processes:

**AUDIT LIBRARY EXPORT NODE AUDIT LICENSES EXPORT POLICY** AUDIT VOLUME **EXPORT SERVER** BACKUP DB **EXTEND LOG BACKUP STGPOOL** IMPORT ADMIN CHECKIN LIBVOLUME IMPORT NODE CHECKOUT LIBVOLUME IMPORT POLICY DEFINE DBCOPY IMPORT SERVER **DEFINE LOGCOPY** MOVE DATA DELETE DBVOLUME REDUCE DB DELETE FILESPACE REDUCE LOG RESTORE STGPOOL DELETE LOGVOLUME **DELETE VOLUME** RESTORE VOLUME **EXPIRE INVENTORY** VARY

The following internal server operations generate background server processes:

· Inventory expiration

EXPORT ADMIN

- Migration
- Reclamation

You can cancel background processes, by process number, using the CANCEL PROCESS command.

# **Privilege Class**

Any administrator can issue this command.

# **Syntax**

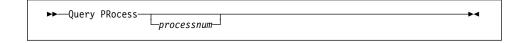

### **Parameters**

#### processnum

Specifies the number of the background process to be queried. This parameter is optional. If you do not specify a process number, information on all background processes is displayed.

# **QUERY PROCESS**

# **Examples**

#### Task

Display information about background process 202 that was initiated with the EXPORT SERVER command.

Command: Query PRocess 202

Output:

| Process<br>Number | Process Description | Status                                                                                                    |
|-------------------|---------------------|----------------------------------------------------------------------------------------------------|
| 202               | EXPORT SERVER       | ANR0648I Have copied the following: 8 Domains 2 Policy Sets 10 Management Classes 4 Copy Groups 1 Administrators 746 Bytes (0 errors have been detected) |

where:

# **Process Number**

Specifies the number assigned to the background process.

# **Process Description**

Specifies a description of the background process.

### **Status**

Specifies the completion status of the background process.

# **Related Commands**

Table 115 provides a reference to a related command.

| Table 115. Command Related to QUERY PROCESS |                                      |           |  |  |  |
|---------------------------------------------|--------------------------------------|-----------|--|--|--|
| Command                                     | Description                          | Reference |  |  |  |
| CANCEL PROCESS                              | Cancels a background server process. | Page 72   |  |  |  |

# **QUERY REQUEST**

# **QUERY REQUEST (Query One or More Pending Mount Requests)**

Use the QUERY REQUEST command to display information about one or more pending mount requests.

# **Privilege Class**

Any administrator can issue this command.

# **Syntax**

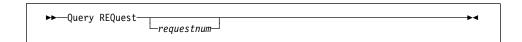

# **Parameters**

#### requestnum

Specifies the number of the pending mount request. This parameter is optional. If you do not specify a value for this parameter, all pending mount requests are displayed.

# **Examples**

### Task 1

Display information on all pending mount requests.

Command: Query REQuest

### Output:

ANR8352I Requests outstanding: ANR8326I 001: Mount 8MM volume EXP001 R/W in drive 8MM.1 (TAP04) of library MANLIB within 60 minute(s).

# **Related Commands**

Table 116 provides references to related commands.

| Table 116. Related Commands for QUERY REQUEST |                                                    |           |  |  |
|-----------------------------------------------|----------------------------------------------------|-----------|--|--|
| Command                                       | Description                                        | Reference |  |  |
| CANCEL REQUEST                                | Cancels one or more pending volume mount requests. | Page 74   |  |  |
| REPLY                                         | Allows a request to continue processing.           | Page 470  |  |  |

# QUERY SCHEDULE (Query One or More Schedules)

Use the QUERY SCHEDULE command to display information pertaining to one or more schedules.

The QUERY SCHEDULE command takes two forms, depending on whether the schedule applies to client operations or administrative commands. The syntax and parameters for each form are defined separately.

# **Privilege Class**

Any administrator can issue this command.

# Syntax for Querying Client Schedules

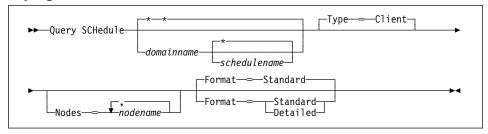

# Parameters for Querying Client Schedules

# domainname

Specifies the name of the policy domain to which the schedule belongs. You can use a pattern-matching expression to specify this name. All matching policy domains are queried. The default queries all existing policy domains. If you specify a domain name, you do not have to specify a schedule name.

### schedulename

Specifies the name of the schedule that belongs to the specified policy domain. You can use a pattern-matching expression to specify this name. All matching schedules are queried. The default value queries all existing schedules for a given domain. If you specify a schedule name, you must also specify a policy domain name.

### Type=Client

Specifies that this command should query client schedules. This parameter is optional. The default value is CLIENT. Administrative command schedules are queried by specifying TYPE=ADMINISTRATIVE.

#### **Nodes**=nodename

Specifies that you want to restrict the schedules that are queried by defining one or more client nodes that are associated with the schedules to be displayed. This parameter is optional. You can use a pattern-matching expression to specify a name. All matching clients are queried. If you do not specify a client name, all schedules matching the DOMAINNAME and SCHEDULENAME param-

eters are displayed. You can specify more than one client node name by separating each name with a comma, with no intervening spaces.

# Format=formatvalue

Specifies how the information is displayed. This parameter is optional. The default value is STANDARD. Possible values are:

#### Standard

Specifies that partial information is displayed for the specified schedules.

#### **Detailed**

Specifies that complete information is displayed for the specified schedules.

# Syntax for Querying Administrative Command Schedules

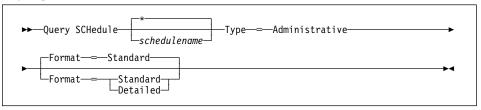

# **Parameters for Querying Administrative Command Schedules**

#### schedulename

Specifies the name of the schedules to be queried. You can use a pattern-matching expression to specify this name. All matching schedules are queried. The default queries all existing schedules.

#### Type=Administrative

Specifies that the schedules to be queried are administrative schedules. This parameter is required.

### Format=formatvalue

Specifies how the information is displayed. This parameter is optional. The default value is STANDARD. Possible values are:

#### Standard

Specifies that partial information is displayed for the specified schedules.

#### Detailed

Specifies that complete information is displayed for the specified schedules.

# **Examples**

# Task 1

Display all schedules that belong to the PROG1 policy domain.

Command: Query SCHedule prog1

### **Output:**

| Domain * | Schedule<br>Name | Action | Start<br>Date/Time  | Duration | Period | Day |
|----------|------------------|--------|---------------------|----------|--------|-----|
| MON      | TOM              | Inc Bk | 03/19/1995 12:55:18 | 1 H      | 1 D    | Any |

#### where:

#### **Domain**

Specifies the name of the policy domain to which the specified schedule belongs.

# \* (Asterisk)

Specifies whether the corresponding schedule has expired. If there is an asterisk in this column, the corresponding schedule has expired.

# **Schedule Name**

Specifies the name of the schedule.

### **Action**

Specifies the action that occurs when this schedule executes.

# Start Date/Time

Specifies the initial starting date and time for this schedule.

#### **Duration**

Specifies the length of the startup window.

# **Period**

Specifies the time between startup windows (assuming DAYOFWEEK=ANY).

### Day

Specifies the day of the week on which the startup windows begin.

# Task 2

Display, in detail, the administrative command schedule (BACKUP\_ARCHIVEPOOL) defined to backup the primary storage pool ARCHIVEPOOL to the copy storage pool RECOVERYPOOL.

**Command:** Query SCHedule backup\_archivepool Type=Administrative Format=Detailed

### **Output:**

```
Schedule Name: BACKUP_ARCHIVEPOOL
Description: backup data in primary storage pool
Options:
Command: BAckup STGpool archivepool recoverypool
Priority: 5
Start Date/Time: 03/28/1995 16:20:48
Duration: 1 Hour(s)
Period: 2 day(s)
Day of Week: Monday
Expiration:
Last Update by (administrator): JANET
Last Update Date/Time: 03/28/1995 16:35:06
Active?: No
```

where:

# **Schedule Name**

Specifies the name of the schedule.

#### Description

Specifies the description of the schedule.

# **Options**

Specifies the options supplied to the DSMC command at the time the schedule is executed.

# Command

Specifies the command that is scheduled.

#### **Priority**

Specifies the priority value for this schedule.

# Start Date/Time

Specifies the initial starting date and time for this schedule.

#### **Duration**

Specifies the length of the startup window.

# Period

Specifies the time between startup windows (assuming DAYOFWEEK=ANY).

#### Day of Week

Specifies the day of the week on which the startup windows begin.

# **Expiration**

Specifies the date and time on which this schedule will no longer be used. If this column is blank, the schedule does not expire.

#### Last Update by (administrator)

Specifies the name of the administrator that most recently modified the schedule.

# Last Update Date/Time

Specifies the last date and time the schedule was modified.

# Active?

Specifies whether the schedule has been processed according to the time and date set for this schedule.

# **Related Commands**

Table 117 provides references to related commands.

| Table 117. Command Related to QUERY SCHEDULE |                                                                         |           |  |  |
|----------------------------------------------|-------------------------------------------------------------------------|-----------|--|--|
| Command                                      | Description                                                             | Reference |  |  |
| COPY SCHEDULE                                | Creates a copy of an existing schedule.                                 | Page 95   |  |  |
| DEFINE SCHEDULE                              | Defines a schedule for a client operation or an administrative command. | Page 159  |  |  |
| UPDATE SCHEDULE                              | Changes the attributes of a schedule.                                   | Page 576  |  |  |

# **QUERY SESSION (Query One or More Client Sessions)**

Use the QUERY SESSION command to display information on one or more administrative and client node sessions.

# **Privilege Class**

Any administrator can issue this command.

# **Syntax**

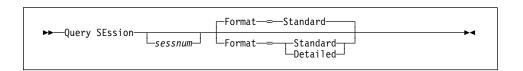

### **Parameters**

#### sessnum

Specifies the number of the administrative or client node session to be queried. This parameter is optional. If you do not specify a value for this parameter, all sessions are displayed.

# Format=formatvalue

Specifies how the information is displayed. This parameter is optional. The default value is STANDARD. Possible values are:

Specifies that partial information is displayed for the session.

#### Detailed

Specifies that complete information is displayed for the session.

# **Examples**

#### Task 1

Display information on all administrative and client node sessions that are communicating with the server.

Command: Query SEssion

### Output:

|   | Sess<br>Number | Comm.<br>Method |     | Wait<br>Time | •     | Bytes<br>Recvd |       | Platform | Client | Name |
|---|----------------|-----------------|-----|--------------|-------|----------------|-------|----------|--------|------|
| l | 17             | APPC            | Run | 0 S          | 1.0 K | 168            | Admin | 0S400    | JANET  |      |

### **QUERY SESSION**

where:

#### **Sess Number**

Specifies a unique session identification number assigned by the server.

#### Comm. Method

Specifies the method being used by the client to communicate with the server.

#### **Sess State**

Specifies the current communications state of the server. Possible states are:

**End** The session is ending (session resources are released).

**IdleW** Waiting for client's next request (session is *idle*).

**MediaW** The session is waiting for access to a sequential access volume.

**RecvW** Waiting to receive an expected message from the client.

Run The server is executing a client request (and not waiting to send

data).

**SendW** The server is waiting to send data to the client (waiting for data to be

delivered to the client node that has already been sent).

**Start** The session is starting (authentication is in progress).

### **Wait Time**

Specifies the amount of time (seconds, minutes, or hours) the server has been in the current state shown.

### **Bytes Sent**

Specifies the number of bytes of data sent to the client node since the session was initiated

### **Bytes Recvd**

Specifies the number of bytes of data received from the client node since the session was initiated.

### **Sess Type**

Specifies the type of session in process: either ADMIN for an administrative session, or NODE for a client node session.

### **Platform**

Specifies the type of operating system associated with the client.

### **Client Name**

Specifies the name of the administrator or client node.

# Task 2

Display information in full detail about all administrative and client node sessions that are communicating with the server.

### **QUERY SESSION**

Command: Query SEssion Format=Detailed

Output:

Sess Number: 14
Comm. Method: APPC
Sess State: MediaW
Wait Time: 36.2 M
Bytes Sent: 165.2 K
Bytes Recvd: 112.9 K
Sess Type: Admin
Platform: AS400
Client Name: ADSMADMIN
Media Access Status: Waiting for mount point in device class DC480 (2170 seconds).

where:

# Sess Number

Specifies a unique session identification number assigned by the server.

#### Comm. Method

Specifies the method being used by the client to communicate with the server.

# Sess State

Specifies the current communications state of the server. Possible states are:

**End** The session is ending (session resources are released).

**IdleW** Waiting for client's next request (session is *idle*).

**MediaW** The session is waiting for access to a sequential access volume.

**RecvW** Waiting to receive an expected message from the client.

Run The server is executing a client request (and not waiting to send

data).

**SendW** The server is waiting to send data to the client (waiting for data to be

delivered to the client node that has already been sent).

**Start** The session is starting (authentication is in progress).

# **Wait Time**

Specifies the amount of time (seconds, minutes, or hours) the server has been in the current state shown.

#### **Bytes Sent**

Specifies the number of bytes of data sent to the client node since the session was initiated.

#### **Bytes Recvd**

Specifies the number of bytes of data received from the client node since the session was initiated.

# **QUERY SESSION**

# **Sess Type**

Specifies the type of session in process: either ADMIN for an administrative session, or NODE for a client node session.

# **Platform**

Specifies the type of operating system associated with the client.

### **Client Name**

Specifies the name of the administrator or client node.

#### **Media Access Status**

Specifies the type of media wait state. This information is only provided when the session state equals MediaW.

# **Related Commands**

Table 118 provides a reference to a related command.

| Table 118. Command Related to QUE | RY SESSION                                          |           |
|-----------------------------------|-----------------------------------------------------|-----------|
| Command                           | Description                                         | Reference |
| CANCEL SESSION                    | Cancels one or all active sessions with the server. | Page 76   |

# **QUERY STATUS (Query System Parameters)**

Use the QUERY STATUS command to display information about the general server parameters, such as those defined by the SET commands.

You can use the QUERY STATUS command to request information about client sessions, such as the availability of the server, password authentication, accounting settings, or the retention period for the information retained in the activity log. You can also use this command to display information about the central scheduler, such as the central scheduling mode of the server, or to display the maximum number of retries allowed after a failed attempt to execute a scheduled command.

# **Privilege Class**

Any administrator can issue this command.

# **Syntax**

▶—Query STatus—

### **Parameters**

None.

# **Examples**

#### Task

Display general information about server parameters.

Command: Query STatus

# **Output:**

Server Name: ADSM Server Installation Date/Time: 04/12/1995 14:06:20 Server Restart Date/Time: 04/21/1995 09:23:00 Authentication: Off Password Expiration Period: 90 Day(s) Registration: Closed Availability: Enabled Accounting: Off Activity Log Retention Period: 1 Day(s) License Audit Period: 30 Day(s) Last License Audit: 04/12/1995 14:07:43 Server License Compliance: Valid Central Scheduler: Active Maximum Sessions: 25 Maximum Scheduled Sessions: 12 Event Record Retention Period: 10 Day(s) Schedule Randomization Percentage: 25 Query Schedule Period: Client's Choice Maximum Command Retries: Client's Choice Retry Period: Client's Choice Scheduling Modes: Any Log Mode: Rollforward Database Backup Trigger: Enabled

### where:

#### **Server Name**

Specifies the name of the server.

# Server Installation Date/Time

Specifies the date and time the server was installed.

#### Server Restart Date/Time

Specifies the last date and time the server was started.

# Authentication

Specifies whether password authentication is set on or off.

#### **Password Expiration Period**

Specifies the period, in days, after which the administrator or client node password expires.

### Registration

Specifies whether client node registration is open or closed.

# **Availability**

Specifies whether the server is enabled or disabled.

### Accounting

Specifies whether an accounting record is generated at the end of each client node session.

### **Activity Log Retention Period**

Specifies the number of days information is retained in the activity log.

#### **License Audit Period**

Specifies the period, in days, after which the license manager automatically audits the ADSM license. Additional licensing information is available by using the QUERY LICENSE command.

#### Last License Audit

Specifies the date and time when the last license audit occurred. Additional licensing information is available by using the QUERY LICENSE command.

### Server License Compliance

Specifies whether the server is in compliance (Valid) or out of compliance (FAILED) with the license terms.

#### Central Scheduler

Specifies whether central scheduling is running (active or aborted).

### **Maximum Sessions**

Specifies the maximum number of client/server sessions.

#### **Maximum Scheduled Sessions**

Specifies the maximum number of client/server sessions available for processing scheduled work.

### **Event Record Retention Period**

Specifies the number of days central scheduler event records are retained.

#### Schedule Randomization Percentage

Specifies how much of the startup window is used for executing scheduled events in client-polling mode.

### **Query Schedule Period**

Specifies the frequency with which clients poll the server to obtain scheduled work, in client-polling mode. If the value in this field is Client's Choice, the polling frequency is determined by the client node.

### **Maximum Command Retries**

Specifies the maximum number of times that a client scheduler retries after a failed attempt to execute a scheduled command. If the value in this field is Client's Choice, the client node determines the maximum number of retries.

# **Retry Period**

Specifies the number of minutes between attempts by the client scheduler to retry after a failed attempt to contact the server or to execute a scheduled command. If the value in this field is Client's Choice, the client node determines the number of minutes between retries.

#### **Scheduling Modes**

Specifies the central scheduling modes supported by the server.

# Log Mode

Specifies the mode for saving recovery log records. The mode is either rollforward or normal.

# **Database Backup Trigger**

Specifies that ADSM automatically runs a backup of the database if the database backup trigger is enabled.

# **Related Commands**

Table 119 provides references to related commands.

| Table 119 (Page 1 of 2). Commands | s Related to QUERY STATUS                                                                      |           |
|-----------------------------------|------------------------------------------------------------------------------------------------|-----------|
| Command                           | Description                                                                                    | Reference |
| DISABLE                           | Prevents new clients from accessing ADSM but permits existing sessions to continue.            | Page 236  |
| ENABLE                            | Resumes server activity following the DISABLE command.                                         | Page 239  |
| QUERY LICENSE                     | Displays information about licenses and audits.                                                | Page 378  |
| SET ACCOUNTING                    | Specifies whether accounting records are created at the end of each client session.            | Page 493  |
| SET ACTLOGRETENTION               | Specifies the number of days to retain log records in the activity log.                        | Page 495  |
| SET AUTHENTICATION                | Specifies whether clients are prompted for a password at the beginning of a session.           | Page 497  |
| SET EVENTRETENTION                | Specifies the number of days to retain event records.                                          | Page 500  |
| SET LOGMODE                       | Sets the mode for saving records in the recovery log.                                          | Page 504  |
| SET MAXCMDRETRIES                 | Specifies the maximum number of retries after a failed attempt to execute a scheduled command. | Page 507  |

| erence<br>ge 509 |
|------------------|
| ge 509           |
|                  |
| ge 511           |
| ge 513           |
| ge 515           |
| ge 517           |
| ge 519           |
| ge 521           |
| ge 523           |
|                  |

# **QUERY STGPOOL (Query One or More Storage Pools)**

Use the QUERY STGPOOL command to display information about one or more storage pools.

You can also use this command to monitor migration processes for the storage pool.

# **Privilege Class**

Any administrator can issue this command.

# **Syntax**

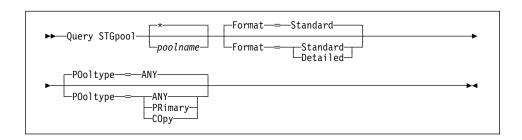

### **Parameters**

# poolname

Specifies the name of the storage pool to be queried. This parameter is optional. You can use a pattern-matching expression to specify this name. All matching storage pools are included. If you do not specify a value for this parameter, all storage pools are displayed.

#### Format=formatvalue

Specifies how the information is displayed. This parameter is optional. The default value is STANDARD. Possible values are:

#### Standard

Specifies that partial information is displayed for the storage pool.

### Detailed

Specifies that complete information is displayed for the storage pool.

### POoltype=type

Specifies the type of storage pool to be queried. This parameter is optional. The default value is ANY. Possible values are:

#### ANY

Specifies that primary and copy storage pools will be queried.

#### PRimary

Specifies that only primary storage pools will be queried.

### **COpy**

Specifies that only copy storage pools will be queried.

# **Usage Notes**

- For storage pools defined to DISK devices, if CACHE=YES, the value for %UTIL is consistently high, even after migration, as the device's capacity is maximized with cached copies of data. The value for %MIGR drops after migration, indicating that less data is available to be migrated.
- 2. For storage pools defined to DISK devices, the value for %UTIL can be higher than the value for %MIGR if you issue this command while a file creation transaction is in progress. The value for %UTIL is determined by the amount of space actually allocated (while the transaction is in progress) and the value for %MIGR only represents the space occupied by *committed* files. At the end of the transaction, these values become synchronized.

# **Examples**

### Task 1

Display information for the storage pool named POOL1.

Command: Query STGpool pool1

Output:

| Storage<br>Pool Name | Device<br>Class Name | Estimated<br>Capacity<br>(MB) | %Util | %Migr | -  |    | Next<br>Storage<br>Pool |
|----------------------|----------------------|-------------------------------|-------|-------|----|----|-------------------------|
| P00L1                | DISK                 | 58.5                          | 0.8   | 0.7   | 90 | 70 | P00L2                   |

where:

### **Storage Pool Name**

Specifies the name of the storage pool.

### **Device Class Name**

Specifies the name of the device class assigned to the storage pool.

### **Estimated Capacity (MB)**

Specifies the estimated capacity of the storage pool, in megabytes.

For DISK devices, this is the capacity of all volumes in the storage pool, including any volumes that are varied offline.

For sequential access devices, this is an estimate of the total space of all the sequential access volumes in the storage pool, including any volumes that are *unavailable* or *readonly* and all volumes defined with the MAXSCRATCH parameter.

### %Util

Specifies, as a percentage, an estimate of the utilization of the storage pool.

For DISK devices, this is specified as a percentage of the value for the estimated

capacity, including cached data and data that resides on any volumes which are varied offline.

For sequential access devices, this is specified as a percentage of the number of active bytes on each sequential access volume and the estimated capacity of all volumes in the storage pool.

The %UTIL value includes cached data on a volume (when cache is enabled); the %MIGR value excludes cached data. Therefore, when cache is enabled and migration occurs, the %MIGR value decreases but the %UTIL value remains the same because the migrated data is remaining on the volume as cached data. In this instance, the %UTIL value decreases only when the cached data expires or when the space that cached files are using needs to be used for noncached files.

#### %Migr

Specifies an estimate of the percentage of data in the storage pool that can be migrated. This value is used by the high and low migration thresholds to determine when to start and stop migration.

For DISK devices, this value is specified as a percentage of the value for the estimated capacity, excluding cached data but including data on any volumes varied offline.

For sequential access devices, this value is specified as the percentage of the number of sequential access volumes in the storage pool that contain at least 1 byte of active data.

The %UTIL value includes cached data on a volume (when cache is enabled); the %MIGR value excludes cached data. Therefore, when cache is enabled and migration occurs, the %MIGR value decreases but the %UTIL value remains the same because the migrated data is remaining on the volume as cached data. In this instance, the %UTIL value decreases only when the cached data expires or when the space that cached files are using needs to be used for noncached files.

### High Mig%

Specifies when ADSM can begin migration for the storage pool. Migration processes can begin when the percentage of data that can be migrated reaches this threshold.

### Low Mig%

Specifies when ADSM can stop migration for the storage pool. Migration processes can stop when the percentage of data that can be migrated reaches this threshold.

# **Next Storage Pool**

Specifies the destination storage pool for data that is migrated from this storage pool.

### Task 2

Display information in full detail for the storage pool named COPYSTG.

**Command:** Query STGpool copystg Format=Detailed

### **Output:**

```
Storage Pool Name: COPYSTG
               Storage Pool Type: Copy
               Device Class Name: DISK
         Estimated Capacity (MB): 0.0
                           %Util: 0.0
                           %Migr:
                       High Mig%:
                        Low Mig%:
             Migration Processes:
               Next Storage Pool:
          Maximum Size Threshold:
                          Access: Read/Write
                     Description: Copy Storage Pool
           Cache Migrated Files?:
                      Collocate?: No
           Reclamation Threshold: 100
 Maximum Scratch Volumes Allowed: 2
  Delay Period for Volume Reuse: 0 Day(s)
         Migration in Progress?:
            Amount Migrated (MB):
Elapsed Migration Time (seconds): \theta
        Reclamation in Progress?: No
 Volume Being Migrated/Reclaimed:
 Last Update by (administrator): JANET
           Last Update Date/Time: 05/06/1995 16:14:16
```

where:

#### Storage Pool Name

Specifies the name of the storage pool.

# **Storage Pool Type**

Specifies the type of storage pool.

#### **Device Class Name**

Specifies the name of the device class assigned to the storage pool.

#### **Estimated Capacity (MB)**

Specifies the estimated capacity of the storage pool, in megabytes.

For DISK devices, this is the capacity of all volumes in the storage pool, including any volumes that are varied offline.

For sequential access devices, this is an estimate of the total space of all the sequential access volumes in the storage pool, including volumes that are *unavailable* or *readonly* and all volumes defined with the MAXSCRATCH parameter.

#### %Util

Specifies, as a percentage, an estimate of the utilization of the storage pool.

For DISK devices, this is specified as a percentage of the value for the estimated capacity, including cached data and data that resides on any volumes which are varied offline.

For sequential access devices, this is specified as a percentage of the number of active bytes on each sequential access volume and the estimated capacity of all volumes in the storage pool.

The %UTIL value includes cached data on a volume (when cache is enabled); the %MIGR value excludes cached data. Therefore, when cache is enabled and migration occurs, the %MIGR value decreases but the %UTIL value remains the same because the migrated data is remaining on the volume as cached data. In this instance, the %UTIL value decreases only when the cached data expires or when the space that cached files are using needs to be used for noncached files.

### %Migr

Specifies an estimate of the percentage of data in the storage pool that can be migrated. This value is used by the high and low migration thresholds to determine when to start and stop migration.

For DISK devices, this value is specified as a percentage of the value for the estimated capacity, excluding cached data, but including data on any volumes varied offline.

For sequential access devices, this value is specified as the percentage of the number of sequential access volumes in the storage pool that contain at least 1 byte of active data.

The %UTIL value includes cached data on a volume (when cache is enabled); the %MIGR value excludes cached data. Therefore, when cache is enabled and migration occurs, the %MIGR value decreases but the %UTIL value remains the same because the migrated data is remaining on the volume as cached data. In this instance, the %UTIL value decreases only when the cached data expires or when the space that cached files are using needs to be used for noncached files.

#### High Mig%

Specifies when ADSM can begin migration for the storage pool. Migration processes can begin when the percentage of data that can be migrated reaches this threshold.

#### Low Mig%

Specifies when ADSM can stop migration for the storage pool. Migration processes can stop when the percentage of data on the volume that can be migrated reaches this threshold.

### **Migration Process**

For random access storage pools only, specifies the number of processes that are used for migrating files from a storage pool. Each migration process uses a drive so the number of migration processes should not exceed the number of drives that can be dedicated to migration processing.

### **Next Storage Pool**

Specifies the destination storage pool for data that is migrated from this storage pool.

#### **Maximum Size Threshold**

Specifies the maximum file size for files in the storage pool.

#### Access

Specifies how the data in the storage pool can be accessed.

#### Description

Specifies a description of the storage pool.

# Cache Migrated Files?

For DISK device classes only, specifies whether caching is enabled.

# Collocate?

For sequential access device classes, specifies whether collocation is enabled.

# **Reclamation Threshold**

Specifies when data from volumes in a storage pool is reclaimed. Each individual volume's percentage of reclaimable space is compared to this value to determine if reclamation is necessary.

# **Maximum Scratch Volumes Allowed**

Specifies the maximum number of scratch volumes that can be requested by ADSM.

# **Delay Period for Volume Reuse**

Specifies the number of days that must elapse after files have been deleted from a volume, before the volume can be returned to scratch or reused.

### Migration in Progress?

Specifies whether at least one migration process is active for the storage pool.

# **Amount Migrated (MB)**

Specifies the amount of data, in megabytes, that has been migrated, if migration is in progress. If migration is not in progress, this value indicates the amount of data migrated during the last migration. When multiple, parallel migration processes are used for the storage pool, this value indicates the total amount of data migrated by all processes.

### **Elapsed Migration Time (seconds)**

Specifies the amount of time that has elapsed since migration began, if migration is active. If migration is not active, this value indicates the amount of time required to complete the last migration. When multiple, parallel migration processes are used for the storage pool, this value indicates the total time from the beginning of the first process until the completion of the last process.

# **Reclamation in Progress?**

Specifies whether a reclamation process is active for the storage

### **Volume Being Migrated/Reclaimed**

For sequential access storage pools, specifies the name of a sequential access volume for which migration or reclamation processing is active. If no migration or reclamation processes are active on a volume, this field is blank. For random access storage pools, this field is always blank.

# Last Update by (administrator)

Specifies the name of the administrator that has defined or most recently updated the storage pool.

# Last Update Date/Time

Specifies when the administrator has defined or most recently updated the storage pool.

# **Related Commands**

Table 120 provides references to related commands.

| Table 120. Commands Related to QUERY STGPOOL |                                                                     |           |  |  |  |
|----------------------------------------------|---------------------------------------------------------------------|-----------|--|--|--|
| Command                                      | Description                                                         | Reference |  |  |  |
| DEFINE STGPOOL                               | Defines a storage pool as a named collection of data storage media. | Page 175  |  |  |  |
| DELETE STGPOOL                               | Deletes a storage pool from data storage.                           | Page 226  |  |  |  |
| UPDATE STGPOOL                               | Changes the attributes of a storage pool.                           | Page 591  |  |  |  |

# **QUERY VOLHISTORY (Display Sequential Volume History Information)**

Use the QUERY VOLHISTORY command to display sequential volume history information that has been collected by the server.

Volume history information includes data such as date and time of use for the following types of volumes:

- Volumes not in storage pools
  - Volumes used to back up an ADSM database (full or incremental)
  - Volumes used to dump an ADSM database
  - Volumes used to export administrator, node, policy, or server data
- · Volumes in storage pools
  - Storage pool sequential access volumes that have been added
  - Storage pool sequential access volumes that have been reused in storage pools through reclamation or MOVE DATA operations
  - Storage pool sequential access volumes that have been removed by using the DELETE VOLUME command or removed during reclamation of scratch volumes

Sequential access volumes are removable media volumes that are accessed sequentially by the ADSM server, such as removable tape or optical volumes.

To save sequential volume history information collected by the server to one or more files, use the BACKUP VOLHISTORY command.

To delete sequential volume history information collected by the server, use the DELETE VOLHISTORY command.

# **Privilege Class**

Any administrator can issue this command.

# **Syntax**

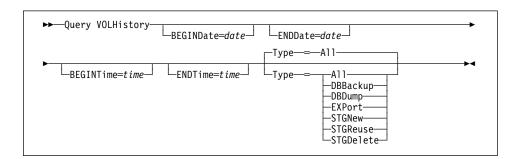

#### **BEGINDate**=date

Specifies the beginning date for the history information to display. This parameter is optional. The default is the earliest date for which history information exists. Possible values are:

#### MM/DD/YYYY

Specifies that you want to display information beginning with records created on a specific date, using MM/DD/YYYY format (for example, 01/31/1995).

#### **TODAY**

Specifies that you want to display information beginning with records created on the current date.

#### **TODAY**-numdays **or** -numdays

Specifies that you want to display information beginning with records created on the current date minus a specific number of days. The maximum value for the number of days is 9999.

For example, to display information beginning with records created a week ago, you can specify TODAY-7 or simply -7.

#### **ENDDate**=date

Specifies the ending date for the history information to display. This parameter is optional. The default is the current date. Possible values are:

#### MM/DD/YYYY

Specifies that you want to display information ending with records created on a specific date, using MM/DD/YYYY format (for example 02/28/95).

#### **TODAY**

Specifies that you want to display information ending with records created on the current date.

# **TODAY**–numdays **or** –numdays

Specifies that you want to display information ending with records created on or before the current date minus a specific number of days. The maximum value for the number of days is 9999.

For example, to display all volume history information created up to yesterday, you can specify TODAY-1 or simply -1.

# **BEGINTime**=time

Specifies the beginning time for the history information to display. This parameter is optional. The default is midnight (00:00:00) on the date specified with the BEGINDATE parameter. Possible values are:

#### HH:MM:SS

Specifies that you want to display information beginning with records created at a specific time on the specified begin date using HH:MM:SS format (for example, 12:33:28).

#### NOW

Specifies that you want to display information beginning with records created on the current time on the specified begin date.

#### **NOW**+numhours:numminutes **or** +numhours:numminutes

Specifies that you want to display information beginning with records created at the current time plus a specific number of hours (and, optionally, minutes) on the specified begin date.

For example, if you issue the QUERY VOLHISTORY command at 9:00 with BEGINTIME=NOW+3 or BEGINTIME=+3, ADSM displays records with a time of 12:00 or later on the specified begin date.

#### **NOW**-numhours:numminutes **or** -numhours:numminutes

Specifies that you want to display information beginning with records created at the current time minus a specific number of hours (and, optionally minutes) on the specified begin date.

For example, if you issue the QUERY VOLHISTORY command at 9:00 with BEGINTIME=NOW-3:30 or BEGINTIME=-3:30, ADSM displays records with a time of 5:30 or later on the specified begin date.

### **ENDTime**=time

Specifies the ending time for the history information to display. This parameter is optional. The default is the current time.

# HH:MM:SS

Specifies that you want to display information ending with records created at a specific time on the specified end date using HH:MM:SS format (for example, 18:59:59).

#### NOW

Specifies that you want to display information ending with records created at the current time on the specified end date.

# **NOW**+numhours:numminutes **or** +numhours:numminutes

Specifies that you want to display information ending with records created a specific number of hours (and, optionally, minutes) after the current time on the specified end date.

For example, if you issue the QUERY VOLHISTORY command at 9:00 with ENDTIME=NOW+3 or ENDTIME=+3, ADSM displays records with a time of 12:00 or earlier on the specified end date.

# **NOW**-numhours:numminutes **or** -numhours:numminutes

Specifies that you want to display information ending with records created a specific number of hours (and, optionally, minutes) prior to the current time on the specified end date.

For example, if you issue the QUERY VOLHISTORY command at 9:00 with ENDTIME=NOW-3:30 or ENDTIME=-3:30, ADSM displays records with a time of 5:30 or earlier on the specified end date.

# Type=typevalue

Specifies the type of records to display from the volume history file. This parameter is optional. The default is ALL. Possible values are:

#### ΑII

Specifies that all history information is displayed.

#### **DBBackup**

Specifies to display only records that contain information about volumes used for backups (full or incremental).

# **DBDump**

Specifies to display only records that contain information about volumes used for online database dumps (done before installation of Version 2 Release 1).

### **EXPort**

Specifies to display only records that contain information about volumes used for exporting data.

#### **STGNew**

Specifies to display only records that contain information about new sequential access storage volumes.

# **STGReuse**

Specifies to display only records that contain information about reused sequential storage pool volumes.

# **STGDelete**

Specifies to display only records that contain information about deleted sequential storage pool volumes.

# **Examples**

#### **Task**

Display volume history information stored in the ADSM database.

Command: Query VOLHistory

### **Output:**

```
Date/Time: 10/02/1995 13:48:06
     Volume Type: STGNEW
   Backup Series: 0
Backup Operation: 0
      Volume Seq: 0
    Device Class: DC480
     Volume Name: QUSRADSM/MAINVOL(MAINVOL)
 Volume Location:
       Date/Time: 10/05/1995 15:19:17
     Volume Type: STGNEW
   Backup Series: 0
Backup Operation: 0
      Volume Seq: 0
    Device Class: FILE
     Volume Name: QUSRADSM/DSMT01(DSMT01)
 Volume Location:
       Date/Time: 10/05/1995 15:48:53
     Volume Type: BACKUPFILL
   Backup Series: 1
Backup Operation: 0
      Volume Seq: 1
    Device Class: DC480
     Volume Name: QUSRADSM/QANR.DBB.(D00000001)
 Volume Location:
```

### where:

# Date/Time

The date and time for the volume information.

# **Volume Type**

The type of volume. Possible values are:

# **BACKUPFULL**

The volume was used for a full backup of the database.

### **BACKUPINCR**

The volume was used for an incremental backup of the database.

# **DBDUMP**

The volume was used for an online dump of the database. (These volumes were used before the installation of ADSM Version 2 Release 1.)

# **EXPORT**

The volume was used to record data for export.

### **STGDELETE**

The volume was a sequential access storage pool volume that was deleted.

#### **STGNEW**

The volume was a sequential access storage pool volume that was added.

#### **STGREUSE**

The volume was a sequential access storage pool volume that was reused.

### **Backup Series**

If the volume type is BACKUPFULL or BACKUPINCR, the identifying number of the backup series of which this volume is a part. Each backup series consists of a full backup and all incremental backups that apply to that full backup, up to the next full backup of the database.

# **Backup Operation**

If the volume type is BACKUPFULL or BACKUPINCR, the operation number of this backup volume, within the backup series. The full backup within a backup series is operation 0. The first incremental backup for that full backup is operation 1, the second incremental backup is operation 2, and so on.

### **Volume Seq**

If the volume type is BACKUPFULL, BACKUPINCR, or EXPORT, the sequence number of the volume when it was used for backing up the database or for exporting data.

For BACKUPFULL and BACKUPINCR volumes, this is the sequence, or position, of the volume within the backup series. Volume sequence 1 identifies the first volume used for the first operation (a full backup), and so on. For example, if the full backup occupies three volumes, these volumes are identified as volume sequence 1, 2, and 3, respectively. The first volume of the next operation (the first incremental backup) is then volume sequence 4.

### **Device Class**

The device class used for the volume.

#### **Volume Name**

The name of the volume.

#### **Volume Location**

The location of the volume. The information is available only for BACKUPFULL, BACKUPINCR, DBDUMP, and EXPORT volumes, and only if the UPDATE VOLHISTORY command was used to add the information.

# **Related Commands**

Table 121 provides references to related commands.

| Table 121. Commands Related | to QUERY VOLHISTORY                                                           |           |  |
|-----------------------------|-------------------------------------------------------------------------------|-----------|--|
| Command                     | Description                                                                   | Reference |  |
| BACKUP VOLHISTORY           | Records sequential volume history information in external files.              | Page 70   |  |
| DELETE VOLHISTORY           | Removes sequential volume history information from the volume history file.   | Page 228  |  |
| UPDATE VOLHISTORY           | Adds or changes location information for a volume in the volume history file. | Page 602  |  |

# **QUERY VOLUME (Query One or More Storage Pool Volumes)**

Use the QUERY VOLUME command to display information about one or more storage pool volumes. This command displays information about scratch volumes defined to ADSM.

# **Privilege Class**

Any administrator can issue this command.

# **Syntax**

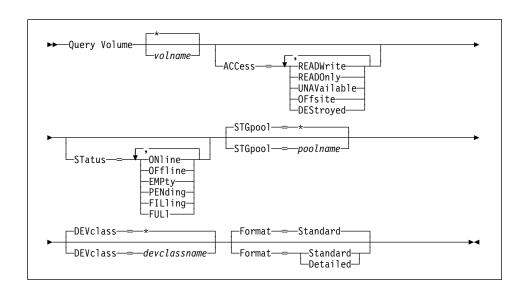

### **Parameters**

#### volname

Specifies the name of the volume to be displayed. This parameter is optional. You can use a pattern-matching expression to specify this name. All matching volumes are included in the query. If you do not specify a storage pool volume name, all storage pool volumes are included in the query.

# ACCess=accessmode

Specifies that output should be restricted by volume access mode. This parameter is optional. You can specify more than one access mode in a list by delimiting each mode with a comma and no intervening spaces. If you do not specify a value for this parameter, output is not restricted by access mode. Possible values are:

# **READWrite**

Specifies that volumes with an access mode of READWRITE are displayed.

### **READOnly**

Specifies that volumes with an access mode of READONLY are displayed.

#### **UNAVailable**

Specifies that volumes with an access mode of UNAVAILABLE are displayed.

# **OFFsite**

Specifies that volumes with an access mode of OFFSITE are displayed.

#### **DEStroyed**

Specifies that volumes with an access mode of DESTROYED are displayed.

#### **STatus**=status

Specifies that output should be restricted by volume status. This parameter is optional. You can specify more than one status in a list by delimiting each status with a comma and no intervening spaces. If you do not specify a value for this parameter, output is not restricted by volume status. Possible values are:

#### **ONline**

Specifies that volumes with a status of ONLINE are displayed.

# **OFfline**

Specifies that volumes with a status of OFFLINE are displayed.

### **EMPty**

Specifies that volumes with a status of EMPTY are displayed.

# **PENding**

Specifies that volumes with a status of PENDING are displayed. These are volumes from which all files have been deleted, but the time specified by the REUSEDELAY parameter from the DEFINE STGPOOL command has not elapsed.

### **FILling**

Specifies that volumes with a status of FILLING are displayed.

# **FULI**

Specifies that volumes with a status of FULL are displayed.

#### STGPool=poolname

Specifies the name of the storage pool to be included in the query. This parameter is optional. You can use a pattern-matching expression to specify this name. All matching storage pools are included in the query. If you do not specify a storage pool name, all storage pools are included in the query.

# **DEVclass**=devclassname

Specifies the name of the device class to be included in the query. This parameter is optional. You can use a pattern-matching expression to specify this name. All matching device classes are included in the query. If you do not specify a device class name, all devices are included in the query.

#### Format=formatvalue

Specifies how the information is displayed. This parameter is optional. The default value is STANDARD. Possible values are:

#### **Standard**

Specifies that partial information is displayed for the storage pool volume.

#### **Detailed**

Specifies that complete information is displayed for the storage pool volume.

# **Examples**

### Task 1

Display information on all storage pool volumes prefixed with the name ATF.

Command: Query Volume atf\*

### **Output:**

| Volume Name             | Storage<br>Pool Name | Device<br>Class Name | Estimated<br>Capacity<br>(MB) | %Util | Volume<br>Status |
|-------------------------|----------------------|----------------------|-------------------------------|-------|------------------|
| QUSRADSM/ATF001(ATF001) | BACKUPP00L           | DISK                 | 400.1                         | 18.3  | On-Line          |
| QUSRADSM/ATF001(ATF002) |                      | DISK                 | 400.1                         | 18.8  | On-Line          |
| QUSRADSM/ATF001(ATF003) |                      | DISK                 | 400.1                         | 18.9  | On-Line          |

# where:

# **Volume Name**

Specifies the name of the storage pool volume.

#### **Storage Pool Name**

Specifies the name of the storage pool to which the volume is defined.

# **Device Class Name**

Specifies the name of the device class assigned to the storage pool.

# **Estimated Capacity (MB)**

Specifies the estimated capacity of the volume, in megabytes.

For DISK devices, this value is the capacity of the volume.

For sequential access devices, this value is an estimate of the total space of the volume.

# %Util

Specifies an estimate of the utilization of the volume.

For DISK devices, this value is specified as a percentage of the value for the estimated capacity, including cached data.

For sequential access devices, this value is specified as a percentage of the number of active bytes on the volume and the estimated capacity the volume.

# **Volume Status**

Specifies whether the storage pool volume is available to ADSM.

#### Task 2

Display information in full detail about the storage pool volume named PROG2.

Command: Query Volume PROG2 Format=Detailed

### **Output:**

```
Volume Name: QUSRADSM/PROG2(PROG2)
             Storage Pool Name: PRIMARY_POOL
             Device Class Name: DC480
       Estimated Capacity (MB): 10.0
                 %Util: 6.7
Volume Status: On-line
                        Access: Read/Write
        Pct. Reclaimable Space: 3.2
               Scratch Volume?:
               In Error State?: No
      Number of Writable Sides: 1
       Number of Times Mounted: 11
             Write Pass Number: 1
     Approx. Date Last Written: 07/14/1995 16:17:26
        Approx. Date Last Read: 07/01/1995 13:26:18
           Date Became Pending:
        Number of Write Errors: 0
         Number of Read Errors: 0
               Volume Location:
Last Update by (administrator): ADSMADMIN
         Last Update Date/Time: 10/05/1995 14:07:27
```

where:

#### **Volume Name**

Specifies the name of the storage pool volume.

### **Storage Pool Name**

Specifies the name of the storage pool to which the volume is defined.

### **Device Class Name**

Specifies the name of the device class assigned to the storage pool.

# **Estimated Capacity (MB)**

Specifies the estimated capacity of the volume, in megabytes.

For DISK devices, this value is the capacity of the volume.

For sequential access devices, this value is an estimate of the total space of the volume.

#### %Util

Specifies an estimate of the utilization of the volume.

For DISK devices, this value is specified as a percentage of the value for the estimated capacity, including cached data.

For sequential access devices, this value is specified as a percentage of the number of active bytes on the volume and the estimated capacity of the volume.

# **Volume Status**

Specifies whether the volume is available to ADSM.

#### Access

Specifies whether the volume is available to ADSM.

#### Pct. Reclaimable Space

Specifies the amount of space on this volume that can be reclaimed. This value is compared to the value for the RECLAIM parameter (in DEFINE STGPOOL) to determine if reclamation is necessary.

# **Scratch Volume?**

Specifies whether the volume is a scratch volume.

# In Error State?

Specifies whether the volume is in an error state. Volumes in an error state cannot be written to.

#### **Number of Writable Sides**

This information is reserved for ADSM.

#### **Number of Times Mounted**

Specifies the number of times the volume has been mounted.

#### Write Pass Number

Specifies the number of times the volume has been written to from the beginning to the end of the sequential access medium.

#### Approx. Date Last Written

Specifies the approximate date on which the volume was last written.

# Approx. Date Last Read

Specifies the approximate date on which the volume was last read.

#### **Date Became Pending**

Specifies the date that the volume's status changed to pending.

### **Number of Write Errors**

Specifies the number of writing errors that have occurred on the volume.

#### **Number of Read Errors**

Specifies the number of reading errors that have occurred on the volume.

# **QUERY VOLUME**

## **Volume Location**

Specifies the location of the volume.

# Last Update by (administrator)

Specifies the name of the administrator that has defined or most recently updated the volume.

## Last Update Date/Time

Specifies when the volume was defined or most recently updated.

# **Related Commands**

Table 122 provides references to related commands.

| Table 122. Commands Related to QUERY VOLUME |                                                                          |           |  |
|---------------------------------------------|--------------------------------------------------------------------------|-----------|--|
| Command                                     | Description                                                              | Reference |  |
| DEFINE VOLUME                               | Assigns a volume to be used for storage within a specified storage pool. | Page 188  |  |
| DELETE VOLUME                               | Deletes a volume from a storage pool.                                    | Page 233  |  |
| UPDATE VOLUME                               | Updates the attributes of one or more storage pool volumes.              | Page 604  |  |
| VARY                                        | Specifies whether a disk volume is available to the server for use.      | Page 614  |  |

# QUIT

# **QUIT (End the Interactive Mode of the Administrative Client)**

Use the QUIT command to end an administrative client session in interactive mode.

You cannot issue the QUIT command from the console, batch, or mount modes of the administrative client.

For more information on the administrative client, see "Using the Administrative Client Session" on page 11.

# **Privilege Class**

Any administrator can issue this command.

# **Syntax**

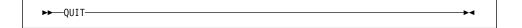

### **Parameters**

None.

# **Examples**

### Task

End an administrative client session in the interactive mode.

Command: QUIT

**Output:** 

ANS5103I Highest return code was n.

where n is the highest return code encountered during the administrative session.

## **Related Commands**

None.

## **REDUCE DB (Decrease the Assigned Capacity of the Database)**

Use the REDUCE DB command to decrease the amount of space that can be used by the database. To reduce the capacity of the database, you must reduce the database in 4MB increments. If you do not specify the reduction in 4MB increments, ADSM rounds the number to the next 4MB partition. For example, if you reduce the database by 1MB, ADSM reduces the capacity of the database by 4MB.

**Attention:** The size of an allocated database, recovery log, or storage pool volume cannot be changed once it has been defined to the ADSM server. ADSM uses the initial size allocation of the volume at the time it is defined to the server to calculate data placement for later retrieval. If you change the size of ADSM volumes by using external operating system utilities, ADSM may not initialize correctly and data could be lost.

The REDUCE DB command can be initiated while users are accessing the server. Use the QUERY DB command to determine how much you can reduce the assigned capacity of the database.

This command can be used to free up a database volume for deletion. You can use the QUERY DBVOLUME command (FORMAT=DETAILED) to display the current utilization for your database volumes.

This command can generate a background process that can be canceled with the CANCEL PROCESS command. If a REDUCE DB background process is canceled, the database's assigned capacity may be partially reduced. To display information on background processes, use the QUERY PROCESS command.

### **Privilege Class**

To issue this command, you must have system privilege or unrestricted storage privilege.

## **Syntax**

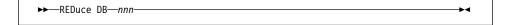

### **Parameters**

nnn

Specifies the number of megabytes to be removed from the assigned capacity of the database. This parameter is required. This value should be in increments of 4MB.

# **REDUCE DB**

# **Examples**

Task

Reduce the size of the database by 52MB.

Command: REDuce DB 52

Output:

ANR2250I Database assigned capacity has been reduced.

# **Related Commands**

Table 123 provides references to related commands.

| Reference                      |
|--------------------------------|
| ound Page 72                   |
| copy of Page 115<br>e.         |
| to be Page 117                 |
| atabase Page 261<br>y allo-    |
| n infor- Page 327<br>data-     |
| on Page 335<br>e data-         |
| on Page 409<br>ack-<br>cesses. |
|                                |

# REDUCE LOG (Decrease the Assigned Capacity of the Recovery Log)

Use the REDUCE LOG command to decrease the amount of space that can be used by the recovery log. To decrease the capacity of the recovery log, you must reduce the recovery log in 4MB increments. If you do not specify the reduction in 4MB increments, ADSM rounds the number to the next 4MB partition. For example, if you reduce the recovery log by 1MB, ADSM reduces the capacity of the recovery log by 4MB.

The REDUCE LOG command can be initiated while users are accessing the server. Use the QUERY LOG command to determine how much you can reduce the assigned capacity of the recovery log.

The REDUCE LOG command can be used to free up a recovery log volume for deletion. You can use the QUERY LOGVOLUME command (FORMAT=DETAILED) to display the current utilization for your recovery log volumes.

This command can generate a background process that can be canceled with the CANCEL PROCESS command. If a REDUCE LOG background process is canceled, the recovery log's assigned capacity may be partially reduced. To display information on background processes, use the QUERY PROCESS command.

### **Privilege Class**

To issue this command, you must have system privilege or unrestricted storage privilege.

## **Syntax**

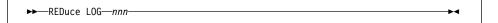

### **Parameters**

nnn

Specifies the number of megabytes to be removed from the assigned capacity of the recovery log. This parameter is required. The value is in increments of 4MB.

### **Examples**

#### Task

Reduce the size of the recovery log by 16MB.

Command: REDuce LOG 16

**Output:** 

ANR2270I Recovery log assigned capacity has been reduced.

# **REDUCE LOG**

# **Related Commands**

Table 124 provides references to related commands.

| Command                | Description                                                                     | Reference |
|------------------------|---------------------------------------------------------------------------------|-----------|
| CANCEL PROCESS         | Cancels a background server process.                                            | Page 72   |
| DEFINE DBBACKUPTRIGGER | Defines a trigger for automatic ADSM database backups.                          | Page 111  |
| DEFINE LOGCOPY         | Creates a volume copy of a recovery log volume.                                 | Page 148  |
| DEFINE LOGVOLUME       | Defines a disk volume to the recovery log.                                      | Page 150  |
| EXTEND LOG             | Extends usable log storage within the volumes previously allocated for its use. | Page 263  |
| QUERY DBBACKUPTRIGGER  | Displays information about the database backup trigger.                         | Page 333  |
| QUERY LOG              | Displays allocation information about the recovery log.                         | Page 381  |
| QUERY LOGVOLUME        | Displays information about one or more log volumes.                             | Page 386  |
| QUERY PROCESS          | Displays information about one or all back-ground server processes.             | Page 409  |
| SET LOGMODE            | Sets the mode for saving records in the recovery log.                           | Page 504  |

### **REGISTER ADMIN**

# **REGISTER ADMIN (Register an Administrator)**

Use the REGISTER ADMIN command to add an administrator to the server. Once an administrator has been registered, the administrator can issue a limited set of commands, including all query commands. To provide additional administrator privileges, use the GRANT AUTHORITY command.

## **Privilege Class**

To issue this command, you must have system privilege.

## **Syntax**

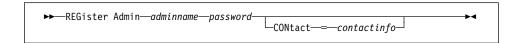

### **Parameters**

#### adminname

Specifies the name of the administrator to be registered. This parameter is required. The maximum length of the name is 64 characters.

#### password

Specifies the password of the administrator to be registered. This parameter is required. Use the SET PASSEXP command to specify how long an administrator or client node password is valid. The maximum length of the password is 64 characters.

#### CONtact=contactinfo

Specifies information identifying the administrator being registered. This parameter is optional. The maximum length of this string is 255 characters. The contact information must be enclosed in quotation marks if it contains any blanks.

# **Examples**

#### Task

Define an administrator, LARRY, with the password PASSONE. You can identify LARRY as second-shift personnel by specifying this information with the CONTACT parameter.

Command: REGister Admin larry passone CONtact='second shift'

#### **Output:**

ANR2068I Administrator LARRY registered.

# **REGISTER ADMIN**

# **Related Commands**

Table 125 provides references to related commands.

| Command         | Description                                                                         | Reference |
|-----------------|-------------------------------------------------------------------------------------|-----------|
| GRANT AUTHORITY | Assigns one or more privilege classes to an administrator.                          | Page 265  |
| LOCK ADMIN      | Prevents an administrator from accessing ADSM.                                      | Page 293  |
| QUERY ADMIN     | Displays information about one or more ADSM administrators.                         | Page 306  |
| REMOVE ADMIN    | Removes an adminis-<br>trator from the list of reg-<br>istered administrators.      | Page 460  |
| RENAME ADMIN    | Changes an ADSM administrator's name.                                               | Page 464  |
| SET PASSEXP     | Specifies the number of days after which a password is expired and must be changed. | Page 511  |
| UNLOCK ADMIN    | Enables a locked administrator to access ADSM.                                      | Page 524  |
| UPDATE ADMIN    | Changes the password or contact information associated with any administrator.      | Page 526  |

### REGISTER LICENSE

# **REGISTER LICENSE (Register a New License)**

Use the REGISTER LICENSE command to register a new license with the ADSM server, to change existing license terms. You can register a new license for the following:

- · Additional clients
- Environment support for desktop clients (clients other than UNIX and OpenEdition MVS clients; for example, DOS clients)
- · Environment support for OpenEdition MVS clients
- · Environment support for UNIX clients
- · Support for space management
- Device support for specified removable media libraries and drives, including device support via the secondary server attachment feature

## **Privilege Class**

To issue this command, you must have system privilege.

# **Syntax**

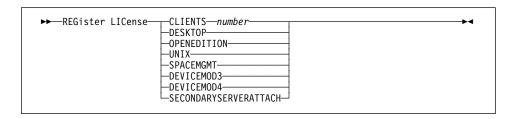

### **Parameters**

#### **CLIENTS** number

Specifies the licensed number of client connections for the server.

### **DESKTOP**

Specifies that the server is licensed to support desktop clients (clients on platforms other than UNIX and OpenEdition MVS; for example, DOS clients) as a base feature.

### **OPENEDITION**

Specifies that the server is licensed to support OpenEdition MVS clients.

#### UNIX

Specifies that the server is licensed to support UNIX clients.

#### **SPACEMGMT**

Specifies that the server is licensed to support space managed clients. If the server is not licensed for space management, migration operations for clients using space management fail.

## **REGISTER LICENSE**

#### **DEVICEMOD3**

Specifies that the server is licensed for Device Support Module 3.

### **DEVICEMOD4**

Specifies that the server is licensed for Device Support Module 4.

#### **SECONDARYSERVERATTACH**

Specifies that the server is licensed for device support via a secondary server attachment feature.

# **Examples**

### Task

Register a new license with the ADSM server for support of 500 client connections.

Command: REGister LICense CLIENTS 500

**Output:** 

```
ANR2852I Current license information:
ANR2835I Server is licensed for 25 clients.
ANR2844I Server is licensed to support DeskTop clients.
ANR2855I Server is licensed to support space-managed clients.
ANR2854I Server is licensed for device support module 2.
ANR2853I New license information:
ANR2835I Server is licensed for 500 clients.
ANR2844I Server is licensed to support DeskTop clients.
{\tt ANR2855I\ Server\ is\ licensed\ to\ support\ space-managed\ clients.}
ANR2854I Server is licensed for device support module 2.
```

# **REGISTER LICENSE**

# **Related Commands**

Table 126 provides references to related commands.

| Table 126. Commands Related to REGISTER LICENSE |                                                                                         |           |
|-------------------------------------------------|-----------------------------------------------------------------------------------------|-----------|
| Command                                         | Description                                                                             | Reference |
| AUDIT LICENSES                                  | Checks for compliance with defined licenses.                                            | Page 53   |
| QUERY AUDITOCCUPANCY                            | Displays the data storage utilization for a client node.                                | Page 314  |
| QUERY LICENSE                                   | Displays information about licenses and audits.                                         | Page 378  |
| QUERY STATUS                                    | Displays the settings of server parameters, such as those selected by the SET commands. | Page 421  |
| SET LICENSEAUDITPERIOD                          | Specifies the number of days between automatic license audits.                          | Page 502  |

## **REGISTER NODE (Register a Client Node)**

Use the REGISTER NODE command to register a client node to the server.

If your site has a closed registration system, then client nodes must be registered by an administrator with the REGISTER NODE command. You can use the REGISTER NODE command whether or not closed registration is in effect.

If your site is using open registration, client nodes can register themselves to the default policy domain named STANDARD, using only the default values for the attributes defined with the REGISTER NODE command.

Note: In a macro, the server may stall if some commands (for example, REGISTER NODE and DEFINE ASSOCIATION) are not committed as soon as you issue them. You could follow each command in a macro with a COMMIT command. However, a simpler solution is to include the ITEMCOMMIT option when starting the administrative client.

If a client requires a different policy domain than STANDARD, you must register the client node with this command.

The ARCHDELETE and BACKDELETE parameters determine whether the client node user can delete backup versions or archive copies from data storage. These parameters do not affect an administrator's ability to delete file spaces.

## **Privilege Class**

To issue this command, you must have system privilege, unrestricted policy privilege, or restricted policy privilege for the policy domain to which the client node is assigned.

## **Syntax**

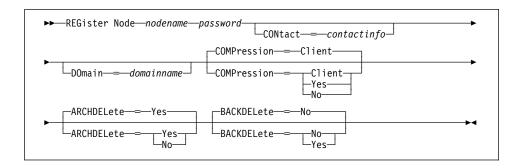

#### **Parameters**

### nodename

Specifies the name of the client node to be registered. This parameter is required. The maximum length of the name is 64 characters.

#### password

Specifies the client node's password. This parameter is required. The maximum length of the name is 64 characters. Use the SET PASSEXP command to specify how long an administrator or client node password is valid.

#### CONtact=contactinfo

Specifies a text string of information identifying the node. This parameter is optional. The maximum length of the text string is 255 characters. The contact information must be enclosed in quotation marks if it contains any blanks.

#### DOmain=domainname

Specifies the name of the policy domain to which the node is assigned. This parameter is optional. If you do not specify a policy domain name, the node is assigned to the default policy domain (STANDARD).

#### **COMPression**=*compressionvalue*

Specifies whether the client node compresses its files before sending them to the server for backup and archive. This parameter is optional. The default value is CLIENT. Possible values are:

#### Client

Specifies that the client determines whether to compress files.

#### Yes

Specifies that the client node compresses its files before sending them to the server for backup and archive.

No Specifies that the client node does not compress its files before sending them to the server for backup and archive.

#### ARCHDELete=archdeletevalue

Specifies whether the client node can delete its own archived files from the server. This parameter is optional. The default value is YES. Possible values are:

### Yes

Specifies that the client node can delete its own archive files from the server.

No Specifies that the client node cannot delete its own archive files from the server.

### BACKDELete=backdeletevalue

Specifies whether the client node can delete its own backup files from the server. This parameter is optional. The default value is NO. Possible values are:

No Specifies that the client node cannot delete its own backup files from the server.

#### Yes

Specifies that the client node can delete its own backup files from the server.

# **Examples**

#### Task

Register the client node JOEOS2 with the password SECRETCODE and assign this node to the DOM1 policy domain. This node can delete its own backup and archive files from the server. All files are compressed by the client node before they are sent to the server.

Command: REGister Node joeos2 secretcode DOmain=dom1 ARCHDELete=Yes

BACKDELete=Yes COMPression=Yes

Output:

ANR2060I Node JOEOS2 registered.

## **Related Commands**

Table 127 provides references to related commands.

| Table 127 (Page 1 of 2). Commands Related to REGISTER NODE |                                                                                            |           |  |
|------------------------------------------------------------|--------------------------------------------------------------------------------------------|-----------|--|
| Command                                                    | Description                                                                                | Reference |  |
| DELETE FILESPACE                                           | Deletes data associated with one or more client's filespaces.                              | Page 212  |  |
| LOCK NODE                                                  | Prevents a client from accessing the server.                                               | Page 294  |  |
| REMOVE NODE                                                | Removes a client from<br>the list of registered<br>nodes for a specific policy<br>domain.  | Page 462  |  |
| RENAME NODE                                                | Changes the name for an existing user that belongs to a specific policy domain.            | Page 468  |  |
| QUERY NODE                                                 | Displays partial or complete information about one or more clients.                        | Page 395  |  |
| SET PASSEXP                                                | Specifies the number of days after which a password is expired and must be changed.        | Page 511  |  |
| SET REGISTRATION                                           | Specifies whether users can register themselves or must be registered by an administrator. | Page 517  |  |
| UNLOCK NODE                                                | Enables a locked user in a specific policy domain to access the server.                    | Page 525  |  |

| Table 127 (Page 2 of 2). Commands Related to REGISTER NODE |                                                       |           |
|------------------------------------------------------------|-------------------------------------------------------|-----------|
| Command                                                    | Description                                           | Reference |
| UPDATE NODE                                                | Changes the attributes associated with a client node. | Page 571  |

## **REMOVE ADMIN**

# **REMOVE ADMIN (Delete an Administrator)**

Use the REMOVE ADMIN command to remove an administrator from the system.

You cannot remove the last system administrator from the system.

# **Privilege Class**

To issue this command, you must have system privilege.

# **Syntax**

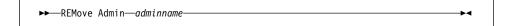

## **Parameters**

adminname

Specifies the name of the administrator to be removed. This parameter is required.

# **Examples**

### Task

Remove the administrator LARRY.

Command: REMove Admin larry

**Output:** 

Do you wish to proceed? (Y/N)

Type Y and press ENTER key. The following is displayed:

ANR2069I Administrator LARRY removed.

# **REMOVE ADMIN**

# **Related Commands**

Table 128 provides references to related commands.

| Table 128. Commands Related to REMOVE ADMIN |                                                                                |           |  |
|---------------------------------------------|--------------------------------------------------------------------------------|-----------|--|
| Command                                     | Description                                                                    | Reference |  |
| LOCK ADMIN                                  | Prevents an administrator from accessing ADSM.                                 | Page 293  |  |
| QUERY ADMIN                                 | Displays information about one or more ADSM administrators.                    | Page 306  |  |
| REGISTER ADMIN                              | Defines a new adminis-<br>trator without granting<br>administrative authority. | Page 451  |  |
| RENAME ADMIN                                | Changes an ADSM administrator's name.                                          | Page 464  |  |

### **REMOVE NODE**

## **REMOVE NODE (Delete a Client Node)**

Use the REMOVE NODE command to remove a client node from the server.

Before you can remove a client node, you must delete all backup and archive file spaces that belong to that client node. To remove a client node, you should first use the QUERY SESSION command to determine if the node is in session. If necessary, use the CANCEL SESSION command to cancel the node's session. Use the LOCK NODE command to ensure that the client node does not start a new session and begin backup and archive operations while you are deleting the client node's file spaces. Use the QUERY FILESPACE command to determine the file spaces for the client node. Then use DELETE FILESPACE command to delete all file spaces for the client node. After all file spaces that belong to the client node are deleted, you can remove the client node from ADSM.

# **Privilege Class**

To issue this command, you must have system privilege, unrestricted policy privilege, or restricted policy privilege for the policy domain to which the client node is assigned.

### **Syntax**

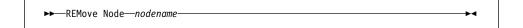

### **Parameters**

nodename

Specifies the name of the client node to be removed. This parameter is required.

# **Examples**

#### Task

Remove the client node LARRY.

Command: REMove Node larry

**Output:** 

Do you wish to proceed? (Y/N)

Type Y and press the ENTER key. A message similar to the following is displayed:

ANR2061I Node LARRY removed from policy domain STANDARD.

# **REMOVE NODE**

# **Related Commands**

Table 129 provides references to related commands.

| Table 129. Commands Related to | REMOVE NODE                                                                        |           |
|--------------------------------|------------------------------------------------------------------------------------|-----------|
| Command                        | Description                                                                        | Reference |
| DELETE FILESPACE               | Deletes data associated with one or more client's filespaces.                      | Page 212  |
| LOCK NODE                      | Prevents a client from accessing the server.                                       | Page 294  |
| QUERY NODE                     | Displays partial or complete information about one or more clients.                | Page 395  |
| QUERY SESSION                  | Displays information about all active administrator and client sessions with ADSM. | Page 417  |
| REGISTER NODE                  | Defines a client to the server and sets options for that user.                     | Page 456  |
| RENAME NODE                    | Changes the name for an existing user that belongs to a specific policy domain.    | Page 468  |

### **RENAME ADMIN**

# **RENAME ADMIN (Rename an Administrator)**

Use the RENAME ADMIN command to change the name of an existing administrator. Existing information for this administrator such as password, contact information, and privilege classes is not altered.

If you are assigning an existing administrative user ID to another person, it is recommended that you use the UPDATE ADMIN command to change the password.

This command is useful for assigning an existing administrative user ID to another person who is not already an administrator. This command can also be used when an employee changes his or her name and wants to be identified by a new user ID.

# **Privilege Class**

To issue this command, you must have system privilege.

## **Syntax**

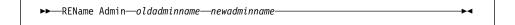

#### **Parameters**

### oldadminname

Specifies the name of the administrator to be renamed. This parameter is required.

### newadminname

Specifies the new administrator name. This parameter is required. The maximum length of the name is 64 characters.

# **Examples**

#### **Task**

Rename the ADSM administrator JOE to BILL.

Command: REName Admin joe bill

## Output:

ANR2070I Administrator JOE renamed to BILL.

# **RENAME ADMIN**

# **Related Commands**

Table 130 provides references to related commands.

| Table 130. Commands Related to RENAME ADMIN |                                                                                |           |  |
|---------------------------------------------|--------------------------------------------------------------------------------|-----------|--|
| Command                                     | Description                                                                    | Reference |  |
| QUERY ADMIN                                 | Displays information about one or more ADSM administrators.                    | Page 306  |  |
| UPDATE ADMIN                                | Changes the password or contact information associated with any administrator. | Page 526  |  |

### RENAME FILESPACE

## RENAME FILESPACE (Rename a Client Filespace on the Server)

Use the RENAME FILESPACE command to rename an existing client filespace on the server to a new filespace name.

This command is also useful after you have imported filespaces into the server, prior to putting the filespaces onto client nodes. Occasionally, the name of an imported filespace is the same as a filespace name that already exists on a client node. The server will not overlay an existing filespace that has the same name as an imported filespace. Instead, the imported filespace is given a newly system-generated filespace name. However, this new name may match a filespace name that already exists on the client node. (The client node may have filespaces that have not yet been backed up and are unknown to the server.)

You can use the RENAME FILESPACE command to resolve this type of naming conflict or to rename the imported filespaces to the naming convention used for the client node.

## **Privilege Class**

Any administrator with unrestricted policy authority or with restricted policy authority over the client's policy domain can issue this command.

### **Syntax**

►►—REName FIlespace—nodename—filespacename—newfilespacename—

### **Parameters**

#### nodename

Specifies the name of the client node to which the filespace to be renamed belongs.

### filespacename

Specifies the name of the existing filespace defined for the client that is to be renamed.

A client filespace name is case sensitive; it must be specified using the same upper and lower case characters with which it is currently defined to the server.

## newfilespacename

Specifies the new name to be given to the client's filespace.

A client filespace name is case sensitive; it must be specified using the same upper and lower case characters with which it is to be defined to the server.

#### **Usage Notes**

 Use the QUERY FILESPACE command to display the names of the filespaces defined for each client in the server database. You can use this command to make sure that you are renaming a filespace that is defined for the client in the server database.

# **RENAME FILESPACE**

2. After importing filespaces for a client node, this command can be used to rename the imported filespaces to more appropriate names for the client, or to avoid any naming conflicts with existing client naming conventions.

# **Examples**

#### Task

Rename filespace called LABEL1 to LABEL2 for client node, JOEOS2.

**Command:** REName FIlespace joeos2 label1 label2

Output:

ANRO822I RENAME FILESPACE: Filespace LABEL1 successfully renamed to LABEL2 for node JOEOS2.

# **Related Commands**

Table 131 provides references to related commands.

| Table 131. Commands Related to RENAME FILESPACE |                                                                                             |           |
|-------------------------------------------------|---------------------------------------------------------------------------------------------|-----------|
| Command                                         | Description                                                                                 | Reference |
| DELETE FILESPACE                                | Deletes data associated with one or more client's filespaces.                               | Page 212  |
| EXPORT NODE                                     | Copies client node information to external media.                                           | Page 247  |
| QUERY FILESPACE                                 | Displays information<br>about data in one or more<br>filespaces that belong to<br>a client. | Page 369  |
| QUERY OCCUPANCY                                 | Displays file space information by storage pool.                                            | Page 400  |

### **RENAME NODE**

# **RENAME NODE (Rename a Client Node)**

Use the RENAME NODE command to rename a client node.

If you are assigning an existing client node ID to another person, it is recommended that you use the UPDATE NODE command to change the password.

This command is useful for assigning an existing client node user ID to another person. This command can also be used when an employee changes his or her name and wants to be identified by a new user ID.

# **Privilege Class**

To issue this command, you must have system privilege, unrestricted policy privilege, or restricted policy privilege for the policy domain to which the client node is assigned.

# **Syntax**

►►—REName Node—oldnodename—newnodename—

# **Parameters**

oldnodename

Specifies the name of the client node to be renamed. This parameter is required.

newnodename

Specifies the new name of the client node. This parameter is required. The maximum length of the name is 64 characters.

## **Examples**

### Task

Rename the client node JOY to JOYCE.

Command: REName Node joy joyce

**Output:** 

ANR2062I Node JOY renamed to JOYCE.

# **RENAME NODE**

# **Related Commands**

Table 132 provides references to related commands.

| Table 132. Commands Related to RENAME NODE |                                                                     |           |  |
|--------------------------------------------|---------------------------------------------------------------------|-----------|--|
| Command                                    | Description                                                         | Reference |  |
| QUERY NODE                                 | Displays partial or complete information about one or more clients. | Page 395  |  |
| UPDATE NODE                                | Changes the attributes associated with a client node.               | Page 571  |  |

## **REPLY**

# **REPLY (Allow a Request to Continue Processing)**

Use the REPLY command to signal completion of an operation and for the server to invoke the next operation. To initiate such activity, the server issues a request message that contains an identification number. Use the REPLY command and the identification number to inform the server that you have completed the requested operation. Not all requests require a reply; this command is only required if the request message specifically indicates that a REPLY is needed.

## **Privilege Class**

To issue this command, you must have system privilege or operator privilege.

# **Syntax**

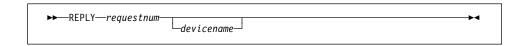

### **Parameters**

#### requestnum

Specifies the identification number of the request that has been completed. This parameter is required.

#### devicename

Specifies the name of the device that corresponds to the drive. For example, you might specify tap04. This parameter is required for manual libraries with a drive selection of operator. This parameter is not applicable to libraries with a drive selection of automatic.

## **Examples**

### Task

Respond to a reply request using 3 as the request number.

Command: REPLY 3

### Output:

ANR8499I Command accepted.

# **REPLY**

# **Related Commands**

Table 133 provides references to related commands.

| Table 133. Commands Related to REPLY |                                                        |           |  |
|--------------------------------------|--------------------------------------------------------|-----------|--|
| Command                              | Description                                            | Reference |  |
| CANCEL REQUEST                       | Cancels one or more pending volume mount requests.     | Page 74   |  |
| QUERY REQUEST                        | Displays information about all pending mount requests. | Page 411  |  |

### **RESET BUFPOOL**

# **RESET BUFPOOL (Reset the Buffer Pool Statistics for the Database)**

Use the RESET BUFPOOL command to reset the buffer pool statistics for the database. ADSM does not issue a response when you enter this command. The buffer pool statistics consist of:

- The cumulative number of database requests since the last RESET BUFPOOL command (or since the server was last started)
- The percentage of database requests for database pages that are already in the database buffer pool (as cached copies)
- The percentage of database requests that had to wait for a page in the database buffer pool to become available.

You can use the QUERY DB command (FORMAT=DETAILED) to display the current values for the buffer pool statistics.

# **Privilege Class**

To issue this command, you must have system privilege or analyst privilege.

# **Syntax**

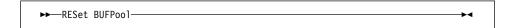

## **Parameters**

None.

### **Examples**

#### **Task**

Reset the buffer pool statistics.

Command: RESet BUFPool

**Output:** 

(no response)

# **RESET BUFPOOL**

# **Related Commands**

Table 134 provides references to related commands.

| Table 134. Commands Related to RESET BUFPOOL |                                                                |           |
|----------------------------------------------|----------------------------------------------------------------|-----------|
| Command                                      | Description                                                    | Reference |
| QUERY DB                                     | Displays allocation information about the database.            | Page 327  |
| RESET DBMAXUTILIZATION                       | Resets the maximum utilization statistic for the database.     | Page 474  |
| RESET LOGMAXUTILIZATION                      | Resets the maximum utilization statistic for the recovery log. | Page 476  |

## **RESET DBMAXUTILIZATION**

# **RESET DBMAXUTILIZATION (Reset the Utilization Statistic for the Database)**

Use the RESET DBMAXUTILIZATION command to reset the maximum utilization statistic for the database. ADSM does not issue a response when you enter this command.

This command resets the value of the maximum utilization statistic for the database to the current utilization. You can display the current value of the maximum utilization statistic for the database with the QUERY DB command.

# **Privilege Class**

To issue this command, you must have system privilege or analyst privilege.

# **Syntax**

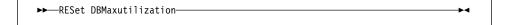

## **Parameters**

None.

## **Examples**

### Task

Reset the maximum utilization statistic for the database.

Command: RESet DBMaxutilization

**Output:** 

(no response)

### **Related Commands**

Table 135 provides references to related commands.

| Table 135. Commands Related to RESET DBMAXUTILIZATION |                                                      |           |  |
|-------------------------------------------------------|------------------------------------------------------|-----------|--|
| Command                                               | Description                                          | Reference |  |
| QUERY DB                                              | Displays allocation information about the database.  | Page 327  |  |
| RESET BUFPOOL                                         | Resets the buffer pool statistics for the data-base. | Page 472  |  |

## **RESET LOGCONSUMPTION**

# **RESET LOGCONSUMPTION (Reset the Cumulative Log Consumption Statistic)**

Use the RESET LOGCONSUMPTION command to reset the statistic on the amount of recovery log space that has been consumed since the last reset.

You can run this command at any time.

This command allows an administrator to reset to zero the counter of megabytes of recovery log that have been consumed since the last reset. The recovery log consumption statistic is a cumulative measure of the amount of log space used by the server.

# **Privilege Class**

To issue this command, you must have analyst privilege.

# **Syntax**

►► RESet LOGConsumption ►◀

## **Parameters**

None.

# **Examples**

#### **Task**

Reset the statistic for recovery log consumption.

Command: RESet LOGConsumption

Output:

(No response)

# **Related Commands**

Table 136 provides references to related commands.

| Table 136. Commands Related to RESET LOGCONSUMPTION |                                                         |           |  |
|-----------------------------------------------------|---------------------------------------------------------|-----------|--|
| Command                                             | Description                                             | Reference |  |
| QUERY LOG                                           | Displays allocation information about the recovery log. | Page 381  |  |
| SET LOGMODE                                         | Sets the mode for saving records in the recovery log.   | Page 504  |  |

### RESET LOGMAXUTILIZATION

# **RESET LOGMAXUTILIZATION (Reset the Utilization Statistic for the Log)**

Use the RESET LOGMAXUTILIZATION command to reset the maximum utilization statistic for the recovery log. ADSM does not issue a response when you enter this command.

This command resets the value for the maximum utilization statistic of the recovery log to 0. You can display the current value of the maximum utilization statistic for the recovery log with the QUERY LOG command.

# **Privilege Class**

To issue this command, you must have system privilege or analyst privilege.

# **Syntax**

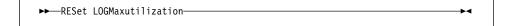

## **Parameters**

None.

## **Examples**

#### Task

Reset the maximum utilization statistic for the recovery log.

Command: RESet LOGMaxutilization

**Output:** 

(no response)

# **Related Commands**

Table 137 provides a reference to a related command.

| Table 137. Command Related to RESET LOGMAXUTILIZATION |                                                         |           |
|-------------------------------------------------------|---------------------------------------------------------|-----------|
| Command                                               | Description                                             | Reference |
| QUERY LOG                                             | Displays allocation information about the recovery log. | Page 381  |

## **RESTORE STGPOOL (Restore Storage Pool Data from a Copy Pool)**

Use the RESTORE STGPOOL command to restore files from one or more copy storage pools to a primary storage pool. The files must have been copied to the copy storage pools by using the BACKUP STGPOOL command.

When you use this command, ADSM restores all files that belong to the specified primary storage pool and that meet one of the following criteria:

- The primary copy of the file has been identified as having data-integrity errors during a previous operation.
- The primary copy of the file resides on a volume that has an access mode of DESTROYED.

After the files are restored, the old references to these files in the primary storage pool are deleted from the database. ADSM now locates these files on the volumes to which they were restored, rather than on the volumes on which they were previously stored. If a destroyed volume becomes empty because all files have been restored to other locations, the destroyed volume is automatically deleted from the database.

**Note:** Cached copies of files are never restored. Any cached files that have data-integrity errors or that reside on a *destroyed* volume are removed from the database during restore processing.

The restoration may be incomplete for one or more of the following reasons:

- Files were either never backed up or the backup copies are marked as damaged.
   Use the QUERY CONTENT command to get more information on the remaining files on the volume.
- A copy storage pool was specified on the RESTORE command, but files were backed up to a different copy storage pool. Use the PREVIEW parameter when you issue the RESTORE command again to determine if this is the problem.
- Volumes in the copy storage pool needed to perform the restore operation are
  offsite or unavailable. Check the activity log for messages that occurred during
  restore processing.
- Backup file copies in copy storage pools were moved or deleted by other ADSM processes during restore processing. To prevent this problem, do not issue the following commands for copy storage pool volumes while restore processing is in progress:
  - MOVE DATA
  - DELETE VOLUME (DISCARDDATA=YES)
  - AUDIT VOLUME (FIX=YES)

Also, you can prevent reclamation processing for your copy storage pools by setting the RECLAIM parameter to 100 with the UPDATE STGPOOL command.

This command can be used to identify volumes that contain damaged, primary files. During restore processing, a message is issued for every volume in the restored

## **RESTORE STGPOOL**

storage pool that contains damaged, non-cached files. Use the QUERY CONTENT command to identify damaged, primary files on a specific volume.

This command generates a background process that can be canceled with the CANCEL PROCESS command. If a RESTORE STGPOOL background process is canceled, some files may have already been restored prior to the cancellation. To display information on background processes, use the QUERY PROCESS command.

### **Privilege Class**

To issue this command, you must have system privilege, unrestricted storage privilege, or restricted storage privilege for the primary storage pool for which files are to be restored. If you are a restricted storage administrator and you want to restore files to a new primary storage pool, you must also have authority for the new storage pool.

# **Syntax**

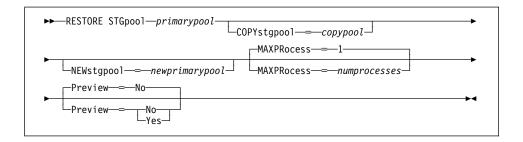

#### **Parameters**

### primarypool

Specifies the name of the primary storage pool that is being restored. This parameter is required.

#### COPYstgpool=copypool

Specifies the name of the copy storage pool from which the files are to be restored. This parameter is optional. If this parameter is not specified, files are restored from any copy pool in which copies can be located.

### **NEWstgpool**=newprimarypool

Specifies the name of the new storage pool to which to restore the files. This parameter is optional. If this parameter is not specified, files are restored to the original primary storage pool (the pool being restored).

### **MAXPRocess**=numprocesses

Specifies the maximum number of parallel processes that are used for restoring files. By using multiple, parallel processes, you may be able to improve throughput for the restore operation. This parameter is optional. You can specify a value from 1–999, inclusive. The default value is 1.

When determining the number of processes to use, consider the number of mount points and drives that can be dedicated to this operation. To access a volume in a sequential access device class, ADSM uses a mount point (a logical

### RESTORE STGPOOL

drive), and, if the sequential device class is not FILE, a physical drive. The number of mount points and drives available depends on other ADSM and system activity, and on the mount limits of the device classes for the storage pools that are involved in the restore operation. The maximum number of mount points for a device class is specified with the mount limit parameter, which is the number of logical drives that ADSM can use at one time to access volumes in that device class.

Each process needs a mount point for copy storage pool volumes, and, if the device class is not FILE, each process also needs a drive. If the storage pool to which you are restoring files is a sequential storage pool, each process needs an additional mount point for primary storage pool volumes, and, if the device class is not FILE, an additional drive.

For example, suppose you specify MAXPROCESS=3 to restore files to a primary sequential storage pool from a copy storage pool, both assigned to the same CARTRIDGE device class. Each of the three processes requires two mount points and two drives. For all three processes to run, the CARTRIDGE device class must have a mount limit of no less than 6, and there must be at least 6 mount points and 6 drives currently available.

If you specify PREVIEW=YES, only one process is used, regardless of the value specified for the MAXPROCESS parameter. No mount points or drives are required when you specify PREVIEW=YES.

### Preview=value

Specifies whether you only want to preview the restore operation without actually performing it. This parameter is optional. The default value is NO. Possible values are:

#### No

Specifies that you want to perform the restore operation.

#### Yes

Specifies that you only want to preview the restore operation, without actually restoring the data. This option can be used to identify offsite volumes that would be required to restore a storage pool. This option displays:

- A list of volumes in the specified primary storage pool that contain damaged, primary files.
- The number of files and the number of bytes that will be restored, assuming that the access mode of the required copy storage pool volumes is READWRITE or READONLY when the restore operation is performed.
- A list of copy storage pool volumes containing files that will be restored. These volumes must be mounted if you actually perform the restore operation.
- · A list of any volumes containing files that cannot be restored.

### **RESTORE STGPOOL**

**Note:** If you preview a restore operation to obtain a list of offsite copy pool volumes that must be mounted, it is recommended that you change the access mode of the identified copy pool volumes to UNAVAILABLE. This prevents reclamation and MOVE DATA processing for these volumes until they have been transported to the onsite location for use in restore processing.

### **Examples**

#### Task

Restore files from any copy storage pool to the primary storage pool, PRIMARY\_POOL.

Command: RESTORE STGpool primary pool

#### **Output:**

```
ANR1230I Restore of primary storage pool PRIMARY POOL started
as process 18.
ANR2110I RESTORE STGPOOL started as process 18.
ANR1254I Removable volume QUSRADSM/SERVER(FCT100) is required
for data storage restore.
ANR8324I FILE volume QUSRADSM/SERVER(FCT100) is expected to be
mounted (R/W).
adsm>
ANR8340I FILE volume QUSRADSM/SERVER(PVOL2) mounted.
ANR8340I FILE volume QUSRADSM/SERVER(FCT100) mounted.
ANR1234I Restore process 18 ended for storage pool PRIMARY POOL.
ANR1238I Restore of primary storage pool PRIMARY POOL has ended.
Files Restored: 42, Bytes Restored: 7452550, Unreadable Files: 0,
Unreadable Bytes: 0.
ANR2208I Volume QUSRADSM/SERVER(PVOL1) deleted from storage pool
PRIMARY POOL.
```

#### **Related Commands**

Table 138 provides references to related commands.

| Table 138 (Page 1 of 2). Commands Related to RESTORE STGPOOL |                                                                                           |           |  |
|--------------------------------------------------------------|-------------------------------------------------------------------------------------------|-----------|--|
| Command                                                      | Description                                                                               | Reference |  |
| BACKUP STGPOOL                                               | Backs up a primary storage pool to a copy storage pool.                                   | Page 66   |  |
| CANCEL PROCESS                                               | Cancels a background server process.                                                      | Page 72   |  |
| QUERY CONTENT                                                | Displays information about one or more files currently residing in a storage pool volume. | Page 317  |  |

# **RESTORE STGPOOL**

| Table 138 (Page 2 of 2). Commands Related to RESTORE STGPOOL |                                                                                               |           |
|--------------------------------------------------------------|-----------------------------------------------------------------------------------------------|-----------|
| Command                                                      | Description                                                                                   | Reference |
| QUERY PROCESS                                                | Displays information about one or all back-ground server processes.                           | Page 409  |
| RESTORE VOLUME                                               | Restores files stored on specified volumes in a primary storage pool from copy storage pools. | Page 482  |
| UPDATE STGPOOL                                               | Changes the attributes of a storage pool.                                                     | Page 591  |

## **RESTORE VOLUME (Restore Primary Volume Data from a Copy Pool)**

Use the RESTORE VOLUME command to restore all files that are currently stored on one or more volumes in the same primary storage pool, and that were previously backed up to copy storage pools by using the BACKUP STGPOOL command. The files are restored from one or more copy storage pools. You can use this command to restore files on volumes known to be damaged, for example, a broken tape cartridge.

If more than one volume is specified to be restored, this command attempts to minimize volume mounts for the copy storage pool. Therefore, to restore more than one volume in the same primary storage pool, issue this command once and specify a list of volumes to be restored.

Note: Cached copies of files are never restored. Any cached files that reside on a volume that is being restored are removed from the database during restore processing.

Before you can use this command to restore a random-access volume, you must use the VARY command to vary the volume offline.

After files are restored, the old references to these files in the primary storage pool are deleted from the database. ADSM will now locate these files on the volumes to which they were restored, rather than on the volume on which they were previously stored.

This command changes the access mode of the specified volumes to DESTROYED. When the restoration is complete (all files on the volume are restored to other locations), the destroyed volume is empty and is then automatically deleted from the database.

The restoration may be incomplete for one or more of the following reasons:

- Files were either never backed up or the backup copies are marked as damaged. Use the QUERY CONTENT command to get more information on the remaining files on the volume.
- A copy storage pool was specified on the RESTORE command, but files were backed up to a different copy storage pool. Use the PREVIEW parameter when you issue the RESTORE command again to determine if this is the problem.
- · Volumes in the copy storage pool needed to perform the restore operation are offsite or unavailable. Check the activity log for messages that occurred during restore processing.
- Backup file copies in copy storage pools were moved or deleted by other ADSM processes during restore processing. To prevent this problem, do not issue the following commands for copy storage pool volumes while restore processing is in progress:
  - MOVE DATA
  - DELETE VOLUME (DISCARDDATA=YES)
  - AUDIT VOLUME (FIX=YES)

Also, you can prevent reclamation processing for your copy storage pools by setting the RECLAIM parameter to 100 with the UPDATE STGPOOL command.

This command generates a background process that can be canceled with the CANCEL PROCESS command. If a RESTORE VOLUME background process is canceled, some files may have already been restored prior to the cancellation. To display information on background processes, use the QUERY PROCESS command.

## **Privilege Class**

To issue this command you must have system privilege, unrestricted storage privilege, or restricted storage privilege for the primary storage pool to which the specified volumes belong. If you are a restricted storage administrator and you want to restore files to a new primary storage pool, you must also have authority for the new storage pool.

## **Syntax**

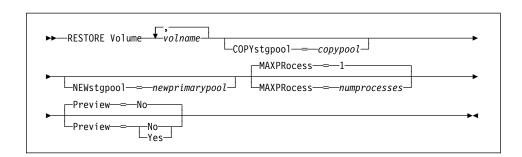

### **Parameters**

#### volname

Specifies the name of the volume in a primary storage pool for which to restore files. This parameter is required. You can specify a list of volumes, if all volumes in the list belong to the same primary storage pool. The items in the list are separated by commas, with no intervening spaces.

### COPYstgpool=copypool

Specifies the name of the copy storage pool from which the files are to be restored. This parameter is optional. If this parameter is not specified, files are restored from any copy pool in which copies can be located.

### **NEWstgpool**=newprimarypool

Specifies the name of the new storage pool to which to restore the files. This parameter is optional. If this parameter is not specified, files are restored to the primary storage pool to which the volume or volumes being restored belong.

#### MAXPRocess=numprocesses

Specifies the maximum number of parallel processes that are used for restoring files. By using multiple, parallel processes, you may be able to improve throughput for the restore operation. This parameter is optional. You can specify a value from 1–999, inclusive. The default value is 1.

When determining the number of processes to use, consider the number of mount points and drives that can be dedicated to this operation. To access a volume in a sequential access device class, ADSM uses a mount point (a logical drive), and, if the sequential device class is not FILE, a physical drive. The number of mount points and drives available depends on other ADSM and system activity, and on the mount limits of the device classes for the storage pools that are involved in the restore operation. The maximum number of mount points for a device class is specified with the mount limit parameter, which is the number of logical drives that ADSM can use at one time to access volumes in that device class.

Each process needs a mount point for copy storage pool volumes, and, if the device class is not FILE, each process also needs a drive. If the storage pool to which you are restoring files is a sequential storage pool, each process needs an additional mount point for primary storage pool volumes, and, if the device class is not FILE, an additional drive.

For example, suppose you specify MAXPROCESS=3 to restore files to a primary sequential storage pool from a copy storage pool, both assigned to the same CARTRIDGE device class. Each of the three processes requires two mount points and two drives. For all three processes to run, the CARTRIDGE device class must have a mount limit of no less than 6, and there must be at least 6 mount points and 6 drives currently available.

If you specify PREVIEW=YES, only one process is used, regardless of the value specified for the MAXPROCESS parameter. No mount points or drives are required when you specify PREVIEW=YES.

#### Preview=value

Specifies whether you want to preview the restore operation without actually restoring data. This parameter is optional. The default value is NO. Possible values are:

#### No

Specifies that you want to perform the restore operation.

### Yes

Specifies that you want to preview the restore operation without actually restoring the data. This option displays:

- The number of files and the number of bytes that will be restored, assuming that the access mode of the required copy storage pool volumes is READWRITE or READONLY when the restore operation is performed.
- A list of copy storage pool volumes containing files that will be restored. These are volumes that must be mounted if you actually perform the restore.
- A list of any volumes containing files that are not restorable.

This option can be used to identify offsite volumes that would be required to restore a storage pool.

**Note:** If you preview this restore operation to obtain a list of offsite copy pool volumes that must be mounted, it is recommended that you change the access mode of the identified copy pool volumes to UNAVAILABLE. This prevents reclamation and MOVE DATA processing for these volumes until they have been transported to the onsite location for use in restore processing.

## **Examples**

#### Task

Restore files stored on volume PVOL2 in primary storage pool PRIMARY\_POOL.

Command: RESTORE Volume pvol2

### **Output:**

ANR2114I RESTORE VOLUME: Access mode for volume QUSRADSM/SERVER(PVOL2) updated to "destroyed". ANR1232I Restore of volumes in primary storage pool PRIMARY POOL started as process 19. ANR1254I Removable volume QUSRADSM/SERVER(FCT100) is required for data storage restore. ANR2110I RESTORE VOLUME started as process 19. ANR8324I FILE volume QUSRADSM/SERVER(FCT100) is expected to be mounted (R/W). adsm> ANR8340I FILE volume QUSRADSM/SERVER/(PVOL1) mounted. ANR8340I FILE volume QUSRADSM/SERVER(FCT100) mounted. ANR1235I Restore process 19 ended for volumes in storage pool PRIMARY POOL. ANR1240\overline{I} Restore of volumes in primary storage pool PRIMARY POOL has ended. Files Restored: 42, Bytes Restored: 7452550, Unreadable Files: 0, Unreadable Bytes: 0. ANR2208I Volume QUSRADSM/SERVER(PVOL2) deleted from storage pool PRIMARY POOL.

# **Related Commands**

Table 139 provides references to related commands.

| Table 139. Commands Related to RESTORE VOLUME |                                                                    |           |
|-----------------------------------------------|--------------------------------------------------------------------|-----------|
| Command                                       | Description                                                        | Reference |
| BACKUP STGPOOL                                | Backs up a primary storage pool to a copy storage pool.            | Page 66   |
| CANCEL PROCESS                                | Cancels a background server process.                               | Page 72   |
| QUERY PROCESS                                 | Displays information about one or all background server processes. | Page 409  |
| RESTORE STGPOOL                               | Restores files to a primary storage pool from copy storage pools.  | Page 477  |

## **REVOKE AUTHORITY (Remove Administrator Authority)**

Use the REVOKE AUTHORITY command to revoke one or more privilege classes from an administrator. You can also use this command to reduce the number of policy domains to which a restricted policy administrator has authority. This command can also be used to reduce the number of storage pools to which a restricted storage administrator has authority.

At least one administrator must have system privilege; therefore, if the administrator is the only one with system privilege, you cannot revoke his or her authority.

To change an unrestricted policy administrator to a restricted policy administrator, you must first use this command to revoke the unrestricted privilege. Then, use the GRANT AUTHORITY command to grant the administrator restricted policy privilege and to identify the policy domains to which the administrator has authority.

To change an unrestricted storage administrator to a restricted storage administrator, you must first use this command to revoke the unrestricted privilege. Then, use the GRANT AUTHORITY command to grant the administrator restricted storage privilege and to identify the storage pools to which the administrator has authority.

### **Privilege Class**

To issue this command, you must have system privilege.

### **Syntax**

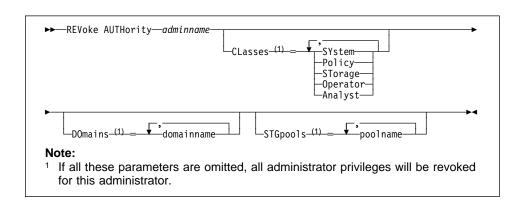

### **Parameters**

## adminname

Specifies the name of the administrator whose administrative privilege is to be revoked. This parameter is required.

## CLasses=classes

Specifies one or more administrative privilege classes to be revoked. You can specify more than one class by delimiting each with a comma.

#### **SYstem**

Indicates that system authority is to be revoked for this administrator. If CLASSES=SYSTEM is specified, no other classes can be specified, and the DOMAINS and STGPOOLS parameters cannot be specified.

#### **Policy**

Indicates that policy privilege is to be revoked for this administrator. To revoke all policy privilege, specify CLASSES=POLICY and do not specify the DOMAINS parameter.

#### STorage

Indicates that storage privilege is to be revoked for this administrator. To revoke all storage privilege, specify CLASSES=STORAGE and do not specify the STGPOOLS parameter.

### Operator

Indicates that operator privilege is to be revoked for this administrator.

#### **Analyst**

Indicates that analyst privilege is to be revoked for this administrator.

#### **DOmains**=domainlist

Specifies a list of policy domains that can no longer be managed by a restricted policy administrator. (The administrator had been authorized to manage these domains until the REVOKE command was issued.) This parameter is optional. The items in the list are separated by commas, with no intervening spaces. You can use a pattern-matching expression to specify a name. Authority for all matching domains will be revoked. If DOMAINS is specified, the parameter CLASSES=POLICY is optional.

### STGpools=poollist

Specifies a list of storage pools that can no longer be managed by a restricted policy administrator. (The administrator had been authorized to manage these storage pools until the REVOKE command was issued.) This parameter is optional. The items in the list are separated by commas, with no intervening spaces. You can use a pattern-matching expression to specify a name. Authority for all matching storage pools will be revoked. If STGPOOLS is specified then the parameter CLASSES=STORAGE is optional.

## **Usage Notes**

- If you use the REVOKE AUTHORITY command without the CLASSES, DOMAINS, and STGPOOLS parameters, you will revoke all privileges for the specified administrator.
- You can revoke unrestricted policy privilege from an administrator by specifying the CLASSES=POLICY parameter. You cannot use the DOMAINS parameter to revoke authority for selected domains from an unrestricted policy administrator.
- You can revoke unrestricted storage privilege from an administrator by specifying the CLASSES=STORAGE parameter. You cannot use the STGPOOLS parameter to revoke authority for selected storage pools from an unrestricted storage administrator.

## **Examples**

#### Task 1

Revoke part of administrator FRED's privileges. FRED has restricted policy privilege for the policy domains STANDARD, DOMAIN1, and DOMAIN2. Restrict FRED's policy privilege to the STANDARD policy domain.

Command: REVoke AUTHority FRED CLasses=Policy DOmains=DOMAIN\*

Output:

ANR2085I Restricted policy privilege revoked for administrator FRED - policy domain DOMAIN1. ANR2085I Restricted policy privilege revoked for administrator FRED - policy domain DOMAIN2.

### Task 2

Administrator SALLY currently has operator, analyst, and restricted policy privilege. Revoke all administrative privileges for administrator SALLY. To revoke all administrative privileges for an administrator, identify the administrator, but do not specify CLASSES, DOMAINS, or STGPOOLS. SALLY remains an administrator but she can only use those commands that can be issued by any administrator.

Command: REVoke AUTHority SALLY

Output:

ANR2085I Restricted policy privilege revoked for administrator SALLY - policy domain DOMAIN1.
ANR2088I Analyst privilege revoked for administrator SALLY.
ANR2089I Operator privilege revoked for administrator SALLY.

#### Task 3

Revoke system privilege for administrator PAULA. PAULA remains an administrator but she can only use those commands that can be issued by any administrator. (You can, if needed, use the GRANT AUTHORITY command to give privileges to PAULA.)

Command: REVoke AUTHority PAULA CLasses=SYstem

**Output:** 

ANR2083I System privilege revoked for administrator PAULA.

### Task 4

Administrator JANE currently has operator, analyst, and unrestricted storage privilege. Revoke her operator and analyst privileges. After the command is issued, the administrator JANE continues to have unrestricted storage privilege.

 $\textbf{Command:} \quad \textbf{REVoke AUTHority JANE Classes=Operator, Analyst}$ 

Output:

ANR2088I Analyst privilege revoked for administrator JANE. ANR2089I Operator privilege revoked for administrator JANE.

## **Related Commands**

Table 140 provides references to related commands.

| Command         | Description                                                 | Reference |
|-----------------|-------------------------------------------------------------|-----------|
| GRANT AUTHORITY | Assigns one or more privilege classes to an administrator.  | Page 265  |
| QUERY ADMIN     | Displays information about one or more ADSM administrators. | Page 306  |

## **ROLLBACK**

# **ROLLBACK (Rollback Uncommitted Changes in a Macro)**

Use the ROLLBACK command within a macro to undo any processing changes made by commands that have been executed by the server but not yet committed to the database. After a change has been committed, it is permanent; it cannot be rolled back. This command is useful for testing macros.

Make sure that your administrative client session is not running with the ITEMCOMMIT option when using this command. For more information on controlling command processing in a macro, see "Controlling Command Processing in a Macro" on page 26.

## **Privilege Class**

Any administrator can issue this command.

## **Syntax**

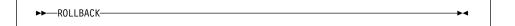

### **Parameters**

None.

### **ROLLBACK**

## **Examples**

#### Task

Run the REGN macro with the ROLLBACK command to verify that the macro works without committing any changes.

### **Macro Contents:**

/\* Macro to register policy administrators & grant authority \*/ REGister Admin sara hobby GRant AUTHority sara CLasses=Policy REGister Admin ken plane GRant AUTHority ken CLasses=Policy ROLLBACK /\* prevents any changes from being committed \*/

Command: MACRO regn

### **Output:**

ANS5101I Server command: 'REGister Admin sara hobby' ANR2068I Administrator SARA registered. ANS5101I Server command: 'GRant AUTHority sara CLasses=policy' ANR2077I Unrestricted policy privilege granted to administrator SARA. ANS5101I Server command: 'REGister Admin ken plane' ANR2068I Administrator KEN registered. ANS5101I Server command: 'GRant AUTHority ken CLasses=policy' ANR2077I Unrestricted policy privilege granted to administrator KEN. ANS5101I Server command: 'ROLLBACK'

### **Related Commands**

Table 141 provides references to related commands.

| Table 141. Commands Related to ROLLBACK |                                          |          |
|-----------------------------------------|------------------------------------------|----------|
| Command Description Reference           |                                          |          |
| COMMIT                                  | Makes changes to the database permanent. | Page 86  |
| MACRO                                   | Runs a specified macro file.             | Page 295 |

### **SET ACCOUNTING**

## **SET ACCOUNTING (Set Accounting Records On or Off)**

Use the SET ACCOUNTING command to determine whether an accounting record is created every time a client node session ends.

An accounting record tracks the amount of storage used by a client node session. Accounting records are stored in an accounting file named dsmaccnt.log which is located in the same directory as the server. The file is written out as text records that can be viewed directly or can easily be read into a spreadsheet, such as Lotus 123. There are a total of 24 fields. Individual fields are delimited by commas (,) and records are terminated with the newline character. See the *ADSM Administrator's Guide* for more information on accounting.

Use the QUERY STATUS command to determine whether accounting records are generated. At installation, this value is set to off.

## **Privilege Class**

To issue this command, you must have system privilege.

### **Syntax**

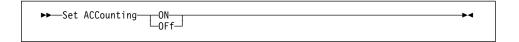

### **Parameters**

ON

Specifies that the server creates an accounting record every time a client node session ends.

**OFF** 

Specifies that the server does not create accounting records.

## **Examples**

Task

Create an accounting record at the end of each client node session.

Command: Set ACCounting ON

Output:

ANR2091I Accounting parameter set to ON.

# **SET ACCOUNTING**

# **Related Commands**

Table 142 provides references to related commands.

| Table 142. Commands Related to SET ACCOUNTING |                                                                                         |          |  |
|-----------------------------------------------|-----------------------------------------------------------------------------------------|----------|--|
| Command Description Reference                 |                                                                                         |          |  |
| QUERY STATUS                                  | Displays the settings of server parameters, such as those selected by the SET commands. | Page 421 |  |

### **SET ACTLOGRETENTION**

## SET ACTLOGRETENTION (Set the Retention Period for the Activity Log)

Use the SET ACTLOGRETENTION command to specify the retention period, in days, for server activity log records.

This command allows you to define how long activity log information is retained in the database. Activity log information includes messages, such as:

- · When client sessions start and end
- · When migration starts and ends
- · Diagnostic error messages

Because the activity log is stored in the database, the size of the activity log should be factored into the amount of space allocated for the database. The activity log size is dependent upon the length of time the activity log information is retained. When the length of time is increased, the amount of accumulated data also increases, so that additional database storage is required. When sufficient space is not available for activity log records, ADSM suspends recording, and sends messages about this condition to the server console. If you increase the size of the database, ADSM starts activity log recording again.

After a message has passed the specified retention period, the server automatically deletes it.

Use the QUERY ACTLOG command to search for messages in the activity log.

Use the QUERY STATUS command to display the current retention period for the activity log. At installation, this value is set to 1 day.

### **Privilege Class**

To issue this command, you must have system privilege.

## **Syntax**

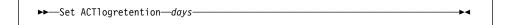

## **Parameters**

days

Specifies an integer that defines the number of days to retain messages in the activity log. This parameter is required. You can specify an integer in the range of 0 to 9999, inclusive. A value of 0 disables activity log retention. A value of 1 specifies to only retain the activity log records for the current day.

## **SET ACTLOGRETENTION**

# **Examples**

Task

Set the server to retain activity log records for 30 days.

Command: Set ACTlogretention 30

Output:

ANR2090I Activity log retention period set to 30 day(s).

## **Related Commands**

Table 143 provides a reference to a related command.

| Table 143. Command Related to SET ACTLOGRETENTION |                                                                  |          |
|---------------------------------------------------|------------------------------------------------------------------|----------|
| Command Description Reference                     |                                                                  |          |
| QUERY ACTLOG                                      | Searches for and displays messages from the server activity log. | Page 300 |

### **SET AUTHENTICATION**

## **SET AUTHENTICATION (Set Password Authentication)**

Use the SET AUTHENTICATION command to specify whether administrators and client nodes must use a password to access the server.

Use the QUERY STATUS command to display the current authentication setting. At installation, this value is set to on.

## **Privilege Class**

To issue this command, you must have system privilege.

## **Syntax**

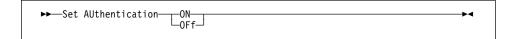

### **Parameters**

ON

Specifies that administrators and client nodes need a password to access the server.

OFf

Specifies that administrators and client nodes do not need a password to access the server.

## **Examples**

### Task

Set authentication to ON to require administrators and client nodes to enter a password when accessing the server.

Command: Set AUthentication ON

**Output:** 

ANR2095I Authentication parameter set to ON.

## **Related Commands**

Table 144 provides a reference to a related command.

| Table 144. Command Related to SET AUTHENTICATION |                                                                                         |          |  |
|--------------------------------------------------|-----------------------------------------------------------------------------------------|----------|--|
| Command Description Reference                    |                                                                                         |          |  |
| QUERY STATUS                                     | Displays the settings of server parameters, such as those selected by the SET commands. | Page 421 |  |

### **SET CONSMSGQ**

## SET CONSMSGQ (Set Console Message Queue)

Use the SET CONSMSGQ command to set the console message queue or to turn off the console message queue.

Note: The effect of the SET CONSMSGQ command is only for the duration of the iteration of the server. When the server is stopped and restarted, the value specified with the CSLMSGQ option using the CHGSVRADSM command is used as the setting. Therefore, if you want to permanently set the message queue on or off, use the CHGSVRADSM command and specify the CSLMSQG option.

## **Privilege Class**

Any administrator can issue this command.

## **Syntax**

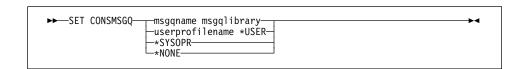

### **Parameters**

## msgqname

Specifies the message queue name.

### msgqlibrary

Specifies the message queue library. The message queue must exist in the library.

#### userprofilename

Specifies the name of the user profile. The messages go to the message queue associated with that user profile.

## \*SYSOPR

Specifies that messages will go to the message queue of the system operator.

### \*NONE

Specifies that the CONSMSGQ is turned off.

## **Examples**

## Task

Set the console message queue to ADSMMSGQ in library AMWANG.

**Command:** set consmsgq adsmmsgq amwang

## **SET CONSMSGQ**

## Output:

ANR8512I Message queue is set to AMWANG/ADSMMSGQ

## **Related Commands**

Table 145 provides a reference to a related command.

| Table 145. Command Related to SET CONSMSGQ |                                                                              |           |  |
|--------------------------------------------|------------------------------------------------------------------------------|-----------|--|
| Command                                    | Description                                                                  | Reference |  |
| QUERY OPTION                               | Displays information about one or more options from the server options file. | Page 403  |  |

### **SET EVENTRETENTION**

## **SET EVENTRETENTION (Specify the Retention Period for Event Records)**

Use the SET EVENTRETENTION command to specify the retention period for event records in the server database. An event record is created whenever processing of a scheduled command is started or missed.

Event records are automatically removed from the database once both of the following conditions have been met:

- The specified retention period has passed from the scheduled execution date and time for the event
- The startup window for the event has elapsed.

Use this command to set a retention period for event records that will permit you to effectively monitor completed schedules. You can adjust the length of time event information is maintained to avoid insufficient or outdated data. To display event records, use the QUERY EVENT command.

You can use the DELETE EVENT command to delete event records regardless of whether their retention period has elapsed.

You can display the value for the event retention period with the QUERY STATUS command. At installation, this value is set to 10 days.

## **Privilege Class**

To issue this command, you must have system privilege.

## **Syntax**

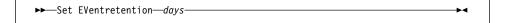

#### **Parameters**

days

Specifies the number of days for which event records are retained in the database. This parameter is required. You can specify an integer in the range of 0 to 9999, inclusive. A value of 0 indicates that only event records for the current day will be retained.

### **Examples**

#### **Task**

Maintain event records in the database for a period no longer than 15 days.

Command: Set EVentretention 15

## **SET EVENTRETENTION**

## Output:

ANR2521I Event record retention period set to 15 day(s).

## **Related Commands**

Table 146 provides references to related commands.

| Table 146. Commands Related to SET EVENTRETENTION |                                                                                         |           |
|---------------------------------------------------|-----------------------------------------------------------------------------------------|-----------|
| Command                                           | Description                                                                             | Reference |
| DELETE EVENT                                      | Deletes event records prior to a specified date and time.                               | Page 206  |
| QUERY EVENT                                       | Displays information about scheduled and completed events for selected clients.         | Page 350  |
| QUERY STATUS                                      | Displays the settings of server parameters, such as those selected by the SET commands. | Page 421  |

### **SET LICENSEAUDITPERIOD**

## **SET LICENSEAUDITPERIOD (Set License Audit Period)**

Use the SET LICENSEAUDITPERIOD command to specify the period, in days, between automatic license audits performed by the ADSM server.

## **Privilege Class**

To issue this command, you must have system privilege.

## **Syntax**

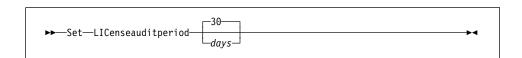

#### **Parameters**

days

Specifies the number of days between automatic server license audits on the ADSM server. This parameter is optional. The default value is 30. You can specify an integer in the range of 1 to 30, inclusive.

## **Examples**

#### Task

Specify the license audit period for every 14 days.

Command: Set LICenseauditperiod 14

## **Output:**

ANR2814I SET LICENSEAUDITPERIOD: License Audit Period changed to 14 days.

# **SET LICENSEAUDITPERIOD**

# **Related Commands**

Table 147 provides references to related commands.

| Table 147. Commands Related to SET LICENSEAUDITPERIOD |                                                                                         |           |
|-------------------------------------------------------|-----------------------------------------------------------------------------------------|-----------|
| Command                                               | Description                                                                             | Reference |
| AUDIT LICENSES                                        | Checks for compliance with defined licenses.                                            | Page 53   |
| QUERY AUDITOCCUPANCY                                  | Displays the data storage utilization for a client node.                                | Page 314  |
| QUERY LICENSE                                         | Displays information about licenses and audits.                                         | Page 378  |
| QUERY STATUS                                          | Displays the settings of server parameters, such as those selected by the SET commands. | Page 421  |
| REGISTER LICENSE                                      | Registers a new license with the ADSM server.                                           | Page 453  |

### **SET LOGMODE**

## **SET LOGMODE (Set Mode for Saving Recovery Log Records)**

Use the SET LOGMODE command to set the mode for saving recovery log records. The log mode you specify determines how long ADSM saves records in the recovery log, which determines what kind of database recovery you can use. If the log mode is set to NORMAL, you can only restore a database to a specific point in time (point-in-time recovery). If the log mode is set to ROLLFORWARD, you can choose to restore a database to a specific point in time or to its most current state through the use of recovery log records (roll-forward recovery).

If the log mode is set to NORMAL, ADSM saves only those records needed to restore the database to the point of the last backup and resume database processing, if a system failure occurs. ADSM deletes any unnecessary records from the recovery log. Changes made to the database since the last backup cannot be recovered. Any backup versions of the database created by issuing the BACKUP DB command can only be used to perform point-in-time recovery.

If the log mode is set to ROLLFORWARD, ADSM saves all recovery log records that contain changes made to the database since the last time it was backed up. ADSM deletes recovery log records only when they become unnecessary because the database is successfully backed up. The recovery log records can be used to restore a database to its most current state after loading the most current database backup series.

A database backup series created while the log mode is set to ROLLFORWARD can be used to perform point-in-time recovery or roll-forward recovery.

If you specify ROLLFORWARD for the log mode, you can use the DEFINE DBBACKUPTRIGGER command to specify how much space can be used in the recovery log before ADSM automatically runs a backup of the database and removes any unnecessary records from the recovery log. Setting a database backup trigger helps to ensure that the recovery log does not run out of space for new records before the next backup is run.

For more information on how the log mode affects database recovery, see *ADSM Administrator's Guide*.

You cannot use the SET LOGMODE command while the BACKUP DB command is running. You must wait for the backup to complete or cancel the background process started by the BACKUP DB command before you can change the log mode.

### Privilege Class

To issue this command, you must have system privilege or unrestricted storage privilege.

## **SET LOGMODE**

## **Syntax**

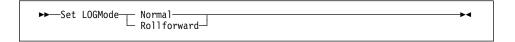

### **Parameters**

#### Normal

Specifies that ADSM saves only those recovery log records that are needed to recover the database in case of a system failure. This is the default for the log mode.

When the log mode is NORMAL, no automatic backups are performed based on the database backup trigger. ADSM deletes recovery log records that were required to perform roll-forward recovery or to restore a single database volume. However, you can still use existing database backups to perform point-in-time recovery. ADSM keeps log records necessary to resume database processing if a system failure occurs.

In response to the change to NORMAL mode, ADSM may issue a message warning that only point-in-time database recovery will be possible. If the database backup trigger is set, the message also warns that the trigger will be disabled. If issued from an administrative client, ADSM asks whether to proceed with the change to NORMAL mode.

### Rollforward

Specifies that ADSM saves enough log records to ensure that the database can be restored to its most current state using the most recent database backup series and recovery log records. If issued from an administrative client, ADSM asks whether to proceed with the change to ROLLFORWARD mode.

If the database trigger is defined, ADSM automatically and immediately runs a full backup.

If the database trigger is not defined when you change the log mode from NORMAL to ROLLFORWARD, a full backup is required the next time a backup is run. If you do not specify TYPE=FULL the next time you issue the BACKUP DB command, the command fails.

### **Examples**

#### Task 1

Change the log mode from roll-forward to normal after the database backup trigger has been defined.

Command: Set LOGMode Normal

## **SET LOGMODE**

### Output:

ANR2291W Changing the log mode to NORMAL will disable the database backup trigger. ANR2290W Changing the log mode to NORMAL will prevent roll-forward recovery.

Do you wish to proceed? (Yes/No)

Type Y and press the Enter key. The following messages are displayed:

ANR2296I Log mode set to NORMAL; database backup trigger disabled. ANR2293I Only point-in-time database recovery is now possible.

## Task 2

Change the log mode from normal to roll-forward. No database backup trigger is defined.

Command: Set LOGMode Rollforward

Output:

ANR2294W Log mode set to ROLLFORWARD.

## **Related Commands**

Table 148 provides references to related commands.

| Table 148. Commands Related to SET LOGMODE |                                                                                         |           |
|--------------------------------------------|-----------------------------------------------------------------------------------------|-----------|
| Command                                    | Description                                                                             | Reference |
| BACKUP DB                                  | Backs up the ADSM data-<br>base to sequential access<br>volumes.                        | Page 60   |
| DEFINE<br>DBBACKUPTRIGGER                  | Defines a trigger for automatic ADSM database backups.                                  | Page 111  |
| QUERY STATUS                               | Displays the settings of server parameters, such as those selected by the SET commands. | Page 421  |
| UPDATE<br>DBBACKUPTRIGGER                  | Changes one or more attri-<br>butes of the database<br>backup trigger.                  | Page 536  |

### **SET MAXCMDRETRIES**

## **SET MAXCMDRETRIES (Set Number of Times Scheduler Retries Commands)**

Use the SET MAXCMDRETRIES command to specify the maximum number of times that a client scheduler retries after a failed attempt to execute a scheduled command.

The MAXCMDRETRIES parameter only restricts the number of attempts that are made to retry a scheduled command that fails. This parameter does not limit the number of attempts made by the client scheduler to contact the server to obtain a schedule.

The MAXCMDRETRIES parameter can be specified by each user at the time their client scheduler program is started. Refer to the appropriate client documentation for more information on setting the maximum command retries value from the client.

You can use the SET MAXCMDRETRIES command to set a global value for the maximum number of retries, which overrides the value specified by the user. The client's value is overridden only if the client can contact the server.

You can display the current value for the maximum command retries with the QUERY STATUS command. At installation, ADSM is configured so that each client determines its own value for this setting.

## **Privilege Class**

To issue this command, you must have system privilege.

## **Syntax**

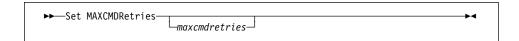

### **Parameters**

#### maxcmdretries

Specifies the maximum number of times the client scheduler retries commands after a failed attempt to execute a scheduled command. This parameter is optional. You can specify an integer in the range of 0 to 9999, inclusive. If you do not specify a value for this parameter, each client determines its own value for this parameter.

## **Examples**

#### Task 1

Have all client schedulers retry a failed attempt to execute a scheduled command only twice.

Command: Set MAXCMDRetries 2

## **SET MAXCMDRETRIES**

## Output:

ANR2525I Maximum number of command retries set to 2.

## Task 2

Have each client determine how often to retry a failed command.

Command: Set MAXCMDRetries

Output:

ANR2526I Maximum number of command retries reset to value determined by each client.

## **Related Commands**

Table 149 provides a reference to a related command.

| Table 149. Command Related to SET MAXCMDRETRIES |                                                                                         |          |
|-------------------------------------------------|-----------------------------------------------------------------------------------------|----------|
| Command Description Reference                   |                                                                                         |          |
| QUERY STATUS                                    | Displays the settings of server parameters, such as those selected by the SET commands. | Page 421 |

### SET MAXSCHEDSESSIONS

## **SET MAXSCHEDSESSIONS (Set Maximum Scheduled Sessions)**

Use the SET MAXSCHEDSESSIONS command to regulate the number of sessions that the server can use for processing scheduled work. This command specifies the maximum number of scheduled sessions as a percentage of the total number of server sessions available.

This setting should be changed if client nodes receive messages that server sessions are not available when trying to execute scheduled events. If you find that scheduled sessions are not contacting the server, you may have a network error.

If you find that the number of sessions for scheduled operations is insufficient, you can increase either the total number of sessions or the maximum number of scheduled sessions. However, increasing the total number of sessions available can adversely affect server performance, and increasing the maximum number of scheduled sessions can reduce the server's opportunity to execute nonscheduled work.

You can use the QUERY STATUS command to display the current value for the maximum number of sessions and the maximum number of scheduled sessions. At installation, the value for the maximum number of scheduled sessions is set to 50 percent.

## **Privilege Class**

To issue this command, you must have system privilege.

## **Syntax**

►►—Set MAXSCHedsessions—schedulepercent—

### **Parameters**

#### schedulepercent

Specifies an integer that gives the percentage of total server sessions that can be used for the processing of scheduled work. This parameter is required. You can specify an integer in the range of 0 to 100, inclusive. The maximum number of total available server sessions is determined by the MAXSESSIONS parameter in the server's option file.

If you set the maximum number of scheduled sessions to a value of 0, no scheduled events can begin. If you set the maximum number of scheduled sessions to a value of 100, the MAXSESSIONS parameter determines the maximum number of scheduled sessions.

## **SET MAXSCHEDSESSIONS**

## **Examples**

## Task

By setting MAXSESSIONS to 80, you limit the server to 80 active sessions at one time. You want only 25 percent of your total available sessions to be available for scheduled activity. The maximum number of client/server sessions available for scheduled work at any given time is 20 sessions.

Command: Set MAXSCHedsessions 25

**Output:** 

ANR2520I Scheduled sessions set to 25 percent.

## **Related Commands**

Table 150 provides references to related commands.

| Table 150. Commands Related to SET MAXSCHEDSESSIONS |                                                                                         |           |  |  |
|-----------------------------------------------------|-----------------------------------------------------------------------------------------|-----------|--|--|
| Command                                             | Description                                                                             | Reference |  |  |
| QUERY OPTION                                        | Displays information about one or more options from the server options file.            | Page 403  |  |  |
| QUERY STATUS                                        | Displays the settings of server parameters, such as those selected by the SET commands. | Page 421  |  |  |

### **SET PASSEXP**

## **SET PASSEXP (Set Password Expiration Date)**

Use the SET PASSEXP command to set the password expiration period. The password expiration period applies to both administrator and client node passwords.

Use the QUERY STATUS command to display the current password expiration period. At installation, this value is set to 90 days.

## **Privilege Class**

To issue this command, you must have system privilege.

## **Syntax**

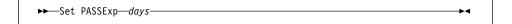

#### **Parameters**

days

Specifies an integer that defines the number of days for which the password remains valid. This parameter is required. You can specify an integer in the range of 1 to 9999, inclusive. If an administrator or client node password expires, the server prompts for a new password when the administrator or client node attempts to contact the server.

## **Examples**

### Task

Set the administrator and client node password expiration period to 45 days.

Command: Set PASSExp 45

## Output:

ANR2092I Password expiration period set to 45 day(s).

# **SET PASSEXP**

# **Related Commands**

Table 151 provides references to related commands.

| Table 151. Commands Related to SET PASSEXP |                                                                                         |           |  |  |
|--------------------------------------------|-----------------------------------------------------------------------------------------|-----------|--|--|
| Command                                    | Description                                                                             | Reference |  |  |
| QUERY STATUS                               | Displays the settings of server parameters, such as those selected by the SET commands. | Page 421  |  |  |
| UPDATE ADMIN                               | Changes the password or contact information associated with any administrator.          | Page 526  |  |  |

### SET QUERYSCHEDPERIOD

## SET QUERYSCHEDPERIOD (Set Query Period for Polling Client Nodes)

Use the SET QUERYSCHEDPERIOD command to regulate the frequency with which client nodes contact the server to obtain scheduled work when they are running in the client-polling mode.

The value for the QUERYSCHEDPERIOD parameter can be set by each client node at the time the client scheduler program is started.

You can set a global value for the period between attempts by the client to contact the server for scheduled work. This value overrides the value specified by the client.

The client's value is only overridden if the client can contact the server.

You can set this period to correspond to the frequency with which the schedule or client association changes are being made. If client nodes poll more frequently for schedules, changes to scheduling information (through administrator commands) are propagated more quickly to client nodes. However, increased polling by the client nodes also increases network traffic.

You can display the value for the period between schedule queries with the QUERY STATUS command. At installation, ADSM is configured so that each client node determines its own value for this setting.

## **Privilege Class**

To issue this command, you must have system privilege.

## **Syntax**

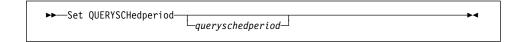

### **Parameters**

#### queryschedperiod

Specifies the maximum number of hours between attempts by the client to contact the server for scheduled commands. This parameter is optional. You can specify an integer in the range of 1 to 9999, inclusive. If you do not specify a value for this parameter, each client determines its own value for this parameter.

## **Examples**

#### Task 1

Have all clients using the POLLING scheduling mode contact the server every 24 hours.

Command: Set QUERYSCHedperiod 24

## **SET QUERYSCHEDPERIOD**

## Output:

ANR2523I Schedule query period set to 24 hour(s).

## Task 2

Have all clients using the POLLING scheduling mode set their own query scheduling period.

Command: Set QUERYSCHedperiod

Output:

ANR2524I Schedule query period reset to value determined by

## **Related Commands**

Table 152 provides references to related commands.

| Table 152. Commands Related to SET QUERYSCHEDPERIOD |                                                                                         |           |  |  |
|-----------------------------------------------------|-----------------------------------------------------------------------------------------|-----------|--|--|
| Command                                             | Description                                                                             | Reference |  |  |
| QUERY STATUS                                        | Displays the settings of server parameters, such as those selected by the SET commands. | Page 421  |  |  |
| SET SCHEDMODES                                      | Specifies the central scheduling mode for the server.                                   | Page 521  |  |  |

## **SET RANDOMIZE (Randomly Distribute Scheduled Start Times)**

Use the SET RANDOMIZE command to specify the degree to which start times are randomized within the startup window of each schedule for clients using the client-polling mode.

Each schedule has an associated window during which execution can begin. To balance network and server load, the start times for individual clients can be scattered across that window. You can use this command to specify the fraction of the window over which start times for individual clients are to be distributed. The randomization occurs at the beginning of the window to allow time for retries, if necessary, unless the client's first contact with the server is after the start time for the event.

Set the randomization percentage to a value greater than 0 to prevent communication errors that can result from a large group of clients contacting the server simultaneously. If you do experience communication errors, you can increase the randomization percentage so that client contact is spread out, thus decreasing the chance for communication overload and failure.

It is possible, especially after a client or the server has been restarted, that a client may not poll the server until *after* the beginning of the time window in which the next scheduled event is to start. In this case, the starting time is randomized over the specified percentage of the *remaining* duration of the start window.

For example, consider the following situation:

- Randomization is set at 50 percent
- The startup window for a particular event is from 8:00 to 9:00
- · Ten clients are associated with the schedule
- Nine clients poll the server before 8:00
- One client does not poll the server until 8:30

The nine clients that polled the server *before* the beginning of the startup window are assigned randomly selected starting times between 8:00 and 8:30. The client that polled at 8:30 receives randomly selected starting time that is between 8:30 and 8:45.

You can display the value for the schedule randomization percentage with the QUERY STATUS command. At installation, this value is set to 25 percent.

# **Privilege Class**

To issue this command, you must have system privilege.

## **Syntax**

▶►—Set RANDomize—randomizepercent—

### **SET RANDOMIZE**

### **Parameters**

#### randomizepercent

Indicates the percentage of the startup window over which the start times for individual clients are distributed. This value is specified as an integer in the range of 0 to 50, inclusive.

A value of 0 indicates that no randomization occurs and that all clients execute the schedule at the beginning of the window. A value of 50 indicates that clients are assigned start times that are randomly scattered across the first half of the startup window.

At installation, this value is set to 25, indicating that the first 25 percent of the window is used for randomization.

If you have specified DURUNITS=INDEFINITE in the DEFINE SCHEDULE command, the percentage specified by the RANDOMIZEPERCENT parameter is regarded as a fraction of a one-day time period. That is, if the value for the RANDOMIZEPERCENT parameter is 25, a schedule with an indefinite window duration has start times scattered over a 6-hour time range (0.25 × 24).

## **Examples**

### **Task**

Set randomization to 50 percent.

Command: Set RANDomize 50

**Output:** 

ANR2522I Randomization set to 50 percent.

### **Related Commands**

Table 153 provides references to related commands.

| Table 153. Commands Related to SET RANDOMIZE |                                                                                         |           |  |  |
|----------------------------------------------|-----------------------------------------------------------------------------------------|-----------|--|--|
| Command                                      | Description                                                                             | Reference |  |  |
| DEFINE SCHEDULE                              | Defines a schedule for a client operation or an administrative command.                 | Page 159  |  |  |
| QUERY STATUS                                 | Displays the settings of server parameters, such as those selected by the SET commands. | Page 421  |  |  |
| SET SCHEDMODES                               | Specifies the central scheduling mode for the server.                                   | Page 521  |  |  |

#### SET REGISTRATION

# **SET REGISTRATION (Set Open or Closed Registration)**

Use the SET REGISTRATION command to either require a system or policy administrator to register client nodes (closed registration), or permit each user to register his or her own workstation as a client node with the server (open registration).

With *closed* registration, a system or policy administrator defines:

- · Each workstation's node name
- Each user's password
- The policy domain to which the client node belongs
- Whether the user can choose to compress files before sending them to server storage
- · Whether the user is allowed to delete backup or archive files from server storage

With *open* registration, when a user attempts to access the server from an unregistered client node, the server prompts the user for a node name, password, and contact information, and registers the workstation. The server sets the following defaults:

- Each client node is assigned to the policy domain named STANDARD.
- Each user defines whether data compression is used before files are sent to server storage.
- Each user is allowed to delete archived files from server storage. The user cannot delete backup files.
- The administrator can reassign domains or change node attributes using the UPDATE NODE command.

Existing registered client nodes are not affected by changes in the registration process.

Use the QUERY STATUS command to display the status of registration. At installation, this value is set to CLOSED.

# **Privilege Class**

To issue this command, you must have system privilege, unrestricted policy privilege, or restricted policy privilege for the policy domain to which the client node belongs.

# **Syntax**

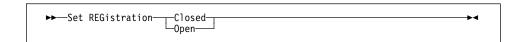

### **Parameters**

# Closed

Specifies that client nodes must be registered through a system or policy administrator.

# **SET REGISTRATION**

#### Open

Specifies that users can register their workstations as client nodes with the

# **Examples**

#### Task 1

Have a policy or system administrator register all client nodes to the server.

Command:

Set REGistration Closed

**Output:** 

ANR2093I Registration parameter set to CLOSED.

### Task 2

Have all users register themselves as client nodes to the server.

Command:

Set REGistration Open

**Output:** 

ANR2093I Registration parameter set to OPEN.

## **Related Commands**

Table 154 provides a reference to a related command.

| Table 154. Command Related to SET REGISTRATION |                                                                                         |           |  |
|------------------------------------------------|-----------------------------------------------------------------------------------------|-----------|--|
| Command                                        | Description                                                                             | Reference |  |
| QUERY STATUS                                   | Displays the settings of server parameters, such as those selected by the SET commands. | Page 421  |  |

#### **SET RETRYPERIOD**

# **SET RETRYPERIOD (Set Time between Retry Attempts)**

Use the SET RETRYPERIOD command to specify the number of minutes between attempts by the client scheduler to retry after a failed attempt to contact the server or to execute a scheduled command.

Each client can set their own retry period at the time their client scheduler program is started. You can use this command to set a global value for the retry period which will override the value specified by all clients. The client's value is overridden only if the client is able to connect with the server.

When setting the period between retry attempts, set a time period that permits more than one retry attempt within a typical startup window.

This command is used in conjunction with the SET MAXCMDRETRIES command to regulate the period of time and the number of retry attempts to execute a failed command.

You can display the value for the period between retries by issuing the QUERY STATUS command. At installation, ADSM is configured so that each client determines its own value for this setting.

# **Privilege Class**

To issue this command, you must have system privilege.

# **Syntax**

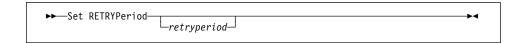

#### **Parameters**

#### retryperiod

Specifies the number of minutes between attempts by the client scheduler to retry after a failed attempt to contact the server or to execute a scheduled command. You can specify an integer in the range of 1 to 9999, inclusive. If you do not specify a value for this parameter, each client determines its own value for this parameter.

# **Examples**

#### Task 1

Allow each client to specify their own period between retries.

Command: Set RETRYPeriod

# **SET RETRYPERIOD**

# Output:

ANR2528I Retry period set to value determined by each client.

# Task 2

Have the client scheduler retry failed attempts to contact the server or to execute scheduled commands every 15 minutes.

Set RETRYPeriod 15 Command:

Output:

ANR2527I Retry period set to 15 minute(s).

# **Related Commands**

Table 155 provides references to related commands.

| Table 155. Commands Related to SET RETRYPERIOD |                                                                                                |           |  |
|------------------------------------------------|------------------------------------------------------------------------------------------------|-----------|--|
| Command                                        | Description                                                                                    | Reference |  |
| QUERY STATUS                                   | Displays the settings of server parameters, such as those selected by the SET commands.        | Page 421  |  |
| SET MAXCMDRETRIES                              | Specifies the maximum number of retries after a failed attempt to execute a scheduled command. | Page 507  |  |

# SET SCHEDMODES (Select a Central Scheduling Mode)

Use the SET SCHEDMODES command to select the central scheduling modes that the server allows. Use this command when you set up central scheduling to determine how the clients communicate with the server to begin scheduled work.

You can restrict clients from using a scheduling mode with this command.

With client-polling scheduling, a client queries the server at prescribed time intervals to obtain scheduled work or to ensure that the schedules they are waiting to execute have not changed. At the scheduled start time, the client performs the scheduled backup or archive operations, sending the results to the server.

With server-prompted scheduling, clients wait to be contacted by the server when scheduled work needs to be performed and a session is available. When contacted, the client performs the scheduled backup or archive operations, sending the results to the server. The server-prompted mode can only be used between clients and servers that communicate through TCP/IP.

To select both server-prompted and client-polling modes, specify ANY.

It is very important that you communicate to all users the scheduling modes allowed by the server.

You can display the value for the scheduling mode supported by issuing the QUERY STATUS command. At installation, this value is set to ANY.

# **Privilege Class**

To issue this command, you must have system privilege.

### **Syntax**

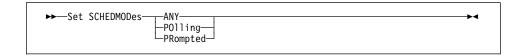

#### **Parameters**

#### ANY

Specifies that the server allows clients to run in either the client-polling or the server-prompted scheduling mode. Each client must be configured to select the scheduling mode in which it operates.

#### **POlling**

Specifies that only the client-polling mode can be used. Client nodes poll the server at prescribed time intervals to obtain scheduled work. If this mode is selected, configure each client to use the client-polling mode.

#### **SET SCHEDMODES**

#### **PRompted**

Specifies that only the server-prompted mode can be used. This mode is only available for clients that communicate with TCP/IP. Client nodes wait to be contacted by the server when scheduled work needs to be performed and a session is available. If this mode is selected, configure each client to use the server-prompted mode.

# **Examples**

#### Task 1

A server allows both server-prompted and client-polling central scheduling. You want to temporarily restrict the scheduled operations to clients that use the client-polling mode. If you set the schedule mode to POLLING, the server discontinues prompting clients to execute scheduled commands. This means that any client scheduler using the server-prompted mode waits until you set the schedule mode to ANY or PROMPTED.

Command: Set SCHEDMODes POlling

**Output:** 

ANR2529I Scheduling mode set to POLLING.

#### Task 2

Set the central scheduling mode to PROMPTED. Only clients that communicate with TCP/IP and that are configured to use the server-prompted mode will perform scheduled operations.

Command: Set SCHEDMODes PRompted

**Output:** 

ANR2530I Scheduling mode set to PROMPTED.

# **Related Commands**

Table 156 provides a reference to a related command.

| Table 156. Command Related to SET SCHEDMODES |                                                                                         |           |
|----------------------------------------------|-----------------------------------------------------------------------------------------|-----------|
| Command                                      | Description                                                                             | Reference |
| QUERY STATUS                                 | Displays the settings of server parameters, such as those selected by the SET commands. | Page 421  |

#### **SET SERVERNAME**

# **SET SERVERNAME (Specify the Server Name)**

Use the SET SERVERNAME command to specify the name by which the server is to be identified. At installation, the name of the server is set to ADSM. After installation, this command can be used to modify the name of the server.

You can use the QUERY STATUS command to see the name of the server.

The server name is reported to a client node when it contacts the server.

# **Privilege Class**

To issue this command, you must have system privilege.

# **Syntax**

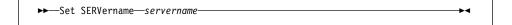

#### **Parameters**

## servername

Specifies the name by which the server is to be identified. This parameter is required. The maximum length of the name is 64 characters.

# **Examples**

#### Task

Name the server WELLS\_DESIGN\_DEPT.

**Command:** Set SERVername wells\_design\_dept

#### **Output:**

ANR2094I Server name set to WELLS\_DESIGN\_DEPT.

#### **Related Commands**

Table 157 provides a reference to a related command.

| Table 157. Command Related to SET SERVERNAME |                                                                                         |           |
|----------------------------------------------|-----------------------------------------------------------------------------------------|-----------|
| Command                                      | Description                                                                             | Reference |
| QUERY STATUS                                 | Displays the settings of server parameters, such as those selected by the SET commands. | Page 421  |

#### **UNLOCK ADMIN**

# **UNLOCK ADMIN (Unlock an Administrator)**

Use the UNLOCK ADMIN command to allow a locked administrator to reaccess the server.

By using the LOCK ADMIN and UNLOCK ADMIN commands, you can temporarily restrict an administrator from accessing the server.

# **Privilege Class**

To issue this command, you must have system privilege.

# **Syntax**

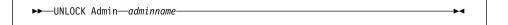

# **Parameters**

adminname

Specifies the name of the administrator to be unlocked. This parameter is required.

# **Examples**

### Task

The administrator JOE is locked out of ADSM. Permit JOE to reaccess the server.

Command: UNLOCK Admin joe

Output:

ANR2074I Administrator JOE unlocked.

# **Related Commands**

Table 158 provides references to related commands.

| Table 158. Commands Related to UNLOCK ADMIN |                                                             |           |  |
|---------------------------------------------|-------------------------------------------------------------|-----------|--|
| Command                                     | Description                                                 | Reference |  |
| LOCK ADMIN                                  | Prevents an administrator from accessing ADSM.              | Page 293  |  |
| QUERY ADMIN                                 | Displays information about one or more ADSM administrators. | Page 306  |  |

# **UNLOCK NODE (Unlock a Client Node)**

Use the UNLOCK NODE command to allow a locked client node to reaccess the server.

By using the LOCK NODE and UNLOCK NODE commands, you can temporarily restrict a client node from accessing the server.

# **Privilege Class**

To issue this command, you must have system privilege, unrestricted policy privilege, or restricted policy privilege for the policy domain to which the client node is assigned.

# **Syntax**

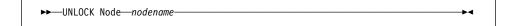

#### **Parameters**

#### nodename

Specifies the name of the client node to be unlocked. This parameter is required.

# **Examples**

#### Task

The client node LARRY is locked out of ADSM. Permit LARRY to reaccess the server.

Command: UNLOCK Node larry

Output:

ANR2066I Node LARRY unlocked.

# **Related Commands**

Table 159 provides references to related commands.

| Table 159. Commands Related to UNLOCK NODE |                                                                     |           |
|--------------------------------------------|---------------------------------------------------------------------|-----------|
| Command                                    | Description                                                         | Reference |
| LOCK NODE                                  | Prevents a client from accessing the server.                        | Page 294  |
| QUERY NODE                                 | Displays partial or complete information about one or more clients. | Page 395  |

#### **UPDATE ADMIN**

# **UPDATE ADMIN (Update an Administrator)**

Use the UPDATE ADMIN command to change the password or contact information for an administrator. However, you cannot update the server console administrator name.

You can use this command to modify selected parameters for the specified administrator. If you do not explicitly update a parameter, it remains unchanged.

You must use the RENAME ADMIN command to change the name of a registered administrator.

Passwords for both administrative and client node sessions must be changed after a length of time determined by the password expiration period. The SET PASSEXP command is used to set this period.

# **Privilege Class**

To issue this command to change another administrator's password or contact information, you must have system privilege. Any administrator can issue this command to update his or her own password or contact information.

# **Syntax**

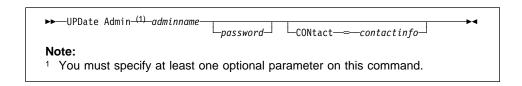

#### **Parameters**

#### adminname

Specifies the name of the administrator to be updated. This parameter is required.

#### password

Specifies the administrator's password. This parameter is optional. Passwords remain current for a period determined by the password expiration period.

### CONtact=contactinfo

Specifies a text string that identifies the administrator. This parameter is optional. The text string must be enclosed in quotation marks if it contains any blanks. To remove previously defined contact information, specify a null string ("") for this value.

# **UPDATE ADMIN**

# **Examples**

# Task

Update the administrator LARRY to have the password SECRETWORD.

Command: UPDate Admin larry secretword

Output:

 ${\tt ANR2071I~Administrator~LARRY~updated.}$ 

# **Related Commands**

Table 160 provides references to related commands.

| Table 160. Commands Related to UPDATE ADMIN |                                                                                         |           |
|---------------------------------------------|-----------------------------------------------------------------------------------------|-----------|
| Command                                     | Description                                                                             | Reference |
| QUERY ADMIN                                 | Displays information about one or more ADSM administrators.                             | Page 306  |
| QUERY STATUS                                | Displays the settings of server parameters, such as those selected by the SET commands. | Page 421  |
| RENAME ADMIN                                | Changes an ADSM administrator's name.                                                   | Page 464  |
| SET PASSEXP                                 | Specifies the number of days after which a password is expired and must be changed.     | Page 511  |

# **UPDATE COPYGROUP (Update a Copy Group)**

Use the UPDATE COPYGROUP command to update a defined backup or archive copy group.

You can use this command to modify selected parameters for the specified copy group. If you do not explicitly update a parameter, it remains unchanged.

The UPDATE COPYGROUP command will fail if a copy storage pool name is specified as a destination.

The UPDATE COPYGROUP command takes two forms, depending upon whether the update is for a backup copy group or for an archive copy group. The syntax for each form is defined separately below.

# **Privilege Class**

To issue this command, you must have system privilege, unrestricted policy privilege, or restricted policy privilege for the policy domain to which the copy group belongs.

# Syntax for Updating a Backup Copy Group

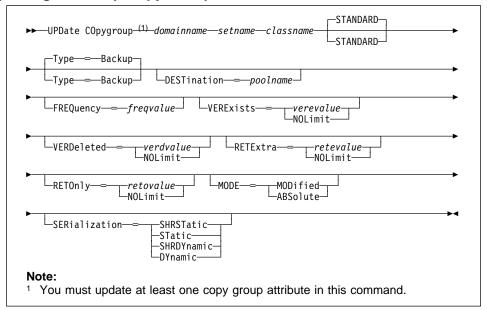

# Parameters for Updating a Backup Copy Group

domainname

Specifies the name of the policy domain in which the copy group is defined. This parameter is required.

#### setname

Specifies the name of the policy set in which the copy group to be updated is defined. This parameter is required.

#### classname

Specifies the name of the management class to which the copy group belongs. This parameter is required.

#### **STANDARD**

Specifies the name of the copy group. The name of the copy group must be STANDARD. The default value is STANDARD.

#### Type=Backup

Specifies that you want to update a backup copy group. This parameter is optional. The default value is BACKUP.

#### **DESTination**=poolname

Specifies the name of the primary storage pool in which backup data is to be stored. This parameter is optional. You can only specify one storage pool as the destination for a copy group.

#### FREQuency=freqvalue

Specifies the minimum number of days that must elapse between successive backups. This parameter is optional. ADSM does not perform a backup unless the specified number of days has elapsed since the last backup. You can specify a value from 0-9999, inclusive.

Backup frequency works in conjunction with the MODE parameter, which is described later.

#### **VERExists**=*verevalue*

Specifies the maximum number of different backup versions to retain for files that currently exist on the client file system. This parameter is optional.

If the maximum number of versions allowed is 5, and backup processing creates a sixth version, ADSM deletes the oldest backup version from server storage. Possible values are:

Specifies the number of backup versions to retain for files that currently exist on the client file system. You can specify a value from 1-9999, inclusive.

## **NOLimit**

Specifies that you want ADSM to retain all backup versions.

#### **VERDeleted**=*verdvalue*

Specifies the maximum number of backup versions to retain for files that have been deleted from the client file system after being backed up to the server. This parameter is optional. ADSM ignores this parameter if the file still resides on the client node.

If the client file is deleted, during the next backup ADSM changes the active backup version to inactive and erases the oldest versions that are in excess of

the number specified by this parameter. The expiration date for the remaining versions is determined by the values specified for the RETEXTRA and RETONLY parameters. Possible values are:

#### verdvalue

Specifies the number of backup versions to retain for files that have been deleted from the client file system after being backed up to the server. You can specify a value from 0–9999, inclusive.

#### **NOLimit**

Specifies that you want ADSM to retain all backup versions for files that are deleted from the client file system after being backed up to the server.

#### RETExtra=retevalue

Specifies the retention time, in days, that ADSM retains all but the most recent backup version for files that exist on the client workstation. The most recent version is maintained indefinitely, or until the client file is deleted. This parameter is optional. Possible values are:

#### retevalue

Specifies the number of days to retain all backup versions other than the active version. You can specify a value from 0–9999, inclusive. The default value is 30 days.

#### **NOLimit**

Specifies that you want ADSM to retain all backup versions, other than the most recent version, indefinitely (that is, inventory expiration processing does not affect the backup versions). The most recent version of a file that exists on the client workstation is retained indefinitely or until the user deletes the file on the workstation. If the user deletes the file on the workstation, the file is rolled off using the value specified for the VERDELETED parameter.

If the NOLIMIT value is specified, extra backup versions are deleted during backup processing under control of the VEREXISTS or VERDELETED parameters.

#### RETOnly=retovalue

Specifies the retention time, in days, that ADSM retains the last copy it has of a file that has been deleted from the client file system. This parameter is optional. Possible values are:

## retovalue

Specifies the number of days to retain the last remaining inactive copy of a file. You can specify a value from 0–9999, inclusive.

# **NOLimit**

Specifies that the last remaining inactive copy of a file be kept indefinitely.

If you specify NOLIMIT, only backup versions are deleted under control of the VEREXISTS or VERDELETED parameters.

#### MODE=mode

Specifies whether a file should be backed up based on changes made to the file since the last time it was backed up or regardless of whether it has changed. This parameter is only used by incremental backup. This parameter is optional. Possible values are:

#### **MODified**

Specifies that the file is backed up only if it has changed since the last backup. A file is considered changed if any of the following is true:

- The date last modified is different
- The file size is different
- The file owner is different
- The file permissions are different

#### **ABSolute**

Specifies that the file is backed up regardless of whether it has been changed.

#### SERialization=serialvalue

Specifies whether a file or directory can be in use during a backup operation and what the server should do if it is in use. This parameter is optional. The default value is SHRSTATIC.

Attention: Be careful about choosing a management class that contains a copy group that specifies SERIALIZATION=SHRDYNAMIC or SERIALIZATION=DYNAMIC.

If you choose a management class that allows a file to be backed up while it is in use, the backup version stored on the server might be a fuzzy backup. A fuzzy backup is a backup version that may not accurately reflect what is currently in the file. It might contain some, but not all, changes. If that is not acceptable, be sure to choose a management class that allows ADSM to create a backup version only if the file is not being used.

If a file is restored that contains a fuzzy backup, the file might not be usable, depending on the file's application.

Possible values are:

#### **SHRSTatic**

Specifies that a file or directory must not be backed up while being modified. The server attempts to perform a backup as many as four times, depending on the value specified for CHANGINGRETRIES specified in the client user options file. If the file or directory is in use during the backup process, the server will not back it up.

#### STatic

Specifies that a file or directory must not be modified during backup. If the file or directory changes during the backup attempt, it is not backed up.

Platforms that do not support the STATIC option default to SHRSTATIC. The STATIC option is not supported on the DOS platform.

#### **SHRDYnamic**

Specifies that if the file or directory is being modified during a backup attempt, the server will back it up on its last try even though the file or directory is in use.

#### **DYnamic**

Specifies that a file or directory is backed up on the first attempt by the server, regardless if the file or directory is in use during the backup process.

# Syntax for Updating an Archive Copy Group

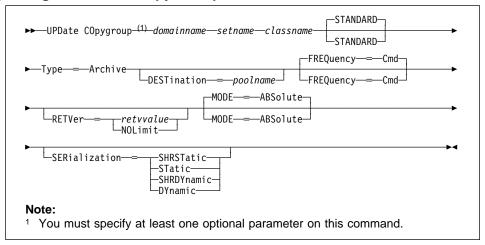

# Parameters for Updating an Archive Copy Group

#### domainname

Specifies the name of the policy domain in which the copy group is defined. This parameter is required. The maximum length of this name is 30 characters.

#### setname

Specifies the name of the policy set in which the copy group belongs. This parameter is required. The maximum length of this name is 30 characters.

### classname

Specifies the name of the management class to which the copy group belongs. This parameter is required. The maximum length of this name is 30 characters.

#### **STANDARD**

Specifies the name of the copy group. The name of the copy group must be STANDARD. The default value is STANDARD.

#### Type=Archive

Specifies that you want to update an archive copy group. This parameter is required.

#### **DESTination**=*poolname*

Specifies the name of the storage pool where the archive files are to reside. This parameter is optional. You can only specify one storage pool as the destination for a copy group.

#### FREQuency=Cmd

Specifies that a file archived. The copy frequency must be CMD. This parameter is optional. A file is archived only when specified in an ARCHIVE command or when selected for archive using the graphical user interface.

#### RETVer=retvvalue

Specifies the number of days to retain an archive copy that is bound to this management class. The value of this parameter determines whether a copy is deleted during inventory expiration processing. This parameter is optional.

#### retvvalue

Specifies the number of days to retain an archive copy. You can specify a value from 0–9999, inclusive.

#### **NOLimit**

Specifies that an archive copy is maintained indefinitely (that is, inventory expiration processing does not affect the archive copy).

#### MODE=ABSolute

Specifies that the file is archived regardless of whether it has been changed since the last archive request. This parameter is optional. The default value is ABSOLUTE.

#### **SERialization**=*serialvalue*

Specifies whether a file can be in use during an archive operation and what the server should do if it is in use. This parameter is optional. The default value is SHRSTATIC.

**Attention**: Be careful about choosing a management class that contains a copy group that specifies SERIALIZATION=SHRDYNAMIC or SERIALIZATION=DYNAMIC.

If you choose a management class that allows a file to be archived while it is in use, the archive copy stored on the server might be a fuzzy copy. A fuzzy copy is an archive copy that may not accurately reflect what is currently in the file. It might contain some, but not all, changes. If that is not acceptable, be sure to choose a management class that allows ADSM to create an archive copy only if the file is not being used.

If a file is restored that contains a fuzzy copy, the file might not be usable, depending on the file's application.

Possible values are:

#### **SHRSTatic**

Specifies that a file must not be archived while being modified. The server attempts to perform an archive as many as four times, depending on the value specified for CHANGINGRETRIES specified in the client user options

file. If the file is in use during the archive process, the server will not archive.

#### **STatic**

Specifies that a file must not be modified during archive. If the file changes during the archive attempt, it is not archived.

Platforms that do not support the STATIC option default to SHRSTATIC. The STATIC option is not supported on the DOS platform.

#### **SHRDYnamic**

Specifies that if the file is being modified during an archive attempt, the server will archive it on its last try even though the file is in use.

#### **DYnamic**

Specifies that a file is archived on the first attempt by the server, regardless if the file is in use during the archive process.

# **Examples**

#### Task 1

Update an archive copy group named STANDARD in the PROG1 policy domain, SUMMER policy set, MCLASS1 management class. The archive destination is ARCHPOOL, where the archive copies are kept for 190 days.

Command: UPDate COpygroup prog1 summer mclass1 STANDARD Type=Archive

DESTination=archpool RETVer=190

#### **Output:**

ANR1537I Archive copy group STANDARD updated in policy domain PROG1, set SUMMER, management class MCLASS1.

# Task 2

Update a backup copy group named STANDARD in the EMPLOYEE\_RECORDS policy domain, VACATION policy set, ACTIVEFILES management class. The backup destination is BACKPOOL, with a minimum interval of seven days between backups, regardless of whether the files have been modified. Retain up to two active backup versions.

**Command:** UPDate COpygroup employee\_records vacation activefiles STANDARD

Type=Backup DESTination=backpool FREQuency=7 VERExists=2

 ${\tt MODE=ABSolute}$ 

#### **Output:**

ANR1532I Backup copy group STANDARD updated in policy domain EMPLOYEE\_RECORDS, set VACATION, management class ACTIVEFILES.

# **Related Commands**

Table 161 provides references to related commands.

| Table 161. Commands Related to UPDATE COPYGROUP |                                                                                            |           |
|-------------------------------------------------|--------------------------------------------------------------------------------------------|-----------|
| Command                                         | Description                                                                                | Reference |
| ASSIGN DEFMGMTCLASS                             | Assigns an existing management class as the default for a specified policy set.            | Page 48   |
| COPY MGMTCLASS                                  | Creates a copy of an existing management class.                                            | Page 91   |
| DEFINE COPYGROUP                                | Defines a copy group for backup or archive processing within a specified management class. | Page 102  |
| DEFINE MGMTCLASS                                | Defines a management class within the policy domain and policy set specified.              | Page 152  |
| DELETE COPYGROUP                                | Deletes a backup or archive copy group from a policy domain and policy set.                | Page 195  |
| DELETE MGMTCLASS                                | Deletes a management class and its copy groups from a policy domain and policy set.        | Page 219  |
| EXPIRE INVENTORY                                | Manually starts inventory expiration processing.                                           | Page 241  |
| QUERY COPYGROUP                                 | Displays the attributes of an existing copy group.                                         | Page 322  |
| QUERY MGMTCLASS                                 | Displays information about one or more management classes.                                 | Page 389  |

#### **UPDATE DBBACKUPTRIGGER**

# **UPDATE DBBACKUPTRIGGER (Update the Database Backup Trigger)**

Use the UPDATE DBBACKUPTRIGGER command to change one or more parameters for the database backup trigger. You can use this command to change selected parameters. Any parameters you do not specify remain unchanged.

To display the current settings, use the QUERY DBBACKUPTRIGGER command.

# **Privilege Class**

To issue this command, you must have system privilege or unrestricted storage privilege.

# **Syntax**

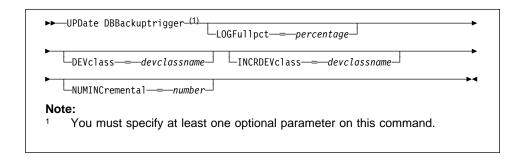

# **Parameters**

#### LOGFullpct=percentage

Specifies when ADSM automatically backs up the database, based on the percentage of available space used for the recovery log. When the percentage of space used for the recovery log exceeds this value, ADSM performs an automatic backup of the database and removes unnecessary records from the recovery log. This parameter is optional. You can specify a value from 1–99. The default value is 50 percent.

#### **DEVclass**=devclassname

Specifies the name of the sequential access device class to use for backups. This parameter is optional.

If the mount limit for the device class specified has already been reached (all drives are busy) when the backup runs, ADSM automatically cancels lower priority operations, such as reclamation, to make a mount point available for the backup.

Be sure that you have used the DEVCFGFILE parameter using the CHGSVRADSM command, to specify an external file in which to store a backup copy of device class definitions. Otherwise, if your ADSM database is damaged or lost and must be restored, the definitions created using the DEFINE DEVCLASS command will not be available and will need to be recreated manually.

#### **UPDATE DBBACKUPTRIGGER**

You should also use the VOLHSTFILE parameter using the CHGSVRADSM command, to specify an external file in which to store a backup copy of sequential volume history information. The volume history file is also used for database recovery.

#### INCRDEVclass=devclassname

Specifies the name of the sequential access device class to use for incremental backups. This parameter is optional. If you do not specify a value for this option, all backups are run using the device class specified with the DEVCLASS parameter.

If the mount limit for the device class specified has already been reached (all drives are busy) when the backup runs, ADSM automatically cancels lower priority operations, such as reclamation, to make a mount point available for the backup.

Be sure that you have used the DEVCFGFILE parameter using the CHGSVRADSM command, to specify an external file in which to store a backup copy of device class definitions. Otherwise, if your ADSM database is damaged or lost and must be restored, the definitions created using the DEFINE DEVCLASS command will not be available and will need to be recreated manually.

# **NUMINCremental**=number

Specifies the maximum number of incremental backups that can be run before a full backup is required. This parameter is optional. You can specify a value from 0–32. A 0 specifies that ADSM runs only full backups automatically. The default value is 6.

Each incremental backup, whether run automatically by ADSM or run by using the BACKUP DB command, is added to the count of incremental backups run.

Each full backup, whether run automatically by ADSM or run by using the BACKUP DB command, resets the count for incremental backups to 0.

#### **Examples**

#### Task

Reset the database backup trigger at 60 percent and the number of incremental backups that ADSM runs between full backups to 5.

Command: UPDate DBBackuptrigger LOGFull=60 NUMINCremental=5

### Output:

ANR2285I Database backup trigger updated, but disabled.

# **UPDATE DBBACKUPTRIGGER**

# **Related Commands**

Table 162 provides references to related commands.

| Description                                                                         | Reference                                                                                                    |
|-------------------------------------------------------------------------------------|----------------------------------------------------------------------------------------------------|
| Backs up the ADSM data-<br>base to sequential access<br>volumes.                    | Page 60                                                                                                    |
| Defines a trigger for automatic ADSM database backups.                              | Page 111                                                                                                    |
| Defines a device class that can be used for storage pools, importing, or exporting. | Page 119                                                                                                    |
| Deletes the database backup trigger.                                                | Page 193                                                                                                    |
| Displays information about the database backup trigger.                             | Page 333                                                                                                    |
| Sets the mode for saving records in the recovery log.                               | Page 504                                                                                                    |
|                                                                                     | Backs up the ADSM database to sequential access volumes.  Defines a trigger for automatic ADSM database backups.  Defines a device class that can be used for storage pools, importing, or exporting.  Deletes the database backup trigger.  Displays information about the database backup trigger.  Sets the mode for saving |

# **UPDATE DEVCLASS (Change the Attributes of a Device Class)**

Use the UPDATE DEVCLASS command to update a defined device class. You can use this command to modify selected parameters for the specified device class. If you do not explicitly update a parameter, it remains unchanged. You can use the DEFINE DEVCLASS command to create a new device class or the DELETE DEVCLASS command to eliminate existing device classes.

The DISK device class is predefined by ADSM and requires no user intervention. This also means that the DISK device class cannot be modified or eliminated via the UPDATE DEVCLASS or DELETE DEVCLASS commands.

The supported parameters for this command vary across device type. For more information on updating device classes, see the *ADSM Administrator's Guide*.

If you use the DEVCFGFILE parameter (option) using the CHGSVRADSM command, the files you specify with that parameter are automatically updated with the results of this command. When you use this parameter, the files specified are automatically updated whenever a device class, library, or drive is defined, updated, or deleted. For more information about this parameter, see the CHGSVRADSM command described under Appendix A, "Miscellaneous Commands" on page 617.

# **Privilege Class**

To issue this command, you must have system privilege or unrestricted storage privilege.

#### **Syntax**

The following syntax diagrams show the complete syntax for this command according to the device type of the device class. The device type is selected when defining a device class and cannot be changed.

# Syntax for Updating a Device Class with a Device Type of FILE

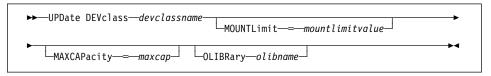

#### **Parameters**

#### Parameters for Updating a Device Class with a Device Type of FILE

devclassname

Specifies the name of the device class to be updated. This parameter is required.

#### **MOUNTLimit**=mountlimitvalue

Specifies the maximum number of files that can be simultaneously open for input/output. This parameter is optional. You can specify an integer in the range of 1 to 256, inclusive.

#### MAXCAPacity=maxcap

Specifies the maximum size of any data storage files defined to a storage pool categorized by this device class. This parameter is optional.

This value is specified as an integer followed by a scale factor. You must specify a scale factor following the specified integer. For example, MAXCAPACITY=5M specifies that the maximum capacity for this device class is 5MB. The scale factors are:

| Symbol | Symbol Name |
|--------|-------------|
| K      | Kilobyte    |
| M      | Megabyte    |
| G      | Gigabyte    |

# OLIBRary=AS400 olibname

Specifies the object library that contains the file or files used in this device class. This parameter is optional.

# Syntax for Updating a Device Class with a Device Type of 8MM

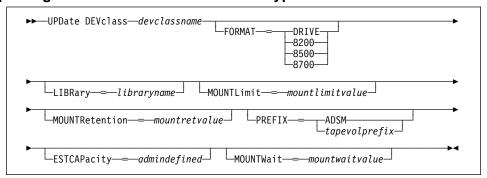

# **Parameters**

#### Parameters for Updating a Device Class with a Device Type of 8MM

### devclassname

Specifies the name of the device class to be updated. This parameter is required.

#### **FORMAT**=*tapeformat*

Specifies the recording format to be used when writing data to sequential access media. This parameter is optional.

The values for 8MM devices are:

#### DRIVE

Specifies that ADSM selects the highest format that can be supported by the sequential access drive on which a volume is mounted.

Attention: Use DRIVE only when the device class has compatible sequential access devices. If you specify DRIVE for a device class that has incompatible sequential access devices, then you must mount volumes on devices that are capable of reading or writing at the format established when the volume was first mounted. This can cause errors if the only sequential access device which can access the volume is already in use.

#### 8200

Specifies that ADSM writes data using the 8200 recording format. This results in a tape capacity of 2.3GB when using standard 112M tape cartridges.

#### 8500

Specifies that ADSM writes data using the 8500 recording format. This results in a tape capacity of 5.0GB when using standard 112M tape cartridges.

## 8700

Specifies that ADSM writes data using the 8700 recording format. This results in a tape capacity of at least 7.0GB when using standard 112M tape cartridges.

#### LIBRary=libraryname

Specifies the name of the defined library object that contains the 8MM tape drives that can be used by this device class. For information about defining a library object see the DEFINE LIBRARY command.

### **MOUNTLimit**=mountlimitvalue

Specifies the maximum number of sequential access volumes that can be simultaneously mounted for the device class. This parameter is optional. You can specify an integer in the range of 1 to 256, inclusive. This value should be equal to the number of drives available to this device class.

If this value is set to 1, then it may not be possible for media-to-media operations (like reclamation) to work.

#### MOUNTRetention=mountretvalue

Specifies the amount of time, in minutes, to retain an idle sequential access volume before dismounting it. This parameter is optional. You can specify an integer in the range of 0 to 9999, inclusive.

This parameter can improve response time for sequential access media mounts by leaving previously mounted volumes online.

# **PREFIX**=tapevolprefix

Specifies the high level qualifier of the data set name which the server writes into the sequential access media labels. The maximum length of this prefix is 8 characters. All sequential access volumes assigned to this device class are prefixed with this value. This parameter is optional. The default value is ADSM.

If you have already established a media label naming convention that supports your current management system, consider using a volume prefix that conforms to your naming conventions.

#### ESTCAPacity=admindefined

Specifies the estimated capacity for the sequential access volumes defined to a storage pool categorized by this device class. This parameter is optional.

This value is specified as an integer followed by a scale factor. You must specify a scale factor following the specified integer. For example, ESTCAPACITY=5M specifies that the estimated capacity for this device class is 5MB. The scale factors are:

| Symbol | Symbol Name |
|--------|-------------|
| K      | Kilobyte    |
| M      | Megabyte    |
| G      | Gigabyte    |

For more information on the default estimated capacity for 8MM tapes, see Table 163.

| Table 163. ADSM Default Estimated Capacity for 8MM Tape |       |
|---------------------------------------------------------|-------|
| Tape Format Estimated Capacity                          |       |
| 8200                                                    | 2.3GB |
| 8500                                                    | 5.0GB |
| 8700                                                    | 7.0GB |

#### **MOUNTWait**=mountwaitvalue

Specifies the maximum length of time, in minutes, to wait for a sequential access volume to be mounted. This parameter is optional and does not apply to sequential access media libraries. If the mount request is not satisfied within the specified amount of time, the mount request is canceled. You can specify an integer in the range of 0 to 9999, inclusive.

# Syntax for Defining a Device Class with a Device Type of 3590

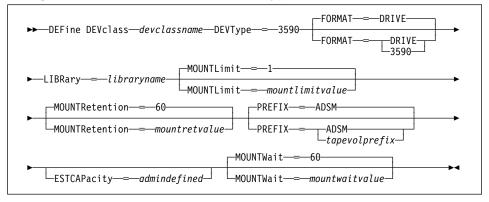

#### Parameters for Defining a Device Class with a Device Type of 3590

#### devclassname

Specifies the name of the device class to be defined. This parameter is required. The maximum length of the device class name is 30 characters.

#### DEVType=3590

Specifies the 3590 device type is assigned to the device class. This parameter is required. 3590 indicates that IBM 3590 cartridge tape devices are assigned to this device class.

#### **FORMAT**=tapeformat

Specifies the recording format to be used when writing data to sequential access media. This parameter is optional; the default value is DRIVE.

The values for 3590 devices are:

#### DRIVE

Specifies that ADSM selects the highest format that can be supported by the sequential access drive on which a volume is mounted.

Attention: Use the DRIVE value only when the device class has compatible sequential access devices. If you specify DRIVE for a device class that has noncompatible sequential access devices, then you must mount volumes on devices that are capable of reading or writing at the format established when the volume was first mounted. This can cause delays if the only sequential access device that can access the volume is already in use.

### 3590

Specifies that ADSM writes data using the basic format or, if available, compacted recording format. This results in a tape capacity of approximately 10GB. If the compacted recording format is used, the actual capacity may be greater, depending on the effectiveness of compression.

#### **LIBRary**=*libraryname*

Specifies the name of the defined library object that contains the tape drives that can be used by this device class. For information about defining a library object, see the DEFINE LIBRARY command.

#### MOUNTLimit=mountlimitvalue

Specifies the maximum number of sequential access volumes that can be simultaneously mounted for the device class. This parameter is optional. The default value is 1. You can specify an integer in the range of 1 to 256, inclusive. This value should be equal to the number of drives available to this device class.

If this value is set to 1, then it may not be possible for media-to-media operations (like reclamation) to work.

#### **MOUNTRetention**=*mountretvalue*

Specifies the amount of time, in minutes, to retain an idle sequential access volume before dismounting it. This parameter is optional. The default value is 60. You can specify an integer in the range of 0 to 9999, inclusive.

This parameter can improve response time for sequential access media mounts by leaving previously mounted volumes online.

#### PREFIX=tapevolprefix

Specifies the high level qualifier of the data set name that the server writes into the sequential access media labels. The maximum length of this prefix is 8 characters. All sequential access volumes assigned to this device class are prefixed with this value. This parameter is optional. The default value is ADSM.

If you have already established a media label naming convention that supports your current management system, consider using a volume prefix that conforms to your naming conventions.

### ESTCAPacity=admindefined

Specifies the estimated capacity for the sequential access volumes defined to a storage pool categorized by this device class. This parameter is optional. You can specify this parameter if the default estimated capacity for the device class is inaccurate due to compression of data.

This value is specified as an integer followed by a scale factor. You must specify a scale factor following the specified integer. For example, ESTCAPACITY=5M specifies that the estimated capacity for this device class is 5MB. The scale factors are:

| Symbol | Symbol Name |
|--------|-------------|
| K      | Kilobyte    |
| M      | Megabyte    |
| G      | Gigabyte    |

The default estimated 3590 cartridge tape capacity is 10GB.

# MOUNTWait=mountwaitvalue

Specifies the maximum length of time, in minutes, to wait for a sequential access volume to be mounted. This parameter is optional. If the mount request is not satisfied within the specified amount of time, the mount request is canceled. The default value is 60 minutes. You can specify an integer in the range of 0 to 9999, inclusive.

# Syntax for Updating a Device Class with a Device Type of CARTRIDGE

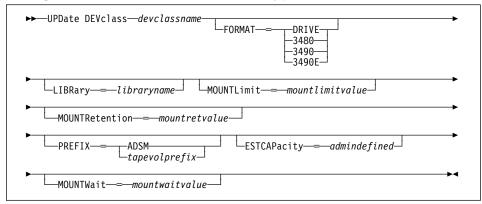

#### **Parameters**

#### Parameters for Updating a Device Class with a Device Type of CARTRIDGE

devclassname

Specifies the name of the device class to be updated. This parameter is required.

#### **FORMAT**=*tapeformat*

Specifies the recording format to be used when writing data to sequential access media. This parameter is optional.

The values for CARTRIDGE devices are:

#### DRIVE

Specifies that ADSM selects the highest format that can be supported by the sequential access drive on which a volume is mounted.

**Attention:** Use DRIVE only when the device class has compatible sequential access devices. If you specify DRIVE for a device class that has non-compatible sequential access devices, then you must mount volumes on devices that are capable of reading or writing at the format established when the volume was first mounted. This can cause delays if the only sequential access device which can access the volume is already in use.

# 3480

Specifies 3480 Basic recording format or if available, Compacted recording format (18 track).

# 3490

Specifies 3490 Basic recording format or if available, Compacted recording format (18 track).

# 3490E

Specifies 3490E Basic recording format or if available, Compacted recording format (36 track).

#### LIBRary=libraryname

Specifies the name of the defined library object that contains the CARTRIDGE tape drives which can be used by this device class. For information about defining a library object see the DEFINE LIBRARY command.

#### **MOUNTLimit**=mountlimitvalue

Specifies the maximum number of sequential access volumes that can be simultaneously mounted for the device class. This parameter is optional. You can specify an integer in the range of 1 to 256, inclusive. This value should be equal to the number of drives available to this device class.

If this value is set to 1, then it may not be possible for media-to-media operations (like reclamation) to work.

#### **MOUNTRetention**=mountretvalue

Specifies the amount of time, in minutes, to retain an idle sequential access volume before dismounting it. This parameter is optional. You can specify an integer in the range of 0 to 9999, inclusive.

This parameter can improve response time for sequential access media mounts by leaving previously mounted volumes online.

#### PREFIX=tapevolprefix

Specifies the high-level qualifier of the data set name which the server writes into the sequential access media labels. The maximum length of this prefix is 8 characters. All sequential access volumes assigned to this device class are prefixed with this value. This parameter is optional.

Values specified for this parameter must meet the following conditions:

The value is to be made up of qualifiers, which can contain up to 8 characters (including periods). For example, the following value would be acceptable:

AB.CD2.E

- The qualifiers must be separated by a single period.
- The first letter of each qualifier must be alphabetical or national (@,#,\$), followed by alphabetical, national, hyphen, or numeric characters.

An example of a tape volume data set name using the default prefix, with an ADSM qualifier added, is ADSM.BFS.

If you have already established a tape label naming convention that supports your current tape management system, consider using a tape volume prefix that conforms to your naming conventions.

# ESTCAPacity=admindefined

Specifies the estimated capacity for the sequential access volumes defined to a storage pool categorized by this device class. This parameter is optional.

This value is specified as an integer followed by a scale factor. You must specify a scale factor following the specified integer. For example, ESTCAPACITY=5M

specifies that the estimated capacity for this device class is 5MB. The scale factors are:

| Symbol | Symbol Name |
|--------|-------------|
| K      | Kilobyte    |
| M      | Megabyte    |
| G      | Gigabyte    |

For more information on the default estimated capacity for cartridge tapes, see Table 164.

| Table 164. ADSM Estimated Capacity for Cartridge Tape |            |                    |
|-------------------------------------------------------|------------|--------------------|
| Tape Format                                           | Media Type | Estimated Capacity |
| 3480                                                  | CST        | 180MB              |
| 3490                                                  | CST        | 180MB              |
| 3490E                                                 | CST        | 360MB              |
| 3490E                                                 | ECCST      | 720MB              |

#### MOUNTWait=mountwaitvalue

Specifies the maximum length of time, in minutes, to wait for a sequential access volume to be mounted. This parameter is optional. If the mount request is not satisfied within the specified amount of time, the mount request is canceled. You can specify an integer in the range of 0 to 9999, inclusive.

# Syntax for Updating a Device Class with a Device Type of QIC

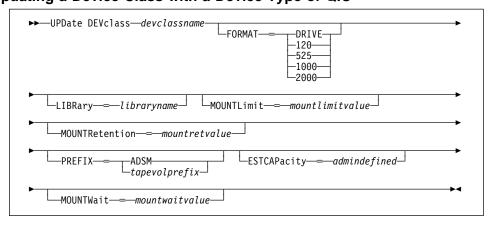

# **Parameters**

# Parameters for Updating a Device Class with a Device Type of QIC

# devclassname

Specifies the name of the device class to be updated. This parameter is required.

#### **FORMAT**=*tapeformat*

Specifies the recording format to be used when writing data to sequential access media. This parameter is optional.

The values for QIC devices are:

#### **DRIVE**

Specifies that ADSM selects the highest format that can be supported by the sequential access drive on which a volume is mounted.

**Attention:** Use DRIVE only when the device class has compatible sequential access devices. If you specify DRIVE for a device class that has non-compatible sequential access devices, then you must mount volumes on devices that are capable of reading or writing at the format established when the volume was first mounted. This can cause delays if the only sequential access device which can access the volume is already in use.

#### 120

Specifies the 120 quarter-inch recording format, that is used for quarter-inch cartridge tapes that can hold 150MB of data.

# 525

Specifies the 525 quarter-inch recording format, that is used for quarter-inch cartridge tapes that can hold 525MB of data.

#### 1000

Specifies the 1000 quarter-inch recording format, that is used for quarter-inch cartridge tapes that can hold 1GB of data.

### 2000

Specifies the 2000 quarter-inch recording format, that is used for quarter-inch cartridge tapes that can hold 2GB of data.

#### LIBRary=libraryname

Specifies the name of the defined library object that contains the QIC tape drives which can be used by this device class. For information about defining a library object see the DEFINE LIBRARY command.

#### **MOUNTLimit**=mountlimitvalue

Specifies the maximum number of sequential access volumes that can be simultaneously mounted for the device class. This parameter is optional. You can specify an integer in the range of 1 to 256, inclusive. This value should be equal to the number of drives available to this device class.

If this value is set to 1, then it may not be possible for media-to-media operations (like reclamation) to work.

#### **MOUNTRetention**=*mountretvalue*

Specifies the amount of time, in minutes, to retain an idle sequential access volume before dismounting it. This parameter is optional. You can specify an integer in the range of 0 to 9999, inclusive.

This parameter can improve response time for sequential access media mounts by leaving previously mounted volumes online.

#### **PREFIX**=tapevolprefix

Specifies the high level qualifier of the data set name which the server writes into the sequential access media labels. The maximum length of this prefix is 8 characters. All sequential access volumes assigned to this device class are prefixed with this value. This parameter is optional.

If you have already established a media label naming convention that supports your current management system, consider using a volume prefix that conforms to your naming conventions.

#### ESTCAPacity=admindefined

Specifies the estimated capacity for the sequential access volumes defined to a storage pool categorized by this device class. This parameter is optional.

This value is specified as an integer followed by a scale factor. You must specify a scale factor following the specified integer. For example, ESTCAPACITY=5M specifies that the estimated capacity for this device class is 5MB. The scale factors are:

| Symbol | Symbol Name |
|--------|-------------|
| K      | Kilobyte    |
| M      | Megabyte    |
| G      | Gigabyte    |

For more information on the default estimated capacity for QIC tapes, see Table 165.

| Table 165. ADSM Default Estimated Capacity for QIC Tape |                    |  |
|---------------------------------------------------------|--------------------|--|
| Tape Format                                             | Estimated Capacity |  |
| 120                                                     | 150MB              |  |
| 525                                                     | 525MB              |  |
| 1000                                                    | 1.0GB              |  |
| 2000                                                    | 2.0GB              |  |

#### **MOUNTWait**=mountwaitvalue

Specifies the maximum length of time, in minutes, to wait for a sequential access volume to be mounted. This parameter is optional. If the mount request is not satisfied within the specified amount of time, the mount request is canceled. You can specify an integer in the range of 0 to 9999, inclusive.

# Syntax for Updating a Device Class with a Device Type of REEL

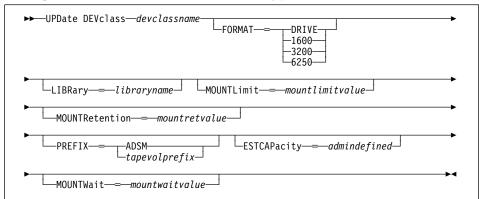

#### **Parameters**

#### Parameters for Updating a Device Class with a Device Type of REEL

devclassname

Specifies the name of the device class to be updated. This parameter is required.

#### **FORMAT**=*tapeformat*

Specifies the recording format to be used when writing data to sequential access media. This parameter is optional.

The values for REEL devices are:

#### **DRIVE**

Specifies that ADSM selects the highest format that can be supported by the sequential access drive on which a volume is mounted.

**Attention:** Use DRIVE only when the device class has compatible sequential access devices. If you specify DRIVE for a device class that has non-compatible sequential access devices, then you must mount volumes on devices that are capable of reading or writing at the format established when the volume was first mounted. This can cause delays if the only sequential access device which can access the volume is already in use.

# 1600

Specifies that the reel tape device can read and write 1600 bits per inch.

#### 3200

Specifies that the reel tape device can read and write 3200 bits per inch.

#### 6250

Specifies that the reel tape device can read and write 6250 bits per inch.

#### **LIBRary**=*libraryname*

Specifies the name of the defined library object that contains the REEL tape drives which can be used by this device class. For information about defining a library object see the DEFINE LIBRARY command.

#### **MOUNTLimit**=mountlimitvalue

Specifies the maximum number of sequential access volumes that can be simultaneously mounted for the device class. This parameter is optional. You can specify an integer in the range of 1 to 256, inclusive. This value should be equal to the number of drives available to this device class.

If this value is set to 1, then it may not be possible for media-to-media operations (like reclamation) to work.

# **MOUNTRetention**=mountretvalue

Specifies the amount of time, in minutes, to retain an idle sequential access volume before dismounting it. This parameter is optional. You can specify an integer in the range of 0 to 9999, inclusive.

This parameter can improve response time for sequential access media mounts by leaving previously mounted volumes online.

#### **PREFIX**=tapevolprefix

Specifies the high level qualifier of the data set name which the server writes into the sequential access media labels. The maximum length of this prefix is 8 characters. All sequential access volumes assigned to this device class are prefixed with this value. This parameter is optional.

If you have already established a media label naming convention that supports your current management system, consider using a volume prefix that conforms to your naming conventions.

### ESTCAPacity=admindefined

Specifies the estimated capacity for the sequential access volumes defined to a storage pool categorized by this device class. This parameter is optional.

This value is specified as an integer followed by a scale factor. You must specify a scale factor following the specified integer. For example, ESTCAPACITY=5M specifies that the estimated capacity for this device class is 5MB. The scale factors are:

| Symbol | Symbol Name |
|--------|-------------|
| K      | Kilobyte    |
| M      | Megabyte    |
| G      | Gigabyte    |

For more information on the default estimated capacity for reel tapes, see Table 166.

| Table 166 (Page 1 of 2). ADSM Estimated Capacity for REEL Tape |                    |  |
|----------------------------------------------------------------|--------------------|--|
| Tape Format                                                    | Estimated Capacity |  |
| 1600                                                           | 44MB               |  |

| Table 166 (Page 2 of 2). ADSM Estimated Capacity for REEL Tape |                    |
|----------------------------------------------------------------|--------------------|
| Tape Format                                                    | Estimated Capacity |
| 3200                                                           | 82MB               |
| 6250                                                           | 156MB              |

# **MOUNTWait**=mountwaitvalue

Specifies the maximum length of time, in minutes, to wait for a sequential access volume to be mounted. This parameter is optional. If the mount request is not satisfied within the specified amount of time, the mount request is canceled. You can specify an integer in the range of 0 to 9999, inclusive.

# **Examples**

#### Task 1

Update a file device class named PLAINFILES to a maximum capacity of 25MB.

Command: UPDate DEVclass plainfiles MAXCAPacity=25m

**Output:** 

ANR2205I Device class PLAINFILES updated.

# Task 2

Update an 8mm device class named 8MMTAPE to a 15 minute mount retention.

Command: UPDate DEVclass 8mmtape MOUNTRetention=15

**Output:** 

ANR2205I Device class 8MMTAPE updated.

## **UPDATE DEVCLASS**

# **Related Commands**

Table 167 provides references to related commands.

| Table 167. Commands Related to UPDATE DEVCLASS |                                                                                     |           |  |
|------------------------------------------------|-------------------------------------------------------------------------------------|-----------|--|
| Command                                        | Description                                                                         | Reference |  |
| DEFINE DEVCLASS                                | Defines a device class that can be used for storage pools, importing, or exporting. | Page 119  |  |
| DELETE DEVCLASS                                | Deletes a device class name.                                                        | Page 200  |  |
| QUERY DEVCLASS                                 | Displays information about one or more device classes.                              | Page 338  |  |

### **UPDATE DOMAIN**

### **UPDATE DOMAIN (Update a Policy Domain)**

Use the UPDATE DOMAIN command to modify an existing policy domain.

You can use this command to update selected parameters for the specified policy domain. Any parameters that are not explicitly updated remain unchanged.

### **Privilege Class**

To issue this command, you must have system privilege, unrestricted policy privilege, or restricted policy privilege for the specified policy domain.

### **Syntax**

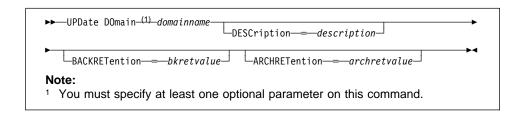

### **Parameters**

#### domainname

Specifies the name of an existing policy domain to be updated. This parameter is required. The maximum length of this name is 30 characters.

#### **DESCription**=description

Describes the policy domain using a text string. This parameter is optional. The maximum length of the description is 255 characters. The description must be enclosed in quotation marks if it contains any blank characters. To remove a previously defined description, specify a null string ("") for this value.

### **BACKRETention**=bkretvalue

Specifies the number of days (from the date of deactivation) to retain inactive backup versions of files when either of the following conditions are present:

- A file's management class is changed, but neither the new management class nor default management class contains a backup copy group.
- The management class to which a file is bound no longer exists, and the default management class does not contain a backup copy group.

Backup retention values can be in the range of 0 to 9999, inclusive.

#### ARCHRETention=archretvalue

Specifies the number of days (from the date of archive) to retain archive copies. The archive retention value is used by ADSM to manage copies of files when the management class to which a file is bound no longer exists, and the default management class does not contain an archive copy group. Backup retention values can be in the range of 0 to 9999, inclusive.

### **UPDATE DOMAIN**

## **Examples**

### Task 1

Update the description of the EMPLOYEE\_RECORDS policy domain to Employee Information and set the backup retention parameter to 50 days.

Command:

 ${\tt UPDate\ DOmain\ employee\_records\ DESCription="Employee\ Information"}$ 

BACKRETention=50

Output:

ANR1502I Policy domain EMPLOYEE\_RECORDS updated.

### Task 2

Update the description of the PROG1 policy domain to Development Programming Group. Set the backup retention parameter to 45 days and the archive retention parameter to 75 days.

Command:

UPDate DOmain prog1 DESCription="Development Programming Group"

BACKRETention=45 ARCHRETention=75

Output:

ANR1502I Policy domain PROG1 updated.

## **Related Commands**

Table 168 provides references to related commands.

| Table 168. Commands Related to UPDATE DOMAIN                                |                                                                                                    |  |
|-----------------------------------------------------------------------------|----------------------------------------------------------------------------------------------------|--|
| Description                                                                 | Reference                                                                                                    |  |
| Creates a copy of an existing policy domain.                                | Page 88                                                                                                    |  |
| Defines a policy domain that can be assigned to one or more clients.        | Page 135                                                                                                    |  |
| Defines a policy set within the specified policy domain.                    | Page 156                                                                                                    |  |
| Deletes a policy domain along with any policy objects in the policy domain. | Page 202                                                                                                    |  |
| Displays information about one or more policy domains.                      | Page 342                                                                                                    |  |
|                                                                             | Description  Creates a copy of an existing policy domain.  Defines a policy domain that can be assigned to one or more clients.  Defines a policy set within the specified policy domain.  Deletes a policy domain along with any policy objects in the policy domain.  Displays information about one or more policy |  |

### **UPDATE DRIVE**

### **UPDATE DRIVE (Update a Drive)**

Use the UPDATE DRIVE command to update a drive that ADSM can use to access data on storage volumes. You typically use this command to redefine the device name during system reconfiguration.

If you use the DEVCFGFILE parameter (option) using the CHGSVRADSM command, the files you specify with that parameter are automatically updated with the results of this command. When you use this parameter, the files specified are automatically updated whenever a device class, library, drive, or exit program is defined, updated, or deleted. For more information about this parameter, see the CHGSVRADSM command described under Appendix A, "Miscellaneous Commands" on page 617.

**AS/400 V3.6 Users:** For AS/400 Version 3 Release 6 or any subsequent releases, the UPDATE DRIVE command only applies to libraries of type MANUAL.

### **Privilege Class**

To issue this command, you must have system privilege or unrestricted storage privilege.

### **Syntax**

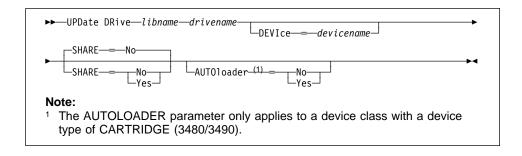

### **Parameters**

### libname

Specifies the name of the library to which the drive is assigned. This parameter is required.

#### drivename

Specifies the name that is assigned to the drive. This parameter is required.

#### **DEVIce**=devicename

Specifies the name, to be updated, of the device that corresponds to the drive. For example, you might specify tap04. This parameter is optional.

**Important:** When updating a device name, the device type must be the same. For example, if you are updating the device name for a 3490 device type, the new device name must correspond with a 3490 device type. If the device type is not the same, update processing does not complete successfully.

### **UPDATE DRIVE**

#### SHARE=sharevalue

Specifies whether or not this drive is a shared device. A shared device is utilized by one or more systems. The values are:

#### No

Specifies the drive is not a shared device. If the initial status of the device is varied offline, the server does not attempt to vary the device online. The device is not used by the server.

### Yes

Specifies the drive is a shared device that can be used by one or more systems. If the initial status of the device is varied offline, the device is varied online when the server operation begins and is varied offline when the server operation ends.

#### AUTOloader=autovalue

Specifies that either a 3480 or 3490 has an Automatic Cartridge Loader (ACL). This parameter is optional and only applies to a device class with a device type of CARTRIDGE (3480/3490). Setting this parameter to YES allows ADSM to use the ACL. The values are:

#### No

Specifies that an ACL is either not available or not to be used.

#### Yes

Specifies that the ACL is to be utilized by ADSM.

### **Examples**

### Task 1

Update the drive named DRIVE3 (a 3490 device) located in the library named MANLIB by indicating that ADSM should use the Automatic Cartridge Loader.

Command: UPDate DRive manlib drive3 AUTOloader=Yes

#### **Output:**

 ${\tt ANR8467I\ Drive\ DRIVE3\ in\ library\ MANLIB\ updated.}$ 

#### Task 2

Update the drive named DRIVE8 (a 3490 device) located in the library named MANLIB to notify ADSM that the drive is a shared device that can be used by one or more systems.

Command: UPDate DRive manlib drive8 SHARE=Yes

## **UPDATE DRIVE**

## Output:

ANR8467I Drive DRIVE8 in library MANLIB updated.

## **Related Commands**

Table 169 provides references to related commands.

| Table 169. Commands Related to UPDATE DRIVE |                                                   |           |
|---------------------------------------------|---------------------------------------------------|-----------|
| Command                                     | Description                                       | Reference |
| DEFINE DRIVE                                | Assigns a drive to a library.                     | Page 138  |
| DELETE DRIVE                                | Deletes a drive from a library.                   | Page 204  |
| QUERY DRIVE                                 | Displays information about one or more drives.    | Page 346  |
| QUERY LIBRARY                               | Displays information about one or more libraries. | Page 373  |

### **UPDATE EXIT (Update an Exit Program)**

Use the UPDATE EXIT command to update an existing exit program. You typically use this command to notify the server of either a new exit program name or that it must resolve the current exit program again.

### **Privilege Class**

To issue this command, you must have system privilege or unrestricted storage privilege.

### **Syntax**

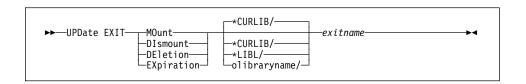

#### **Parameters**

### exittype

Specifies which exit program is being updated. This parameter is required. The values are:

#### **MOunt**

Specifies the mount exit program is being updated.

#### **DIsmount**

Specifies the dismount exit program is being updated.

### **DEletion**

Spcifies the deletion exit program is being updated.

#### **EXpiration**

Specifies the expiration exit program is being updated.

### newexitprogram

Specifies the name of a new exit program. This parameter is optional. The default is the name of the currently defined exit program.

### exitlibrary

Specifies which AS/400 library contains the exit program object. This parameter is optional. The default is \*CURLIB. The values are:

### \*CURLIB

The exit program object is located in the current AS/400 library of the ADSM server.

### \*LIBL

The exit program object is located in the AS/400 library list of the ADSM server.

### **UPDATE EXIT**

#### olibraryname

Specifies the AS/400 library that contains the exit program object. The maximum length of this name is 10 characters.

#### exitname

Specifies the name of the exit program object. This parameter is required. The maximum length of this name is 10 characters.

### **Examples**

### Task 1

Suppose you have previously defined a deletion exit program to the server. You have just made some modifications to the program and have rebuilt the \*PGM object. Now you wish to notify the server that it must resolve the exit program again.

Command: UPDate EXIT DEletion

**Output:** 

 ${\tt ANR8262I\ DELETION\ EXIT\ ADSMEXITS/QANRDELETE\ updated.}$ 

### Task 2

Suppose you have previously defined an expiration exit program to the server and now you wish to have the server use a totally new exit program. You have decided to call your new expiration exit program ADSMEXPIRE and have placed the \*PGM object in an AS/400 library called ADSMEXITS.

Command: UPDate EXIT EXpiration ADSMEXITS/ADSMEXPIRE

**Output:** 

ANR8262I EXPIRATION EXIT ADSMEXITS/ADSMEXPIRE updated.

### **Related Commands**

Table 170 provides references to related commands.

| Table 170 (Page 1 of 2). Commands Related to UPDATE EXIT |                                                                           |           |  |
|----------------------------------------------------------|---------------------------------------------------------------------------|-----------|--|
| Command                                                  | Description                                                               | Reference |  |
| DEFINE EXIT                                              | Defines an exit program and specifies its location on the AS/400 library. | Page 141  |  |
| DEFINE LIBRARY                                           | Defines an automated or manual library.                                   | Page 143  |  |

## **UPDATE EXIT**

| Table 170 (Page 2 of 2). Commands Related to UPDATE EXIT |                                                      |           |
|----------------------------------------------------------|------------------------------------------------------|-----------|
| Command                                                  | Description                                          | Reference |
| DELETE EXIT                                              | Deletes an existing exit program.                    | Page 210  |
| QUERY EXIT                                               | Displays information about one or all exit programs. | Page 365  |
| QUERY LIBRARY                                            | Displays information about one or more libraries.    | Page 373  |
| UPDATE LIBRARY                                           | Changes the attributes of a library.                 | Page 562  |

### **UPDATE LIBRARY**

### **UPDATE LIBRARY (Update a Library)**

Use the UPDATE LIBRARY command to modify either the Media Library Device name (MLD parameter) for AS400MLB libraries or the drive selection parameter for manual libraries and user-defined libraries.

If you use the DEVCFGFILE parameter (option) using the CHGSVRADSM command, the files you specify with that parameter are automatically updated with the results of this command. When you use this parameter, the files specified are automatically updated whenever a device class, library, or drive is defined, updated, or deleted. For more information about this parameter, see the CHGSVRADSM command described under Appendix A, "Miscellaneous Commands" on page 617.

### Privilege Class

To issue this command, you must have system privilege or unrestricted storage privilege.

### **Syntax**

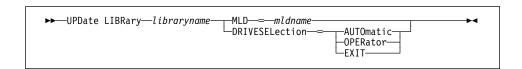

#### **Parameters**

#### libraryname

Specifies the name of the library to be updated. This parameter is required.

Specifies the new name of the Media Library Device (MLD). This parameter is required for AS400MLB library types. The Media Library Device that this name refers to must be the same device as the original MLD name referred to. If the Media Library Device is not the same, update processing does not complete successfully.

### **DRIVESELection**=selection\_type

Specifies whether ADSM, a mount operator, or the mount exit program performs the drive selection. This parameter is required for MANUAL or USRDFN library types. The values are:

### **AUTOmatic**

Specifies that ADSM performs the drive selection.

AS/400 Version 3 Release 6: For users of AS/400 Version 3 Release 6 or any subsequent release, automatic is only applicable to libraries of type MANUAL.

#### **OPERator**

Specifies that a mount operator must perform the drive selection.

### **UPDATE LIBRARY**

### **EXIT**

Specifies that the mount exit program must perform the drive selection. This value is only valid for a library type of USRDFN.

## **Examples**

#### Task 1

Update the library named AUTOLIB with a new MLD name of MLD02.

**Command:** UPDate LIBRary autolib MLD=mld02

ANR8465I Library AUTOLIB updated.

### Task 2

Update the library named MANLIB to indicate that ADSM should perform the drive selection.

**Command:** UPDate LIBRary MANLIB DRIVESEL=AUTOmatic

ANR8465I Library MANLIB updated.

## **UPDATE LIBRARY**

## **Related Commands**

Table 171 provides references to related commands.

| Page 138 |  |
|----------|--|
| Page 138 |  |
|          |  |
| D 4.40   |  |
| Page 143 |  |
| Page 204 |  |
| Page 215 |  |
| Page 346 |  |
| Page 373 |  |
| Page 556 |  |
|          |  |

### **UPDATE LIBVOLUME**

### **UPDATE LIBVOLUME (Change the Status of a Storage Volume)**

Use the UPDATE LIBVOLUME command to change the status of a sequential access storage volume in an existing library.

### **Privilege Class**

To issue this command, you must have system privilege or unrestricted storage privilege.

### **Syntax**

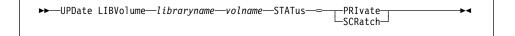

### **Parameters**

#### libraryname

Specifies the name of the library where the storage volume is located. This parameter is required.

#### volname

Specifies the volume name of the storage volume. This parameter is required.

#### STATus=voltype

Specifies a change to the state of a storage volume. This keyword is required. Possible values are:

#### **PRIvate**

Specifies that the storage volume is being updated to a private volume.

### **SCRatch**

Specifies that the storage volume is being updated to a scratch volume.

## **Examples**

### Task

Update the volume named WPDV00 located in the library named AUTO to reflect a status of PRIVATE.

Command: UPDate LIBVolume auto wpdv00 STATus=PRIvate

### Output:

 ${\tt ANR8445I}$  Volume WPDV00 in library AUTO updated.

## **UPDATE LIBVOLUME**

## **Related Commands**

Table 172 provides references to related commands.

| Table 172. Commands Related to UPDATE LIBVOLUME |                                                             |           |
|-------------------------------------------------|-------------------------------------------------------------|-----------|
| Command                                         | Description                                                 | Reference |
| AUDIT LIBRARY                                   | Ensures that an automated library is in a consistent state. | Page 51   |
| CHECKIN LIBVOLUME                               | Checks a storage volume into an automated library.          | Page 78   |
| CHECKOUT LIBVOLUME                              | Checks a storage volume out of an automated library.        | Page 83   |
| DEFINE LIBRARY                                  | Defines an automated or manual library.                     | Page 143  |
| QUERY LIBRARY                                   | Displays information about one or more libraries.           | Page 373  |
| QUERY LIBVOLUME                                 | Displays information about a library volume.                | Page 376  |

### **UPDATE MGMTCLASS (Update a Management Class)**

Use the UPDATE MGMTCLASS command to modify selected parameters for the specified management class. If you do not explicitly update a parameter, it remains unchanged.

The following parameters affect only HSM clients that use this management class, and have no effect on backup-archive clients:

SPACEMGTECHNIQUE AUTOMIGNONUSE MIGREQUIRESBKUP MIGDESTINATION

### **Privilege Class**

To issue this command, you must have system privilege, unrestricted policy privilege, or restricted policy privilege for the policy domain to which the policy set belongs.

### **Syntax**

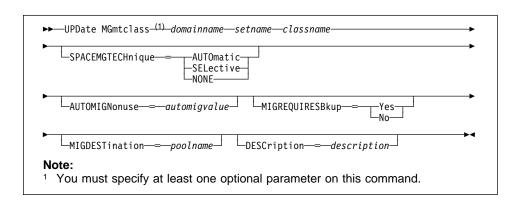

#### **Parameters**

#### domainname

Specifies the name of the policy domain to which the management class belongs. This parameter is required. The maximum length of this name is 30 characters.

### setname

Specifies the name of the policy set to which the management class belongs. This parameter is required. The maximum length of this name is 30 characters. You cannot update a management class that belongs to the ACTIVE policy set.

#### classname

Specifies the name of the management class that you want to update. This parameter is required.

### **SPACEMGTECHnique**=smtvalue

Specifies the space management technique to use for the management class. This parameter is optional. Possible values are:

#### **AUTOmatic**

Specifies that the file is eligible for automatic migration or selective migration.

#### **SELective**

Specifies that the file is eligible for selective migration only.

#### **NONE**

Specifies that the file is not eligible for migration.

The default in the management class named STANDARD is NONE.

This parameter is effective only for HSM clients, not for backup-archive clients.

#### **AUTOMIGNonuse**=automigvalue

Specifies the number of days that must elapse since the file was last used before it is eligible for automatic migration. This parameter is optional.

If the SPACEMGTECHNIQUE parameter is not AUTOMATIC, ADSM ignores this attribute. You can specify a value from 0–9999. The default value is 0.

This parameter is effective only for HSM clients, not for backup-archive clients.

### ${\bf MIGREQUIRESBkup} = migreqvalue$

Specifies whether a backup version of a file must exist before a file can be migrated. This parameter is optional. Possible values are:

### Yes

A backup version must exist.

#### No

A backup version is optional.

This parameter is effective only for HSM clients, not for backup-archive clients.

### **MIGDESTination**=poolname

Specifies the name of a primary storage pool that is the destination for migrated files. This parameter is optional. The default destination is SPACEMGPOOL.

A file must be associated with a management class that specifies an appropriate storage pool for migrated files. The type of storage devices in a storage pool and options specified for the storage pool affects the speed with which a migrated file can be recalled to a local file system.

The command fails if a copy storage pool is specified as the destination.

This parameter is effective only for HSM clients, not for backup-archive clients.

### **DESCription**=description

Specifies a text string that describes the management class. This parameter is optional. The maximum length of the description is 255 characters. The description must be enclosed in quotation marks if it contains any blank characters. To remove a previously defined description, specify a null string ("") for this value.

### **Examples**

#### Task

Update the management class called MCLASS1, for policy set SUMMER in the PROG1 policy domain, with a description of Technical Design Support Mgmt Class.

**Command:** UPDate MGmtclass prog1 summer mclass1 DESCription="Technical

Design Support Mgmt Class"

#### Output:

ANR1522I Management class MCLASS1 updated in policy domain PROG1, set SUMMER.

### **Related Commands**

Table 173 provides references to related commands.

| Table 173 (Page 1 of 2). Commands Related to UPDATE MGMTCLASS |                                                                                                    |           |
|---------------------------------------------------------------|----------------------------------------------------------------------------------------------------|-----------|
| Command                                                       | Description                                                                                           | Reference |
| ASSIGN DEFMGMTCLASS                                           | Assigns an existing management class as the default for a specified policy set.                       | Page 48   |
| COPY MGMTCLASS                                                | Creates a copy of an existing management class.                                                       | Page 91   |
| DEFINE COPYGROUP                                              | Defines a copy group for<br>backup or archive proc-<br>essing within a specified<br>management class. | Page 102  |
| DEFINE POLICYSET                                              | Defines a policy set within the specified policy domain.                                              | Page 156  |
| DEFINE MGMTCLASS                                              | Defines a management class within the policy domain and policy set specified.                         | Page 152  |

| Table 173 (Page 2 of 2). Commands Related to UPDATE MGMTCLASS |                                                                                     |           |
|---------------------------------------------------------------|-------------------------------------------------------------------------------------|-----------|
| Command                                                       | Description                                                                         | Reference |
| DELETE MGMTCLASS                                              | Deletes a management class and its copy groups from a policy domain and policy set. | Page 219  |
| QUERY COPYGROUP                                               | Displays the attributes of an existing copy group.                                  | Page 322  |
| QUERY MGMTCLASS                                               | Displays information about one or more management classes.                          | Page 389  |
| QUERY POLICYSET                                               | Displays information about one or more policy sets.                                 | Page 405  |
| UPDATE COPYGROUP                                              | Changes one or more attributes of a copy group.                                     | Page 528  |

### **UPDATE NODE (Update a Client Node)**

Use the UPDATE NODE command to modify the attributes of a registered client node.

You can use this command to modify selected parameters for the specified client node. If you do not explicitly update a parameter, it remains unchanged.

You must use the RENAME NODE command to change the name of a registered client node.

### **Privilege Class**

To issue this command, you must have system privilege, unrestricted policy privilege, or restricted policy privilege for the policy domain to which the client node belongs.

### **Syntax**

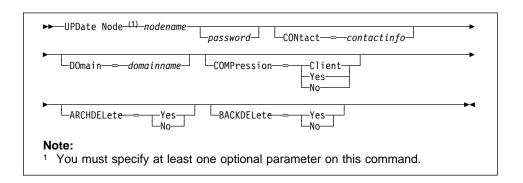

#### **Parameters**

#### nodename

Specifies the name of the client node to be updated. This parameter is required.

#### password

Specifies the new password for the client node. This parameter is optional. The maximum length of the name is 64 characters. Passwords remain current for a period determined by the password expiration period.

### CONtact=contactinfo

Specifies a text string of information identifying the client node. This parameter is optional. The maximum length of the text string is 255 characters. The contact information must be enclosed in quotation marks if it contains any blanks. To remove previously defined contact information, specify a null string ("") for this value.

### DOmain=domainname

Specifies the name of the policy domain to which the client node is registered. This parameter is optional.

### **UPDATE NODE**

### **COMPression**=compressionvalue

Specifies whether the client node compresses its files before sending them to the server for backup and archive. This parameter is optional. Possible values are:

#### Client

Specifies that the client determines whether files will be compressed.

#### Yes

Specifies that the client node compresses its files before sending them to the server for backup and archive.

#### No

Specifies that the client node does not compress its files before sending them to the server for backup and archive.

#### **ARCHDELete**=archdeletevalue

Specifies whether the client node can delete its own archived files from the server. This parameter is optional. Possible values are:

#### Yes

Specifies that the client node can delete its own archive files from the server.

### No

Specifies that the client node cannot delete its own archive files from the server.

#### BACKDELete=backdeletevalue

Specifies whether the client node can delete its own backup files from the server. This parameter is optional. Possible values are:

#### Yes

Specifies that the client node can delete its own backup files from the server.

### No

Specifies that the client node cannot delete its own backup files from the server.

## **Examples**

### Task

Update node JOEOS2 so that the data on node JOEOS2 will be compressed when it is backed up or archived by ADSM and so that the client cannot delete archived files.

Command: UPDate Node joeos2 COMPression=Yes ARCHDELete=No

### **Output:**

ANR2060I Node JOEOS2 registered in policy domain TEST1.

## **UPDATE NODE**

## **Related Commands**

Table 174 provides references to related commands.

| Table 174. Commands Related to UPDATE NODE |                                                                                  |           |
|--------------------------------------------|----------------------------------------------------------------------------------|-----------|
| Command                                    | Description                                                                      | Reference |
| QUERY NODE                                 | Displays partial or complete information about one or more clients.              | Page 395  |
| REGISTER NODE                              | Defines a client to the server and sets options for that user.                   | Page 456  |
| REMOVE NODE                                | Removes a client from the list of registered nodes for a specific policy domain. | Page 462  |
| RENAME NODE                                | Changes the name for an existing user that belongs to a specific policy domain.  | Page 468  |

### **UPDATE POLICYSET**

### **UPDATE POLICYSET (Update a Policy Set)**

Use the UPDATE POLICYSET command to modify the description of an existing policy set.

You can use this command to modify the description for the specified policy set. If you do not explicitly update the DESCRIPTION parameter, it remains unchanged.

You cannot modify the description of the ACTIVE policy set.

### **Privilege Class**

To issue this command, you must have system privilege, unrestricted policy privilege, or restricted policy privilege for the policy domain to which the policy set belongs.

## **Syntax**

▶▶──UPDate POlicyset—domainname—setname—DESCription—=—description—

#### **Parameters**

#### domainname

Specifies the name of the policy domain to which the policy set belongs. This parameter is required.

#### setname

Specifies the name of the policy set to be updated. This parameter is required. You cannot modify the attributes of the ACTIVE policy set.

### **DESCription**=description

Specifies a text string that describes the policy set. This parameter is required. The maximum length of the description is 255 characters. The description must be enclosed in quotation marks if it contains any blank characters. To remove a previously defined description, specify a null string ("") for this value.

### **Examples**

#### **Task**

Update a policy set called VACATION for the EMPLOYEE\_RECORDS policy domain with a description of Schedule Planning Information.

**Command:** UPDate POlicyset employee\_records vacation DESCription="Schedule Planning Information"

### **Output:**

 ${\tt ANR1512I}$  Policy set VACATION updated in policy domain EMPLOYEE RECORDS.

## **UPDATE POLICYSET**

# **Related Commands**

Table 175 provides references to related commands.

| Table 175. Commands Related to UPDATE POLICYSET |                                                                                                    |           |
|-------------------------------------------------|----------------------------------------------------------------------------------------------------|-----------|
| Command                                         | Description                                                                                            | Reference |
| ACTIVATE POLICYSET                              | Validates and activates a policy set within a policy domain.                                           | Page 46   |
| COPY MGMTCLASS                                  | Creates a copy of an existing management class.                                                        | Page 91   |
| DEFINE DOMAIN                                   | Defines a policy domain that can be assigned to one or more clients.                                   | Page 135  |
| DEFINE MGMTCLASS                                | Defines a management class within the policy domain and policy set specified.                          | Page 152  |
| DEFINE POLICYSET                                | Defines a policy set within the specified policy domain.                                               | Page 156  |
| DELETE POLICYSET                                | Deletes a policy set,<br>including its management<br>classes and copy groups,<br>from a policy domain. | Page 221  |
| QUERY POLICYSET                                 | Displays information about one or more policy sets.                                                    | Page 405  |
| VALIDATE POLICYSET                              | Verifies and reports on conditions the administrator must consider before activating the policy set.   | Page 610  |

### **UPDATE SCHEDULE (Update a Client or an Administrative Command Schedule)**

Use the UPDATE SCHEDULE command to modify an existing schedule. The UPDATE SCHEDULE command takes two forms, depending on whether the schedule applies to client operations or administrative commands. The syntax and parameters for each form are defined separately.

#### Restrictions:

- 1. You can define schedules to automatically perform tasks such as restore, retrieve, command, or macro operations. However, not all platforms have the capability to run these schedules. For example, a Windows 3.1 client does not have the capability to run schedules for restore, retrieve, command, or macro operations. A Macintosh client can run command schedules, but cannot run schedules for restore, retrieve, or macro operations.
- 2. You cannot use the MACRO command or schedule the QUERY ACTLOG command using the UPDATE SCHEDULE command.

### **Updating Client Schedules**

Use the UPDATE SCHEDULE command to modify selected parameters for the specified schedule. If you do not explicitly update a parameter, it remains unchanged.

This command does not change the client associations that have been made to this schedule. Any clients that are associated with the original schedule execute the modified schedule.

#### A schedule determines:

- The automatic function to be performed, for example, an incremental backup
- A startup window that indicates a time range during which the operation can begin
- The time period between startup windows

For each schedule, a startup window is specified. The startup window is the time period within which the scheduled operation must begin execution. The operation does not necessarily complete execution within this window. If the operation needs to be retried for any reason, the retry attempt must begin before the startup window elapses, or the operation is not retried.

### **Privilege Class**

To issue this command, you must have system privilege, unrestricted policy privilege, or restricted policy privilege for the policy domain to which the schedule belongs.

## **Syntax for Updating Client Schedules**

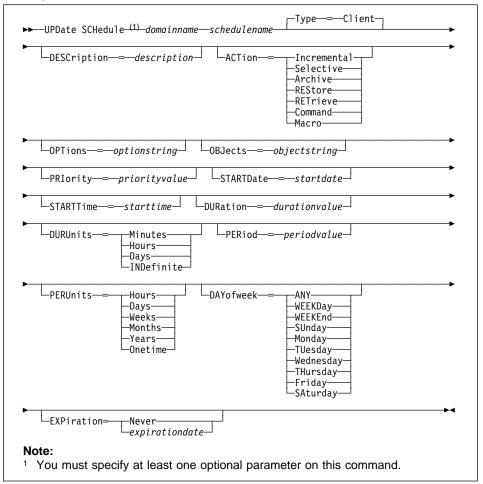

### **Parameters for Updating Client Schedules**

### domainname

Specifies the name of the policy domain to which this schedule belongs. This parameter is required.

### schedulename

Specifies the name of the schedule to be updated. This parameter is required.

### Type=Client

Specifies that this schedule updates a client schedule. This parameter is optional. The default value is CLIENT. Administrative command schedules are updated by specifying TYPE=ADMINISTRATIVE.

### **DESCription**=description

Specifies a description of the schedule. This parameter is optional. The maximum length of the description is 255 characters. The description must be enclosed in quotation marks if it contains any blank characters. To remove a previously defined description, specify a null string ("") for this value.

#### ACTion=actionvalue

Specifies the action that occurs when this schedule is executed. This parameter is optional. Possible values are:

#### Incremental

Specifies that you want this schedule to initiate the backup of any files that have changed since the last backup and for which the specified time between backups has elapsed.

#### Selective

Specifies that you want this schedule to back up only the files specified with the OBJECTS parameter.

#### **Archive**

Specifies that you want to archive the files specified with the OBJECTS parameter.

#### **REStore**

Specifies that you want this schedule to restore the files specified with the OBJECTS parameter.

#### **RETrieve**

Specifies that you want this schedule to retrieve the files specified with the OBJECTS parameter.

#### Command

Specifies that the action is to be a client operating system command string specified with the OBJECTS parameter.

### Macro

Specifies that a macro whose file name is specified with the OBJECTS parameter is to be executed.

#### **OPTions**=optionstring

Specifies options that are supplied to the DSMC command at the time the schedule is executed. This parameter is optional. You can specify most options from the client's option file. For more information, refer to the appropriate client manual. Each option is preceded by a hyphen and delimited with a space. The option string must be enclosed in quotation marks if it contains any blank characters. When applicable, these options override the options specified by a client after it has successfully contacted the server.

Do not include the following options because they have no effect on the client's execution of the scheduled command:

**MAXCMDRETRIES** QUERYSCHEDPERIOD

RETRYPERIOD SCHEDLOGNAME SCHEDMODE **TCPCLIENTADDRESS TCPCLIENTPORT** 

#### **OBJects**=objectstring

Specifies the objects for which the specified action is performed. This parameter is optional. The allowed objects depend on the action you specify with the ACTION parameter and the operating system used by the clients associated with the schedule.

You can specify more than one object by separating the objects with commas, with no intervening spaces. For example, you can enter a string of file names or file spaces. If the value for this parameter contains any blank characters, you must enclose it in quotation marks.

When you specify ACTION=INCREMENTAL and do not specify any objects with this parameter, the DSMC command is invoked without specified objects and attempts to process objects as defined in the client's option file.

#### PRiority=priorityvalue

Specifies the priority value for a schedule. This parameter is optional. You can specify an integer from 1-10, inclusive, with 1 being the highest priority and 10 being the lowest.

If two or more schedules for a given client have the same window start time, this value determines the order of execution. The schedule with the highest priority starts first. For example, a schedule with PRIORITY=3 starts before a schedule with PRIORITY=5.

#### **STARTDate**=startdate

Specifies the date for the beginning of the window in which the schedule is first executed. This parameter is optional. This parameter is used in conjunction with the STARTTIME parameter to specify when the initial startup window begins.

Possible values are:

#### MM/DD/YYYY

Specifies the date for the beginning of the startup window in MM/DD/YYYY format (for example, 01/31/1995).

### **TODAY**

Specifies that the beginning of the startup window is on the current date.

### TODAY+numdays or +numdays

Specifies that the beginning of the startup window is a specific number of days after the current date. The maximum value for the number of days is 9999.

For example, to specify that the beginning of the initial startup window is 3 days from now, you can specify STARTDATE=TODAY+3 or STARTDATE=+3.

#### **STARTTime**=starttime

Specifies the time for the beginning of the window in which the schedule is first executed, in HH:MM format. This parameter is optional. This parameter is used in conjunction with the STARTDATE parameter to specify when the startup window begins.

Possible values are:

#### HH:MM:SS

Specifies the time for the beginning of the startup window in HH:MM:SS format (for example, 12:33:28).

#### NOW

Specifies that the beginning of the startup window is at the current time on the specified start date.

### NOW+numhours:numminutes or +numhours:numminutes

Specifies the time for the beginning of the startup window is the current time plus a specific number of hours (and, optionally, minutes) on the specified start date.

For example, if you issue the UPDATE SCHEDULE command at 5:00 with STARTTIME=NOW+02:00 or STARTTIME=+02:00, the beginning of the initial startup window is at 7:00.

#### NOW-numhours:numminutes or -numhours:numminutes

Specifies the time for the beginning of the startup window is at the current time minus a specific number of hours (and, optionally, minutes) on the specified start date.

For example, if you issue the UPDATE SCHEDULE command at 5:00 with STARTTIME=NOW-02:00 or STARTTIME=-02:00, the beginning of the initial startup window is at 3:00.

#### **DURation**=durationvalue

Specifies the number of units that define the length of the startup window. This parameter is optional. You can specify an integer from 1–999, inclusive.

This parameter is used in conjunction with the DURUNITS parameter to specify the length of the startup window. For example, if DURATION=20 and DURUNITS=MINUTES, the schedule must be started within 20 minutes of the start date and start time. The duration of the window must be shorter than the period between windows.

This value is ignored if you specify DURUNITS=INDEFINITE.

#### **DURUnits**=durunitsvalue

Specifies the time units used to determine the duration of the window in which this schedule can start. This parameter is optional.

This parameter is used in conjunction with the DURATION parameter to specify how long the startup window remains open to execute the schedule. For example, if DURATION=20 and DURUNITS=MINUTES, the schedule must be

started within 20 minutes of the start date and start time. The duration of the window must be shorter than the period between windows. Possible values are:

#### **Minutes**

Specifies that the duration of the window is defined in minutes.

#### Hours

Specifies that the duration of the window is defined in hours.

#### **Days**

Specifies that the duration of the window is defined in days.

#### **INDefinite**

Specifies that the startup window has an indefinite duration. The schedule can run any time after the scheduled start time, until the schedule expires. You cannot specify DURUNITS=INDEFINITE unless PERUNITS=ONETIME is also specified for the schedule.

#### PERiod=periodvalue

Specifies the length of time between startup windows for this schedule. This parameter is optional. You can specify an integer from 1–999, inclusive.

This parameter is used in conjunction with the PERUNITS parameter to specify the period between startup windows. For example, if you specify PERIOD=5 and PERUNITS=DAYS (assuming that DAYOFWEEK=ANY), the operation is scheduled every 5 days after the initial start date and start time. The period between startup windows must exceed the duration of each window.

This value is ignored if you specify PERUNITS=ONETIME.

### PERUnits=perunitsvalue

Specifies the time units used to determine the period between startup windows for this schedule. This parameter is optional.

This parameter is used in conjunction with the PERIOD parameter to specify the period between startup windows. For example, if PERIOD=5 and PERUNITS=DAYS (assuming that DAYOFWEEK=ANY), the period between startup windows is scheduled every 5 days after the initial start date and start time. The period between startup windows must exceed the duration of each window. Possible values are:

#### Hours

Specifies that time between startup windows for the schedule is specified in hours

#### Days

Specifies that time between startup windows for the schedule is specified in days.

#### Weeks

Specifies that time between startup windows for the schedule is specified in weeks.

#### **Months**

Specifies that time between startup windows for the schedule is specified in months.

#### Years

Specifies that time between startup windows for the schedule is specified in years.

#### Onetime

Specifies that the schedule executes only once. This value overrides the value specified by the PERIOD parameter.

#### DAYofweek=dayofweekvalue

Specifies the day of the week on which the startup window begins. If the beginning of the calculated startup window falls on a day that does not correspond with your value for the DAYOFWEEK parameter, the startup window will be shifted forward in 24-hour increments until the DAYOFWEEK parameter is satisfied.

If you select a value for DAYOFWEEK other than ANY, and depending on the values for PERIOD and PERUNITS, schedules may not be executed when you would expect. Use the QUERY EVENT command to project when schedules will be executed and thereby ensure that the desired result is achieved.

Possible values are:

#### **ANY**

Specifies that the startup window can begin on any day of the week.

### **WEEKDay**

Specifies that the startup window can begin on Monday, Tuesday, Wednesday, Thursday, or Friday.

### **WEEKEnd**

Specifies that the startup window can begin on Saturday or Sunday.

## **SUnday**

Specifies that the startup window begins on Sunday.

### Monday

Specifies that the startup window begins on Monday.

#### **TUesday**

Specifies that the startup window begins on Tuesday.

#### Wednesday

Specifies that the startup window begins on Wednesday.

#### **THursday**

Specifies that the startup window begins on Thursday.

### **Friday**

Specifies that the startup window begins on Friday.

### **SAturday**

Specifies that the startup window begins on Saturday.

### **EXPiration**=*expirationdate*

Specifies the date on which this schedule will no longer be used, in MM/DD/YYYY format. This parameter is optional. Possible values are:

#### Never

Specifies that the schedule never expires.

#### expirationdate

Specifies the date on which the schedule will no longer be used, in MM/DD/YYYY format. If you specify an expiration date, the schedule expires at 23:59:59 on the specified date.

### **Updating Administrative Command Schedules**

Use the UPDATE SCHEDULE command to modify selected parameters for the specified schedule. If you do not explicitly update a parameter, it remains unchanged.

For each schedule, a startup window is specified. The startup window is the time period during which the schedule must be initiated. The schedule will not necessarily complete execution within this window. If the server is not running when this window starts but is started before the end of the defined window is reached, the schedule will run when the server is restarted.

### **Privilege Class**

To issue this command, you must have system privilege.

## Syntax for Updating Administrative Command Schedules

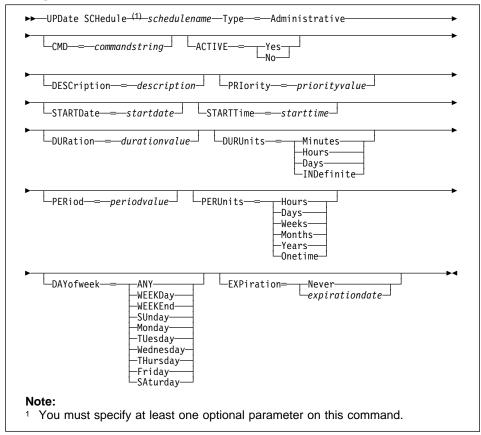

### Parameters for Updating Administrative Command Schedules

schedulename

Specifies the name of the schedule to be updated. This parameter is required.

### Type=Administrative

Specifies that the schedule to be updated is an administrative schedule. This parameter is required for updating administrative command schedules.

### **CMD**=commandstring

Specifies the actual administrative command that is to be scheduled. This parameter is optional. The maximum length of the command is 512 characters. The administrative command must be enclosed in quotation marks if it contains any blank characters.

#### **ACTIVE**=activevalue

Specifies whether the defined administrative command is eligible for scheduled execution. This parameter is optional. A defined administrative command

schedule will not be executed unless it is set into the active state. Possible values are:

- **YES** Specifies that the defined administrative command is eligible for scheduled execution.
- **NO** Specifies that the defined administrative command is not eligible for scheduled execution.

#### **DESCription**=description

Specifies a description of the schedule. This parameter is optional. The maximum length of the description is 255 characters. The description must be enclosed in quotation marks if it contains any blank characters. To remove a previously defined description, specify a null string ("") for this value.

#### PRiority=priorityvalue

Specifies the priority value for a schedule. This parameter is optional. You can specify an integer from 1–10, inclusive, with 1 being the highest priority and 10 being the lowest.

If two or more schedules for a given client have the same window start time, this value determines the order of execution. The schedule with the highest priority starts first. For example, a schedule with PRIORITY=3 starts before a schedule with PRIORITY=5.

### STARTDate=startdate

Specifies the date for the beginning of the window in which the schedule is first executed. This parameter is optional. This parameter is used in conjunction with the STARTTIME parameter to specify when the initial startup window begins.

Possible values are:

### MM/DD/YYYY

Specifies the date for the beginning of the startup window in MM/DD/YYYY format (for example, 01/31/1995).

### TODAY

Specifies that the beginning of the startup window is on the current date.

#### **TODAY**+numdays **or** +numdays

Specifies that the beginning of the startup window is a specific number of days after the current date. The maximum value for the number of days is 9999.

For example, to specify that the beginning of the initial startup window is 3 days from now, you can specify STARTDATE=TODAY+3 or STARTDATE=+3.

### **STARTTime**=starttime

Specifies the time for the beginning of the window in which the schedule is first executed, in HH:MM format. This parameter is optional. This parameter is used in conjunction with the STARTDATE parameter to specify when the startup window begins.

#### Possible values are:

#### HH:MM:SS

Specifies the time for the beginning of the startup window in HH:MM:SS format (for example, 12:33:28).

#### NOW

Specifies that the beginning of the startup window is at the current time on the specified start date.

#### **NOW**+numhours:numminutes **or** +numhours:numminutes

Specifies the time for the beginning of the startup window is the current time plus a specific number of hours (and, optionally, minutes) on the specified start date.

For example, if you issue the UPDATE SCHEDULE command at 5:00 with STARTTIME=NOW+02:00 or STARTTIME=+02:00, the beginning of the initial startup window is at 7:00.

#### NOW-numhours:numminutes or -numhours:numminutes

Specifies the time for the beginning of the startup window is at the current time minus a specific number of hours (and, optionally, minutes) on the specified start date.

For example, if you issue the UPDATE SCHEDULE command at 5:00 with STARTTIME=NOW-02:00 or STARTTIME=-02:00, the beginning of the initial startup window is at 3:00.

### **DURation**=durationvalue

Specifies the number of units that define the length of the startup window. This parameter is optional. You can specify an integer in the range of 1–999, inclusive.

This parameter is used in conjunction with the DURUNITS parameter to specify the length of the startup window. For example, if DURATION=20 and DURUNITS=MINUTES, the schedule must be started within 20 minutes of the start date and start time. The duration of the window must be shorter than the period between windows.

This value is ignored if you specify DURUNITS=INDEFINITE.

#### **DURUnits**=durunitsvalue

Specifies the time units used to determine the duration of the window in which this schedule can start. This parameter is optional.

This parameter is used in conjunction with the DURATION parameter to specify how long the startup window remains open to execute the schedule. For example, if DURATION=20 and DURUNITS=MINUTES, the schedule must be started within 20 minutes of the start date and start time. The duration of the window must be shorter than the period between windows. Possible values are:

### **Minutes**

Specifies that the duration of the window is defined in minutes.

#### Hours

Specifies that the duration of the window is defined in hours.

### Days

Specifies that the duration of the window is defined in days.

### **INDefinite**

Specifies that the startup window has an indefinite duration. The schedule can run any time after the scheduled start time, until the schedule expires. You cannot specify DURUNITS=INDEFINITE unless PERUNITS=ONETIME is also specified for the schedule.

### PERiod=periodvalue

Specifies the length of time between startup windows for this schedule. This parameter is optional. You can specify an integer in the range of 1–999, inclusive.

This parameter is used in conjunction with the PERUNITS parameter to specify the period between startup windows. For example, if you specify PERIOD=5 and PERUNITS=DAYS (assuming that DAYOFWEEK=ANY), the operation is scheduled every 5 days after the initial start date and start time. The period between startup windows must exceed the duration of each window.

This value is ignored if you specify PERUNITS=ONETIME.

#### PERUnits=perunitsvalue

Specifies the time units used to determine the period between startup windows for this schedule. This parameter is optional.

This parameter is used in conjunction with the PERIOD parameter to specify the period between startup windows. For example, if PERIOD=5 and PERUNITS=DAYS (assuming that DAYOFWEEK=ANY), the period between startup windows is scheduled every 5 days after the initial start date and start time. The period between startup windows must exceed the duration of each window. Possible values are:

### Hours

Specifies that time between startup windows for the schedule is specified in hours.

#### Days

Specifies that time between startup windows for the schedule is specified in days.

### Weeks

Specifies that time between startup windows for the schedule is specified in weeks.

#### **Months**

Specifies that time between startup windows for the schedule is specified in months.

#### Years

Specifies that time between startup windows for the schedule is specified in years.

#### Onetime

Specifies that the schedule executes only once. This value overrides the value specified by the PERIOD parameter.

#### DAYofweek=dayofweekvalue

Specifies the day of the week on which the startup window begins. If the beginning of the calculated startup window falls on a day that does not correspond with your value for the DAYOFWEEK parameter, the startup window will be shifted forward in 24-hour increments until the DAYOFWEEK parameter is satisfied.

If you select a value for DAYOFWEEK other than ANY, depending on the values for PERIOD and PERUNITS, schedules may not be executed when you would expect. Use the QUERY EVENT command to project when schedules will be executed and thereby ensure that the desired result is achieved. Possible values are:

#### **ANY**

Specifies that the startup window can begin on any day of the week.

#### **WEEKDay**

Specifies that the startup window can begin on Monday, Tuesday, Wednesday, Thursday, or Friday.

#### WEEKEnd

Specifies that the startup window can begin on Saturday or Sunday.

### **SUnday**

Specifies that the startup window begins on Sunday.

#### Monday

Specifies that the startup window begins on Monday.

### **TUesday**

Specifies that the startup window begins on Tuesday.

#### Wednesday

Specifies that the startup window begins on Wednesday.

### **THursday**

Specifies that the startup window begins on Thursday.

#### **Friday**

Specifies that the startup window begins on Friday.

### **SAturday**

Specifies that the startup window begins on Saturday.

#### **EXPiration**=*expirationdate*

Specifies the date on which this schedule will no longer be used, in MM/DD/YYYY format. This parameter is optional. Possible values are:

#### **UPDATE SCHEDULE**

#### Never

Specifies that the schedule never expires.

#### expirationdate

Specifies the date on which the schedule will no longer be used, in MM/DD/YYYY format. If you specify an expiration date, the schedule expires at 23:59:59 on the specified date.

### **Examples**

#### Task 1

Update the MONTHLY\_BACKUP schedule that belongs to the STANDARD policy domain by setting its priority value to 1.

Command: UPDate SCHedule standard monthly\_backup PRIority=1

#### Output:

ANR2502I Schedule MONTHLY\_BACKUP updated in policy domain STANDARD.

#### Task 2

Update the WINTER schedule that belongs to the OS2DOMAIN policy domain to expire on March 5, 1994 (03/05/1994).

Command: UPDate SCHedule os2domain winter EXPiration=03/05/1994

### Output:

ANR2502I Schedule WINTER updated in policy domain OS2DOMAIN.

#### Task 3

Update existing administrative schedule named BACKUP\_ARCHIVEPOOL so that starting today, the ARCHIVEPOOL primary storage pool is backed up to the RECOVERYPOOL copy storage pool every three days at 10:00 p.m.

**Command:** UPDate SCHedule BACKUP\_ARCHIVEPOOL Type=Administrative

CMD="BAckup STGpool ARCHIVEPOOL RECOVERYPOOL" ACTive=Yes

STARTime=22:00 PERiod=3

#### **Output:**

ANR2532I Schedule BACKUP\_ARCHIVEPOOL updated.

### **UPDATE SCHEDULE**

## **Related Commands**

Table 176 provides references to related commands.

| Table 176. Commands Related to UPDATE SCHEDULE |                                                                                                |           |
|------------------------------------------------|------------------------------------------------------------------------------------------------|-----------|
| Command                                        | Description                                                                                    | Reference |
| COPY SCHEDULE                                  | Creates a copy of an existing schedule.                                                        | Page 95   |
| DEFINE SCHEDULE                                | Defines a schedule for a client operation or an administrative command.                        | Page 159  |
| DELETE SCHEDULE                                | Deletes a schedule from the database.                                                          | Page 223  |
| QUERY EVENT                                    | Displays information about scheduled and completed events for selected clients.                | Page 350  |
| QUERY SCHEDULE                                 | Displays information about one or more schedules.                                              | Page 412  |
| SET MAXCMDRETRIES                              | Specifies the maximum number of retries after a failed attempt to execute a scheduled command. | Page 507  |
| SET RETRYPERIOD                                | Specifies the time between retry attempts by the client scheduler.                             | Page 519  |

### **UPDATE STGPOOL (Change the Attributes of a Storage Pool)**

Use the UPDATE STGPOOL command to change any parameters in an existing storage pool.

You can use this command to modify selected parameters for the specified storage pool. If you do not explicitly update a parameter, it remains unchanged.

The UPDATE STGPOOL command takes three forms, depending on whether the update is for a primary storage pool assigned to random access devices, a primary storage pool assigned to sequential access devices, or a copy storage pool. The syntax and parameters for each form are defined separately.

### **Privilege Class**

To issue this command, you must have system privilege, unrestricted storage privilege, or restricted storage privilege for the storage pool to be updated.

### Syntax for Updating a Random Access Storage Pool

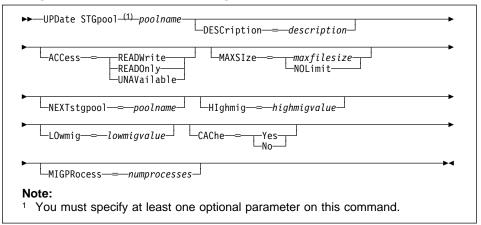

### Parameters for Updating a Random Access Storage Pool

poolname

Specifies the name of the storage pool to be updated. This parameter is required.

#### **DESCription**=description

Specifies a description of the storage pool to be updated. This parameter is optional. The maximum length of the description is 255 characters. The description must be enclosed in quotation marks if it contains any blank characters. To remove a previously defined description, specify a null string ("") for this value.

#### ACCess=accessmode

Specifies how users and system processes (like migration and reclamation) can access files in the storage pool. This parameter is optional. Possible values are:

Specifies that users and system processes (like migration) can read and write to files stored on volumes in the storage pool.

Specifies that users can only read files stored on the volumes in the storage pool.

No new writes are permitted to the volumes in the storage pool from other volumes outside the storage pool. However, system processes (like reclamation) are permitted to move files within the volumes in the storage pool.

If this storage pool has been specified as a subordinate storage pool (with the NEXTSTGPOOL parameter) and is defined as readonly, the storage pool is skipped when system processes (like migration) attempt to write files to the storage pool from volumes in another storage pool.

#### **UNAVailable**

Specifies that users cannot access files stored on volumes in the storage

No new writes are permitted to the volumes in the storage pool from other volumes outside the storage pool. However, system processes (like reclamation) are permitted to move files within the volumes in the storage pool. Files can also be moved or copied from this storage pool to another storage pool.

If this storage pool has been specified as a subordinate storage pool (with the NEXTSTGPOOL parameter) and is defined as unavailable, the storage pool is skipped when system processes (like migration) attempt to write files to the storage pool.

#### **MAXSIze**=*maxfilesize*

Specifies the maximum file size for the storage pool. This parameter is optional. The value of this parameter can be either NOLIMIT, or an integer followed by a scale factor. The value NOLIMIT specifies that there is no maximum size limit for files stored in the storage pool.

To limit the maximum file size, specify an integer (1-999999) followed by a scale factor. Scale factors and their meanings are:

| Scale Factor | Meaning  |
|--------------|----------|
| K            | Kilobyte |
| M            | Megabyte |
| G            | Gigabyte |
| T            | Terabyte |

For example, MAXSIZE=5G specifies that the maximum file size for this storage pool is 5 gigabytes.

If a file exceeds the maximum size and no pool is specified as the NEXTSTGPOOL, the file is not stored. If a file exceeds the maximum size and a pool is specified as the NEXTSTGPOOL, the file is stored in the next storage pool that can accept the file size. If you specify the NEXTSTGPOOL parameter, at least one storage pool in the hierarchy should have a MAXSIZE value of NOLIMIT. By setting MAXSIZE to NOLIMIT for at least one pool, you ensure that no matter what its size, a file can be stored somewhere.

#### **NEXTstgpool**=*poolname*

Specifies the name of the storage pool to which files can be migrated. This parameter is optional. The pool specified must be a primary storage pool. A copy storage pool cannot be specified.

To remove an existing storage pool from the storage hierarchy, specify a null string ("") for this value.

If you do not specify a value for this parameter, migration cannot occur and files that exceed the value specified for the MAXSIZE parameter cannot be placed in another storage pool.

You cannot create a chain of storage pools that leads to an endless loop through the NEXTSTGPOOL parameter. At least one storage pool in the hierarchy must have no value specified for NEXTSTGPOOL.

### **Hlghmig**=highmigvalue

Specifies when ADSM can start migration for this storage pool, as a percentage of the storage pool occupancy. This parameter is optional. You can specify an integer from 0–100, inclusive.

When the storage pool occupancy exceeds the value for this parameter, ADSM can start migration, by node, to the next storage pool, as defined with the NEXTSTGPOOL parameter. You can specify HIGHMIG=100 to prevent migration for this storage pool (assuming you have defined the NEXTSTGPOOL parameter).

#### LOwmiq=lowmiqvalue

Specifies when ADSM can stop migration for this storage pool, as a percentage of the storage pool occupancy. This parameter is optional. You can specify an integer from 0–99, inclusive.

When the storage pool occupancy reaches the value for this parameter, ADSM does not initiate migration of another node's files. Because all file spaces that belong to a node are migrated together, the occupancy of the storage pool can fall below the value you specified for this parameter. You can set LOWMIG=0 to permit migration to empty the storage pool.

### CAChe=cachingvalue

For random access storage pools only, specifies whether a cached copy of a file that has been migrated remains in the random access storage pool. This parameter is optional. The primary copy of the file is migrated to the next storage pool, as defined with the NEXTSTGPOOL parameter.

Caching improves the time it takes to retrieve files that have been migrated to sequential access storage pools by permitting cached copies of files to remain in the random access storage pool. The cached copies are available, if needed, or can be overwritten when necessary. Possible values are:

#### Yes

Specifies that caching is enabled.

No

Specifies that caching is disabled.

#### **MIGPRocess**=numprocesses

For random access storage pools only, specifies the number of processes that are used for migrating files from this storage pool. This parameter is optional. You can specify an integer from 1–999, inclusive.

During migration, these processes are performed in parallel to provide the potential for improved migration rates.

### Syntax for Updating a Primary Sequential Access Storage Pool

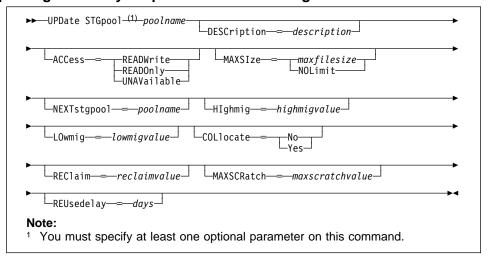

### Parameters for Updating a Primary Sequential Access Storage Pool

poolname

Specifies the name of the storage pool to be updated. This parameter is required.

#### **DESCription**=description

Specifies a description of the storage pool to be updated. This parameter is optional. The maximum length of the description is 255 characters. The description must be enclosed in quotation marks if it contains any blank characters. To remove a previously defined description, specify a null string ("") for this value.

#### ACCess=accessmode

Specifies how users and system processes (like migration and reclamation) can access files in the storage pool. This parameter is optional. Possible values are:

Specifies that users and system processes (like migration) can read and write files stored on volumes in the storage pool.

Specifies that users can only read files stored on the volumes in the storage pool.

No new writes are permitted to the volumes in the storage pool from other volumes outside the storage pool. However, system processes (like reclamation) are permitted to move files within the volumes in the storage pool.

If this storage pool has been specified as a subordinate storage pool (with the NEXTSTGPOOL parameter) and is defined as readonly, the storage pool is skipped when system processes (like migration) attempt to write files to the storage pool from volumes in another storage pool.

#### **UNAVailable**

Specifies that users cannot access files stored on volumes in the storage

No new writes are permitted to the volumes in the storage pool from other volumes outside the storage pool. However, system processes (like reclamation) are permitted to move files within the volumes in the storage pool. Files can also be moved or copied from this storage pool to another storage pool.

If this storage pool has been specified as a subordinate storage pool (with the NEXTSTGPOOL parameter) and is defined as unavailable, the storage pool is skipped when system processes (like migration) attempt to write files to the storage pool.

#### MAXSIze=maxfilesize

Specifies the maximum file size for the storage pool. This parameter is optional. The value of this parameter can be either NOLIMIT, or an integer followed by a scale factor. The value NOLIMIT specifies that there is no maximum size limit for files stored in the storage pool.

To limit the maximum file size, specify an integer (1-999999) followed by a scale factor. Scale factors and their meanings are:

| Scale Factor | Meaning  |
|--------------|----------|
| K            | Kilobyte |
| M            | Megabyte |
| G            | Gigabyte |
| T            | Terabyte |

For example, MAXSIZE=5G specifies that the maximum file size for this storage pool is 5 gigabytes.

If a file exceeds the maximum size and no pool is specified as the NEXTSTGPOOL, the file is not stored. If a file exceeds the maximum size and a pool is specified as the NEXTSTGPOOL, the file is stored in the next storage pool that can accept the file size. If you specify the NEXTSTGPOOL parameter, at least one storage pool in the hierarchy should have a MAXSIZE value of NOLIMIT. By setting MAXSIZE to NOLIMIT for at least one pool, you ensure that no matter what its size, a file can be stored somewhere.

#### **NEXTstgpool**=*poolname*

Specifies the name of the storage pool to which files can be migrated. This parameter is optional. The storage pool must be a primary storage pool. A copy storage pool cannot be specified.

To remove an existing storage pool from the storage hierarchy, specify a null string ("") for this value.

If you do not specify a value for this parameter, migration cannot occur and files that exceed the value specified for the MAXSIZE parameter cannot be placed in another storage pool.

You cannot create a chain of storage pools that leads to an endless loop through the NEXTSTGPOOL parameter. At least one storage pool in the hierarchy must have no value specified for NEXTSTGPOOL.

### Hlghmig=highmigvalue

Specifies when ADSM can start migration for this storage pool, as a percentage of the storage pool occupancy. This parameter is optional. You can specify an integer from 1–100, inclusive.

When the storage pool occupancy exceeds the value for this parameter, ADSM can start migration, by volume, to the next storage pool, as defined with the NEXTSTGPOOL parameter. You can specify HIGHMIG=100 to prevent migration for this storage pool (assuming you have defined the NEXTSTGPOOL parameter).

#### LOwmiq=lowmiqvalue

Specifies when ADSM can stop migration for this storage pool, as a percentage of the storage pool occupancy. This parameter is optional. You can specify an integer from 0–99, inclusive.

When the storage pool occupancy reaches the value for this parameter, ADSM does not initiate migration of files from another volume. Because all files that are on a single volume are migrated together, the occupancy of the storage pool can fall below the value you specified for the LOWMIG parameter. You can set LOWMIG=0 to permit migration to empty the storage pool.

### COLlocate=collocation

Specifies whether ADSM attempts to keep data belonging to a client node assigned to as few volumes as possible. This parameter is optional.

Collocation reduces the number of sequential access media mounts for restore, retrieve, and recall operations. However, collocation increases both the amount of server time needed to collocate files for storing, and the number of volumes

required. Collocation may not be useful on systems with only one or two sequential devices. For additional information, see *ADSM Administrator's Guide*.

Possible values are:

Yes

Specifies that collocation is enabled.

No

Specifies that collocation is disabled.

#### REClaim=reclaimvalue

Specifies when to initiate reclamation of fragmented space on volumes in the storage pool, based on the percentage of reclaimable space on a volume. Reclamation makes the fragmented space usable again by moving any remaining active files from one volume to another volume, thus making the original volume available for reuse. This parameter is optional. You can specify an integer from 1–100, inclusive.

Space becomes fragmented as files on a volume are deleted because of processes such as expiration or file space deletion. The amount of space that can be reclaimed on a volume increases as files on the volume are deleted. When the percentage of space that can be reclaimed on a volume rises above the value for the RECLAIM parameter, the volume is reclaimed. Active files on the volume are rewritten to other volumes in the storage pool, making the original volume available for new files.

It is recommended that you specify a value of 50 percent or greater for this parameter so that files stored on two volumes can be combined onto a single output volume.

#### MAXSCRatch=maxscratchvalue

Specifies the maximum number of scratch volumes that can be requested by ADSM. This parameter is optional. You can specify an integer from 0–100000000, inclusive.

If you do not specify a value for this parameter, no scratch media are requested by ADSM.

### REUsedelay=days

Specifies the number of days that must elapse after all files have been deleted from a volume, before the volume can be rewritten or returned to the scratch pool. This parameter is optional. You can specify an integer from 0–9999, inclusive. The value 0 means that a volume can be rewritten or returned to the scratch pool as soon as all files have been deleted from the volume.

By specifying this parameter, you can ensure that the database could be restored to an earlier level and database references to files in the storage pool would still be valid.

### Syntax for Updating a Copy Storage Pool

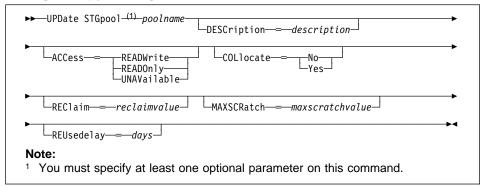

### Parameters for Updating a Copy Storage Pool

poolname

Specifies the name of the copy storage pool to be updated. This parameter is required.

#### **DESCription**=description

Specifies a description of the copy storage pool to be updated. This parameter is optional. The maximum length of the description is 255 characters. The description must be enclosed in quotation marks if it contains any blank characters. To remove a previously defined description, specify a null string ("") for this value.

#### ACCess=accessmode

Specifies how users and system processes (like reclamation) can access files in the copy storage pool. This parameter is optional. Possible values are:

#### **READWrite**

Specifies that files can be read from and written to the volumes in the copy storage pool.

#### **READOnly**

Specifies that users can only read files stored on the volumes in the copy storage pool.

No new writes are permitted to the volumes in the copy storage pool from other volumes outside the copy storage pool. However, system processes (like reclamation) are permitted to move files within the volumes in the storage pool. Files cannot be backed up to the copy storage pool, but existing backup copies can be restored.

#### **UNAVailable**

Specifies that users cannot access files stored on volumes in the copy storage pool.

No new writes are permitted to the volumes in the copy storage pool from other volumes outside the copy storage pool. However, system processes (like reclamation) are permitted to move files within the volumes in the copy

storage pool. Files cannot be backed up to the copy storage pool, but existing backup copies can be restored.

#### COLlocate=collocation

Specifies whether ADSM attempts to keep data belonging to a client node assigned to as few volumes as possible. This parameter is optional.

Collocation reduces the number of sequential access media mounts for restore, retrieve, and recall operations. However, collocation increases both the amount of server time needed to collocate files for storing, and the number of volumes required. Collocation may not be useful on systems with only one or two sequential devices. For additional information, see *ADSM Administrator's Guide*.

Possible values are:

Yes

Specifies that collocation is enabled.

No

Specifies that collocation is disabled.

#### REClaim=reclaimvalue

Specifies when to initiate reclamation of fragmented space on volumes in the copy storage pool, based on the percentage of reclaimable space on a volume. Reclamation makes the fragmented space usable again by moving any remaining active files from one volume to another volume, thus making the original volume available for reuse. This parameter is optional. You can specify an integer from 1–100, inclusive. The value 100 means that reclamation is not performed.

The amount of space that can be reclaimed on a volume increases as files on the volume are deleted because of processes such as expiration or file space deletion. It is recommended that you specify a value of 50 percent or greater for this parameter so that files stored on two volumes can be combined onto a single output volume.

When reclamation occurs and how reclamation processing is done depends on whether the volumes are marked as offsite.

For volumes that are not marked as offsite volumes, reclamation can occur only after the volume has been filled, and then begins to empty because of file deletion. When the percentage of reclaimable space on a volume that had once been full rises above the value for the RECLAIM parameter, the volume is reclaimed. Active files on the volume are rewritten to other volumes in the storage pool, making the original volume available for new files.

For offsite volumes, reclamation can occur regardless of whether the volume has ever been filled. An offsite volume is eligible for reclamation when the percentage of unused space on the volume is greater than the reclaim parameter value. The unused space includes both space that has never been used on the volume and space that has become empty because of file deletion.

Reclamation processing also works differently for offsite storage pool volumes. When a copy pool volume that is offsite becomes eligible for reclamation, the reclamation process attempts to retrieve the active files on the reclaimable

volume from a primary or copy storage pool that is onsite, and then write these files to an available volume in the original copy storage pool. Effectively, these files are moved back to the onsite location, although they could be obtained from the offsite volume after a disaster if a database backup is used which references the files on the offsite volume. Because of the way reclamation works with offsite volumes, use it carefully with copy storage pools.

#### MAXSCRatch=maxscratchvalue

Specifies the maximum number of scratch volumes that can be requested by ADSM. This parameter is optional. You can specify an integer from 0–100000000, inclusive.

If you do not specify a value for this parameter, no scratch media are requested by ADSM.

A scratch volume is automatically deleted from the copy pool after all files have been deleted and the time specified by the REUSEDELAY parameter has elapsed. However, if the access mode for a scratch volume is OFFSITE, the volume is not deleted from the copy pool until the access mode is changed; this allows an administrator to query ADSM for empty, offsite scratch volumes and return these to the onsite location.

#### REUsedelay=days

Specifies the number of days that must elapse after all files have been deleted from a volume, before the volume can be rewritten or returned to the scratch pool. This parameter is optional. You can specify an integer from 0–9999, inclusive. A value of 0 means that a volume can be rewritten or returned to the scratch pool as soon as all files have been deleted from the volume.

**Important:** By specifying this parameter, you can ensure that the database can be restored to an earlier level and database references to files in the copy storage pool are still valid. For this to happen, you must set this parameter to a value greater than the number of days you plan on retaining the oldest database backup. For additional information, refer to *ADSM Administrator's Guide*.

### **Examples**

#### Task 1

Update the primary storage pool named POOL1 to permit as many as 10 scratch volumes to be mounted.

Command: UPDate STGpool pool1 MAXSCRatch=10

Output:

ANR2202I Storage pool POOL1 updated.

#### Task 2

Update the primary storage pool named BACKUPPOOL to permit caching.

**Command:** UPDate STGpool BACKUPPOOL CAChe=Yes

Output:

ANR2202I Storage pool BACKUPPOOL updated.

### Task 3

Update the copy storage pool named CPOOL1 to permit as many as 10 scratch volumes to be mounted and to collate files.

**Command:** UPDate STGpool cpool1 COLlocate=yes MAXSCRatch=10

Output:

ANR2202I Storage pool CP00L1 updated.

### **Related Commands**

Table 177 provides references to related commands.

| Table 177. Commands Related to UPDATE STGPOOL |                                                                                               |           |
|-----------------------------------------------|-----------------------------------------------------------------------------------------------|-----------|
| Command                                       | Description                                                                                   | Reference |
| BACKUP DB                                     | Backs up the ADSM data-<br>base to sequential access<br>volumes.                              | Page 60   |
| BACKUP STGPOOL                                | Backs up a primary storage pool to a copy storage pool.                                       | Page 66   |
| DEFINE STGPOOL                                | Defines a storage pool as a named collection of data storage media.                           | Page 175  |
| DELETE STGPOOL                                | Deletes a storage pool from data storage.                                                     | Page 226  |
| QUERY STGPOOL                                 | Displays information about one or more storage pools.                                         | Page 426  |
| RESTORE STGPOOL                               | Restores files to a primary storage pool from copy storage pools.                             | Page 477  |
| RESTORE VOLUME                                | Restores files stored on specified volumes in a primary storage pool from copy storage pools. | Page 482  |

#### **UPDATE VOLHISTORY**

### UPDATE VOLHISTORY (Add the Location of a Database Dump, Database Backup, or Export Volume)

Use the UPDATE VOLHISTORY command to add volume location information to volume history files. You can use this location information to help track volumes that move offsite. The physical location information can be added only for a volume that contains the results of a database dump, a database backup (full or incremental), or an export operation. The location is added to the volume history files as a comment above the specified volume's detail information.

### **Privilege Class**

To issue this command, you must have system privilege or unrestricted storage privi-

### **Syntax**

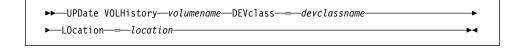

#### **Parameters**

#### volumename

Specifies the name of the volume for which you want to add location information. The volume must have been used for a database dump, a database backup (full or incremental), or an export operation. This parameter is required.

#### **DEVclass**=devclassname

Specifies the name of the device class for the volume specified. This parameter is required.

#### LOcation=location

Describes the location of the volume. This parameter is required. The maximum length of the location is 255 characters. The location must be enclosed in quotation marks if it contains any blank characters.

### **Examples**

#### Task

Update the location of a volume used for database backup, BACKUP1, to show that it has been moved to an offsite location.

Command: UPDate VOLHistory backup1 DEVclass=tapebkup LOcation="700 W. Magee Rd."

### **Output:**

ANR2473I UPDATE VOLHISTORY for volume backup1 completed.

### **UPDATE VOLHISTORY**

## **Related Commands**

Table 178 provides references to related commands.

| Table 178. Commands Related to UPDATE VOLHISTORY |                                                                                       |           |
|--------------------------------------------------|---------------------------------------------------------------------------------------|-----------|
| Command                                          | Description                                                                           | Reference |
| BACKUP VOLHISTORY                                | Records sequential volume history information in external files.                      | Page 70   |
| DELETE VOLHISTORY                                | Removes sequential volume history information from the volume history file.           | Page 228  |
| QUERY VOLHISTORY                                 | Displays sequential volume history information that has been collected by the server. | Page 433  |

# **UPDATE VOLUME (Change the Attributes of One or More Storage Pool Volumes)**

Use the UPDATE VOLUME command to change the access mode for one or more volumes in random or sequential access storage pools. You can also use this command to change the location information for one or more volumes in sequential access storage pools. This command can be used to update volumes assigned to primary or copy storage pools. If you do not explicitly update a parameter, it remains unchanged.

You can reset any error state associated with a volume by updating the volume to an access mode of READWRITE.

A random access volume must be varied offline before you can update the volume to *unavailable* or *destroyed*. To vary a volume offline, use the VARY command.

If a scratch volume with a status of EMPTY and an access mode of OFFSITE is updated so that the access mode is READWRITE, READONLY, or UNAVAILABLE, the volume is deleted from the database.

Use the QUERY VOLUME command to display the set of defined storage pool volumes.

### **Privilege Class**

To issue this command, you must have system privilege or operator privilege.

### **Syntax**

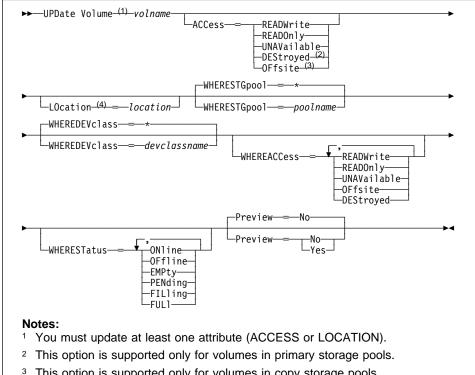

- <sup>3</sup> This option is supported only for volumes in copy storage pools.
- This attribute can be specified only for volumes in sequential-access storage pools.

### **Parameters**

#### volname

Specifies name of the storage pool volume to be updated. This parameter is required; however, you can use a pattern-matching expression to specify this name. All matching volumes are included in the update.

#### ACCess=newaccessmode

Specifies how users and system processes (like migration) can access files in the storage pool volume. The access mode of all updated volumes will be changed to this value. This parameter is optional. Possible values are:

#### **READWrite**

Specifies that users and system processes (like migration) can read from and write to files stored on the volume.

If the volume being updated is an empty scratch volume that had an access mode of offsite, the volume is deleted from the ADSM database.

#### **READOnly**

Specifies that users and system processes (like migration) can only read files stored on the volume.

If the volume being updated is an empty scratch volume that had an access mode of offsite, the volume is deleted from the ADSM database.

#### **UNAVailable**

Specifies that neither users nor system processes (like migration) can access files stored on the volume.

If you update a random access volume to *unavailable*, you cannot vary the volume online.

If you update a sequential access volume to *unavailable*, ADSM does not attempt to mount the volume.

If the volume being updated is an empty scratch volume that had an access mode of offsite, the volume is deleted from the ADSM database.

#### **DEStroyed**

Specifies that a primary storage pool volume has been permanently damaged. Neither users nor system processes (like migration) can access files stored on the volume.

Only volumes in primary storage pools can be updated to destroyed.

If you update a random access volume to *destroyed*, you cannot vary the volume online.

If you update a sequential access volume to *destroyed*, ADSM does not attempt to mount the volume.

This access mode is used to indicate an entire volume that should be restored by using the RESTORE STGPOOL command. After all files on a destroyed volume have been restored, the volume is automatically deleted from the database.

If a volume contains no files and the UPDATE VOLUME command is used to change the access mode to *destroyed*, the volume is deleted from the database.

#### **OFfsite**

Specifies that a copy storage pool volume is at an offsite location from which it cannot be mounted. Only volumes in copy storage pools can be updated to *offsite*.

Use this mode to help you track volumes that you move to offsite locations. ADSM treats offsite volumes differently than other volumes:

- · Mount requests are not generated for volumes located offsite
- Data can be reclaimed or moved from offsite volumes by retrieving files from other storage pools
- Empty, offsite scratch volumes are not deleted from the copy storage pool

#### LOcation=location

Specifies the location of the volume. This parameter is optional. It can be specified only for volumes in sequential-access storage pools. The maximum length of the location is 255 characters. The location must be enclosed in quotation marks if it contains any blank characters. To remove a previously defined description, specify the null string ("").

Note: If you specify values for both the ACCESS and LOCATION parameters but the access mode cannot be updated for a particular volume, the location attribute is also not updated for that volume. For example, if you specify ACCESS=OFFSITE and LOCATION for primary storage pool volumes, neither the access nor location values are updated because these volumes cannot be given an access mode of OFFSITE.

#### WHERESTGpool=poolname

Specifies the name of the storage pool for volumes to be updated. This parameter can be used to restrict the update by storage pool. This parameter is optional. You can use a pattern-matching expression to specify this name. If you do not specify a storage pool name, volumes belonging to any storage pool are updated.

#### WHEREDEVclass=devclassname

Specifies the name of the device class for volumes to be updated. This parameter can be used to restrict the update by device class. This parameter is optional. You can use a pattern-matching expression to specify this name. If you do not specify a device class name, volumes with any device class are updated.

### WHEREACCess=accessmode

Specifies the current access mode of volumes to be updated. This parameter can be used to restrict the update to volumes that currently have the specified access mode.

This parameter is optional. You can specify more than one access mode in a list by separating each mode with a comma, with no intervening spaces. If you do not specify a value for this parameter, the update is not restricted by the volumes' current access mode. Possible values are:

#### **READWrite**

Specifies that volumes with an access mode of READWRITE are updated.

#### **READOnly**

Specifies that volumes with an access mode of READONLY are updated.

#### **UNAVailable**

Specifies that volumes with an access mode of UNAVAILABLE are updated.

#### **OFfsite**

Specifies that volumes with an access mode of OFFSITE are updated.

#### **DEStroyed**

Specifies that volumes with an access mode of DESTROYED are updated.

### WHERESTatus=status

Specifies the status of volumes to be updated. This parameter can be used to restrict the update to volumes that have a specified status. This parameter is optional. You can specify more than one status in a list by separating each status with a comma, with no intervening spaces. If you do not specify a value for this parameter, the updated volumes are not restricted by volume status. Possible values are:

#### **ONline**

Specifies that volumes with a status of ONLINE are updated.

#### **OFfline**

Specifies that volumes with a status of OFFLINE are updated.

#### **EMPty**

Specifies that volumes with a status of EMPTY are updated.

#### **PENding**

Specifies that volumes with a status of PENDING are updated. These are volumes from which all files have been deleted, but the time specified by the REUSEDELAY parameter has not elapsed.

#### **FILling**

Specifies that volumes with a status of FILLING are updated.

### **FULI**

Specifies that volumes with a status of FULL are updated.

#### Preview=value

Specifies whether you want to preview the update operation without actually performing it. This parameter is optional. The default value is NO. Possible values are:

#### No

Specifies that volumes are actually updated.

#### Yes

Specifies that you only want to preview the update operation. This option displays the volumes that will be updated if you actually perform the update operation.

### **Examples**

#### Task 1

Update a tape volume named BIT to make it unavailable to users and system processes (like migration).

**Command:** UPDate Volume bit ACCess=UNAVailable

### Output:

ANR2207I Volume BIT updated.

#### Task 2

Update all empty, offsite volumes in the COPYSTG storage pool. Set the access mode to READWRITE and delete the location information for the updated volumes.

Command: UPDate Volume \* ACCess=READWrite LOcation=""

WHERESTGpool=copypool WHEREACCess=Offsite,UNAVailable

WHERESTatus=EMPty

### **Output:**

ANR2207I Volume MAINVOL updated. ANR2207I Volume PROG2 updated. ANR2207I Volume WPDV00 updated.

### **Related Commands**

Table 179 provides references to related commands.

| Table 179. Commands Related to UPDATE VOLUME |                                                                          |           |
|----------------------------------------------|--------------------------------------------------------------------------|-----------|
| Command                                      | Description                                                              | Reference |
| DEFINE VOLUME                                | Assigns a volume to be used for storage within a specified storage pool. | Page 188  |
| DELETE VOLUME                                | Deletes a volume from a storage pool.                                    | Page 233  |
| QUERY VOLUME                                 | Displays information about one or more storage pool volumes.             | Page 440  |
| VARY                                         | Specifies whether a disk volume is available to the server for use.      | Page 614  |

### **VALIDATE POLICYSET (Verify a Policy Set)**

Use the VALIDATE POLICYSET command to verify that a policy set is complete and valid prior to activating it. The validate command examines the management class and copy group definitions in a specified policy set and reports on conditions that need to be considered if the policy set is to be activated.

The VALIDATE POLICY SET command will fail if any of the following conditions exist:

- · A default management class is not defined for the policy set.
- A copy group within the policy set specifies a copy storage pool as a destination.
- A management class specifies a copy pool as the destination for space-managed files.

The following conditions result in warning messages issued during VALIDATE POLICYSET command processing:

- The destinations specified in the policy set copy group definitions do not refer to defined storage pools.
  - If a policy set is activated with copy group definitions that do not specify valid storage pool names, the client backup or archive operations fail.
- The active policy set in a policy domain contains management classes that are not defined in the policy set being validated.
  - If the policy set is activated, the backup files bound to the deleted management class are rebound to the default management class in the new active policy set.
- The active policy set in the policy domain contains copy groups that are not defined in the policy set being activated.
  - Files bound to the management classes with deleted copy group definitions are no longer archived or backed up.
- The default management class does not contain a backup or archive copy group in the policy set being activated. If this default management class is used files are not backed up or archived by default.
- A storage pool specified as a destination for files migrated from client nodes (MIGDESTINATION) is not defined.
- A management class specifies that a backup version must exist before a file can be migrated from a client node (MIGREQUIRESBKUP=YES), but the management class does not contain a backup copy group.

After you are satisfied with the results of validation processing, use the ACTIVATE POLICYSET command to permit the attributes of the validated policy set to be defined in your storage hierarchy.

### **Privilege Class**

To issue this command, you must have system privilege, unrestricted policy privilege, or restricted policy privilege for the policy domain to which the policy set belongs.

### **Syntax**

▶►──VALidate POlicyset*—domainname—setname*-------

#### **Parameters**

#### domainname

Specifies the name of the policy domain to which the policy set is assigned. This parameter is required.

#### setname

Specifies the name of the policy set to be verified. This parameter is required.

### **Examples**

#### Task 1

Validate the policy set VACATION located in the EMPLOYEE\_RECORDS policy domain.

Command: VALidate POlicyset employee records vacation

### Output:

ANR1515I Policy set VACATION validated in domain EMPLOYEE\_RECORDS (ready for activation).

#### Task 2

Validate the policy set SET1 located in the PROG1 policy domain.

Command: VALidate POlicyset prog1 set1

#### **Output:**

ANR1553W DEFAULT Management class TOM in policy set SET1 PROG1 does not have a BACKUP copygroup: files will not be backed up by default if this set is activated.

ANR1554W DEFAULT Management class TOM in policy set SET1 PROG1 does not have an ARCHIVE copygroup: files will not be archived by default if this set is activated.

ANR1515I Policy set TOM validated in domain TOM (ready for activation).

#### Task 3

Validate the policy set STANDARD located in the STANDARD policy domain.

VALidate POlicyset standard standard

**Output:** 

Note: The following output is displayed when an invalid space management destination is specified.

ANR1557W The space management migration destination in management class MCLASS2 does not refer to a defined storage pool: MCLASS2. If this pool does not exist when policy set STANDARD is activated, clients will fail when using this management class to migrate space-managed files to the server. ANR1515I Policy set STANDARD validated in domain STANDARD (ready for activation).

### **Related Commands**

Table 180 provides references to related commands.

| Description  Validates and activates a policy set within a policy domain.                              | Reference Page 46                                                                                                    |
|----------------------------------------------------------------------------------------------------|----------------------------------------------------------------------------------------------------|
| policy set within a policy domain.                                                                     | Page 46                                                                                                    |
| • •                                                                                                    |                                                                                                    |
| Creates a copy of an existing policy set.                                                              | Page 93                                                                                                    |
| Defines a copy group for backup or archive processing within a specified management class.             | Page 102                                                                                                    |
| Defines a management class within the policy domain and policy set specified.                          | Page 152                                                                                                    |
| Deletes a policy set,<br>including its management<br>classes and copy groups,<br>from a policy domain. | Page 221                                                                                                    |
| Displays information about one or more policy sets.                                                    | Page 405                                                                                                    |
| Changes one or more attributes of a copy group.                                                        | Page 528                                                                                                    |
|                                                                                                    | Defines a copy group for backup or archive processing within a specified management class.  Defines a management class within the policy domain and policy set specified.  Deletes a policy set, including its management classes and copy groups, from a policy domain.  Displays information about one or more policy sets.  Changes one or more |

| Table 180 (Page 2 of 2). Commands Related to VALIDATE POLICYSET |                                          |           |  |
|-----------------------------------------------------------------|------------------------------------------|-----------|--|
| Command                                                         | Description                              | Reference |  |
| UPDATE POLICYSET                                                | Changes the description of a policy set. | Page 574  |  |

### **VARY**

### VARY (Bring a Random Access Volume Online or Offline)

Use the VARY command to make a random access volume available or unavailable to the server for use as a database, recovery log, or storage pool volume. This command is only valid for volumes that reside on random access devices. Examples of when you would use this command are during maintenance or corrective action of a random access volume.

You cannot vary a random access volume online that is defined as unavailable.

Varying a database or recovery log volume online can start a background process when ADSM synchronizes the volume. Use the CANCEL PROCESS command to cancel this process. To display information on background processes, use the QUERY PROCESS command.

### **Privilege Class**

To issue this command, you must have system privilege or operator privilege.

### **Syntax**

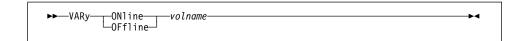

#### **Parameters**

#### **ONline**

Specifies that the random access volume can be used by the server as a database, recovery log, or storage pool volume.

### **OFfline**

Specifies that the random access volume *cannot* be used by the server as a database, recovery log, or storage pool volume.

#### volname

Specifies the volume identifier. This parameter is required.

Any volume name used by ADSM cannot contain any embedded blanks or equal signs.

### **Examples**

#### Task 1

Make STGVOL.1 available to the server for use as a database volume.

Command: VARy ONline stgvol.1

### Output:

ANR2210I Vary on-line initiated for disk volume QUSRADSM/stgvol.1 ANR1305I Disk volume QUSRADSM/stgvol.1 varied on-line.

### **Related Commands**

Table 181 provides references to related commands.

| Table 181. Commands Related | Table 181. Commands Related to VARY                                      |           |  |
|-----------------------------|--------------------------------------------------------------------------|-----------|--|
| Command                     | Description                                                              | Reference |  |
| CANCEL PROCESS              | Cancels a background server process.                                     | Page 72   |  |
| DEFINE DBVOLUME             | Assigns a volume to be used for database storage.                        | Page 117  |  |
| DEFINE LOGVOLUME            | Defines a disk volume to the recovery log.                               | Page 150  |  |
| DEFINE VOLUME               | Assigns a volume to be used for storage within a specified storage pool. | Page 188  |  |
| DELETE DBVOLUME             | Deletes a volume from the database.                                      | Page 198  |  |
| DELETE LOGVOLUME            | Deletes a volume from the recovery log.                                  | Page 217  |  |
| DELETE VOLUME               | Deletes a volume from a storage pool.                                    | Page 233  |  |
| QUERY DBVOLUME              | Displays information about one or more database volumes.                 | Page 335  |  |
| QUERY LOGVOLUME             | Displays information about one or more log volumes.                      | Page 386  |  |
| QUERY PROCESS               | Displays information about one or all back-ground server processes.      | Page 409  |  |
| QUERY VOLUME                | Displays information about one or more storage pool volumes.             | Page 440  |  |

### **VARY**

## Appendix A. Miscellaneous Commands

The commands described in the appendices are easily accessible from the command line or by issuing the GO ADSM command. While the syntax diagrams for these commands are similar to the ADSM commands, the syntax for these commands use the AS/400 format. For information on how to interpret syntax diagrams for the AS/400, see *CL Reference*.

This section contains information on the following commands:

#### **CHGADMADSM**

Use to update your administrative client options.

#### **CHGSVRADSM**

Use to update your server options.

#### **CRTVOLADSM**

Use to create and format a physical file member for the use as an ADSM volume.

#### **ENDSVRADSM**

Use to end the ADSM server.

### **STRSVRADSM**

Use to start the ADSM server.

### **STRADMADSM**

Use to start the AS/400 administrative client.

#### **VFYSVRADSM**

Use to check the status of the server.

#### WRKDEVADSM

Use to set up ADSM devices.

### **CHGADMADSM (Change Administrative Client Options for ADSM)**

Use the CHGADMADSM command to change your ADSM adminstrative client options.

### **Syntax**

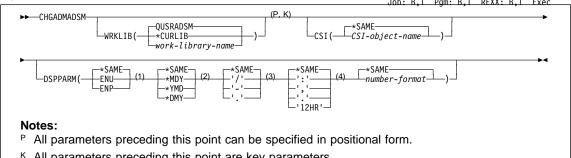

- K All parameters preceding this point are key parameters.
- 1 Language
- 2 Date format
- 3 Date separator
- 4 Time format

### **Parameters**

#### **WRKLIB**

Specifies the server work library of the ADSM server. If multiple instances of the ADSM server are going to be run, each server will require its own work library. The same library should be used to initialize, start, and end the server. This parameter is required.

The values are:

### **QUSRADSM**

Specifies that library QUSRADSM will be used as the server work library. QUSRADSM is the default.

#### \*CURLIB

Specifies that the current library will be used as the server work library.

### library-name

Specifies the name of the library to use as the work library. You can specify any valid library name, but if the library does not exist or you do not have authority to create objects in the library, the command will fail.

#### **CSI**

Specifies the name of the side information object (\*CSI) that contains the information necessary to communicate with the ADSM server via APPC. This parameter is optional.

The values are:

#### \*SAME

Specifies that the name specified when this command was previously issued does not change.

#### side-information-file-name

Specifies the side information file that contains the transaction program name, the mode, and the remote location used to communicate with the server. Specify QANRCSI as the side information file if you are using the default server with the work library, QUSRADSM.

### **DSPPARM**

Specifies how information will be displayed to the administrative client. Language, date format, time format, and number formats can be controlled. This parameter is optional.

The options are:

#### Element 1: Language

Specifies the language in which messages will be displayed.

The values are:

#### \*SAME

Specifies that the language value that was specified when this command was previously issued, does not change.

#### language-value

Specifies the language used to present server messages. The default is ENU.

The values are:

ENU Specifies that information will be displayed in English.

ENP Specifies that information will be displayed in upper case English.

### Element 2: Date format

Specifies the format for displaying the date.

The values are:

#### \*SAME

Specifies that the date format value that was specified when this command was previously issued, does not change.

### date-format-value

Specifies the value for the displaying the date.

The values are

\*MDY Specifies that the format for displaying dates is month, day, year (MDY).

\*YMD Specifies that the format for displaying dates is year, month, day (YMD).

\*DMY Specifies that the format for displaying dates is day, month, year (DMY).

#### Element 3: Date separator

Specifies the separator to be used when displaying the date.

The values are:

#### \*SAME

Specifies that the date separator value that was specified when this command was previously issued, does not change.

#### date-separator-value

Specifies the value for the date separator to be used when displaying the date.

The values are:

- '/' Specifies that a slash (/) is used for the date separator. This value is valid only if the date format is specified as \*MDY.
- '-' Specifies that a dash (-) is used for the date separator. This value is valid only if the date format is specified as \*DMY or \*YMD.
- '.' Specifies that a period (.) is used for the date separator. This value is valid only if the date format is specified as \*DMY or \*YMD.

### Element 4: Time format

Specifies the format for displaying the time.

The values are:

#### \*SAME

Specifies that the time format value that was specified when this command was previously issued, does not change.

#### time-format-value

Specifies the value used for displaying the time.

The values are:

- ':' Specifies that a colon (:) is used for the time separator.
- ',' Specifies that a comma (,) is used for the time separator.
- '.' Specifies that a period (.) is used for the time separator.

'12HR' Specifies that time is displayed in a 12-hour clock format with AM/PM.

#### **Element 5: Number format**

Specifies the format for displaying the numbers.

The values are:

#### \*SAME

Specifies that the number format value that was specified when this command was previously issued, does not change.

#### number-format-value

Specifies the format by which numbers are displayed by the server. You can select a value from 1–6 to identify the format. The default is 1.

```
1 = 1,000.00

2 = 1,000,00

3 = 1000,00

4 = 1000.00

5 = 1.000,00

6 = 1'000,00
```

### **Examples**

### Task 1

From the command line, change the side information file to QANRCSI.

**Command:** CHGADMADSM WRKLIB(QUSRADSM) CSI(QANRCSI)

This command changes the side information file for the administrative client to QANRCSI.

Figure 1 shows the screen used to change your administrative client options.

```
Change ADSM client options (CHGADMADSM)
                                   QUSRADSM
Server working library . . . .
                                                 Name, *CURLIB
Communication side information
                                   QANRCSI
                                                 Name, *SAME
Display parameters:
 Language . . . .
                                   ENU
                                                 *SAME, ENU, ENP
                                                 *SAME, *MDY, *YMD, *DMY
 Date format . . . . . . . .
                                   *MDY
 Date separator . . . . . .
                                                 *SAME, /, -, .
                                                 *SAME, :, ,, ., 12HR
1-6, *SAME
 Time format . . . . . .
 Number format . . . .
```

Figure 1. ADSM Client Option Screen

#### **CHGSVRADSM**

### **CHGSVRADSM (Change Server Options for ADSM)**

Use the change server options (CHGSVRADSM) command to customize the ADSM server. These options include:

- · License terms
- · Client and server communication protocols
- · Client connection parameters
- · Server processing parameters
- · Console output and message queue
- · Server display parameters
- Database and recovery log parameters
- Volume history and device configuration

If you make any changes to the server options, you must stop and start the server so that it can read the options that have been updated.

### **Syntax**

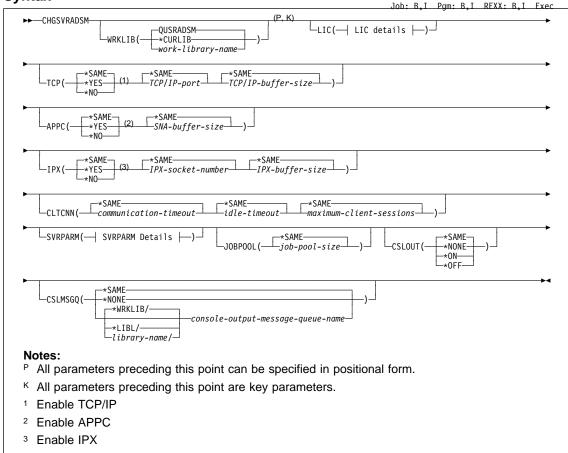

### **CHGSVRADSM**

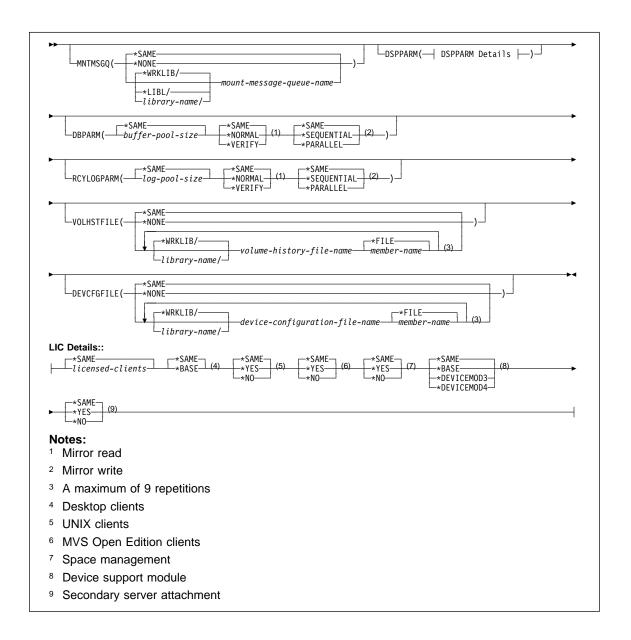

#### **CHGSVRADSM**

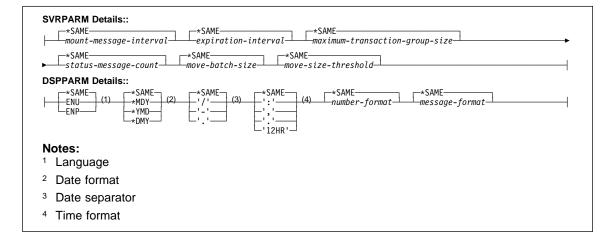

#### **Parameters**

#### **WRKLIB**

Specifies the server work library of the ADSM server. This parameter is required. If multiple instances of the ADSM server are going to be run, each server will require its own work library. The same library should be used to initialize, start, and end the server.

The values are:

#### **QUSRADSM**

Specifies that library QUSRADSM will be used as the server work library. QUSRADSM is the default.

### \*CURLIB

Specifies that the current library will be used as the server work library.

#### work-library-name

Specifies the name of the library to be used as the work library. You can specify any valid library name, but if the library does not exist or you do not have authority to create objects in the library, the command will fail.

### LIC

Specifies the license terms. This parameter is optional.

The options are:

### Element 1: Number of licensed clients

Specifies the number of clients that are licensed to use the server.

The values are:

#### \*SAME

Specifies that the number of licensed clients specified when this command was previously issued does not change.

#### licensed-clients

Specifies the number of licensed clients. The default is 1.

# Element 2: Desktop clients

Specifies whether Desktop clients are licensed to use the server.

The values are:

### \*SAME

Specifies that the value specified when this command was previously issued does not change.

#### \*BASE

Specifies that Desktop clients are licensed to use the server as a base feature.

# Element 3: UNIX clients

Specifies whether UNIX clients are licensed to use the server.

The values are:

### \*SAME

Specifies that the value specified when this command was previously issued does not change.

#### \*YES

Specifies that UNIX clients are licensed to use the server.

# \*NO

Specifies that UNIX clients are not licensed to use the server.

### Element 4: MVS Open Edition clients

Specifies whether MVS Open Edition clients are licensed to use the server.

The values are:

### \*SAME

Specifies that the value specified when this command was previously issued does not change.

#### \*YES

Specifies that MVS Open Edition clients are licensed to use the server.

#### \*NO

Specifies that MVS Open Edition clients are not licensed to use the server.

#### Element 5: Space management

Specifies whether the server is licensed for the space management feature of ADSM.

The values are:

#### \*SAME

Specifies that the value specified when this command was previously issued does not change.

# \*YES

Specifies that the server is licensed to use the space management feature.

#### \*NO

Specifies that the server is not licensed to use the space management feature.

### Element 6: Device module support

Specifies the level of device module support that the server is licensed for.

The values are:

#### \*SAME

Specifies that the value specified when this command was previously issued does not change.

#### \*BASE

Specifies that the server is not licensed for \*DEVICEMOD3 and \*DEVICEMOD4 device support.

#### \*DEVICEMODn

Specify either \*DEVICEMOD3 or \*DEVICEMOD4 to indicate which level of device module support the server is licensed for.

# Element 7: Secondary server attachment

Specifies that a secondary server attachment is licensed.

The values are:

#### \*SAME

Specifies that the value specified when this command was previously issued does not change.

#### \*YES

Specifies that a secondary server attachment is licensed.

# \*NO

Specifies that a secondary server attachment is not licensed.

#### **TCP**

Specifies whether to use TCP/IP as one of the ADSM client/server communication protocols. If a communication protocol is not specified, the default is APPC. This parameter is optional.

The options are:

### Element 1: Enable TCP/IP

Specifies whether TCP/IP is enabled.

The values are:

#### \*SAME

Specifies that the communication protocol specified when this command was previously issued does not change.

### \*YES

Specifies that TCP/IP is used as one of the ADSM client/server communication protocols.

#### \*NO

Specifies that TCP/IP is not used as one of the ADSM client/server communication protocols.

### Element 2: TCP/IP port

Specifies the TCP/IP server port address.

The values are:

#### \*SAME

Specifies that the port-address value specified when this command was previously issued does not change.

#### TCP/IP port

Specifies the TCP/IP server port address. The default is 1500. You can specify a value from 1024–32767.

### Element 3: TPC/IP buffer size

Specifies the size of the TCP/IP send and receive buffers.

The values are:

### \*SAME

Specifies that the TCP/IP buffer size specified when this command was previously issued does not change.

#### TCP/IP-buffer-size:

Specifies the size of the TCP/IP send and receive buffers in kilobytes. The default is 32 kilobytes. You can specify a value from 1–256 kilobytes.

# APPC

Specifies whether to use APPC as one of the ADSM client/server communication protocols. If a communication protocol is not specified, the default is APPC. This parameter is optional.

The options are:

#### **Element 1: Enable APPC**

Specifies whether APPC is enabled.

The values are:

### \*SAME

Specifies that the communication protocol specified when this command was previously issued does not change.

#### \*YES

Specifies that APPC is used as one of the ADSM client/server communication protocols.

# \*NO

Specifies that APPC is not used as one of the ADSM client/server communication protocols.

#### Element 2: SNA buffer size

Specifies the size of the APPC send and receive buffers.

The values are:

#### \*SAME

Specifies that the SNA buffer size specified when this command was previously issued does not change.

#### SNA-buffer-size

Specifies the size of APPC send and receive buffers in kilobytes. The default is 15 kilobytes. You can specify a value from 1–31 kilobytes.

# **IPX**

Specifies whether to use IPX as one of the ADSM client/server communication protocols. If no communication protocol is specified, the default is APPC. This parameter is optional.

# Element 1: Enable IPX

Specifies whether IPX is enabled.

The values are:

#### \*SAME

Specifies that the communication protocol specified when this command was previously issued does not change.

#### \*YES

Specifies that IPX is used as one of the ADSM client/server communication protocols.

#### \*NO

Specifies that IPX is not used as one of the ADSM client/server communication protocols.

# Element 2: IPX socket number

Specifies the socket number of the ADSM server.

The values are:

#### \*SAME

Specifies that the number specified when this command was previously issued does not change.

#### IPX-socket-number

Specifies the IPX socket number. The default is 8522. You can specify a value from 0001–FFFF.

#### Element 3: IPX buffer size

Specifies the size of the IPX send and receive buffers.

The values are:

#### \*SAME

Specifies that the IPX buffer size specified when this command was previously issued does not change.

#### IPX-buffer-size

Specifies the size of the IPX send and receive buffers in kilobytes. The default is 32 kilobytes. You can specify a value from 1–256 kilobytes.

#### **CLTCNN**

Specifies the parameters that control server and client connections. This parameter is optional.

The options are:

#### **Element 1: Communication timeout**

Specifies the maximum number of seconds the server waits for an expected message from a client, during a database update transaction, before ending the session with the client. The server ends the session to release communication resources as soon as possible, and to ensure that database locks are not held for undue periods of time.

The values are:

#### \*SAME

Specifies that the communication-timeout value specified when this command was previously issued does not change.

# communication-timeout

Specifies the maximum number of seconds the server waits for an expected message from a client. The default is 60 seconds. You can specify a value from 1–2147483647 seconds.

#### Element 2: Idle timeout

Specifies the amount of time, in minutes, that a server waits while a client is expected to, but does not, initiate communication.

The values are:

# \*SAME

Specifies that the idle-timeout value specified when this command was previously issued does not change.

#### idle-timeout

Specifies the amount of time, in minutes, that a server waits while a client does not initiate communication. The default is 15 minutes. You can specify a value from 1–2147483647 minutes.

#### **Element 3: Maximum client sessions**

Specifies the maximum number of client sessions that can be simultaneously connected to the server.

The values are:

#### \*SAME

Specifies that the maximum client sessions specified when this command was previously issued does not change.

#### maximum-client-sessions

Specifies the maximum number of client communications that can be simultaneously connected to the server. The default is 25 client sessions. You can specify a value from 2–2147483647. However, the maximum value is limited by the available virtual memory size of communication resources.

#### **SVRPARM**

Specifies server processing information such as how quickly the server sends a message to mount a tape to a tape operator, how often the server removes expired copies from the ADSM database, how many files that will be transferred as a group between commit points, and how many database records will be processed between status messages. This parameter is optional.

The options are:

# Element 1: Mount message interval

Specifies the time between each reminder message that the server generates for manual mount requests.

The values are:

### \*SAME

Specifies that the time specified when this command was previously issued does not change.

#### mount-message-interval

Specifies the time between each reminder message that the server generates for manual mount requests. The default is 1. You can specify a value from 1–9999 minutes.

#### **Element 2: Expiration interval**

Specifies the interval between automatic database inventory expiration processing. Inventory expiration processing removes client backup and archive file copies from the server as specified by the management classes to which the client files are bound.

Periodically running expiration processing ensures efficient use of storage resources because expired copies are removed to reclaim storage pool space for additional client files.

If the interval is set to 0, automatic expiration will not start. Issuing the EXPIRE INVENTORY command is the only way to remove expired files when the expiration interval is set to 0.

The values are:

### \*SAME

Specifies that the value specified when this command was previously issued does not change.

#### expiration-interval

Specifies the interval, in hours, between automatic database inventory expiration processing sessions. The default is 24 hours. You can specify a value from 0 (no expiration processing) to 336 hours (14 days).

#### Element 3: Maximum transaction group size

Specifies the maximum number of files that will be transferred as a group between a client and server before a commit occurs. You can improve the performance of the backup-archive client BACKUP, ARCHIVE, RESTORE, and RETRIEVE commands by specifying a large value for this option.

The values are:

#### \*SAME

Specifies that the value specified when this command was previously issued does not change.

### maximum-transaction-group-size

Specifies the maximum number of files that will be transferred as a group between a client and a server between transaction commit points. The default is 16 files. You can specify a value from 4-256 files.

# Element 4: Status message count

Specifies the number of database records which will be processed between status messages.

The values are:

#### \*SAME

Specifies that the status message count specified when this command was previously issued does not change.

### status-message-count

Specifies the number of database records that will be processed between status messages. The default is 10 records. You can specify a value from 1-10000 records.

#### Element 5: Move batch size

Specifies the number of files that are moved and grouped together in a batch within the same server transaction.

The values are:

#### \*SAME

Specifies that the batch size specified when this command was previously issued does not change.

#### move-batch-size

Specifies the number of files that are to be moved and grouped together in a batch within the same server transaction. The default is 32 files. You can specify a value from 1-1000 files.

#### Element 6: Move size threshold

Specifies the amount of data moved as a batch within the same server transaction.

The values are:

#### \*SAME

Specifies that the move size threshold specified when this command was previously issued does not change.

### move-size-threshold

Specifies the threshold in megabytes for the amount of data moved as a batch within the same server transaction. The default is 1 megabyte. You can specify a value from 1-500 megabytes.

#### **JOBPOOL**

Specifies the number of jobs to keep active and available for reuse. This parameter is optional.

The values are:

# \*SAME

Specifies that the job pool size specified when this command was previously issued does not change.

#### job-pool-size

Specifies the number of jobs to keep active and available for reuse. The default is 3.

#### **CSLOUT**

Specifies whether to route all of the console output to a single print file. The information contained in this print file is similar to that in the activity log. The print file cannot be viewed until the server is halted. The parameter should be set to \*OFF unless output is needed for service reasons.

The values are:

### \*SAME

Specifies that the console output value specified when this command was previously issued does not change.

#### \*NONE

Specifies that console output will be saved in multiple print files. Each server job will create its own print file.

### \*ON

Specifies that all console output will be routed to a single print file.

#### \*OFF

Specifies that console output will not be routed to a print file. \*OFF is the recommended setting.

#### **CSLMSGQ**

Specifies the console message queue where console messages will be routed to. This parameter is optional.

The values are:

#### \*SAME

Specifies that the console output message value specified when this command was previously issued does not change.

#### \*NONE

Specifies that console messages will not be routed to a message queue.

The console message queue can be qualified by using one of the following library values:

#### \*WRKLIB

Specifies the console message queue is located in the server work library.

### \*LIBL

Specifies to use a library list to locate where console message queue resides.

#### library-name

Specifies the name of the library where the message queue is located.

#### console-message-queue-name

Specifies the name of the console message queue where console output will be sent. The message queue must already exist.

### **MNTMSGQ**

Specifies the message queue to which volume-mount related messages are sent (for example, requests to mount a volume on a tape drive). If you choose to route all volume-mount messages to a message queue, the message queue must already exist. This parameter is optional.

The values are:

# \*SAME

Specifies that the mount message queue value specified when this command was previously issued does not change.

#### \*NONE

Specifies that mount messages will not be sent to a message queue.

The mount message queue can be qualified by using one of the following library values:

### \*WRKLIB

Specifies that the mount message queue is located in the server work library.

#### \*LIBL

Specifies to use a library list to locate where console message queue resides.

### library-name

Specifies the name of the library in which the mount message queue resides.

#### mount-message-queue-name

Specifies the name of the mount message queue where the volume-mount messages will be sent.

# **DSPPARM**

Specifies how information is displayed on the server in reports, logs, and messages. Language, date format, time format, and number formats can be controlled. This parameter is optional.

The options are:

# Element 1: Language

Specifies the language in which messages will be displayed.

The values are:

### \*SAME

Specifies that the language value specified when this command was previously issued does not change.

### language-value

Specifies the language used to present server messages. The default is ENU.

The values are:

ENU Specifies that information will be displayed in English.

ENP Specifies that information will be displayed in upper case English.

### Element 2: Date format

Specifies the format for displaying the date.

The values are:

#### \*SAME

Specifies that the date format value specified when this command was previously issued does not change.

#### date-format-value

Specifies the value for displaying the date.

The values are:

\*MDY Specifies that the format for displaying dates is month, day, year (MDY).

\*YMD Specifies that the format for displaying dates is year, month, day (YMD).

\*DMY Specifies that the format for displaying dates is day, month, year (DMY).

### Element 3: Date separator

Specifies the separator to be used when displaying the date.

The values are:

#### \*SAME

Specifies that the date separator value specified when this command was previously issued does not change.

### date-separator-value

Specifies the value for the date separator to be used when displaying the date.

The values are:

- '/' Specifies that a slash (/) is used for the date separator. This value is valid only if the date format is specified as \*MDY.
- '-' Specifies that a dash (-) is used for the date separator. This value is valid only if the date format is specified as \*DMY or \*YMD.
- '.' Specifies that a period (.) is used for the date separator. This value is valid only if the date format is specified as \*DMY or \*YMD.

#### Element 4: Time format

Specifies the format for displaying the time.

The values are:

#### \*SAME

Specifies that the time format value specified when this command was previously issued does not change.

#### time-format-value

Specifies the value used for displaying the time.

The values are:

- ':' Specifies that a colon (:) is used for the time separator.
- ',' Specifies that a comma (,) is used for the time separator.
- '.' Specifies that a period (.) is used for the time separator.
- '12HR' Specifies that time is displayed in a 12-hour clock format with AM/PM.

#### **Element 5: Number format**

Specifies the format for displaying the numbers.

The values are:

#### \*SAME

Specifies that the number format value specified when this command was previously issued does not change.

#### number-format-value

Specifies the format by which numbers are displayed by the server. You can select a value from 1–6 to identify the format. The default is 1.

- 1 = 1,000.00
- 2 = 1,000,00
- 3 = 1000,00
- 4 = 1000.00
- 5 = 1.000,00
- 6 = 1'000,00

### Element 6: Message format

Specifies the format for displaying the message.

The values are:

# \*SAME

Specifies that the message format value specified when this command was previously issued does not change.

# message-format-value

Specifies the number (1 or 2) that identifies the message format used by the server. You can select either 1 or 2 to identify the format. The default is 1.

- Message headers are displayed only on the first line of the message
- 2 Message headers are displayed on multi-line messages

#### **DBPARM**

Specifies parameters controlling the ADSM database. This parameter is optional. The options are:

# Element 1: Buffer pool size

Specifies the size of the database buffer pool. A large buffer pool size requires more memory. However, it enables cache memory to retain database pages longer, resulting in fewer input and output operations to data storage.

The values are:

#### \*SAME

Specifies that the buffer-pool-size value specified when this command was previously issued does not change.

### buffer-pool-size

Specifies the size of the database buffer pool in kilobytes. The default is 512 kilobytes. You can specify a value from 256-2147483647 kilobytes.

#### Element 2: Mirror read

Specifies how mirrored volumes are to be accessed when the server reads a database page during normal processing.

The values are:

# \*SAME

Specifies that the mirror-read value specified when this command was previously issued does not change.

#### \*NORMAL

Specifies that only one mirrored volume is read to obtain a database page. \*NORMAL is the default.

#### \*VERIFY

Specifies that all mirrored volumes are read to obtain a database page. The server automatically resynchronizes invalid database pages with other pages on mirrored volumes, thus decreasing ADSM performance because each mirrored volume is accessed for every page ADSM reads.

#### Element 3: Mirror write

Specifies how mirrored volumes are accessed when the server writes to a database page during normal processing.

The values are:

### \*SAME

Specifies that the mirror-write value specified when this command was previously issued does not change.

#### \*SEQUENTIAL

Specifies that the server successfully writes to one mirrored database volume before writing to other mirrored volumes. Server performance decreases because a successfully input and output operation must occur before other mirror write operations can occur. \*SEQUENTIAL is the default.

#### \*PARALLEL

Specifies that the server writes to all mirrored database pages in parallel. Therefore, all mirrored volumes obtain the new database page at approximately the same time. System outages occurring during a database write can result in partially written database pages.

#### **RCYLOGPARM**

Specifies the parameters controlling the recovery log. This parameter is optional.

#### Element 1: Log pool size

Specifies the size of the recovery log buffer pool size. Large pool size requires more memory. However, it can increase the rate at which database transactions are committed.

The values are:

# \*SAME

Specifies that the log-pool-size value specified when this command was previously issued does not change.

#### log-pool-size

Specifies the size of the recovery log buffer pool in kilobytes. The default is 128 kilobytes. You can specify a value from 128–2147483647 kilobytes.

# Element 2: Mirror read

Specifies how mirrored volumes are accessed when the server reads a recovery log during normal processing.

The values are:

#### \*SAME

Specifies that the mirror-read value specified when this command was previously issued does not change.

#### \*NORMAL

Specifies that only one mirrored volume is read to obtain a recovery log volume. \*NORMAL is the default.

#### \*VERIFY

Specifies that all mirrored volumes are read to obtain a recovery log page. The server automatically resynchronizes invalid recovery log pages with other pages on mirrored volumes, thus decreasing ADSM's performance because each mirrored volume is accessed for every page that ADSM reads.

#### Element 3: Mirror write

Specifies how mirrored volumes are accessed when the server writes to the recovery log during normal processing.

The values are:

#### \*SAME

Specifies that the mirror-write value specified when this command was previously issued does not change.

#### \*SEQUENTIAL

Specifies that the server successfully writes to one mirrored database volume before writing to other mirrored volumes. Server performance decreases because a successfully input and output must occur before other mirror write operations can occur.

#### \*PARALLEL

Specifies that the server writes to all mirrored database pages in parallel. Therefore, all mirrored volumes obtain the new database page at approximately the same time. System outages occurring during a database write can result in partially written recovery log pages. \*PARALLEL is the default.

# **VOLHSTFILE**

Specifies the names of one or more files in which to keep a volume history. This parameter is optional.

**Note:** Use the DELETE VOLHISTORY command to delete volume history information collected by the server when the information is no longer needed.

The values are:

### \*SAME

Specifies that the files specified when this command was previously issued do not change.

#### \*NONE

Specifies that no volume history should be updated.

#### Element 1: Volume history file

The volume history file can be qualified by using one of the following library types:

# \*WRKLIB

Specifies that the volume history file is located in the server work library.

#### library-name

Specifies the name of the library in which to store the volume history files.

#### volume-history-file-name

Specifies the name of the volume history file that should be updated when server sequential volume history information is changed. This file will be

created by the server if it does not already exist. You can specify up to 9 files.

# Element 2: Volume history member

Specifies the name of the volume history member. The values are:

### \*FILE

Specifies the member name is the same as the file name.

#### member-name

Specifies the name of the physical file member.

### **DEVCFGFILE**

Specifies the names of one or more files in which to keep device configuration information. You can specify up to 9 files. This parameter is optional.

The values are:

#### \*SAME

Specifies that the file or files specified when this command was previously issued do not change.

#### \*NONE

Specifies that no device configuration file is used.

### Element 1: Device configuration file

The device configuration file can be qualified by using one of the following library types:

#### \*WRKLIB

Specifies the device configuration file is located in the server work library.

### library-name

Specifies the name of the library in which to store device configuration files.

### device-configuration-file-name

Specifies the names of one or more files in which to keep device configuration information.

### Element 2: Device configuration member

Specifies the name of the device configuration file member:

# \*FILE

Specifies the member name is the same as the file name.

#### member-name

Specifies the name of the physical file member.

# **Examples**

# Task 1

From the command line, update the server options so that TCP/IP is enabled and set the TCP/IP port address to 1600.

Command: CHGSVRADSM WRKLIB(QUSRADSM) TCP(\*YES 1600 \*SAME)

This command updates the server options so that TCP/IP is enabled and the port address is set to 1600.

Figure 2 on page 642 shows the screen used to change your server options.

| Change Server Options (CHGSVRADSM) |          |                             |  |  |
|------------------------------------|----------|-----------------------------|--|--|
| Type choices, press Enter.         |          |                             |  |  |
| Server working library             | QUSRADSM | Name, *CURLIB               |  |  |
| License terms:                     |          |                             |  |  |
| Licensed clients                   | 1        | Number, *SAME               |  |  |
| Desktop clients                    | *BASE    | *SAME, *BASE                |  |  |
| UNIX clients                       | *N0      | *SAME, *YES, *NO            |  |  |
| MVS Open Ediiton clients           | *N0      | *SAME, *YES, *NO            |  |  |
| Space management                   | *N0      | *SAME, *YES, *NO            |  |  |
| Device support module              | *BASE    | *SAME, *BASE, *DEVICEMOD3   |  |  |
| Secondary server attachment .      | *N0      | *SAME, *YES, *NO            |  |  |
| TCP/IP communication method:       |          |                             |  |  |
| Enable TCP/IP                      | *YES     | *SAME, *YES, *NO            |  |  |
| TCP/IP port                        | 1600     | 1024-32767, *SAME           |  |  |
| TCP/IP buffer size                 | 4        | 1-8 kilobytes, *SAME        |  |  |
| APPC communication method:         |          |                             |  |  |
| Enable APPC                        | *YES     | *SAME, *YES, *NO            |  |  |
| SNA buffer size                    | 15       | 1-31 kilobytes, *SAME       |  |  |
| IPX communication method:          |          |                             |  |  |
| Enable IPX                         | *N0      | *SAME, *YES, *NO            |  |  |
| IPX socket number                  | 8522     | 0001-FFFF, *SAME            |  |  |
| IPX buffer size                    | 4        | 1-8 kilobytes, *SAME        |  |  |
| Client connection parameters:      |          |                             |  |  |
| Communication timeout              | 60       | 0-2147483647 seconds, *SAME |  |  |
| Idle timeout                       | 15       | 0-2147483647 minutes, *SAME |  |  |
| Maximum client sessions            | 25       | 2-2147483647, *SAME         |  |  |

Figure 2 (Part 1 of 2). Change Server Options Screens

| Mount message interval         | 1           | 1-9999 minutes, *SAME                    |
|--------------------------------|-------------|------------------------------------------|
| Expiration interval            | 24          | 0-336 hours, *SAME                       |
| Maximum transaction group size | 16          | 4-256, *SAME                             |
| Status message count           | 10          | 1-10000, *SAME                           |
| Move batch size                | 32          | 1-1000, *SAME                            |
| Move size threshold            | 1           | 1-500 megabytes, *SAME                   |
| Job pool size                  | 3<br>*0FF   | Number, *SAME<br>*SAME, *NONE, *ON, *OFF |
|                                |             |                                          |
| Library                        | QUSRADSM    | Name, *WRKLIB, *LIBL                     |
| Mount message queue            | ADSMMSGQ    | *NAME, *NONE                             |
| Library                        | QUSRADSM    | Name, *WRKLIB, *LIBL                     |
| Display parameters:            |             |                                          |
| Language                       | ENU         | *SAME, ENU, ENP                          |
| Date format                    | *MDY        | *SAME, *MDY, *YMD, *DMY                  |
| Date separator                 | '/'         | *SAME, /, -, .                           |
| Time separator                 | 1:1         | *SAME, :, ,, ., 12HR                     |
| Number format                  | 1           | 1-6, *SAME, 1=1,000.00.                  |
| Message format                 | 1           | 1-2, *SAME                               |
| Database Parameters:           |             |                                          |
| Buffer pool size               | 512         | 256-2147483647 kilobytes                 |
| Mirror read                    | *NORMAL     | *SAME, *NORMAL, *VERIFY                  |
| Mirror write                   | *SEQUENTIAL | *SAME, *SEQUENTIAL, *PARALLEL            |
| Recovery log parameters:       |             |                                          |
| Log pool size                  | 128         | 128-2147483647 kilobytes                 |
| Mirror read                    | *NORMAL     | *SAME, *NORMAL, *VERIFY                  |
| Mirror write                   | *PARALLEL   | *SAME, *SEQUENTIAL, *PARALLEL            |
| Volume history:                |             |                                          |
| File                           | VOLHISTORY  | Name, *SAME, *NONE                       |
| Library                        | QUSRADSM    | Name, *WRKLIB                            |
| Member                         | VOLHISTORY  | Name, *FILE                              |
| + for more values              |             |                                          |
| Device configuration:          |             |                                          |
| File                           | DEVCONFIG   | Name, *SAME, *NONE                       |
| Library                        | QUSRADSM    | Name, *WRKLIB                            |
| Member                         | DEVCONFIG   | Name, *FILE                              |

Figure 2 (Part 2 of 2). Change Server Options Screens

### **CRTVOLADSM**

# **CRTVOLADSM (Formatting a Physical File Member for the Server)**

The CRTVOLADSM command creates and formats a physical file member for use as an ADSM volume. Once the file is defined and formatted, you need to define it to ADSM with a command such as DEFINE VOLUME, DEFINE LOGVOLUME, or DEFINE DBVOLUME from an ADSM administrative client.

**Note:** Do not use this command to create and format the volumes to be used by a device class with a device type of FILE. These volumes are created automatically.

# **Syntax**

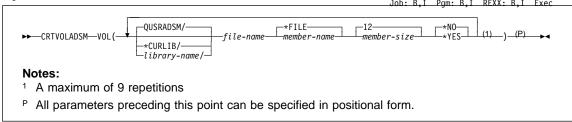

# **Parameters**

# VOL

Specifies the volume to be created and formatted by the server.

#### Element 1: Volume file name

The volume file name can be qualified by using one of the following library values:

#### **QUSRADSM**

Specifies that the volume will be created and formatted in the default library, QUSRADSM.

### \*CURLIB

Specifies that the volume will be created and formatted in the current library.

### work-library

Specifies the name of the library where the volume will be created and formatted. You can specify any valid library name, but if the library does not exist or you do not have authority to create objects in the library, the command fails.

# file-name

Specifies the name of the file to be created and formatted as an ADSM volume.

#### Element 2. File member

Specifies the name of the physical file member. The values are:

### **CRTVOLADSM**

#### \*FILE

Specifies that the member name will be the same as the file name. \*FILE is the default.

#### member-name

Specifies the name of the physical file member.

#### Element 3. Member size

Specifies the size of the file to be formatted in megabytes. For example, 5 indicates 5MB, 12 indicates 12MB). If the file is being defined for use as a data repository volume, it can be of any size. If the file is being defined for use as a recovery log volume or a database volume, the allocated file size is always a multiple of 4MB plus an additional 1MB for overhead (for example, if you were specifying 8MB you would enter 9, or if you were specifying 12MB you would enter 13).

# Element 4. Replace member

Specifies whether to replace the specified physical file member if it already exists. The values are:

# \*NO

Specifies to not replace the specified physical file member if it already exists. \*NO is the default. If the member does exist and \*NO is specified, CRTVOLADSM fails.

### \*YES

Specifies to replace the specified file member if it already exists.

Important: Only specify \*YES if you want to delete all server activity to date and start without any record or data of previous server actions.

### **ENDSVRADSM**

# **ENDSVRADSM (End Server for ADSM)**

Use the ENDSVRADSM command to end the ADSM server. This command can only be issued by either the person who originally started the server or by a person who has all object authority.

# **Syntax**

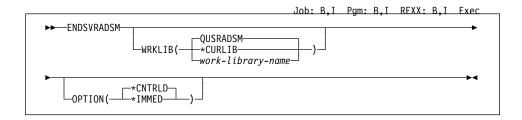

#### **Parameters**

#### WRKLIB(libname)

Specifies the server work library for the ADSM server. If multiple instances of the ADSM server are going to be run, each server requires its own work library. This library should be used to initialize, start, and end server operations.

The values are:

#### **QUSRADSM**

Specifies that library QUSRADSM will used as the work library. The default is QUSRADSM.

#### \*CURLIB

Specifies that the current library will be used as the work library.

### library-name

Specifies the name of any valid library. If the library does not exist or you do not have authority to create objects in the library, the command will fail.

# **OPTION**

Specifies whether to end the server immediately or to end in a controlled fashion. The values are:

# \*CNTRLD

Specifies that all database transaction activity should be halted when current transactions complete. The default is \*CNTRLD.

See "HALT (Shut Down the Server)" on page 269 for further information on the Quiesce parameter.

### \*IMMED

Specifies to end the server immediately.

# STRADMADSM (Start the AS/400 Administrative Client)

Use the STRADMADSM command to start the AS/400 administrative client. The AS/400 administrative client runs on a 5250 emulation session. The APPC communication method must be enabled.

See "Using the AS/400 Administrative Client" on page 12 for more information about this command.

# **Syntax**

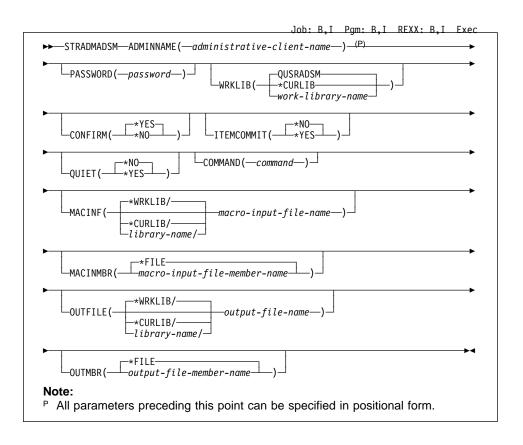

### **Parameters**

### **ADMINNAME**(administrative-client-name)

Specifies the name of the administrator starting the AS/400 administrative client. This parameter is required.

# PASSWORD(password)

Specifies the password of the administrator starting the AS/400 administrative client. This parameter is optional during most administrator actions. However, the password is required when the AS/400 administrative client is started in a batch job, with a macro, or in batch mode. If AS/400 authentication is turned on

### **STRADMADSM**

and the password is not entered in interactive mode, the server will request a password. When you enter the password, it does not appear on the screen.

#### **WRKLIB**

Specifies the server work library for the ADSM server. This parameter is optional. The same work library should be used to initialize, start, and end the server.

The values are:

#### **QUSRADSM**

Specifies that QUSRADSM will be used as the work library. The default library is QUSRADSM.

#### \*CURLIB

Specifies that the current library will be used as the server work library.

#### work-library-name

Specifies the name of the server work library. You can specify any valid library name, but if the library does not exist or you do not have authority to create objects in the library, the command fails.

# **CONFIRM**

Specifies whether ADSM should request confirmation before executing commands that affect the availability of the server or data managed by the server. This parameter is optional. The values are:

#### \*YFS

Specifies that ADSM will request confirmation before invocation of destructive commands. \*YES is the default.

#### \*NO

Specifies that ADSM will not request confirmation before invocation of destructive commands.

### **ITEMCOMMIT**

Specifies whether commands within a macro are individually committed as they are invoked. This parameter is optional. The values are:

### \*NO

Specifies that commands within a macro are not individually committed as they are invoked. \*NO is the default.

#### \*YES

Specifies that commands within a macro are individually committed as they are invoked.

#### QUIET

Specifies whether ADSM writes any standard output messages to the terminal. This parameter is optional. The values are:

#### \*NO

Specifies that ADSM writes standard output messages to the terminal. \*NO is the default.

### **STRADMADSM**

#### \*YES

Specifies that ADSM does not write standard output messages to the terminal.

### COMMAND(command)

Specifies a valid administrative command. This parameter is optional.

This is also referred to as batch mode. This parameter requires you to enter both the administrator name and password parameters. The administrative client automatically ends when the command has executed. The use of apostrophes is not supported with this parameter. Also, a macro input file and member cannot be used with this parameter. For more information, see "Using Macros to Issue Commands" on page 23.

#### **MACINF**

Specifies the macro input file that contains one or more ADSM administrative commands. This parameter is optional.

To start an administrative client session with a macro input file, you need to enter the administrator's name and password parameters.

When you specify this parameter, the server processes all commands in the macro in order. If the file does not exist or the file cannot be opened, the administrative session will end. The administrative client session automatically ends when the macro has executed.

The macro input file can be qualified by using one of the following library values

### \*WRKLIB

Specifies that the file is in the working library. The default location for the macro file is library \*WRKLIB.

#### \*CURLIB

Specifies that the file is in the current library.

#### library

Specifies the name of the work library where the macro file resides. You can specify any valid library name, but if the library does not exist or you do not have authority to create objects in the library, the command fails.

#### macro-input-file-name

Specifies the name of the macro input file that contains one or more ADSM administrative commands.

#### **MACINMBR**

Specifies the input macro file member. This parameter is optional.

The values for the macro file member are:

# \*FILE

Specifies the member name is the same as the file name. The default is \*FILE.

### **STRADMADSM**

macro-input-file-member-name

Specifies the name of the physical macro input file member.

#### **OUTFILE**

Specifies the file where ADSM writes all terminal output to. This parameter is optional.

If you specify this parameter, the output from commands will be written to the file you specify. If the file does not exist, it will be created.

If a macro is used with this parameter, output will only be written to the macro file. Otherwise, output will be written to both the AS/400 administrative client session and the file.

However, if you do not specify this parameter, the command output is written to the AS/400 administrative client session.

The output file can be qualified by using one of the following library values:

#### \*WRKLIB

Specifies that \*WRKLIB will be used as the work server library. The default location where the output file is written is library \*WRKLIB.

#### \*CURLIB

Specifies that the output file resides in the current library.

#### library-name

Specifies the name of the work library where the output will be written to. You can specify any valid library name, but if the library does not exist or you do not have authority to create objects in the library, the command fails.

#### output-file-name

Specifies the name of the file where ADSM writes all terminal output to.

# **OUTMBR**

Specifies the output file member. This parameter is optional.

The values for the output file member are:

#### \*FILE

Specifies that the member name is the same as the file name. The default is \*FILE.

# output-file-member-name

Specifies the name of the physical output file member.

# STRSVRADSM (Start Server for ADSM)

Use the STRSVRADSM command to start the ADSM server.

**Note:** By adding this command to your system startup program, you can have the ADSM server automatically started when the system is IPLed.

# **Syntax**

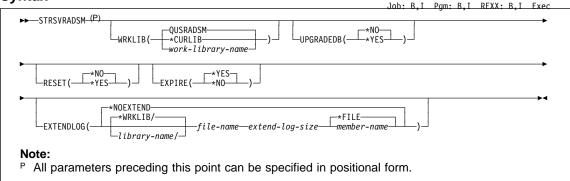

#### **Parameters**

#### **WRKLIB**

Specifies the server work library for the ADSM server. If multiple instances of the ADSM server are going to be run, each server requires its own work library. The same work library should be used to initialize, start, and end server operations. This parameter is required.

The values are:

#### **QUSRADSM**

Specifies that the QUSRADSM library will be used as the work library. QUSRADSM is the default.

#### \*CURLIB

Specifies the current library will be used as the work library.

### work-library-name

Specifies the name of the server work library. You can use any valid library name, but if the library does not exist or you do not have authority to create objects in the library, the command fails.

#### **UPGRADEDB**

Specifies whether the database should be upgraded from an ADSM Version 1 server to an ADSM Version 2 server. This parameter should be specified only if you have previously been running an ADSM Version 1 server and it should be specified only the first time you start the Version 2 server.

Before specifying this parameter, you should ensure that you have backed up existing copies of your database and recovery log files. Once the upgrade has occurred, you will not be able to revert to a Version 1 server.

### **STRSVRADSM**

The values are:

#### \*NO

Specifies that no change will occur to the database. If you have been running a Version 1 server, the server will not start until the upgrade occurs. \*NO is the default.

#### \*YES

Specifies that the database will be upgraded from an ADSM Version 1 to an ADSM Version 2 server. After the upgrade occurs, you will not be able to revert to a Version 1 server.

#### **RESET**

Specifies whether the default administrator ID (ADSMADMIN) and password (ADSMADMIN) should be reset to the original shipped values. The values are:

#### \*NO

Specifies that no change will occur to the ADSMADMIN ID. \*NO is the default.

#### \*YES

Specifies that ADSMADMIN will be reset to its original shipped values.

# **EXPIRE**

Specifies whether the inventory expiration should be disabled. Expiration can also be disabled by specifying the SVRPARM parameter of the CHGSVRADSM command. For more information, see the CHGSVRADSM command described under Appendix A, "Miscellaneous Commands" on page 617.

The values are:

#### \*YES

Specifies that inventory expiration will be enabled and expiration processing will be run when the server is started. \*YES is the default.

### \*NO

Specifies that inventory expiration will be disabled and and expiration processing will not be run when the server is started.

### **EXTENDLOG**

Specifies that an additional recovery log volume will be specified so that the server can be started with sufficient recovery log space to initialize and perform the needed database backup.

When running the server with the logmode set to rollforward, it is possible that the server will run out of recovery log space before database backup operations can complete successfully. This usually results from a recovery log that is too small or a database backup trigger set so that the database backup log full percentage is too high.

When the recovery log is overcommitted in this manner, you may not be able to start the server for normal operation. Additional recovery log space is required to start the server and perform a database backup so that log space can be freed.

### **STRSVRADSM**

#### \*NOEXTEND

Specifies that additional recovery log space is not needed.

### Element 1: Log file name

The recovery log file name can be qualified by using one of the following library values:

#### \*WRKLIB

Specifies that the log volume file will be located in the server work library.

#### library-name

Specifies the name of the library where the log volume file will be located. You can use any valid library name, but if the library does not exist or you do not have authority to create objects in the library, the command fails.

#### file-name

Specifies the name of a new, formatted log volume to be used for the extension. The volume should have been created and formatted using the CRTVOLADSM command, and the size specified on the CRTVOLADSM command should be an increment of 4 plus 1. If no extension is to take place, specify \*NOEXTEND as the file name.

### Element 2: Log size

Specifies the size, in megabytes, that the recovery log should be extended. This specification should be a multiple of 4 and should be at least 1 megabyte less than the size of the volume formatted with the CRTVOLADSM command.

#### Element 3: Log member name

Specifies the name of log volume member. The values are:

#### \*FILE

Specifies the member name is the same as the file name.

# member-name

Specifies the name of the physical file member.

### **VFYSVRADSM**

# VFYSVRADSM (Verify Server Status)

Use the VFYSVRADSM command to check the status of the server for ADSM. A message is displayed at the bottom of your screen indicating whether the server is running, initializing, halting, or stopped.

# **Syntax**

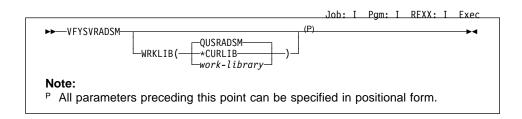

### **Parameters**

#### **WRKLIB**

Specifies the server work library of the ADSM server.

The values are:

#### **QUSRADSM**

Specifies that QUSRADSM will be used as the work library.

# \*CURLIB

Specifies that the current library will be used as the server work library.

#### work-library

Specifies the name of the work library. You can specify any valid library name, but if the library does not exist or you do not have authority to create objects in the library, the command fails. You can specify a maximum of 10 characters for the library name.

# **Examples**

### Task 1

Determine the status of the ADSM server running out of library QUSRADSM.

**Command:** VFYSVRADSM WRKLIB(QUSRADSM)

# **Output:**

ADSM server for work library QUSRADSM is starting.

# WRKDEVADSM (Work with ADSM Devices)

Use the WRKDEVADSM command to help you define devices on your AS/400 system to the ADSM server. When you issue this command, a screen similar to Figure 3 on page 657 is displayed. You can use this command to help you:

- · Define libraries and drives to ADSM
- · Define ADSM device classes
- · Define ADSM storage pools
- Define and change the primary storage pool hierarchy

After you have completed customizing these definitions, they are submitted to the ADSM server. For more information on how to use this command, see *ADSM Administrator's Guide*.

**Note:** The ADSM server must be running when this command is issued or the command will fail.

# **Syntax**

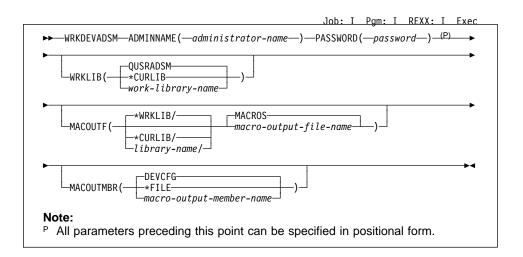

# **Parameters**

#### **ADMINNAME**(administrator-name)

Specifies the name of the ADSM administrator. This parameter is required.

### PASSWORD(password)

Specifies the password of the ADSM administrator. This parameter is required.

#### WRKLIB

Specifies the working library of the ADSM server. This parameter is optional.

The values are:

### **QUSRADSM**

Specifies the working library to be used for setting up ADSM devices. QUSRADSM is the default.

### **WRKDEVADSM**

#### \*CURLIB

Specifies that the current library will be used for setting up ADSM devices.

### work-library-name

Specifies the name of the library to be used for setting up ADSM devices. You can specify any valid library name, but if the library does not exist or you do not have authority to create objects in the library, the command fails.

#### **MACOUTF**

Specifies the macro output file that contains one or more ADSM administrative commands with objects to be defined or updated by ADSM. This file is then sent to the server to be run. This parameter is optional.

The values are:

#### **MACROS**

Specifies that the default output file MACROS will contain the macro command output.

The macro output file can be qualified by using one of the following library values:

### \*WRKLIB

Specified that the macro output file will be located in the server work library.

### \*CURLIB

Specifies that the macro output file will be located in the current library.

#### library-name

Specifies the name of the library where the macro output file will be located. You can specify any valid library name, but if the library does not exist or you do not have authority to create objects in the library, the command fails.

### macro-output-file-name

Specifies the name of the macro output file that will contain the macro command output. If the file does not exist or the file cannot be opened, the command fails.

#### **MACOUTMBR**

Specifies the macro output member into which one or more ADSM administrative commands are written. The values are:

#### **DEVCFG**

Specifies that the output member DEVCFG in the specified macro output file will contain macro output. DEVCFG is the default.

# \*FILE

Specifies that the name of the macro output file member is the same as the file name.

# **WRKDEVADSM**

# macro-output-member-name

Specifies the name of the macro output member into which ADSM administrative commands are written.

```
Work with Devices for ADSM
                          MACROS
Macro output file ...
 Library . . . . . .
                            QUSRADSM_
                          DEVCFG__
Macro output member
Type options, press Enter.
2=Change 5=Display
                                   Type
STGPOOL
0pt
        Storage Hierarchy
                                                   Status
        ARCHIVEPOOL
                                                   DEFINED
        BACKUPPOOL
                                   STGP00L
                                                   DEFINED
        SPACEMGPOOL
                                   STGP00L
                                                   DEFINED
                                   STGPOOL
        CART_TAPEPOOL1
                                                   NEW
          CART_TAPECLASS1
                                   DEVCLASS
                                                   NEW
            MA\overline{N}LIB
                                   LIBRARY
                                                   NEW
               TAP03
                                   DRIVE
                                                   NEW
               TAP04
                                   DRIVE
                                                   NEW
                                                                             Bottom
F3=Exit F5=Refresh
                            F8=Submit to server
                                                           F9=Command
F10=Work with libraries
                           F11=Work with storage pools
                                                           F12=Cancel
```

Figure 3. Work with Devices Screen

# **WRKDEVADSM**

# **Appendix B. Database Recovery Commands**

The following commands are used to recover your server database if a catastrophic error occurs, and you have a backup copy of the database available. The commands are:

# **DSPVOLADSM**

Use to display information about all database volumes or all log volumes known to the ADSM server. You can also use this command to display information about specific backup volumes.

### **STRRSTADSM**

Use to restore an ADSM database, either to its most current state or to a specific point in time. The command uses backup versions of the database created explicitly via the BACKUP DB command or automatically via the database backup trigger.

### **DSPVOLADSM**

# **DSPVOLADSM (Display Volume Information)**

Use the DSPVOLADSM command to display information about all database volumes, all recovery log volumes, or specific database volumes known to the ADSM server. Use this command to gather information necessary to recover an ADSM database after a disaster.

The ADSM server must not be running when you issue this command or the command will fail. This command submits a job to retrieve the information. You will receive a message indicating when the command starts and ends processing.

Information about the volumes will be displayed in the message queue specified by the CSLMSGQ parameter using the CHGSVRADSM command. The information can also be found in your spool files if you have set the CSLOUT parameter to \*ON on the CHGSVRADSM command. For more information about these parameters, see the CHGSVRADSM command under Appendix A, "Miscellaneous Commands" on page 617.

# **Syntax**

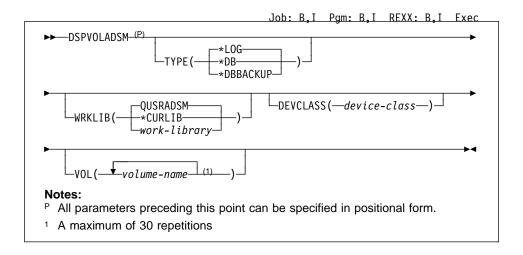

# **Parameters**

# **TYPE**

Specifies the type of volume information to display. This parameter is optional.

The values are:

### \*LOG

Specifies that information about all recovery log volumes is displayed. \*LOG is the default.

### \*DB

Specifies that information about all database volumes is displayed.

## **DSPVOLADSM**

#### \*DBBACKUP

Specifies that information about all database backup volumes is displayed.

#### **WRKLIB**

Specifies the library containing work objects. This parameter is optional.

The values are:

## **QUSRADSM**

Specifies that the QUSRADSM library will be used as the server work library. QUSRADSM is the default.

#### \*CURLIB

Specifies that the current library will be used as the server work library.

#### work-library

Specifies the name of the server work library. You can specify any valid library name, but if the library does not exist or you do not have authority to create objects in the library, the command fails.

## VOL(volname)

Specifies the database backup volumes for which you want to display information. This parameter is required if the type of volume specified is \*DBBACKUP.

## **DEVCLASS**(device-class)

Specifies the name of the sequential access device class to use when displaying \*DBBACKUP volumes. Any device class you specify must be defined in an external file specified with the DEVCFGFILE parameter using the CHGSVRADSM command. This parameter is only valid if the type of volume specified is \*DBBACKUP.

## **Examples**

## Task 1

Display information about ADSM recovery log files.

**Command:** DSPVOLADSM TYPE(\*LOG) WRKLIB (QUSRADSM)

## **DSPVOLADSM**

## Output:

```
ANRO900I Processing options file QOPTADSM(OPTIONS).
ANR7800I QANRSERV generated at 14:29:40 on 12/20/95.
ANRO990I ADSM server restart-recovery in progress.
ANRO200I Recovery log assigned capacity is 12 megabytes.
ANRO201I Database assigned capacity is 12 megabytes.
Volume Name (Copy 1): QUSRADSM/LOG(LOG)
         Copy Status: Sync'd
Volume Name (Copy 2):
         Copy Status: Undefined
Volume Name (Copy 3):
         Copy Status: Undefined
Available Space (MB): 12
Allocated Space (MB): 12
     Free Space (MB): 0
```

## STRRSTADSM (Start Restore for ADSM)

Use the STRRSTADSM command to:

- Restore an ADSM database to its most current state using the recovery log
- · Restore a single ADSM database volume to its most current state
- · Restore an ADSM database to a specific point in time
- Restore multiple volumes when the volume history file does not exist

The restore uses backup versions of the database that you created with the ADSM BACKUP DB command or backup versions which were created automatically by ADSM based on settings you specified with the DEFINE DBBACKUPTRIGGER command.

The ADSM server must not be running when this command is issued or the command will fail. This command will submit a job to process the restore. You will receive a message when the job starts processing and when the job stops processing. Volume mount requests will be sent to the message queue specified on the MOUNTMSGQ parameter on the CHGSVRADSM command.

## **Syntax**

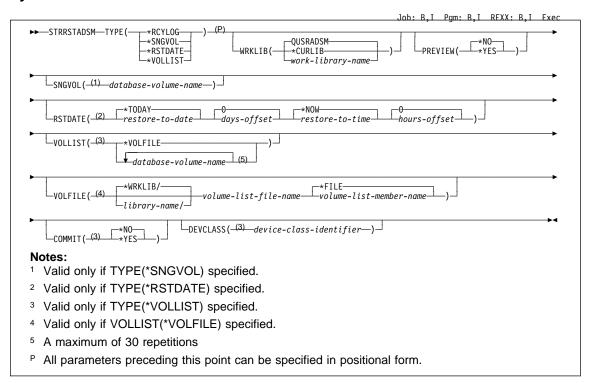

### **Parameters**

### **TYPE**

Specifies the type of restore to perform. This parameter is required.

The values are:

#### \*RCYLOG

Specifies that ADSM recovery log volumes will be used to perform the restore. To do this type of restore, the following must be true:

- The log mode was set to ROLLFORWARD continuously from the time the last backup series was created
- · The recovery log is available and intact
- · The volume history file is available and intact

#### \*SNGVOL

Specifies a roll-forward recovery will be performed for a single database volume. To do a single volume restore, the following conditions must be true:

- The log mode was set to ROLLFORWARD continuously from the time the last backup series was created.
- · The recovery log is available and intact

## \*RSTDATE

Specifies that a point-in-time restore will be performed. To do this type of restore, you must define at least one volume history file with the VOLHSTFILE parameter and at least one device configuration file with the DEVCFGFILE parameter using the CHGSVRADSM command.

#### \*VOLLIST

Specifies that if the volume history file is unavailable, you can do a point-intime restore manually using a list of volumes and device class you provide.

Any device class you specify for a restore must be defined in an external device configuration file specified with the DEVCFGFILE parameter using the CHGSVRADSM command. If a device configuration file is not available, you can manually create one. See *ADSM Administrator's Guide* for more information.

### **WRKLIB**

Specifies the server work library containing error logs and work objects. This parameter is optional. The same work library should be used to initialize, start, and end the server.

The values are:

## **QUSRADSM**

Specifies that QUSRADSM will be used as the server work library. The default library is WRKLIB(QUSRADSM).

## \*CURLIB

Specifies that the current library will be used as the server work library.

#### work-library-name

Specifies the name of the server work library. You can specify any valid library name, but if the library does not exist or you do not have authority to create objects in the library, the command fails.

#### **PREVIEW**

Specifies whether you want ADSM to display a list of volumes needed to restore the database, without actually performing the restore operation. This parameter is not valid when TYPE(\*VOLLIST) is specified. This parameter is optional.

The values are:

### \*NO

Specifies that you want to restore the database. \*NO is the default.

#### \*YES

Specifies that you only want ADSM to display the list of database backup volumes, without actually restoring the database.

### SNGVOL (database-volume-name)

Specifies the name of the single database volume to be restored. This parameter is valid only if you specify TYPE(\*SNGVOL).

#### **RSTDATE**

Specifies the date and time to recover the server. This parameter is valid only if you specify TYPE(\*RSTDATE).

## Element 1. Restore-to-date

Specifies the date to which to restore the database. The values are:

### \*TODAY

Specifies that you want to restore the database using the most recent backup series that was created prior to the current date.

date

Specifies that you want to restore the database using the most recent backup series that was created prior to a specific date.

## Element 2. Days offset (if \*TODAY is specified)

Specifies that if \*TODAY is specified, you can also indicate an offset from the date. The values are:

0

Specifies that the database will be recovered to today's date.

# days-offset

Specifies the number of days (from today's date) to recover the database.

For example, to restore a database using the most recent backup series that was created prior to one week ago, you can enter:

STRRSTADSM TYPE(\*RSTDATE) RSTDATE(\*TODAY-7)

#### Element 3. Restore-to-time

Specifies the time of day to which to restore the database. The time is specified in a 24-hour format and can be specified with or without a time separator. For example:

 Without a time separator, specify a string of 4 or 6 digits (hhmm or hhmmss) where:

hh = hours
mm = minutes
ss = seconds

Hours, minutes, and seconds must each be exactly 2 digits.

 With a time separator, specify a string of 5 or 8 digits where the time separator specified is used to separate the hours, minutes, and seconds. For example, you can use HH:MM:SS. If you enter this command from the command line, the string must be enclosed in apostrophes. If a time separator other than the separator specified for your job is used, this command will fail.

The values are:

### \*NOW

Specifies that you want to restore the database using the most recent backup series that was created on or before the current time on the specified date.

For example, if you issue this command at 9:00 with RSTDATE(\*NOW), ADSM restores the database using the last backup series created on or prior to 9:00 on the specified date.

### restore-to-time

Specifies that you want to restore the database using the most recent backup series that was created on or before a specific time on the specified date.

## Element 4. Hours offset (if \*NOW is specified)

Specifies that if \*NOW is specified, you can also indicate an offset. The values are:

0

Specifies that the database will be recovered to the current time.

#### hours-offset

Specifies that if \*NOW is specified for the time, you can indicate an offset from this time.

For example, if you issue the STRRSTADSM command at 9:00 with RSTDATE (\*NOW - 3:30), ADSM restores the database using the last backup series created on or prior to 5:30 on the specified date. You can enter the following command to perform that task:

STRRSTADSM TYPE(\*RSTDATE) RSTDATE(\*TODAY \*NOW -3:30)

#### **VOLLIST**

Specifies the volumes to be used to restore the database. These volumes can be found in the volume history file. This parameter is only valid if TYPE(\*VOLLIST) is specified. The values are:

#### \*VOLFILE

Specifies that the list of volumes will provided in a file specified in the VOLFILE parameter.

#### database-volume-name

Specifies the name of the database volume used to restore the database. You can specify up to 30 database volume names.

#### **VOLFILE**

Specifies the file that contains the list of volumes to be used to restore the database. This parameter is only if VOLLIST(\*VOLFILE) is specified.

### Element 1. Volume list file name

The volume list file name can be qualified by using one of the following library values:

#### \*WRKLIB

Specifies that file will be located in the server work library, \*WRKLIB. This is the default.

#### library-name

Specifies the name of the library where the file is to be located. You can specify any valid name, but if the library does not exist or you do not have authority to create objects in the library, the command will fail.

### volume-list-file-name

Specifies the name of the file containing the list of volumes used to restore the database.

## Element 2. Volume list file member

Specifies the name of the file member. The default is \*FILE indicating that the name of the volume list file is the same as the file name.

## COMMIT

Specifies whether this is the last restore command you intend to issue to restore the database. The values are:

#### \*NO

Specifies that you intend to issue at least one more restore command. The database remains in an inconsistent state until you issue the STRRSTADSM command with COMMIT (\*YES).

## \*YES

Specifies that this is the last restore command you intend to use to restore the database. With this command, you are specifying the last volumes you want to use for the restore operation.

## **DEVCLASS** (device-class-identifier)

Specifies the sequential access device class to use when restoring \*DBBACKUP volumes. Any device class you specify must be defined in an external file specified with the DEVCONFIG parameter of the CHGSVRADSM command. If a device configuration file is not available, you can manually create one. See *ADSM Administrator's Guide* for more information.

## **Examples**

#### Task 1

Restore the database to its state on February 12, 1996. The volume history file is available.

Command: STRRSTADSM TYPE(\*RSTDATE) WRKLIB(QUSRADSM) PREVIEW(\*NO)

## Output:

```
ANRO900I Processing options file QOPTADSM(OPTIONS).
ANR7800I QANRSERV generated at 16:33:52 on 02/11/96.
ANRO200I Recovery log assigned capacity is 12 megabytes.
ANRO201I Database assigned capacity is 12 megabytes.
ANR4600I Processing volume history file
QUSRADSM/VOLHISTORY(VOLHISTORY).
ANR8324I FILE volume QUSRADSM/QANR.DBB(D824136285) is expected to be
mounted (R/0).
ANR4620I Database backup series 1 operation 0 device class FILE CLASS.
ANR4622I
          Volume 1: QUSRADSM/QANR.DBB(D824136285).
ANR4634I Starting point-in-time database restore to date 02/12/1996
14:53:50.
ANR8340I FILE volume QUSRADSM/QANR.DBB(D824136285) mounted.
ANR1363I Input volume QUSRADSM/QANR.DBB(D824136285) opened (sequence
number 1).
ANR4646I Database capacity required for restore is 12 megabytes.
ANR4638I Restore of backup series 1 operation 0 in progress.
ANRO300I Recovery log format started; assigned capacity 12 megabytes.
ANRO301I Recovery log format in progress; 4 megabytes of 12.
ANRO301I Recovery log format in progress; 8 megabytes of 12.
Restored 85 pages from backup series 1 operation 0.
Recovery log formatting took 5528 milliseconds.
  Format rate:
                       555.7 pages/second.
  Page service time:
                        1.8 ms.
Recovery log format complete.
Recovery log volume mount in progress.
Sequential media log redo pass in progress.
Sequential media log undo pass in progress.
Input volume QUSRADSM/QANR.DBB(D824136285) closed.
A full backup will be required for the next database backup.
Point-in-time database restore complete, restore date 02/12/1996
ANR4645I The restore date reflects the most recent backup available up
to the specified TODATE.
```

#### Task 2

Restore a database volume named DB located in library QUSRADSM.

Command: STRRSTADSM TYPE(\*SNGVOL) WRKLIB(QUSRADSM) SNGVOL(QUSRADSM/DB(DB))

### Output:

```
ANRO900I Processing options file QOPTADSM(OPTIONS).
ANR7800I QANRSERV generated at 16:33:52 on 02/11/96.
ANRO200I Recovery log assigned capacity is 12 megabytes.
ANRO201I Database assigned capacity is 12 megabytes.
ANR0306I Recovery log volume mount in progress.
ANR8324I FILE volume QUSRADSM/QANR.DBB(D824140204) is expected to be
mounted (R/0).
ANR4620I Database backup series 2 operation 0 device class FILE CLASS.
ANR4622I Volume 1: QUSRADSM/QANR.DBB(D824140204).
ANR4636I Starting roll-forward database restore.
ANR8340I FILE volume QUSRADSM/QANR.DBB(D824140204) mounted.
ANR1363I Input volume QUSRADSM/QANR.DBB(D824140204) opened (sequence
number 1).
ANR4638I Restore of backup series 2 operation 0 in progress.
ANR4640I Restored 87 pages from backup series 2 operation 0.
ANR4641I Sequential media log redo pass in progress.
ANR1364I Input volume QUSRADSM/QANR.DBB(D824140204) closed.
ANRO354I Recovery log redo pass in progress.
ANR4637I Roll-forward database restore complete.
```

## Task 3

Restore the database using database volume named QANR.DBB.(D826643504) and device class class named DBBDEV. The volume history file is unavailable.

#### Output:

```
ANR7800I QANRSERV generated at 07:57:22 on 02/29/96.
ANR0200I Recovery log assigned capacity is 24 megabytes.
ANRO201I Database assigned capacity is 24 megabytes.
ANR8324I FILE volume QUSRADSM/QANR.DBB(D826643504) is expected to be
mounted (R/0).
ANR4621I Database backup device class DBBDEV.
ANR4622I
           Volume 1: QUSRADSM/QANR.DBB(D826643504).
ANR4630I Starting point-in-time database restore (commit).
ANR83401 FILE volume QUSRADSM/QANR.DBB(D826643504) mounted.
ANR1363I Input volume QUSRADSM/QANR.DBB(D826643504) opened (sequence
number 1).
ANRO300I Recovery log format started; assigned capacity 24 megabytes.
ANR4646I Database capacity required for restore is 24 megabytes.
ANRO301I Recovery log format in progress; 4 megabytes of 24.
ANRO301I Recovery log format in progress; 8 megabytes of 24.
ANRO301I Recovery log format in progress; 12 megabytes of 24.
ANRO301I Recovery log format in progress; 16 megabytes of 24.
ANRO301I Recovery log format in progress; 20 megabytes of 24.
ANRO301I Recovery log format in progress; 24 megabytes of 24.
ANRO302I Recovery log formatting took 59026 milliseconds.
ANR0303I
          Format rate:
                                104.1 pages/second.
ANR0304I
          Page service time:
                                  9.6 ms.
ANRO305I Recovery log format complete.
ANR4638I Restore of backup series 1 operation 0 in progress.
ANR4640I Restored 85 pages from backup series 1 operation 0.
ANR0306I Recovery log volume mount in progress.
ANR4641I Sequential media log redo pass in progress.
ANR4642I Sequential media log undo pass in progress.
ANR1364I Input volume QUSRADSM/QANR.DBB(D826643504) closed.
ANR4644I A full backup will be required for the next database backup
operation.
ANR4631I Point-in-time database restore (commit) complete, restore date
03/12/1996 15:11:35.
```

# Appendix C. Database Salvage Commands

**Attention:** ADSM Version 1 provided database salvage commands to re-establish your server database if a catastrophic error occurred. Although these commands are still available, the Version 2 storage pool and database backup and recovery functions replace them and should be used to ensure the best level of protection for your server. Database salvage depends entirely on the number of readable logical database records. Furthermore, the process can involve a very lengthy recovery and a significant loss of data. You should not attempt it without assistance from your IBM service representative.

The following commands can be used to re-establish your server database if a catastrophic error occurs, and the database cannot be recovered effectively using the STRRSTADSM command. The following commands are presented in the order in which they must be processed:

### **DMPADSM**

Use to dump the damaged database onto sequential media which may be either tape or flat file supporting disk.

## **INZSVRADSM**

Use to initialize the server for ADSM.

### **LODADSM**

Use to reload a dumped ADSM database to a newly installed database.

#### **STRAUDADSM**

Use to ensure that the database is returned to a consistent state after it is reloaded via the LODADSM command.

The DMPADSM and LODADSM commands use the device configuration file. This file contains a copy of the device class, library, and drive definitions that exist in your database. ADSM automatically creates and maintains a current device configuration file if you specify the DEVCFGFILE parameter using the CHGSVRADSM command. You can also create the file by using the BACKUP DEVCONFIG command. If no device configuration file has been maintained or created, you must manually create one with an editor. For information on how to create a device configuration file manually, see ADSM Administrator's Guide.

## **DMPADSM**

## **DMPADSM (Dump ADSM Database)**

Use the DMPADSM command as the first step in dumping, reinitializing, and reloading the server database if a catastrophic error occurs, and the STRRSTADSM command cannot be used. No other server activity is allowed during the DMPADSM command processing.

When you issue this command, it is submitted to batch for processing. ADSM generates a message indicating when the command starts processing and when the command completes processing. If the CSLMSGQ parameter of the CHGSVRADSM command has been specified, information about the dump will be displayed in the message queue specified. The information can also be found in your spool files if the CSLOUT parameter is set to \*ON on the CHGSVRADSM command.

After DMPADSM processing is complete, perform the following steps:

- 1. Ensure that this command executes successfully.
- 2. Backup your recovery log and database files (or use the new ones so the original file remains untouched).
- 3. Issue the INZSVRADSM command to reinitialize the database and recovery log.
- 4. Issue the LODADSM command to reload the database.
- 5. Issue the STRAUDADSM command to locate and correct any database inconsistencies. This step is required after loading a database that was dumped with the DMPADSM command.

The DMPADSM command requires a device configuration file. If you specify the DEVCFGFILE parameter using the CHGSVRADSM command, ADSM creates and then maintains a device configuration file when you start the server. The device configuration file contains a copy of the device class, library, and drive definitions that exist in your database.

Because the DMPADSM command requires a device configuration file, you must specify a device configuration file with the DEVCFGFILE parameter using the CHGSVRADSM command. The file specified with the DEVCFGFILE parameter must be available and must contain at least the device class specified for use with this command, along with any necessary library and drive definitions.

## **Syntax**

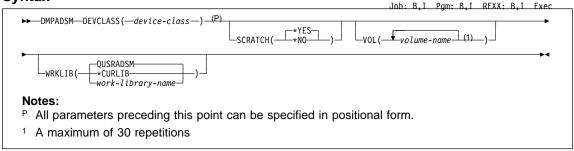

### **Parameters**

## **DEVCLASS**(devclassname)

Specifies the device class to which the database information is to be written. This parameter is required.

If you are dumping to tape, you must have a device configuration file that includes the definition for this device class, and any libraries and drives needed. You must also specify the name of that device configuration file by specifying the DEVCFGFILE parameter in the CHGSVRADSM command. The device configuration file should be available if you had previously included a DEVCFGFILE parameter using the CHGSVRADSM command and then started the server. If the device configuration file has been lost or was never created, do one of the following:

- If the server can be restarted, restart the server and issue the BACKUP DEVCONFIG command.
- If the server cannot be restarted, create the device configuration file manually with an editor. For information on how to create a device configuration file manually, see ADSM Administrator's Guide.

## **SCRATCH**(scratchvalue)

Specifies that scratch volumes can be used for dumping the database. The default value is \*YES. The values are:

### \*YES

Specifies that scratch volumes can be used for dumping the database. If you include a list of volumes on the VOL parameter, then scratch volumes are used only if there is not enough space to dump the database on the volumes specified. If the device type associated with the specified device class is FILE, a file named QANR.DMP(D00000001) is chosen for the first scratch volume. If a file already exists by this name in the target directory, you must rename or erase it if you want to use SCRATCH(\*YES).

## \*NO

Specifies that scratch volumes cannot be used for dumping the database. You must include a list of volumes on the VOL parameter to contain all of the database data.

## **DMPADSM**

#### VOL(volname)

Specifies one or more volumes that can be used to dump the database. This parameter is optional. You can specify a list of volumes. This parameter must be specified if SCRATCH(\*NO). If you do not specify this parameter and SCRATCH(\*YES) is specified or assumed, scratch volumes are used. You will need to remember the volume names used and specify them in the exact same order on a future LODADSM command.

#### **WRKLIB**

Specifies the library to contain work objects. If multiple instances of the ADSM server are going to be run, each server requires its own work library. The same work library should be used to initialize, start, and end server operations. The values are:

#### **QUSRADSM**

Specifies that library QUSRADSM will be used as the server work library. QUSRADSM is the default.

#### \*CURLIB

Specifies that the current library will be used as the server library.

## work-library-name

Specifies the name of the library to use as the server work library. You can use any valid library name, but if the library does not exist or you do not have authority to create objects in the library, the command fails.

## **Usage Notes**

Consider the following factors before dumping the database:

When dumping the database to sequential access media, you need to estimate
how much media is required to hold the data. If the server cannot initialize, a reasonable size estimate is equal to the size of your existing database volumes.

If you can bring the server up, you can estimate the size by following these steps:

- 1. Issue the QUERY DB command.
- From the output of the QUERY DB command, multiply the number of used pages by the page size (4096 bytes) to determine the number of bytes currently occupied by the database.
- 3. Divide the product of step 2 by the capacity of a single medium to determine an estimate of the number of media required.
- Remember the order in which the volumes have been mounted during dump processing. The volume order is important during recovery processing so that the volumes can be remounted in the same order. To ensure that volumes are mounted in the correct order, prelabel the volumes with information that indicates the order in which they have been mounted. For example, label tapes as DSM001, DSM002, DSM003, and so on to indicate the order by which data is stored on the tape volumes.
- When dumping, you can use scratch volumes to ensure that there is sufficient space to store the database data. If you use scratch volumes, be careful to record

## **DMPADSM**

the label names and sequence for each volume mounted during the dump process. The volumes used by the DMPADSM command *are not* recorded in the sequential volume history information.

- The server recovery log is not accessed during the dump process. Therefore, database entries that were not yet written to the database when the dump is performed are not recorded. During recovery from a catastrophic failure, the most recent database updates are recorded in the recovery log.
- The dump command requires standard label tapes if you are dumping to tape.

## **Examples**

#### Task

Dump the existing AS/400 ADSM database to a cartridge tape named TAP07.

For this example, the following steps are required:

- 1. Halt the server.
- Ensure that the DEVCFGFILE parameter has been specified using the CHGSVRADSM command. The device configuration file specified with this option must exist and must contain the device class, library, and drive definitions needed for the dump operation.
- Issue the DMPADSM command and wait for the message indicating that the command has completed processing. You can select option 3 (Display console messages) from the ADSM menu to display the output.

#### Output:

```
ANRO900I Processing options file QUSRADSM/QOPTADSM(OPTIONS).
ANRO990I ADSM server restart-recovery in progress.
ANRO200I Recovery log assigned capacity is 12 megabytes.
ANRO201I Database assigned capacity is 12 megabytes.
ANR4000I DUMPDB: Database dump process started.
ANR8340I FILE volume QUSRADSM/QANR.DMP(D00000001) mounted.
ANR1360I Output volume QUSRADSM/QANR.DMP(D00000001) opened (sequence
ANR83411 End-of-volume reached for FILE volume
QUSRADSM/QANR.DMP(D00000001).
ANR1362I Output volume QUSRADSM/QANR.DMP(D00000001) closed (full).
ANR83401 FILE volume QUSRADSM/QANR.DMP(D00000002) mounted.
ANR1360I Output volume QUSRADSM/QANR.DMP(D00000002) opened
(sequence number 2).
ANR8341I End-of-volume reached for FILE volume
QUSRADSM/QANR.DMP(D00000002).
ANR1362I Output volume QUSRADSM/QANR.DMP(D00000002) closed (full).
ANR8340I FILE volume QUSRADSM/QANR.DMP(D00000003) mounted.
ANR1360I Output volume QUSRADSM/QANR.DMP(D00000003) opened
(sequence number 3).
ANR4013I DUMPDB: Dumped 10000 database entries (cumulative).
ANR1361I Output volume QUSRADSM/QANR.DMP(D00000007) closed.
ANR4031I DUMPDB: Copied 206 database pages.
ANR4033I DUMPDB: Copied 1 bit vectors
ANR4034I DUMPDB: Encountered 0 bad database pages.
ANR4036I DUMPDB: Copied 10432 database entries.
ANR4037I DUMPDB: 325 Kilobytes copied.
ANR4001I DUMPDB: Database dump process completed.
```

## INZSVRADSM (Initialize Server for ADSM)

Use the INZSVRADSM command to create and format physical files to be used as ADSM log volumes and database volumes. The command then initializes the ADSM server with those volumes. This command should be invoked only once. Rerunning this command will cause the server to be reinitialized and any data that was backed up will be lost.

If additional log volumes or database volumes are needed after they are initialized, format them using the CRTVOLADSM command and define them to the server using the ADSM DEFINE VOLUME administrator command.

## **Syntax**

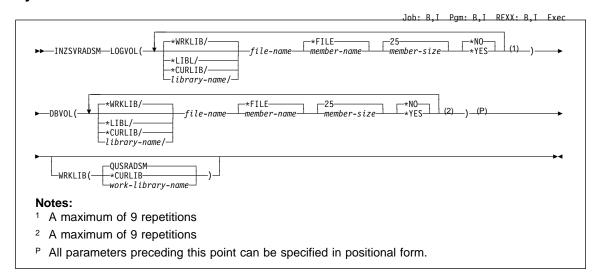

### **Parameters**

#### **LOGVOL**

Specifies the recovery log volumes to be used to initalize the ADSM server. This parameter is required.

## Element 1: Recovery log volume file

The recovery log volume file can be qualified by using one of the following library values:

### \*WRKLIB

Specifies that the log volume file will be created in the server work library, \*WRKLIB.

### \*CURLIB

Specifies that the file will be created in the current library.

#### \*LIBL

Specifies to use a library list to locate the file. If the file exists and is to be replaced, the file is deleted. The file is then recreated in the current library.

#### library-name

Specifies the name of the library where the file will to be created. You can specify any valid library name, but if the library does not exist or you do not have authority to create objects in the library, the command will fail.

#### file-name

Specifies the name of the file to be used as the recovery log volume. The name you specify for the recovery log volume should be different than the name you specify for the database volume.

#### Element 2: File member

Specifies the name of the physical file member. The values are:

#### \*FILE

Specifies that the member name is the same as the file name. \*FILE is the default.

#### member-name

Specifies the name of the physical file member.

## Element 3: File member size

Specifies the size of the file to be formatted in megabytes (for example, 5 indicates 5MB, 12 indicates 12MB). This value is expressed as a positive integer. The allocated file size is always a multiple of 4MB plus an additional 1MB for overhead (for example, if you were specifying 8MB you would enter 9, or if you were specifying 12MB you would enter 13). The minimum file size is 25MB for the recovery log.

## Element 4: Replace member

Specifies whether of not to replace the specified physical file member if it already exists. The values are:

## \*NO

Specifies to not replace the specified physical file member if it already exists. Note that if the member already exists and \*NO is specified, then the INZSVRADSM command will fail.

#### \*YES

Specifies to replace the physical file member if it already exists.

### **DBVOL**

Specifies the database volumes to be used to initalize the ADSM server. This parameter is required.

### Element 1: Database volume file

The database volume file can be qualified by using one of the following library values:

#### \*WRKLIB

Specifies that the file will be created in the working library. \*WRKLIB/ is the default.

### \*CURLIB

Specifies that the file will be created in the current library.

## \*LIBL

Specifies to use a library list to locate the file. If the file exists and is to be replaced, the file is deleted. The file is then recreated in the current library.

## library-name

Specifies the name of the library where the file is to be created.

## file-name

Specifies the name of the file to be used as the database volume. The name you specify for the database volume should be different than the name you specify for the recovery log volume.

## Element 2: File member

Specifies the name of the physical file member. The values are:

## \*FILE

Specifies that the member name is the same as the file name. \*FILE is the default.

#### member-name

Specifies the name of the physical file member.

### Element 3: File member size

Specifies the size of the file to be formatted in megabytes (for example, 5 indicates 5MB, 12 indicates 12MB). This value is expressed as a positive integer. The allocated file size is always a multiple of 4MB plus an additional 1MB for overhead (for example, if you were specifying 8MB you would enter 9, or if you were specifying 12MB you would enter 13). The minimum file size is 25MB for the recovery log.

## Element 4: Replace member

Specifies whether of not to replace the specified physical file member if it already exists. The values are:

#### \*NO

Specifies to not replace the specified physical file member if it already exists. Note that if the member already exists and \*NO is specified, then INZSVRADSM will fail.

### \*YES

Specifies to replace the physical file member if it already exists.

### **WRKLIB**

Specifies the library associated with this ADSM server. If multiple instances of the ADSM server to going to be run, each server will need its own work library.

The same work library should be used to initialize, start, and end server operations.

The values are:

### **QUSRADSM**

Specifies that library QUSRADSM will used as the work library.

### \*CURLIB

Specifies that the current library will be used as the work library.

#### library-name

Specifies the name of any valid library. If the library does not exist or you do not have authority to create objects in the library, the command will fail.

## **Examples**

#### **Task**

Issue the INZSVRADSM command.

### Output:

```
ANRO900I Processing options file QOPTADSM(OPTIONS).
ANRO300I Recovery log format started; assigned capacity 24 megabytes.
ANR0301I Recovery log format in progress; 4 megabytes of 24.
ANRO301I Recovery log format in progress; 8 megabytes of 24.
ANRO301I Recovery log format in progress; 12 megabytes of 24.
ANRO301I Recovery log format in progress; 16 megabytes of 24. ANRO301I Recovery log format in progress; 20 megabytes of 24.
ANRO301I Recovery log format in progress; 24 megabytes of 24.
ANRO302I Recovery log formatting took 57343 milliseconds.
ANR0303I
           Format rate:
                                  107.1 pages/second.
ANR0304I
           Page service time:
                                    9.3 ms.
ANR0305I Recovery log format complete.
ANR0306I Recovery log volume mount in progress.
ANRO353I Recovery log analysis pass in progress.
ANR0354I Recovery log redo pass in progress.
ANR0355I Recovery log undo pass in progress.
ANRO352I Transaction recovery complete.
ANRO992I ADSM server installation complete.
```

## **LODADSM (Load the ADSM Database)**

Use the LODADSM command to reload a dumped ADSM database to a newly installed ADSM server. The database must have been dumped by the DMPADSM command. You must reinitialize server database and recovery log volumes for ADSM prior to issuing the LODADSM command. No other server activity is allowed during LODADSM command processing.

Throughout this description, there are various commands mentioned. For ease of understanding, there is a delineation between database salvage utility commands and administrator (online) commands. The database salvage utility commands are primarily used during ADSM server down-time. Examples of database salvage utility commands include DMPADSM, LODADSM, and STRAUDADSM. The administrator or online commands are used while the ADSM server is online and processing work. Examples of administrator commands include DEFINE VOLUME and UPDATE STGPOOL.

When recovering from a failure, it is recommended that you reinitialize your server using a new database and log so that the original database and log volumes remain intact in case the dump and load process needs to be repeated. To initialize the server use, the INZSVRADSM command.

A message at the end of the output from the LODADSM command indicates whether a STRAUDADSM command is required. If the server was quiesced when it was halted before the DMPADSM command was issued, the STRAUDADSM command is not required. Otherwise, you must issue the STRAUDADSM command to ensure that the database is returned to a consistent state after it is reloaded.

The LODADSM command requires a device configuration file. If you specify the DEVCFGFILE parameter using the CHGSVRADSM command, ADSM creates and then maintains a device configuration file when you start the server. The device configuration file contains a copy of the device class, library, and drive definitions that exist in your database.

Because the LODADSM command requires a device configuration file, you must specify a device configuration file with the DEVCFGFILE parameter in the CHGSVRADSM command. The file specified with the DEVCFGFILE parameter must be available and must contain at least the device class specified for use with this command, along with any necessary library and drive definitions.

## **Syntax**

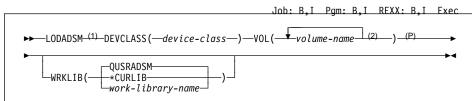

#### Notes:

- Before issuing the LODADSM command, you must reinitialize the server database and recovery log.
- <sup>2</sup> A maximum of 30 repetitions
- P All parameters preceding this point can be specified in positional form.

### **Parameters**

#### **DEVCLASS**(devclassname)

Specifies the device class to which the database information is to be written. This parameter is required.

You must have a device configuration file that includes the definition for this device class, and any libraries and drives needed. You must also specify the name of that device configuration file by using the DEVCFGFILE parameter in the CHGSVRADSM command. The device configuration file should be available if you had previously included a DEVCFGFILE parameter in the CHGSVRADSM command and then started the server. If the device configuration file has been lost or was never created, do one of the following:

- If the server can be restarted, restart the server and issue the BACKUP DEVCONFIG command.
- If the server cannot be restarted, create the device configuration file manually with an editor. For information on how to create a device configuration file manually, see *ADSM Administrator's Guide*.

#### VOL(volname)

Specifies one or more volumes to be used to load the database from. This parameter is required.

During the dump process, if the device type associated with the specified device class was FILE and SCRATCH(\*YES), then you must provide the file name and member name, for example, QANR.DMP(D00000001), for all dump files. You must specify the same list of volumes in the same order used for the DMPADSM command. The volume names in the list are separated by a space.

## **WRKLIB**

Specifies the library to contain work objects. If multiple instances of the ADSM server are going to be run, each server requires its own work library. The same work library should be used to initialize, start, and end server operations. The values are:

#### **QUSRADSM**

Specifies that library QUSRADSM will be used as the server work library. QUSRADSM is the default.

#### \*CURLIB

Specifies that the current library will be used as the server library.

#### work-library-name

Specifies the name of the library to use as the server work library. You can use any valid library name, but if the library does not exist or you do not have authority to create objects in the library, the command fails.

## **Usage Notes**

- 1. When you issue this command, it is submitted to batch for processing. ADSM generates a message indicating when the command starts processing and when the command completes processing. If the CSLMSGQ parameter of the CHGSVRADSM command has been specified, information about the load will be displayed in the message queue specified. The information can also be found in your spool files if the CSLOUT parameter is set to \*ON on the CHGSVRADSM command.
- Before you issue the LODADSM command, save your current sequential volume history to a file for future reference. The LODADSM process will cause the sequential volume history information to regress.
- 3. If, since the dump of the database you are reloading, there were activities that involve the storage pool volumes, audit the volumes via the AUDIT VOLUME command. You should issue the AUDIT VOLUME command against all of your disk volumes. The volume history information that you saved earlier can help you identify which sequential volumes need to be audited. You should audit all volumes that have been reused since the time of the original dump of the database. Any volumes that were deleted from ADSM are also recorded in the sequential volume history information. If these volumes can still be obtained, you can try auditing these volumes. If these volumes cannot be obtained, you should delete references to these volumes in the database using the DELETE VOLUME command with the DISCARDDATA=YES option.

## **Examples**

### Task 1

Load the AS/400 ADSM database from the previously dumped database.

For this example, the following steps are required:

- 1. Locate the file with the most recent sequential volume history information. Copy this file to another file so it can be referred to later and will not be overwritten when you restart ADSM after you reload the database.
- 2. Re-initialize the database and log.
- 3. Ensure that the DEVCFGFILE parameter has been specified in the CHGSVRADSM command. The device configuration file specified with this option must exist and

must contain the device class, library, and drive definitions needed for the load operation.

4. Issue the LODADSM command.

#### **Output:**

```
ANRO900I Processing options file QUSRADSM/QOPTADSM(OPTIONS).
ANRO200I Recovery log assigned capacity is 12 megabytes.
ANRO201I Database assigned capacity is 12 megabytes.
ANR0306I Recovery log volume mount in progress.
ANRO353I Recovery log analysis pass in progress.
ANR0354I Recovery log redo pass in progress.
ANR0355I Recovery log undo pass in progress.
ANRO352I Transaction recovery complete.
ANR4003I LOADDB: Database load process started.
ANR8340I FILE volume QUSRADSM/QANR.DMP(D00000001) mounted.
ANR1363I Input volume QUSRADSM/QANR.DMP(D00000001) opened
(sequence number 1).
ANR4038I LOADDB: Loading database information dumped on 07/15/1995
at 13:22:45.
ANR4039I LOADDB: Loaded 10000 database entries (cumulative).
ANR1365I Volume QUSRADSM/QANR.DMP(D00000001) closed (end reached).
ANR8340I FILE volume QUSRADSM/QANR.DMP(D00000002) mounted.
ANR1363I Input volume QUSRADSM/QANR.DMP(D00000002) opened
(sequence number 2).
ANR1364I Input volume QUSRADSM/QANR.DMP(D00000002) closed.
ANR4032I LOADDB: Copied 342 database records.
ANR4033I LOADDB: Copied 1 bit vectors.
ANR4035I LOADDB: Encountered 0 bad database records.
ANR4036I LOADDB: Copied 19596 database entries.
ANR4037I LOADDB: 575 Kilobytes copied.
ANR4004I LOADDB: Database load process completed.
ANR4405I LOADDB: Loaded an inconsistent dump image - a database audit
(AUDITDB) IS REQUIRED.
```

## STRAUDADSM (Start Audit of ADSM Database)

Use the STRAUDADSM command to audit the ADSM database to ensure that it is returned to a consistent state after it is reloaded using the LODADSM command. You must issue this command prior to starting the server. No other server activity is allowed during STRAUDADSM command processing.

When you issue this command, it is submitted to batch for processing. ADSM generates a message indicating when the command starts processing and when the command completes processing. If the CSLMSGQ parameter of the CHGSVRADSM command has been specified, information about the audit will be displayed in the message queue specified. The information can also be found in your spool files if the CSLOUT parameter is set to \*ON using the CHGSVRADSM command. For more information about these parameters, see the CHGSVRADSM command under Appendix A, "Miscellaneous Commands" on page 617.

## **Syntax**

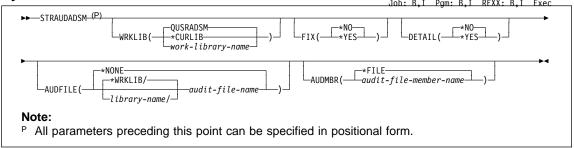

## **Parameters**

## WRKLIB

Specifies the server work library for the ADSM server. If multiple instances of the ADSM server are going to be run, each server will need its own work library. The same library should be used to initialize, start, and end the server.

The values are:

## **QUSRADSM**

Specifies that library QUSRADSM will be used as the server work library.

#### \*CURLIB

Specifies that the current library will be used as the server work library.

### work-library-name

Specifies the name of the sever work library. You can specify any valid library name, but if the library does not exist or you do not have authority to create objects in the library, the command fails.

### FIX

Specifies how ADSM resolves any inconsistencies in the database. This parameter is optional. The default value is \*NO.

The values are:

#### \*NO

Specifies that ADSM reports, but does not fix, any logical inconsistencies found.

If the audit finds inconsistencies when the command is run with FIX(\*NO), before making the server available for production work, you must re-issue the command specifying FIX(\*YES).

Since the STRAUDADSM command must be run with FIX(\*YES) to recover the database, this is the recommended usage in a recovery situation. Specify FIX(\*YES) the first time.

#### \*YES

Specifies that ADSM fixes any inconsistencies and issues messages indicating the corrective actions.

#### **DETAIL**

Specifies whether audit processing should verify all database information in every database record or whether audit processing should skip trivial audits to improve audit performance slightly. This parameter is optional. The default value is \*NO.

The values are:

## \*NO

Specifies that ADSM skips trivial audits. Some verification will still occur on each database record, but not all fields in each record will be checked. This provides a small performance improvement during audit processing.

## \*YES

Specifies that ADSM audits all fields in the database.

### **AUDFILE**

Specifies the audit file where output that results from this command will be redirected to. This parameter is optional.

### \*NONE

Specifies that the output that results from this command are not directed to an audit file.

The audit file name can be qualified by using one of the following library values:

#### \*WRKLIB

Specifies that the file will be located in the work library.

#### library-name

Specifies the name of the library where the file will be located. You can specify any valid library name, but if the library does not exist or you do not have authority to create objects in the library, the command fails.

audit-file-name

Specifies the name of the file where output that results from this command is redirected to.

## **AUDMBR**

Specifies the name of the physical file member. The values are:

## \*FILE

Specifies that the file member name has the same name as specified for the AUDFILE parameter. The default is \*FILE.

audit-file-member-name

Specifies the name of the physical file member.

## **Usage Notes**

If, prior to ADSM server reinstallation, STANDARD policy objects were deleted, during the STRAUDADSM command processing, messages are issued indicating that an instance count does not agree with actual data. You can delete the predefined STANDARD policy objects; however, all STANDARD policy objects are restored during ADSM server reinstallation. The STRAUDADSM command does not delete the STANDARD policy objects; however, it does synchronize the instance count to include the restored STANDARD policy objects.

## **Examples**

### Task

Audit the ADSM database.

Command: STRAUDADSM Fix=No

Output:

```
ANR09001 Processing options file QUSRADSM/QOPTADSM(OPTIONS).
ANR02001 Recovery log assigned capacity is 12 megabytes.
ANR02011 Database assigned capacity is 12 megabytes.
ANR03061 Recovery log volume mount in progress.
ANR03531 Recovery log analysis pass in progress.
ANR03541 Recovery log redo pass in progress.
ANR03551 Recovery log undo pass in progress.
ANR03551 Recovery log undo pass in progress.
ANR03521 Transaction recovery complete.
ANR41401 AUDITDB: Database audit process started.
ANR40751 AUDITDB: Auditing policy definitions.
ANR40401 AUDITDB: Auditing client node and administrator definitions.
ANR41351 AUDITDB: Auditing central scheduler definitions.
ANR41351 AUDITDB: Auditing license definitions.
ANR41361 AUDITDB: Auditing inventory file spaces.
ANR41371 AUDITDB: Auditing inventory file spaces.
ANR41391 AUDITDB: Auditing inventory backup objects.
ANR41391 AUDITDB: Auditing data storage definitions.
ANR42661 AUDITDB: Auditing disk file information.
ANR42661 AUDITDB: Auditing disk file information.
ANR42661 AUDITDB: Auditing data storage definitions for disk volumes.
ANR42661 AUDITDB: Auditing data storage definitions for disk volumes.
ANR42661 AUDITDB: Auditing data storage definitions for sequential volumes.
ANR42661 AUDITDB: Auditing data storage definitions for sequential volumes.
ANR42610 AUDITDB: Auditing data storage definitions for sequential volumes.
ANR42101 AUDITDB: Database audit process completed.
```

# Glossary

The terms in this glossary are defined as they pertain to the ADSM library. If you do not find the term you are looking for, refer to the *IBM Dictionary of Computing*, New York: McGraw-Hill, 1994.

This glossary may include terms and definitions from:

- The American National Standard Dictionary for Information Systems, ANSI X3.172-1990, copyright
  (ANSI). Copies may be purchased from the American National Standards Institute, 11 West 42nd
  Street, New York 10036.
- The Information Technology Vocabulary, developed by Subcommittee 1, Joint Technical Committee 1, of the International Organization for Standardization and the International Electrotechnical Commission (ISO/IEC JTC2/SC1).

# A

**absolute**. A backup copy group mode value indicating that a file is considered for incremental backup even if the file has not changed since the last backup. See also *mode*. Contrast with *modified*.

access mode. A storage pool and storage volume attribute that specifies whether data can be written to or read from storage pools or storage volumes. The access mode can be read/write, read-only, or unavailable. Volumes in primary storage pools can also have an access mode of destroyed. Volumes in copy storage pools can also have an access mode of offsite.

**accounting facility**. A facility that records statistics about client session activity.

accounting records. Files that record session resource usage at the end of each client session.

**action choice**. A choice in a pull-down menu that causes an action. See also *routing choice*.

**activate**. The process of validating the contents of a policy set and copying the policy set to the ACTIVE policy set.

**active policy set**. The policy set within a policy domain that contains the most recently activated policy currently in use by all client nodes assigned to that policy domain. See *policy set*.

active version. The most recent backup copy of a file stored by ADSM. Such a file is exempt from deletion until a backup detects that the user has either replaced the file with a newer version, or has explicitly deleted the file from the workstation. Contrast with *inactive version*.

activity log. A log that records normal activity messages generated by the server. These messages include information about server and client operations, such as the start time of sessions or device I/O errors. Each message includes a message ID, date and time stamp, and a text description. The number of days to retain messages in the activity log can be specified.

**administrative client**. A program that runs on a file server, workstation, or mainframe that allows administrators to control and monitor the server through administrator commands. Contrast with *backup-archive client*.

**administrative command schedule**. A database record that describes the planned processing of an administrative command during a specific time period. See also *client schedule*.

administrative privilege class. A permission granted to an administrator that controls the commands that the administrator can issue. See *system privilege class*, analyst privilege class, operator privilege class, policy privilege class or storage privilege class.

**administrative session**. A period of time in which an administrator user ID can communicate with a server to perform administrative tasks. Contrast with *client node session*.

**administrator**. A user who has been registered to the server. Administrators can be authorized to one or more of the following administrative privilege classes: system, policy, storage, operator, or analyst. Administrators can use the administrative client to enter server commands and queries in accordance with their privileges.

administrator definition. Server control information that includes the administrator's name, password, contact information, administrative privilege classes, policy domains and storage pools assigned to an administrator, and whether the administrative ID is locked from the server. An administrator definition can be exported from a source server and imported to a target server at a later date.

ADSM. ADSTAR Distributed Storage Manager.

**ADSM application programming interface (API).** A set of functions that applications running on a client platform can call to store, query, and retrieve objects from ADSM storage.

**ADSTAR Distributed Storage Manager (ADSM).** A client/server program that provides storage management to customers in a multivendor computer environment.

Advanced Interactive Executive (AIX). An operating system used in the RISC System/6000 computers. The AIX operating system is IBM's implementation of the UNIX operating system.

**Advanced Peer-to-Peer Networking (APPN)**. An extension to the LU6.2 peer orientation for end-user services. See *SNA LU6.2* and *Systems Network Architecture*.

Advanced Program-to-Program Communication (APPC). An implementation of the SNA/SDLC LU6.2 protocol that allows interconnected systems to communicate and share the processing of programs. See SNA LU6.2, Systems Network Architecture, and Common Programming Interface Communications.

AFS. Andrew file system.

AIX. Advanced Interactive Executive.

analyst privilege class. An administrative privilege class that allows an administrator to reset statistics.

**Andrew file system (AFS).** A distributed file system developed for UNIX operating systems.

API. Application programming interface.

APPC. Advanced Program-to-Program Communication.

APPN. Advanced Peer-to-Peer Networking.

**archive**. A function that allows users to copy one or more files to a storage pool for long-term storage. Archive copies may be accompanied by descriptive information and may be retrieved by archive date, by file name, or by description. Contrast with *retrieve*.

**archive copy**. A user file that has been archived to an ADSM storage pool.

**archive copy group**. A policy object containing attributes that control the generation, destination, and expiration of archive files. An archive copy group belongs to a management class.

**ARCHIVEPOOL.** A disk storage pool defined by ADSM at installation. It can be the destination for client files that are archived to the server. See *storage pool*.

**archive retention grace period**. The number of days ADSM retains an archive copy when the server is unable to rebind the file to an appropriate management class.

AS/400. Application System/400.

**assigned capacity**. The portion of available space that can be used to store database or recovery log information. See also *available space*.

**association**. The relationship between a client node and a client schedule. An association identifies the name of a schedule, the name of the policy domain to which the schedule belongs, and the name of a client node that performs scheduled operations.

audit. The process of checking for logical inconsistencies between information that the server has and the actual condition of the system. ADSM has processes for auditing volumes, the database, libraries, and licenses. For example, in auditing a volume ADSM checks for inconsistencies between information about backed up or archived files stored in the database and actual data associated with each backup version or archive copy in server storage.

**authentication**. The process of checking a user's password before allowing that user access to the server. Authentication can be turned on or off by an administrator with system privilege.

**autochanger**. A small multislot tape device that has a mechanism that automatically puts tape cartridges into the tape drive or drives. Also called *medium* or *media changer*, or a *library*.

**available space**. The amount of space, in megabytes, that is available to the database and recovery log. This space can be used to extend the capacity of the database or recovery log, or to provide sufficient free space before a volume is deleted from the database or recovery log.

## B

**background process**. A server process that runs in the background, allowing the administrative client to be used for other work.

**backup**. The process of copying information for safe-keeping. ADSM has processes for backing up user files, the database, and storage pools. For example, users can back up one or more files to a storage pool to ensure against loss of data. Contrast with *restore*. See also *database backup series* and *incremental backup*.

**backup-archive client**. A program that runs on a workstation or file server and provides a means for users to back up, archive, restore, and retrieve files. Contrast with *administrative client*.

**backup copy**. A user file that has been backed up to an ADSM storage pool.

**backup copy group**. A policy object containing attributes that control the generation, destination, and expiration of backup files. A backup copy group belongs to a management class.

**BACKUPPOOL.** A disk storage pool defined by ADSM at installation. It can be the destination for client files that are backed up to the server. See *storage pool*.

**backup retention grace period.** The number of days ADSM retains a backup version after the server is unable to rebind the file to an appropriate management class.

backup series. See database backup series.

**backup version**. A file, directory, or file space that a user has backed up, which resides in ADSM server storage. There may be more than one backup version of a file in the storage pool, but at most only one is an active backup version. See *active version* and *inactive version*.

**binding**. The process of associating a file with a management class name. See *rebinding*.

**buffer**. Storage used to compensate for differences in the data rate flow, when transferring data from one device to another.

**buffer pool**. Temporary space used by the server to hold database or recovery log pages. See *database* buffer pool and recovery log buffer pool.

**buffer pool size**. The size of an area in memory used to store database or recovery log pages.

**bus converter**. A device that translates between different Hewlett-Packard internal I/O bus architectures.

## C

**cache**. The process of leaving a duplicate copy on random access media when the server migrates a file to another storage pool in the hierarchy.

**cartridge**. A sequential storage media that contains magnetic tape in a protective housing. Contrast with *tape reel*.

**CARTRIDGE.** On ADSM servers that support it, a device class that is used to categorize tape devices that support tape cartridges, such as the 3495 Tape Library Dataserver.

cartridge system tape (CST). The base tape cartridge media used with 3480 or 3490 Magnetic Tape Subsystems. When specified as a media type in ADSM, CST identifies standard length tape. Contrast with *enhanced capacity cartridge system tape*.

**central scheduler**. A function that allows an administrator to schedule client operations and administrative commands. The operations can be scheduled to occur periodically or on an explicit date. See *client schedule* and *administrative command schedule*.

CID. Configuration Installation and Distribution.

**client.** A program running on a PC, workstation, file server, LAN server, or mainframe that requests services of another program, called the server. There are three types of ADSM clients: administrative, backup-archive, and space management. See *administrative client*, backup-archive client, and space management client.

**Client Access/400**. A software product that supports advanced program-to-program communications (APPC) in the DOS, OS/2, and Microsoft Windows environments and provides a set of end user services.

**client domain**. The set of drives, file systems, or volumes selected by a backup-archive client user during a backup or archive operation.

**client migration**. The process of copying a file from a client node to ADSM storage and replacing the file with a stub file on the client node. The process is controlled

by the user and by space management attributes in the management class. See also *space management*.

**client node**. A file server or workstation on which the backup-archive client program has been installed, which has been registered to the server.

client node definition. Server control information that includes the client's user ID, password, contact information, policy domain, file compression status, deletion authority, and whether the user ID is locked from the server. A client node definition can be exported from a source server so that it can be imported to a target server at a later date.

**client node session**. A period of time in which a user can communicate with a server to perform backup, archive, restore, or retrieval requests. Contrast with administrative session.

**client polling scheduling mode**. A client/server communication technique where the client queries the server for work.

client schedule. A database record that describes the planned processing of a client operation during a specific time period. The client operation can be a backup, archive, restore, or retrieve operation, a client operating system command, or a macro. See also administrative command schedule.

**client/server**. A system architecture in which one or more programs (clients) request computing or data services from another program (server).

client system options file. A file, used on UNIX clients, containing a default set of processing options that identify the ADSM servers to be contacted for services. This file also specifies communication methods and options for backup, archive, space management, and scheduling. Also called the *dsm.sys* file. See also *client user options file*.

client user options file. A user-created file containing a default set of processing options that identify the server, communication method, backup and archive options, space management options, and scheduling options. Also called the dsm.opt file. See also client system options file.

**closed registration**. A registration process in which an administrator must register workstations as client nodes with the server. Contrast with *open registration*.

**collocation**. A process that attempts to keep all data belonging to a single client node on a minimal number of sequential access media volumes within a storage pool. The purpose of collocation is to minimize the number of volumes that must be accessed when a large amount of data must be restored.

**command line interface**. A type of user interface where commands are specified on the command line when the backup-archive or administrative client is started. Contrast with *graphical user interface*.

**commit.** To make changes permanent in the database files. Changes made to the database files are not permanent until they are committed.

**Common Programming Interface Communications (CPI-C).** A programming interface that allows program-to-program communication using SNA LU6.2. See also *Systems Network Architecture*.

**Common User Access (CUA).** Guidelines for the dialog between a human and a workstation or terminal. One of the three SAA architectural areas.

**communication manager**. A component of OS/2 that allows a workstation to connect to a host computer and use the host resources as well as the resources of other personal computers to which the workstation is attached, either directly or through a host.

**communication method**. The method used by a client and server for exchanging information.

**communication protocol**. A set of defined interfaces that allow computers to communicate with each other.

**compression**. The process of saving storage space by eliminating empty fields or unnecessary data to shorten the length of the file. In ADSM, compression can occur at a workstation before files are backed up or archived to server storage. On some types of tape drives, hardware compression can be used.

Configuration Installation and Distribution (CID). IBM's term for capabilities to automate installation. CID-enabled products are capable of unattended, remote installation.

**contextual help.** A type of online help that provides specific information for each selectable object, menu choice, notebook tab, field, and control or push button in a window.

**conversion**. On VM servers, the process of changing from WDSF/VM to ADSM.

**copy group**. A policy object that contains attributes that control the generation, destination, and expiration of backup and archive files. There are two kinds of copy groups: backup and archive. Copy groups belong to management classes. See also *frequency*, *destination*, *mode*, *serialization*, *retention*, and *version*.

**copy status**. The status of volume copies defined to the database or recovery log. The copy status can be synchronized, stale, off-line, or undefined.

**copy storage pool**. A named set of volumes that contains copies of files that reside in primary storage pools. Copy storage pools are used to back up the data stored in primary storage pools. A copy storage pool cannot be a destination for a backup copy group, an archive copy group, or a management class (for space-managed files). See *primary storage pool* and *destination*.

**CPI-C.** Common Programming Interface Communications.

CST. Cartridge system tape.

CUA. Common User Access.

## D

**daemon**. In the AIX operating system, a program that runs unattended to perform a standard service. Some daemons are triggered automatically to perform their tasks; others operate periodically.

daemon process. In the AIX operating system, a process begun by the root user or by the root shell that can be stopped only by the root user. Daemon processes generally provide services that must be available at all times, such as sending data to a printer.

**damaged file.** A file for which ADSM has detected data-integrity errors.

DASD. Direct access storage device.

**database**. A collection of information about all objects managed by the server, including policy management objects, users and administrators, and client nodes.

database audit. A utility that checks for and optionally corrects inconsistent database references.

database backup series. One full backup of the database, plus up to 32 incremental backups made since that full backup. Each full backup that is run starts a new database backup series. A backup series is identified with a number.

database backup trigger. A set of criteria that defines when and how database backups are run automatically. The criteria determine how often the backup is run, whether the backup is a full or incremental backup, and where the backup is stored.

database buffer pool. Storage that is used as a cache to allow database pages to remain in memory for long periods of time, so that the server can make continuous updates to pages without requiring input or output (I/O) operations from external storage.

database dump. A utility that copies database entries to media for later reload in case a catastrophic error should occur.

**database load.** A utility that copies database entries from media to a newly installed database.

database volume. A volume that has been assigned to the database.

dataserver. See Tape Library Dataserver.

data set. See linear data set.

data storage. The primary and copy storage pools used by the server to store users' files: backup versions, archive copies, and files migrated from client nodes (space-managed files). Synonymous with server storage. See primary storage pool, copy storage pool, storage pool volume, and volume.

DDM. Distributed Data Management.

**default management class**. A management class assigned to a policy set, which is used to govern backed up or archived files when a user does not explicitly bind a file to a specific management class.

**definition**. Server control information that includes administrator, client node, and policy definitions. A definition can be exported from a source server to external media so that it can be imported to a target server at a later date.

**deletion exit**. An installation-wide exit that informs a tape management system or operator that the server has deleted a sequential access media volume from its database.

**delimiter**. (1) A character used to indicate the beginning and end of a character string. (2) A character that groups or separates words or values in a line of input.

**density**. On MVS and VM servers, a device class attribute that identifies the bits per inch that can be stored on tape reels. ADSM supports 1600 and 6250 bits per inch (bpi).

desktop. On-screen representation of a desk top.

**desktop client**. The group of clients supported by ADSM that are not UNIX-based and are not OpenEdition MVS. For example, a DOS client is a desktop client.

**destination**. A copy group or management class attribute that specifies the primary storage pool to which a client file will be backed up, archived, or migrated. At installation, ADSM provides storage destinations named BACKUPPOOL, ARCHIVEPOOL, and SPACEMGPOOL.

**device class**. A named group of storage devices. Each device class has a unique name and represents a device type of disk, file, optical disk, or tape.

device configuration file. A file that contains information about defined device classes, and, on AIX servers, defined libraries and drives. The file can be created by using an ADSM command or by using an option in the server options file. The information is a copy of the device configuration information in the ADSM database.

**device driver**. A collection of subroutines that control the interface between I/O device adapters and the processor.

**device type**. A category of storage device. Each device class must be categorized with one of the supported device types, for example, DISK or CARTRIDGE.

**direct access storage device (DASD).** A device in which access time is effectively independent of the location of the data.

**DISK.** A device class that is defined by ADSM at installation. It is used to categorize disk drives, such as 3390 DASD or 3380 DASD.

diskette. A small, magnetic disk enclosed in a jacket.

**disk operating system (DOS)**. An operating system used in IBM PC, PS/2, and compatible computers.

**Distributed Data Management (DDM).** A feature of the System Support Program Product that allows an applica-

tion program (client) to use server program functions to work on files that reside in a remote system.

DLL. Dynamic link library.

DLT. Digital linear tape.

domain. See policy domain or client domain.

DOS. Disk operating system.

**drive**. A device used to read and write data on a medium such as a disk, diskette, or tape.

dsm.opt file. See client user options file.

dsmserv.opt. See server options file.

dsm.sys file. See client system options file.

**dynamic**. A copy group serialization value that specifies that ADSM accepts the first attempt to back up or archive a file regardless of whether the file is modified during the backup or archive process. See also *serialization*. Contrast with *shared dynamic*, *shared static*, and *static*.

**dynamic link library**. A file containing executable code and data bound to a program at load time or run time, rather than during linking. The code and data in a dynamic link library can be shared by several applications simultaneously.

## E

ECCST. Enhanced capacity cartridge system tape.

enhanced capacity cartridge system tape (ECCST). Cartridge system tape with increased capacity that can only be used with 3490E tape subsystems. Contrast with cartridge system tape.

**error log**. A character file written on random access media that contains information about errors detected by the server or client.

**estimated capacity**. The available space, in megabytes, of a storage pool.

**Ethernet.** A data link protocol and LAN that interconnects personal computers and workstations via coaxial cable.

**event.** Administrative commands or client operations that are scheduled to be executed at a particular time.

**event record**. A database record that describes actual status and results for events.

**exclude**. The process of identifying files or directories in an include-exclude list to prevent these objects from being backed up whenever a user or schedule issues an incremental or selective backup operation, or to prevent these objects from being migrated off the client node via ADSM space management.

exclude-include list. See include-exclude list.

**exit**. To execute an instruction within a portion of a computer program in order to terminate the execution of that portion.

**exit machine**. On a VM server, a virtual machine that runs the mount and deletion installation-wide exits on VM systems.

**expiration**. The process by which files are identified for deletion because their expiration date or retention period has passed. Backed up or archived files are marked expired by ADSM based on the criteria defined in the backup or archive copy group.

**expiration date.** On MVS, VM, and VSE servers, a device class attribute used to notify tape management systems of the date when ADSM no longer needs a tape volume. The date is placed in the tape label so that the tape management system does not overwrite the information on the tape volume before the expiration date.

**export**. The process of copying administrator definitions, client node definitions, policy definitions, server control information or file data to external media.

export/import facility. See import/export facility.

**extend.** The process of increasing the portion of available space that can be used to store database or recovery log information. Contrast with *reduce*.

# F

**file data**. File space definitions, authorization rules, backed up files, archive copies, and space-managed files. File data can be exported from a source server to external media so that it can be imported to a target server at a later date.

**file record extent.** The extent of the file enumerated in number of records.

**file space**. A logical space in a client's storage that can contain a group of files. For clients on systems such as OS/2, a file space is a logical partition and is identified by a volume label. For clients on systems such as AIX and UNIX, a file space can consist of any subset of directories and subdirectories stemming from a virtual mount point. Clients can restore, retrieve, or delete their file spaces from ADSM server storage. ADSM does not necessarily store all the files from a single file space together, but can identify all the files in server storage that came from a single file space.

**File Transfer Protocol (FTP).** In TCP/IP, the protocol that makes it possible to transfer data among hosts and to use foreign hosts indirectly.

**format**. A device class attribute that specifies the recording format used to read or write to sequential access media, for example to cartridge tape.

**frequency**. A copy group attribute that specifies the minimum interval, in days, between incremental backups.

FTP. File Transfer Protocol.

**full backup**. An ADSM function that copies the entire database. A full backup begins a new database backup series. Contrast with *incremental backup*. See *database backup series*.

**fuzzy copy**. A backup version or archive copy of a file that might not accurately reflect what is currently in the file because ADSM backed up or archived the file while the file was being modified.

# G

**general help.** A type of online help that provides an overview of the function of the window.

graphical user interface (GUI). A type of user interface that takes advantage of a high-resolution monitor, including some combination of graphics, the object-action paradigm, the use of pointing devices, menu bars, overlapping windows, and icons. See windowed interface. Contrast with command line interface.

**group of mirrored volumes**. One, two, or three volume copies defined to the database or recovery log. Each volume copy in the group contains exactly the same portion of the database or recovery log. See *mirroring*.

GUI. Graphical user interface.

# Н

handle. A data structure that is a temporary local identifier for an object. A handle identifies an object at a specific location by binding it.

HDA. Head-disk assembly.

**head-disk assembly (HDA)**. A field replaceable unit in a direct access storage device containing the disks and actuators.

**help index**. A type of online help that provides an alphabetic listing of all help topics.

hierarchical storage management (HSM) client. A program that runs on workstations to allow users to maintain free space on their workstations by migrating and recalling files to and from ADSM storage. The HSM client allows use of ADSM space management functions. Synonymous with space management client.

**high migration threshold**. A percentage of the storage pool capacity that identifies when ADSM can start migrating files to the next available storage pool in the hierarchy. Contrast with *low migration threshold*. See *server migration*.

**HP-UX**. Hewlett-Packard UNIX operating system. HP-UX is one of the operating systems that ADSM supports as a client environment and a server environment.

**HSM client**. Hierarchical storage management client.

# I

**import**. The process of copying administrator definitions, client node definitions, policy definitions, server control information or file data from external media to a target server.

**import/export facility**. The facility that allows system administrators to copy definitions and file data from a source server to external media to move or copy information between servers. Any subset of information can be imported to a target server from the external media.

inactive version. A backup version of a file for which a more recently backed up version exists. Inactive backup versions are eligible for expiration processing according to the management class assigned to the file. Contrast with *active version*.

**include-exclude file.** On UNIX clients, a file containing statements that ADSM uses to determine whether to back up or migrate certain files, and to determine the associated management classes to use for backup, archive, and space management. See *include-exclude list* 

include-exclude list. A group of include and exclude option statements in a file. ADSM uses the statements to determine whether to back up or migrate certain files, and to determine the associated management classes to use for backup, archive, and space management. The exclude options identify files that should not be backed up or migrated off the client node. The include options identify files that are exempt from the exclusion rules, or assign a management class to a file or group of files for backup, archive, or space management services. The include-exclude list is defined either in the include-exclude file (for UNIX clients) or in the client options file (for other clients).

**inconsistencies**. Any discrepancy between the information recorded in the database about backed up or archived files and the actual data associated with backed up or archived files residing in server storage.

incremental backup. (1) A function that allows users to back up files or directories that are new or have changed since the last incremental backup. With this function, users can back up files or directories from a client domain that are not excluded in the include-exclude list and that meet the requirements for frequency, mode, and serialization as defined in the backup copy group of the management class assigned to the files. Contrast with selective backup. (2) An ADSM function that copies only the pages in the database that are new or changed since the last full or incremental backup. Contrast with full backup. See database backup series.

**internal mounting facility.** On a VM server, a VM facility that allows the server to request tape mounts by sending a message to a mount operator. The message is repeated until the tape is mounted or until the mount wait time is exceeded.

inter-user communication vehicle (IUCV) facility. On a VM server, a VM communication method used to pass data between virtual machines and VM components.

**IPX/SPX**. Internetwork Packet Exchange/Sequenced Packet Exchange. IPX/SPX is Novell NetWare's communication protocol.

IUCV. Inter-user communication vehicle.

# K

KB. Kilobyte.

**kernel**. The part of an operating system that performs basic functions such as allocating hardware resources.

**kernel extension**. A program that modifies parts of the kernel that can be customized to provide additional services and calls. See *kernel*.

kilobyte (KB). 1024 bytes.

#### ı

LAN. Local area network.

**length**. A device class attribute that specifies the length of cartridge tape by specifying one of the following media types: CST for standard length tape or ECCST for double length tape.

**library**. (1) A repository for demountable recorded media, such as magnetic tapes. (2) In ADSM, a collection of one or more drives, and possibly robotic devices (depending on the library type), which can be used to access storage volumes. (3) In the AS/400 system, a system object that serves as a directory to other objects. A library groups related objects, and allows the user to find objects by name.

**linear data set**. A type of MVS data set that ADSM uses for the database, the recovery log, and storage pools. The data set must be preallocated using VSAM IDCAMS and formatted by ADSM for its use. See *minidisk*.

load. See mount.

**local area network (LAN)**. A network in which a set of devices are connected to one another for communication and that can be connected to a larger network.

**log pool size**. The size of an area in memory used to store recovery log pages.

**logical volume**. The combined space from all volumes defined to either the database or the recovery log. In

ADSM, the database is one logical volume and the recovery log is one logical volume.

**low migration threshold**. A percentage of the storage pool capacity that specifies when ADSM can stop the migration of files to the next storage pool. Contrast with *high migration threshold*. See *server migration*.

#### M

**macro file**. An optional file that contains one or more administrative commands and is invoked from an administrative client.

management class. A policy object that users can bind to each file to specify how the server manages the file. The management class can contain a backup copy group, an archive copy group, and space management attributes. The copy groups determine how the ADSM server manages backup versions or archive copies of files. The space management attributes determine whether files are eligible for migration from client nodes to ADSM storage, and under what conditions. See also copy group, binding and rebinding.

mask. A pattern of characters that controls the keeping, deleting, or testing of positions of another pattern of characters or bits.

**maximum extension**. Specifies the maximum amount of storage space, in megabytes, that you can extend the database or recovery log.

**maximum reduction**. Specifies the maximum amount of storage space, in megabytes, that you can reduce the database or recovery log.

maximum utilization. The highest percentage of assigned capacity used by the database or recovery log.

MB. Megabyte.

**megabyte (MB).** (1) For processor storage and real and virtual memory, 2<sup>20</sup> or 1 048 576 bytes. (2) For disk storage capacity and transmission rates, 1 000 000 bytes.

migrate. (1) To move data from one storage pool to the storage pool specified as the next pool in the hierarchy. The process is controlled by the high and low migration thresholds for the first storage pool. See *high migration threshold* and *low migration threshold*. (2) To copy a file from a client node to ADSM storage. ADSM replaces the file with a stub file on the client node. The

process is controlled by the include-exclude list and by space management attributes in management classes.

**migration**. The process of moving data from one storage location to another. See *client migration* and *server migration*.

**minidisk**. A logical subdivision of a VM physical disk that provides storage on contiguous cylinders of DASD. On a VM server, a minidisk can be defined as a disk volume that can be used by the database, recovery log, or a storage pool. See also *linear data set*.

**mirroring**. A feature that protects against data loss within the database or recovery log by writing the same data to multiple disks at the same time. Mirroring supports up to three exact copies of each database or recovery log volume. See *group of mirrored volumes*.

mm. Millimeter.

**mode**. A copy group attribute that specifies whether to back up a file that has not been modified since the last time the file was backed up. See *modified* and *absolute*.

**modified**. A backup copy group mode value indicating that a file is considered for incremental backup only if it has changed since the last backup. A file is considered changed if the date, size, owner, or permissions have changed. See *mode*. Contrast with *absolute*.

**Motif.** A graphical user interface that performs window management and contains a high level toolkit for application program development. It provides an icon view of the UNIX file system. Also known as X-Windows/Motif or Motif X—Toolkit.

**mount**. To place a data medium (such as a tape cartridge) on a drive in a position to operate.

**mount exit**. On a VM server, an installation-wide exit (DSMMOUNT EXEC) that requests tape mounts on behalf of the server on VM systems.

**mount limit**. A device class attribute specifying the maximum number of volumes that can be simultaneously accessed from the same device class, that is, the maximum number of mount points. See *mount point*.

**mount operator**. On a VM server, a VM user ID that can receive tape mount messages from the server.

**mount point**. A logical drive through which ADSM accesses volumes in a sequential access device class. For a device class with a removable media device type (for example, CARTRIDGE), a mount point is a logical

drive associated with a physical drive. For a device class with the device type of FILE, a mount point is a logical drive associated with an I/O stream. The number of mount points for a device class is determined by the mount limit for that class. See *mount limit*.

**mount request**. A server request to mount a sequential access media volume so that data can be read from or written to the sequential access media.

mount retention period. A device class attribute that specifies the maximum amount of time, in minutes, that the server retains a mounted sequential access media volume that is not being used before it dismounts the sequential access media volume.

**mount wait period**. A device class attribute that specifies the maximum amount of time, in minutes, that the server waits for a sequential access volume mount request to be satisfied before canceling the request.

**Multiple Virtual Storage (MVS)**. One of the family of IBM operating systems for the System/370 or System/390 processor, such as MVS/ESA. MVS is one of the supported server environments.

MVS. Multiple Virtual Storage.

# N

Named Pipes. A communication protocol that is built into the OS/2 operating system. It can be used to establish communications between an ADSM/2 server and OS/2 clients. The client and ADSM/2 server must reside on the same system.

**NETBIOS**. Network Basic Input/Output System.

**network adapter**. A physical device, and its associated software, that enables a processor or controller to be connected to a network.

**Network Basic Input/Output System (NETBIOS).** An operating system interface for application programs used on IBM personal computers that are attached to the IBM Token-Ring Network.

**Network File System (NFS)**. A protocol defined by Sun Microsystems that extends TCP/IP network file services. NFS permits remote node files to appear as though they are stored on a local workstation.

**Networking Services/DOS (NS/DOS).** A software product that supports advanced program-to-program

communications (APPC) in the DOS and Microsoft Windows 3.1 environments. With NS/DOS, communications applications on your workstation "talk to" partner applications on other systems that support APPC.

NFS. Network File System.

**node**. A unique name used to identify a workstation to the server. See also *client node*.

**notebook**. A graphical representation that resembles a spiral-bound notebook that contains pages separated into sections by tabbed divider-pages. A user can "turn" the pages of a notebook to move from one section to another.

**notify operator**. A VM user ID that specifies an operator who receives messages about severe errors and abnormal conditions.

# O

object. A collection of data managed as a single entity.

**offsite volume**. A removable media volume that is at a location where it cannot be mounted for use.

**OpenEdition MVS**. MVS/ESA services that support an environment within which operating systems, servers, distributed systems, and workstations share common interfaces. OpenEdition MVS supports standard application development across multivendor systems and is required to create and use applications that conform to the POSIX standard.

**open registration**. A registration process in which users can register their own workstations as client nodes with the server. Contrast with *closed registration*.

**Operating System/2 (OS/2).** An operating system used in IBM PC AT, PS/2, and compatible computers. OS/2 is one of the supported client environments and one of the supported server environments.

operator privilege class. An administrative privilege class that allows an administrator to issue commands that control the operation of the server. This privilege class allows disabling or halting the server to perform maintenance, enabling the server, canceling server processes, and managing tape.

**optical disk**. A disk that contains data readable by optical techniques.

**optical drive**. A drive mechanism that rotates an optical disc.

**optical library**. A disk storage device that houses optical disk drives and optical disks, and contains a mechanism for moving optical disks between a storage area and optical disk drives.

OS/2. Operating System/2.

OS/400. Operating System/400.

**owner**. The owner of backup-archive files sent from a multiuser client node, such as AIX.

#### P

**page**. (1) A block of instructions, data, or both. (2) In ADSM, a unit of space allocation within database volumes. (3) In a virtual storage system, a fixed block that has a virtual address and is transferred as a unit between real storage and auxiliary storage.

paging. (1) The action of transferring instructions, data, or both, between real storage and external page storage.(2) Moving data between memory and a mass storage device as the data is needed.

**pattern-matching expression**. A string expression that uses wildcard characters to specify one or more ADSM objects. See also *wildcard character*.

**PC Support/400**. A software product that supports advanced program-to-program communications (APPC) in the DOS, OS/2, and Microsoft Windows environments and provides a set of end user services.

**platform**. The operating system environment in which a program runs.

policy definition. Server control information that includes information about policy domains, policy sets (including the ACTIVE policy set), management classes (including the default management class), copy groups, schedules, and associations between client nodes and schedules. A policy definition can be exported from a source server so that it can be imported to a target server at a later date.

**policy domain.** A policy object that contains policy sets, management classes, and copy groups that is used by a group of client nodes. See *policy set*, *management class*, and *copy group*.

policy privilege class. An administrative privilege class that allows an administrator to manage policy objects, register client nodes, and schedule client operations (such as backup services) for client nodes. Administrators can be authorized with unrestricted or restricted policy privilege. See unrestricted policy privilege or restricted policy privilege.

**policy set**. A policy object that contains a group of management class definitions that exist for a policy domain. At any one time there can be many policy sets within a policy domain but only one policy set can be active. See *management class* and *active policy set*.

**premigration**. For an HSM client, the process of copying files that are eligible for migration to ADSM storage, but leaving the original file intact on the local system.

primary storage pool. A named set of volumes that ADSM uses to store backup versions of files, archive copies of files, and files migrated from client nodes via ADSM space management. A primary storage pool may be backed up to a copy storage pool either automatically or by command. See destination and copy storage pool.

privilege class. A level of authority granted to an ADSM administrator. ADSM has five privilege classes: system, policy, storage, operator, and analyst. The privilege class determines which ADSM administrative tasks the administrator can perform. For example, an administrator with system privilege class can perform any administrative task.

programmable workstation communication services (PWSCS). A product that provides transparent high performance communications between programs running on workstations or on host systems.

**protection status.** A device class attribute that specifies whether to update the RACF profile to identify which users have access to cartridge tapes associated with this device class on MVS servers.

**PWSCS.** Programmable workstation communication services

# Q

**QIC.** Quarter-inch cartridge (a type of magnetic tape media).

### R

random access media. Any volume accessed in a nonsequential manner. In ADSM, volumes are accessed in a nonsequential manner if they reside in the DISK device class.

**randomization**. The percentage of the startup window that the server can use to randomize start times for different client nodes associated with a schedule.

**rebinding**. The process of associating a file with a new management class name. For example, rebinding occurs when the management class associated with a file is deleted. See *binding*.

**recall**. A function that allows users to access files that have been migrated from their workstations to ADSM storage via ADSM space management. Contrast with *migrate*.

**reclamation**. A process of consolidating the remaining data from many sequential access media onto a single new sequential access media.

**reclamation threshold**. A value that specifies a percentage of space on sequential access media volumes that can be occupied by reclaimable space. The remainder of the space is for active data. (Space becomes reclaimable when files are expired.)

**recovery log.** A log of updates that are about to be written to the database. The log can be used to recover from system and media failures.

**recovery log buffer pool**. Used to hold new transactions records until they can be written to the recovery log.

**reduce**. The process of freeing up enough space to allow you to delete a volume from the database or recovery log. Contrast with *extend*.

**REEL**. On ADSM servers that support it, a device class that is used to categorize tape devices that support tape reels, such as the 3420 9-track tape device.

**register**. Defines a client node or administrator who can access the server. See *registration*.

**registration**. The process of identifying a client node or administrator to the server.

**reply operator**. On a VM server, a VM user ID that specifies an operator who will reply to tape mount requests by the server.

**restore**. The process of returning a backup copy to an active storage location for use. ADSM has processes for restoring its database, storage pools, storage pool volumes, and users' backed-up files. For example, users can copy a backup version of a file from the storage pool to the workstation. The backup version in the storage pool is not affected. Contrast with *backup*.

**restricted policy privilege**. An administrative privilege class that enables an administrator to manage policy objects only for the policy domains for which the administrator has been authorized.

**restricted storage privilege**. An administrative privilege class that enables an administrator to control the allocation and use of storage resources only for the storage pools for which the administrator has been authorized.

**retention**. The amount of time, in days, that inactive backed up or archived files will be retained in the storage pool before they are deleted. The following copy group attributes define retention: retain extra versions, retain only version, retain version.

**retention period**. On an MVS server, a device class attribute that specifies how long files are retained on sequential access media. When used, ADSM passes this information to the MVS operating system to ensure that other tape management systems do not overwrite tape volumes that contain retained data.

**retrieve**. A function that allows users to copy an archive copy from the storage pool to the workstation. The archive copy in the storage pool is not affected. Contrast with *archive*.

RLIO. Record Level Input/Output.

**rollback**. To remove changes that were made to database files since the last commit point.

**root**. In the AIX and UNIX environments, the user name for the system user with the most authority.

**root user**. In the AIX and UNIX environments, an expert user who can log in and execute restricted commands, shut down the system, and edit or delete protected files. Also called the *superuser*.

**routing choice**. A choice in a pull-down menu that, when selected, brings up another window. See also action choice.

#### S

SAA. Systems Application Architecture.

**schedule**. A database record that describes scheduled client operations or administrative commands. See *administrative command schedule* and *client schedule*.

**scheduling mode**. The type of scheduling operation set for the server and client. ADSM supports two scheduling modes for client operations: client-polling and server-prompted.

SCSI. Small computer system interface.

**selective backup.** A function that allows users to back up specific files or directories from a client domain. With this function, users can back up files or directories that are not excluded in the include-exclude list and that meet the requirement for serialization as defined in the backup copy group of the management class assigned to the files. Contrast with *incremental backup*.

**sequential access media**. Any volume that is accessed in a sequential manner, as opposed to a random manner. In ADSM, volumes are accessed sequentially if they reside in a device class other than DISK.

**serialization**. A copy group attribute that specifies what ADSM does if files are modified during back up or archive processing. The value of this attribute determines whether processing continues, is retried, or is stopped. See *static*, *dynamic*, *shared static*, and *shared dynamic*.

**server**. A program that provides services to other programs (clients).

**server migration**. The process of moving data from one storage pool to the next storage pool as controlled by the high and low migration thresholds. See *high migration threshold* and *low migration threshold*.

**server options file**. A file that specifies processing options for communication methods, tape handling, pool sizes, language, and date, time, and number formats.

**server program**. The program that provides backup, archive, space management, and administrative services

to clients. The server program must be at the necessary level to provide all of these services.

**server-prompted scheduling mode**. A client/server communication technique where the server contacts the client when work needs to be done.

**server storage**. The primary and copy storage pools used by the server to store users' files: backup versions, archive copies, and files migrated from client nodes (space-managed files). Synonymous with *data storage*. See *primary storage pool, copy storage pool, storage pool volume*, and *volume*.

**session resource usage**. The amount of wait time, CPU time, and space used or retrieved during a client session.

**shared dynamic**. A copy group serialization value that specifies that a file must not be modified during a backup or archive operation. ADSM attempts to retry the backup or archive operation a number of times; if the file is in use during each attempt, ADSM will back up or archive the file on its last try even though the file is in use. See also *serialization*. Contrast with *dynamic*, *shared static*, and *static*.

**shared static**. A copy group serialization value that specifies that the file must not be modified during backup or archive. ADSM will retry the backup or archive operation a number of times; if the file is in use during each attempt, ADSM will not back up or archive the file. See also *serialization*. Contrast with *dynamic*, *shared dynamic*, and *static*.

**shell.** In the AIX and UNIX environments, a software interface between a user and the operating system of a computer. Shell programs interpret commands and user interactions on devices such as keyboards, pointing devices, and touch-sensitive screens and communicate them to the operating system.

**signal**. (1) A simple method of communication between two processes. One process can inform the other process when an event occurs. (2) In operating system operations, a method of inter-process communication that simulates software interrupts.

**signal handler**. A subroutine called when a signal occurs.

SMIT. System Management Interface Tool.

**SNA LU6.2**. Systems Network Architecture Logical Unit 6.2.

**socket**. (1) An endpoint for communication between processes or applications. (2) A pair consisting of TCP port and IP address, or UDP port and IP address.

**space-managed file.** A file that is migrated from and recalled to a client node via ADSM space management.

**space management**. The process of keeping sufficient free storage space available on a client node by migrating files to ADSM storage. The files are migrated based on criteria defined in management classes to which files are bound, and the include-exclude list. Synonymous with *hierarchical storage management*. See also *migration*.

**space management client**. A program that runs on workstations to allow users to maintain free space on their workstations by migrating and recalling files to and from ADSM storage. Synonymous with *hierarchical storage management client*.

**SPACEMGPOOL.** A disk storage pool defined by ADSM at installation. It can be the destination for files that are migrated from client nodes via ADSM space management. See *storage pool*.

**stale copy status**. Specifies that a volume copy is not available to the database or recovery log.

**STANDARD copy group**. A backup or archive copy group that is defined by ADSM at installation. See *copy group*.

**STANDARD management class**. A management class that is defined by ADSM at installation. See *management class*.

**STANDARD policy domain**. A policy domain that is defined by ADSM at installation. See *policy domain*.

**STANDARD policy set**. A policy set that is defined by ADSM at installation. See *policy set*.

**stanza**. A group of lines in a file that together have a common function or define a part of the system. Stanzas are usually separated by blank lines or colons, and each stanza has a name.

**startup window**. A time period during which a schedule must be initiated.

**static**. A copy group serialization value that specifies that the file must not be modified during backup or archive. If the file is modified during the attempt, ADSM will not back up or archive the file. See also

serialization. Contrast with dynamic, shared dynamic, and shared static.

**storage hierarchy**. A logical ordering of primary storage pools, as defined by an administrator with system privilege. Generally, the ordering is based on the speed and capacity of the devices that the storage pools use. In ADSM, the storage hierarchy is defined by identifying the *next* storage pool in a storage pool definition. See *storage pool*.

storage management services. A component that allows a central system to act as a file backup and archive server for local area network file servers and workstations

**storage pool**. A named set of storage volumes that ADSM uses to store client data. A storage pool is either a primary storage pool or a copy storage pool. See *primary storage pool* and *copy storage pool*.

**storage pool volume**. A volume that has been assigned to an ADSM storage pool. See *volume*, *copy storage pool*, and *primary storage pool*.

storage privilege class. An administrative privilege class that allows an administrator to control the allocation and use of storage resources for the server, such as monitoring the database, recovery log, and server storage. Administrators can be authorized with unrestricted or restricted storage privilege. See restricted storage privilege or unrestricted storage privilege.

**stub file**. A file that replaces the original file on a client node when the file is migrated from the client node to ADSM storage.

superuser. See root user.

**synchronized copy status**. Specifies that the volume is the only volume copy or is synchronized with other volume copies in the database or recovery log. When synchronized, mirroring has started.

**system privilege class**. An administrative privilege class that allows an administrator to issue all server commands.

**Systems Application Architecture (SAA).** Software interfaces, conventions, and protocols that provide a framework for designing and developing applications that are consistent across systems.

**Systems Network Architecture (SNA).** A set of rules for data to be transmitted in a network. Application programs communicate with each other using a layer of SNA called advanced program-to-program communications (APPC).

#### Т

**tape**. A recording medium consisting of a long, narrow, flexible strip with a magnetic coating wound onto a reel or into a cartridge. See *cartridge* and *tape reel*.

**tape library**. (1) A term used to refer to a collection of tape cartridges. (2) An automated device that performs tape cartridge mounts and demounts without operator intervention.

**Tape Library Dataserver**. An automated tape library consisting of mechanical components, cartridge storage frames, IBM tape subsystems, and controlling hardware and software. The tape library dataserver performs tape cartridge mounts and demounts without operator intervention.

**tape reel**. A cylinder with flanges on which magnetic tape is wound. Devices such as the 3420 9-track tape device support tape reels. Contrast with *cartridge*.

**tape volume prefix**. A device class attribute that is the high-level-qualifier of the file name or the data set name in the standard tape label.

**task help.** A type of online help that provides a list of tasks that can be completed with a selected object. When you select a task, the help provides step-by-step information on how to complete the task.

**TCP/IP.** Transmission Control Protocol/Internet Protocol.

**Telnet**. In TCP/IP, the protocol that opens the connection to the system.

Transmission Control Protocol/Internet Protocol (TCP/IP). A set of communication protocols that support peer-to-peer connectivity functions for both local and wide area networks.

**trusted communication agent**. A program that performs communication tasks on behalf of the client or server, and ensures the security of the communications.

#### U

**unit name**. On an MVS server, a device class attribute that specifies a group of tape devices used with the MVS server. A unit name can be a generic device type, an esoteric unit name, or a physical device.

**unrestricted policy privilege**. An administrative privilege class that enables an administrator to manage policy objects for any policy domain.

**unrestricted storage privilege**. An administrative privilege class that enables an administrator to control the database, recovery log, and all storage pools.

**utilization**. The percent of assigned capacity used by the database or recovery log at a specific point of time.

# ٧

validate. The process of ensuring that the active policy set contains a default management class and reporting on copy group definition errors.

**version**. The maximum number of backup copies retained for files and directories. The following copy group attributes define version criteria: versions data exists and versions data deleted.

**Virtual Machine (VM).** One of the family of IBM operating systems for the System/370 or System/390 processor, including VM/ESA, VM/XA, VM/SP, and VM/HPO. VM is one of the supported server environments

**Virtual Storage Extended (VSE).** One of the family of IBM operating systems for the System/370 or System/390 processor, including VSE/ESA. VSE is one of the supported server environments.

VM. Virtual Machine.

**volume**. The basic unit of storage for the database, recovery log, or a storage pool. A volume can be an LVM logical volume, a standard file system file, a tape cartridge, or an optical cartridge. Each volume is identified by a unique volume identifier. See *database volume* and *storage pool volume*.

volume history file. A file that contains information about: volumes used for database backups and data-

base dumps; volumes used for export of administrator, node, policy, or server data; and sequential access storage pool volumes that have been added, reused, or deleted. The information is a copy of the same types of volume information in the ADSM database.

**volume set**. An entire image of the database or recovery log, as displayed on the administrative graphical user interface.

VSE. Virtual Storage Extended.

# W

**WDSF/VM**. Workstation Data Save Facility/Virtual Machine.

wildcard character. A character or set of characters used to specify an unknown number or set of characters in a search string. Also called *pattern-matching character* 

**window**. A part of a display screen with visible boundaries in which information is displayed.

windowed interface. A type of user interface that is either a graphical user interface or a text based interface. The text based interface maintains a close affinity to the graphical user interface, including action bars and their associated pull-downs and windows. See *graphical user interface*.

workstation. A personal computer system capable of maintaining data files.

Workstation Data Save Facility/Virtual Machine (WDSF/VM). The predecessor product to ADSTAR Distributed Storage Manager.

**WORM**. A type of optical media that can only be written to and cannot be erased.

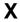

**X Windows**. A network transparent windowing system developed by MIT. It is the basis for other products, such as Enhanced X Windows which runs on the AIX operating system.

# Index

| A                                         | administrative command (continued)           |
|-------------------------------------------|----------------------------------------------|
| A                                         | issuing multiple 23                          |
| ACCESS parameter                          | keyword parameters                           |
| See the DEFINE and UPDATE STGPOOL com-    | optional 6                                   |
| mands                                     | required 6                                   |
| See the DEFINE and UPDATE VOLUME commands | naming conventions 10                        |
| account record, setting 493               | positional parameters                        |
| ACTIVATE POLICYSET command 46             | optional 5                                   |
| activating policy sets 46                 | required 5                                   |
| activity log                              | processing                                   |
| querying 300                              | background 7, 8                              |
| setting retention period 495              | foreground 7                                 |
| administrative client                     | scheduling 166                               |
| ADSM 12                                   | using 45                                     |
| batch mode 11, 19                         | using wildcard characters 9                  |
| console mode 11, 16                       | administrative session, canceling 76         |
| continuation characters 16                | administrator                                |
| interactive mode 11, 20                   | exporting 243                                |
| macros 23                                 | importing 276                                |
| mount mode 11, 18                         | locking 293                                  |
| options 15                                | querying 306                                 |
| privilege classes 29                      | registering 451                              |
| using 11                                  | removing 460                                 |
| administrative client options             | renaming 464                                 |
| -consolemode 15                           | updating 526                                 |
| -id 15                                    | APPC parameter                               |
| -itemcommit 15, 27                        | See the CHGSVRADSM command                   |
| -mountmode 15                             | appending command output to a file 22        |
| -noconfirm 15                             | application programming interface xvi        |
| -outfile 16, 18                           | ARCHDELETE parameter                         |
| -password 15                              | See the REGISTER and UPDATE NODE commands    |
| -quiet 15                                 | archive copy group                           |
| administrative client options command     | defining 107                                 |
| See the CHGADMADSM command                | description of 107                           |
| administrative command                    | frequency 107                                |
| components 5                              | archive file deletion via a client, allowing |
| entering 5                                | See the REGISTER and UPDATE NODE commands    |
| entry rules 6                             | AS/400 administrative client, starting 647   |
| formatting terminal output 8              | AS400MLB libraries                           |
| help 272                                  | about 143                                    |
| issued by all administrators 40           | defining 145                                 |
| issued with analyst privilege 39          | ASSIGN DEFMGMTCLASS command 48               |
| issued with operator privilege 39         | assigning, default management class 48       |
| issued with policy privilege 33           | association of client with schedule          |
| issued with storage privilege 35          | defining 99                                  |
| issued with system privilege 29           | deleting 191                                 |
|                                           |                                              |

| association of client with schedule (continued) querying 311 restriction 99 | batch mode ending 19                                 |
|-----------------------------------------------------------------------------|------------------------------------------------------|
| AUDIT LIBRARY command 51                                                    | restrictions 19<br>starting 19                       |
| AUDIT LICENSES command 53                                                   | using 19                                             |
| audit occupancy                                                             | BEGINDATE parameter                                  |
| querying 314                                                                | See the QUERY ACTLOG and QUERY EVENT com-            |
| AUDIT VOLUME command 55                                                     | mands                                                |
| auditing                                                                    | BEGINTIME parameter                                  |
| 6                                                                           | See the QUERY ACTLOG and QUERY EVENT com-            |
| library 51<br>licenses 53                                                   | mands                                                |
| storage pool volume 55                                                      | buffer pool statistic, resetting 472                 |
| auditing the ADSM database                                                  | bullet pool statistic, resetting 472                 |
| See the STRAUDADSM command                                                  |                                                      |
| authentication                                                              | C                                                    |
| setting 497                                                                 | _                                                    |
| use of 12                                                                   | CACHE parameter                                      |
| authority                                                                   | See the DEFINE and UPDATE STGPOOL com-               |
| granting 265                                                                | mands CANCEL PROCESS command 72                      |
| revoking 487                                                                |                                                      |
| unlocking 524                                                               | CANCEL REQUEST command 74 CANCEL SESSION command 76  |
| AUTOLOADER parameter                                                        |                                                      |
| See the DEFINE and UPDATE DRIVE commands                                    | canceling administrative session 76                  |
| AUTOMIGNONUSE parameter                                                     |                                                      |
| See the DEFINE and UPDATE MGMTCLASS com-                                    | background process 8 client node session 76          |
| mands                                                                       |                                                      |
| manus                                                                       | mount requests 74                                    |
|                                                                             | process 72                                           |
| В                                                                           | changes, summary of xix CHECKIN LIBVOLUME command 78 |
| BACKDELETE parameter                                                        | CHECKLABEL parameter                                 |
| See the REGISTER and UPDATE NODE commands                                   | See the CHECKIN and CHECKOUT LIBVOLUME               |
| backup                                                                      | commands                                             |
| database 60                                                                 | CHECKOUT LIBVOLUME command 83                        |
| device information 64                                                       | CHGADMADSM command parameters                        |
|                                                                             | CSI 618                                              |
| primary storage pool 66 scheduling for client 159                           | DSPPARM 618                                          |
| trigger for database 111                                                    | CHGSVRADSM command parameters                        |
| volume history 70                                                           | APPC 627                                             |
| backup copy group                                                           | CLTCNN 629                                           |
| defining 102                                                                | CSLMSGQ 633                                          |
| description of 102                                                          | CSLOUT 632                                           |
| frequency 104                                                               | DBPARM 637                                           |
| serialization 102                                                           | DEVCFGFILE 640                                       |
| BACKUP DB command 60                                                        | DSPPARM 634                                          |
| BACKUP DEVCONFIG command 64                                                 | IPX 628                                              |
| backup file deletion via a client, allowing                                 | JOBPOOL 632                                          |
| See the REGISTER and UPDATE NODE commands                                   | LIC 624                                              |
| BACKUP STGPOOL command 66                                                   | MNTMSGQ 633                                          |
| BACKUP VOLHISTORY command 70                                                | RCYLOGPARM 638                                       |
|                                                                             | SVRPARM 622                                          |
|                                                                             |                                                      |

CHGSVRADSM command parameters (continued) commands (continued) TCP 622 **DEFINE LOGCOPY 148** VOLHSTFILE 639 DEFINE LOGVOLUME 150 DEFINE MGMTCLASS 152 **CLASSES** parameter See the GRANT and REVOKE AUTHORITY com-DEFINE POLICYSET 156 **DEFINE SCHEDULE** 159 mands client node session DEFINE STGPOOL 175 canceling 76 DEFINE VOLUME 188 **DELETE ASSOCIATION 191** scheduling 159 **CLTCNN** parameter DELETE COPYGROUP 195 See the CHGSVRADSM command DELETE DBBACKUPTRIGGER 193 COLLOCATE parameter DELETE DBVOLUME 198 See the DEFINE and UPDATE STGPOOL com-DELETE DEVCLASS 200 DELETE DOMAIN 202 mands collocation 181, 184 DELETE DRIVE 204 command line interface DELETE EVENT 206 administrative client 11 DELETE EXIT 210 DELETE FILESPACE 212 using 11 DELETE LIBRARY 215 commands ACTIVATE POLICYSET 46 DELETE LOGVOLUME 217 ASSIGN DEFMGMTCLASS 48 DELETE MGMTCLASS 219 AUDIT LIBRARY 51 DELETE POLICYSET 221 DELETE SCHEDULE 223 AUDIT LICENSES 53 AUDIT VOLUME 55 DELETE STGPOOL 226 BACKUP DB 60 **DELETE VOLHISTORY 228** BACKUP DEVCONFIG 64 DELETE VOLUME 233 BACKUP STGPOOL 66 DISABLE 236 BACKUP VOLHISTORY 70 DISMOUNT VOLUME 238 CANCEL PROCESS 72 DMPADSM 672 CANCEL REQUEST 74 DSPVOLADSM 660 CANCEL SESSION 76 ENABLE 239 CHECKIN LIBVOLUME 78 ENDSVRADSM 646 CHECKOUT LIBVOLUME 83 **EXPIRE INVENTORY 241** CHGADMADSM 618 **EXPORT ADMIN** 243 COMMIT 86 **EXPORT NODE 247** COPY DOMAIN 88 **EXPORT POLICY 252** COPY MGMTCLASS 91 EXPORT SERVER 256 COPY POLICYSET 93 EXTEND DB 261 COPY SCHEDULE 95 EXTEND LOG 263 CRTVOLADSM 644 **GRANT AUTHORITY 265 DEFINE ASSOCIATION 99** HALT 269 DEFINE COPYGROUP 102 HELP 272 DEFINE DBBACKUPTRIGGER 111 IMPORT ADMIN 276 DEFINE DBCOPY 115 IMPORT NODE 279 **DEFINE DBVOLUME 117** IMPORT POLICY 285 **DEFINE DEVCLASS** 119 IMPORT SERVER 288 **DEFINE DOMAIN 135** INZSVRADSM 676 DEFINE DRIVE 138 LOCK ADMIN 293 LOCK NODE 294 DEFINE EXIT 141 **DEFINE LIBRARY** 143 LODADSM 680

commands (continued) commands (continued) MACRO 295 RESET LOGCONSUMPTION 475 MOVE DATA 298 RESET LOGMAXUTILIZATION 476 QUERY ACTLOG 300 RESTORE STGPOOL 477 QUERY ADMIN 306 RESTORE VOLUME 482 QUERY ASSOCIATION 311 **REVOKE AUTHORITY 487** QUERY AUDITOCCUPANCY 314 ROLLBACK 491 QUERY CONTENT 317 SET ACCOUNTING 493 QUERY COPYGROUP 322 SET ACTLOGRETENTION 495 QUERY DB 327 SET AUTHENTICATION 497 QUERY DBBACKUPTRIGGER 333 SET CONSMSGQ 498 QUERY DBVOLUME 335 SET EVENTRETENTION 500 QUERY DEVCLASS 338 SET LICENSEAUDITPERIOD 502 SET LOGMODE 504 QUERY DOMAIN 342 QUERY DRIVE 346 SET MAXCMDRETRIES 507 QUERY EVENT 350 SET MAXSCHEDSESSIONS 509 QUERY EXIT 365 SET PASSEXP 511 SET QUERYSCHEDPERIOD 513 QUERY FILESPACE 369 SET RANDOMIZE 515 QUERY LIBRARY 373 QUERY LIBVOLUME 376 SET REGISTRATION 517 QUERY LICENSE 378 SET RETRYPERIOD 519 QUERY LOG 381 SET SCHEDMODES 521 QUERY LOGVOLUME 386 SET SERVERNAME 523 STRADMADSM 647 QUERY MGMTCLASS 389 QUERY MOUNT 393 STRAUDADSM 684 QUERY NODE 395 STRRSTADSM 663 QUERY OCCUPANCY 400 STRSVRADSM 651 QUERY OPTION 403 UNLOCK ADMIN 524 QUERY POLICYSET 405 UNLOCK NODE 525 QUERY PROCESS 409 UPDATE ADMIN 526 UPDATE COPYGROUP 528 QUERY REQUEST 411 QUERY SCHEDULE 412 UPDATE DBBACKUPTRIGGER 536 QUERY SESSION 417 UPDATE DEVCLASS 539 QUERY STATUS 421 UPDATE DOMAIN 554 QUERY STGPOOL 426 UPDATE DRIVE 556 QUERY VOLHISTORY 433 UPDATE EXIT 559 QUERY VOLUME 440 UPDATE LIBRARY 562 QUIT 446 UPDATE LIBVOLUME 565 REDUCE DB 447 UPDATE MGMTCLASS 567 REDUCE LOG 449 UPDATE NODE 571 REGISTER ADMIN 451 UPDATE POLICYSET 574 REGISTER LICENSE 453 UPDATE SCHEDULE 576 REGISTER NODE 456 UPDATE STGPOOL 591 UPDATE VOLHISTORY 602 REMOVE ADMIN 460 REMOVE NODE 462 UPDATE VOLUME 604 RENAME ADMIN 464 VALIDATE POLICYSET 610 RENAME FILESPACE 466 VARY 614 RENAME NODE 468 WRKDEVADSM 655 RESET BUFPOOL 472 commands in a macro RESET DBMAXUTILIZATION 474 committing 86

| commands in a macro (continued) | data                                                     |
|---------------------------------|----------------------------------------------------------|
| rolling back 491                | exporting types of 256                                   |
| COMMIT command 86               | importing types of 288                                   |
| committing                      | moving 298                                               |
| commands in a macro 86          | database                                                 |
| console message setting 498     | backup 60                                                |
| console mode                    | backup trigger 111                                       |
| ending 17                       | extending 261                                            |
| restrictions 16                 | querying 327                                             |
| starting 17                     | reducing 447                                             |
| using 16                        | resetting maximum utilization statistic 474              |
| continuation characters         | restoring 663                                            |
| description of 16               | database backup                                          |
| restriction of 16               | description of 60                                        |
| using 16                        | determining the type backup to run 60                    |
| COPIED parameter                | types of 60                                              |
| See the QUERY CONTENT command   | database recovery                                        |
| COPY DOMAIN command 88          | back up volume history 70                                |
| copy group                      | delete volume history 228                                |
| defining archive 102            | DMPADSM command 672                                      |
| defining backup 102             | LODADSM command 680                                      |
| deleting 195                    | guery volume history 433                                 |
| description of 102              | STRAUDADSM command 684                                   |
| querying 322                    | database volume                                          |
| restriction 102                 | defining 117                                             |
| updating archive 528            | deleting 198                                             |
| updating backup 528             | querying 335                                             |
| COPY MGMTCLASS command 91       | DAYOFWEEK parameter                                      |
| COPY POLICYSET command 93       | See the DEFINE and UPDATE SCHEDULE com                   |
| COPY SCHEDULE command 95        | mands                                                    |
| copying                         | DBPARM parameter                                         |
| management class 91             | See the CHGSVRADSM command                               |
| policy domain 88                | DBVOL parameter                                          |
| policy set 93                   | See the INZSVRADSM command                               |
| schedule 95                     | default management class                                 |
| COUNT parameter                 | assigning 48                                             |
| See the QUERY CONTENT command   | description of 152                                       |
| CRTVOLADSM command 644          | DEFINE ASSOCIATION command 99                            |
| CSI parameter                   | DEFINE COPYGROUP command 102                             |
| See the CHGADMADSM command      | DEFINE DBBACKUPTRIGGER command 111                       |
| CSLMSGQ parameter               | DEFINE DBCOPY command 115                                |
| See the CHGSVRADSM command      | DEFINE DBVOLUME command 117                              |
| CSLOUT parameter                | DEFINE DEVCLASS command 119                              |
| See the CHGSVRADSM command      | DEFINE DOMAIN command 135                                |
| occ the or loovitabolii command | DEFINE DRIVE command 138                                 |
|                                 | DEFINE EXIT command 141                                  |
| D                               | DEFINE EXIT Command 141  DEFINE LIBRARY command 143      |
|                                 | DEFINE LIBRARY Command 148                               |
| DAMAGED parameter               | DEFINE LOGCOPY command 148  DEFINE LOGVOLUME command 150 |
| See the QUERY CONTENT command   | DEFINE LOG VOLUME COMMINANT 190                          |
|                                 |                                                          |

| DEFINE MGMTCLASS command 152                 | deleting (continued)                     |
|----------------------------------------------|------------------------------------------|
| DEFINE POLICYSET command 156                 | copy group 195                           |
| DEFINE SCHEDULE command 159                  | database backup trigger 193              |
| DEFINE STGPOOL command 175                   | database volume 198                      |
| DEFINE VOLUME command 188                    | device class 200                         |
| defining                                     | domain 202                               |
| association 99                               | drive 204                                |
| copy group 102                               | event record 206                         |
| database backup trigger 111                  | file space 212                           |
| database volume 117                          | library 215                              |
| device class 119                             | management class 219                     |
| devices to ADSM 655                          | policy set 221                           |
| devices to ADSW 655<br>domain 135            | • •                                      |
|                                              | recovery log volume 217                  |
| drive 138                                    | schedule 223                             |
| library 143                                  | storage pool 226                         |
| management class 152                         | storage pool volume 233                  |
| mirrored database volume 115                 | volume history 228                       |
| mirrored log volume 148                      | determining                              |
| policy set 156                               | retention periods for policy domains 342 |
| recovery log volume 150                      | type of backup to run 60                 |
| schedule 159                                 | DEVCFGFILE parameter                     |
| storage pool 175                             | See the CHGSVRADSM command               |
| storage pool volume 188                      | device class                             |
| defining devices to ADSM                     | 3590 123                                 |
| See the WRKDEVADSM command                   | 8MM 121                                  |
| DELETE ASSOCIATION command 191               | CARTRIDGE 125                            |
| DELETE COPYGROUP command 195                 | defining 119                             |
| DELETE DBBACKUPTRIGGER command 193           | deleting 200                             |
| DELETE DBVOLUME command 198                  | description of 119                       |
| DELETE DEVCLASS command 200                  | FILE 119                                 |
| DELETE DOMAIN command 202                    | QIC 128                                  |
| DELETE DRIVE command 204                     | querying 338                             |
| DELETE EVENT command 206                     | REEL 130                                 |
| DELETE EXIT command 210                      | restriction 120                          |
| DELETE FILESPACE command 212                 | updating 539                             |
| DELETE LIBRARY command 215                   | device configuration file 64             |
| DELETE LOGVOLUME command 217                 | device type                              |
| DELETE MGMTCLASS command 219                 | 3590 123                                 |
| DELETE POLICYSET command 221                 | 8MM 121                                  |
| DELETE SCHEDULE command 223                  | CARTRIDGE 125                            |
| DELETE STGPOOL command 226                   | FILE 119                                 |
| DELETE VOLHISTORY command 228                | QIC 128                                  |
| DELETE VOLUME command 233                    | REEL 130                                 |
| deleting                                     | DEVTYPE parameter                        |
| archive file deletion via a client, allowing | See the CHECKIN LIBVOLUME command        |
| See the REGISTER and UPDATE NODE com-        | DISABLE command 236                      |
| mands                                        | disabling the server 236                 |
| backup file deletion via a client, allowing  | DISCARDDATA parameter                    |
| See the REGISTER and UPDATE NODE com-        | See the DELETE VOLUME command            |
| mands                                        | 311                                      |
|                                              |                                          |

| DISMOUNT VOLUME command 238                | ESTCAPACITY parameter                                |
|--------------------------------------------|------------------------------------------------------|
| dismounting volumes 238                    | See the DEFINE and UPDATE DEVCLASS com-              |
| displaying                                 | mands                                                |
| scheduled and completed events 350         | event record, deleting 206                           |
| volume information 660                     | event, querying 350                                  |
| DMPADSM command 672                        | EXCEPTIONSONLY parameter                             |
| documentation, user publications xiv       | See the QUERY EVENT command                          |
| domain                                     | exit program                                         |
| copy 88                                    | defining 141                                         |
| defining 135                               | example of 142                                       |
| deleting 202                               | querying 365                                         |
| querying 342                               | types of 141                                         |
| updating 554                               | EXPIRATION parameter                                 |
| drive                                      | See the DEFINE and UPDATE SCHEDULE com-              |
| defining 138, 346                          | mands                                                |
| deleting 204                               | EXPIRE INVENTORY command 241                         |
| updating 556                               | EXPIRE parameter                                     |
| DRIVESELECTION parameter                   | See the STRSVRADSM command                           |
| See the DEFINE and UPDATE LIBRARY commands | expiring inventory 241                               |
| DSMADMC command                            | EXPORT ADMIN command 243                             |
| information about 18                       | EXPORT ADMIN Command 243                             |
|                                            | EXPORT NODE command 247  EXPORT POLICY command 252   |
| using 17                                   | EXPORT FOLICY command 252  EXPORT SERVER command 256 |
| DSPPARM parameter                          |                                                      |
| See the CHGSVRADSM command                 | exporting                                            |
| DSPVOLADSM command 660                     | administrator definitions 243                        |
| dumping the ADSM database 672              | data migrated from HSM client nodes 256              |
| DURATION parameter                         | file space definitions 256                           |
| See the DEFINE and UPDATE SCHEDULE com-    | node 247                                             |
| mands                                      | policy information 252                               |
|                                            | server 256                                           |
| E                                          | EXTEND DB command 261                                |
| <del>-</del>                               | EXTEND LOG command 263                               |
| ENABLE command 239                         | extending                                            |
| enabling the server 239                    | database 261                                         |
| ENDDATE parameter                          | recovery log 263                                     |
| See the QUERY ACTLOG and QUERY EVENT com-  | EXTENDLOG parameter                                  |
| mands                                      | See the STRSVRADSM command                           |
| ending                                     |                                                      |
| batch mode 19                              | _                                                    |
| console mode 17                            | F                                                    |
| interactive mode 21                        | FILEDATA parameter                                   |
| mount mode 19                              | See the EXPORT and IMPORT NODE commands              |
| server for ADSM 646                        | FILENAMES parameter                                  |
| ENDSVRADSM command 646                     | See the BACKUP VOLHISTORY and BACKUP                 |
| ENDTIME parameter                          | DEVCONFIG commands                                   |
| See the QUERY ACTLOG and QUERY EVENT com-  | files                                                |
| mands                                      | collocating by client 175                            |
| entering                                   | determining which are damaged 317                    |
| administrative commands 5                  | moving 298                                           |
| DSMADMC command 17                         | removing expired files 241                           |
|                                            | J - 1                                                |

| filespace                                | importing                                 |
|------------------------------------------|-------------------------------------------|
| deleting 212                             | administrator definitions 276             |
| querying 369                             | data migrated from HSM client nodes 288   |
| renaming 466                             | file space definitions 288                |
| FILESPACE parameter                      | node 279                                  |
| See the EXPORT and IMPORT NODE commands  | policy information 285                    |
| FORCE parameter                          | server 288                                |
| See the CHECKOUT LIBVOLUME command       | INCRDEVCLASS parameter                    |
| FORMAT parameter                         | See the DEFINE AND UPDATE                 |
| See the DEFINE and UPDATE DEVCLASS com-  | DBBACKUPTRIGGER commands                  |
| mands                                    | incremental backup of database 60         |
| FREQUENCY parameter                      | initializing the server for ADSM          |
| See the DEFINE and UPDATE COPYGROUP com- | See the INZSVRADSM command                |
| mands                                    | interactive mode                          |
|                                          | continuation characters 16                |
|                                          | ending 21                                 |
| G                                        | quitting 446                              |
| GRANT AUTHORITY command 265              | restrictions 20                           |
| granting                                 | starting 20                               |
| authority 265                            | using 20                                  |
| types of privilege classes 265           | INZSVRADSM command parameters             |
| guidelines for entering commands 6       | DBVOL 676                                 |
|                                          | LOGVOL 676                                |
|                                          | IPX parameter                             |
| H                                        | See the CHGSVRADSM command                |
| HALT command 269                         |                                           |
| help                                     | J                                         |
| administrative commands 272              | •                                         |
| information about 272                    | JOBPOOL parameter                         |
| HELP command 272                         | See the CHGSVRADSM command                |
| hierarchical storage management          |                                           |
| DEFINE MGMTCLASS 152                     | L                                         |
| description of 152                       | <del>_</del>                              |
| UPDATE MGMTCLASS 567                     | library                                   |
| hierarchy of storage pools               | auditing 51                               |
| considerations for backup 66             | defining 143                              |
| defining 175                             | deleting 215                              |
| HIGHMIG parameter                        | manual 144                                |
| See the DEFINE and UPDATE STGPOOL com-   | querying 373                              |
| mands                                    | types of 143                              |
| HSM                                      | updating 562                              |
| See hierarchical storage management      | user defined 145                          |
|                                          | libvolume                                 |
|                                          | checking out 83                           |
| -                                        | querying 376                              |
| IMPORT ADMIN command 276                 | updating 565                              |
| IMPORT NODE command 279                  | LIC parameter  See the CHGSVRADSM command |
| IMPORT POLICY command 285                | license                                   |
| IMPORT SERVER command 288                | auditing 53                               |
|                                          | auditiiu JJ                               |

| license (continued)                     | MAXSCRATCH parameter                             |
|-----------------------------------------|--------------------------------------------------|
| querying 378                            | See the DEFINE and UPDATE STGPOOL com-           |
| registering 453                         | mands                                            |
| setting audit period 502                | MAXSIZE parameter                                |
| loading the ADSM database 680           | See the DEFINE and UPDATE STGPOOL com-           |
| LOCK ADMIN command 293                  | mands                                            |
| LOCK NODE command 294                   | message, console setting 498                     |
| locking                                 | MIGDESTINATION parameter                         |
| administrator 293                       | See the DEFINE and UPDATE MGMTCLASS com-         |
| node 294                                | mands                                            |
| LODADSM command 680                     | MIGPROCESS parameter                             |
| log mode, setting 504                   | See the DEFINE and UPDATE STGPOOL com-           |
| LOGFULLPCT parameter                    | mands                                            |
| See the DEFINE AND UPDATE               | migration                                        |
| DBBACKUPTRIGGER commands                | files from client node 152                       |
| LOGVOL parameter                        | storage pool 175                                 |
| See the INZSVRADSM command              | MIGREQUIRESBKUP parameter                        |
| LOWMIG parameter                        | See the DEFINE and UPDATE MGMTCLASS com-         |
| See the DEFINE and UPDATE STGPOOL com-  | mands                                            |
| mands                                   | mirrored volumes                                 |
|                                         | database 115                                     |
| R.A.                                    | recovery log 148                                 |
| M                                       | MLD parameter                                    |
| MACOUTF parameter                       | See the DEFINE and UPDATE LIBRARY commands       |
| See the WRKDEVADSM command              | MNTMSGQ parameter                                |
| MACOUTMBR parameter                     | See the CHGSVRADSM command                       |
| See the WRKDEVADSM command              | MODE parameter                                   |
| MACRO command 295                       | See the DEFINE and UPDATE COPYGROUP com-         |
| macros                                  | mands                                            |
| commit individual commands 27           | monitoring                                       |
| continuation characters 16              | ADSM activities 16, 18                           |
| controlling command processing 26       | mount mode                                       |
| running 26                              | ending 19                                        |
| substitution variables 25               | using 18                                         |
| testing 27                              | mount request                                    |
| using 23, 295                           | canceling 74                                     |
| writing commands 24                     | querying 411                                     |
| writing comments 25                     | mounted sequential access volumes                |
| management class                        | dismounting 238                                  |
| copying 91                              | querying 393                                     |
| defining the default 48                 | MOUNTLIMIT parameter                             |
| deleting 219                            | See the DEFINE and UPDATE DEVCLASS com-          |
| querying 389                            | mands                                            |
| updating 567                            | MOUNTRETENTION parameter                         |
| MANUAL library 143                      | See the DEFINE and UPDATE DEVCLASS com-          |
| maximum retries, setting 507            | mands                                            |
| MAXPROCESS parameter                    | MOUNTWAIT parameter                              |
| See the BACKUP and RESTORE STGPOOL com- | See the CHECKIN LIBVOLUME command                |
| mands                                   | See the DEFINE and UPDATE DEVCLASS com-<br>mands |

| MOVE DATA command 298                   | Р                                       |
|-----------------------------------------|-----------------------------------------|
| moving files                            | Г                                       |
| restrictions of 298                     | password                                |
| to volumes within storage pools 298     | setting expiration interval 511         |
| MSGNO parameter                         | UPDATE ADMIN command 526                |
| See the QUERY ACTLOG command            | pattern-matching expression             |
|                                         | creating 9                              |
| B.1                                     | examples of 9                           |
| N                                       | PERUNITS parameter                      |
| naming conventions                      | See the DEFINE and UPDATE SCHEDULE com- |
| case-sensitivity 10                     | mands                                   |
| introduction 10                         | policy privilege class                  |
| naming volumes 10                       | administrative commands 33              |
| restrictions 10                         | restricted 33                           |
| NEXTSTGPOOL parameter                   | unrestricted 33                         |
| See the DEFINE and UPDATE STGPOOL com-  | policy set                              |
| mands                                   | activating 46                           |
| node                                    | copying 93                              |
| associating with a schedule 99          | defining 156                            |
| exporting 247                           | deleting 221                            |
| importing 279                           | guerying 405                            |
| locking 294                             | updating 574                            |
| querying 395                            | validating 610                          |
|                                         | polling                                 |
| registering 456<br>removing 462         | information about 513                   |
| •                                       | setting frequency 513                   |
| renaming 468                            | PREFIX parameter                        |
| unlocking 525                           | See the DEFINE and UPDATE DEVCLASS com- |
| updating 571                            | mands                                   |
| normal recovery log mode 60, 504        | PREVIEW parameter                       |
| NUMINCREMENTAL parameter                | See the EXPORT and IMPORT commands      |
| See the DEFINE AND UPDATE               | See the STRRSTADSM command              |
| DBBACKUPTRIGGER commands                | See the UPDATE VOLUME command           |
|                                         |                                         |
| ^                                       | printing redirected output 23           |
| 0                                       | privilege class                         |
| OBJECTS parameter                       | administrative commands 35, 39          |
| See the DEFINE and UPDATE SCHEDULE com- | administrator issued 40                 |
| mands                                   | analyst 29, 40                          |
| occupancy, querying 400                 | none 40                                 |
| OPTIONS parameter                       | operator 29                             |
| See the DEFINE and UPDATE SCHEDULE com- | policy 29, 33                           |
| mands                                   | restricted 35                           |
| options, server                         | storage 29, 36                          |
| importance for recovery 60              | system 29                               |
| querying 403                            | unrestricted 35                         |
| OWNER parameter                         | process                                 |
| See the DELETE FILESPACE command        | canceling 72                            |
|                                         | querying 409                            |
|                                         | program directory xiii                  |
|                                         | publications                            |

| QUERY ACTLOG command 300 file space 369 QUERY ADMIN command 306 library 373 QUERY ASSOCIATION command 311 libvolume 376 QUERY AUDITOCCUPANCY command 314 license 378 QUERY CONTENT command 317 management class 389 QUERY COPYGROUP command 322 mount requests 411 QUERY DB command 327 mounted sequential access volumes 393 QUERY DBBACKUPTRIGGER command 333 node 395 QUERY DBVOLUME command 335 occupancy 400 |     |
|----------------------------------------------------------------------------------------------------|-----|
| QUERY ADMIN command 306 library 373 QUERY ASSOCIATION command 311 libvolume 376 QUERY AUDITOCCUPANCY command 314 license 378 QUERY CONTENT command 317 management class 389 QUERY COPYGROUP command 322 mount requests 411 QUERY DB command 327 mounted sequential access volumes 393 QUERY DBBACKUPTRIGGER command 333 node 395                                                                                  |     |
| QUERY ASSOCIATION command 311 libvolume 376 QUERY AUDITOCCUPANCY command 314 license 378 QUERY CONTENT command 317 management class 389 QUERY COPYGROUP command 322 mount requests 411 QUERY DB command 327 mounted sequential access volumes 393 QUERY DBBACKUPTRIGGER command 333 node 395                                                                                                    |     |
| QUERY AUDITOCCUPANCY command 314 license 378 QUERY CONTENT command 317 management class 389 QUERY COPYGROUP command 322 mount requests 411 QUERY DB command 327 mounted sequential access volumes 393 QUERY DBBACKUPTRIGGER command 333 node 395                                                                                                    |     |
| QUERY CONTENT command 317 management class 389 QUERY COPYGROUP command 322 mount requests 411 QUERY DB command 327 mounted sequential access volumes 393 QUERY DBBACKUPTRIGGER command 333 node 395                                                                                                    |     |
| QUERY COPYGROUP command 322 mount requests 411 QUERY DB command 327 mounted sequential access volumes 393 QUERY DBBACKUPTRIGGER command 333 node 395                                                                                                    |     |
| QUERY DB command 327 mounted sequential access volumes 393 QUERY DBBACKUPTRIGGER command 333 node 395                                                                                                    |     |
| QUERY DBBACKUPTRIGGER command 333 node 395                                                                                                    |     |
| OUEDV DDVOLUME                                                                                                    |     |
| QUERY DBVOLUME command 335 occupancy 400                                                                                                    |     |
| Cooupandy 400                                                                                                    |     |
| QUERY DEVCLASS command 338 option 403                                                                                                    |     |
| QUERY DOMAIN command 342 policy set 405                                                                                                    |     |
| QUERY DRIVE command 346 process 409                                                                                                    |     |
| QUERY EVENT command 350 recovery log 381                                                                                                    |     |
| QUERY EXIT command 365 recovery log volume 386                                                                                                    |     |
| QUERY FILESPACE command 369 scheduled events 350                                                                                                    |     |
| QUERY LIBRARY command 373 schedules 412                                                                                                    |     |
| QUERY LIBVOLUME command 376 session 417                                                                                                    |     |
| QUERY LICENSE command 378 status 421                                                                                                    |     |
| QUERY LOG command 381 storage pool 426                                                                                                    |     |
| QUERY LOGVOLUME command 386 storage pool volume 440                                                                                                    |     |
| QUERY MGMTCLASS command 389 volume history file 433                                                                                                    |     |
| QUERY MOUNT command 393 QUIT command 446                                                                                                    |     |
| QUERY NODE command 395 quitting                                                                                                    |     |
| QUERY OCCUPANCY command 400 console mode 17                                                                                                    |     |
| QUERY OPTION command 403 interactive mode 446                                                                                                    |     |
| QUERY POLICYSET command 405 mount mode 19                                                                                                    |     |
| QUERY PROCESS command 409                                                                                                    |     |
| QUERY REQUEST command 411                                                                                                    |     |
| QUERY SCHEDULE command 412                                                                                                    |     |
| QUERY SESSION command 417 RCYLOGPARM parameter                                                                                                    |     |
| QUERY STATUS command 421 See the CHGSVRADSM command                                                                                                    |     |
| QUERY STGPOOL command 426 RECLAIM parameter                                                                                                    |     |
| QUERY VOLHISTORY command 433 See the DEFINE and UPDATE STGPOOL                                                                                                    | com |
| QUERY VOLUME command 440 mands                                                                                                    |     |
| querying reclamation of volumes 182, 185                                                                                                    |     |
| activity log 300 recovery log                                                                                                    |     |
| administrator 306 adding space to 150                                                                                                    |     |
| audit occupancy 314 backup trigger 111                                                                                                    |     |
| background process 8 consumption statistic, resetting 475                                                                                                    |     |
| clients with schedules 311 extending 263                                                                                                    |     |
| completed events 350 maximum utilization statistic, resetting 47                                                                                                    | ว   |
| contents of a volume 317 reducing 449                                                                                                    | •   |
| copy group 322 setting mode 504                                                                                                    |     |
| database 327 recovery log volume                                                                                                    |     |
| database backup trigger 333 defining 150                                                                                                    |     |
| database volume 335 deleting 217                                                                                                    |     |
| device class 338 querying 386                                                                                                    |     |
| domain 342                                                                                                    |     |

| redirection                                 | RESET LOGCONSUMPTION command 475                 |
|---------------------------------------------|--------------------------------------------------|
| appending output 22                         | RESET LOGMAXUTILIZATION command 476              |
| command output 21                           | RESET parameter                                  |
| writing output 22                           | See the STRSVRADSM command                       |
| redirection characters                      | resetting                                        |
| examples of 21                              | buffer pool statistic 472                        |
| using 21                                    | maximum utilization statistic (recovery log) 476 |
| REDUCE DB command 447                       | recovery log consumption statistic 475           |
| REDUCE LOG command 449                      | RESTORE STGPOOL command 477                      |
| reducing                                    | RESTORE VOLUME command 482                       |
| database 447                                | restoring                                        |
| recovery log 449                            | ADSM database 663                                |
| REGISTER ADMIN command 451                  | multiple volumes 663                             |
| REGISTER LICENSE command 453                | single volumes 663                               |
| REGISTER NODE command 456                   | restoring the ADSM database                      |
| registering                                 | See the STRRSTADSM command                       |
| administrator 451                           | retention period                                 |
| license 453                                 | description of 500                               |
| node 456                                    | setting 500                                      |
| registration                                | RETONLY parameter                                |
| closed 517                                  | See the DEFINE and UPDATE COPYGROUP com-         |
| description of 517                          | mands                                            |
| open 517                                    | retry period                                     |
| setting 517                                 | description of 519                               |
| related publications xv                     | setting 519                                      |
| REMOVE ADMIN command 460                    | RETVER parameter                                 |
| REMOVE NODE command 462                     | See the DEFINE and UPDATE COPYGROUP com-         |
| REMOVE parameter                            | mands                                            |
| See the CHECKOUT LIBVOLUME command          | REUSEDELAY parameter                             |
| removing                                    | See the DEFINE and UPDATE STGPOOL com-           |
| administrator 460                           | mands                                            |
| client association 191                      | REVOKE AUTHORITY command 487                     |
| node 462                                    | revoking                                         |
| storage volumes from library 83             | authority 487                                    |
| RENAME ADMIN command 464                    | roll-forward recovery log mode 60, 504           |
| RENAME FILESPACE command 466                | ROLLBACK command 491                             |
| RENAME NODE command 468                     | rolling back                                     |
| renaming                                    | commands in a macro 491                          |
| administrator 464                           | RSTDATE parameter                                |
| filespace 466                               | See the STRRSTADSM command                       |
| node 468                                    |                                                  |
| REPLACEDEFS parameter                       | _                                                |
| See the IMPORT ADMIN and IMPORT POLICY com- | S                                                |
| mands                                       | schedule                                         |
| REPLY command 470                           | administrative command 166                       |
| request                                     | associating with a client node 99                |
| See mount request                           | client 160                                       |
| RESET BUFPOOL command 472                   | copying 95                                       |
| RESET DBMAXUTILIZATION command 474          | defining 152, 159                                |
|                                             | deleting 223                                     |
|                                             | 5                                                |

| schedule (continued) description of 166 querying 412 querying results of (events) 350 | session (continued) querying 417 SET ACCOUNTING command 493 SET ACTLOGRETENTION command 495 |
|---------------------------------------------------------------------------------------|---------------------------------------------------------------------------------------------|
| restrictions of 159 startup window 162                                                | SET AUTHENTICATION command 497<br>SET CONSMSGQ command 498                                  |
| types of 159<br>updating 576                                                          | SET EVENTRETENTION 500 SET LICENSEAUDITPERIOD command 502                                   |
| schedule event                                                                        | SET LOGMODE command 504                                                                     |
| querying 350                                                                          | SET MAXCMDRETRIES command 507                                                               |
| setting start date for displaying 352                                                 | SET MAXSCHEDSESSIONS command 509                                                            |
| setting start time for displaying 352                                                 | SET PASSEXP command 511                                                                     |
| types of 350                                                                          | SET QUERYSCHEDPERIOD 513                                                                    |
| viewing information about 350                                                         | SET RANDOMIZE command 515                                                                   |
| scheduling mode                                                                       | SET REGISTRATION command 517                                                                |
| information about 521                                                                 | SET RETRYPERIOD command 519                                                                 |
| setting 521                                                                           | SET SCHEDMODES 521                                                                          |
| scratch volumes in storage pool 182, 185                                              | SET SERVERNAME 523                                                                          |
| SERIALIZATION parameter                                                               | setting                                                                                     |
| See the DEFINE and UPDATE COPYGROUP com-                                              | accounting record 493                                                                       |
| mands                                                                                 | authentication 497                                                                          |
| server                                                                                | console message 498                                                                         |
| disabling 236                                                                         | frequency for client-polling 513                                                            |
| enabling 239                                                                          | license audit period 502                                                                    |
| ending 646                                                                            | maximum retries of a command 507                                                            |
| exporting 256                                                                         | maximum scheduled sessions 509                                                              |
| halting 269                                                                           | password 511                                                                                |
| importing 288                                                                         | randomization of start times 515                                                            |
| initializing for ADSM 676                                                             | recovery log mode 504                                                                       |
| starting 651                                                                          | registration 517                                                                            |
| server name                                                                           | retention period 495                                                                        |
| setting 523                                                                           | retention period for event records 500                                                      |
| server options                                                                        | retry period 519                                                                            |
| APPC 627                                                                              | scheduling mode 521                                                                         |
| CLTCNN 629                                                                            | server name 523                                                                             |
| CSLMSGQ 633                                                                           | SHARE parameter                                                                             |
| CSLOUT 632                                                                            | See the DEFINE and UPDATE DRIVE commands                                                    |
| DBPARM 637                                                                            | SKIPPARTIAL parameter                                                                       |
| DEVCFGFILE 640                                                                        | See the AUDIT VOLUME command                                                                |
| DSPPARM 634                                                                           | SNGVOL parameter                                                                            |
| IPX 628                                                                               | See the STRRSTADSM command                                                                  |
| JOBPOOL 632                                                                           | space management                                                                            |
| LIC 624<br>MNTMSGQ 633                                                                | See hierarchical storage management                                                         |
|                                                                                       | SPACEMGTECHNIQUE parameter  See the DEFINE and UPDATE MGMTCLASS com-                        |
| RCYLOGPARM 638                                                                        |                                                                                             |
| SVRPARM 630<br>TCP 622                                                                | mands<br>start time                                                                         |
| VOLHSTFILE 639                                                                        | information about 159                                                                       |
| session                                                                               | setting 515                                                                                 |
| maximum number scheduled 509                                                          | Soung 313                                                                                   |
| maximum number seneduled 303                                                          |                                                                                             |

| STARTDATE parameter  See the DEFINE and UPDATE SCHEDULE commands | STRSVRADSM command parameters<br>EXPIRE 652<br>EXTENDLOG 652 |
|------------------------------------------------------------------|--------------------------------------------------------------|
| starting                                                         | UPGRADEDB 651                                                |
| administrative client 647                                        | summary of changes xix                                       |
| batch mode 19                                                    | SVRPARM parameter                                            |
| console mode 17                                                  | See the CHGSVRADSM command                                   |
| interactive mode 20                                              | SWAP parameter                                               |
| mount mode 18                                                    | See the CHECKIN LIBVOLUME command                            |
| server for ADSM 651                                              | syntax diagram                                               |
| starting the server                                              | abbreviations 1                                              |
| See the STRSVRADSM command                                       | default value 2                                              |
| STARTTIME parameter                                              | fragments 3                                                  |
| See the DEFINE and UPDATE SCHEDULE com-                          | optional choice 2                                            |
| mands                                                            | repeatable choice 2                                          |
| status                                                           | repeating values 2                                           |
| querying 421                                                     | required choices 2                                           |
| STGPOOL parameter                                                | symbols 1                                                    |
| See the MOVE DATA command                                        | using 1                                                      |
| STGPOOLS parameter                                               | variables 1                                                  |
| See the GRANT and REVOKE AUTHORITY com-                          | system privilege class                                       |
| mands                                                            | administrative commands 29                                   |
| storage management services xiii                                 | administrative commands 25                                   |
| storage pool                                                     |                                                              |
| defining 175                                                     | T                                                            |
| deleting 226                                                     | tape                                                         |
| description of 175                                               | data set name considerations 126, 546                        |
| querying 426                                                     | label prefix 126                                             |
| restoring 477                                                    | recording format 125                                         |
| type of access mode 175                                          | setting the mount limit value 126                            |
| updating 591                                                     | setting the mount retention period 126                       |
| storage pool volume                                              | TCP parameter                                                |
| auditing 55                                                      | See the CHGSVRADSM command                                   |
| defining 188                                                     | terminal output, formatting 8                                |
| deleting 233                                                     | trademarks x                                                 |
| querying 317, 440                                                | trigger, for database backup 111, 333                        |
| scratch volumes in storage pool 182, 185                         | type, device                                                 |
| updating 604                                                     | 3590 123, 542                                                |
| varying 614                                                      | 8MM 120, 540                                                 |
| storage volumes                                                  | CARTRIDGE 125, 545                                           |
| naming 10                                                        | FILE 119, 539                                                |
| STRAUDADSM command parameters                                    | QIC 128, 547                                                 |
| AUDFILE 684                                                      | REEL 130, 550                                                |
| AUDMBR 684                                                       | NEEL 130, 330                                                |
| DETAIL 684                                                       |                                                              |
| STRRSTADSM command parameters                                    | U                                                            |
| RCYLOG 663                                                       | •                                                            |
| RSTDATE 664                                                      | UNLOCK ADMIN command 524                                     |
| VOLFILE 667                                                      | UNLOCK NODE command 525                                      |
| VOLITEE OUT                                                      | unlocking                                                    |
|                                                                  | administrator 524                                            |

| unlocking (continued)                   | V                                         |  |  |
|-----------------------------------------|-------------------------------------------|--|--|
| node 525                                | · ·                                       |  |  |
| UPDATE ADMIN command 526                | VALIDATE POLICYSET command 610            |  |  |
| UPDATE COPYGROUP command 528            | validating                                |  |  |
| UPDATE DBBACKUPTRIGGER command 536      | policy set 610                            |  |  |
| UPDATE DEVCLASS command 539             | VARY command 614                          |  |  |
| UPDATE DOMAIN command 554               | VERDELETED parameter                      |  |  |
| UPDATE DRIVE command 556                | See the DEFINE and UPDATE COPYGROUP com   |  |  |
| UPDATE EXIT command 559                 | mands                                     |  |  |
| UPDATE LIBRARY command 562              | VEREXISTS parameter                       |  |  |
| UPDATE LIBVOLUME command 565            | See the DEFINE and UPDATE COPYGROUP com   |  |  |
| UPDATE MGMTCLASS command 567            | mands                                     |  |  |
| UPDATE NODE command 571                 | VFYSVRADSM command 654                    |  |  |
| UPDATE POLICYSET command 574            | VOLFIST parameter                         |  |  |
| UPDATE SCHEDULE command 576             | See the STRRSTADSM command                |  |  |
| UPDATE STGPOOL command 591              | VOLHSTFILE parameter                      |  |  |
| UPDATE VOLHISTORY 602                   | See the CHGSVRADSM command                |  |  |
| UPDATE VOLUME command 604               | VOLLIST parameter                         |  |  |
| updating                                | See the STRRSTADSM command                |  |  |
| administrator 526                       | volume                                    |  |  |
| copy group 528                          | access mode 604                           |  |  |
| database backup trigger 536             | auditing 55                               |  |  |
| device class 539                        | defining 188                              |  |  |
| domain 554                              | deleting 233                              |  |  |
| drive 556                               | destroyed 606                             |  |  |
| library 562                             | detecting errors 55                       |  |  |
| libvolume 565                           | querying 440                              |  |  |
| management class 567                    | updating 604                              |  |  |
| node 571                                | volume history                            |  |  |
| policy set 574                          | backing up 70                             |  |  |
| schedule 576                            | deleting 228                              |  |  |
| storage pool 591                        | querying 433                              |  |  |
| storage pool volume 604                 | volumes, storage                          |  |  |
| volume history 602                      | naming 10                                 |  |  |
| UPGRADEDB parameter                     | reclaiming 182, 185                       |  |  |
| See the STRSVRADSM command              | restoring 482                             |  |  |
| using                                   | scratch, maximum in storage pool 182, 185 |  |  |
| administrative client options 15        |                                           |  |  |
| administrative privilege classes 29     | \A/                                       |  |  |
| command-line interface 11               | W                                         |  |  |
| commands by administrative privilege 29 | WHEREACCESS parameter                     |  |  |
| continuation characters 16              | See the UPDATE VOLUME command             |  |  |
| macros 295                              | WHERESTATUS parameter                     |  |  |
| redirection 21                          | See the UPDATE VOLUME command             |  |  |
| redirection characters 21               | WHERESTGPOOL parameter                    |  |  |
| syntax diagram 1                        | See the UPDATE VOLUME command             |  |  |
| the AS/400 administrative client 12     | wildcard characters                       |  |  |
| USRDFN library 143                      | match-any examples 9                      |  |  |
|                                         | match-exactly-one examples 9              |  |  |
|                                         | using 9                                   |  |  |

writing command output to a file 22

# 

Program Number: 5763-SV2

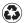

Printed in the United States of America on recycled paper containing 10% recovered post-consumer fiber.

SC35-0197-00